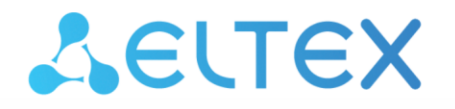

**Integrated Networking Solutions** 

# **Ethernet switches**

# **MES2300-xx, MES3300-xx, MES5312, MES5316A, MES5324A, MES5332A, MES5400-24, MES5400-48, MES5500-32**

ww.elter.com/international/com/international/com/international/com/international/com/international/com/international/

**User manual, Firmware Version 6.6.2**

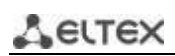

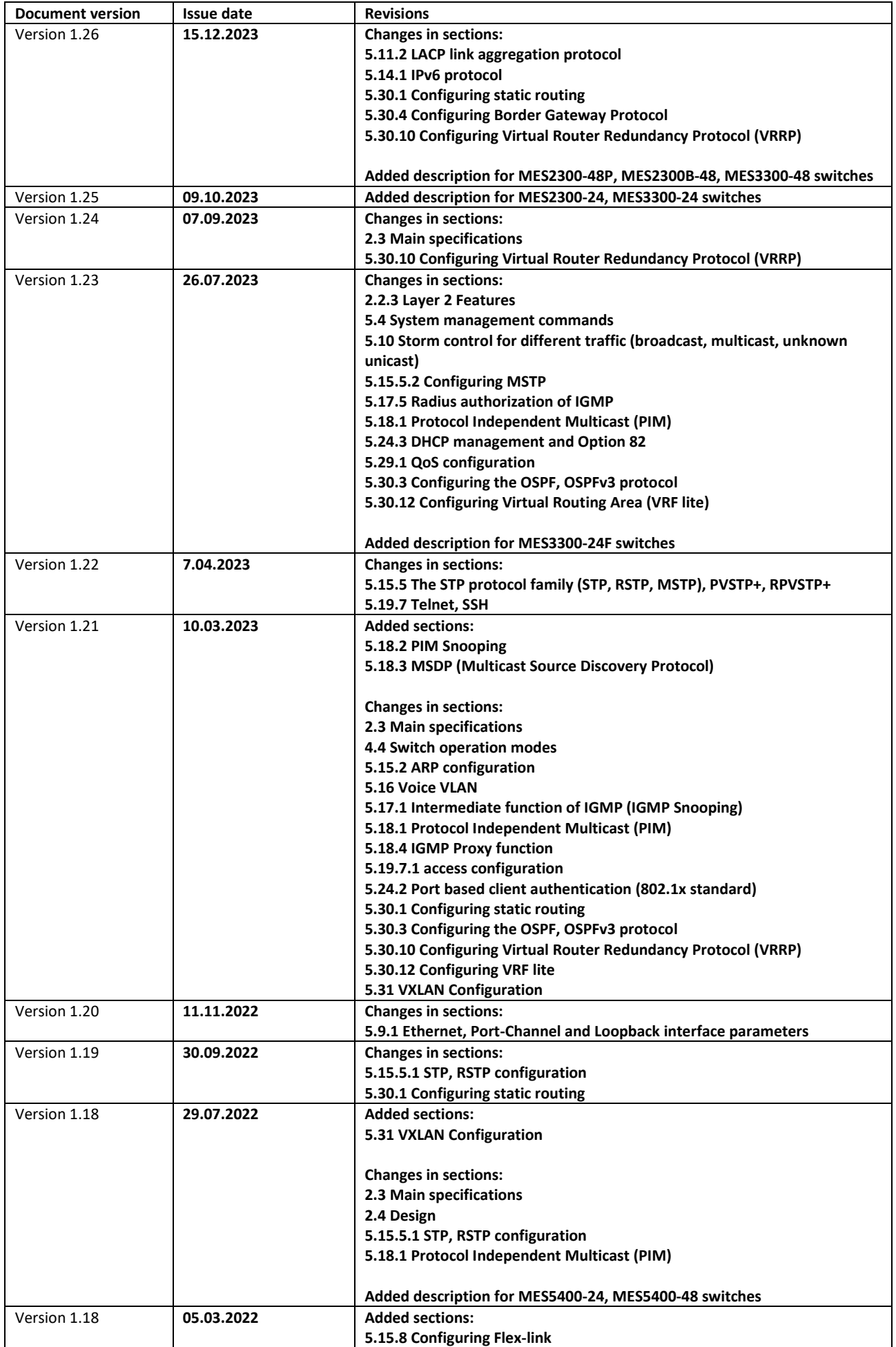

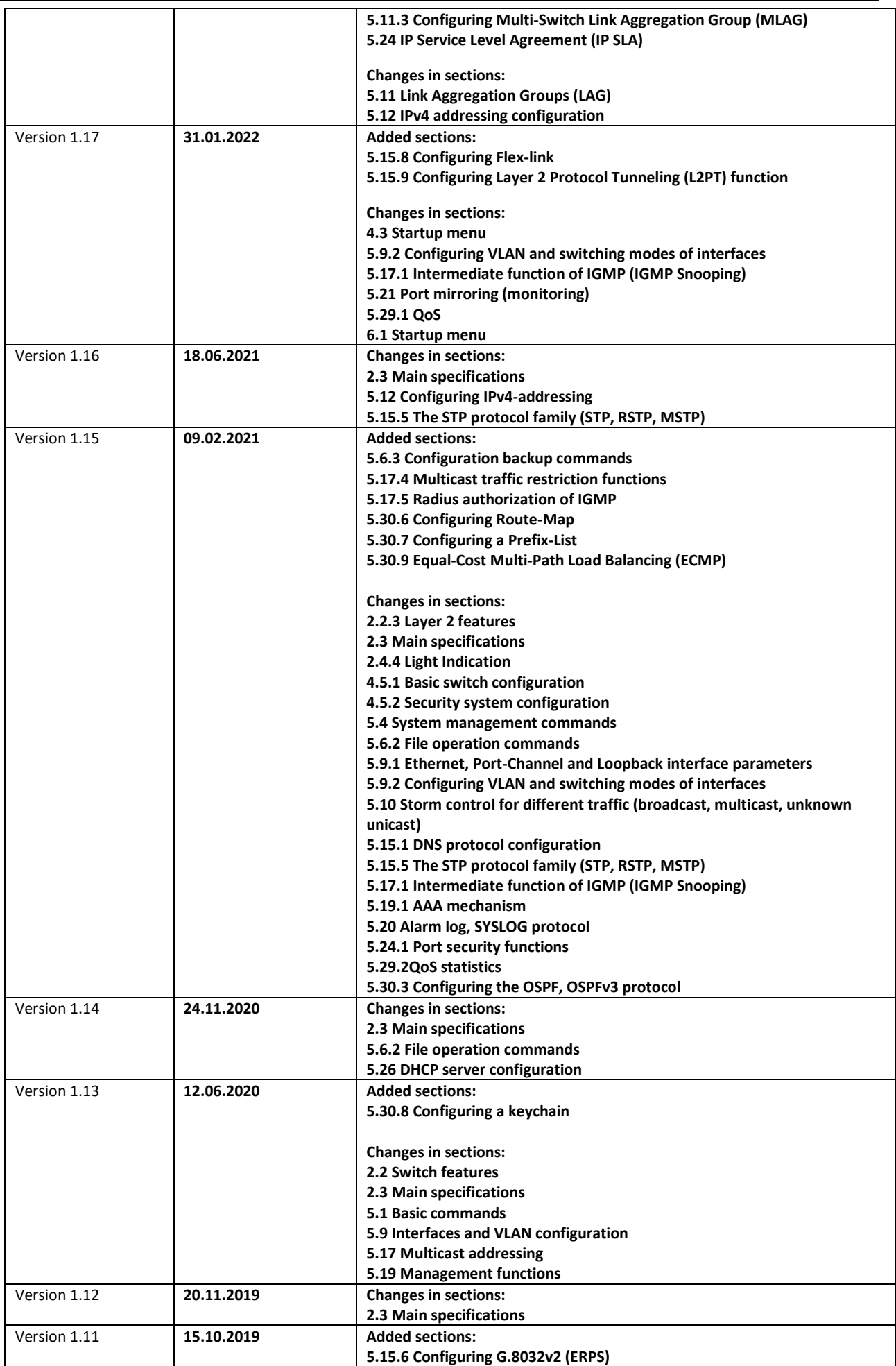

# AGLTEX

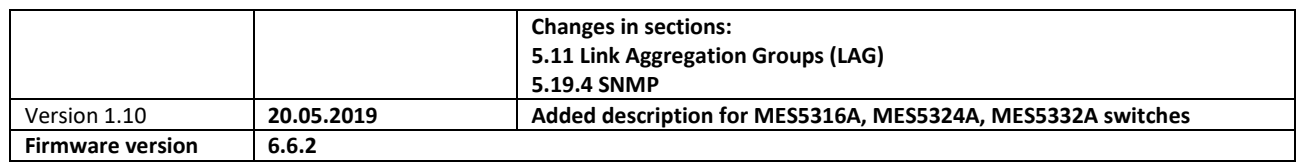

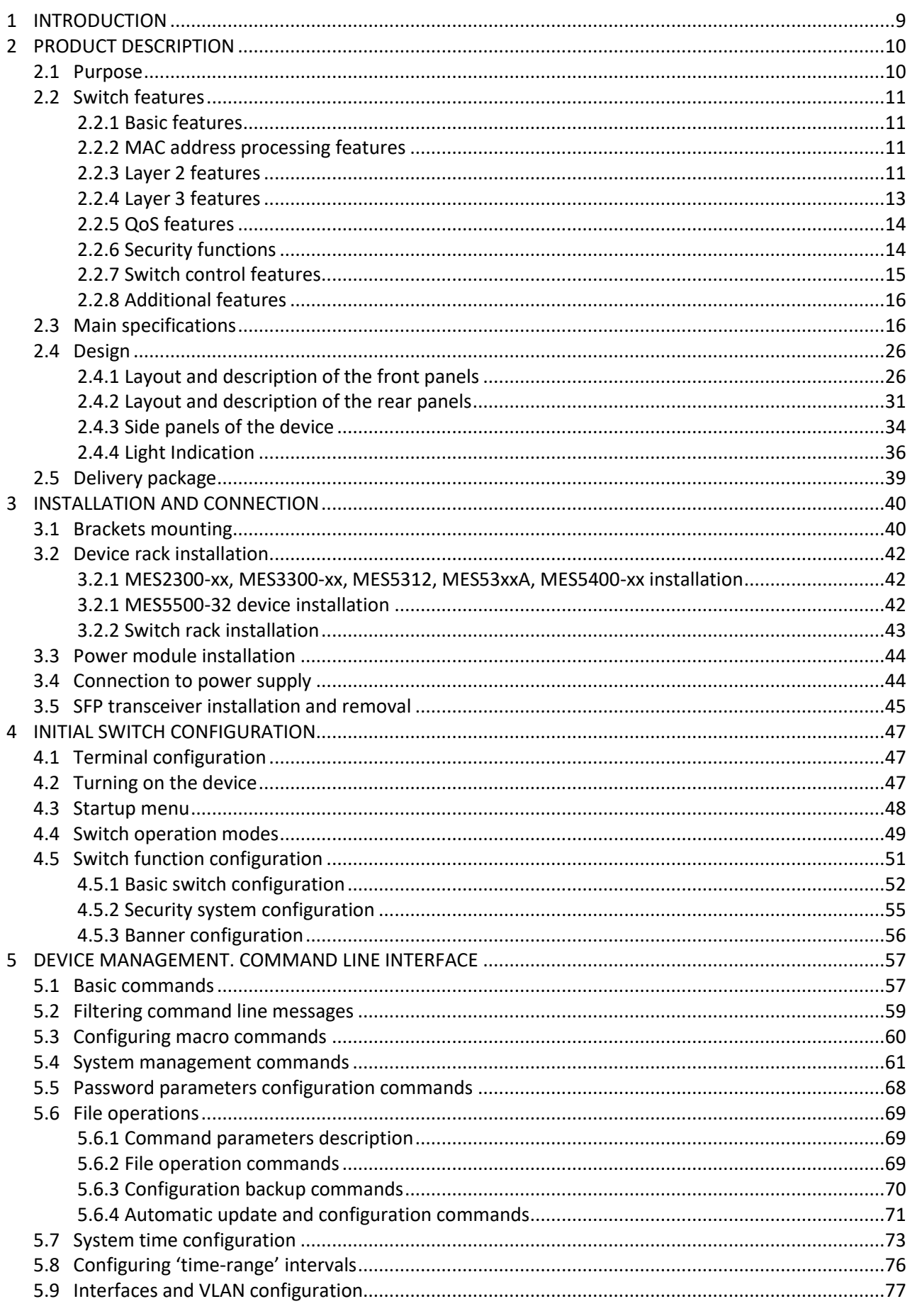

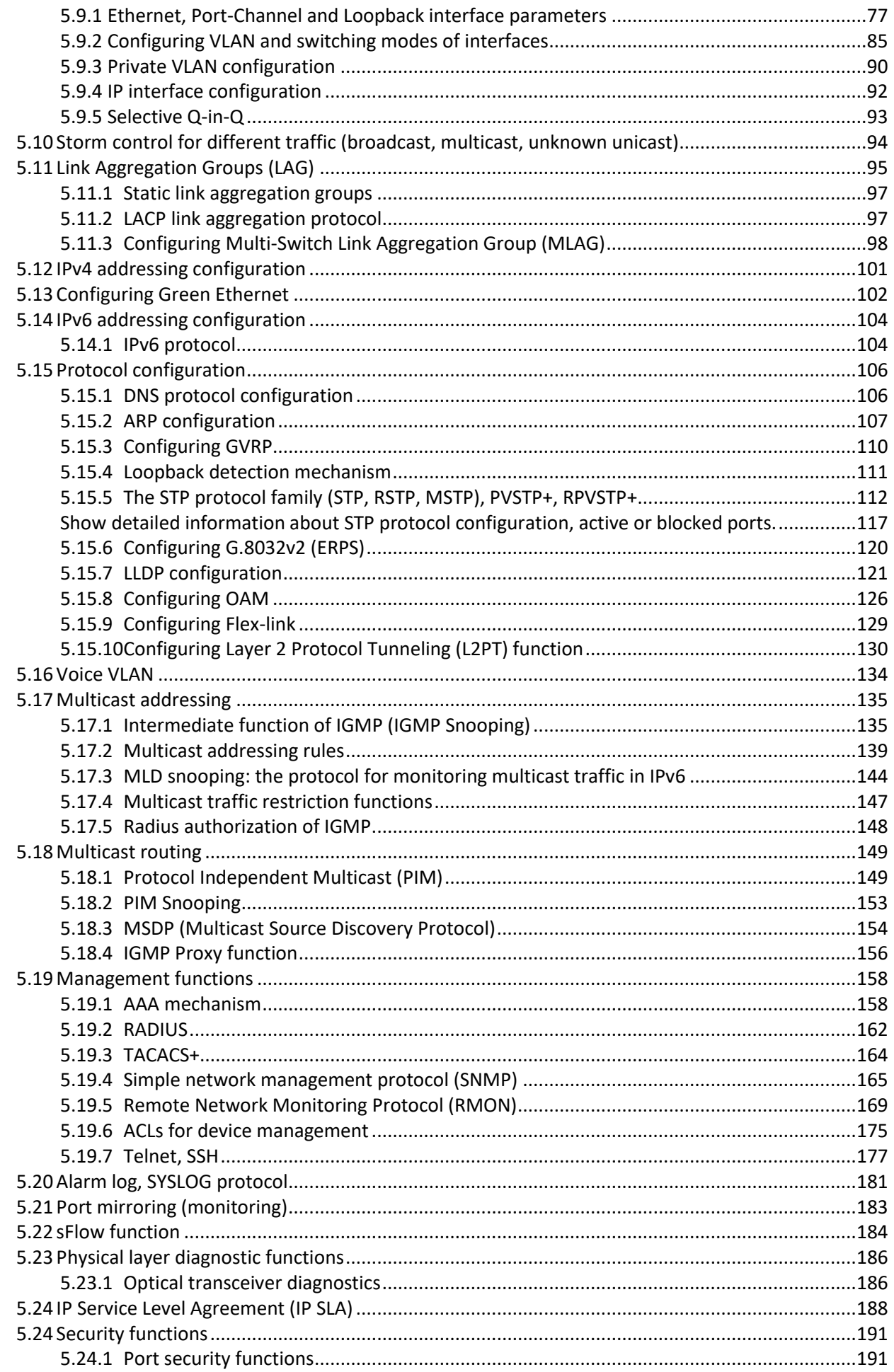

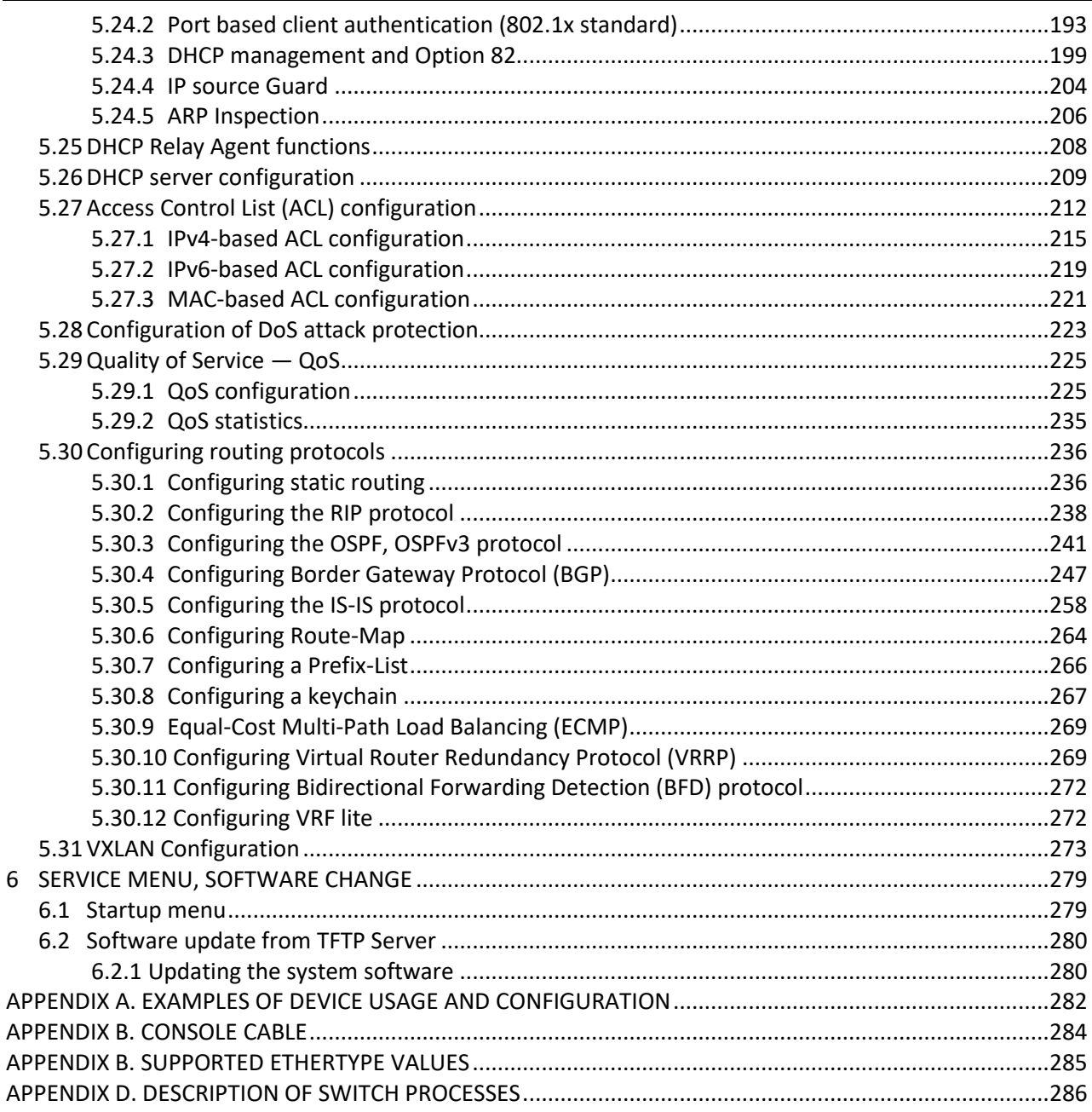

#### **DOCUMENT CONVENTIONS**

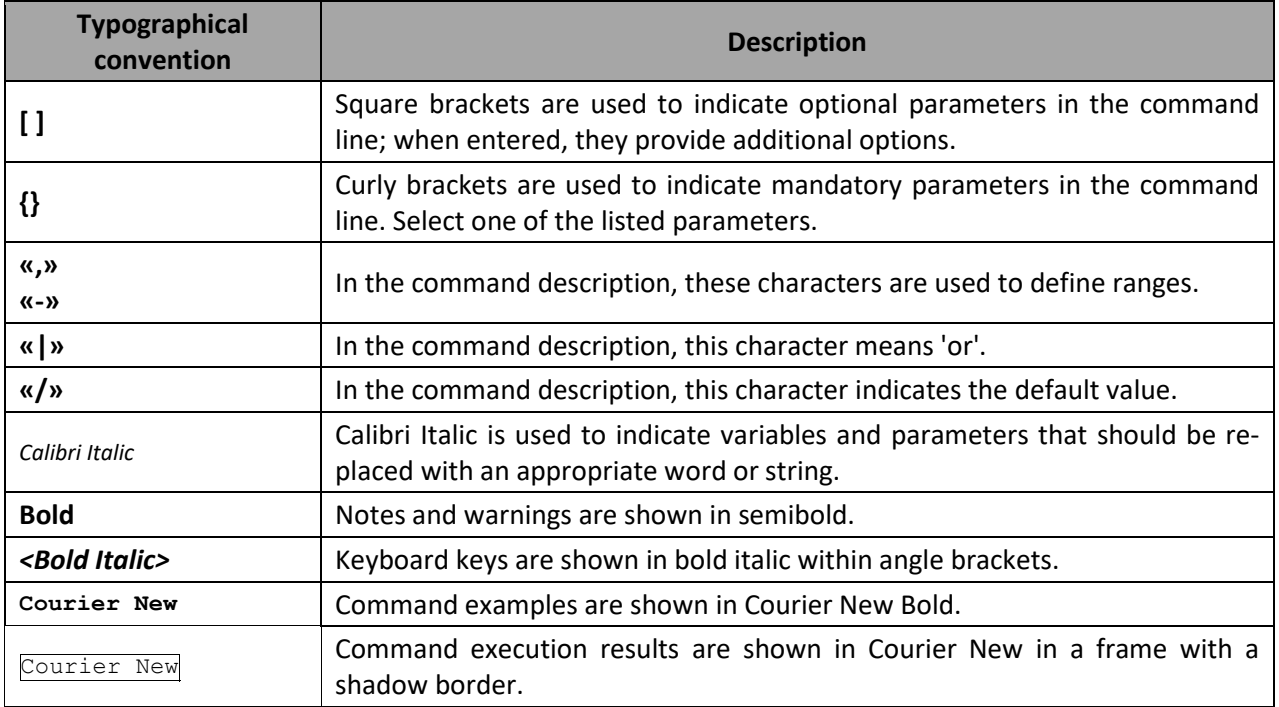

#### **Notes and Warnings**

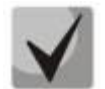

**Notes contain important information, tips, or recommendations on device operation and configuration.**

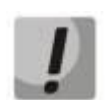

**Warnings are used to inform the user about situations that could harm the device or the user, cause the device to malfunction or lead to data loss.**

### <span id="page-8-0"></span>**1 INTRODUCTION**

Over the last few years, more and more large-scale projects are utilising NGN concept in communication network development. One of the main tasks in implementing large multiservice networks is to create reliable high-performance backbone networks for multilayer architecture of next-generation networks.

High-speed data transmission, especially in large-scale networks, requires a network topology that will allow flexible distribution of high-speed data flows.

Switches of the MES2300, MES3300, MES53xxA, MES5400-xx series can be used on networks of large enterprises, small and medium-sized businesses (SMB), in operator networks. These switches deliver high performance, flexibility, security, and multi-level QoS. MES2300-24, MES3300-24, MES3300-24F, MES5312, MES5316A, MES5324A, MES5332A, MES5400-24, MES5400-48, MES5500-32 switches provide better availability due to protection of nodes that enable fail-over operation and backup of power and ventilation modules.

MES5400-24, MES5400-48, MES5500-32 switches comply with data centers requirements for Top-of-Rack and End-of-Row switches, and operators' requirements for equipment of aggregation network and backbone networks, providing a high performance and cost-effective solution.

This operation manual describes intended use, specifications, first-time set-up recommendations, and the syntax of commands used for configuration, monitoring and firmware update of the switches.

# <span id="page-9-0"></span>**2 PRODUCT DESCRIPTION**

## <span id="page-9-2"></span>**2.1 Purpose**

<span id="page-9-1"></span>The MES5400-24, MES5400-48, MES5500-32 switches are high-performance devices equipped with 1000BASE-X/10GBASE-R<sup>1</sup> and 40GBASE-R/100GBASE-R interfaces and designed for use in data centers as Top-of-Rack or End-of-Row switches, as well as in aggregation networks and backbone networks of telecom operators.

The switches' ports support speeds of 1 Gbps (SFP), 10 Gbps (SFP+), 40 Gbps (QSFP+) and 100 Gbps (QSFP28). Non-blocking switching fabric ensures correct packet processing with minimal and predictable latency at maximum load for all types of traffic.

The front-to-back cooling provides effective cooldown in modern data centers.

The reliability of the switches is ensured by reserving power supplies and cooling systems and an advanced monitoring system for the hardware of the devices. Hot swappable power and ventilation modules provide uninterruptible network operation.

The MES2300, MES3300, MES53xxA series are high-performance devices equipped with 10GBASE-R, 1000BASE-X interfaces and designed for use in carrier networks as aggregation devices and in small data centers.

The ports of the devices support operation at speeds of 1 Gbps (SFP), 10 Gbps (SFP+), which provides flexibility in use and the possibility of gradual transition to higher data transfer rates. Non-blocking switching fabric ensures correct packet processing with minimal and predictable latency at maximum load for all types of traffic.

The front-to-back cooling provides effective cooldown in modern data centers.

Redundant fans and AC or DC power supplies along with a comprehensive hardware monitoring system ensure high reliability. Hot swappable power and ventilation modules provide uninterruptible network operation.

MES5500-32 switches are high-performance devices equipped with 10GBASE-R and 40GBASE-R/ 100GBASE-R interfaces and designed for use in data centers as Top-of-Rack or End-of-Row switches, as well as in aggregation networks and backbone networks of telecom operators.

<sup>1</sup> The 1000BASE-X standard is not supported on the MES5500-32 switch.

## <span id="page-10-1"></span>**2.2 Switch features**

#### *2.2.1 Basic features*

<span id="page-10-2"></span>The tabl[e 1](#page-10-4) lists the basic administrative features of the device.

<span id="page-10-4"></span>Table 1 – Basic features of the device

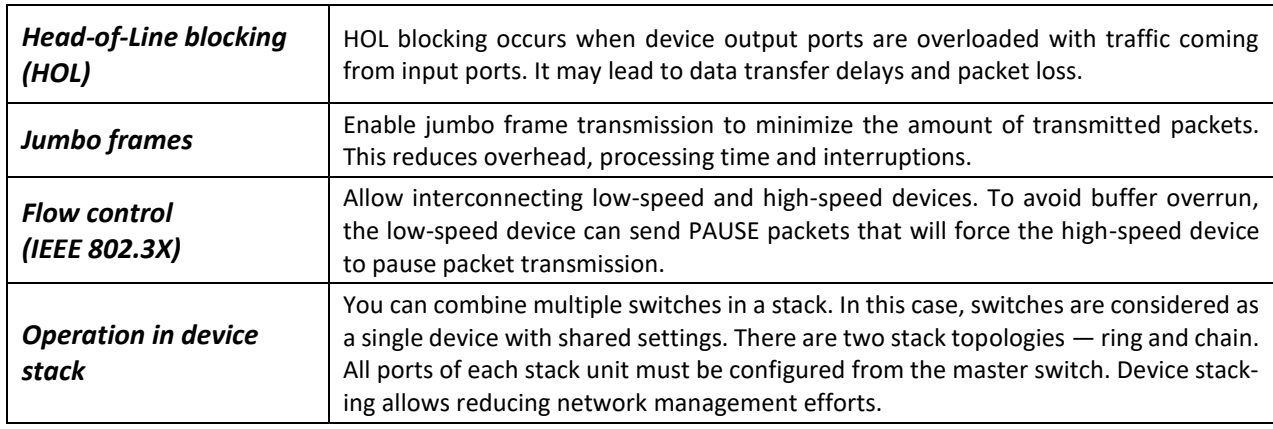

### *2.2.2 MAC address processing features*

<span id="page-10-3"></span>The tabl[e 2](#page-10-5) lists MAC addresses processing features.

<span id="page-10-5"></span>Table 2 – MAC addresses processing features

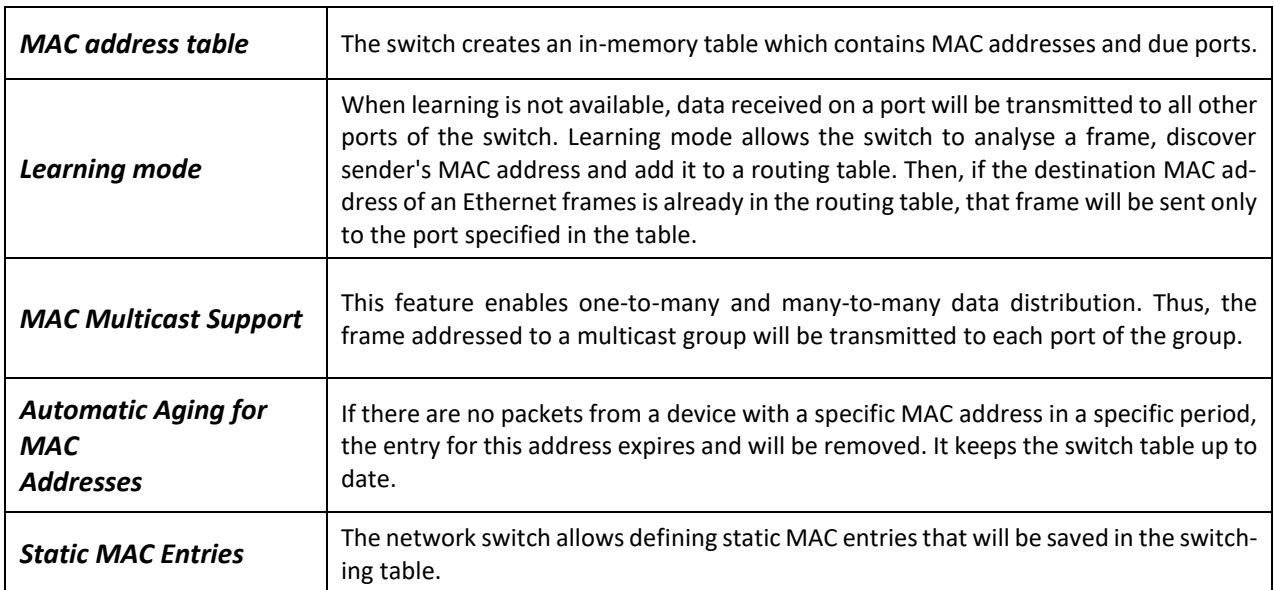

## *2.2.3 Layer 2 features*

<span id="page-10-0"></span>Table [3](#page-11-0) lists layer 2 features and special aspects (OSI Layer 2).

AGLTEX

<span id="page-11-0"></span>Table 3 – Layer 2 features description

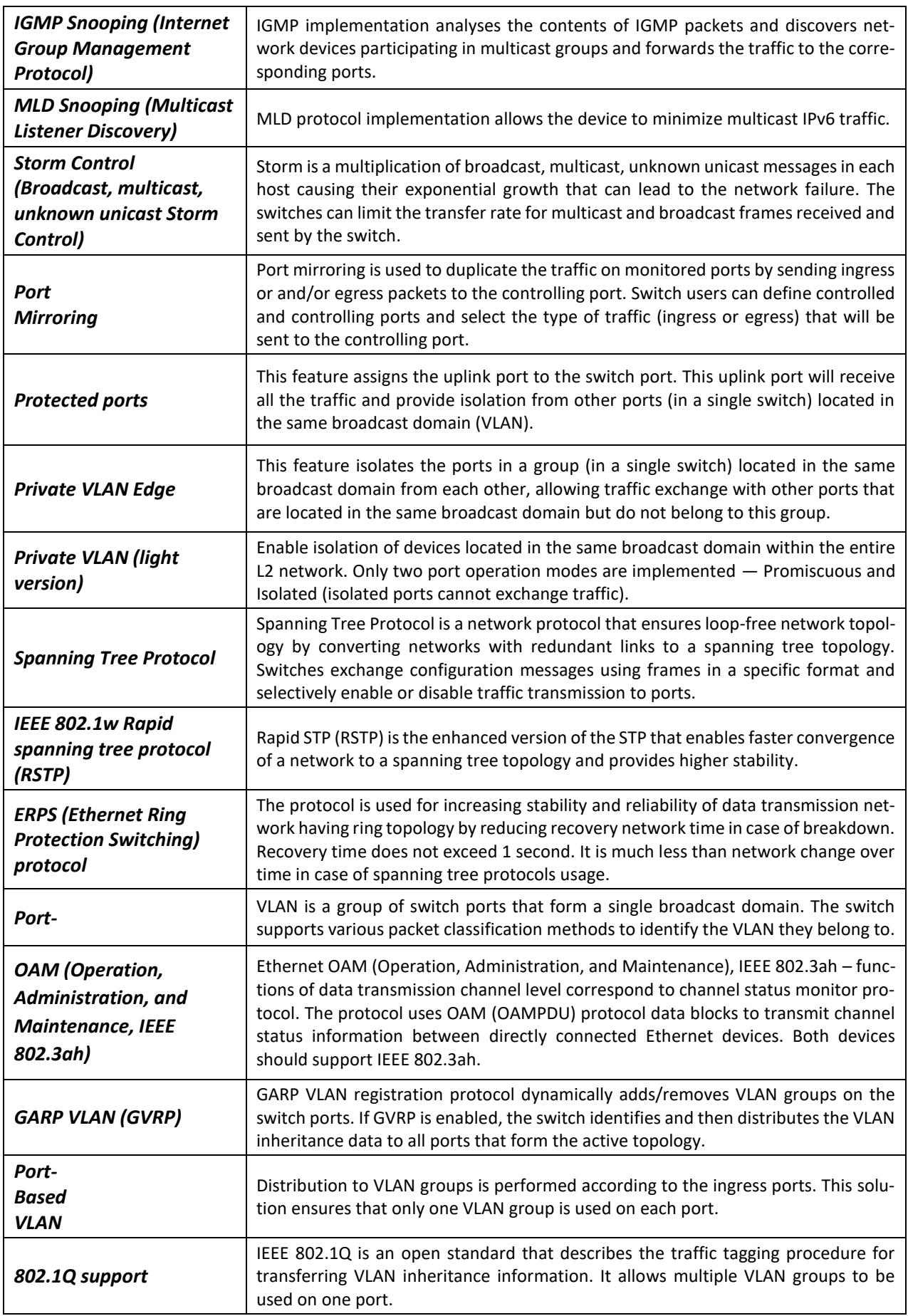

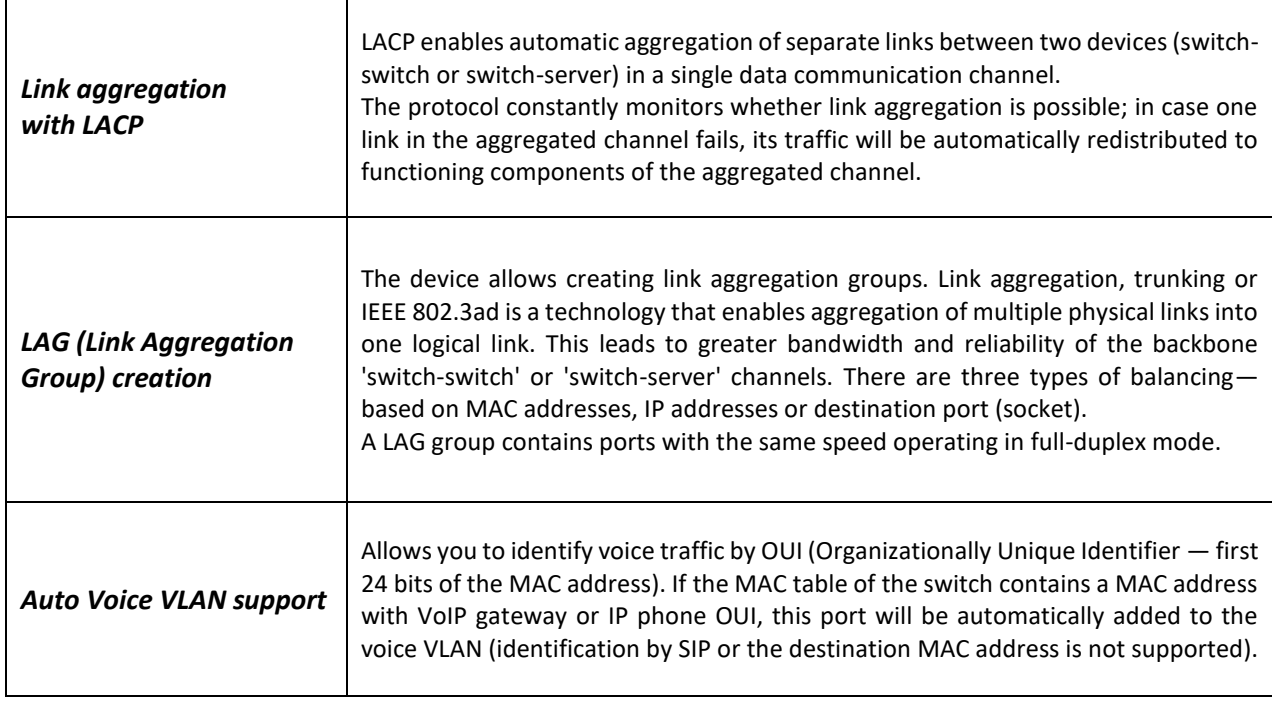

# *2.2.4 Layer 3 features*

<span id="page-12-0"></span>Table [4](#page-12-1) lists layer 3 functions (OSI Layer 3).

<span id="page-12-1"></span>Table 4 – Layer 3 features description

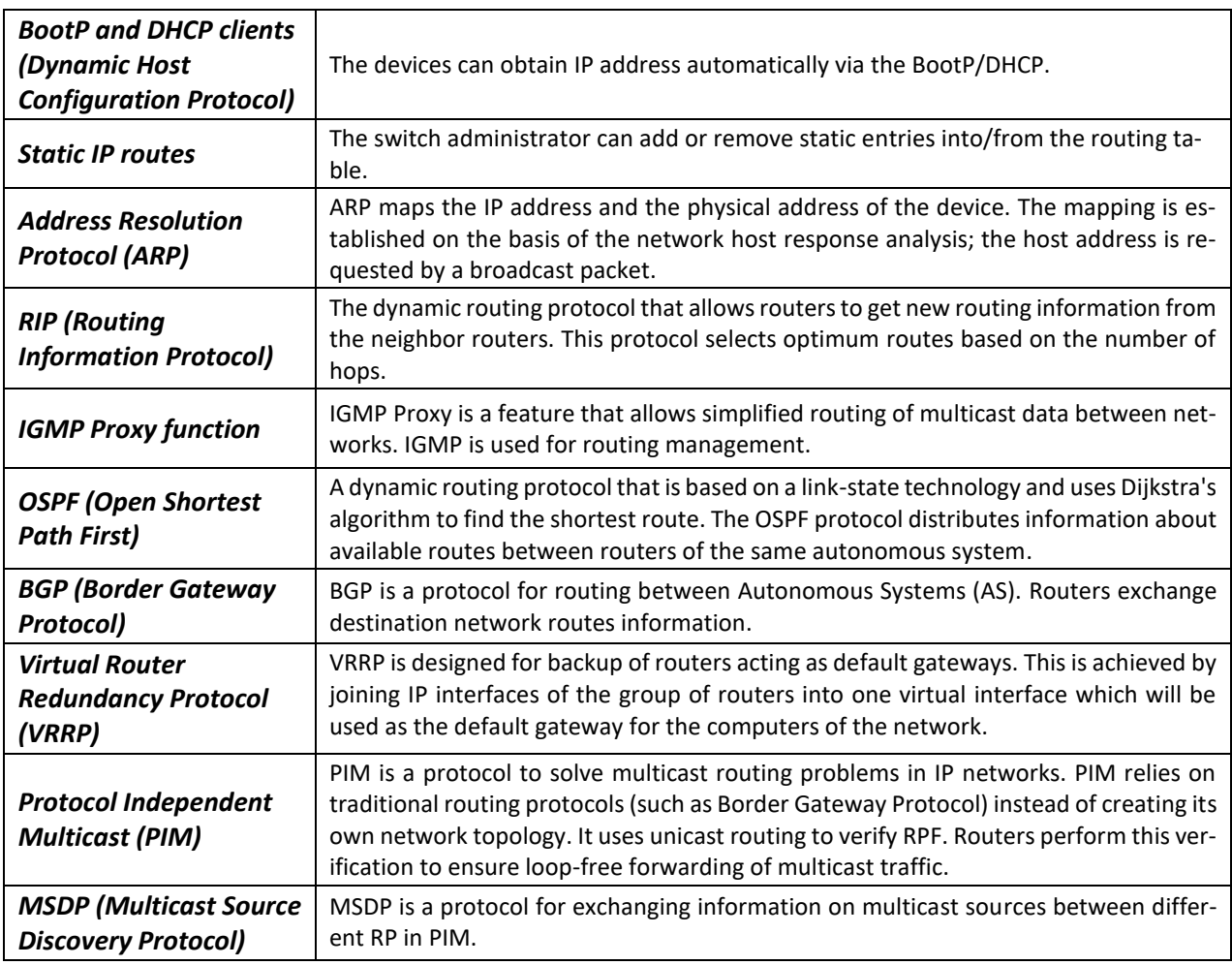

### *2.2.5 QoS features*

<span id="page-13-0"></span>Table [5](#page-13-2) lists the basic quality of service features.

<span id="page-13-2"></span>Table 5 – Basic quality of service features

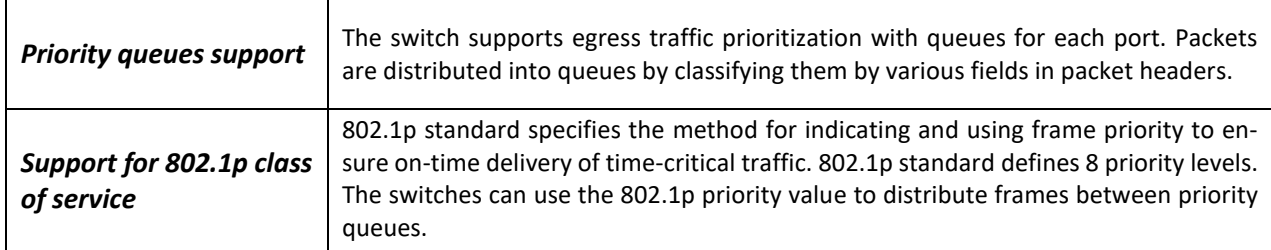

### *2.2.6 Security functions*

<span id="page-13-1"></span>Table 6 – Security features

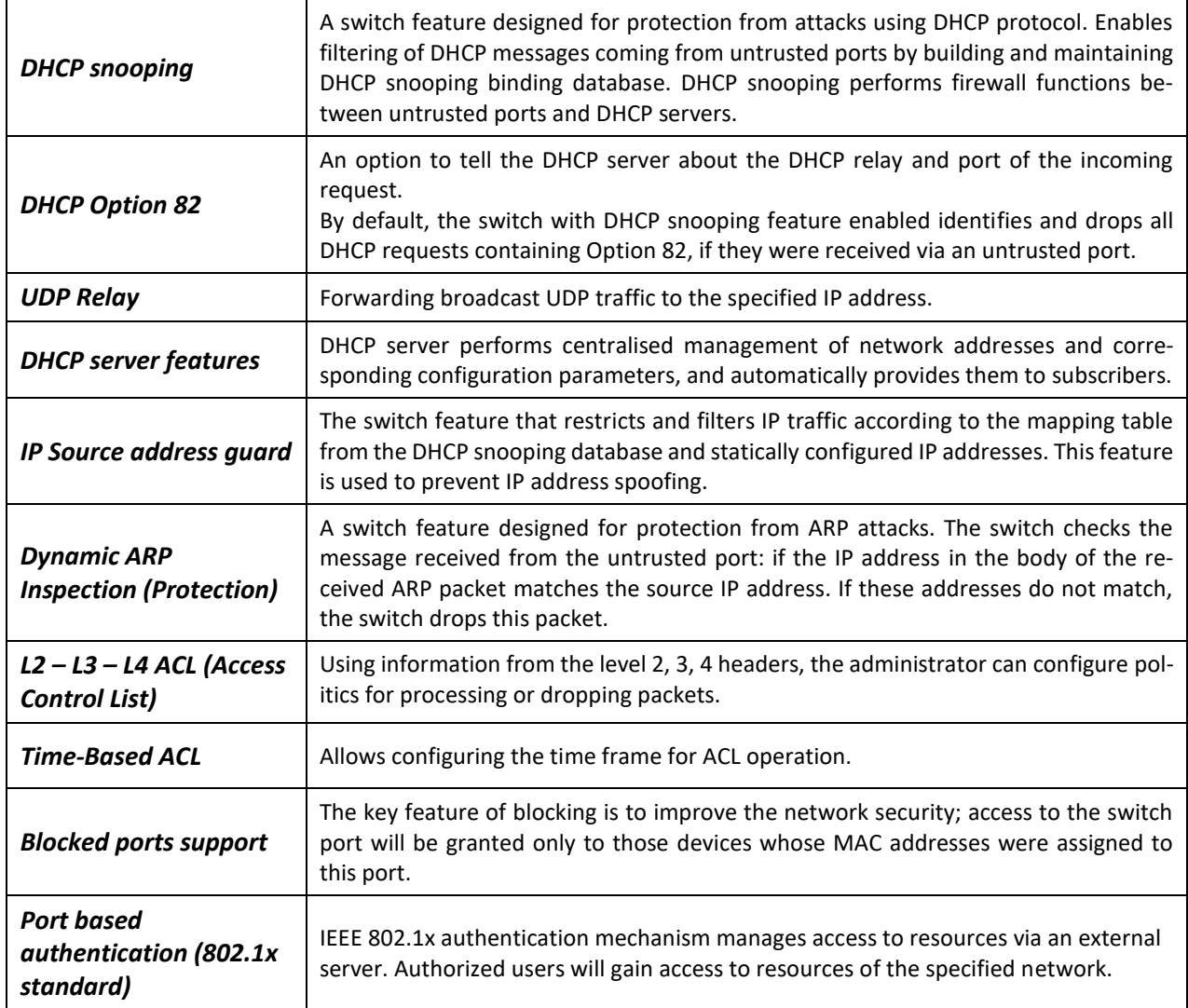

## *2.2.7 Switch control features*

<span id="page-14-0"></span>Table 7 – Switch control features

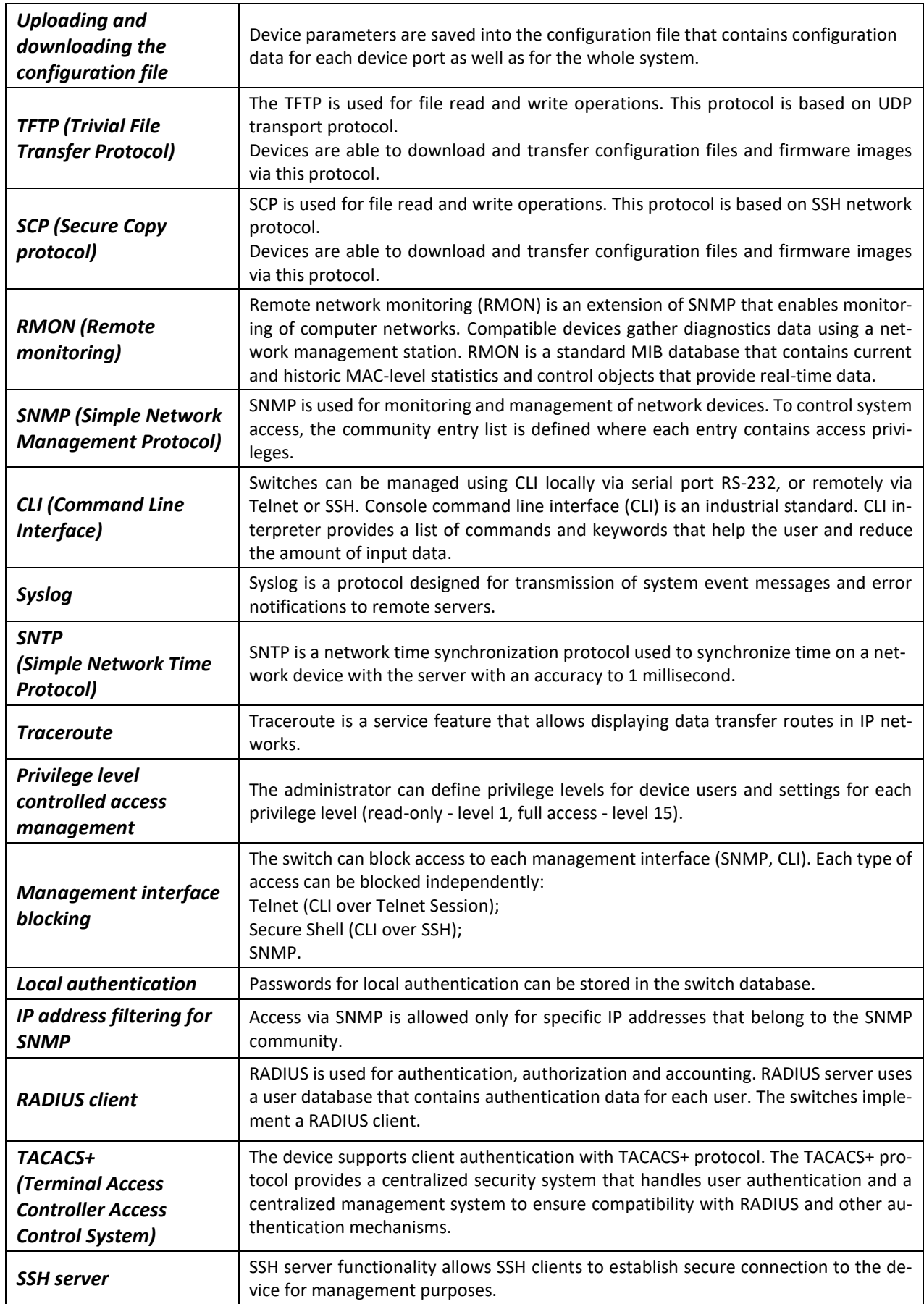

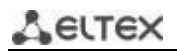

<span id="page-15-1"></span>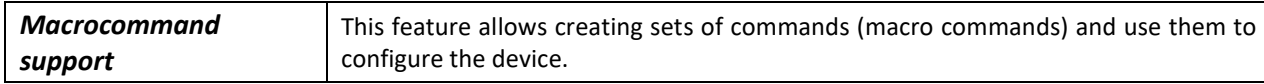

## *2.2.8 Additional features*

Table [8](#page-15-2) lists the additional features of the device.

<span id="page-15-2"></span>Table 8 – Additional features of the device

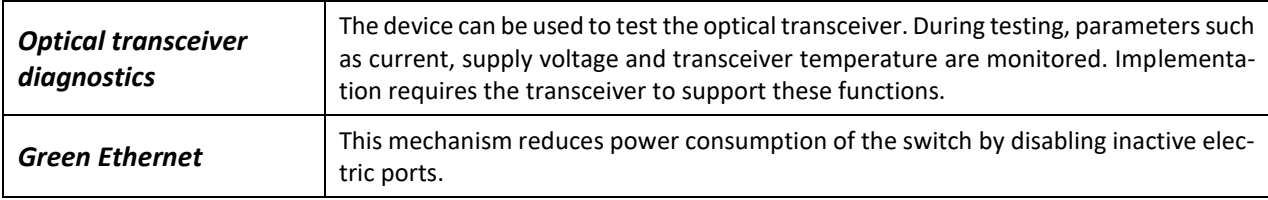

### <span id="page-15-0"></span>**2.3 Main specifications**

Table [9](#page-15-3) shows main switch specifications.

<span id="page-15-3"></span>Table 9 – Main specifications

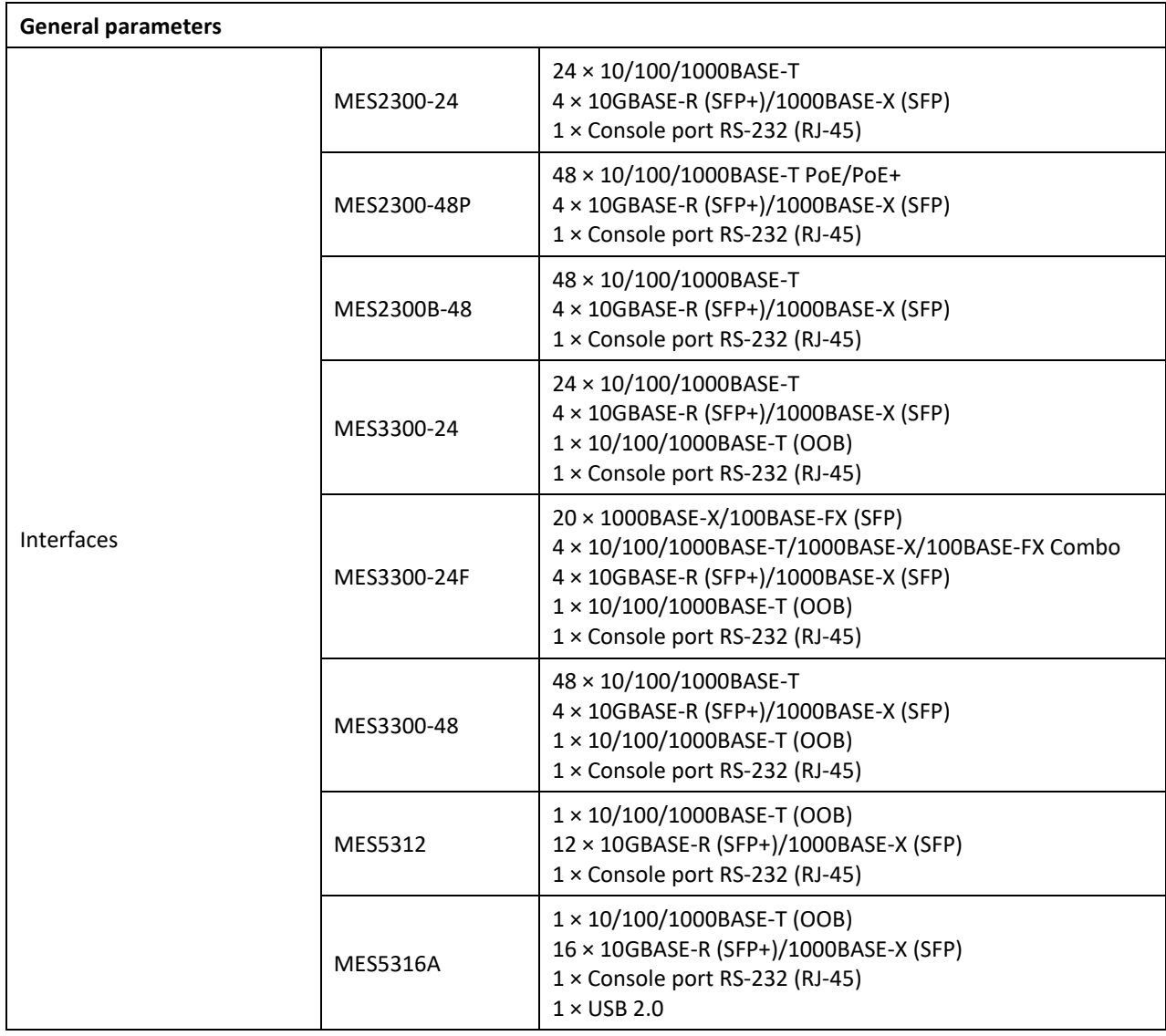

|                                      | <b>MES5324A</b>                                | $1 \times 10/100/1000$ BASE-T (OOB)<br>24 × 10GBASE-R (SFP+)/1000BASE-X (SFP)<br>$1 \times$ Console port RS-232 (RJ-45)<br>$1 \times$ USB 2.0                                              |  |  |  |  |  |
|--------------------------------------|------------------------------------------------|----------------------------------------------------------------------------------------------------|--|--|--|--|--|
|                                      | <b>MES5332A</b>                                | $1 \times 10/100/1000$ BASE-T (OOB)<br>32 × 10GBASE-R (SFP+)/1000BASE-X (SFP)<br>1 × Console port RS-232 (RJ-45)<br>$1 \times$ USB 2.0                                                     |  |  |  |  |  |
|                                      | MES5400-24                                     | $1 \times 10/100/1000$ BASE-T (OOB)<br>24 × 1000BASE-X (SFP)/10GBASE-R (SFP+)<br>6 × 40GBASE-R (QSFP+)/100GBASE-R (QSFP28)<br>$1 \times$ Console port RS-232 (RJ-45)<br>$1 \times$ USB 2.0 |  |  |  |  |  |
|                                      | MES5400-48                                     | $1 \times 10/100/1000$ BASE-T (OOB)<br>48 × 1000BASE-X (SFP)/10GBASE-R (SFP+)<br>6 × 40GBASE-R (QSFP+)/100GBASE-R (QSFP28)<br>1 × Console port RS-232 (RJ-45)<br>$1 \times$ USB 2.0        |  |  |  |  |  |
|                                      | MES5500-32                                     | $1 \times 10/100/1000$ BASE-T (OOB)<br>$2 \times 10$ GBASE-R (SFP+)<br>32 × 40GBASE-R (QSFP+)/100GBASE-R (QSFP28)<br>1 × Console port RS-232 (RJ-45)<br>$1 \times$ USB 2.0                 |  |  |  |  |  |
| Data transfer rate                   |                                                | Optical interfaces 1/10/100 Gbps<br>Electric interfaces 10/100/1000 Mbps                                                                                                    |  |  |  |  |  |
|                                      | MES2300-24<br>MES3300-24<br>MES3300-24F        | 128 Gbps                                                                                                    |  |  |  |  |  |
|                                      | MES2300-48P<br>MES2300B-48<br>MES3300-48       | 176 Gbps                                                                                                    |  |  |  |  |  |
|                                      | MES5312                                        | 240 Gbps                                                                                                    |  |  |  |  |  |
| Throughput capacity                  | <b>MES5316A</b>                                | 320 Gbps                                                                                                    |  |  |  |  |  |
|                                      | <b>MES5324A</b>                                | 480 Gbps                                                                                                    |  |  |  |  |  |
|                                      | <b>MES5332A</b>                                | 640 Gbps                                                                                                    |  |  |  |  |  |
|                                      | MES5400-24                                     | 1.68 Tbps                                                                                                    |  |  |  |  |  |
|                                      | MES5400-48                                     | 2.16 Tbps                                                                                                    |  |  |  |  |  |
|                                      | MES5500-32                                     | 6.4 Tbps                                                                                                    |  |  |  |  |  |
|                                      | MES2300-24<br>MES3300-24<br>MES3300-24F        | 95.2 MPPS                                                                                                    |  |  |  |  |  |
| Throughput for 64 bytes <sup>1</sup> | MES2300-48P<br>MES2300B-48<br>MES3300-48       | 130.95 MPPS                                                                                                    |  |  |  |  |  |
|                                      | MES5312                                        | 178 MPPS                                                                                                    |  |  |  |  |  |
|                                      | MES5316A<br><b>MES5324A</b><br><b>MES5332A</b> | 238 MPPS                                                                                                    |  |  |  |  |  |

 $1$  The values are specified for one-way transmission.

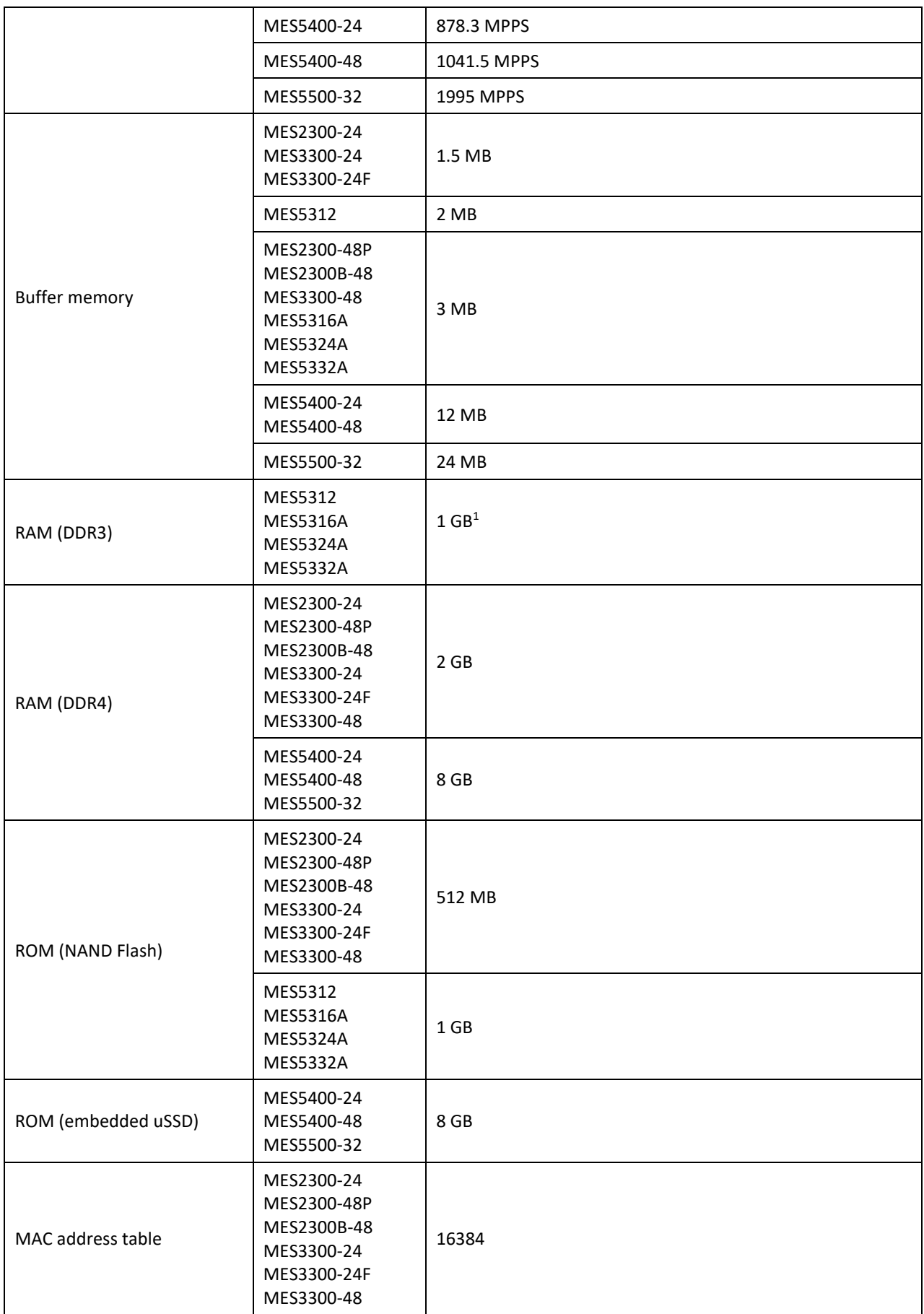

<sup>1</sup> RAM for MES5316A rev.C, MES5324A rev.C, MES5332A rev.C, MES5316A rev.C1, MES5324A rev.C1 is 2 GB.

<span id="page-18-1"></span><span id="page-18-0"></span>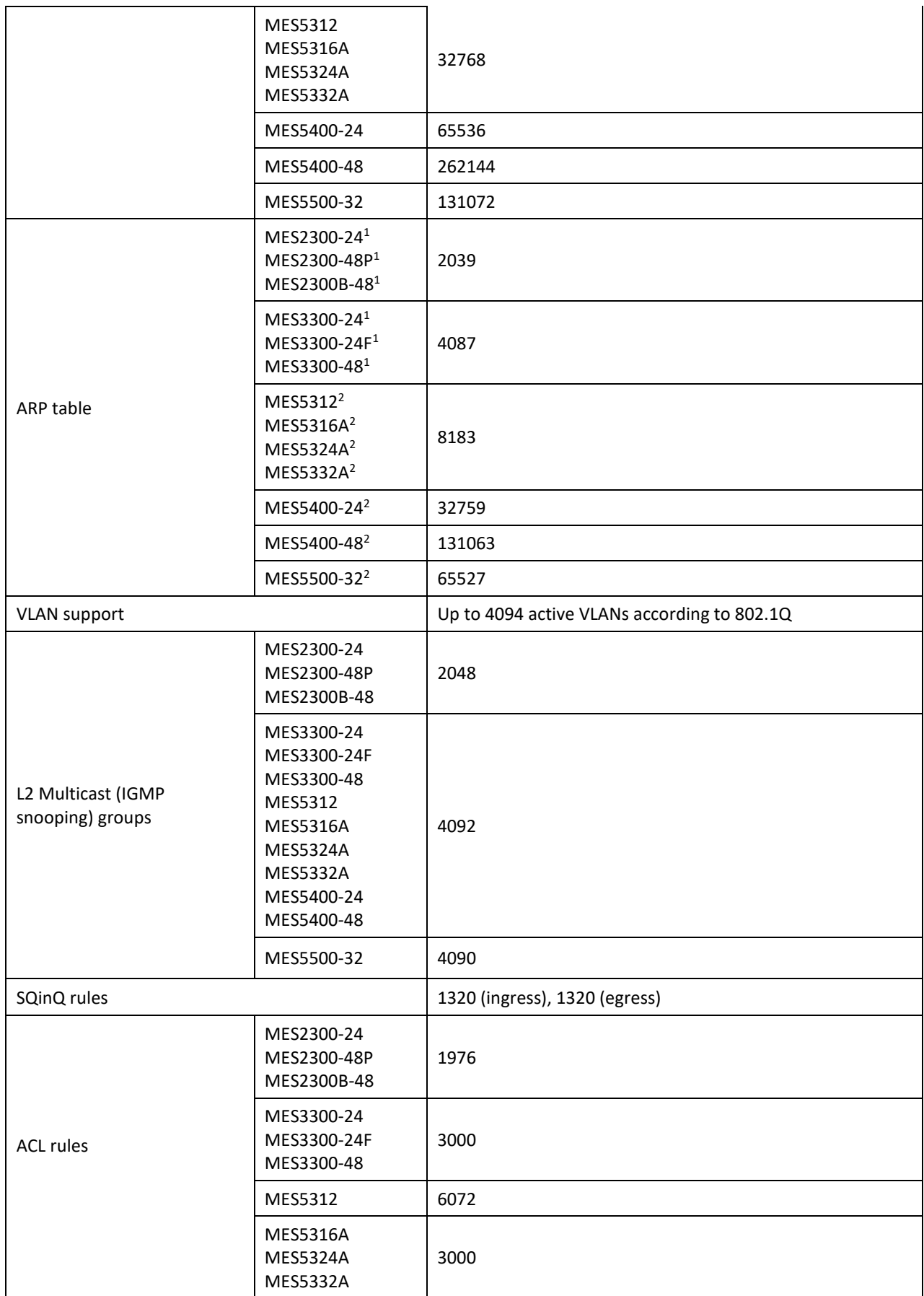

 $<sup>1</sup>$  For each host in the ARP table, an entry is created in the routing table.</sup>

 $2$  For each host in the ARP table, an entry is created in the routing table. The number of ARP -entries with an installed EVPN license for MES5312, MES5316A, MES5324A, MES5332A is 6135, for MES5400–24 is 30711, for MES5400–48 is 129015, for MES5500-32 is 63479.

|                                          | MES5400-24                                                                                       | 6144                      |
|------------------------------------------|--------------------------------------------------------------------------------------------------|---------------------------|
|                                          | MES5400-48                                                                                       | 10737                     |
|                                          | MES5500-32                                                                                       | 4081                      |
|                                          | MES2300-24<br>MES2300-48P<br>MES2300B-48                                                         | 1975/988                  |
| IPv4/IPv6 ACL rules                      | MES3300-24<br>MES3300-24F<br>MES3300-48<br>MES5316A<br><b>MES5324A</b><br><b>MES5332A</b>        | 2999/1500                 |
| Number of ACLs                           | MES5312                                                                                          | 6072/3049                 |
|                                          | MES5400-24                                                                                       | 6144/3036                 |
|                                          | MES5400-48                                                                                       | 10737/5367                |
|                                          | MES5500-32                                                                                       | 4081/2040                 |
|                                          | MES2300-24<br>MES2300-48P<br>MES2300B-48                                                         | 2048                      |
|                                          | MES3300-24<br>MES3300-24F<br>MES3300-48<br><b>MES5316A</b><br><b>MES5324A</b><br><b>MES5332A</b> | 3072                      |
|                                          | MES5312<br>MES5400-24<br>MES5500-32                                                              | 6144                      |
|                                          | MES5400-48                                                                                       | 12288                     |
| Number of ACL rules in one ACL           |                                                                                                  | 256                       |
|                                          | MES2300-24<br>MES2300-48P<br>MES2300B-48                                                         | 4066 IPv4<br>1015 IPv6    |
|                                          | MES3300-24<br>MES3300-24F<br>MES3300-48                                                          | 13278 IPv4<br>3316 IPv6   |
| L3 Unicast routes <sup>1</sup>           | MES5312<br>MES5316A<br><b>MES5324A</b><br><b>MES5332A</b>                                        | 16286 IPv4<br>4070 IPv6   |
|                                          | MES5400-24<br>MES5400-48                                                                         | 32669 IPv4<br>8165 IPv6   |
|                                          | MES5500-32                                                                                       | 292000 IPv4<br>73000 IPv6 |
| L3 Multicast (IGMP Proxy,<br>PIM) routes | MES2300-24<br>MES2300-48P<br>MES2300B-48                                                         | 2029 IPv4<br>505 IPv6     |

<sup>&</sup>lt;sup>1</sup> IPv4/IPv6 Unicast/Multicast routes share hardware resources.

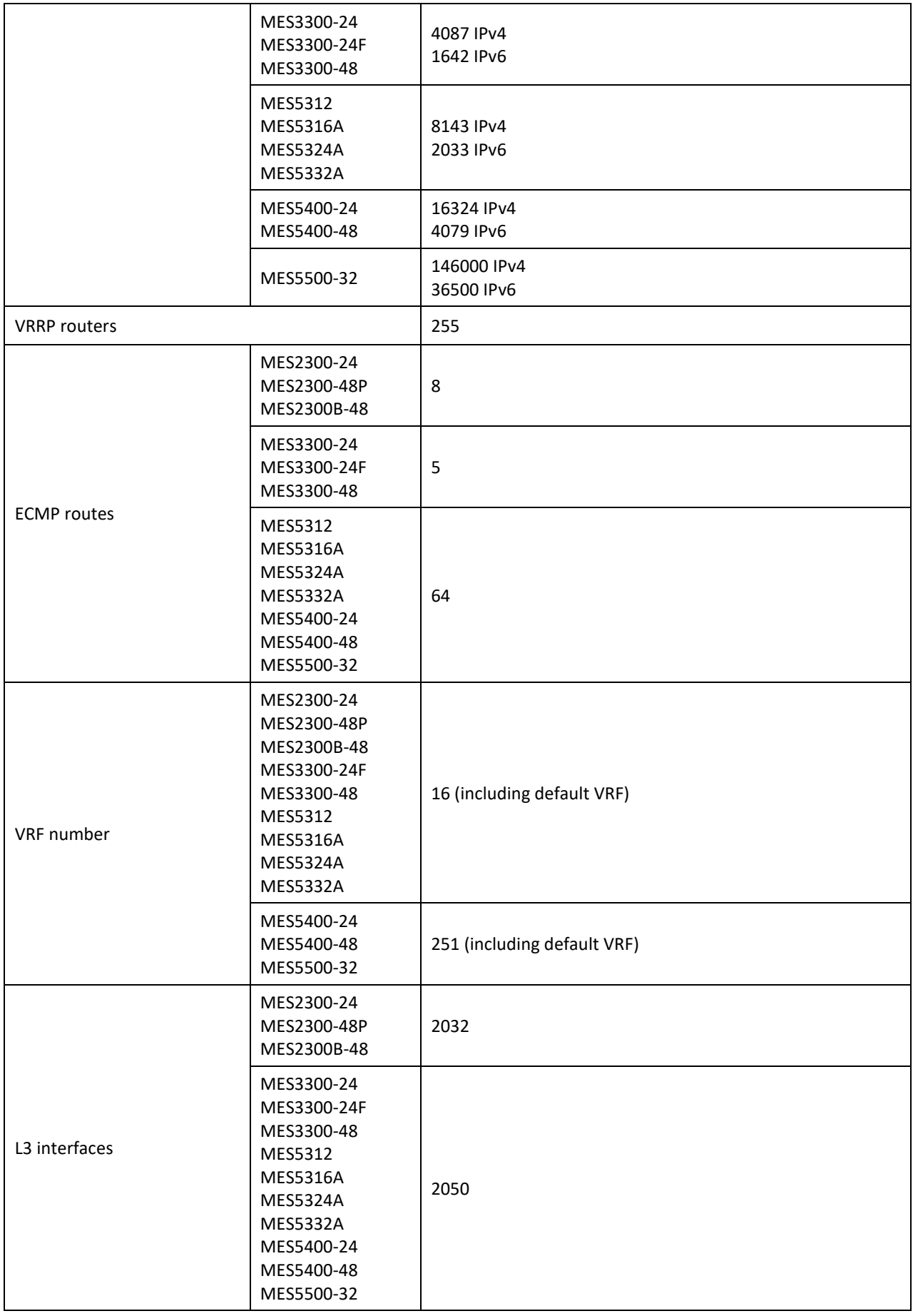

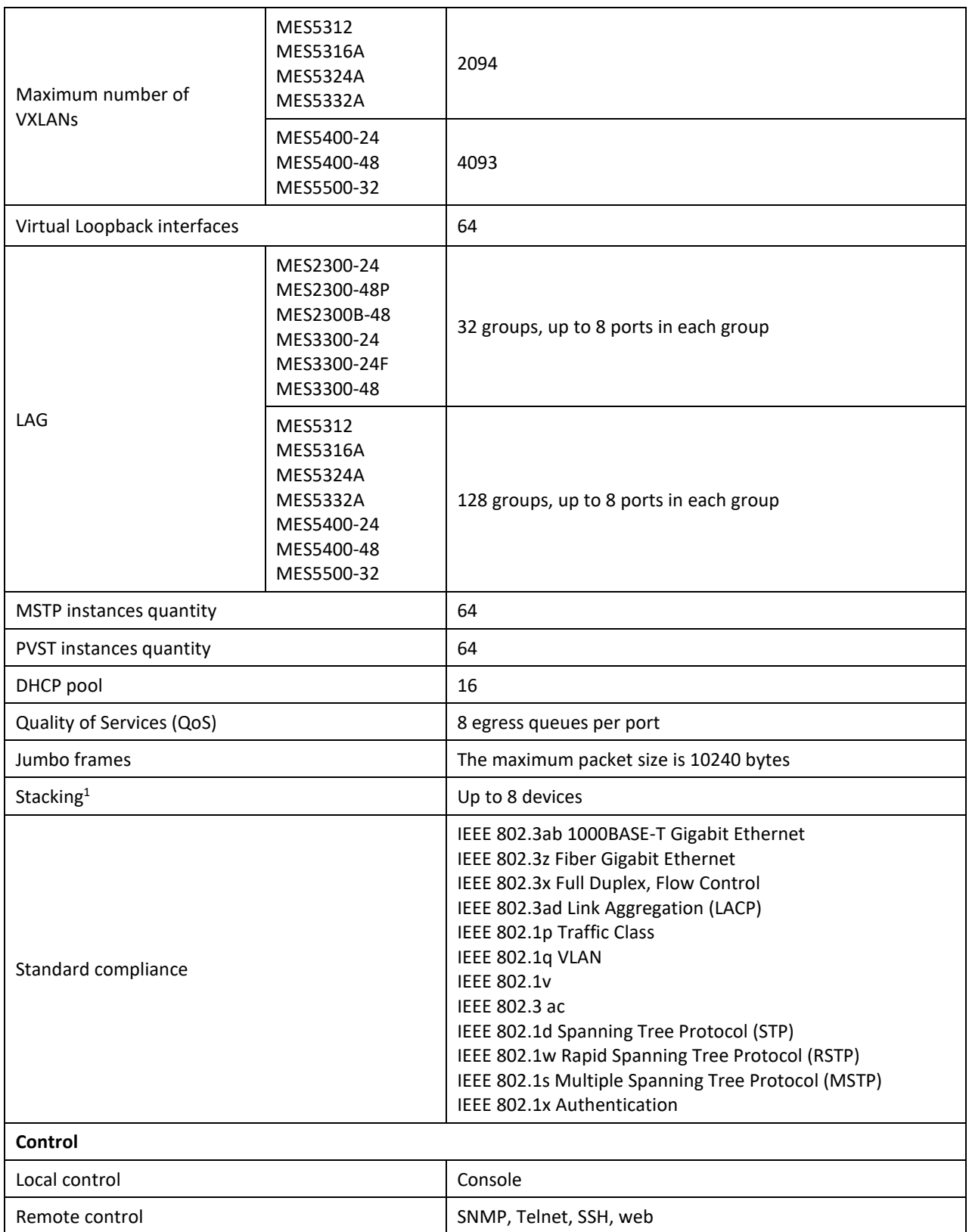

 $^1$  The current version of the MES5500-32 firmware supports the operation of a stack of three devices.

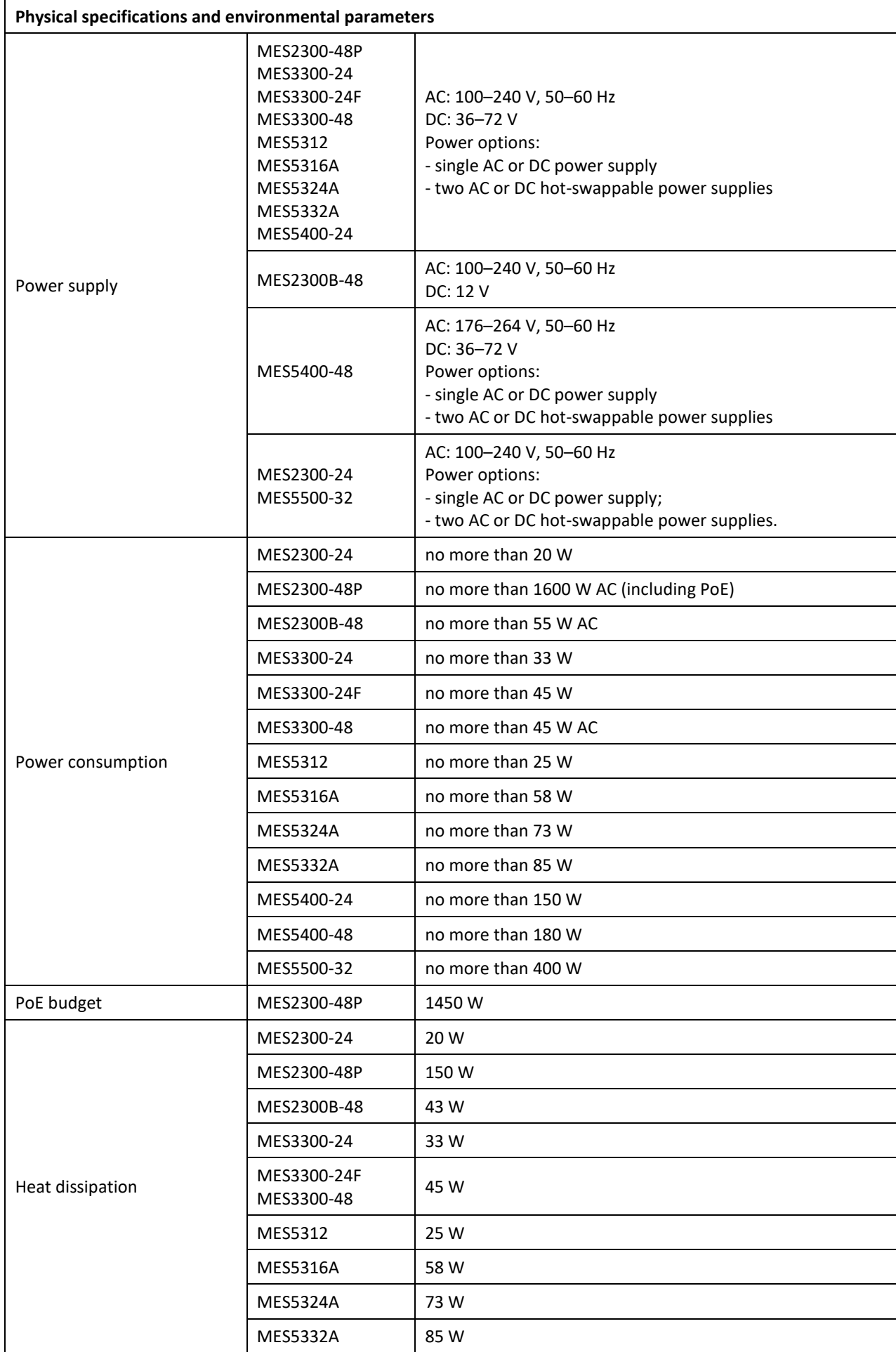

# AGLTEX

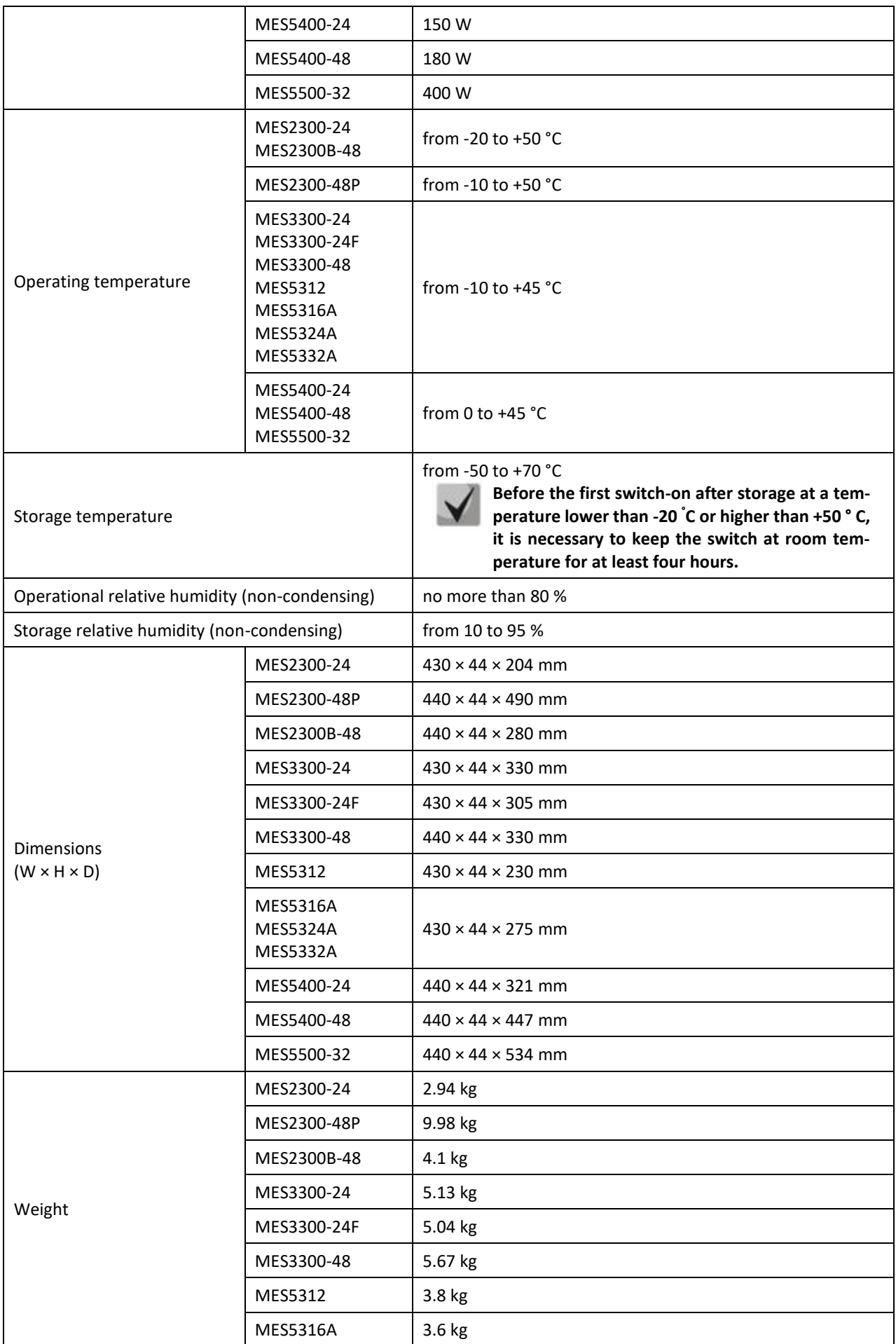

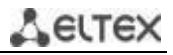

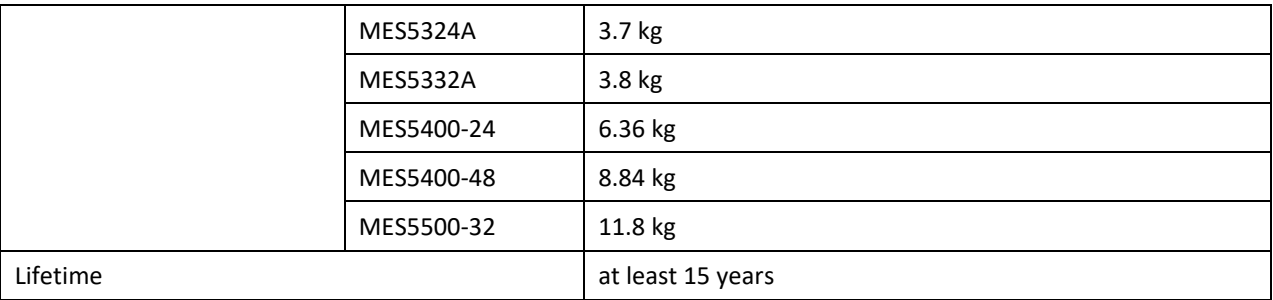

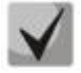

**Power supply type is specified when ordering.**

# <span id="page-25-0"></span>Aeltex

## **2.4 Design**

This section describes the design of devices. Front, rear, and side panels of the device, connectors, LED indicators and controls are depicted. Ethernet switches MES2300-24, MES2300-48P, MES2300B-48, MES3300-24, MES3300-24F, MES3300-48, MES5312, MES5316A, MES5324A, MES5332A, MES5400-24, MES5400-48, MES5500-32 have a metal-enclosed design for 1U 19" racks.

### *2.4.1 Layout and description of the front panels*

<span id="page-25-1"></span>The front panel layout of MES2300-24 devices is depicted in Figure 1.

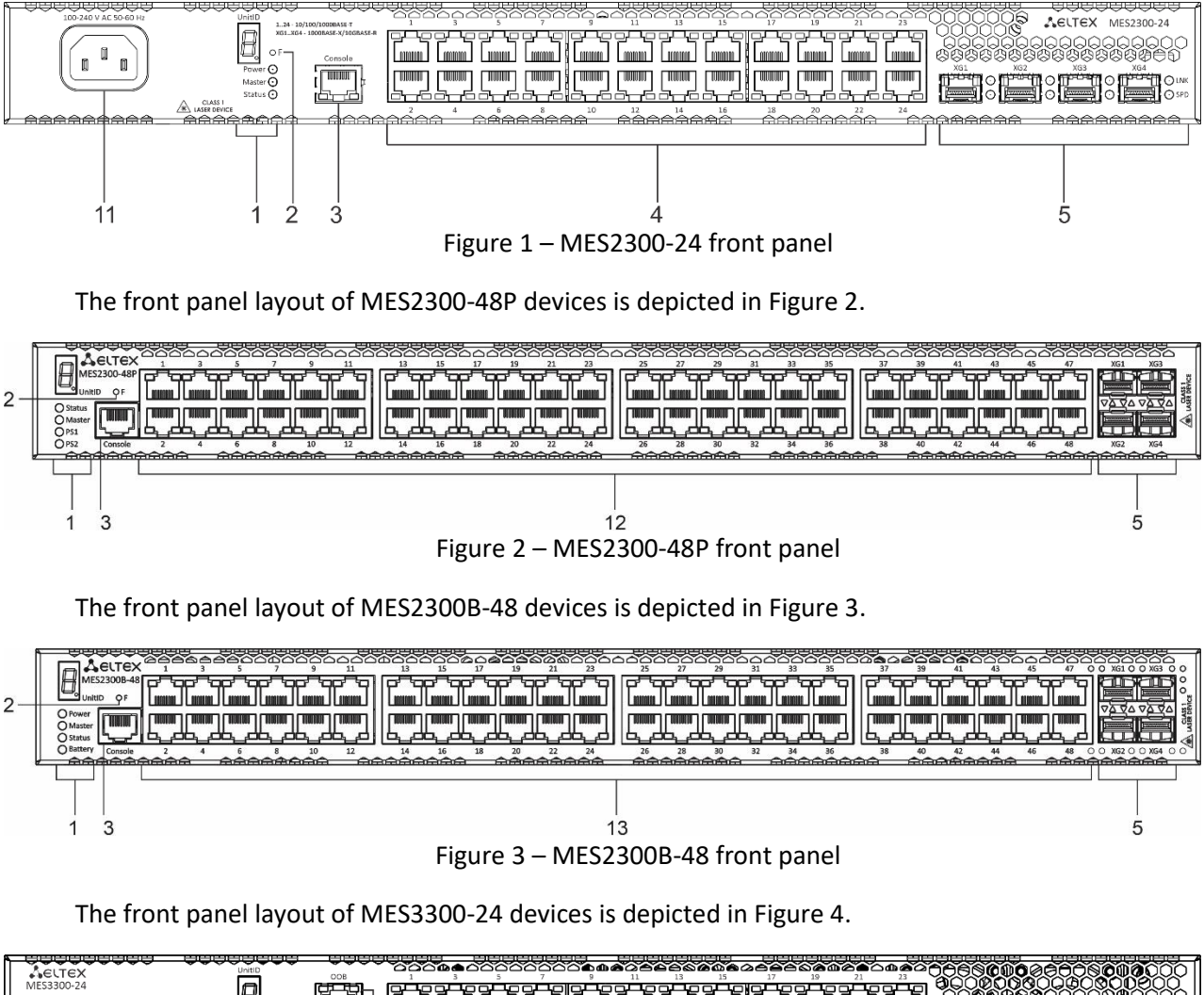

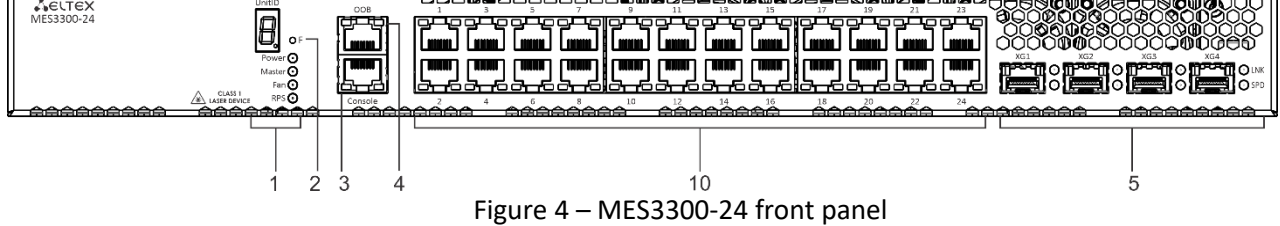

The front panel layout of MES3300-24F devices is depicted in Figure 5.

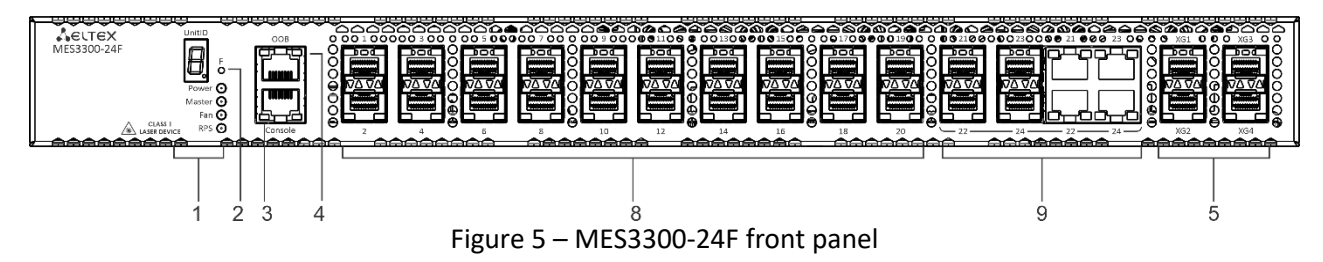

The front panel layout of MES3300-48 devices is depicted in Figur[e 7.](#page-26-0)

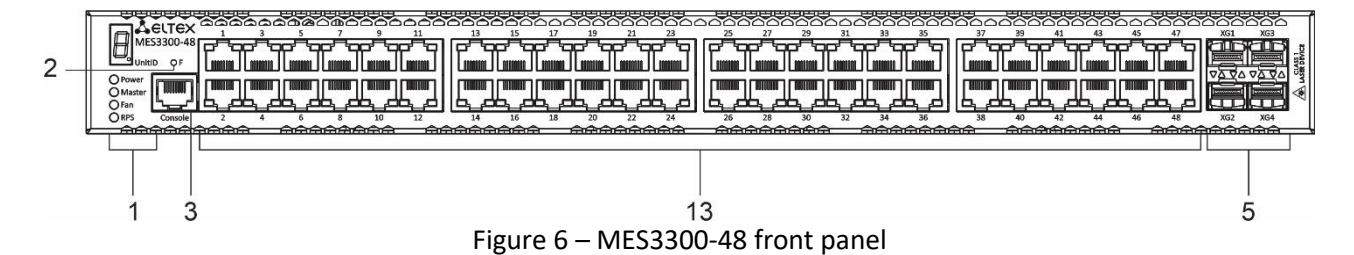

The front panel layout of MES5312 devices is depicted in Figure [7.](#page-26-0)

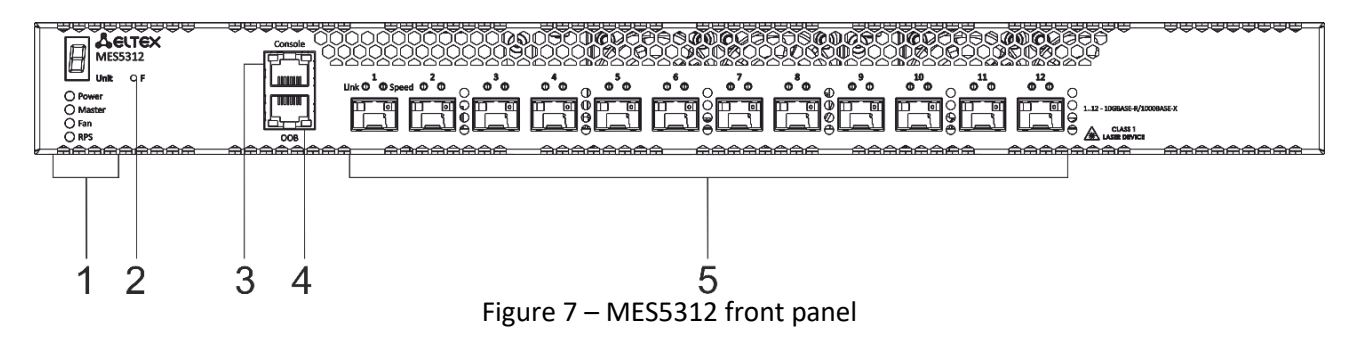

<span id="page-26-0"></span>The front panel layout of MES5316A devices is depicted in Figure [8.](#page-26-1)

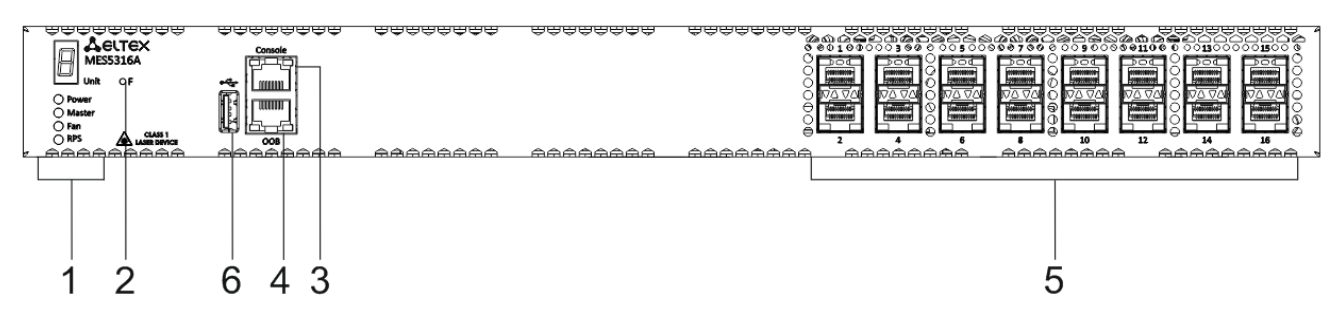

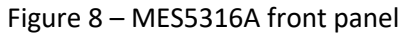

<span id="page-26-1"></span>The front panel layout of MES5324A devices is depicted in Figure [9.](#page-26-2)

<span id="page-26-2"></span>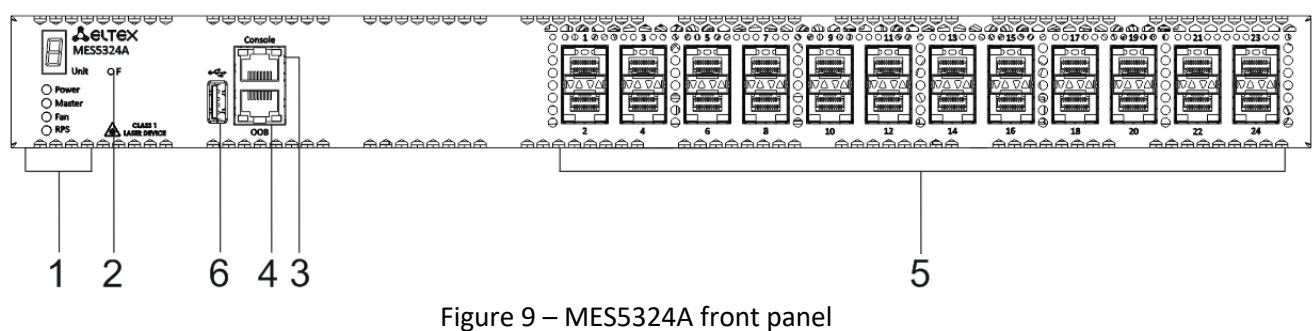

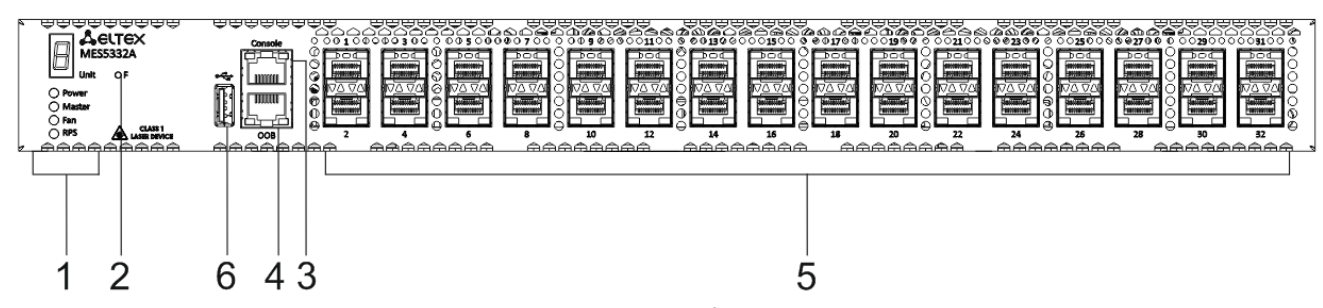

The front panel layout of MES5332A devices is depicted in Figure [10.](#page-27-0)

Figure 10 – MES5332А front panel

<span id="page-27-0"></span>The front panel layout of MES5400-24 devices is depicted in Figure 11.

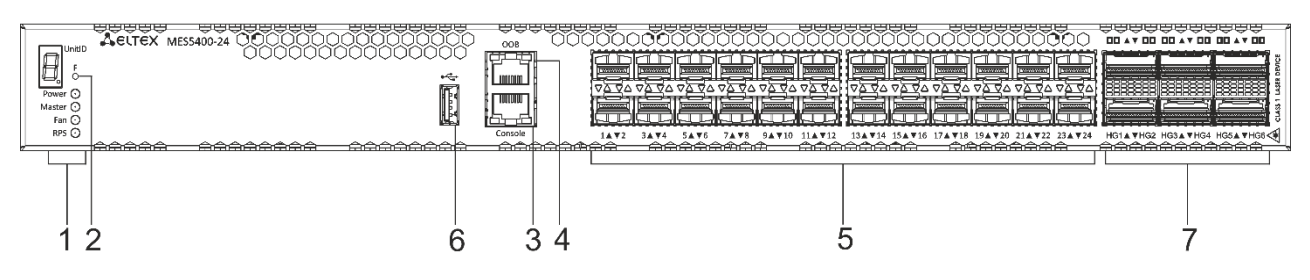

Figure 11 – MES5400-24 front panel

The front panel layout of MES5400-48 devices is depicted in Figure 12.

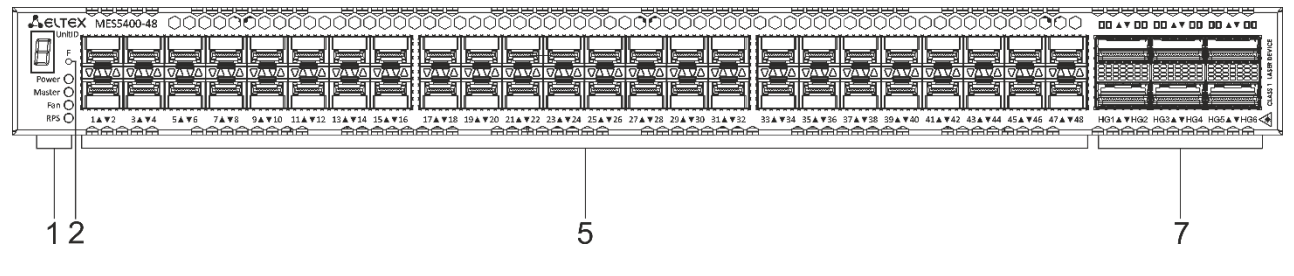

Figure 12 – MES5400-48 front panel

The front panel layout of MES5500-32 devices is depicted in Figure 13.

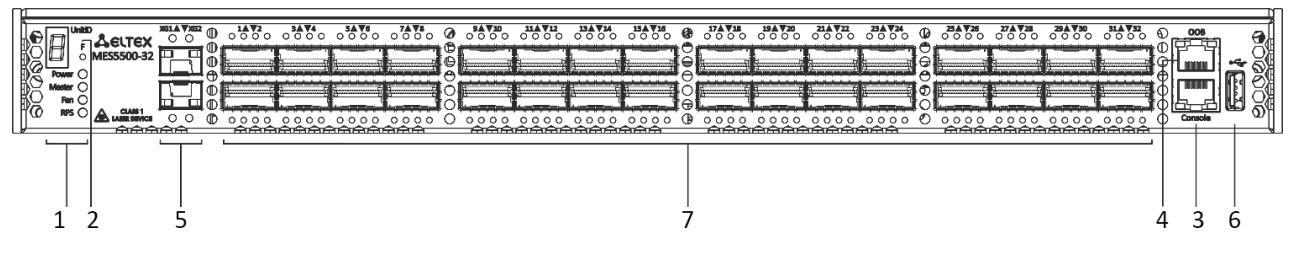

Figure 13 – MES5500-32 front panel

Table [10](#page-28-0) lists connectors, LEDs and controls located on the front panel of switches.

<span id="page-28-0"></span>Table 10 – Description of connectors, LEDs and controls located on MES2300-24, MES2300-48P, MES2300B-48, MES3300-24, MES3300-24F, MES3300-48, MES5312, MES5316A, MES5324A, MES5332A, MES5400-24, MES5400-48, MES5500-32 rear panel

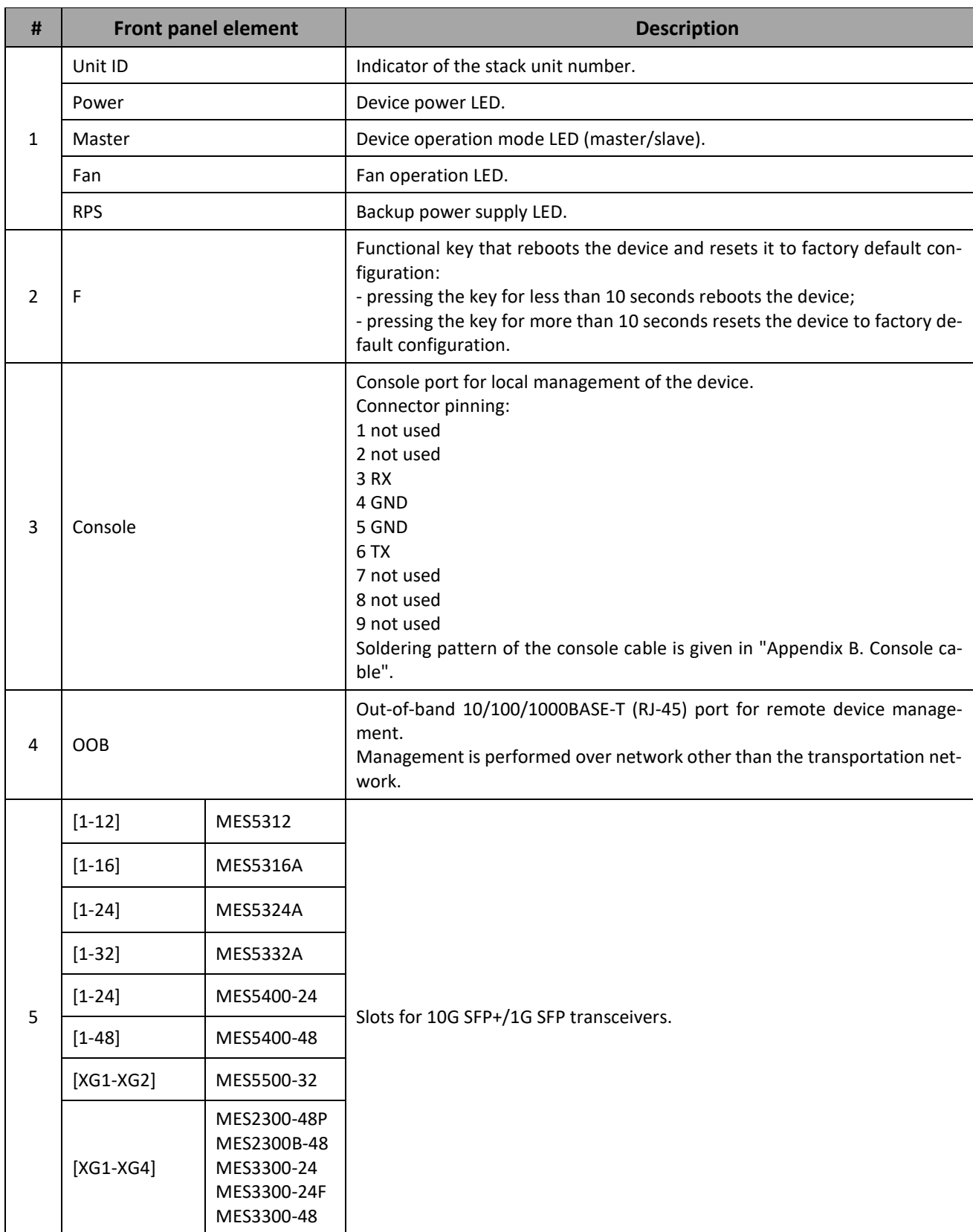

# AGLTEX

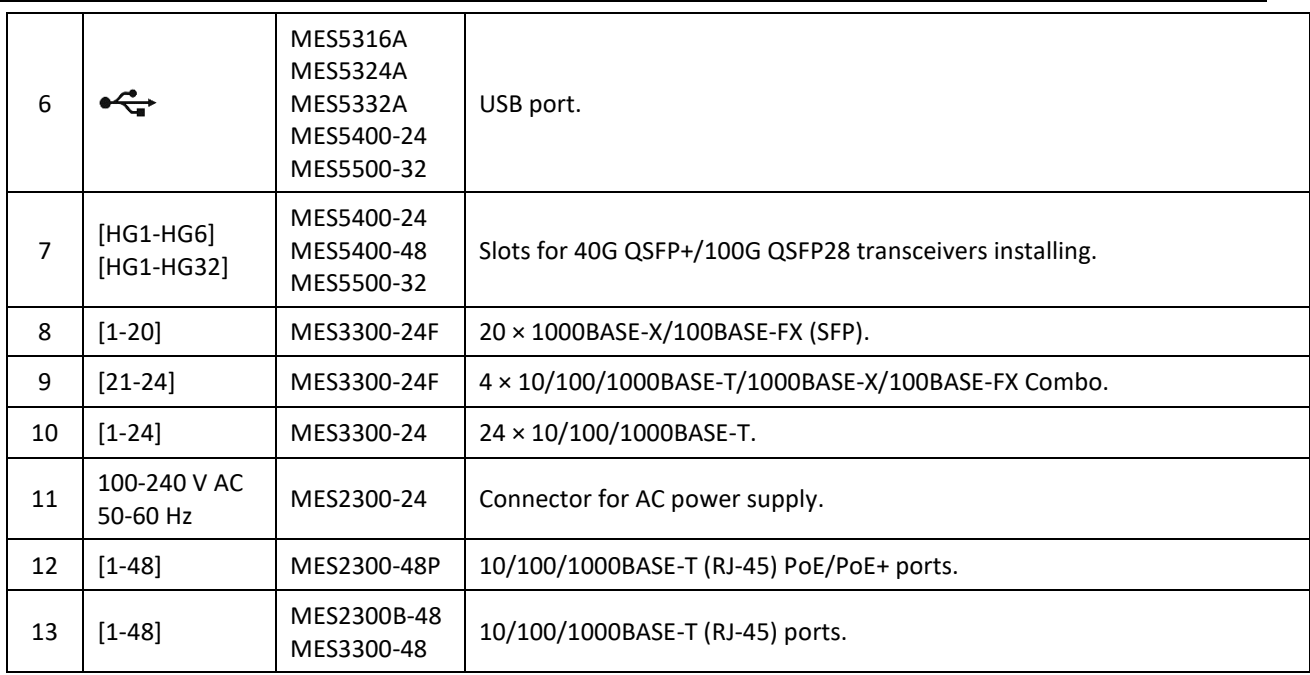

## *2.4.2 Layout and description of the rear panels*

<span id="page-30-0"></span>The rear panel layout of MES2300-24, MES2300-48P, MES2300B-48, MES3300-24, MES3300-24F, MES3300-48, MES5312, MES5316A, MES5324A, MES5332A, MES5400-24, MES5400-48, MES5500-32 switches is depicted in Figures below.

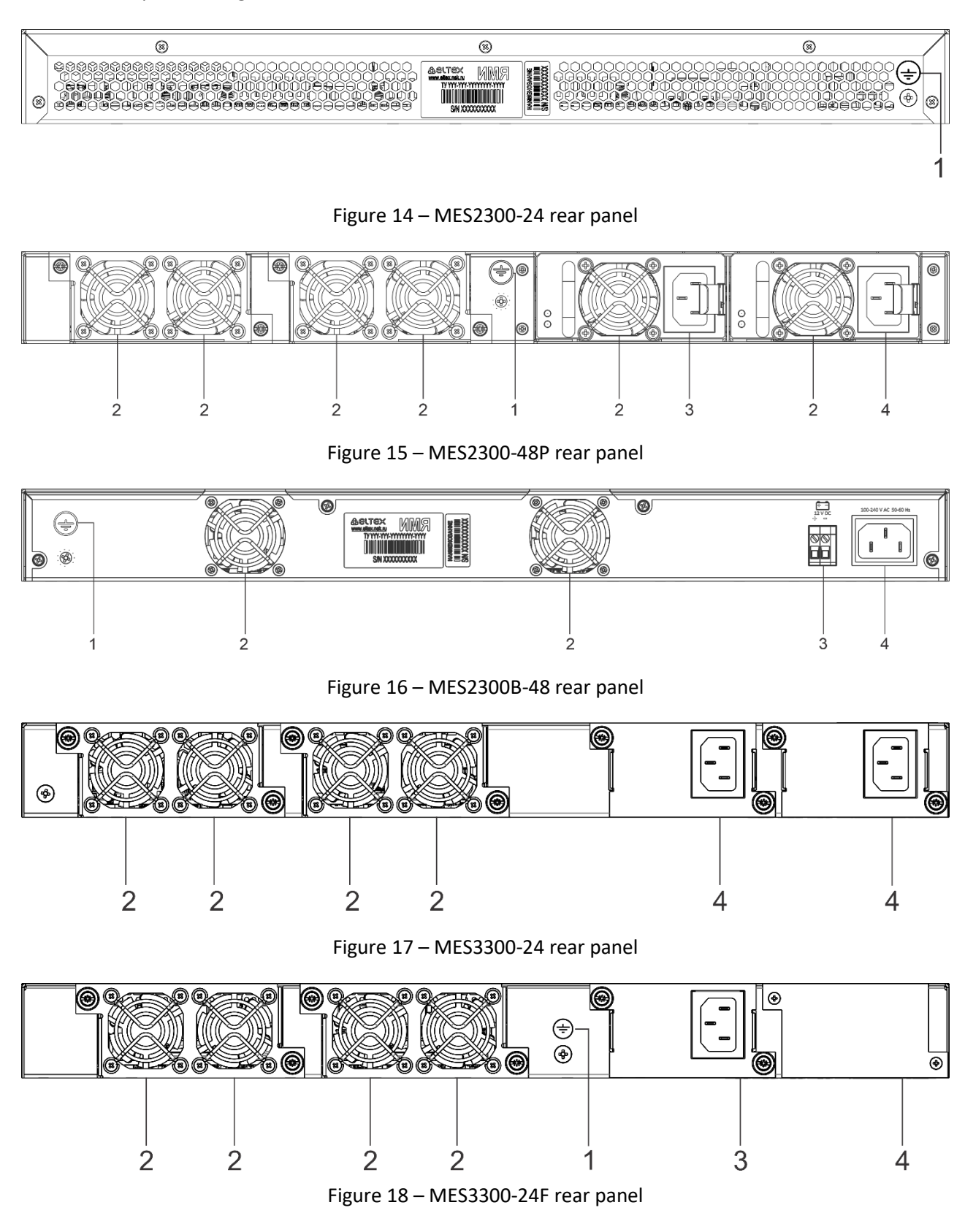

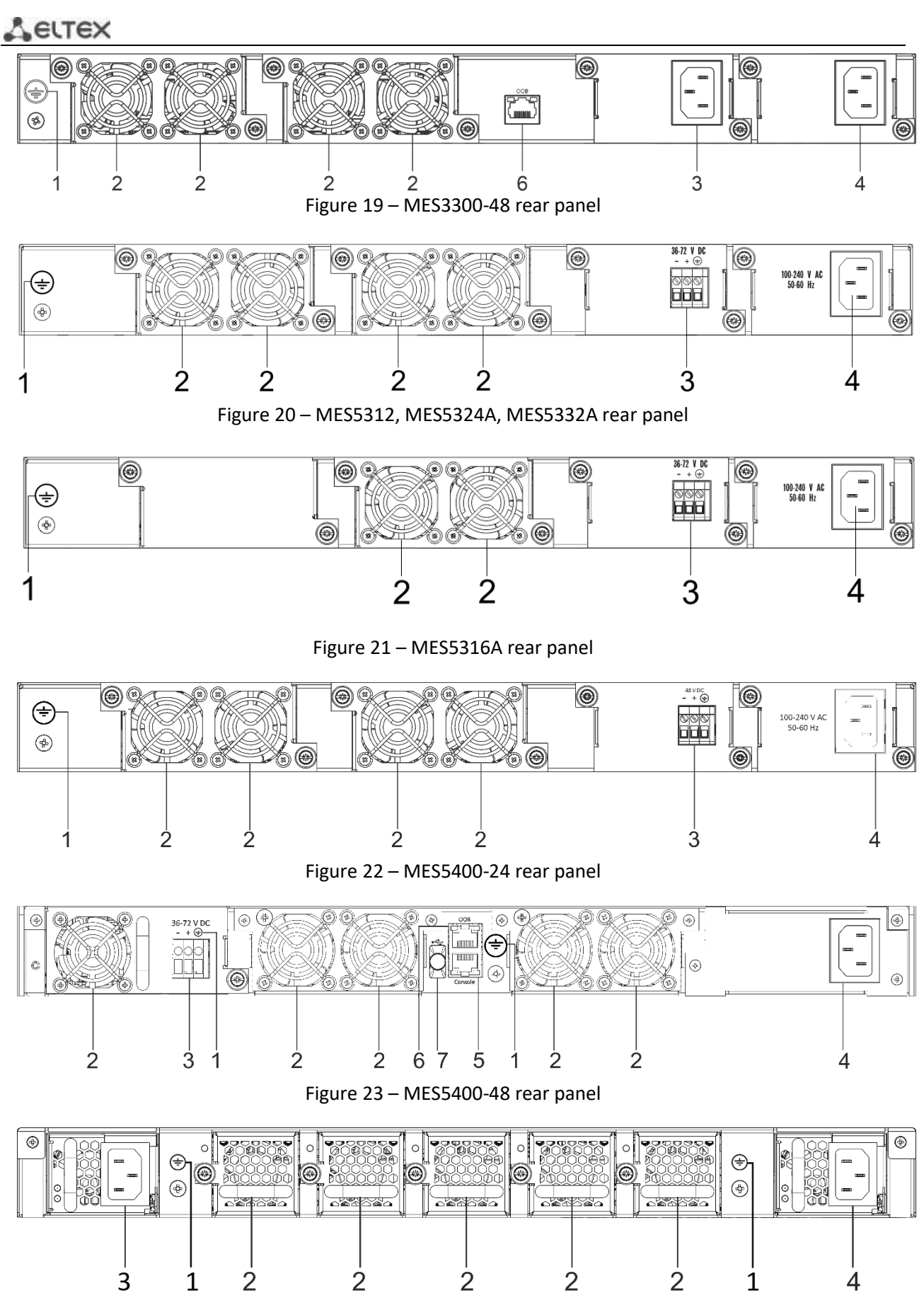

Figure 24 – MES5500-32 rear panel

Table [11](#page-32-0) lists connectors located on the rear panel of MES2300-24, MES2300-48P, MES2300B-48, MES3300-24, MES3300-24F, MES3300-48, MES5312, MES5316A, MES5324A, MES5332A, MES5400-24, MES5400-48, MES5500-32.switches.

<span id="page-32-0"></span>Table 11 - Description of connectors located on MES2300-24, MES2300-48P, MES2300B-48, MES3300-24, MES3300-24F, MES3300-48, MES5312, MES5316A, MES5324A, MES5332A, MES5400-24, MES5400-48, MES5500-32 rear panel

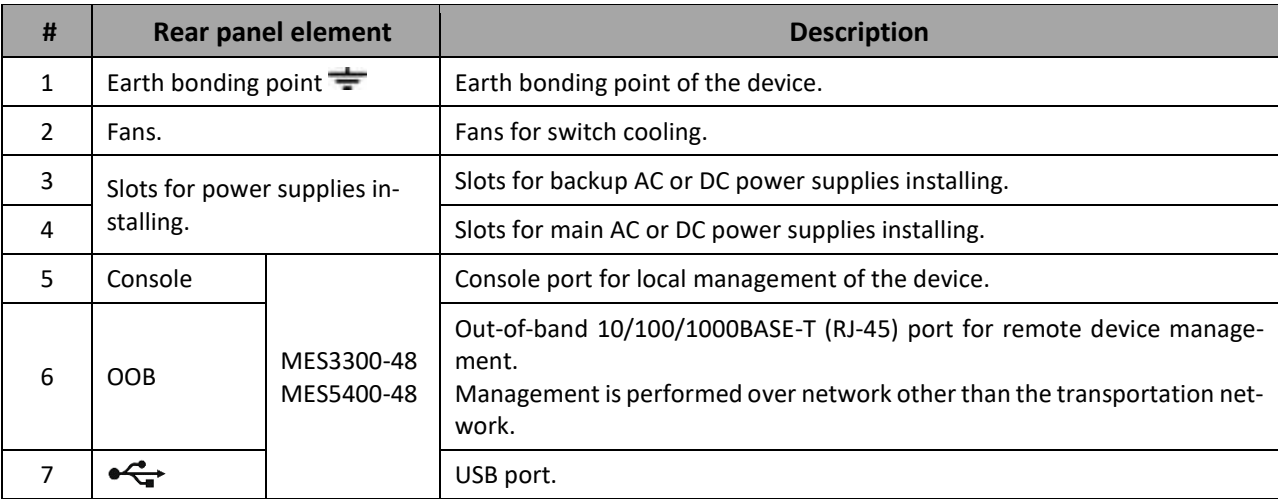

<span id="page-33-0"></span>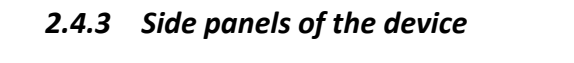

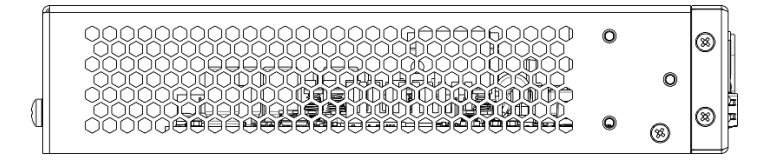

Figure 25 — MES2300-24 left side panel layout

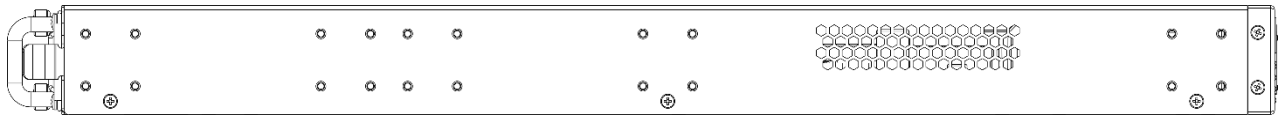

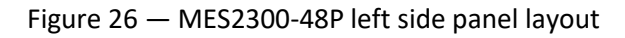

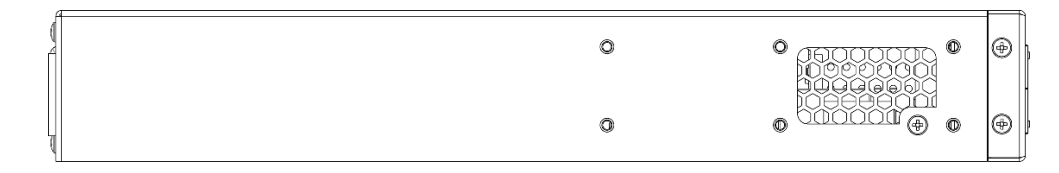

Figure 27 — MES2300B-48 left side panel layout

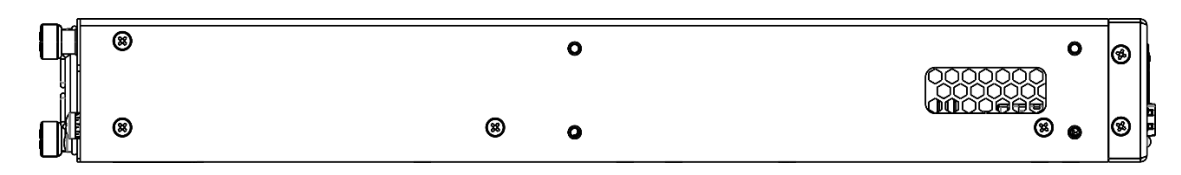

Figure 28 — MES3300-24 left side panel layout

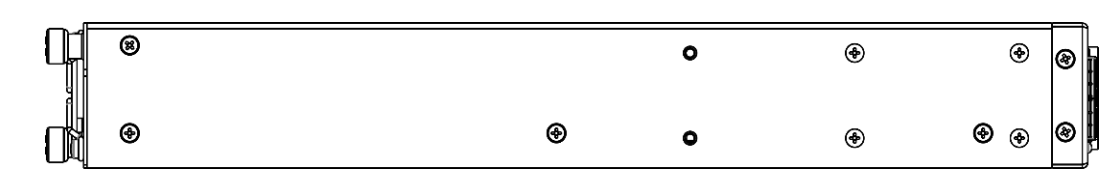

Figure 29 — MES3300-24F left side panel layout

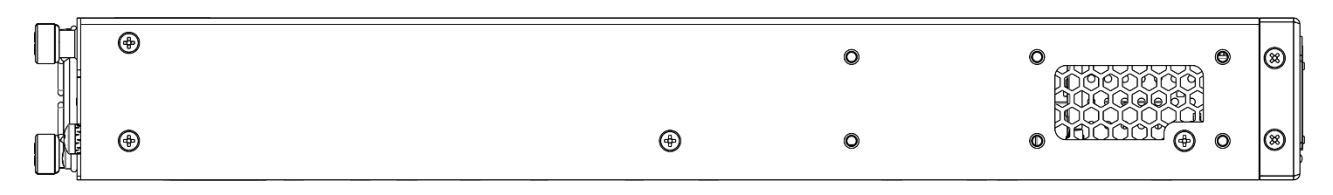

Figure 30 — MES3300-48 left side panel layout

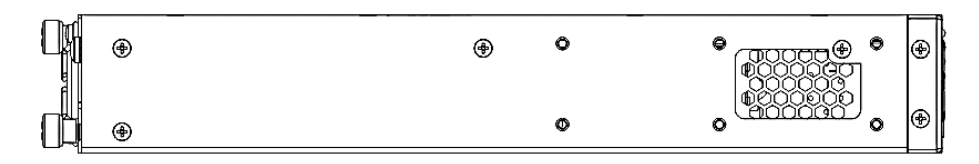

Figure 31 — MES5316A, MES5324A, MES5332А left side panel layout

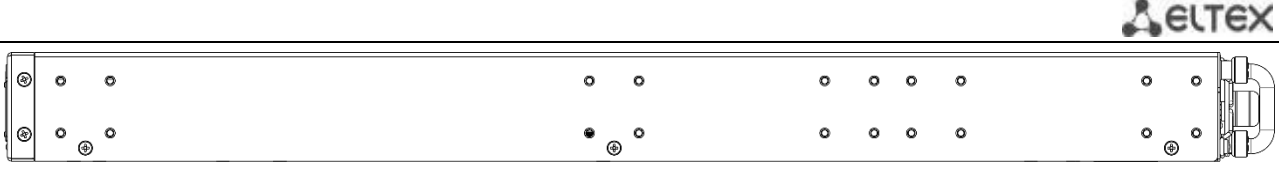

Figure 32 — MES2300-48P right side panel layout

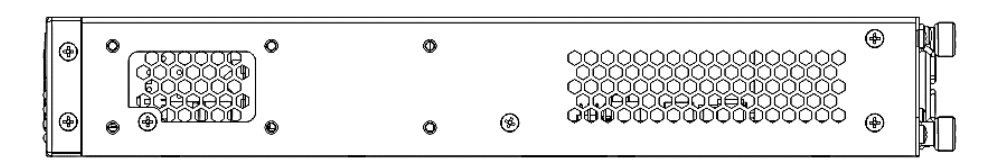

Figure 33 — MES5316A, MES5324A, MES5332А right side panel layout

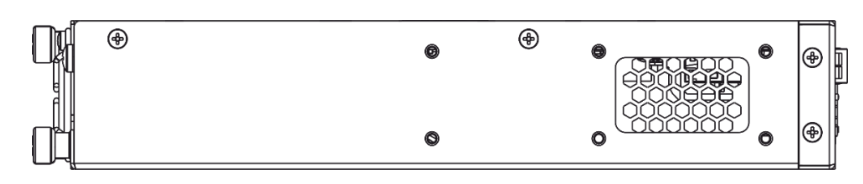

Figure 34 — MES5312 right side panel layout

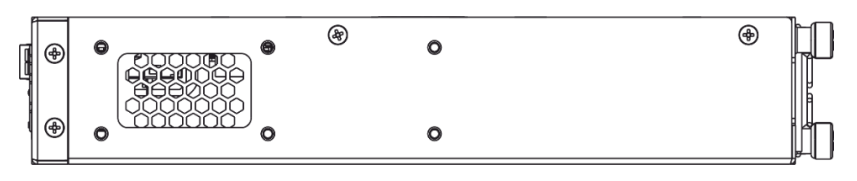

Figure 35 — MES5312 right side panel layout

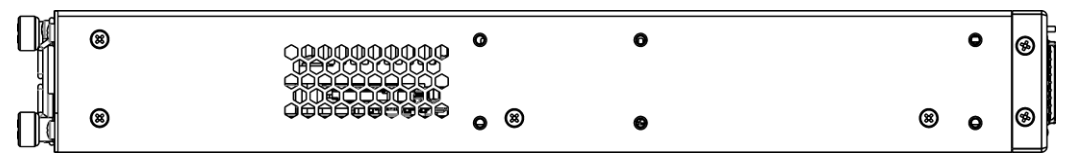

Figure 36 — MES5400-24 right side panel layout

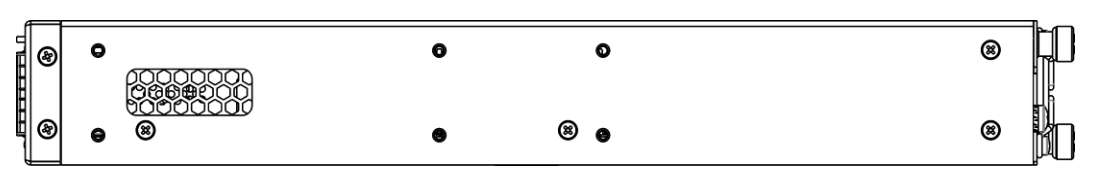

Figure 37 — MES5400-24 right side panel layout

|               | ◉ |   |  |   | ⊛<br>m            |
|---------------|---|---|--|---|-------------------|
| UTELER STATES |   |   |  |   | 0                 |
|               | ര | Œ |  | ⊛ | $\mathbb{B}$<br>⊛ |

Figure 38 — MES5400-48 right side panel layout

| $-$ | ---------<br>o | nder. |  |  |                 | <b>CH</b> |  | - |
|-----|----------------|-------|--|--|-----------------|-----------|--|---|
|     | 5n             | بصرهم |  |  | $\circ$ $\circ$ | $\bullet$ |  |   |

Figure 39 — MES5500-32 right side panel layout

Side panels of the device have air vents for heat removal. Do not block air vents. This may cause the components to overheat, which may result in device malfunction. Recommendations for installing the device are located in the section ["Installation and connection"](#page-39-0).

### *2.4.4 Light Indication*

<span id="page-35-0"></span>The status of the Ethernet interfaces for the MES2300-24, MES3300-24, MES3300-24F, MES5312, MES53xxA, MES5400-xx models is indicated by two LED indicators, *LINK/ACT* green and *SPEED* amber. The location of the LEDs is shown in the figures below.

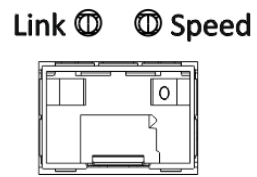

Figure 40 – Single SFP/SFP+ socket layout

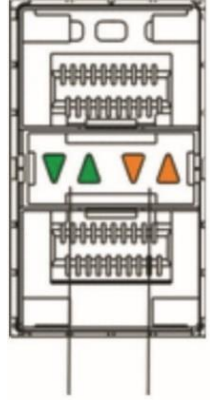

LINK/ACT SPEED

Figure 41 – Dual SFP/SFP+ socket layout

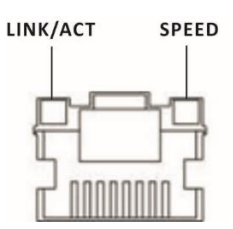

Figure 42– RJ-45 socket layout

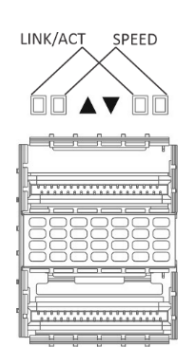

Figure 43 – QSFP+ and QSFP28 socket layout for MES5400-xx

For MES5500-32 the status of the QSFP28 interfaces is indicated by four green and amber LED indicators, the status of the XG port interfaces is indicated by two LED indicators, *LINK/ACT* in green and *SPEED* in amber. The location of the LEDs is shown in the figures below.
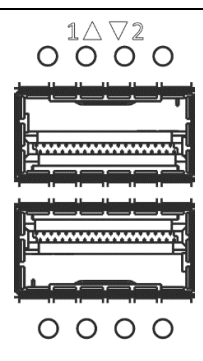

## Figure 44 – QSFP+ and QSFP28 socket layout for MES5500-32

## Table 12 – Light indication of the status of the QSFP28 interfaces

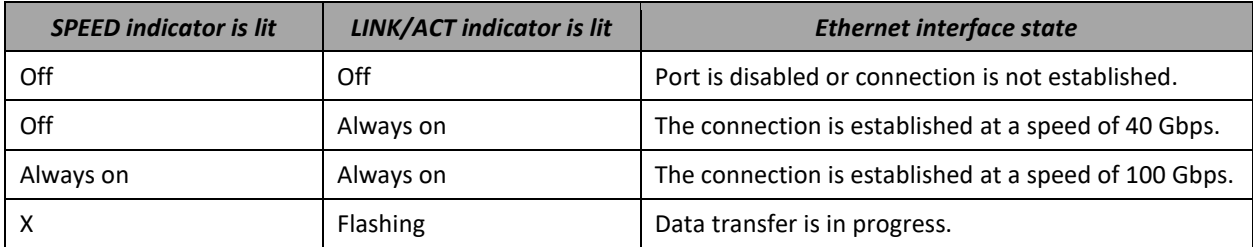

## Table 13 – Light indication of the status of the SFP+ interfaces

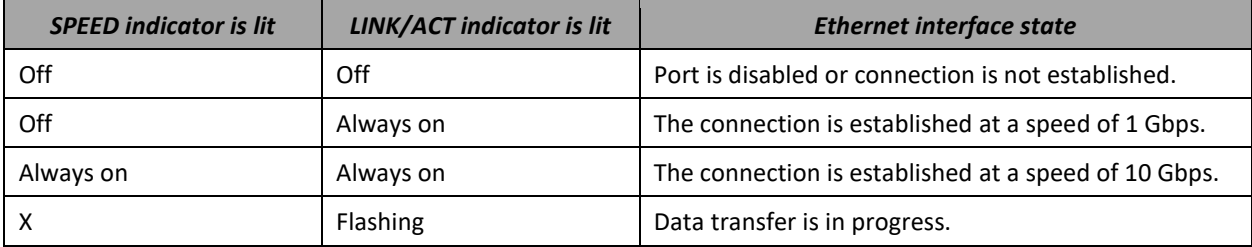

Table 14 – Light indication of the status of the SFP interfaces

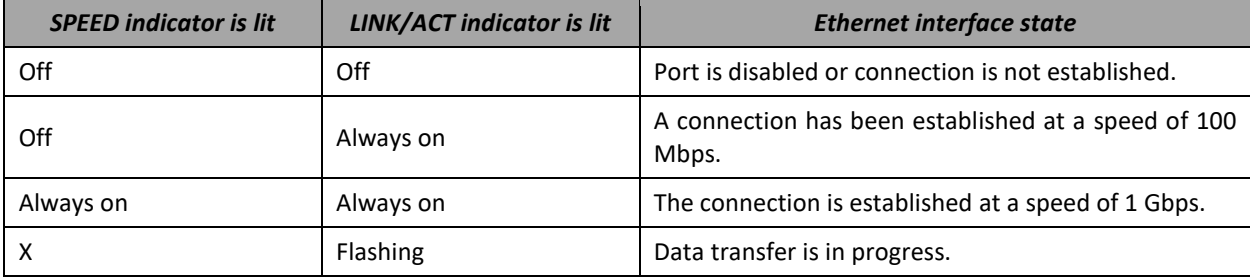

## Table 15 – Light indication of the status of Ethernet ports 10/100/1000BASE-T

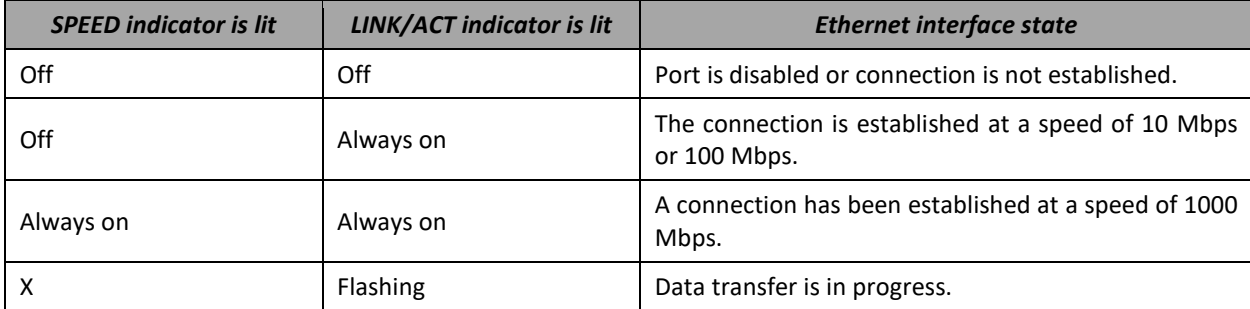

Table 16 – Light indication of the status of the QSFP28 interfaces for MES5500-32

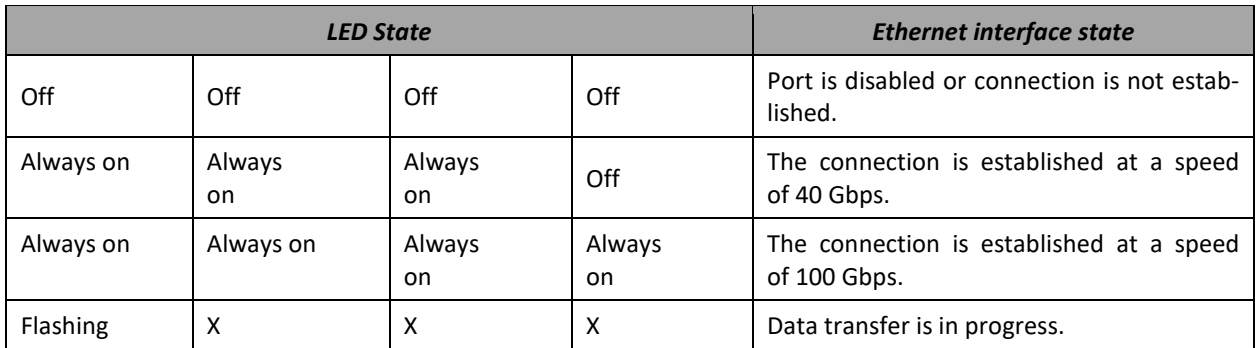

Table 17 – Light indication of the status of the SFP+ interfaces for MES5500-32

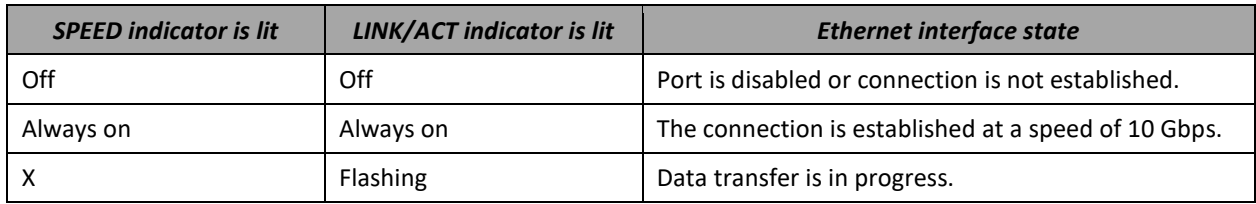

*Unit ID* (1-8) LED indicates the stack unit number. System indicators (Power, Master, Fan, RPS) are designed to display the operational status of the switches.

Table 18 – System indicators LED

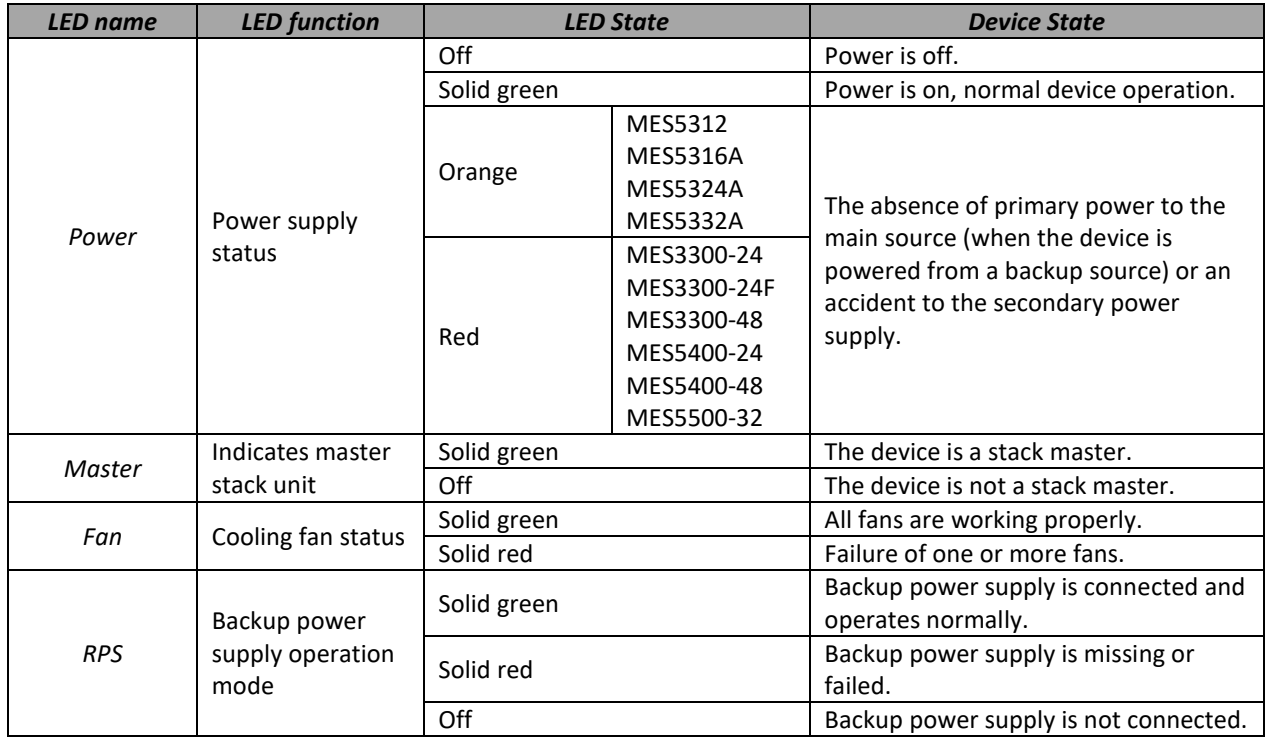

# **2.5 Delivery package**

The standard delivery package includes:

- Ethernet switch;
- Rack mounting kit;
- Power cord (only for MES2300-24 and MES2300B-48);
- Technical passport.

On request, the delivery package can include:

- Operation manual on CD;
- Console cable;
- PM160-220/12 power supply module (for MES3300-24, MES3300-24F, MES3300-48, MES5312, for MES53xxA series, MES5400-24);
- PM950-220/56 power supply module (for MES2300-48P);
- PM350-220/12 power supply module (for MES5400-48);
- PM600-220/12 power supply module (for MES5500-32);
- Power cord (if equipped with PM160--220/12, PM35--220/12, PM600-220/12 or PM950-220/56 power module);
- PM100-48/12 power supply module (for MES3300-24, MES3300-24F, MES3300-48, MES5312, for MES53xxA series, MES5400-24);
- PM950-48/56 power supply module (for MES2300-48P);
- PM350-48/12 power supply module (for MES5400-48);
- PVC cable (if equipped with PM100-48/12, PM160-48/12, PM350-48/12 or PM950-48/56 power modules);
- SFP/SFP+/QSFP+/QSFP28 transceivers.

# **3 INSTALLATION AND CONNECTION**

This section describes installation of the equipment into a rack and connection to a power supply.

# **3.1 Brackets mounting**

The delivery package includes support brackets for rack installation and mounting screws to fix the device case on the brackets. There are six mounting holes on the brackets for different mounting options, which allows adjusting the distance between the front panel and the door of the server cabinet (Figures 45- 47). To install the brackets, select one of the mounting options:

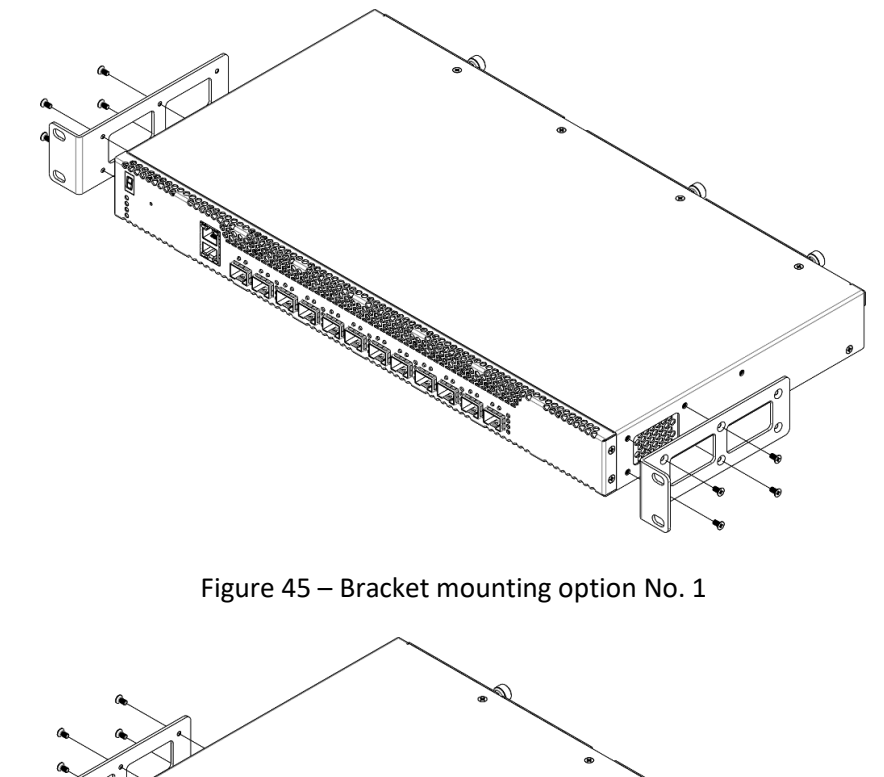

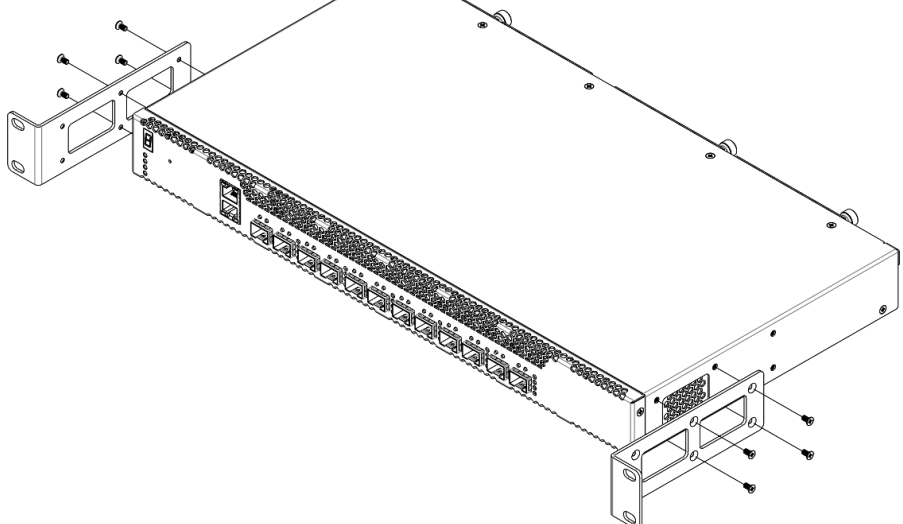

Figure 46 – Bracket mounting option No. 2

- 1. Align four mounting holes in the support bracket with the corresponding holes in the side panel of the device.
- 2. Use a screwdriver to screw the support bracket to the case.
- 3. Repeat steps 1 and 2 for the second support bracket.

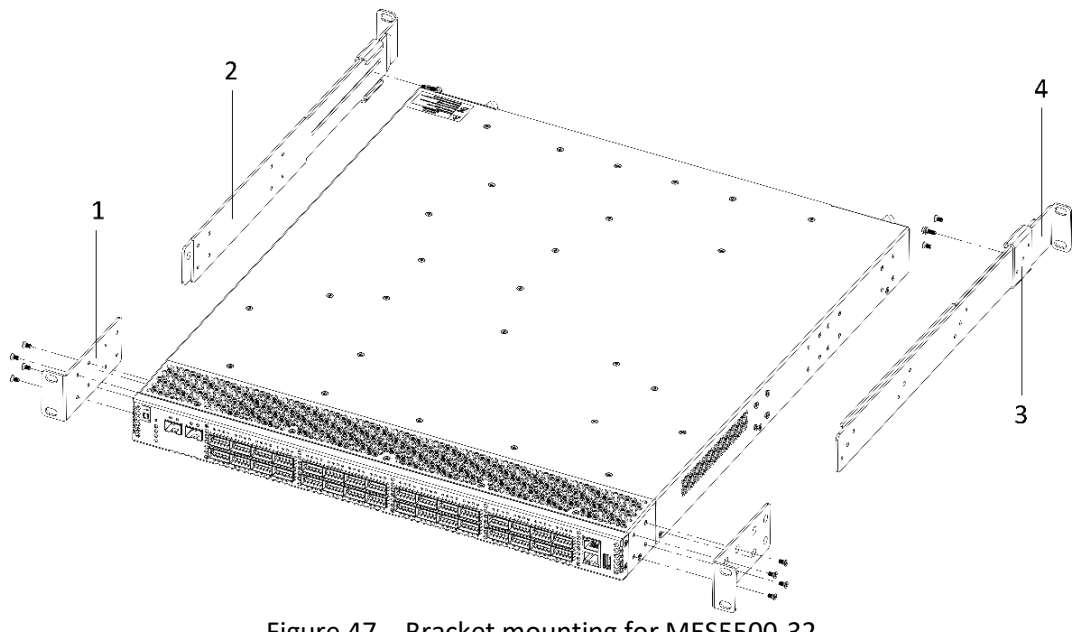

Figure 47 – Bracket mounting for MES5500-32

There are several positions for the bracket parts, depending on the depth of the rack used. The minimum depth for which the bracket is designed is 537.5 mm, the maximum is 787.5 mm.

- 1. Select the position of the part 1 (two position options). Align four mounting holes in the part 1 with the corresponding holes in the side panel of the device. Use a screwdriver to screw the support bracket to the case.
- 2. Select the position of the part 2 (two position options). Align four mounting holes in the part 2 with the corresponding holes in the side panel of the device. Use a screwdriver to screw the support bracket to the case.
- 3. Select the position of the part 3 (four position options). Align three mounting holes in the part 3 with the corresponding holes in the part 4. Use a screwdriver to connect the parts with screws on the inside of the bracket, tightening only the outer screws.
- 4. Repeat steps 1-4 with the other side panel of the device.
- 5. Next, the device is installed in the rack (see the section [3.2\)](#page-41-0).

# <span id="page-41-0"></span>**3.2 Device rack installation**

## *3.2.1 MES2300-xx, MES3300-xx, MES5312, MES53xxA, MES5400-xx installation*

To install the device to the rack:

- 1. Attach the device to the vertical guides of the rack.
- 2. Align mounting holes in the support bracket with the corresponding holes in the rack guides. Use the holes of the same level on both sides of the guides to ensure horizontal installation of the device.
- 3. Use a screwdriver to screw the switch to the rack.

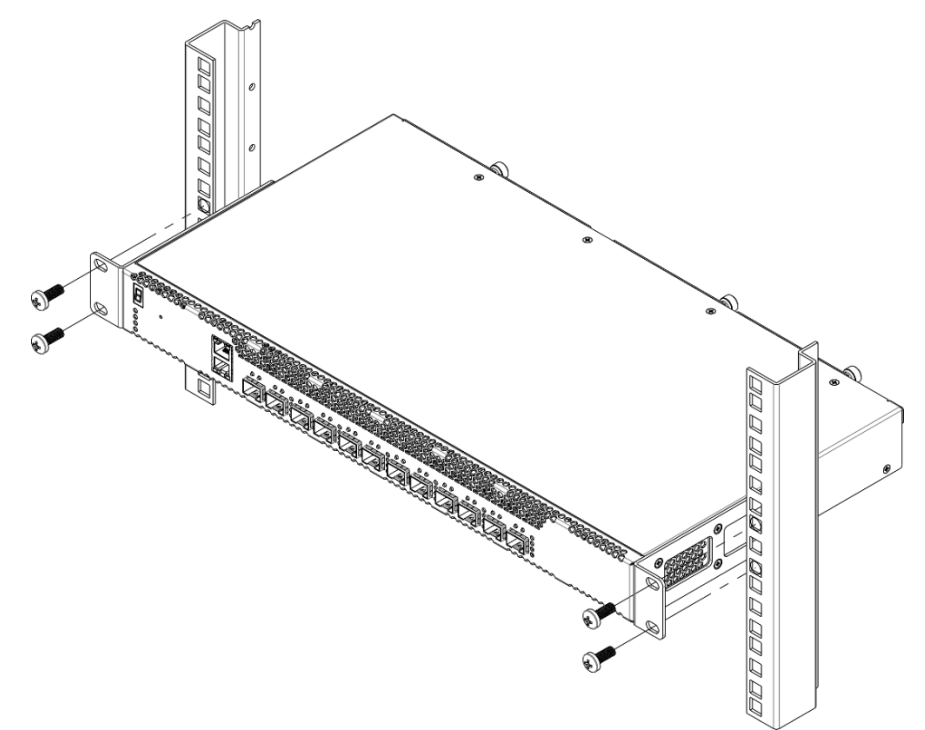

Figure 48 – Device rack mounting

## *3.2.1 MES5500-32 device installation*

To install the device to the rack:

- 1. Fix the part 4 on the rack guide with the screws.
- 2. Insert the device into the rack using part 3 as a guide.
- 3. Fix the part 1 on the rack guide.
- 4. Using a screwdriver, fix the central screw connecting parts 2 and 3.

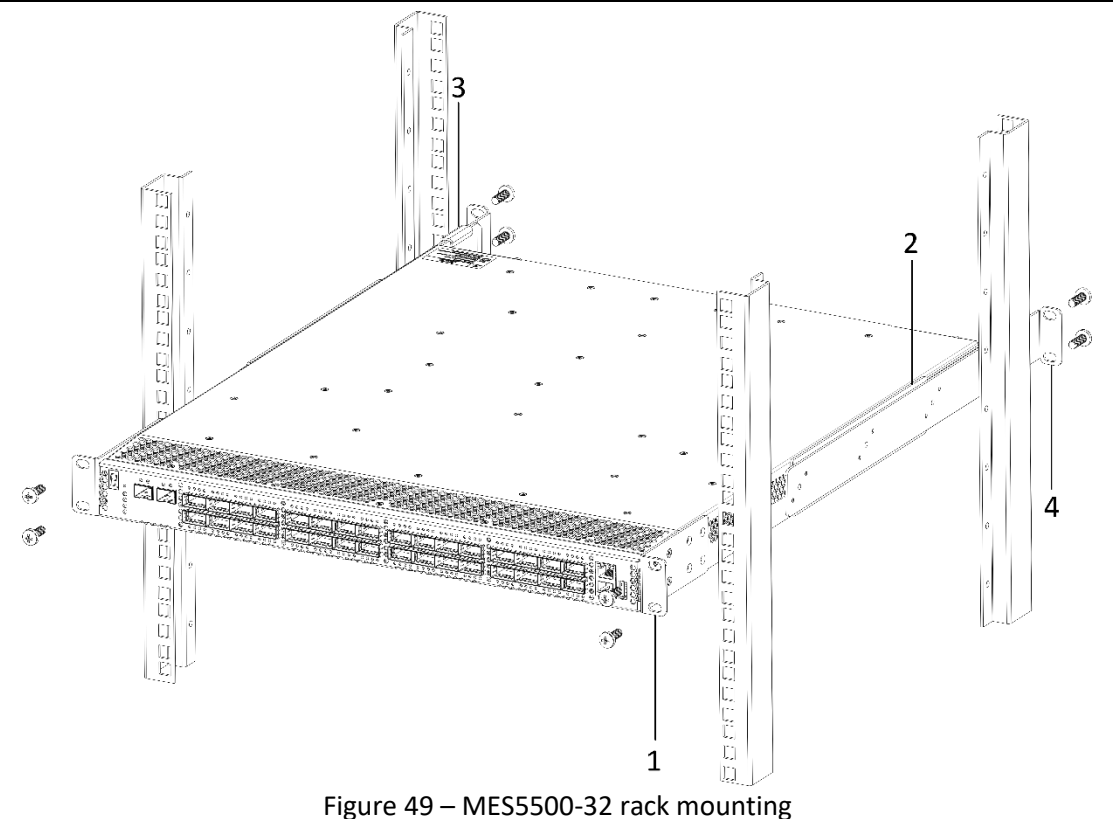

# *3.2.2 Switch rack installation*

The figure below shows an example of MES5312 switches rack installation.

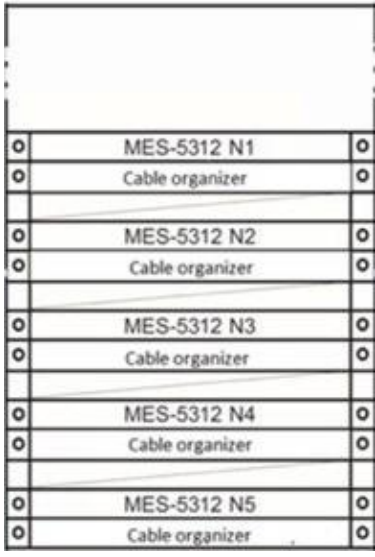

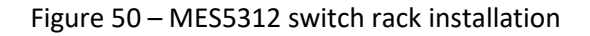

**The other switches are placed in the rack similarly.**

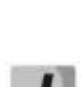

**Do not block air vents and fans located on the rear panel to avoid components overheating and subsequent switch malfunction.**

# **3.3 Power module installation**

Switch can operate with one or two power modules. The second power module installation is necessary when greater reliability is required.

From the electric point of view, both places for power module installation are equivalent. In the terms of device operation, the power module located closer to the edge is considered as the main module, and the one closer to the center — as the backup module. Power modules can be inserted and removed without powering the device off. When an additional power module is inserted or removed, the switch continues to operate without reboot.

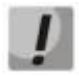

**Disconnect the device from all power sources before servicing, repairing or other similar actions.**

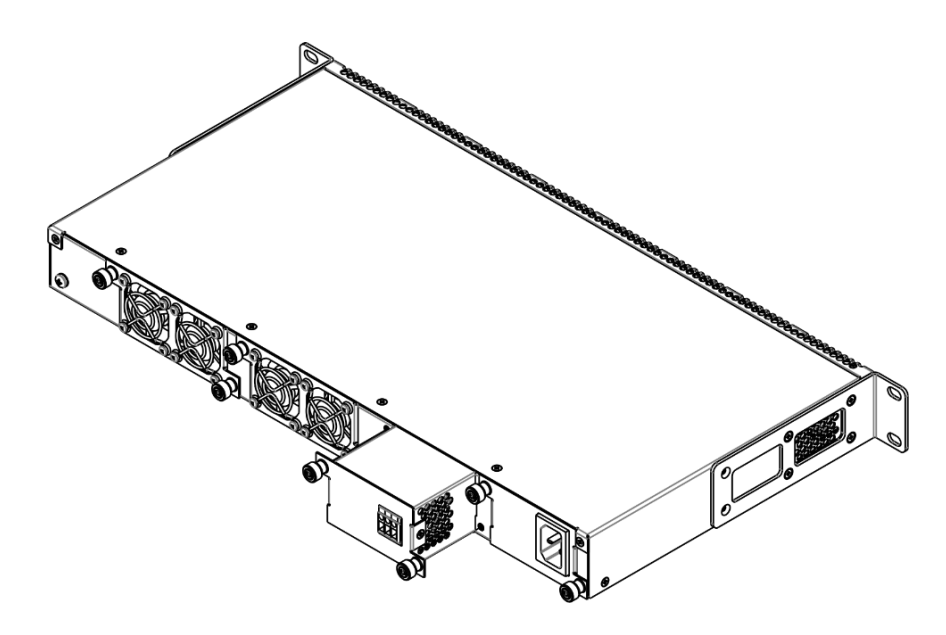

Figure 51 – Power module installation

You can check the state of power modules by viewing the indication on the front panel of the switch (see Sectio[n 2.4.4\)](#page-35-0) or by checking diagnostic data available through the switch management interfaces.

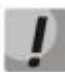

**Power module fault indication may be caused not only by the module failure, but also by the absence of the primary power supply.**

# **3.4 Connection to power supply**

1. Prior to connecting the power supply, the device case must be grounded. Use an insulated stranded wire to ground the case. The grounding device and the grounding wire cross-section must comply with Electric Installation Code.

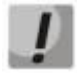

**Connection must be performed by a qualified specialist.**

2. If you intend to connect a PC or another device to the switch console port, the device must be properly grounded as well.

3. Connect the power supply cable to the device. Depending on the delivery package, the device can be powered by AC or DC electrical network. To connect the device to AC power supply, use the cable from the delivery package. To connect the device to DC power supply, use wires with a minimum cross-section of 1 mm<sup>2</sup>.

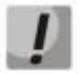

**In order to avoid short-circuits when connecting to the DC network, a 9 mm wire stripping is recommended.**

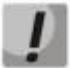

**The DC power supply circuit should contain a power-off device with physical separation of the connection (circuit breaker, connector, contactor, automatic switch, etc.).**

4. Turn the device on and check the front panel LEDs to make sure the terminal is operating normally.

## **3.5 SFP transceiver installation and removal**

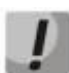

**In order to avoid device damage when using the XG1 and XG2 ports at the same time, it is necessary to use SFP+ transceivers with the LC connector type or SFP+ Direct Attached Cable (DAC).**

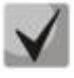

**Optical modules can be installed when the terminal is turned on or off.**

1. Insert the top SFP module into a slot with its open side down, and the bottom SFP module with its open side up.

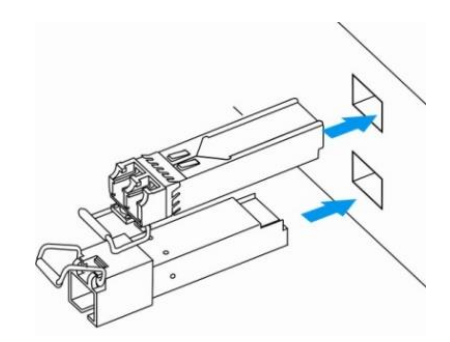

Figure 52 – SFP transceiver installation

2. Push the module. When it takes the right position, you should hear a distinctive 'click'.

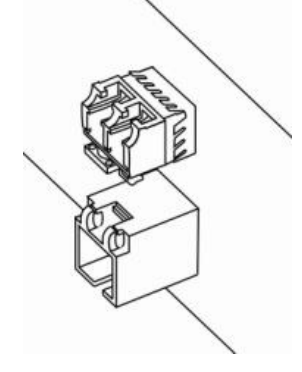

Figure 53 – Installed SFP transceivers

To remove a transceiver, perform the following actions:

1. Unlock the module's latch.

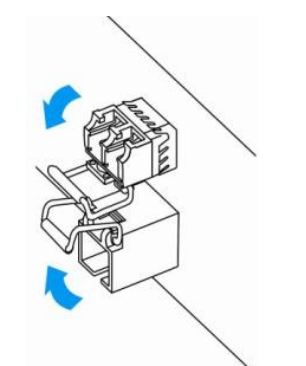

Figure 54 – Opening SFP transceivers latch

2. Remove the module from the slot.

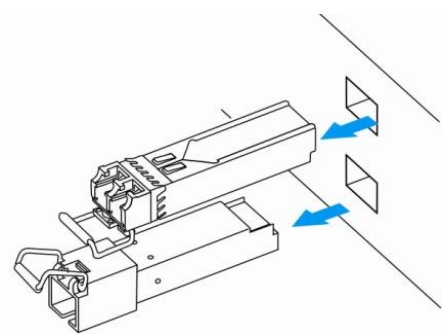

Figure 55 – SFP transceiver removal

# **4 INITIAL SWITCH CONFIGURATION**

# **4.1 Terminal configuration**

<span id="page-46-0"></span>Run the terminal emulation application on PC (HyperTerminal, TeraTerm, Minicom) and perform the following actions:

- $-$  select the corresponding serial port;
- $-$  set the data transfer rate to 115.200 baud;
- $-$  Specify the data format: 8 data bits, 1 stop bit, non-parity;
- disable hardware and software data flow control;
- specify VT100 terminal emulation mode (many terminal applications use this emulation mode by default).

# **4.2 Turning on the device**

Establish connection between the switch console ('console' port) and the serial interface port on PC that runs the terminal emulation application.

Turn on the device. Upon every startup, the switch performs a power-on self-test (POST) which checks operational capability of the device before the executable program is loaded into RAM.

POST procedure progress on MES5312 switches:

```
BootROM 1.43
Booting from SPI flash
General initialization - Version: 1.0.0
Serdes initialization - Version: 1.0.2
PEX: pexIdx 0, detected no link
PEX: pexIdx 0, detected no link
PEX: pexIdx 0, detected no link
DDR3 Training Sequence - Ver TIP-1.55.0
DDR3 Training Sequence - Switching XBAR Window to FastPath Window 
DDR3 Training Sequence - Ended Successfully
BootROM: Image checksum verification PASSED
ROS Booton: Jun 13 2018 17:16:12 ver. 1.0
Press x to choose XMODEM...
Booting from SPI flash
Tuned RAM to 512M
Running UBOOT...
U-Boot 2013.01 (Jun 22 2018 - 10:36:09)
Loading system/images/active-image ...
Ncompressing Linux... done, booting the kernel.
Autoboot in 2 seconds - press RETURN or Esc. to abort and enter prom.
```
# Aeltex

The switch firmware will be automatically loaded two seconds after POST is completed. To perform special procedures, the Startup menu is used, which can be entered by interrupting the download by pressing the *<Esc>* or *<Enter>* key during this time.

After successful startup, you will see the CLI interface prompt.

```
>lcli
Console baud-rate auto detection is enabled, press Enter twice to complete the 
detection process
User Name:
Detected speed: 115200
User Name:admin
Password:***** (admin)
console#
```
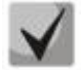

**To quickly access help about the available commands, use the** *<Shift>* **and** *<?>* **key combinations.**

## **4.3 Startup menu**

To enter the startup menu, connect to the device via the RS-232 interface, reboot the device and press and hold the ESC or ENTER key for 2 seconds after the POST procedure is completed:

```
U-Boot 2013.01 (Jul 05 2021 - 13:21:16) Eltex version: 2014_T3.0_eng_dropv6 6.2.2
Loading system/images/active-image ...
Ncompressing Linux... done, booting the kernel.
Autoboot in 2 seconds - press RETURN or Esc. to abort and enter prom.
```
Startup menu view:

 Startup Menu [1] Image menu [2] Restore Factory Defaults [3] Boot password [4] Password Recovery Procedure [5] Back Enter your choice or press 'ESC' to exit:

Table 19 – Startup menu interface functions

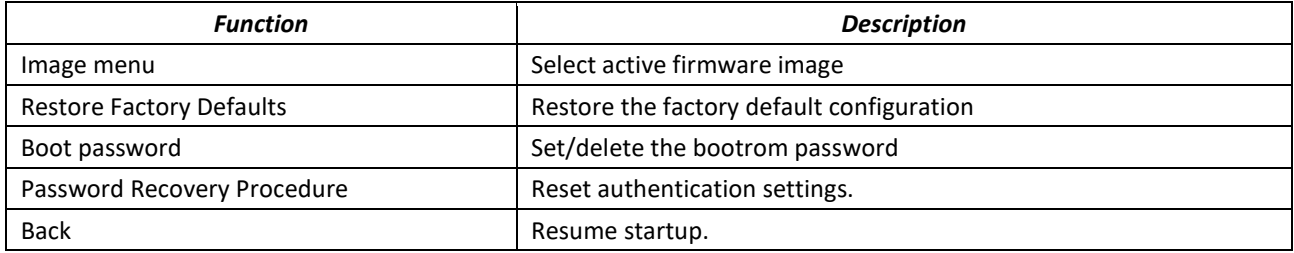

# **4.4 Switch operation modes**

The switches of the MES2300-xx, MES3300-xx, MES5312, MES53xxA, MES5400-xx, MES5500-32 series $1$  operate in stacking mode.

Switch stack works as a single device and can include up to 8 devices of the same model with the following roles defined by their sequential numbers (UIDs):

- *Master* (device UID 1 or 2) manages all stack units.
- *Backup* (Device UID 1 or 2) is controlled by the master. Replicates all settings and takes over stack management functions in case of the master device failure.
- *Slave* (device UID from 3 to 8) is controlled by the master. The device can't work in a standalone mode (without a master device).

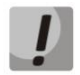

**For the stack to work correctly, at least one unit with the master role and one unit with the backup role are required.**

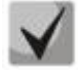

 $\overline{a}$ 

## **Interfaces in stacking mode work only at the maximum interface speed.**

In stacking mode, the switches MES2300-24, MES3300-24, MES3300 -24F, MES5312, MES5316A, MES5316A rev.C, MES5316A rev.C1, MES5324A, MES5324A rev.C, MES5324A rev.C1, MES5332A, MES5332A rev.C use XG ports for synhcronization, and the MES5400-24, MES5400-48, MES5500‑32 switches use HG ports. These ports are not used for data transmission. It is possible to stack switches of same model and with the same number of ports, for example, MES5316A and MES5316A stack with each other. It is not possible to stack MES53xxA switches with MES53xxA rev.C and MES53xxA rev.C1 switches due to hardware differences between these device models. There are two topologies for device synchronization: ring and linear. It is recommended to use a ring topology to increase the fault tolerance of the stack.

By default, switch is a master and all ports participate in data transmission.

 $1$  The current version of the MES5500-32 firmware supports the operation of a stack of three devices.

# Table 20 – Stacking Matrix table for MES53xxA/5400-xx

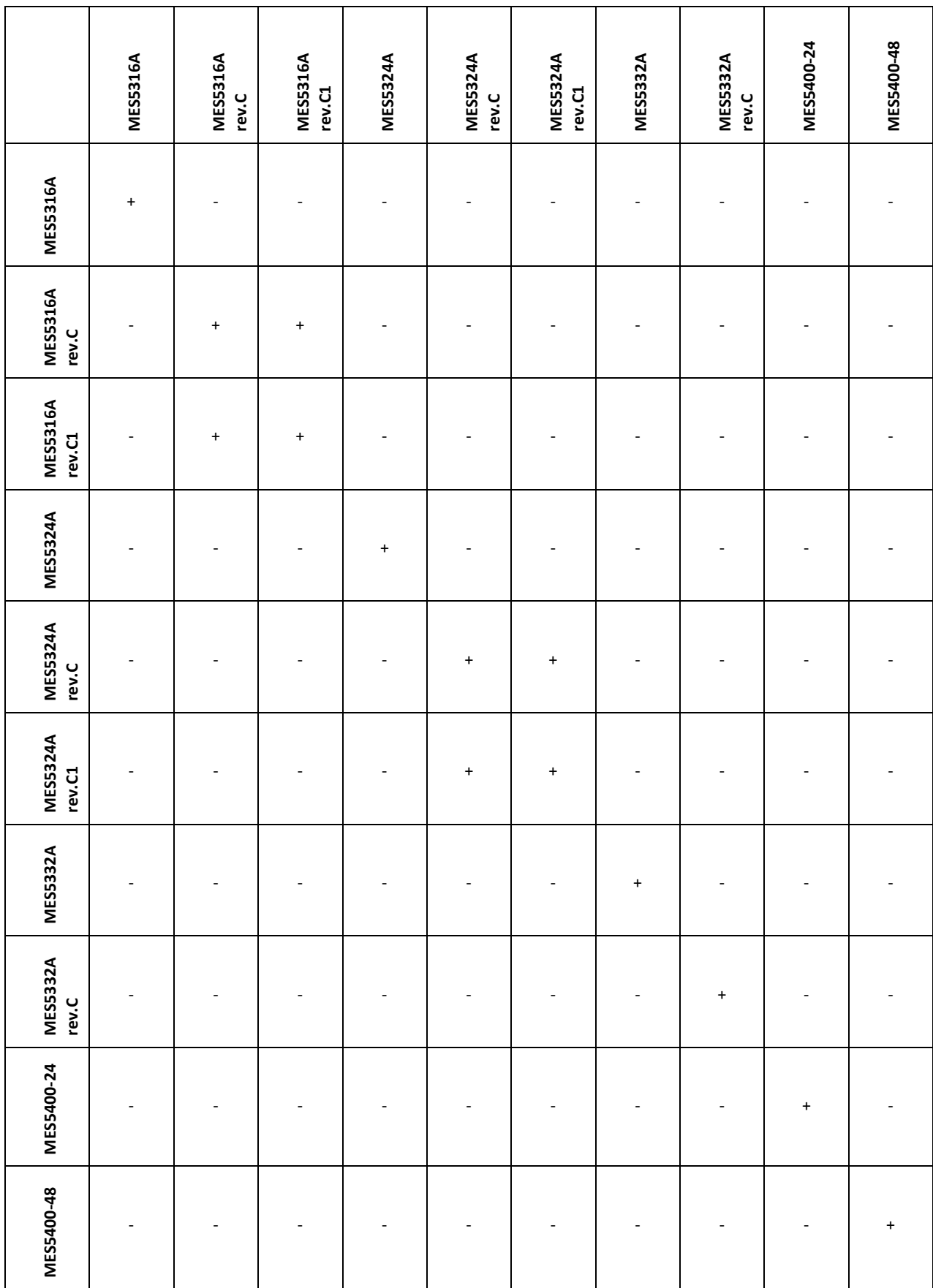

#### *Configuring switch stacking*

#### Command line prompt is as follows:

console(config)#

#### Table 21 – Basic commands

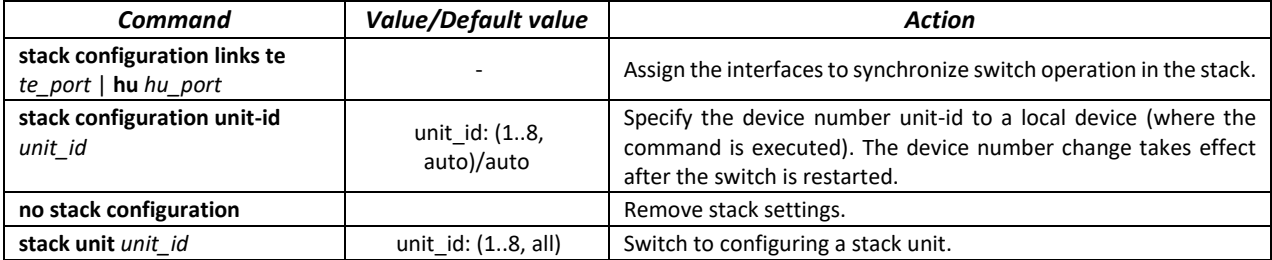

#### *Example*

Stack two MES5312 switches. Set it as the second unit and use te1-2 interfaces as stacking ones.

```
console#config
console(config)#stack configuration unit-id 2 links te1-2
console(config)#
```
#### *Privileged EXEC mode commands*

Command line prompt is as follows:

console#

Table 22 – Basic commands available in the EXEC mode

| Command                    | <b>Value/Default value</b> | Action                                                                       |
|----------------------------|----------------------------|------------------------------------------------------------------------------|
| show stack                 |                            | Show stack units information.                                                |
| show stack configuration   |                            | Displays information about the stacking interfaces of units in the<br>stack. |
| show stack links [details] |                            | Advanced display of information on stackable interfaces.                     |

Example of **show stack links** command use:

console# **show stack links**

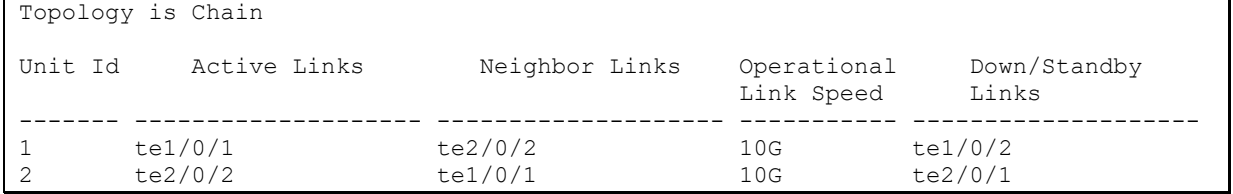

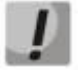

**Devices with identical Unit IDs can't work in the same stack.**

# **4.5 Switch function configuration**

The functions for the initial configuration of the device can be divided into two types.

- **Basic configuration** includes definition of basic configuration functions and dynamic IP address configuration.
- **Security system parameters configuration** includes security system management based on AAA mechanism (Authentication, Authorization, Accounting).

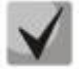

**All unsaved changes will be lost after the device is rebooted. Use the following command to save all changes made to the switch configuration:** 

console# **write**

## *4.5.1 Basic switch configuration*

Prior to configuration, connect the device to PC using the serial port. Run the terminal emulation program on the computer according to the sectio[n 4.1](#page-46-0) "Terminal setup".

During initial configuration, you can define which interface will be used for remote connection to the device.

Basic configuration includes:

- 1. Setting the password for the user "admin" (with level 15 privileges).
- 2. Creating new users.
- 3. Configuring static IP address, subnet mask, default gateway.
- 4. Obtaining IP address from the DHCP server.
- 5. Configuring SNMP settings.

#### *4.5.1.1 Setting up the admin password and creating new users*

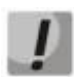

**Configure the password for the 'admin' privileged user to ensure access to the system.**

Username and password are required to log in for device administration. Use the following commands to create a new system user or configure the username, password, or privilege level:

```
console# configure
console(config)# username name password password privilege {1-15}
```
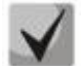

**Privilege level 1 allows access to the device, but denies its configuration. Privilege level 15 allows both access and device configuration.**

Example of commands for setting the **"eltex**" password to the **"admin"** user and creating the **"operator"** user with the **"pass"** password and privilege level 1:

```
console# configure
console(config)# username admin password eltex
console(config)# username operator password pass privilege 1
console(config)# exit
console#
```
#### *4.5.1.2 Configure static IP address, subnet mask, default gateway.*

In order to manage the switch from the network, configure the device IP address, subnet mask, and, in case the device is managed from another network, default gateway. You can assign an IP address to any interface—VLAN, physical port, port group (by default, VLAN 1 interface has the IP address 192.168.1.239, mask 255.255.255.0). Gateway IP address should belong to the same subnet as one of the device's IP interfaces.

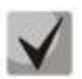

**If the IP address is configured for the physical port or port group interface, this interface will be deleted from its VLAN group.**

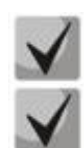

**The IP address 192.168.1.239 exists until another IP address is created statically or via DHCP on any interface.**

**If all switch IP addresses are deleted, you can access it via IP 192.168.1.239/24.**

Command examples for IP address configuration on VLAN 1 interface.

Interface parameters:

*IP address to be assigned for VLAN 1 interface: 192.168.16.144 Subnet mask: 255.255.255.0 The default gateway IP address: 192.168.16.1*

```
console# configure
console(config)# interface vlan 1
console(config-if)# ip address 192.168.16.144 /24
console(config-if)# exit
console(config)# ip default-gateway 192.168.16.1
console(config)# exit
console#
```
To verify that the interface was assigned the correct IP address, enter the following command:

#### console# **show ip interface vlan** *1*

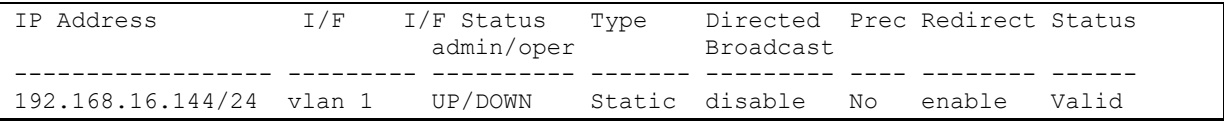

#### *4.5.1.3 Obtain IP address from the DHCP server*

If there is a DHCP server in the network, you can obtain the IP address via DHCP. IP address can be obtained from DHCP server via any interface — VLAN, physical port, port group.

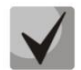

**By default, DHCP client is enabled on VLAN 1 interface.**

Configuration example for obtaining dynamic IP address from the DHCP server on the VLAN 1 interface:

```
console# configure
console(config)# interface vlan 1
console(config-if)# ip address dhcp
console(config-if)# exit
console#
```
To verify that the interface was assigned the correct IP address, enter the following command:

```
console# show ip interface vlan 1
```
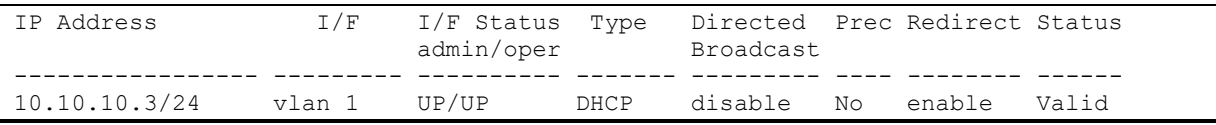

# ACLTEX

## *4.5.1.4 Configuring SNMP settings for accessing the device*

The device is equipped with an integrated SNMP agent and supports protocol versions 1, 2, 3. The SNMP agent supports standard MIB variables.

To enable device administration via SNMP, you have to create at least one community string. The switches support three types of community strings:

- **ro** define read-only access;
- **rw** define read and write access;
- **su** define the access of the SNMP administrator;

Most commonly used community strings are *public* with read-only access to MIB objects, and *private* with read-write access to MIB objects. You can set the IP address of the management station for each community.

Example of *private* community creation with read-write access and management station IP address 192.168.16.44:

```
console# configure
console(config)# snmp-server server
console(config)# snmp-server community private rw 192.168.16.44
console(config)# exit
console#
```
Use the following command to view the community strings and SNMP settings:

```
console# show snmp
```

```
SNMP is enabled.
SNMP traps Source IPv4 interface: 
SNMP informs Source IPv4 interface: 
SNMP traps Source IPv6 interface: 
SNMP informs Source IPv6 interface: 
  Community-String Community-Access View name IP address Mask 
 -------------------- ------------------ -------------- ------------ ------------
                      read write Default 192.168.16.1
 44 
Community-String Group name IP address Mask Version Type 
------------------ ------------ ---------------- ---------------- ------- ------
Traps are enabled.
Authentication-failure trap is enabled.
Version 1,2 notifications
Target Address Type Community Version Udp Filter To Retries 
                                             Port name Sec 
  ---------------- -------- ----------- ---------- ----- ------- ----- ---------
Version 3 notifications
Target Address Type Username Security Udp Filter To Retries 
                                   Level Port name Sec 
---------------- -------- ----------- -------- ----- ------- ----- ---------
System Contact: 
System Location:
```
# *4.5.2 Security system configuration*

To ensure system security, the switch uses AAA mechanism (Authentication, Authorization, Accounting). The SSH mechanism is used for data encryption.

- *Authentication*  matching the request to an existing account in the security system.
- *Authorization* (access level verification) matching an existing (authenticated) account in the system to specific privileges.
- *Accounting* user resource consumption monitoring.

When using the default device settings, the user name is *admin*, the password is *admin*. The password is assigned by the user. If the password is lost, you can restart the device and interrupt the download via the serial port by pressing *<Esc>* or *<Enter>* during the first two seconds after the startup message appears. The *Startup* menu opens, in which you need to start the password recovery Procedure ([2] Password Recovery Procedure).

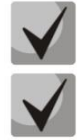

**The default user (admin/admin) exists until any other user with privilege level 15 is created.**

**When all created users with privilege level 15 are deleted, the switch will be accessed under the default user (admin/admin).**

To ensure basic security, you can specify a password for the following services:

- Console (serial port connection);
- Telnet;
- $-$  SSH.

#### *4.5.2.1 Setting console password*

```
console(config)# aaa authentication login default line
console(config)# aaa authentication enable default line
console(config)# line console
console(config-line)# login authentication default
console(config-line)# enable authentication default
console(config-line)# password console
```
Enter *console* in response to the password prompt that appears during the registration via the console session.

#### *4.5.2.2 Setting Telnet password*

```
console(config)# aaa authentication login default line 
console(config)# aaa authentication enable default line 
console(config)# ip telnet server
console(config)# line telnet
console(config-line)# login authentication default 
console(config-line)# enable authentication default 
console(config-line)# password telnet
```
Enter *telnet* in response to the password prompt that appears during the registration via the telnet session.

# $\triangle$  eltex

## *4.5.2.3 Setting SSH password*

```
console(config)# aaa authentication login default line 
console(config)# aaa authentication enable default line 
console(config)# ip ssh server
console(config)# line ssh
console(config-line)# login authentication default 
console(config-line)# enable authentication default 
console(config-line)# password ssh
```
Enter **ssh** in response to the password prompt that appears during the registration via the SSH session.

## *4.5.3 Banner configuration*

For the convenience of using the device, a banner message containing any information can be set. For example:

console(config)# **banner exec;**

```
Role: Core switch
            Location: Objedineniya 9, str.
```
# **5 DEVICE MANAGEMENT. COMMAND LINE INTERFACE**

Switch settings can be configured in several modes. Each mode has its own specific set of commands. Enter the «?» character to view the set of commands available for each mode.

Switching between modes is performed by using special commands. The list of existing modes and commands for mode switching:

*Command mode (EXEC)* mode is available immediately after the switch starts up and you enter your user name and password (for unprivileged users). System prompt in this mode consists of the device name (host name) and the '>' character.

console>

*Privileged EXES* mode is available immediately after the switch starts up and you enter your user name and password. System prompt in this mode consists of the device name (host name) and the '#' character.

console#

*Global configuration mode* allows specifying general settings of the switch. Global configuration mode commands are available in any configuration submode. You can enter this mode using **configure** command.

```
console# configure 
console(config)#
```
*Terminal configuration mode (line configuration)* is designed for terminal operation configuration. You can enter this mode from the global configuration mode.

```
console(config)# line {console | telnet | ssh}
console(config-line)#
```
# **5.1 Basic commands**

#### *EXEC mode commands*

Command line prompt in the EXEC mode is as follows:

console>

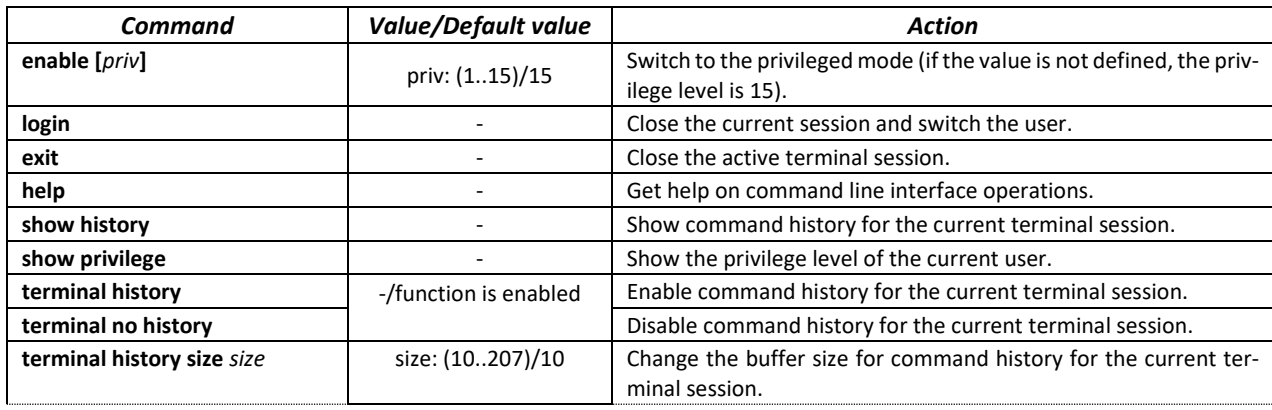

Table 23 — Basic commands available in the *EXEC mode*

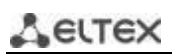

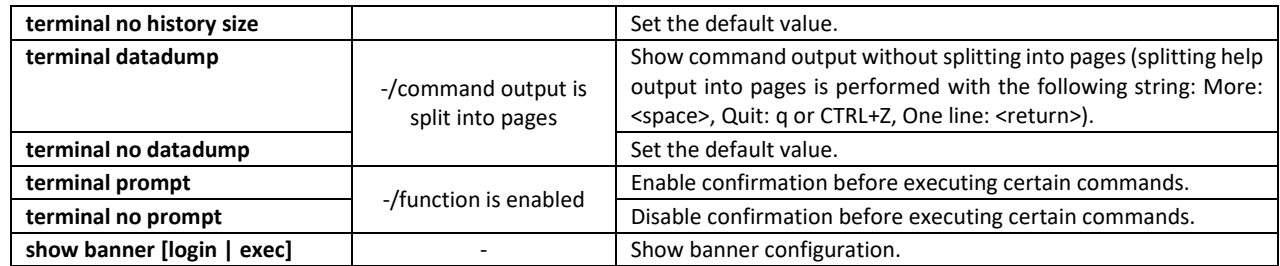

*Privileged EXEC mode commands*

Command line prompt is as follows:

console#

#### Table 24 – Basic commands available in the Privileged EXEC mode

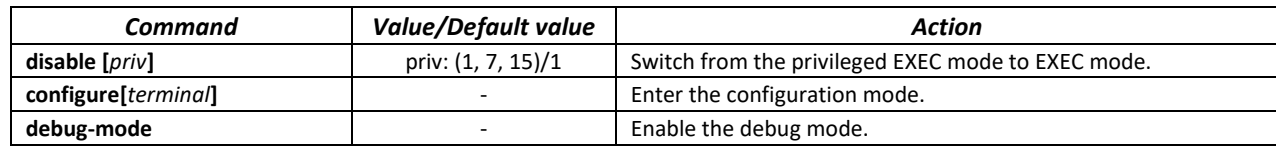

*The commands available in all configuration modes*

Command line prompt is as follows:

```
console#
console(config)# 
console(config-line)#
```
#### Table 25 – Basic commands available in all configuration modes

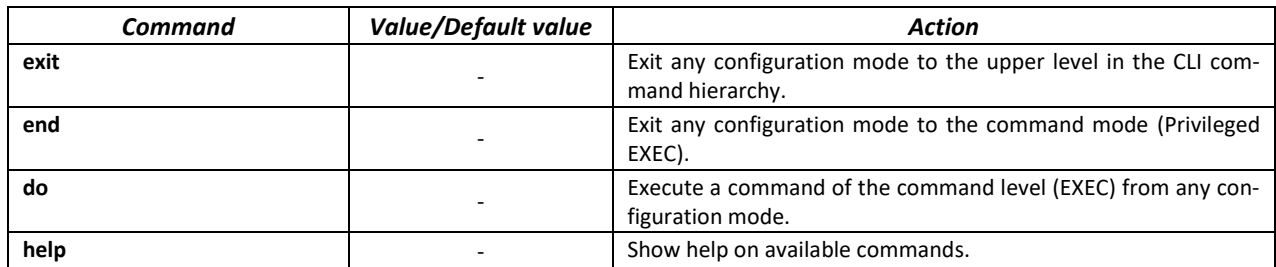

*Global configuration mode commands*

Command line prompt is as follows:

console(config)#

#### Table 26 – Basic commands available in the configuration mode

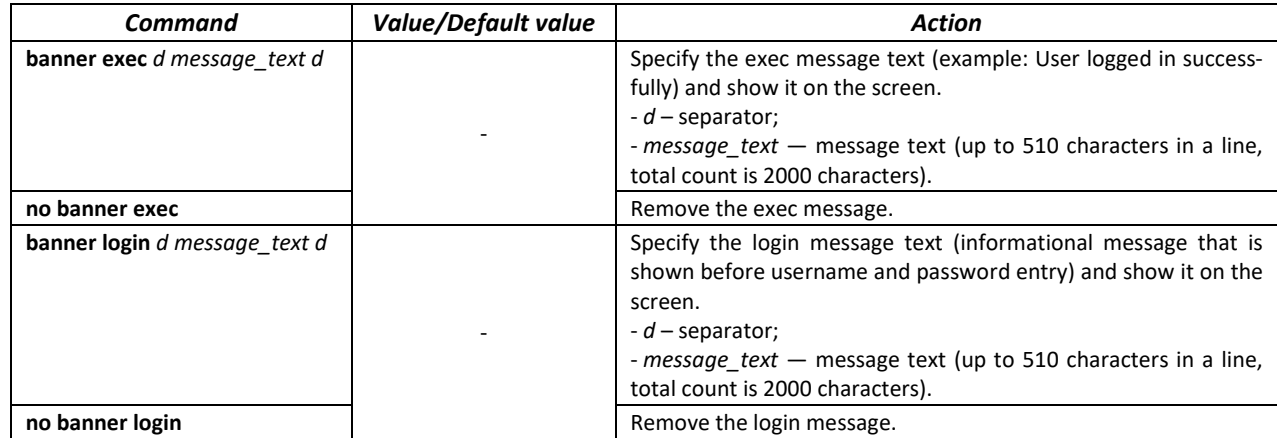

*Terminal configuration mode commands*

Command line prompt in the terminal configuration mode is as follows:

console(config-line)#

Table – 27 Basic commands available in the configuration mode

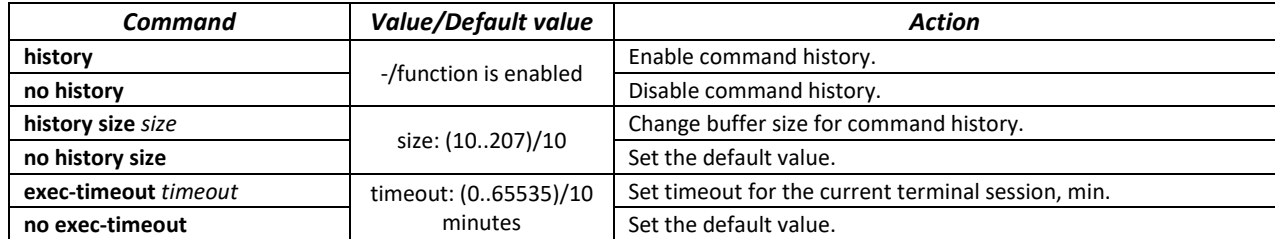

## **5.2 Filtering command line messages**

Message filtering allows reducing the amount of data displayed in response to user requests and facilitating the search for necessary information. To filter information, add the '|' symbol to the end of the command line and use one of the filtering options listed in the table.

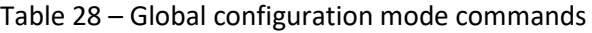

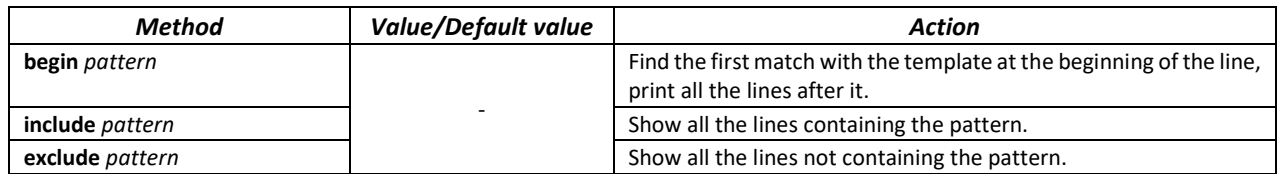

# **5.3 Configuring macro commands**

This function allows creating unified sets of commands — macros that can be used later in the configuration process.

## *Global configuration mode commands*

Command line prompt in the global configuration mode is as follows:

console(config)#

#### Table 29 – Global configuration mode commands

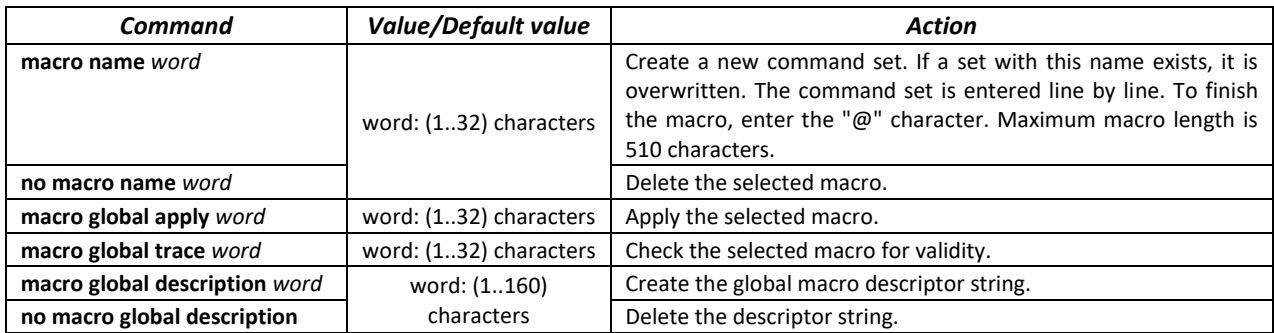

## *EXEC mode commands*

Command line prompt in the EXEC mode is as follows:

console>

Table 30 – EXEC mode commands

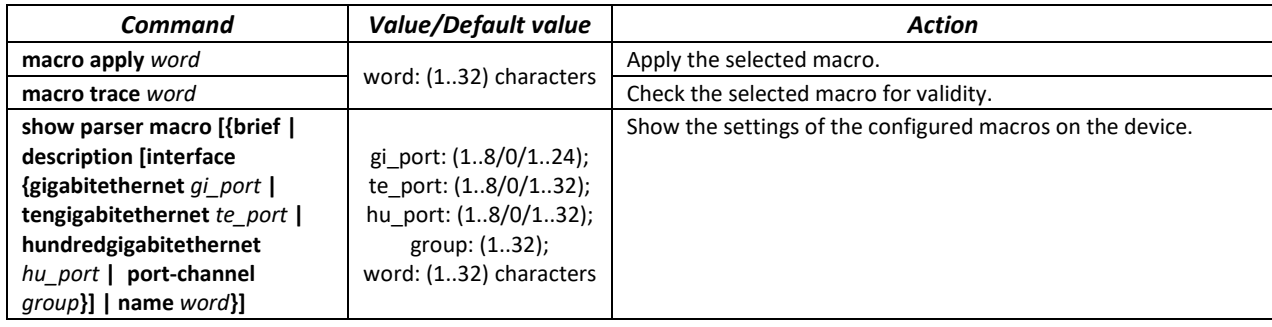

#### *Interface configuration mode commands*

Command line prompt in the interface configuration mode is as follows:

console(config-if)#

#### Table 31 – Interface configuration mode commands

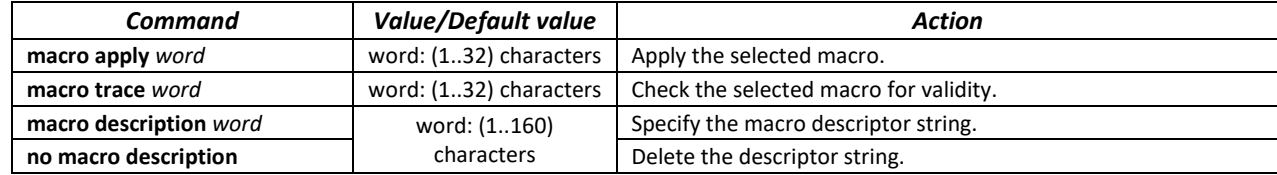

# **5.4 System management commands**

## *EXEC mode commands*

Command line prompt in the EXEC mode is as follows:

console>

## Table 32 – System management commands in EXEC mode

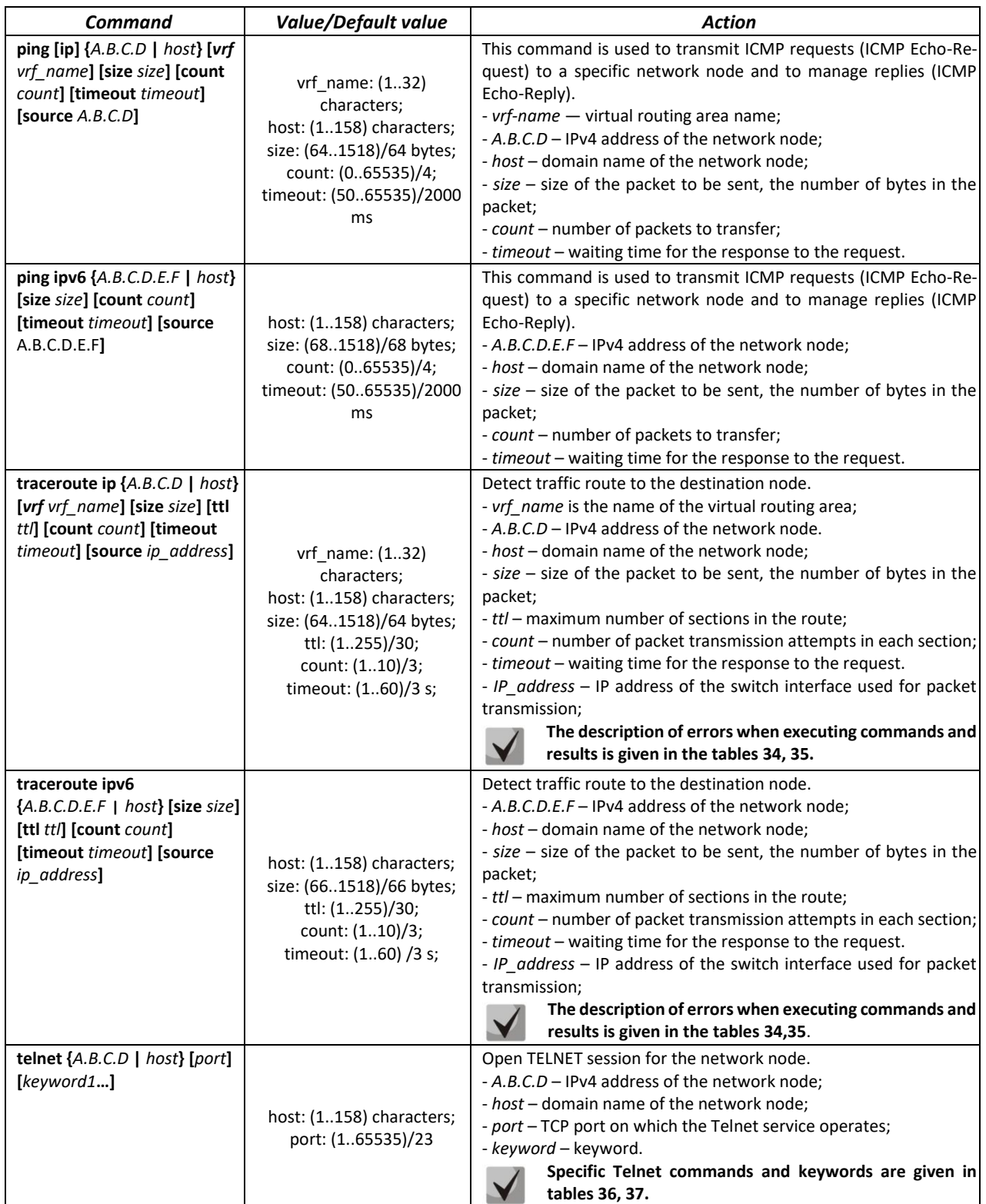

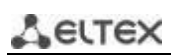

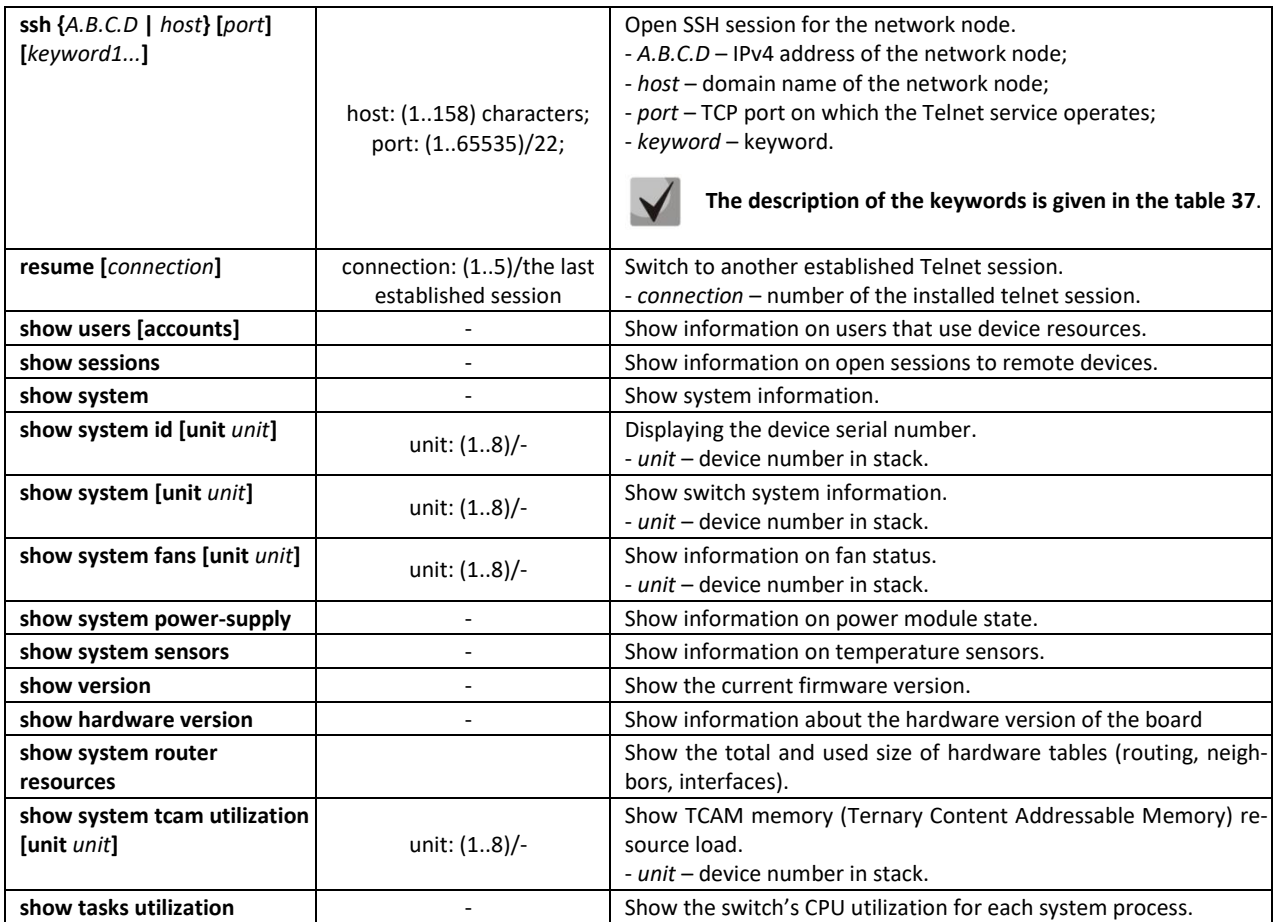

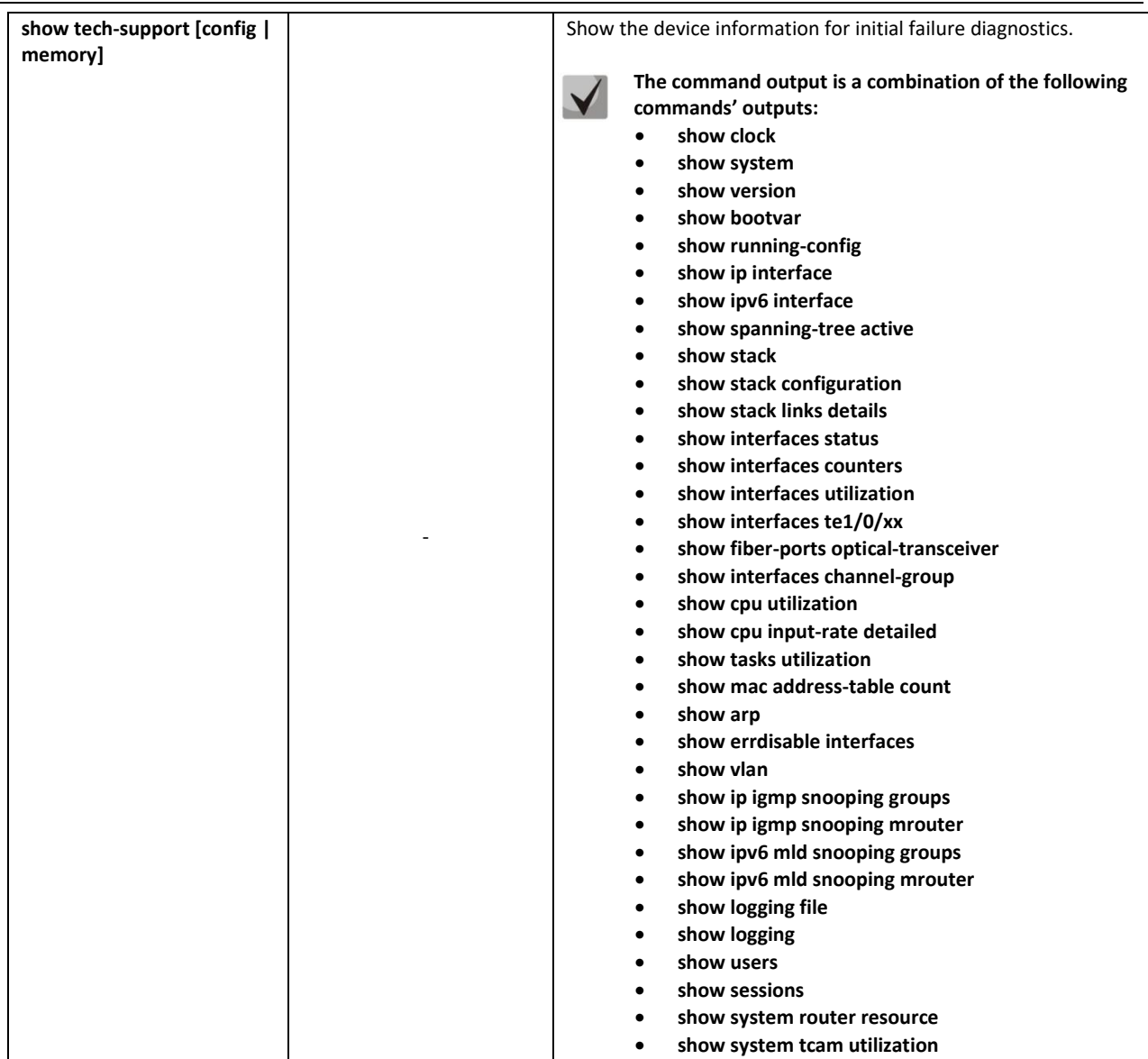

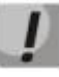

**The 'Show sessions' command shows all remote connections for the current session. This command is used as follows:**

- **1. Connect to a remote device from the switch via Telnet or SSH;**
- **2. Return to the parent session (to the switch). Press Ctrl+Shift+6> release the keys and press <x>. This will switch you to the parent session.**
- **3. Execute the "show sessions" command. All outgoing connections for the current session will be listed in the table.**
- **4. To return to remote device session, execute the "resume N" command where N is the connection number from the "show sessions" command output.**

# ACLTEX *Privileged EXEC mode commands*

Command line prompt in the Privileged EXEC mode is as follows:

console#

#### Table 33 — System management commands in Privileged EXEC mode

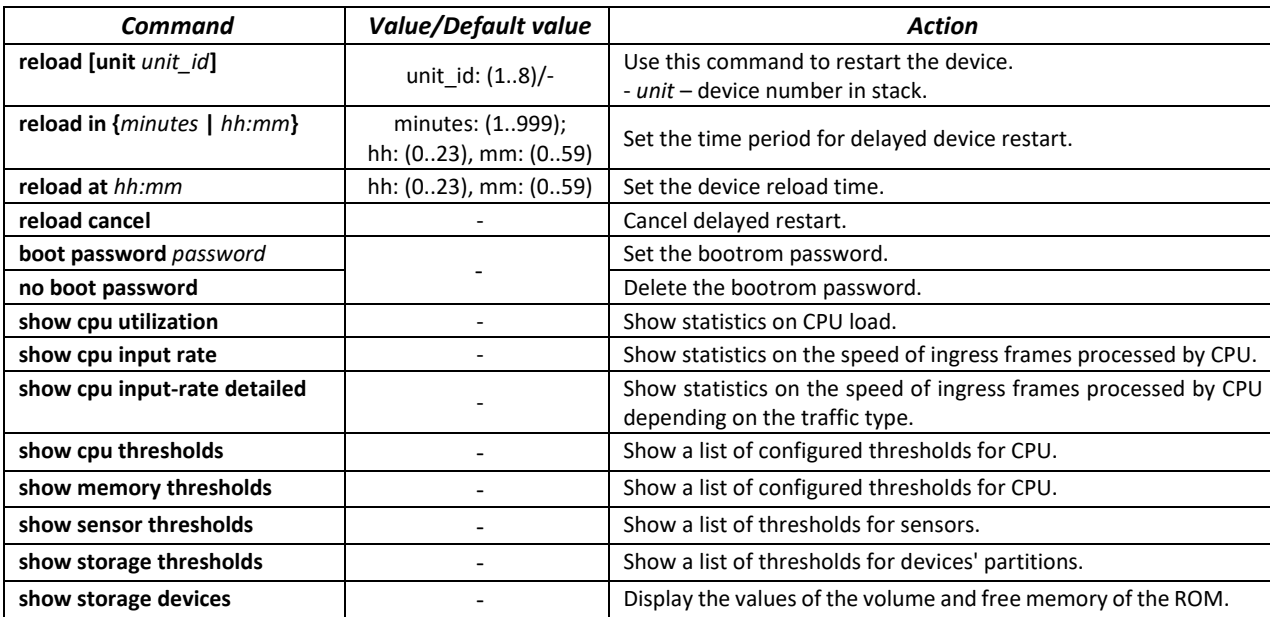

Example of using the **traceroute** command:

console# **traceroute ip** *eltex.com*

```
Tracing the route to eltex.com (148.21.11.69) form, 30 hops max, 18 byte packets
Type Esc to abort. 
  1 gateway.eltex (192.168.1.101) 0 msec 0 msec 0 msec
  2 eltexsrv (192.168.0.1) 0 msec 0 msec 0 msec 
  3 * * *
```
<span id="page-63-0"></span>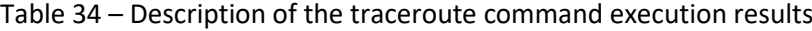

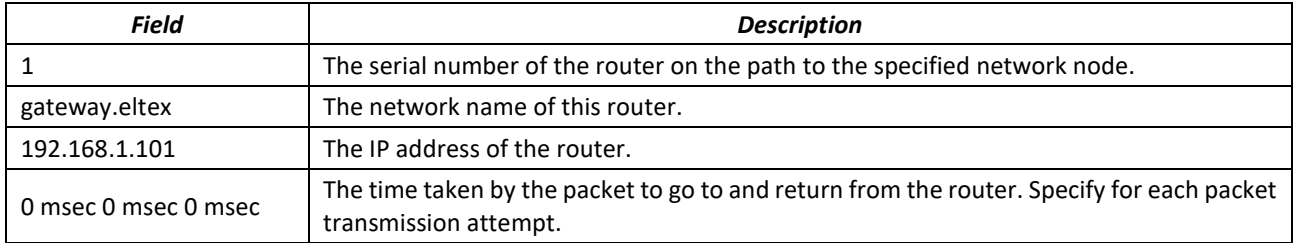

Errors may occur when executing the *traceroute* command, the error description is given in the tabl[e](#page-63-2) [35.](#page-63-2)

#### <span id="page-63-2"></span><span id="page-63-1"></span>Table 35 – Errors when executing the traceroute command

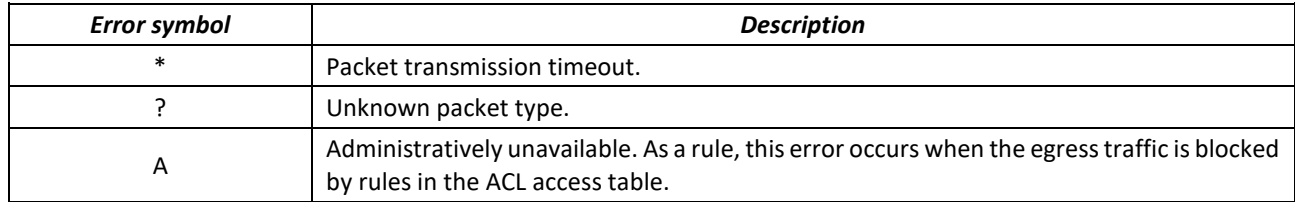

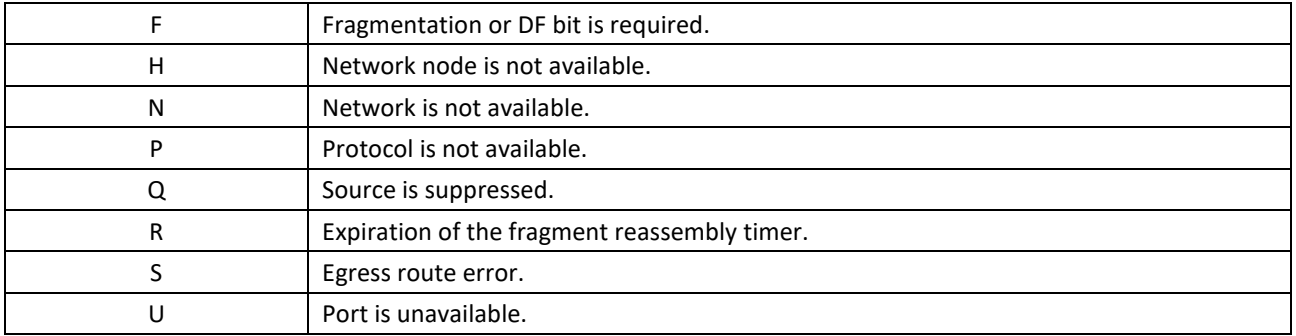

Switch Telnet software supports special terminal management commands. To enter the special commands mode during an active Telnet session, use the *<Ctrl+shift+6>* key combination.

<span id="page-64-0"></span>Table 36 – Special Telnet Commands

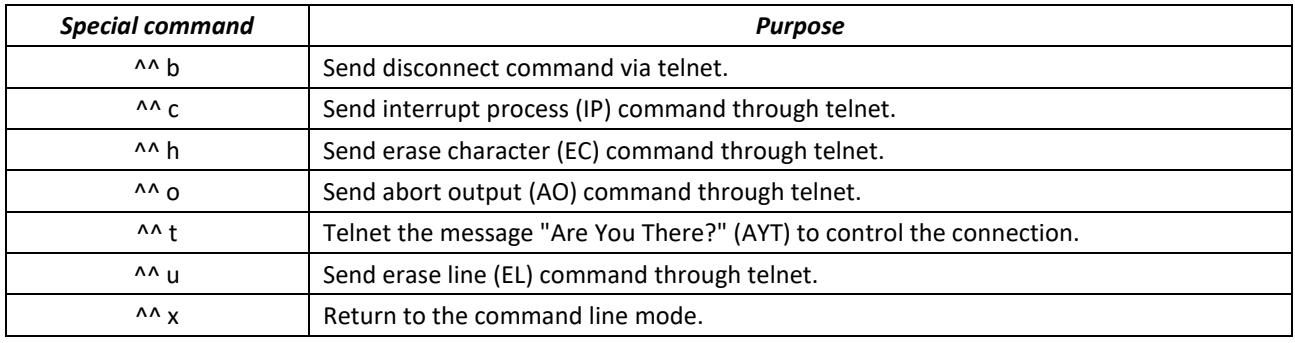

You can also use additional options in the Telnet and SSH open session commands:

#### <span id="page-64-1"></span>Table 37 – Keywords used when opening Telnet and SSH sessions

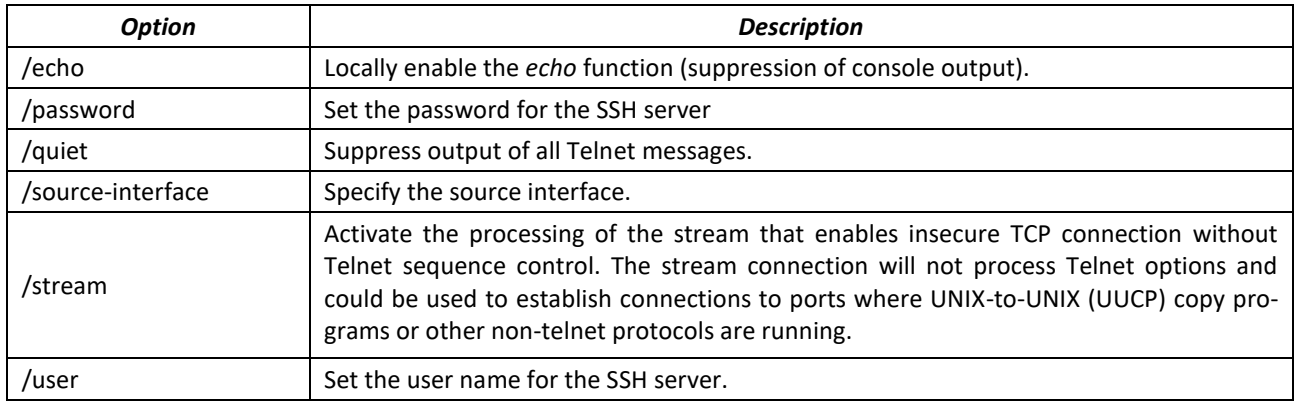

## *Global configuration mode commands*

Command line prompt in the global configuration mode is as follows:

console(config)#

# Table 38 — System management commands in global configuration mode

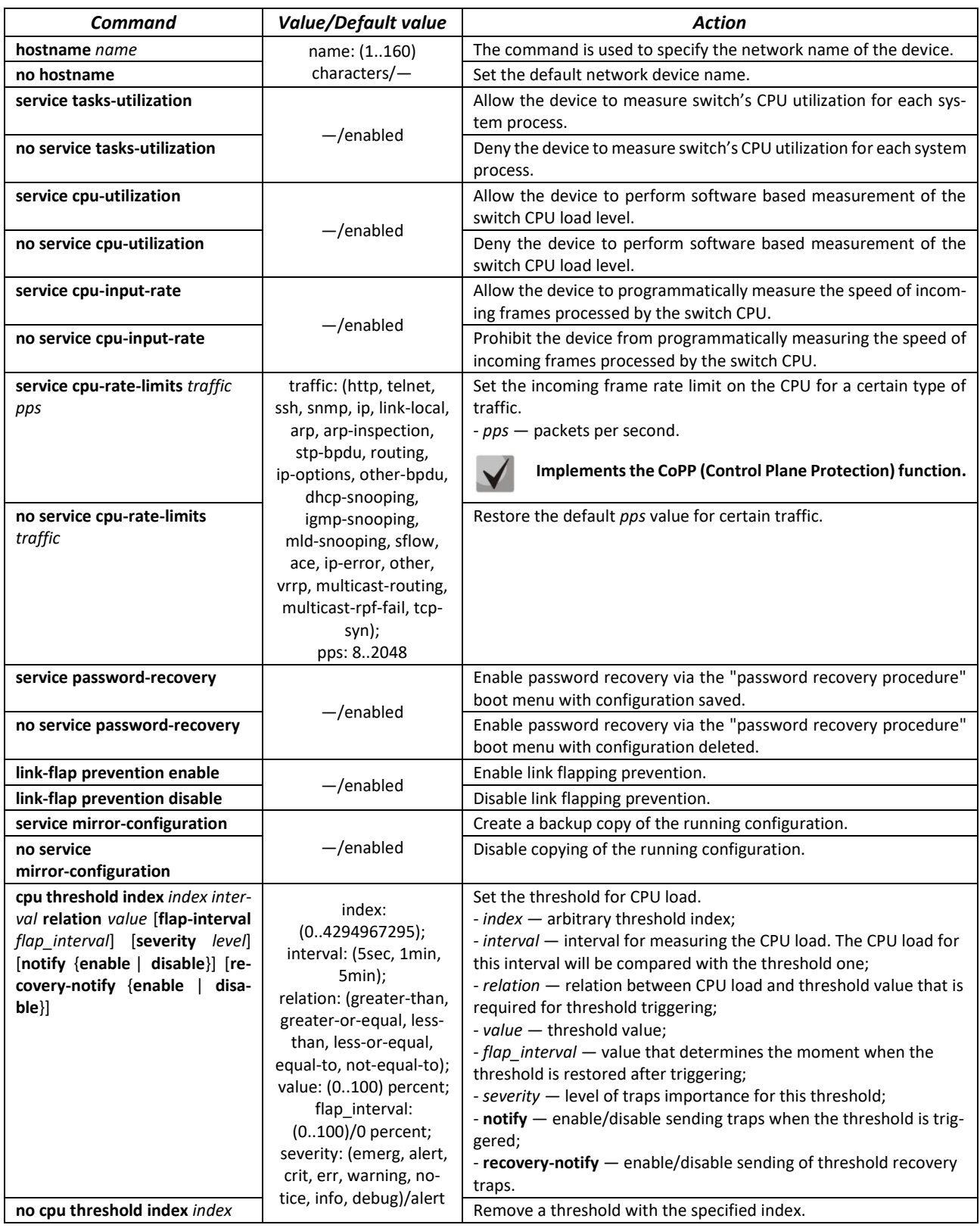

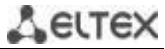

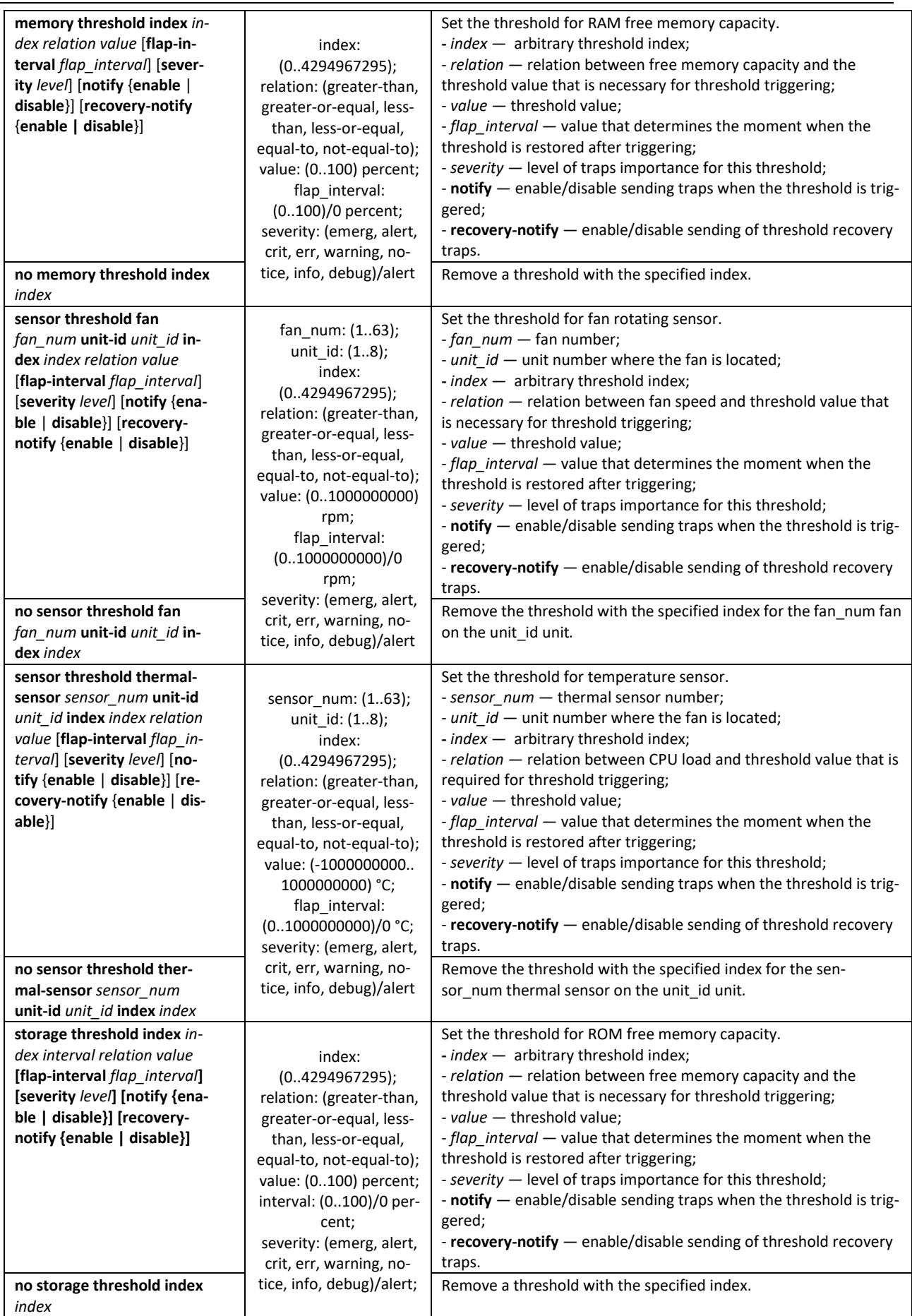

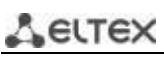

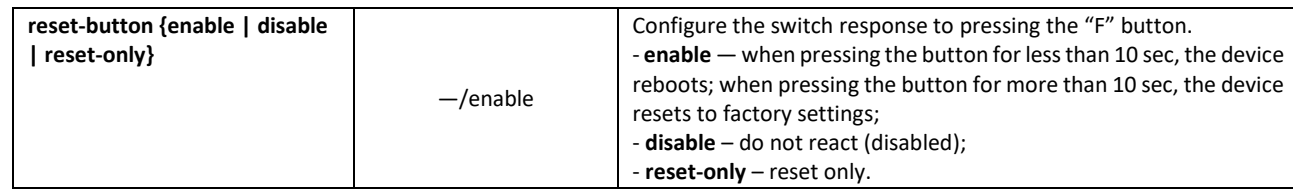

# **5.5 Password parameters configuration commands**

This set of commands is used to specify the minimum complexity and lifetime for the password.

#### *Global configuration mode commands*

Command line prompt in the global configuration mode is as follows:

console(config)#

## Table 39 — System management commands in global configuration mode

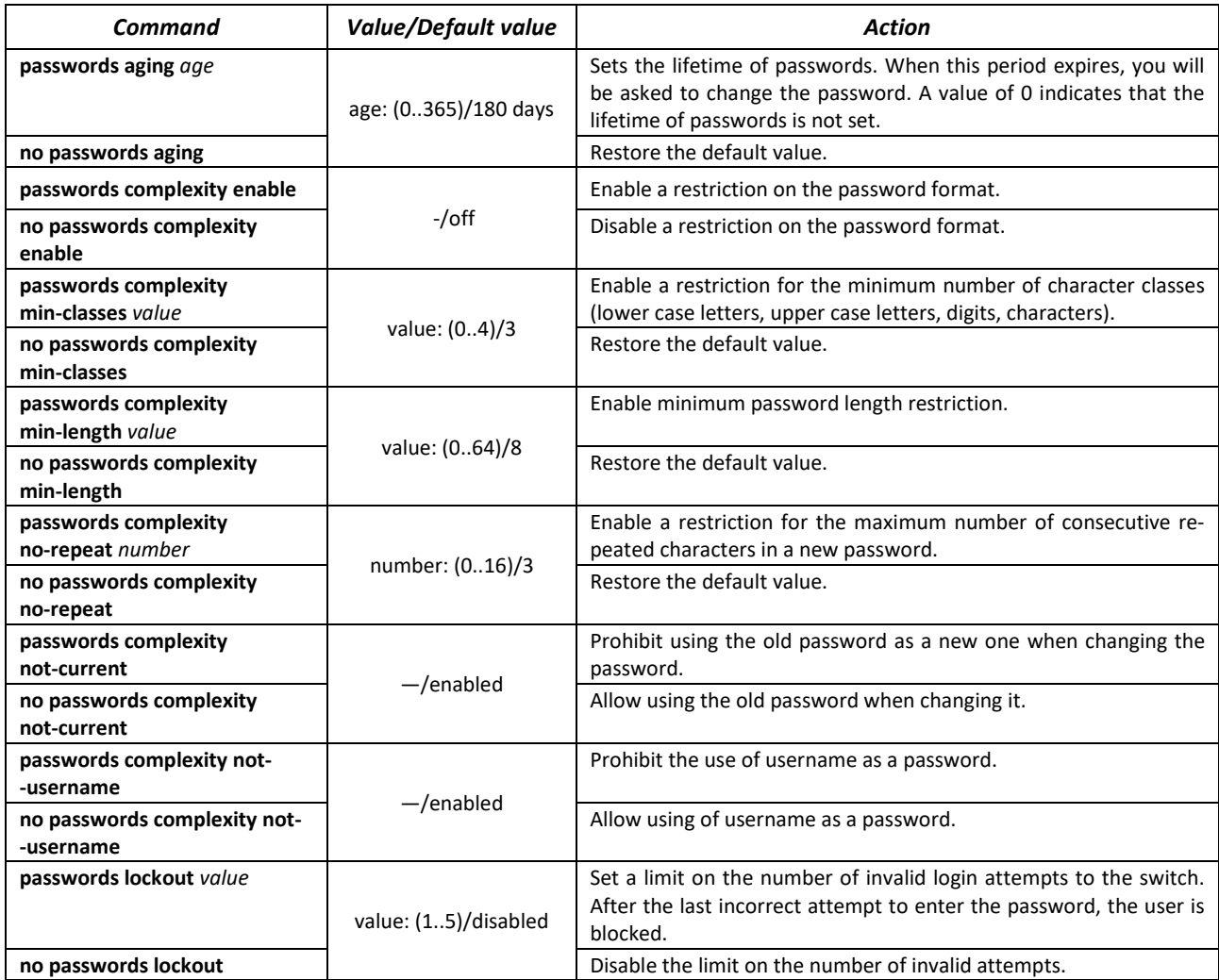

#### Table 40 — System management commands in Privileged EXEC mode

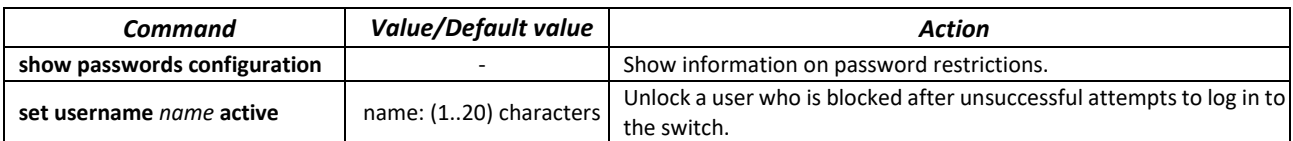

# **5.6 File operations**

## *5.6.1 Command parameters description*

File operation commands use URL addresses as arguments to perform operations on files. For description of keywords used in operations see Tabl[e 41.](#page-68-0)

<span id="page-68-0"></span>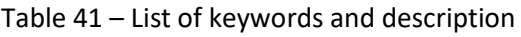

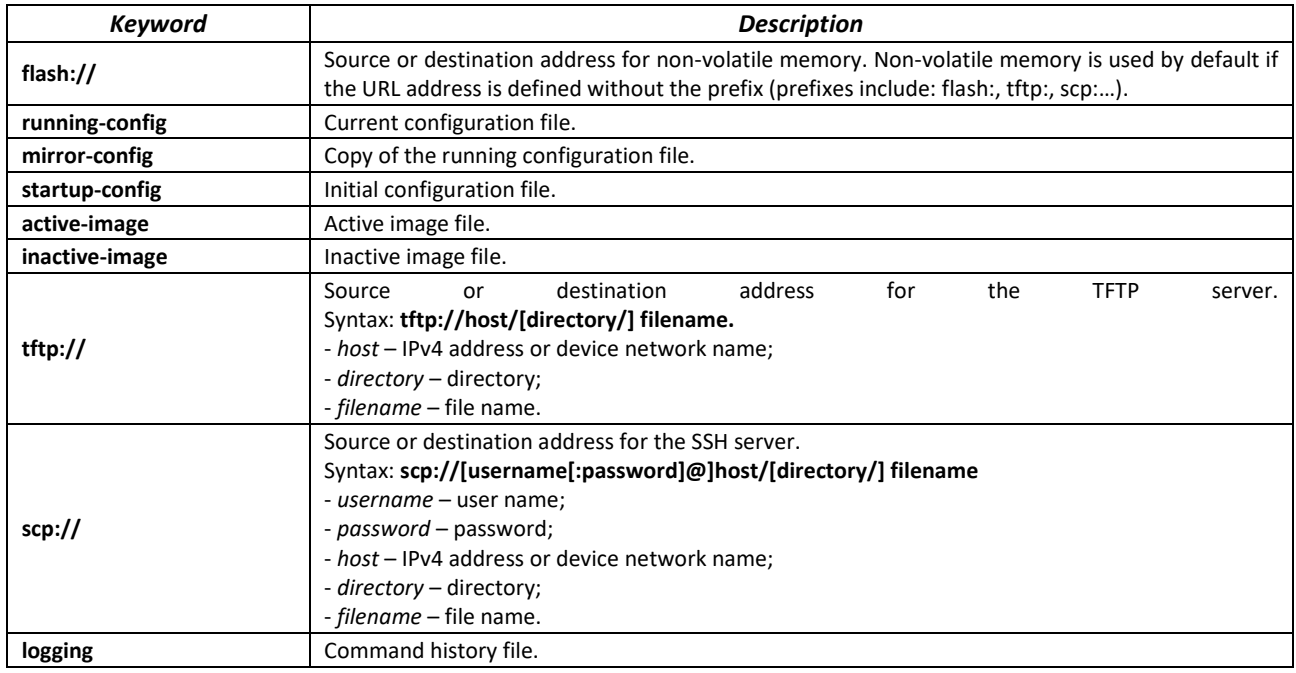

## *5.6.2 File operation commands*

Command line prompt in the Privileged EXEC mode is as follows:

console#

Table 42 — File operation commands in the Privileged EXEC mode

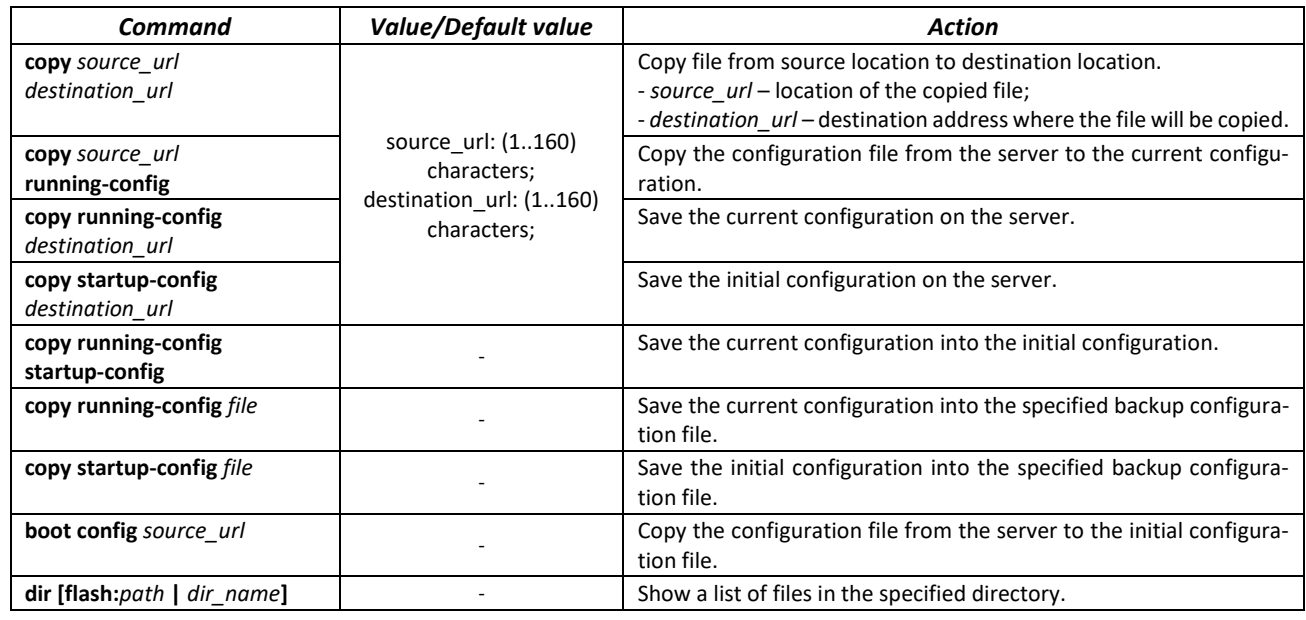

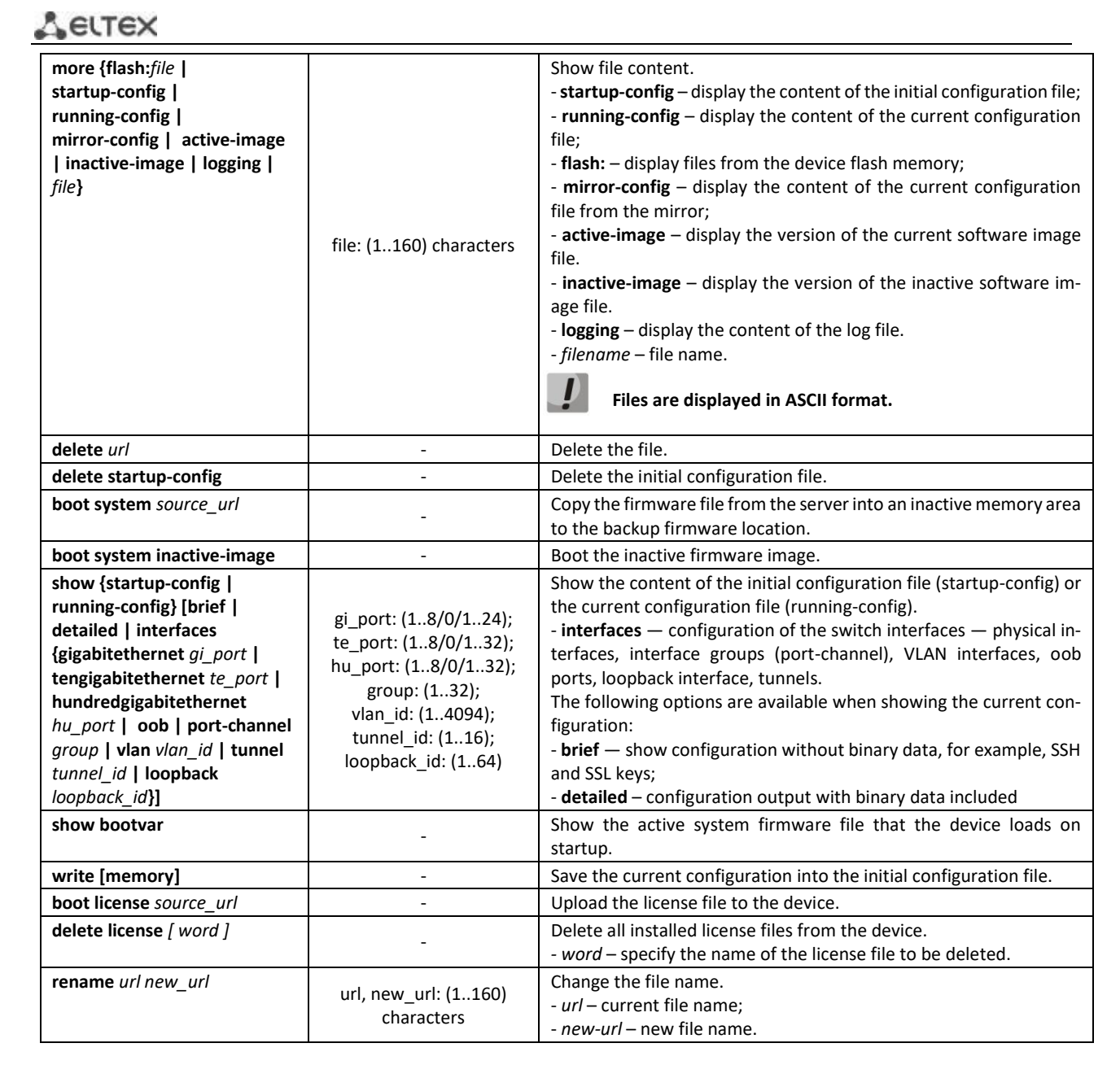

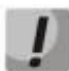

**The TFTP server cannot be used as the source or destination address for a single copy command.**

## *Example use of commands*

Delete the *test* file from non-volatile memory:

```
console# delete flash:test
Delete flash:test? [confirm]
```
Command execution result: after confirmation the file will be deleted.

## *5.6.3 Configuration backup commands*

This section describes the commands intended for setting up configuration backup by timer or when saving the current configuration on a flash drive.

#### *Global configuration mode commands*

Command line prompt in the global configuration mode is as follows:

console(config)#

#### Table 43 — System management commands in global configuration mode

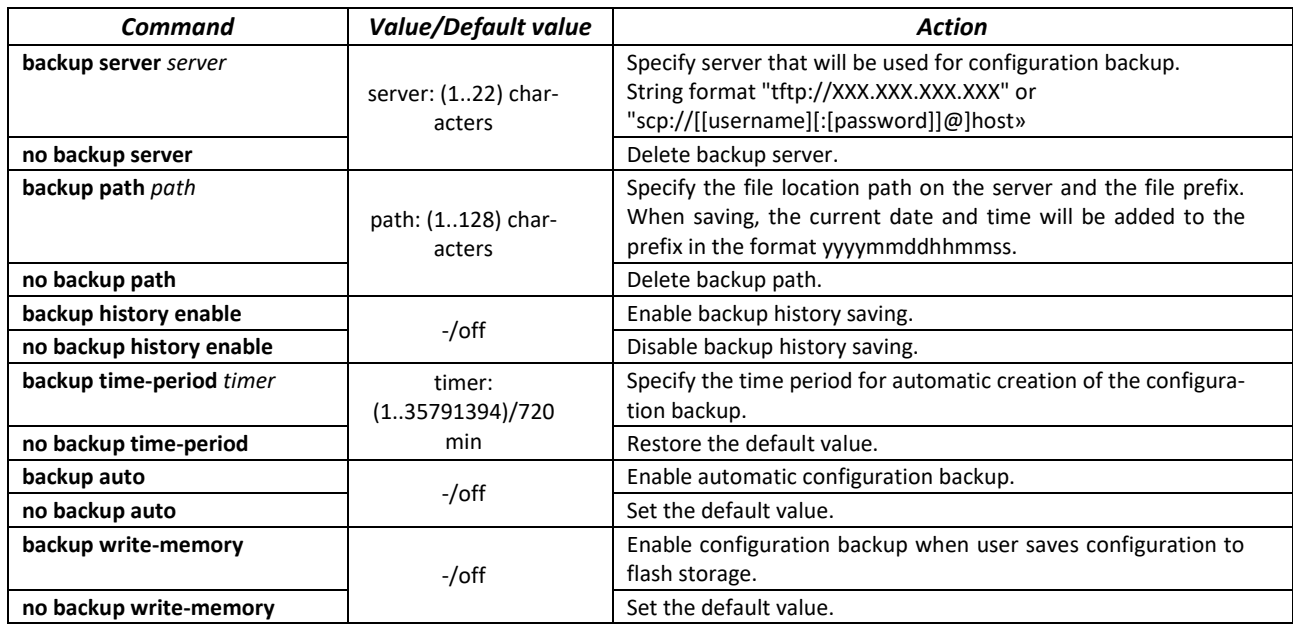

Table 44 — System management commands in Privileged EXEC mode

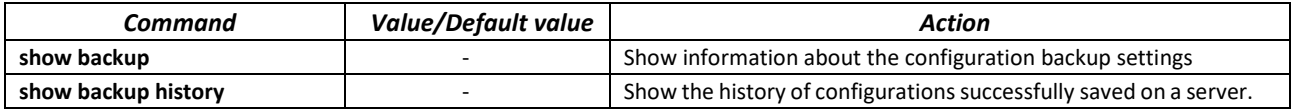

#### *5.6.4 Automatic update and configuration commands*

#### *Automatic update*

The switch starts an automatic DHCP-based update process if it is enabled and the name of the text file (DHCP option 43, 125) containing the name of the firmware image was provided by the DHCP server.

The automatic update process consists of the following steps:

- 1. The switch downloads a text file and reads from it the name of the firmware image file stored on the TFTP server;
- 2. The switch downloads the first block (512 bytes) of the firmware image from the TFTP server where the firmware version is stored;
- 3. The switch compares the version of the firmware image file obtained from the TFTP server with the version of the active switch firmware image. If they are different, the switch downloads the firmware image from the TFTP server instead of the inactive switch firmware image and makes this image active;
- 4. When the firmware image download is finished, the switch restarts.

The switch starts an automatic DHCP-based configuration process, if the following conditions are met:

- automatic configuring is allowed in the configuration;
- DHCP server reply contains the TFTP server IP address (DHCP Option 66) and configuration file name (DHCP Option 67) in ASCII format.

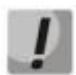

## **The resulting configuration file is added to the running configuration.**

#### *Global configuration mode commands*

Command line prompt in the global configuration mode is as follows:

console(config)#

Table 45 — System management commands in global configuration mode

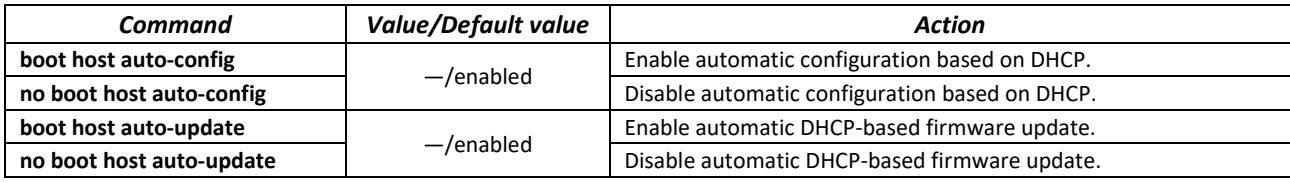

*Privileged EXEC mode commands* 

Command line prompt in the Privileged EXEC mode is as follows:

console#

#### Table 46 — System management commands in Privileged EXEC mode

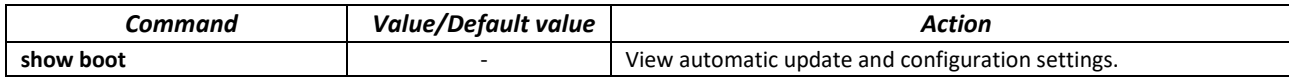

ISC DHCP Server configuration example:

```
option image-filename code 125 = {
unsigned integer 32, #enterprise-number. The manufacturer ID is always 
35265(Eltex)
unsigned integer 8, #data-len. The length of all option data. It is equal to the 
length of the sub-
option-data + 2 string.
unsigned integer 8, #sub-option-code. Suboption code, always equal to 1.
unsigned integer 8, #sub-option-len. Sub-option-data string length
text #sub-option-data. Name of the text file, that contains 
firmware 
image name
};
host mes2124-test {
         hardware ethernet a8:f9:4b:85:a2:00; #mac address of the switch
         filename "mesXXX-test.cfg"; #switch configuration name
         option image-filename 35265 18 1 16 "mesXXX-401.ros"; #name of the text 
file that contains firmware 
image name
         next-server 192.168.1.3; #TFTP server IP address
         fixed-address 192.168.1.36; #switch IP address
}
```
# **5.7 System time configuration**

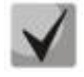

**By default, automatic switching to daylight saving time is performed according to US and European standards. Any date and time for daylight saving time and back can be set in the configuration.**

### *Privileged EXEC mode commands*

Command line prompt in the Privileged EXEC mode is as follows:

console#

#### Table 47 — System time configuration commands in Privileged EXEC mode

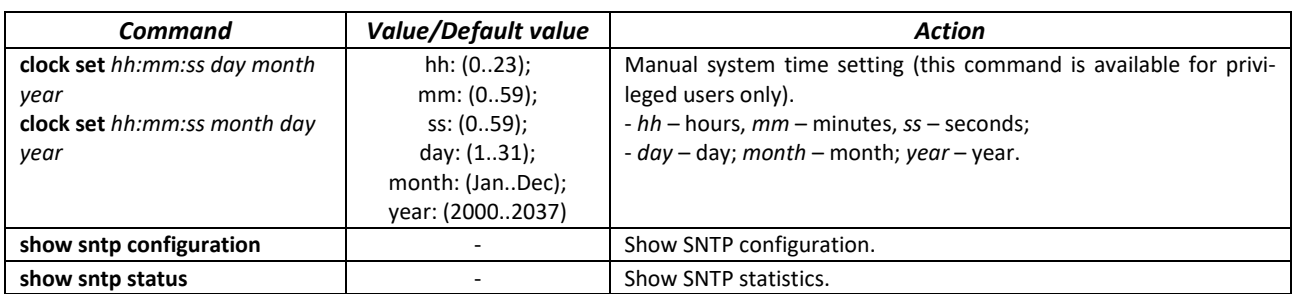

#### *EXEC mode commands*

Command line prompt in the EXEC mode is as follows:

console>

### Table 48 — System time configuration commands in EXEC mode

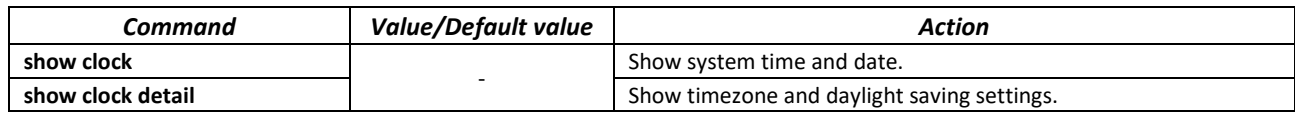

### *Global configuration mode commands*

Command line prompt in the global configuration mode is as follows:

console(config)#

### Table 49 — List of system time configuration commands in the global configuration mode

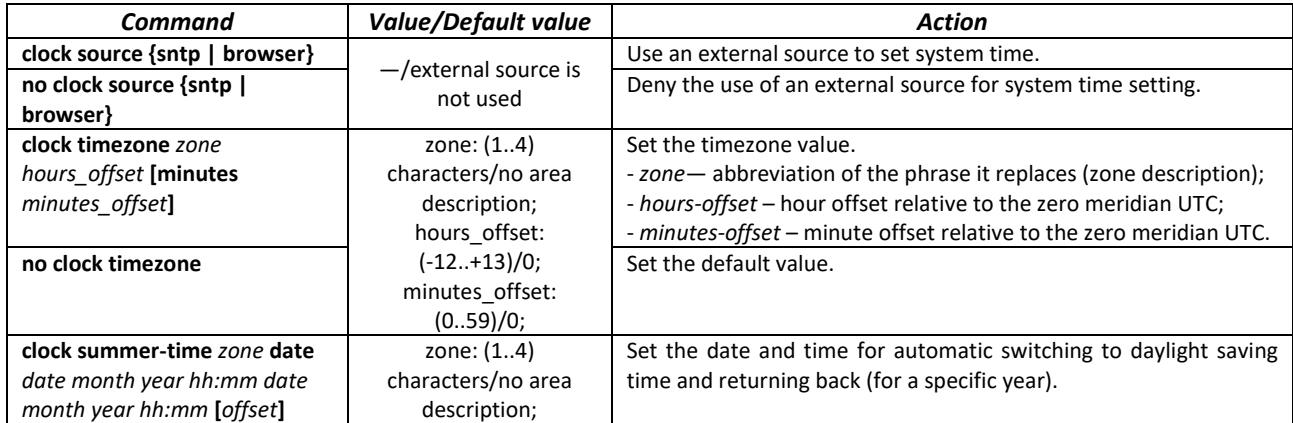

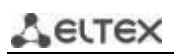

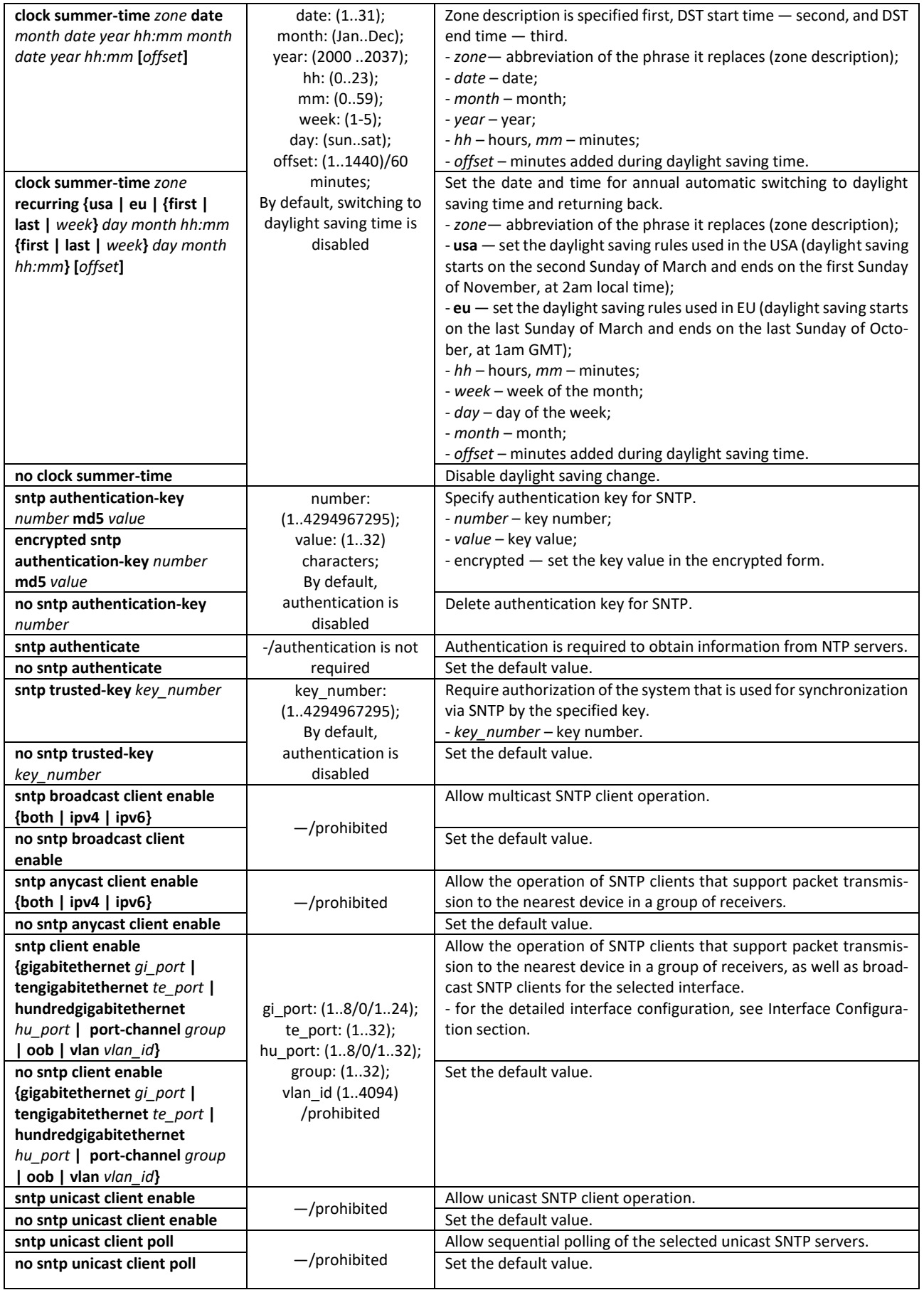

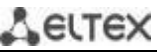

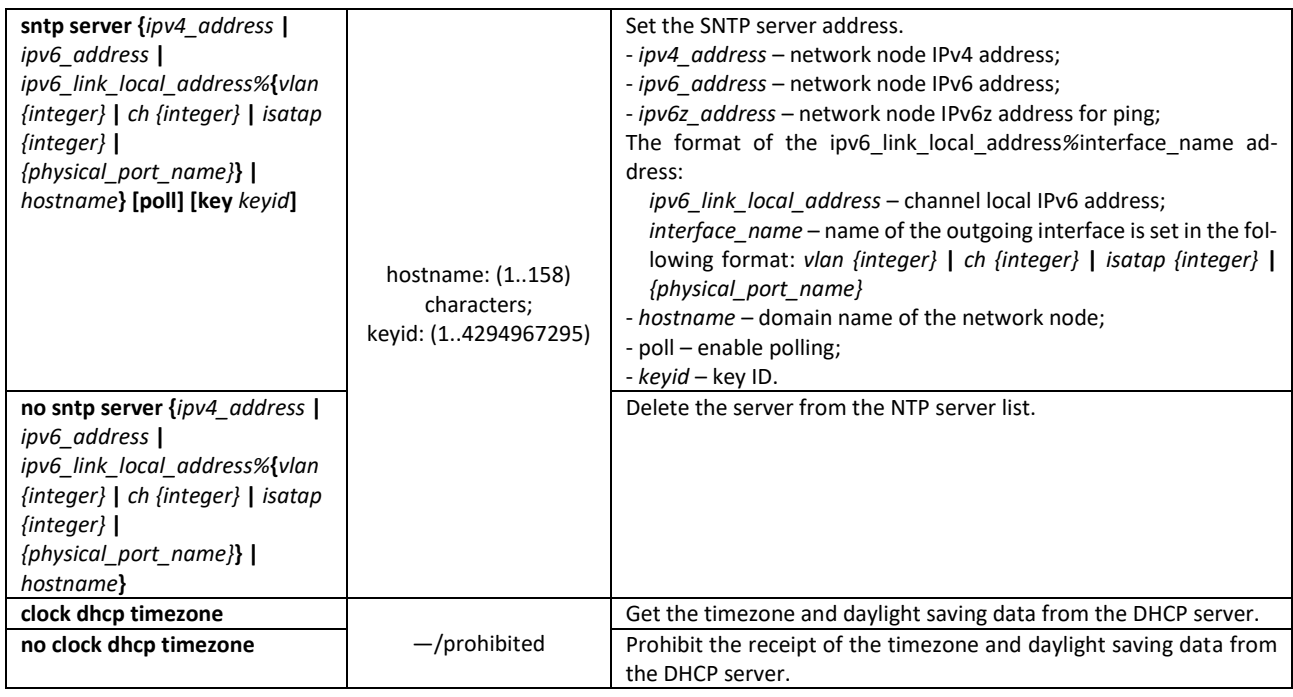

### *Interface configuration mode commands*

Command line prompt in the interface configuration mode is as follows:

console(config-if)#

Table 50 — List of system time configuration commands in the configuration mode

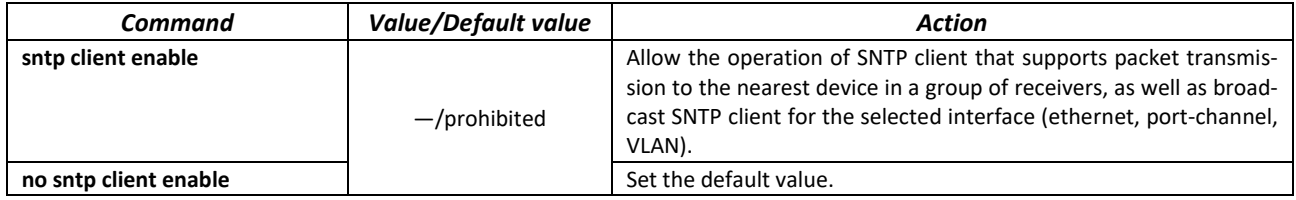

#### *Command execution examples*

Show the system time, date and timezone data:

console# **show clock detail**

```
15:29:08 PDT(UTC-7) Jun 17 2009
Time source is SNTP
Time zone:
Acronym is PST
Offset is UTC-8
Summertime:
Acronym is PDT
Recurring every year.
Begins at first Sunday of April at 2:00.
```
Synchronization status is indicated by the additional character before the time value.

# ettex *Example:*

\*15:29:08 PDT(UTC-7) Jun 17 2009

The following symbols are used:

- The dot (.) means that the time is valid, but there is no synchronization with the SNTP server.
- No symbol means that the time is valid and time is synchronized.
- $-$  An asterisk (\*) means that the time is not valid.
- Set the date and time on the system clock: March 7, 2009, 13:32.

```
console# clock set 13:32:00 7 Mar 2009
```
Show SNTP status:

console# **show sntp status**

```
Clock is synchronized, stratum 3, reference is 10.10.10.1, unicast
Unicast servers:
Server : 10.10.10.1
 Source : Static<br>Stratum : 3
 Stratum
 Status : up
 Last Response : 10:37:38.0 UTC Jun 22 2016<br>Offset : 1040.1794181 mSec
                : 1040.1794181 mSec
  Delay : 0 mSec
Anycast server:
Broadcast:
```
In the example above, the system time is synchronized with server 10.10.10.1, the last response is received at 10:37:38; system time mismatch with the server time is equal to 1.04 seconds.

# **5.8 Configuring 'time-range' intervals**

*Time range configuration mode commands*

```
console# configure
console(config)# time-range range_name, where 
     range_name – character identifier (1...32) of the time interval
console(config-time-range)#
```
#### Table 51 – Time interval configuration mode commands

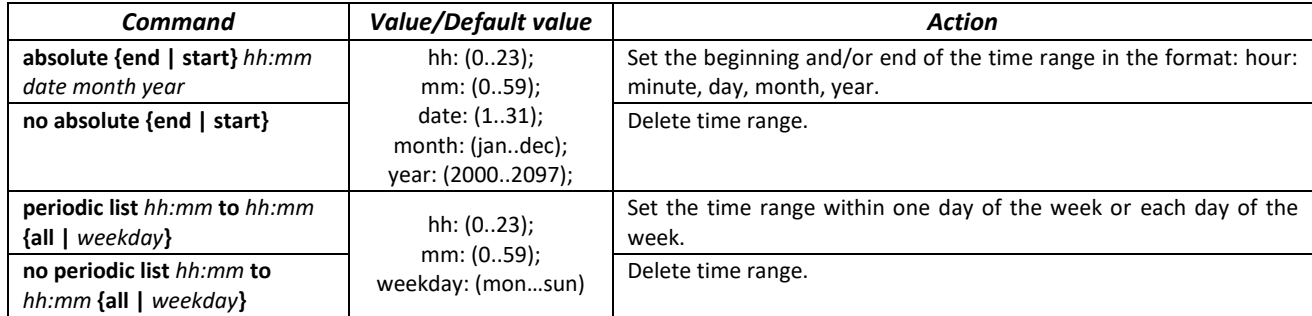

Set a time range within a week.

Delete time range.

# **5.9 Interfaces and VLAN configuration**

## *5.9.1 Ethernet, Port-Channel and Loopback interface parameters*

*Interface configuration mode commands (interface range)*

```
console# configure
console(config)# interface {gigabitethernet gi_port | tengigabitethernet 
te_port | hundredgigabitethernet hu_port | oob | port-channel group | 
range {…} | loopback loopback_id } 
console(config-if)#
```
This mode is available from the configuration mode and designed for configuration of interface parameters (switch port or port group operating in the load distribution mode) or the interface range parameters.

The interface is selected using the commands from the table below.

### Table 52 – Interface selection commands for switches

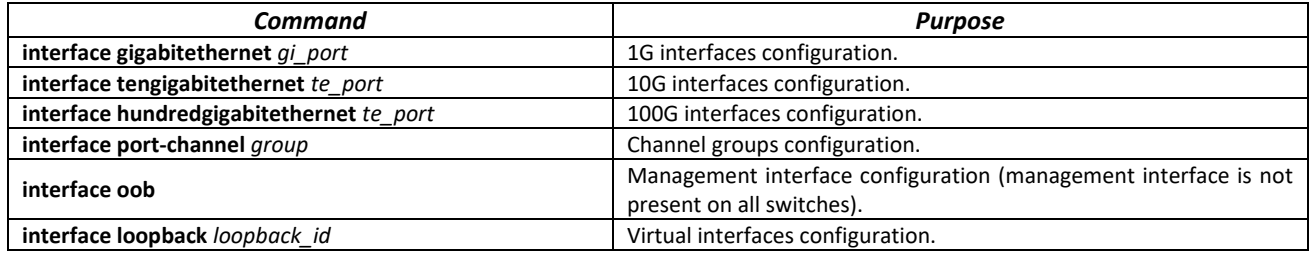

where:

- *group* group serial number, the total number according to the table [9](#page-15-0) (line "Channel aggregation (LAG)");
- *te\_port* serial number of 10G interface specified as: 1..8/0/1..32;
- *loopback\_id* serial number of the virtual interface, the total number according to the tabl[e 9](#page-15-0) (line "Number of virtual Loopback interfaces").

### **Interface entry**

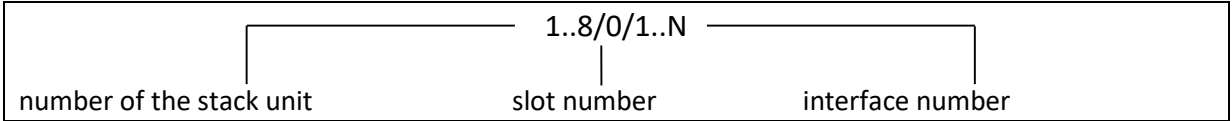

The commands entered in the interface configuration mode are applied to the selected interface.

The commands for entering configuration mode of the 10th Ethernet interface (for MES5312) located on the first stack unit and for entering the configuration mode of channel group 1 are given below.

```
console# configure
console(config)# interface tengigabitethernet 1/0/10
console(config-if)#
console# configure
```
# $\triangle$  eltex

```
console(config)# interface hundredgigabitethernet 1/0/10
console(config-if)#
console# configure
console(config)# interface port-channel 1
console(config-if)#
```
The interface range is selected by the following command:

- **interface range gigabitethernet** *portlist* for configuring the range of gigabitethernet interfaces;
- **interface range tengigabitethernet** *portlist* for configuring the range of tengigabitethernet interfaces;
- **interface range hundredgigabitethernet** *portlist* for configuring the range of hundredgigabitethernet interfaces;
- **interface range port-channel** *grouplist* for configuring the range of port groups.

Commands entered in this mode are applied to the selected interface range.

Below are the commands to enter the configuration mode of the Ethernet interface range from 1 to 10 (for MES5312) and to enter the configuration mode of all port groups.

```
console# configure
console(config)# interface range gigabitethernet 1/0/1-10 
console(config-if)#
console# configure
console(config)# interface range tengigabitethernet 1/0/1-10 
console(config-if)#
console# configure
console(config)# interface range hundredgigabitethernet 1/0/1-10 
console(config-if)#
console# configure
console(config)# interface range port-channel 1-32
console(config-if)#
```
Table 53 — Ethernet and Port-Channel interface configuration mode commands

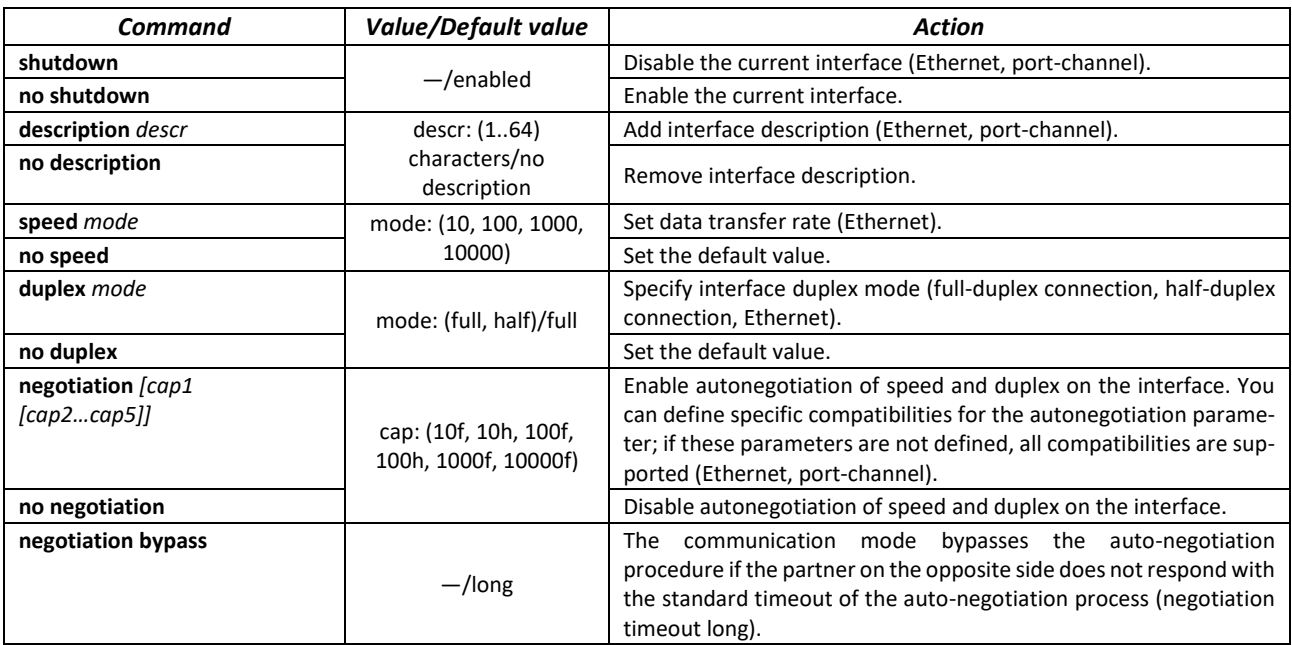

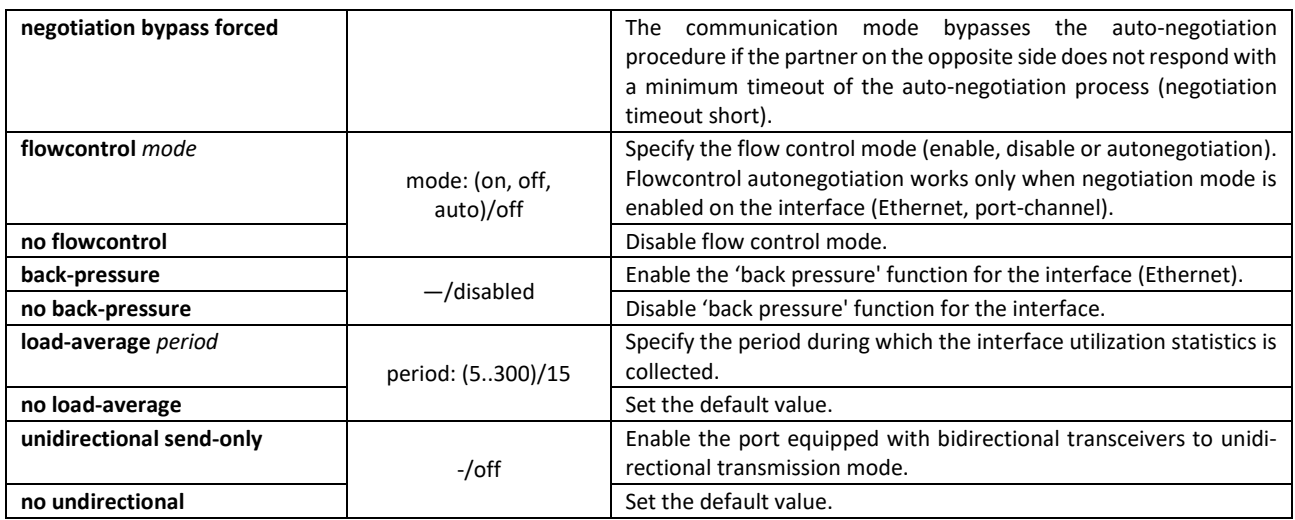

### *Global configuration mode commands*

Command line prompt in the global configuration mode is as follows:

console(config)#

Table 54 — Ethernet and Port-Channel interface general configuration mode commands

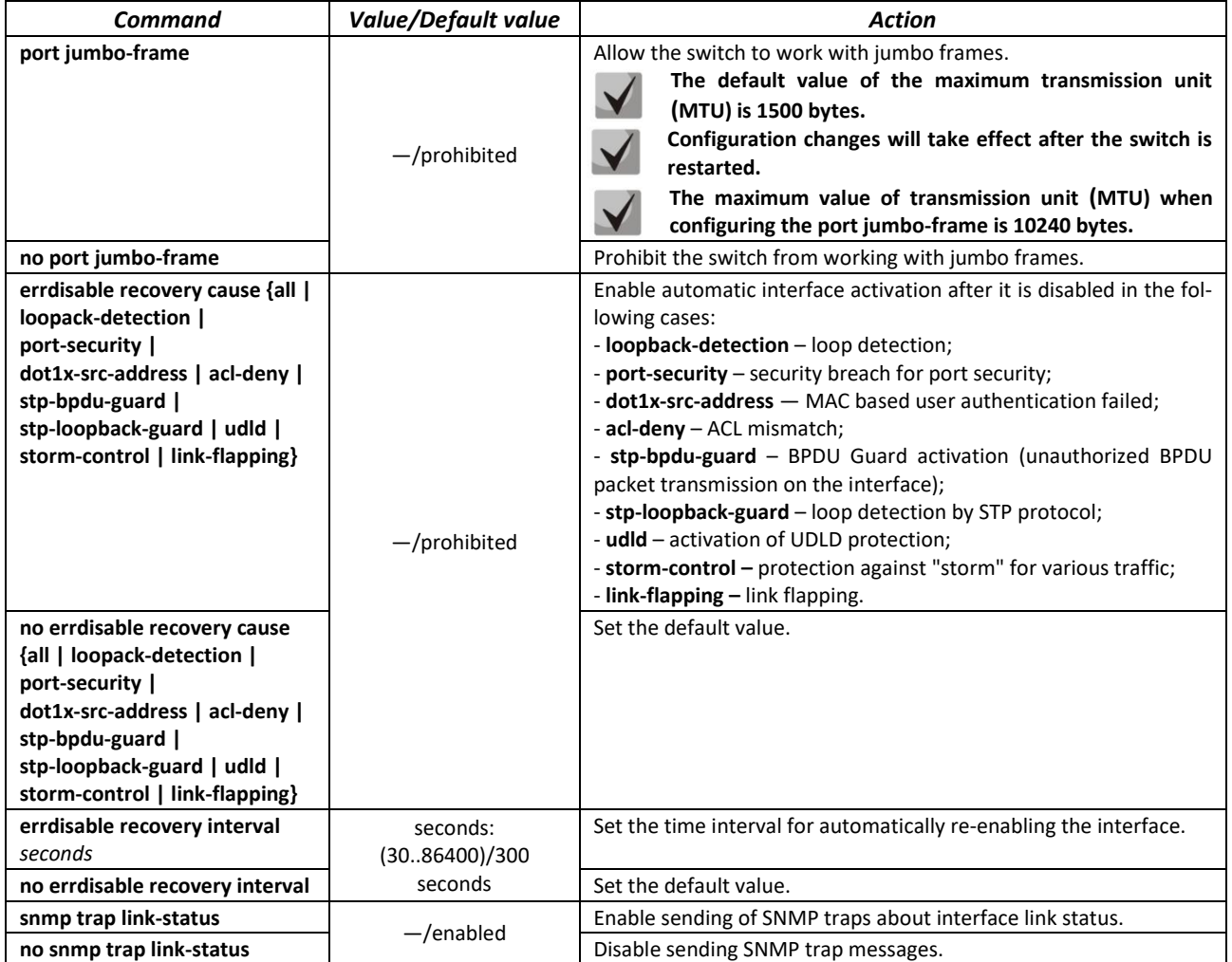

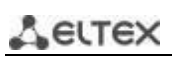

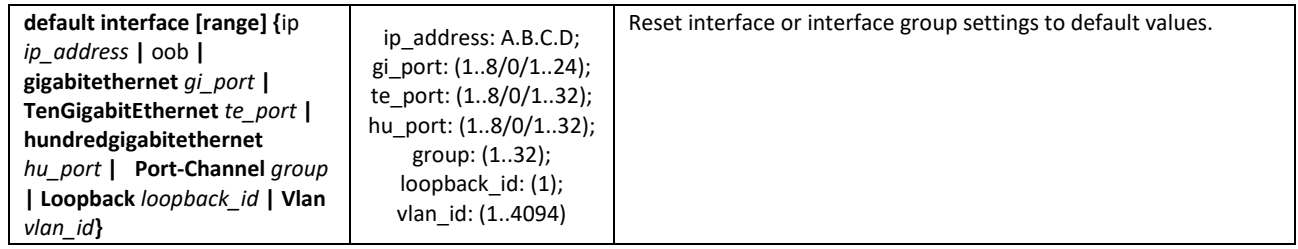

# *EXEC mode commands*

Command line prompt in the EXEC mode is as follows:

console#

### Table 55 – EXEC mode commands

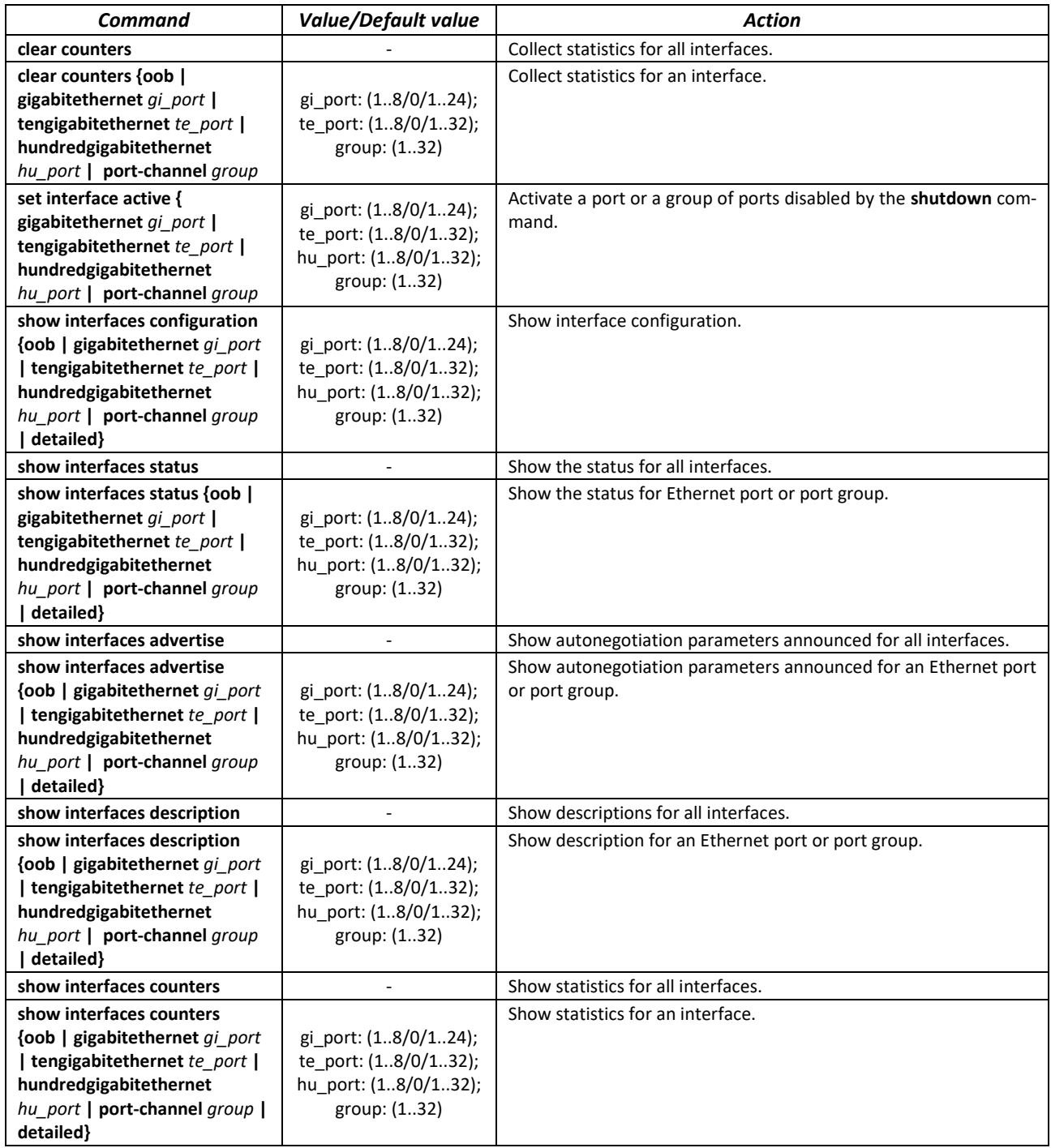

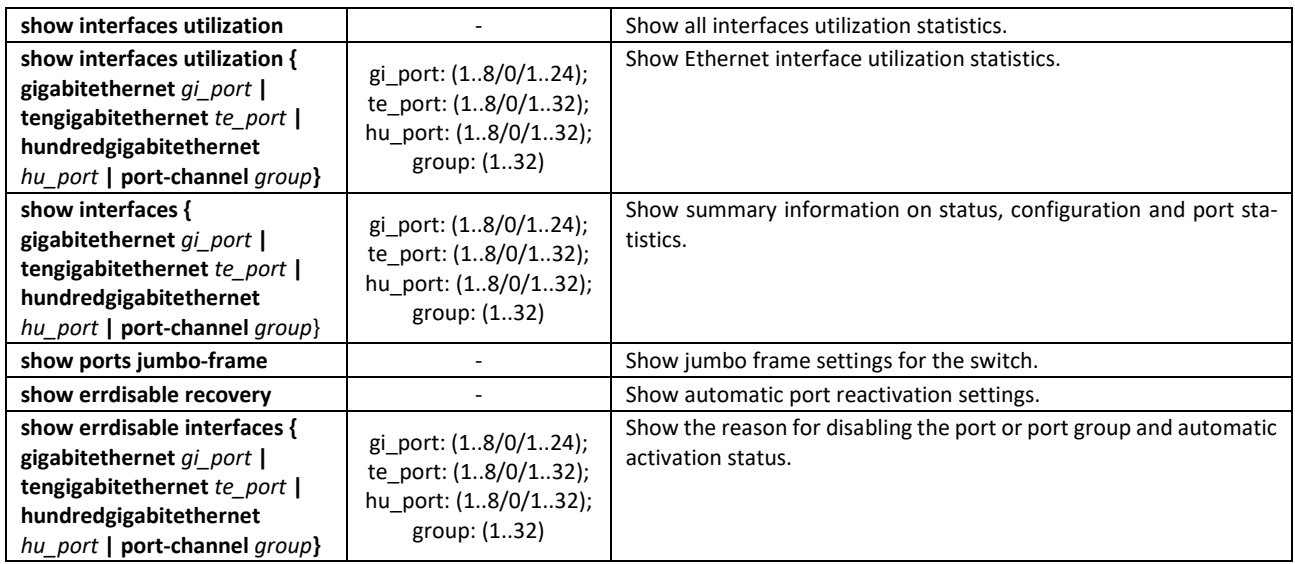

# *Command execution examples.*

### **Show interface status:**

### console# **show interfaces status**

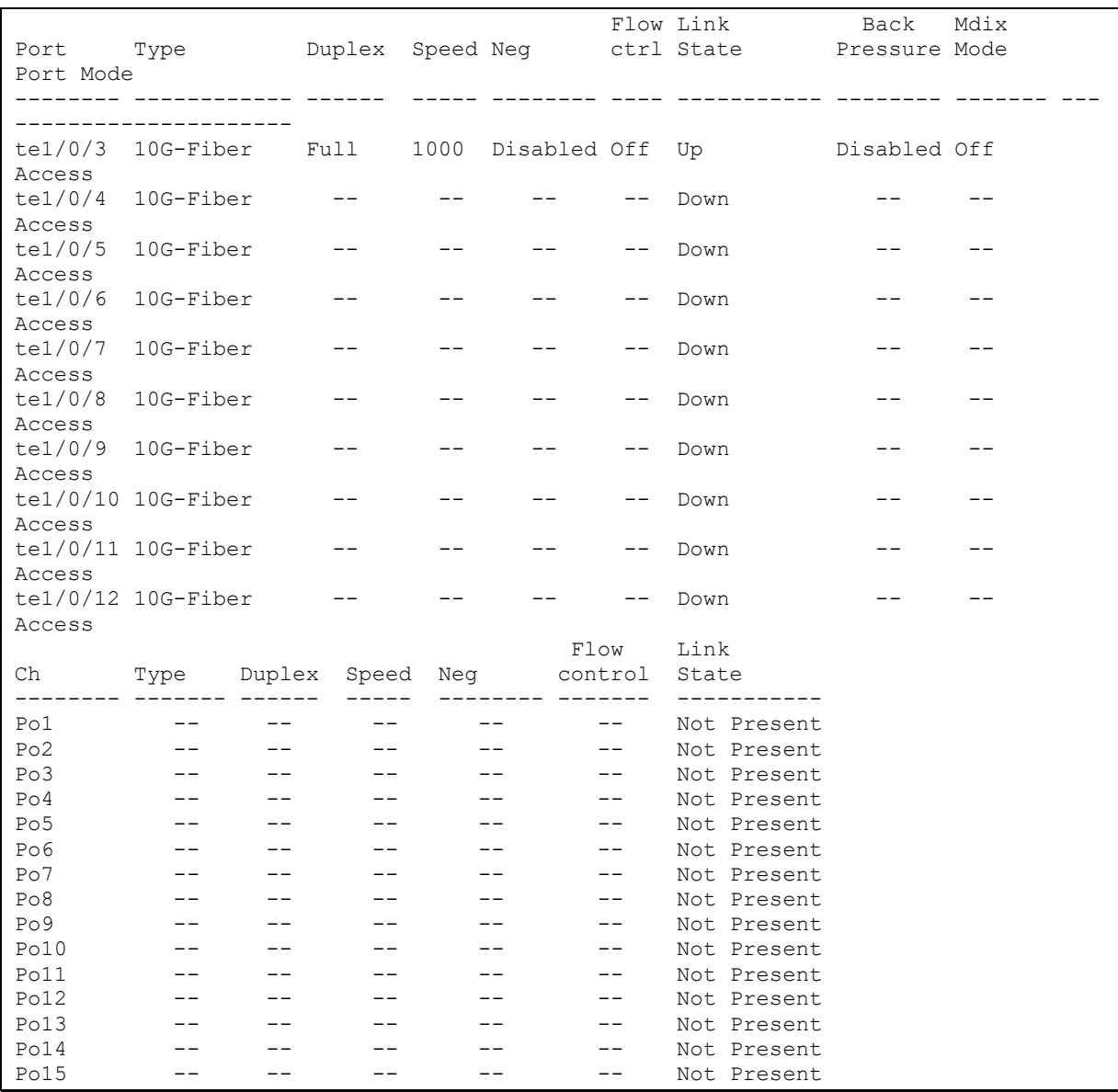

# AGLTEX

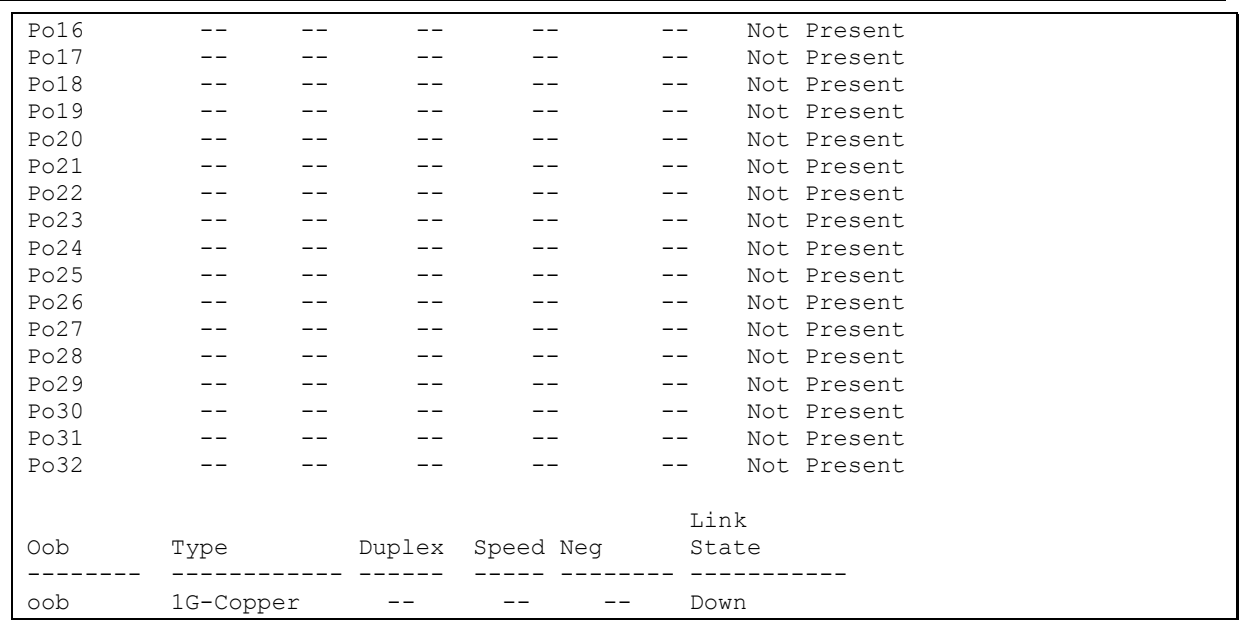

# Show autonegotiation parameters:

### console# **show interfaces advertise**

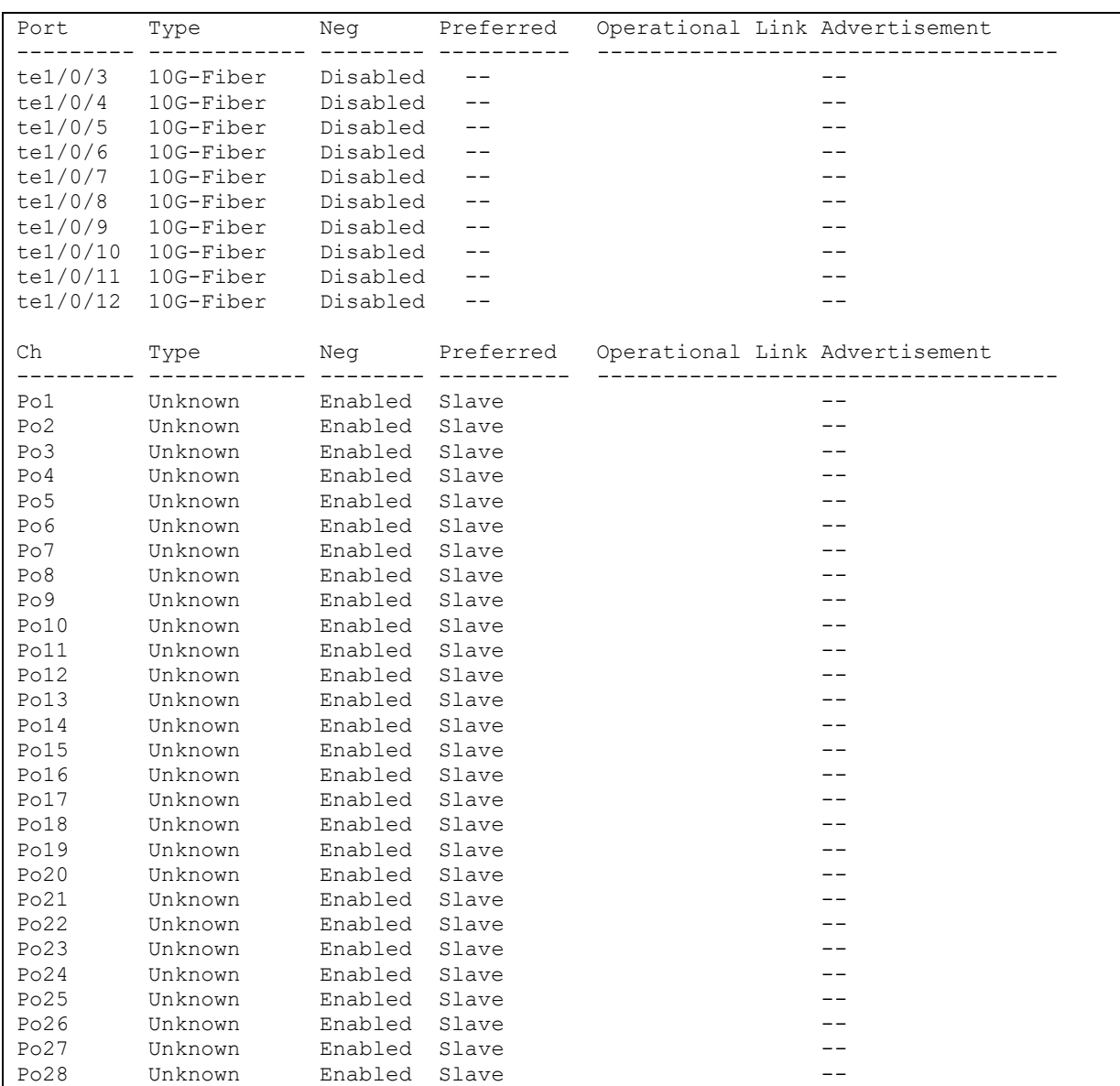

# **RELTEX**

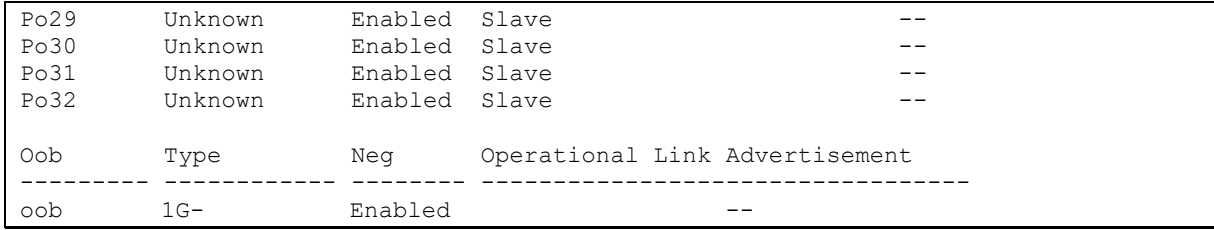

Show interface statistics:

#### console# **show interfaces counters**

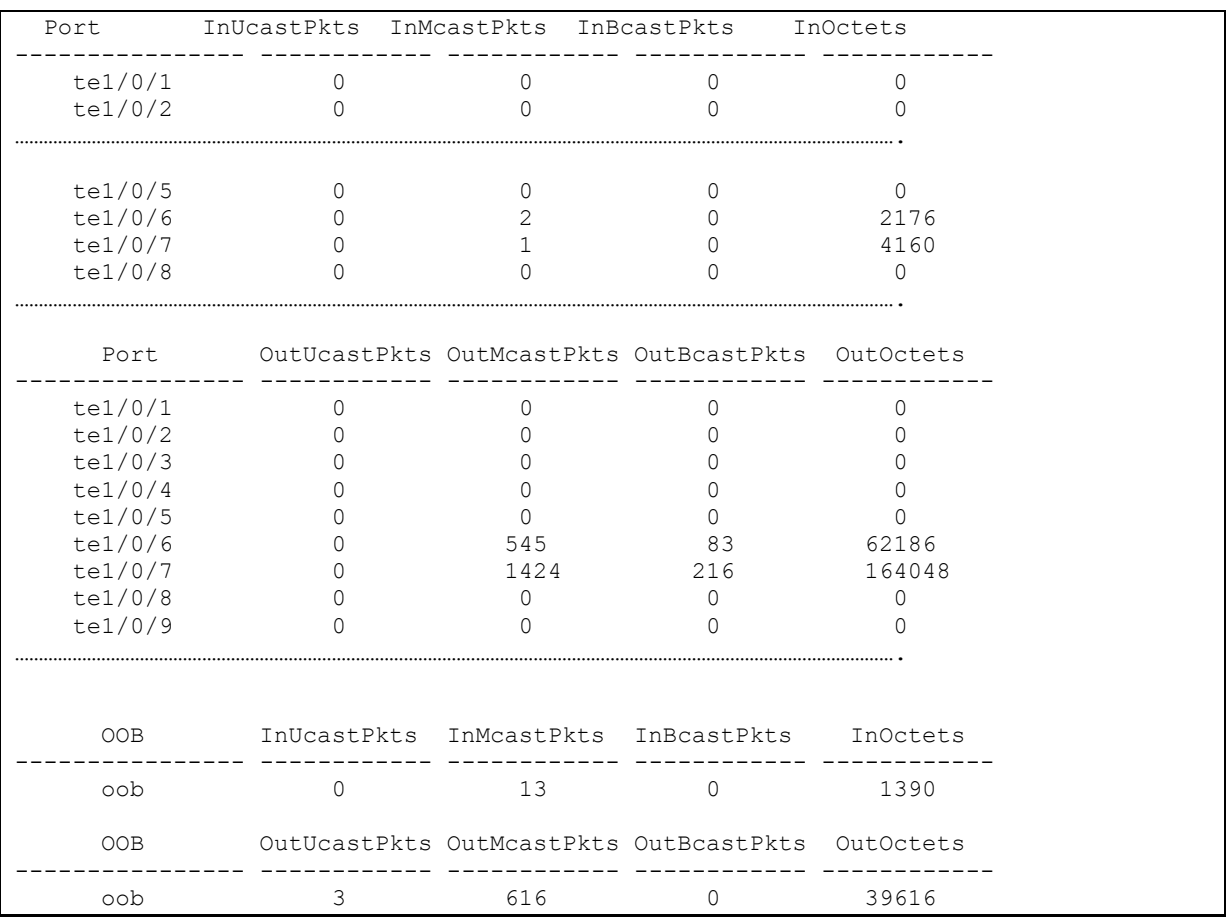

### **Show channel group 1 statistics:**

### console# **show interfaces counters port-channel** 1

| Ch                                                                                                    |          |   | InUcastPkts InMcastPkts InBcastPkts              | InOctets |  |  |
|----------------------------------------------------------------------------------------------------|----------|---|--------------------------------------------------|----------|--|--|
| Po1                                                                                                    | 111      | 0 | $\Omega$                                         | 9007     |  |  |
| Ch                                                                                                    |          |   | OutUcastPkts OutMcastPkts OutBcastPkts OutOctets |          |  |  |
| Po1                                                                                                    | $\Omega$ | 6 | 3                                                | 912      |  |  |
| Alignment Errors: 0<br>FCS Errors:<br>Single Collision Frames: 0<br>Multiple Collision Frames: 0<br>SOE Test Errors: 0<br>Deferred Transmissions: 0<br>Late Collisions: 0<br>Excessive Collisions: 0<br>Carrier Sense Errors: 0<br>Oversize Packets: 0 |          |   |                                                  |          |  |  |

*MES2300-xx, MES3300-xx, MES53xxA, MES5400-xx, MES5500-32 Ethernet Switches 83*

```
Internal MAC Rx Errors: 0
Symbol Errors: 0
Received Pause Frames: 0
Transmitted Pause Frames: 0
```
### **Show jumbo frame settings for the switch:**

console# **show ports jumbo-frame**

```
Jumbo frames are disabled
Jumbo frames will be disabled after reset
```
### Table 56 – Results description

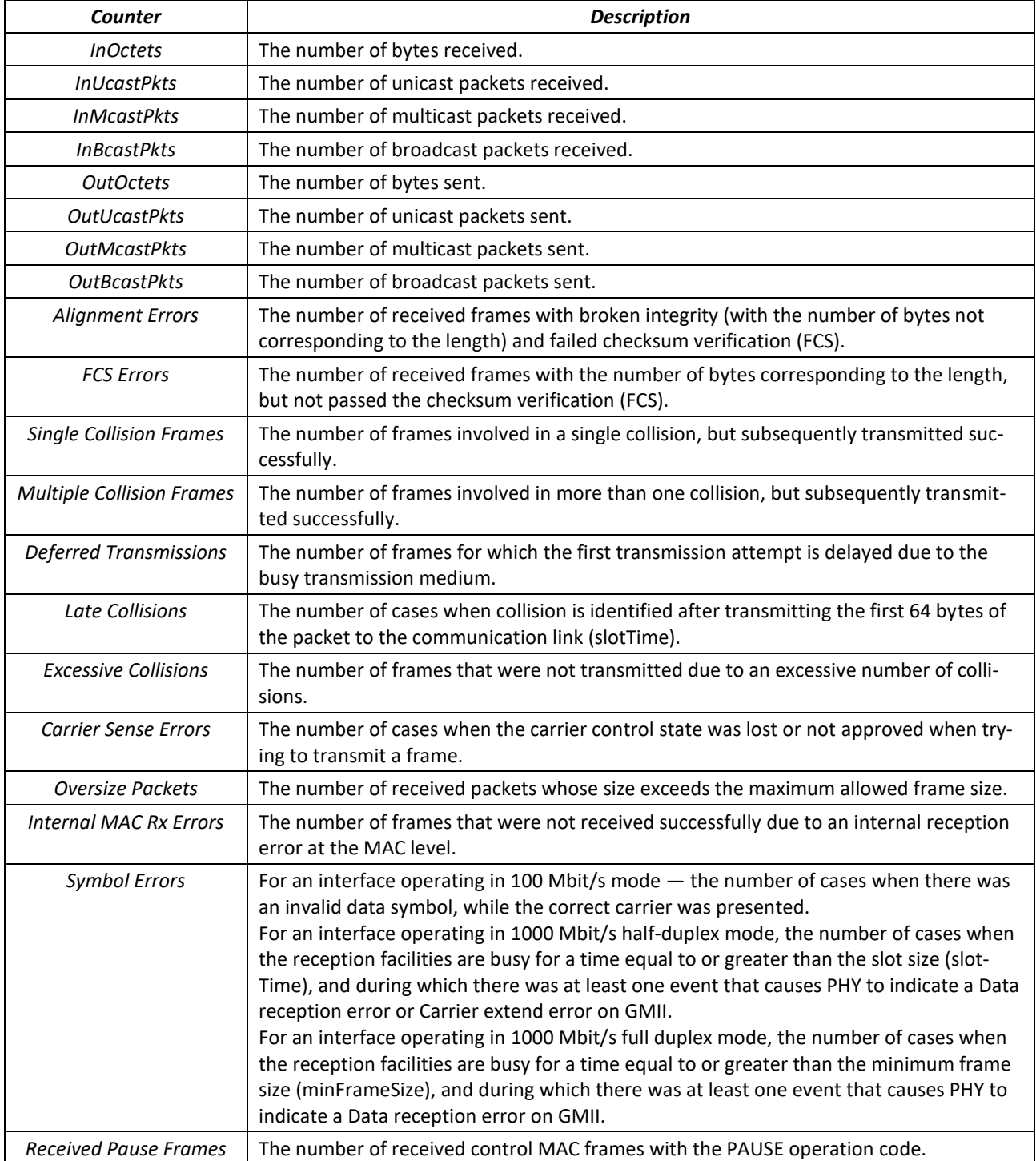

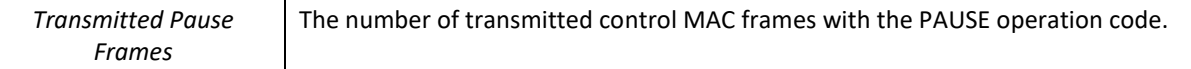

# *5.9.2 Configuring VLAN and switching modes of interfaces*

### *Global configuration mode commands*

Command line prompt in the global configuration mode is as follows:

console(config)#

### Table 57 – Global configuration mode commands

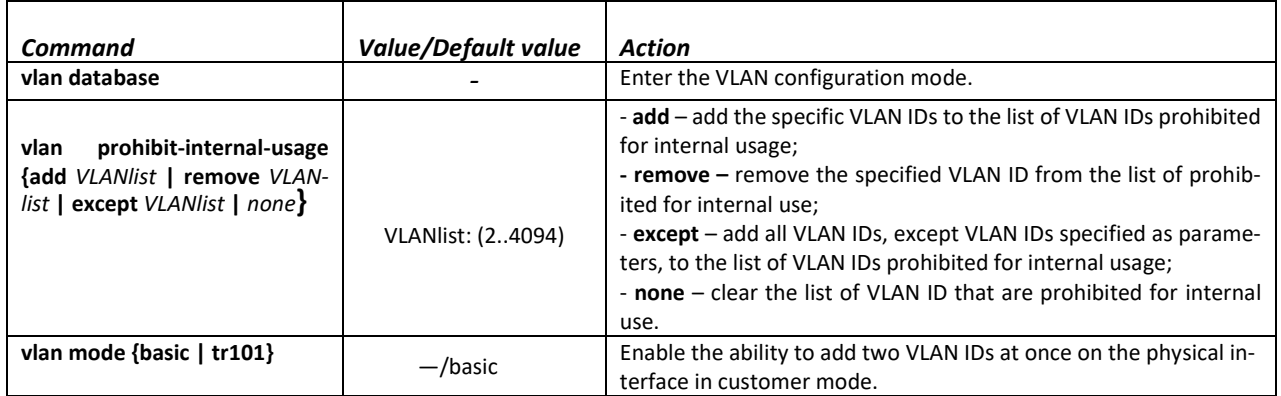

### *VLAN configuration mode commands*

Command line prompt in the VLAN configuration mode is as follows:

```
console# configure
console(config)# vlan database
console(config-vlan)#
```
This mode is available in the global configuration mode and designed for VLAN parameters configuration.

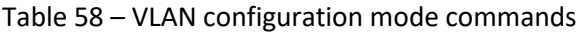

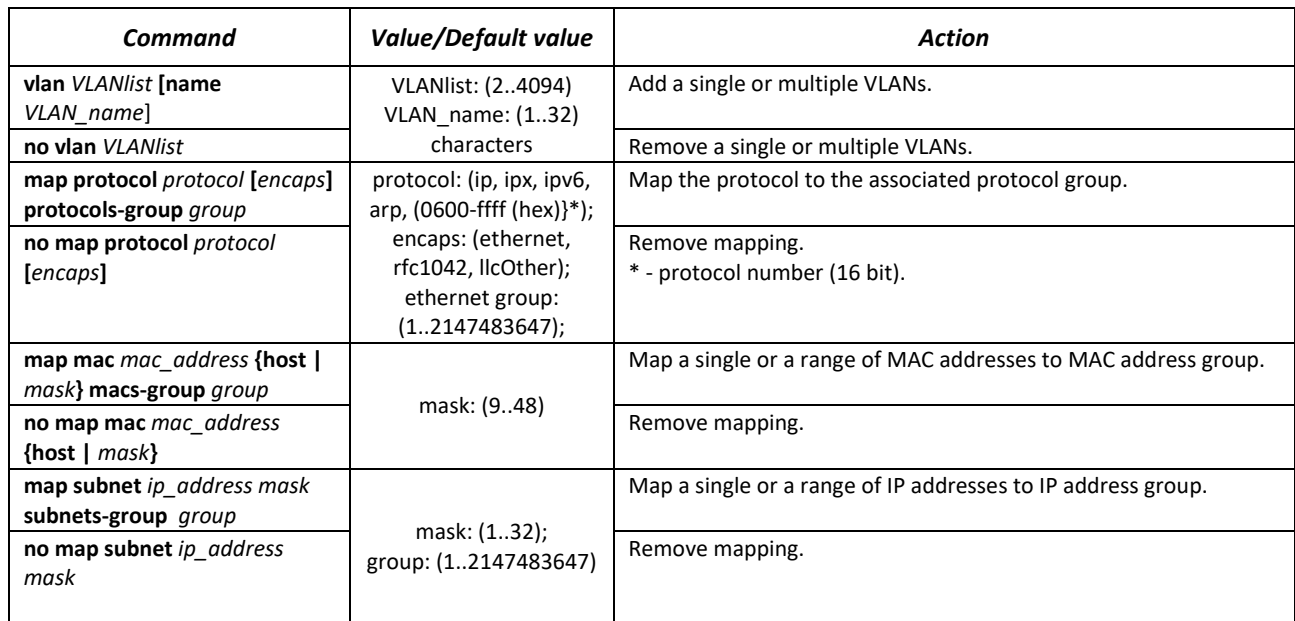

*VLAN interface (interface range) configuration mode commands*

Command line prompt in the VLAN interface configuration mode is as follows:

```
console# configure
console(config)# interface {vlan vlan_id |range vlan VLANlist} 
console(config-if)#
```
This mode is available in the global configuration mode and designed for configuration of VLAN interface or VLAN interface range parameters.

The interface is selected by the following command:

```
interface vlan vlan_id
```
errex

The interface range is selected by the following command:

**interface range vlan** *VLANlist*

Below the commands for entering the configuration mode of the VLAN 1 interface and for entering in the configuration mode of VLAN 1, 3, 7 group are given.

```
console# configure
console(config)# interface vlan 1
console(config-if)#
console# configure
console(config)# interface range vlan 1,3,7
console(config-if)#
```
Table 59 – VLAN interface configuration mode commands

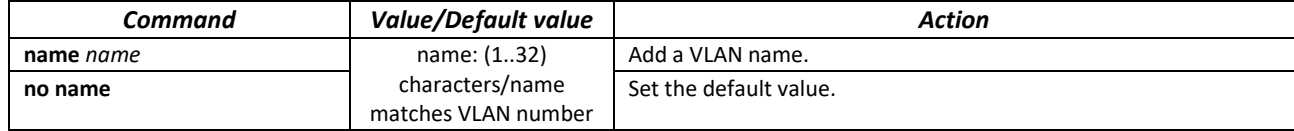

*Ethernet or port group interface (interface range) configuration mode commands*

Command line prompt in the Ethernet or port group interface configuration mode is as follows:

```
console# configure
console(config)# interface {tengigabitethernet te_port | 
hundredgigabitethernet hu_port | oob | port-channel group | range {…}} 
console(config-if)#
```
This mode is available from the configuration mode and designed for configuration of interface parameters (switch port or port group operating in the load distribution mode) or the interface range parameters.

The port can operate in four modes:

- *access* the access interface is an untagged interface for a single VLAN;
- *trunk*  an interface accepting tagged traffic only, except for a single VLAN that can be added by the *switchport trunk native vlan* command;
- *general* interface with full 802.1q support, accepts both tagged and untagged traffic;
- *customer* Q-in-Q interface.

Table 60 – Ethernet interface configuration mode commands

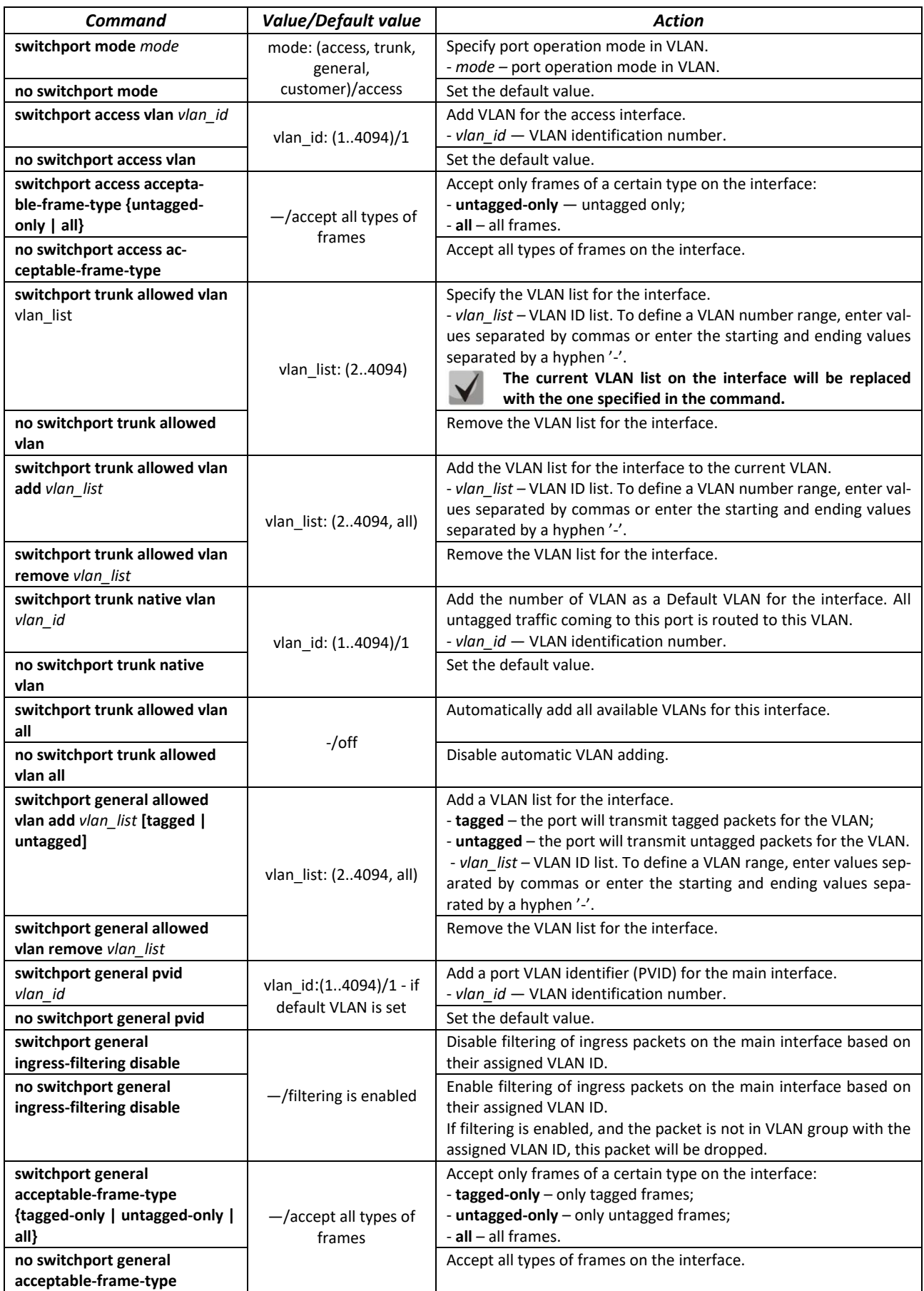

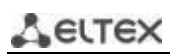

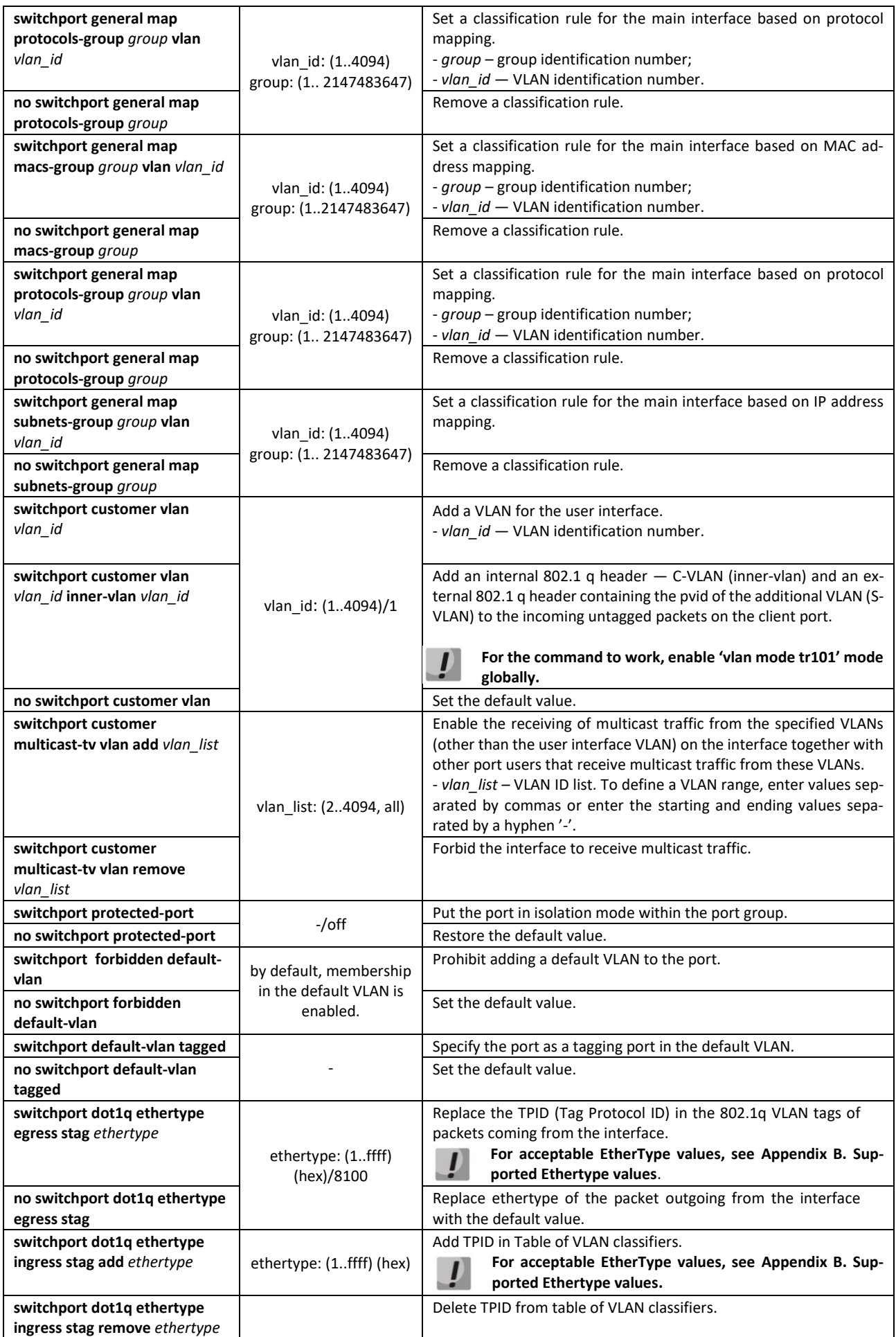

### *Privileged EXEC mode commands*

Command line prompt in the Privileged EXEC mode is as follows:

console#

#### Table 61 – Privileged EXEC mode commands

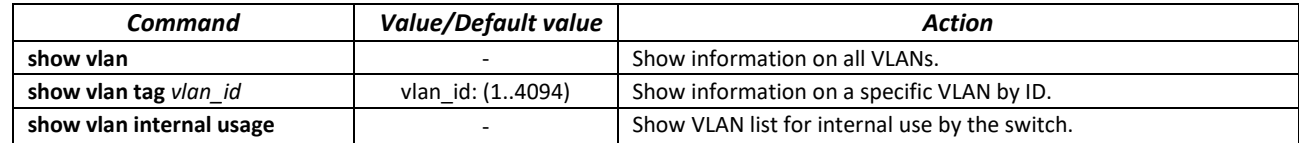

### *EXEC mode commands*

Command line prompt in the EXEC mode is as follows:

console#

#### Table 62 – EXEC mode commands

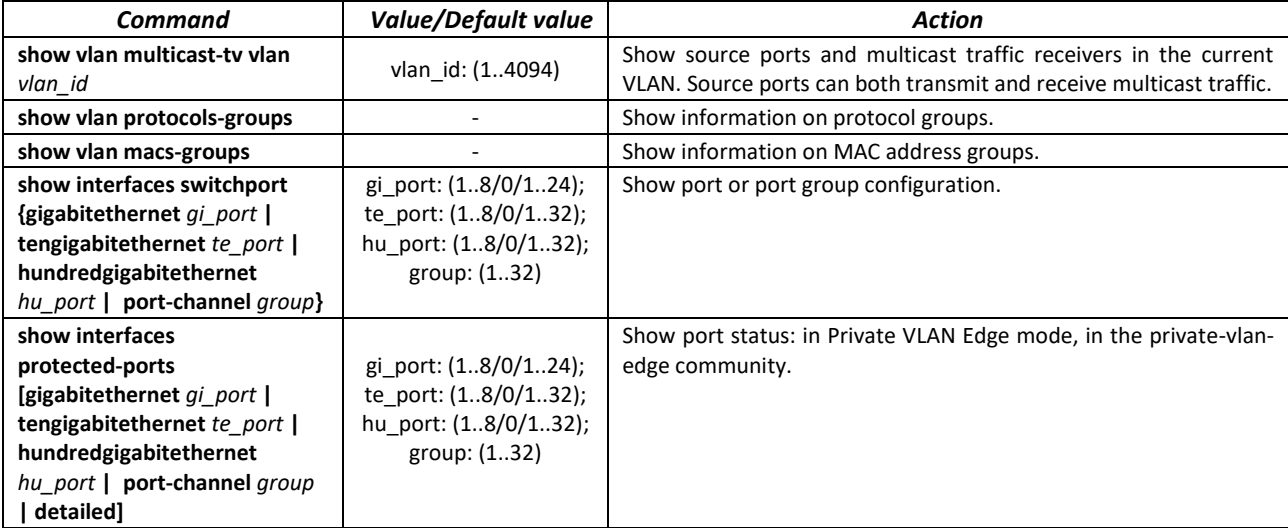

### *Command execution examples*

**Show information on all VLANs:** 

#### console# **show vlan**

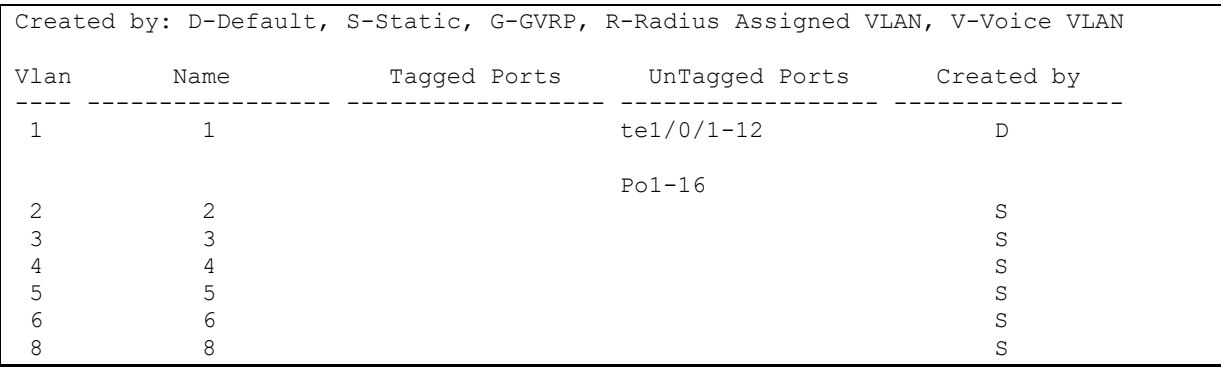

Show source ports and multicast traffic receivers in VLAN 4:

console# **show vlan multicast-tv vlan** 4

```
ACLTEX
```
Source ports : te0/1 Receiver ports: te0/2, te0/4, te0/8

**Show information on protocol groups.** 

console# **show vlan protocols-groups**

Encapsulation Protocol Group Id ------------- ---------------- ---------------- 0x800 (IP) Ethernet 1 0x806 (ARP) Ethernet 1 0x86dd (IPv6) Ethernet 3

**Show TenGigabitEthernet 1/0/1 port configuration:** 

console# **show interfaces switchport TengigabitEthernet 1/0/1**

```
Gathering information...
Name: te1/0/1
Switchport: enable
Administrative Mode: access
Operational Mode: not present
Access Mode VLAN: 1
Access Multicast TV VLAN: none
Trunking Native Mode VLAN: 1
Trunking VLANs: 1-3
                          4-4094 (Inactive)
General PVID: 1
General VLANs: none
General Egress Tagged VLANs: none
Eneral Forbidden VLANs: none
General Ingress Filtering: enabled
General Acceptable Frame Type: all
General GVRP status: disabled
Customer Mode VLAN: none
Customer Multicast TV VLANs: none
Private-vlan promiscuous-association primary VLAN: none
Private-vlan promiscuous-association Secondary VLANs: none
Private-vlan host-association primary VLAN: none 
Private-vlan host-association Secondary VLAN: none
Classification rules:
Classification type Group ID VLAN ID 
                           ------------------- -------- -------
```
### *5.9.3 Private VLAN configuration*

Private VLAN (PVLAN) technology enables isolation of L2 traffic between switch ports located in the same broadcast domain.

Three types of PVLAN ports can be configured on the switches:

- promiscuous a port capable of exchanging data between any interface, including isolated and community PVLAN ports;
- $-$  isolated  $-$  a port that is completely isolated from other ports inside the same PVLAN, but not from promiscuous ports. PVLANs block all traffic going to isolated ports except for traffic on the promiscuous side; packets on the isolated side can only be transmitted to promiscuous ports;

community  $-$  a group of ports that can exchange data between each other and these interfaces are separated at layer 2 of the OSI model from all other community interfaces as well as isolated ports within the PVLAN.

The process of performing the function of additional port separation using Private VLAN technology is shown in the figure [56.](#page-90-0)

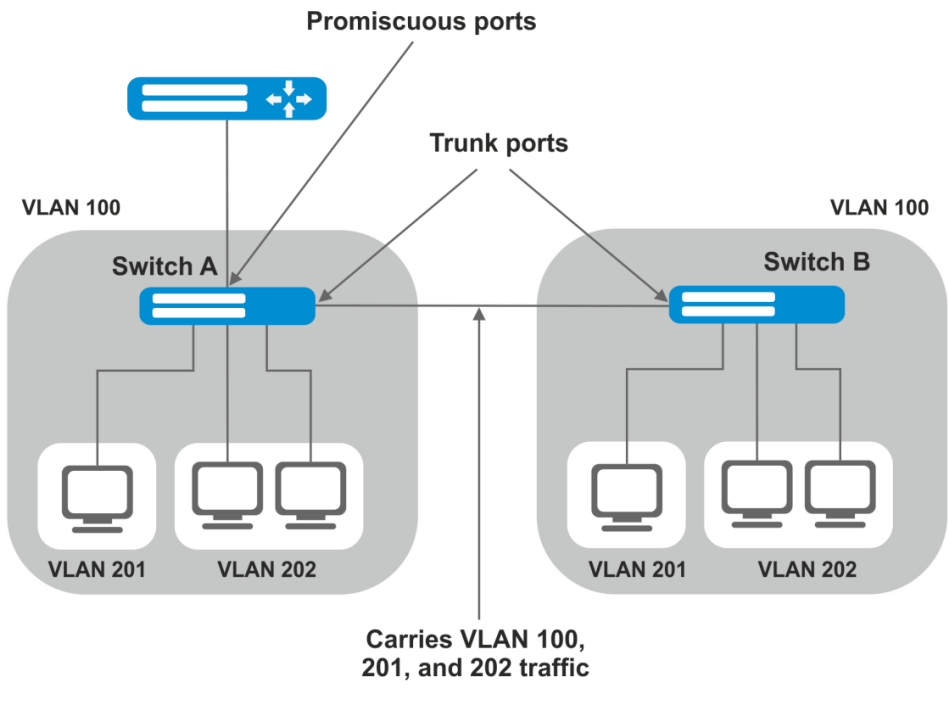

VLAN 100 = Primary VLAN VLAN 201 = Secondary isolated VLAN VLAN 202 = Secondary community VLAN

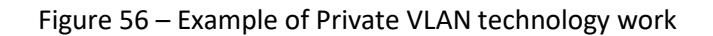

<span id="page-90-0"></span>Command line prompt in the Ethernet, VLAN, port group interface configuration mode is as follows:

```
console# configure
console(config)# interface {gigabitethernet gi_port | tengigabitethernet 
te_port | hundredgigabitethernet hu_port | port-channel group | range {…} 
| vlan vlan_id}
console(config-if)#
```
Table 63 – Ethernet interface configuration mode commands

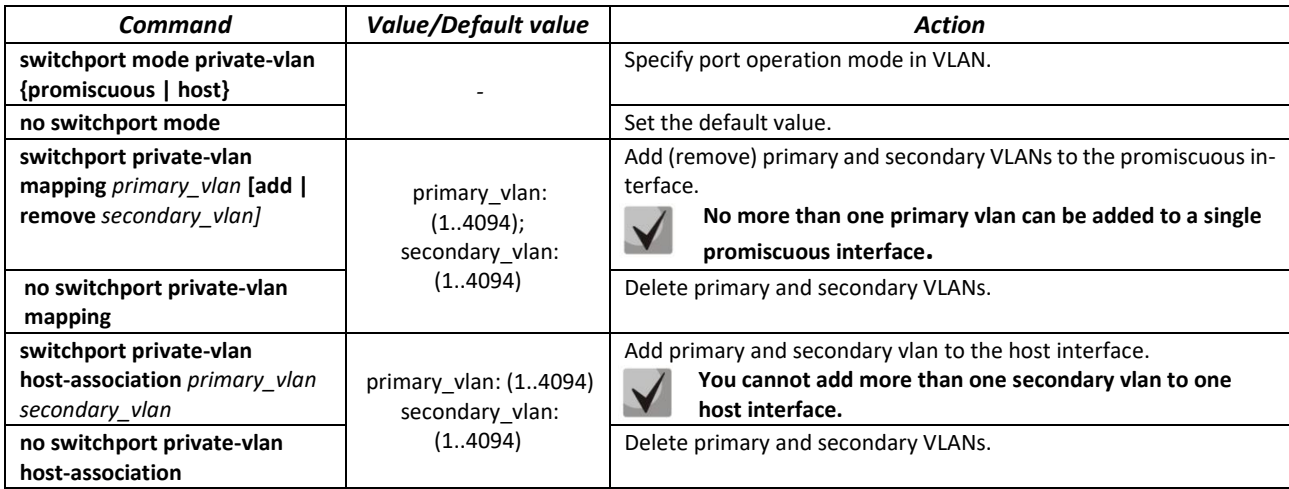

Table 64 – VLAN interface configuration mode commands

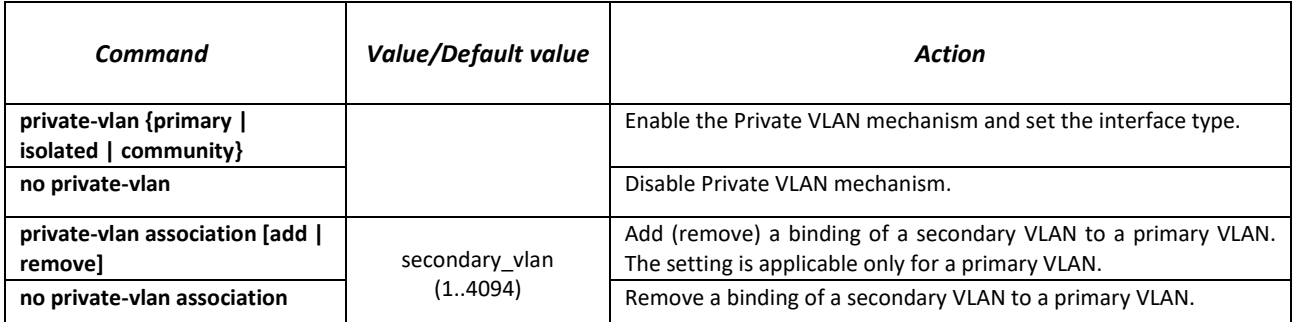

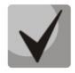

### **The maximum number of secondary VLANs is 256. The maximum number of community VLANs that can be associated with one primary**

**VLAN is 8.**

# *5.9.4 IP interface configuration*

An IP interface is created when an IP address is assigned to any of the device interfaces of the gigabitethernet, tengigabitethernet, hundredgigabitethernet, oob, port-channel or vlan.

Command line prompt in the IP interface configuration mode.

```
console# configure
console(config)# interface ip A.B.C.D
console(config-ip)#
```
This mode is available in the configuration mode and designed for configuration of IP interface parameters.

Table 65 – IP interface configuration mode commands

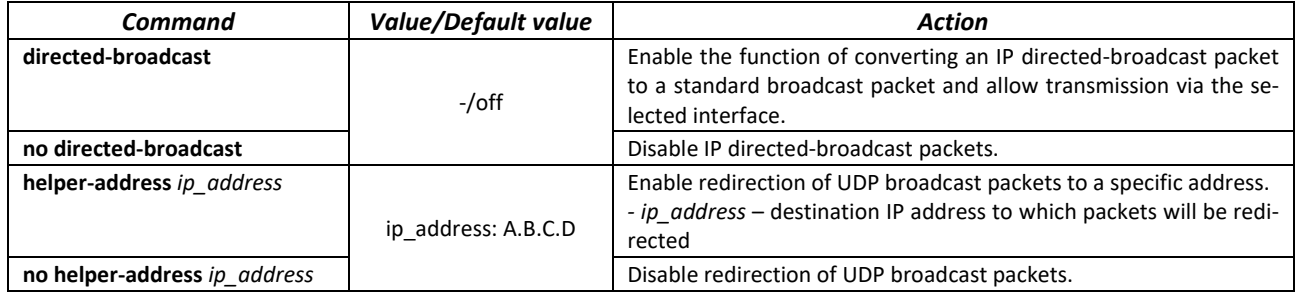

*Command execution examples*

■ Enable the directed-broadcast function:

```
console# configure
console(config)#interface PortChannel 1
console(config-if)#ip address 100.0.0.1 /24
console(config-if)#exit
console(config)# interface ip 100.0.0.1
console(config-ip)# directed-broadcast
```
# *5.9.5 Selective Q-in-Q*

This function allows adding an external SPVLAN (Service Provider's VLAN) on the basis of configured filtering rules by internal VLAN numbers (Customer VLAN), replace the Customer VLAN, and also prohibit the passage of traffic.

A list of rules is created for the device, based on which the traffic will be processed.

### *Ethernet and Port -Channel interface (interfaces range) configuration mode commands*

Command line prompt in the interface configuration mode is as follows:

```
console# configure
console(config)# interface {gigabitethernet gi_port | tengigabitethernet
te_port | hundredgigabitethernet hu_port | port-channel group | range {…}} 
console(config-if)#
```
Table 66 – Ethernet interface (interfaces range) configuration mode commands

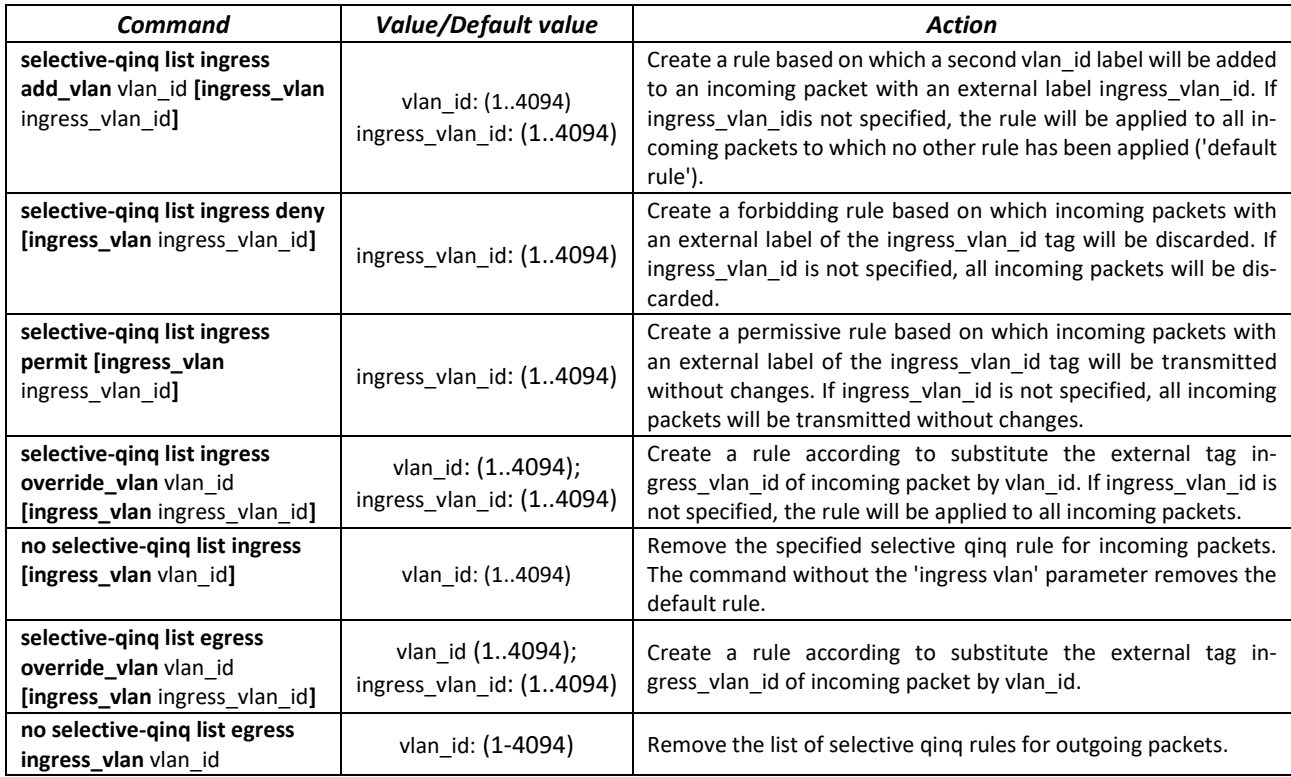

### *EXEC mode commands*

Command line prompt in the EXEC mode is as follows:

console#

Table 67 – EXEC mode commands

| Command                                                                                                    | <b>Value/Default value</b>                                                           | Action                                                        |
|----------------------------------------------------------------------------------------------------|--------------------------------------------------------------------------------------|---------------------------------------------------------------|
| show selective-ging                                                                                                    | ۰                                                                                    | Show a list of selective Q-in-Q rules.                        |
| show selective-ging interface {<br>gigabitethernet qi port  <br>tengigabitethernet te port  <br>hundredgigabitethernet<br>hu port   port-channel group} | gi port: (18/0/124);<br>te port: (18/0/132);<br>hu port: (18/0/132);<br>group: (132) | Show a list of selective Q-in-Q rules for the specified port. |

*Command execution examples*

**ELTEX** 

**•** Create a rule based on which the external tag of an incoming packet 11 will be substituted by 10.

```
console# configure
console(config)# interface tengigabitethernet 1/0/1
console(config-if)# selective-qinq list ingress override vlan 10 
ingress-vlan 11
console(config-if)# end
```
### **5.10 Storm control for different traffic (broadcast, multicast, unknown unicast)**

A "storm" occurs due to an excessive number of broadcast, multicast, unknown unicast messages simultaneously transmitted over the network via one port, which leads to an overload of network resources and delays. A storm also can be caused by loopback segments of an Ethernet network.

The switch evaluates the rate of incoming broadcast, multicast and unknown unicast traffic for port with enabled Broadcast Storm Control and drops packets if the rate exceeds the specified maximum value.

### *Ethernet interface configuration mode commands*

Command line prompt in the Ethernet or port group interface configuration mode is as follows:

console(config-if)#

Table 68 – Ethernet interface configuration mode commands

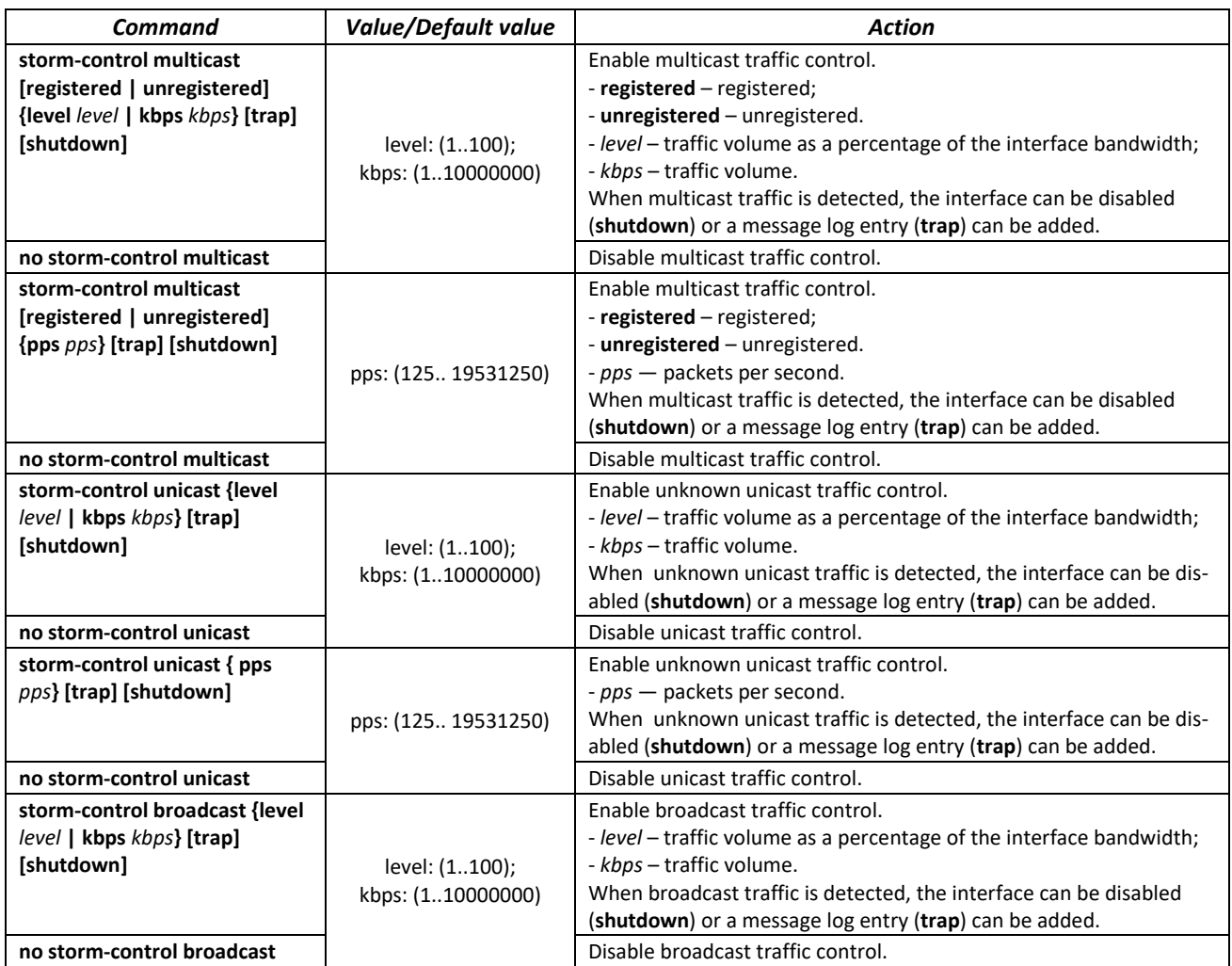

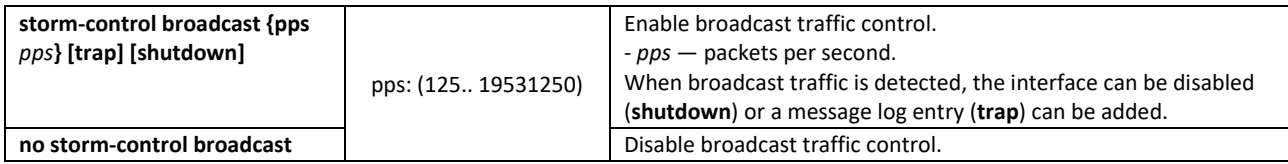

### *EXEC mode commands*

Command line prompt in the EXEC mode is as follows:

console#

Table 69 – EXEC mode commands

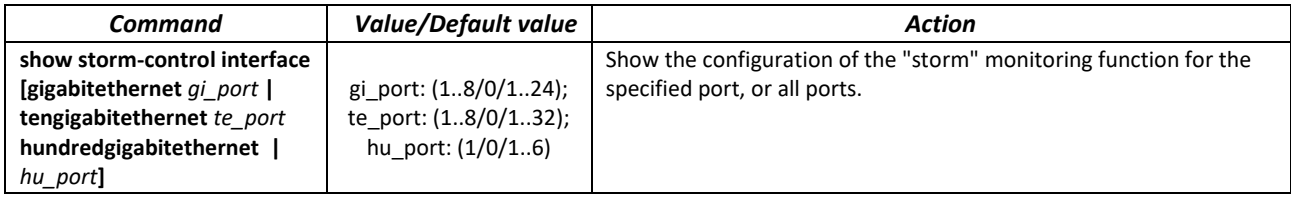

### *Command execution examples*

 Enable control of broadcast, multicast and unicast traffic on the 3rd Ethernet interface. Set the speed for monitored traffic to 5000 kbps for broadcast, 30% bandwidth for all multicast, 70% for unknown unicast.

```
console# configure
console(config)# interface TengigabitEthernet 1/0/3
console(config-if)# storm-control broadcast kbps 5000 shutdown
console(config-if)# storm-control multicast level 30 trap
console(config-if)# storm-control unicast level 70 trap
```
# **5.11 Link Aggregation Groups (LAG)**

The switches provide support for LAG channel aggregation groups according to the table [9\(](#page-15-0)"Channel Aggregation (LAG)" row). Each port group must consist of Ethernet interfaces with the same speed, operating in duplex mode. Combining ports into a group increases bandwidth between interacting devices and improves fault tolerance. The port group is a single logical port for the switch.

The device supports two port group operating modes: static group and LACP group. LACP work is described in the corresponding configuration section.

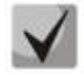

### **To add an interface into a group, you have to restore the default interface settings if they were modified.**

Adding interfaces to the link aggregation group is only available in the Ethernet interface configuration mode.

Command line prompt in the Ethernet interface configuration mode is as follows:

console(config-if)#

Table 70 – Ethernet interface configuration mode commands

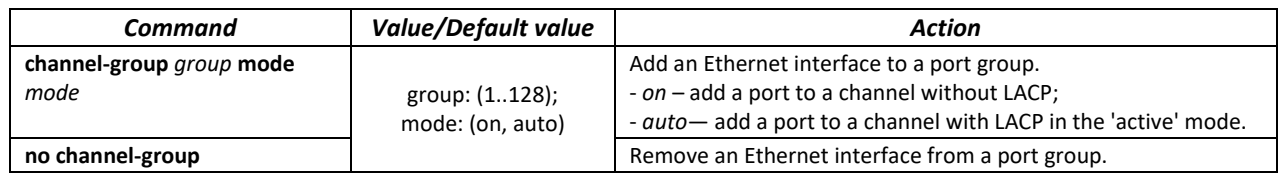

*Global configuration mode commands*

Command line prompt in the global configuration mode is as follows:

console# **configure** console(config)#

Table 71 – Global configuration mode commands

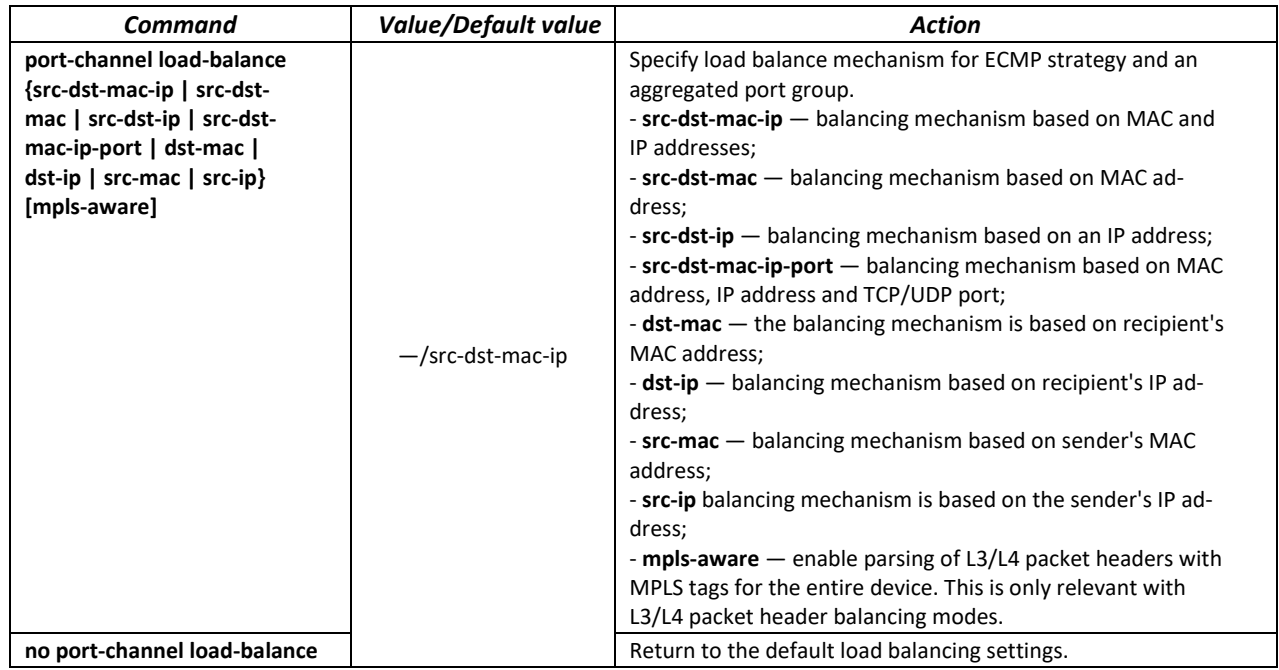

### *EXEC mode commands*

Command line prompt in the EXEC mode is as follows:

console>

Table 72 – EXEC mode commands

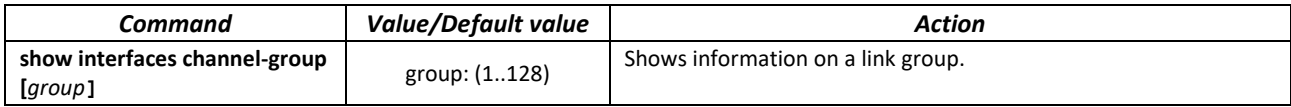

# *5.11.1 Static link aggregation groups*

Static LAG groups are used to aggregate multiple physical links into one, which allows to increase bandwidth of the channel and increase its fault tolerance. For static groups, the priority of links in an aggregated linkset is not specified.

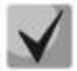

**To enable an interface to operate in a static group, use the channel-group {group} mode on command in the configuration mode of the corresponding interface.**

## *5.11.2 LACP link aggregation protocol*

Link Aggregation Control Protocol (LACP) is used to combine multiple physical links into a single one. Link aggregation is used to increase link bandwidth and improve fault tolerance. LACP allows transmitting traffic over unified channels according to predefined priorities.

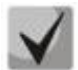

**To enable the interface work via LACP protocol use the channelgroup {group} mode auto command in the configuration mode of the corresponding interface.**

### *Global configuration mode commands*

Command line prompt in the global configuration mode is as follows:

console(config)#

Table 73 – Global configuration mode commands

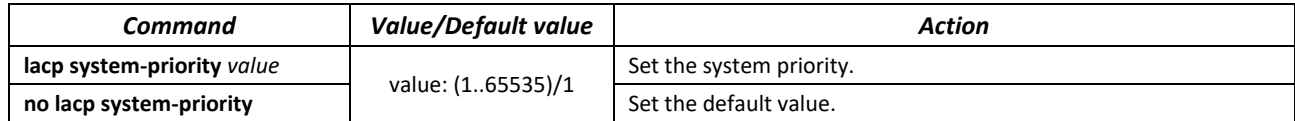

*Ethernet interface configuration mode commands*

Command line prompt in the Ethernet interface configuration mode is as follows:

console(config-if)#

Table 74 – Ethernet interface configuration mode commands

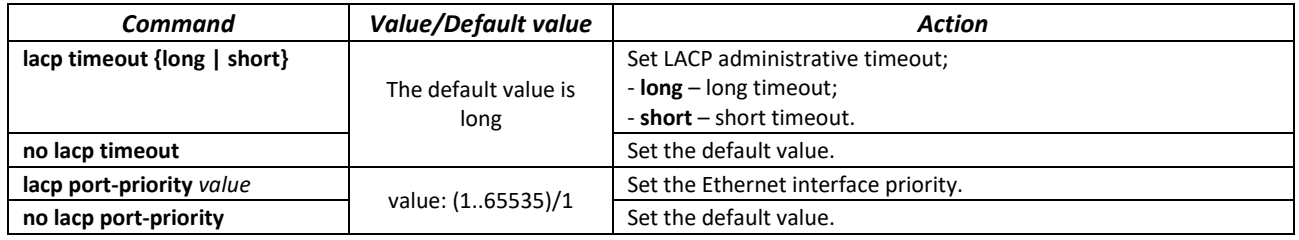

Command line prompt in the EXEC mode is as follows:

console#

Table 75 – EXEC mode commands

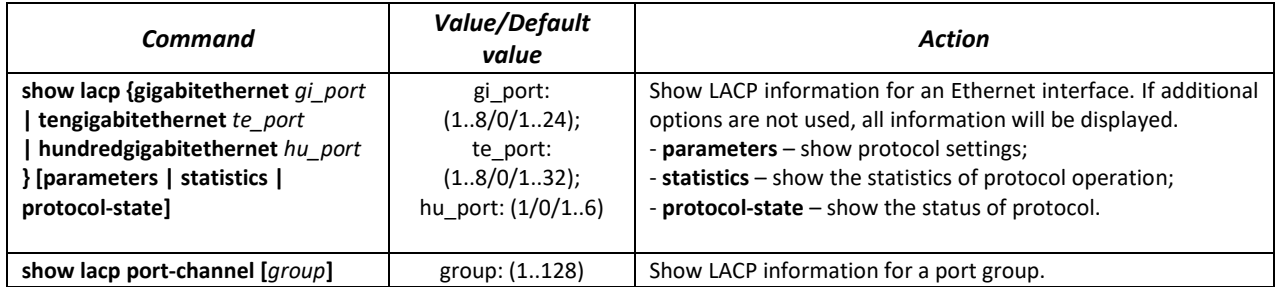

*Command execution examples*

 Create the first LACP port group that includes two Ethernet interfaces 3 and 4. Group operation transfer rate is 1000 Mbps. Set the system priority to 6, priorities 12 and 13 for ports 3 and 4 respectively.

```
console# configure
console(config)# lacp system-priority 6
console(config)# interface port-channel 1
console(config-if)# speed 10000
console(config-if)# exit
console(config)# interface TengigabitEthernet 1/0/3
console(config-if)# speed 10000
onsole(config-if)# channel-group 1 mode auto
console(config-if)# lacp port-priority 12
console(config-if)# exit
console(config)# interface TengigabitEthernet 1/0/4
console(config-if)# speed 10000
console(config-if)# channel-group 1 mode auto
console(config-if)# lacp port-priority 13
console(config-if)# exit
```
# *5.11.3 Configuring Multi-Switch Link Aggregation Group (MLAG)*

Like LAGs, virtual LAGs combine one or more Ethernet links to increase speed and provide fault tolerance. MLAG is also known as VPC (Virtual port-channel). In usual LAG, aggregated links must be on the same physical device, while in VPC, the aggregated links are on different physical devices. The VPC function allows combining two physical devices into one virtual device.

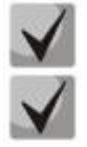

**When setting up a VPC on peer-to-peer switches, there must be the same software version.**

**VPC Port-Channel is controlled only by the switch with the Primary role, the Secondary switch uses the Primary settings.**

### *Global configuration mode commands*

Command line prompt in the global configuration mode is as follows:

console(config)#

### Table 76 – Global configuration mode commands

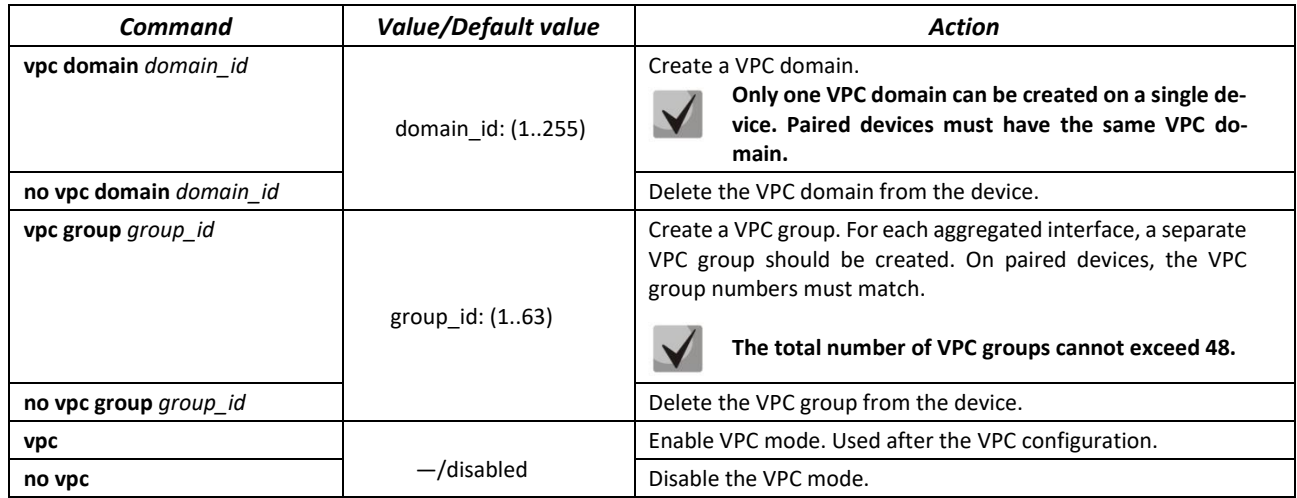

### *VPC configuration mode commands*

Command line prompt in the interface configuration mode is as follows:

```
onsole(config)# vpc domain domain_id
console(config-vpcdomain)#
```
### Table 77 – VPC configuration mode commands

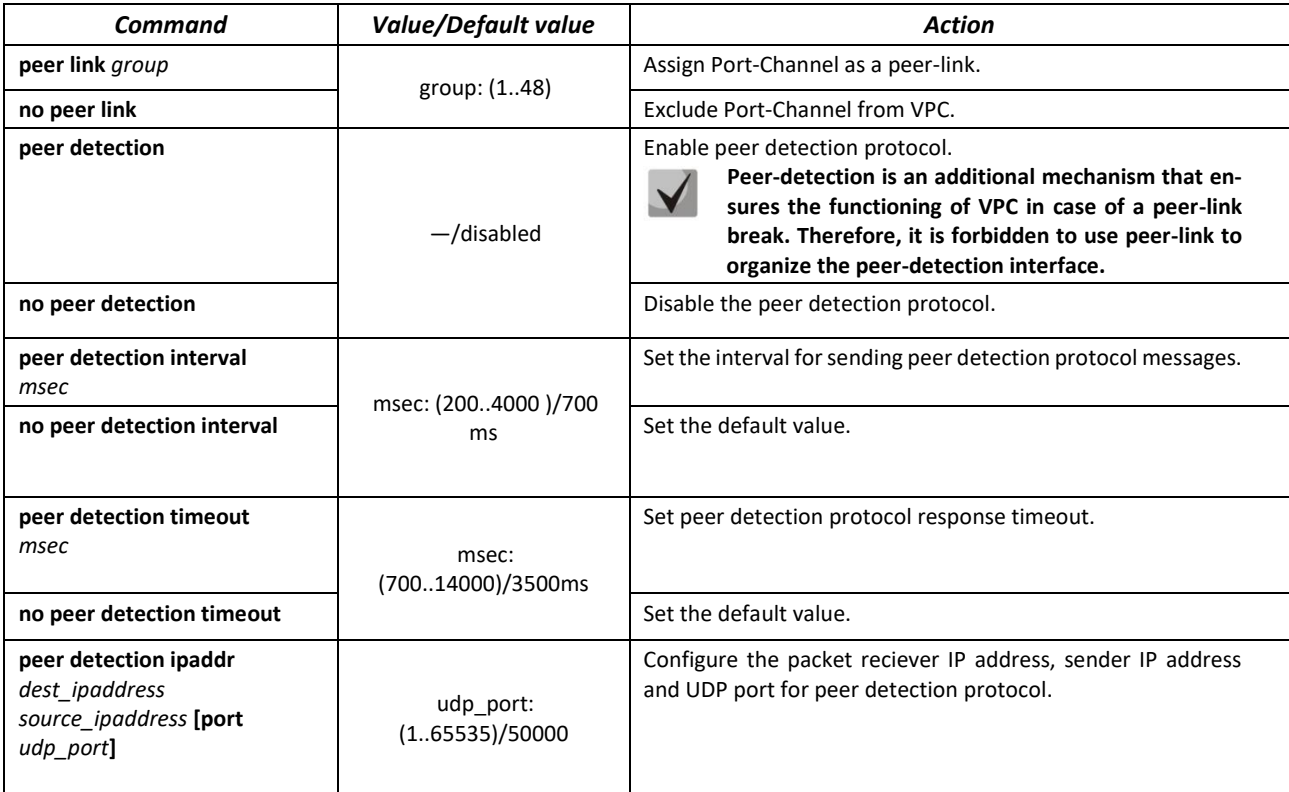

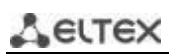

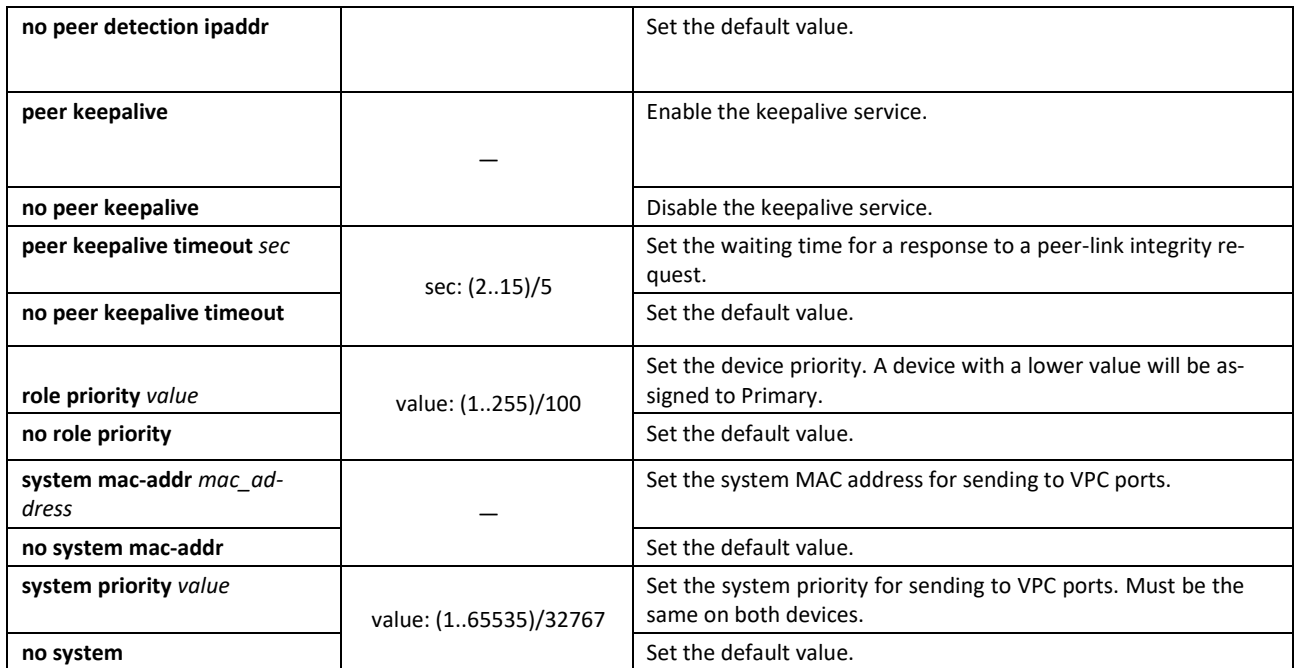

### *VPC configuration mode commands*

Command line prompt in the VPC group configuration mode is as follows:

```
console(config)# vpc group group-id
console(config-group)#
```
### Table 78 – VPC configuration mode commands

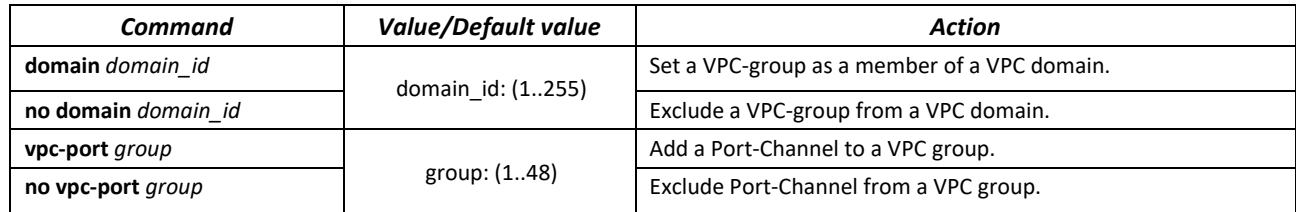

### *EXEC mode commands*

Command line prompt in the EXEC mode is as follows:

console#

### Table 79 – EXEC mode commands

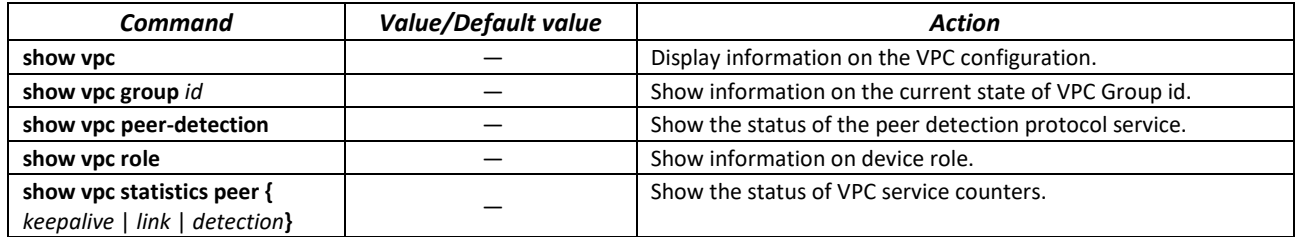

# **5.12 IPv4 addressing configuration**

This section describes commands to configure static IP addressing parameters such as IP address, subnet mask, default gateway. DNS and ARP protocols configuration is described in the relevant sections of the manual.

### *Ethernet, port group interface, VLAN, Loopback configuration mode commands*

Command line prompt in the Ethernet, port group, VLAN and Loopback interface configuration mode is as follows:

console(config-if)#

Table 80 – Interface configuration mode commands

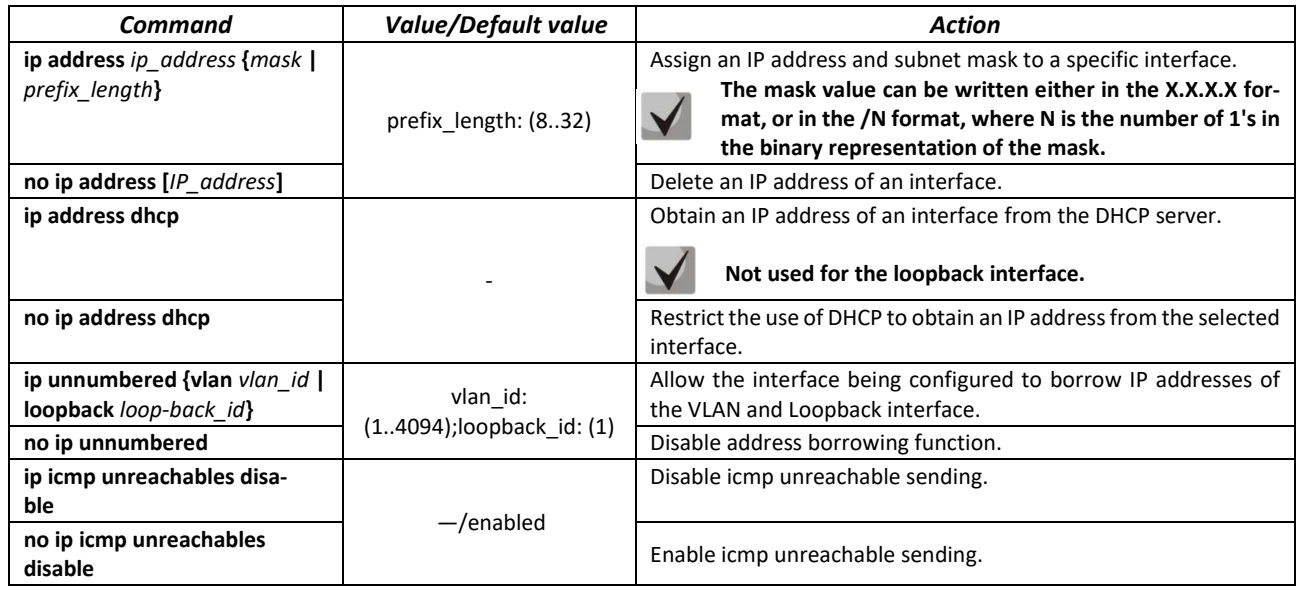

### *Global configuration mode commands*

Command line prompt in the global configuration mode is as follows:

console(config)#

Table 81 – Global configuration mode commands

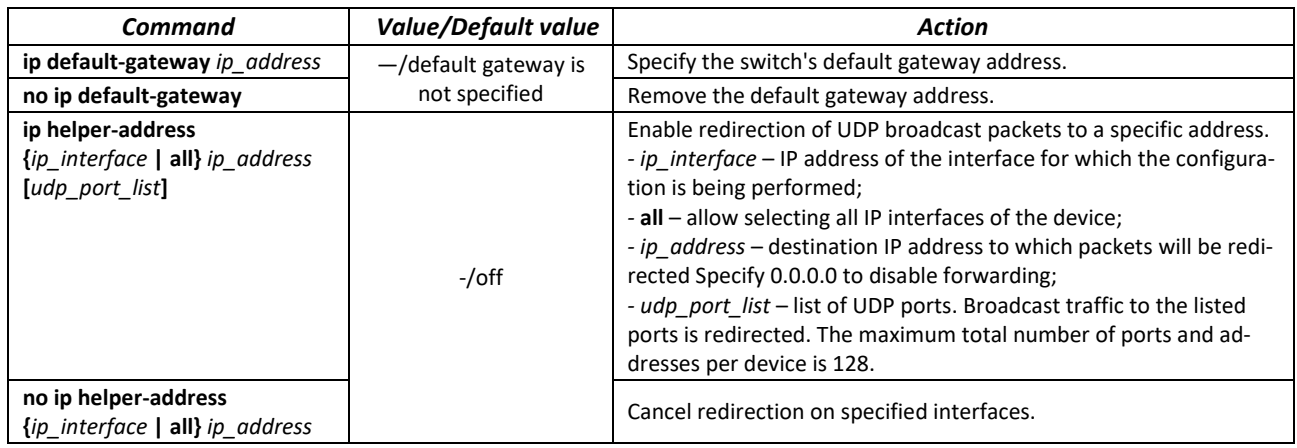

# **SELTEX** *Privileged EXEC mode commands*

### Command line prompt in the Privileged EXEC mode is as follows:

console#

### Table 82 – Privileged EXEC mode commands

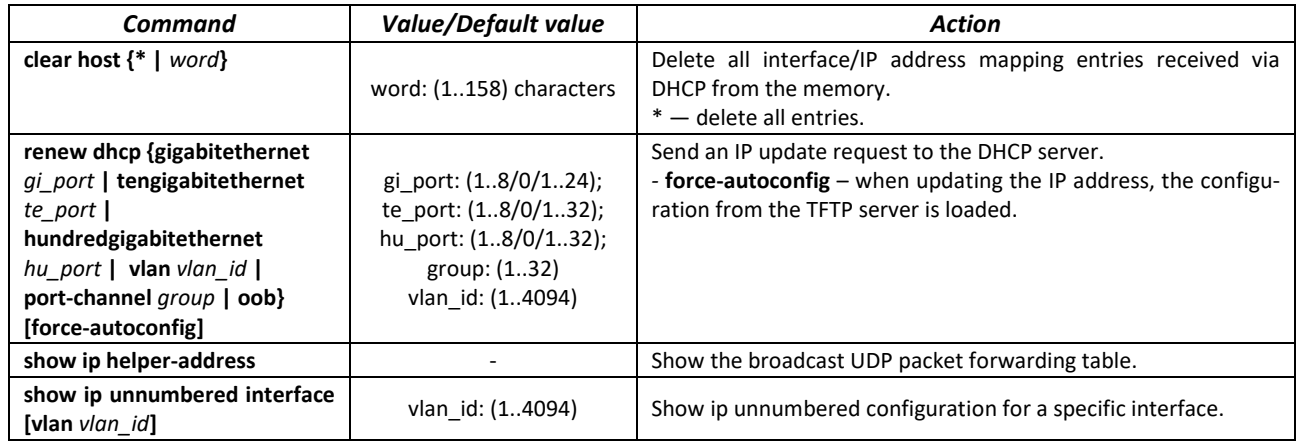

## *EXEC mode commands*

Command line prompt in the EXEC mode is as follows:

console>

Table 83 – EXEC mode commands

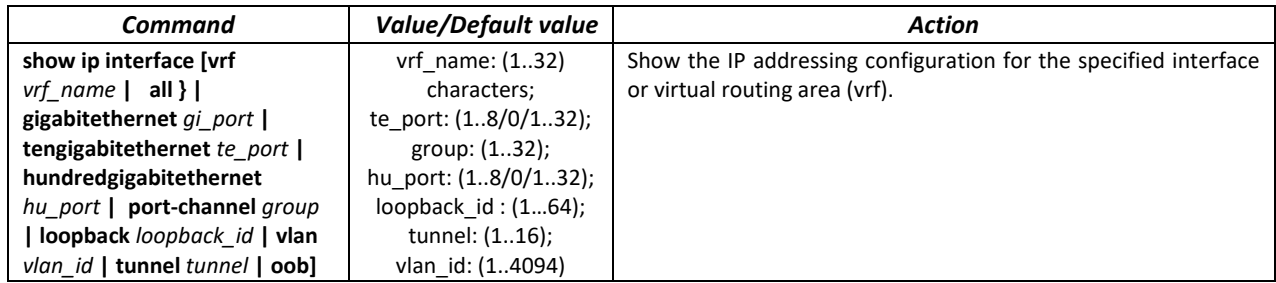

# **5.13 Configuring Green Ethernet**

Green Ethernet is a technology that reduces the device power consumption by disabling power supply to unused electric ports and changing the levels of transmitted signals according to the cable length.

*Global configuration mode commands*

Command line prompt in the global configuration mode is as follows:

console(config)#

Table 84 – Global configuration mode commands

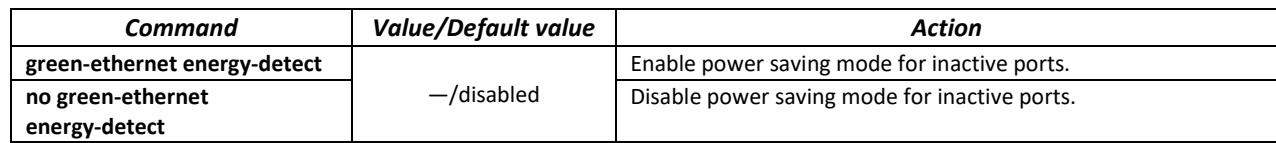

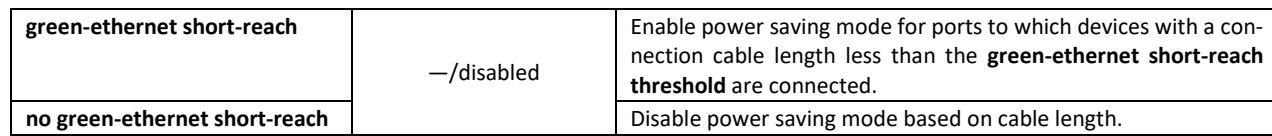

### *Interface configuration mode commands*

Command line prompt in the Ethernet interface configuration mode is as follows:

console(config-if)#

### Table 85 – Ethernet interface configuration mode commands

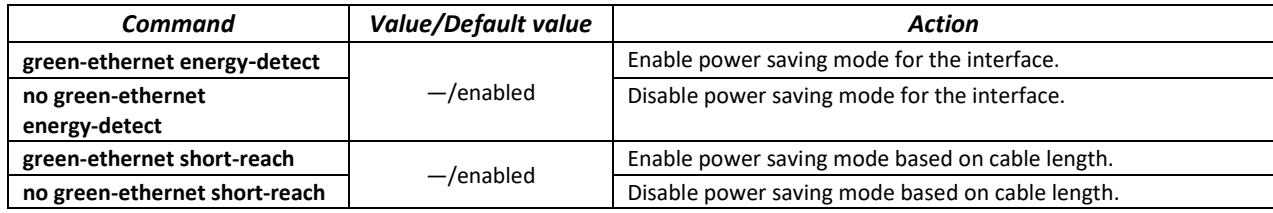

### *Privileged EXEC mode commands*

Command line prompt in the Privileged EXEC mode is as follows:

console#

Table 86 – Privileged EXEC mode commands

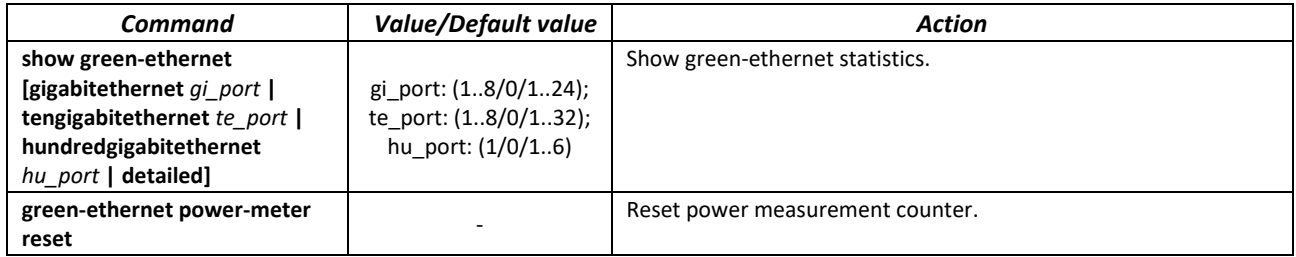

### *Command execution examples*

**Show green-ethernet statistics:** 

#### console# **show green-ethernet detailed**

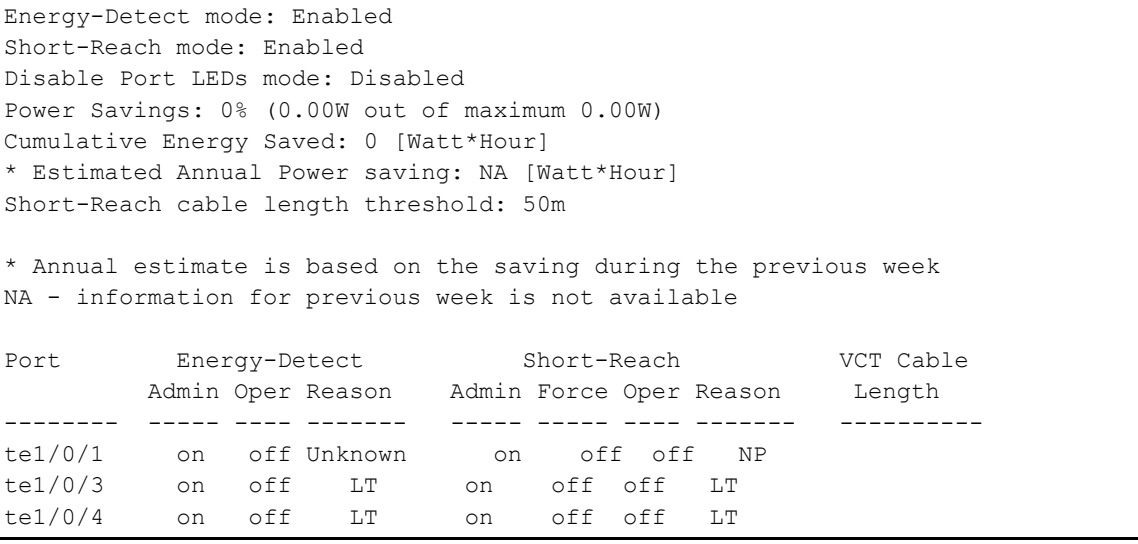

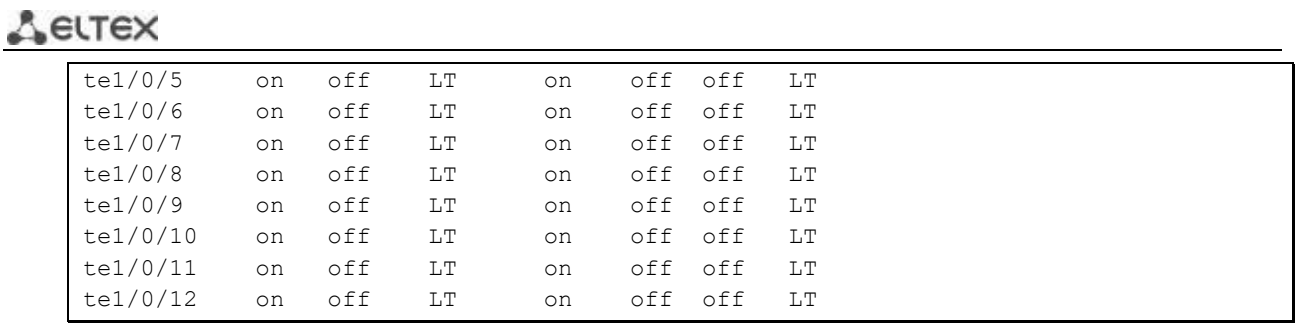

# **5.14 IPv6 addressing configuration**

# *5.14.1 IPv6 protocol*

Switches support operation via IPv6. IPv6 support is an important feature, as IPv6 is designed to completely replace IPv4 addressing. Compared to IPv4, IPv6 has an extended address space — 128 bits instead of 32. An IPv6 address is 8 blocks, separated by a colon. Each block contains 16 bits represented as four hexadecimal numbers.

In addition to a larger address space, IPv6 protocol has a hierarchical addressing scheme, provides route aggregation, simplifies routing tables and increases router performance by using neighbor discovery.

Local IPv6 (IPv6Z) addresses are assigned to the interfaces, so for IPv6Z addresses the following format is used in command syntax:

*<ipv6-link-local-address>%<interface-name>*

where: *interface-name* – interface name: *interface-name* = vlan<integer> | ch<integer> |<physical-port-name> *integer* = <decimal-number> | <integer><decimal-number> *decimal-number* = 0 | 1 | 2 | 3 | 4 | 5 | 6 | 7 | 8 | 9 *physical-port-name* = **tengigabitethernet** (1..8/0/1..32)

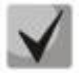

**If the value of a single group or multiple sequential groups in an IPv6 address is zero — 0000, then the group data can be omitted.** 

**For example, the address FE40:0000:0000:0000:0000:0000:AD21:FE43 can be shortened to FE40::AD21:FE43. 2 separated zero groups cannot be shortened due to the occurrence of ambiguity.**

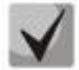

**EUI-64 is an identifier created based on the MAC address of the interface, which is the 64 low-order bits of the IPv6 address. A MAC address is split into two 24-bit parts, between which the FFFE constant is added.**

### *Global configuration mode commands*

Command line prompt in the global configuration mode is as follows:

console(config)#

Table 87 – Global configuration mode commands

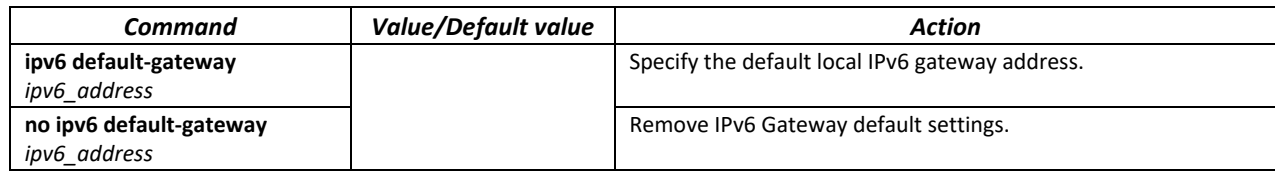

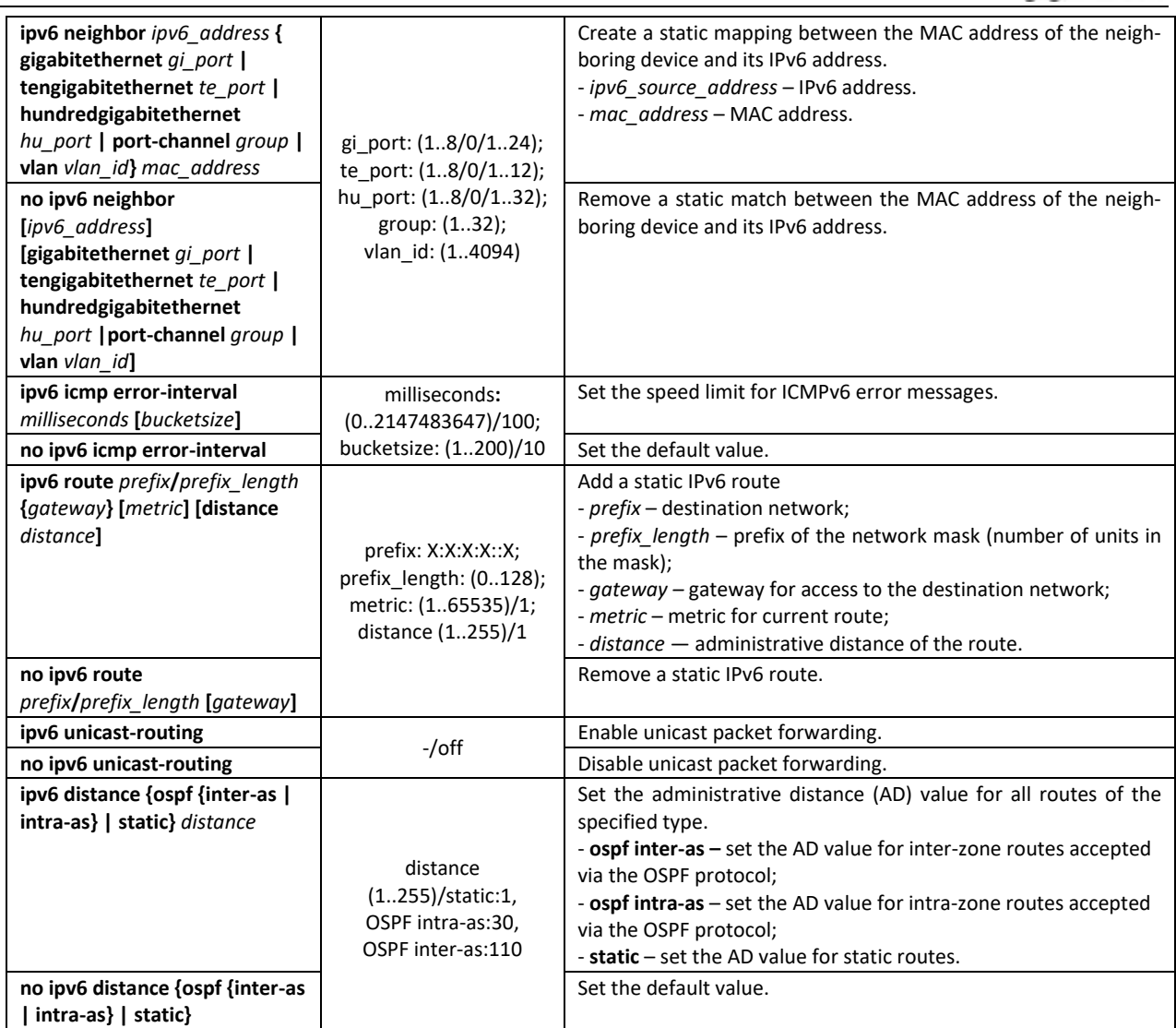

# *Commands for interface configuration mode (VLAN, Ethernet, Port-Channel)*

Command line prompt in the interface configuration mode is as follows:

console (config-if)#

Table 88 — Interface configuration mode commands (Ethernet, VLAN, Port-channel)

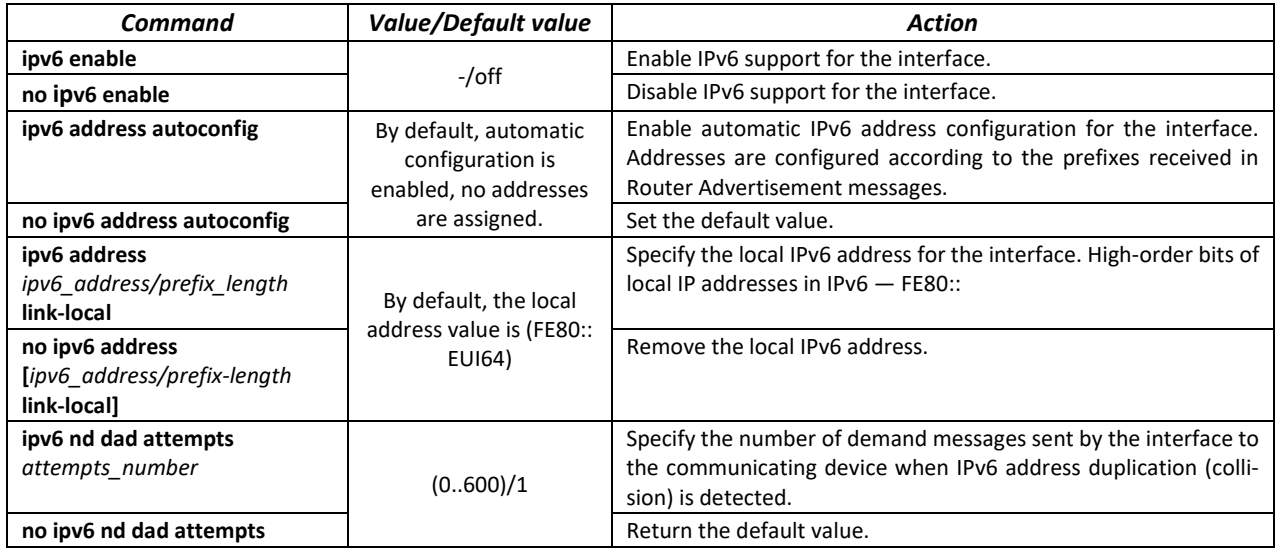

# $\triangle$  eltex

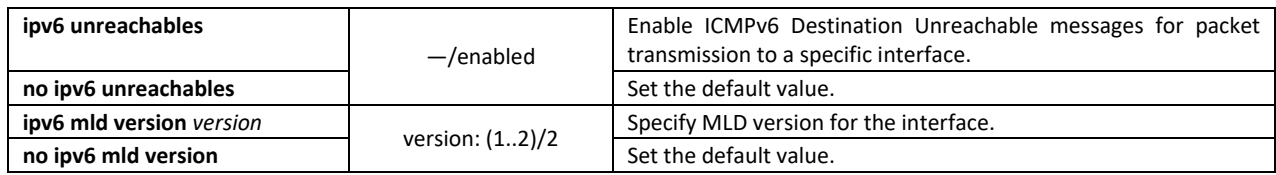

# *Privileged EXEC mode commands*

Command line prompt in the Privileged EXEC mode is as follows:

console#

Table 89 – Privileged EXEC mode commands

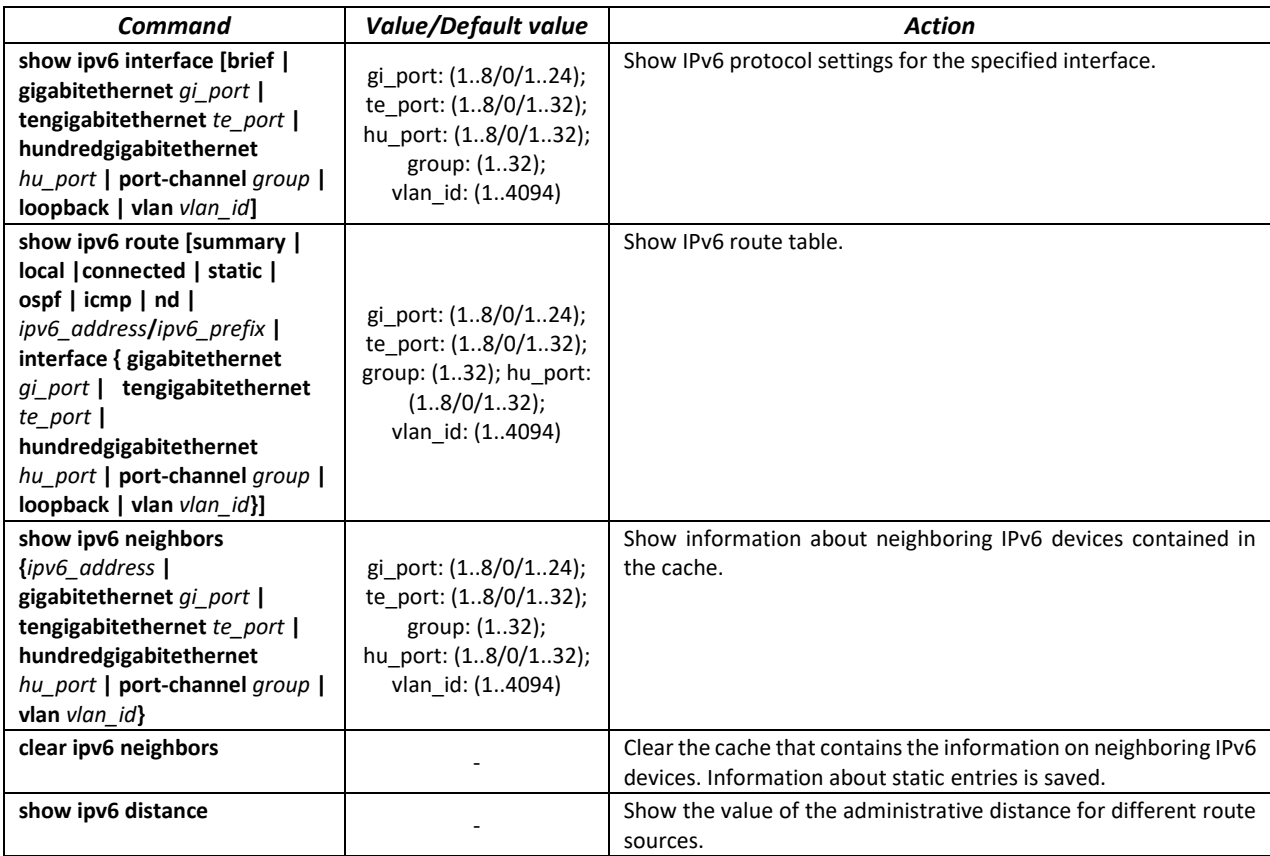

# **5.15 Protocol configuration**

# *5.15.1 DNS protocol configuration*

The main task of the DNS protocol is to determine the IP address of the network node (host) by request containing its domain name. The database of network node domain names and corresponding IP addresses is stored on DNS servers.

### *Global configuration mode commands*

Command line prompt in the global configuration mode is as follows:

```
console(config)#
```
*Command Value/Default value Action* **ip domain lookup** —/enabled Allow the use of DNS. **no ip domain lookup example 1 example 1 Prohibit the use of DNS. ip name-server {***server1\_ipv4\_address* **|** *server1\_ipv6\_address* **|** *server1\_ipv6z\_address***} [***server2\_address***] [***...***]** - Specify IPv4/IPv6 addresses for available DNS servers. **no ip name-server {***server1\_ipv4\_address* **|** *server1\_ipv6\_address* **|** *server1\_ipv6*z*\_address***} [***server2\_address***] [...]** Remove IP address of the DNS server from the list of available servers. **ip domain name** *name* name: (1..158) characters Specify the default domain name to be used by the program to supplement incorrect domain names (domain names without a dot). For domain names without a dot, a dot and the domain name specified in the command will be added to the end of the name. **no ip domain name has all constant of the set of the default domain name Remove the default domain name ip host** *name address1*  **[***address2 … address4***]** name: (1..158) characters Specify static mappings of network node names to IP addresses, add mappings to the cache. Local DNS feature. You can define up to eight IP addresses per name. **no ip host** *name* **no ip host** *name* **no ip and** *name name name name name name name name name name name name name name name name name name name*

#### Table 90 – Global configuration mode commands

#### *EXEC mode commands*

Command line prompt in the EXEC mode is as follows:

console#

Table 91 – EXEC mode commands

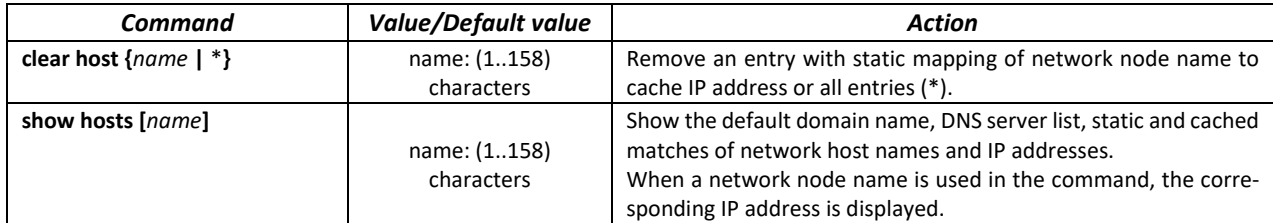

#### *Example use of commands*

Use DNS servers 192.168.16.35 and 192.168.16.38 and set **mes** as the default domain name:

сonsole# **configure** console(config)# **ip name-server** 192.168.16.35 192.168.16.38 console(config)# **ip domain name** mes

Specify a static mapping: network node eltex.mes has the IP address 192.168.16.39:

```
сonsole# configure
console(config)# ip host eltex.mes 192.168.16.39
```
### *5.15.2 ARP configuration*

ARP (Address Resolution Protocol) — link layer protocol that performs the MAC address determination function based on the IP address contained in the request.

Command line prompt in the global configuration mode is as follows:

console(config)#

### Table 92 – Global configuration mode commands

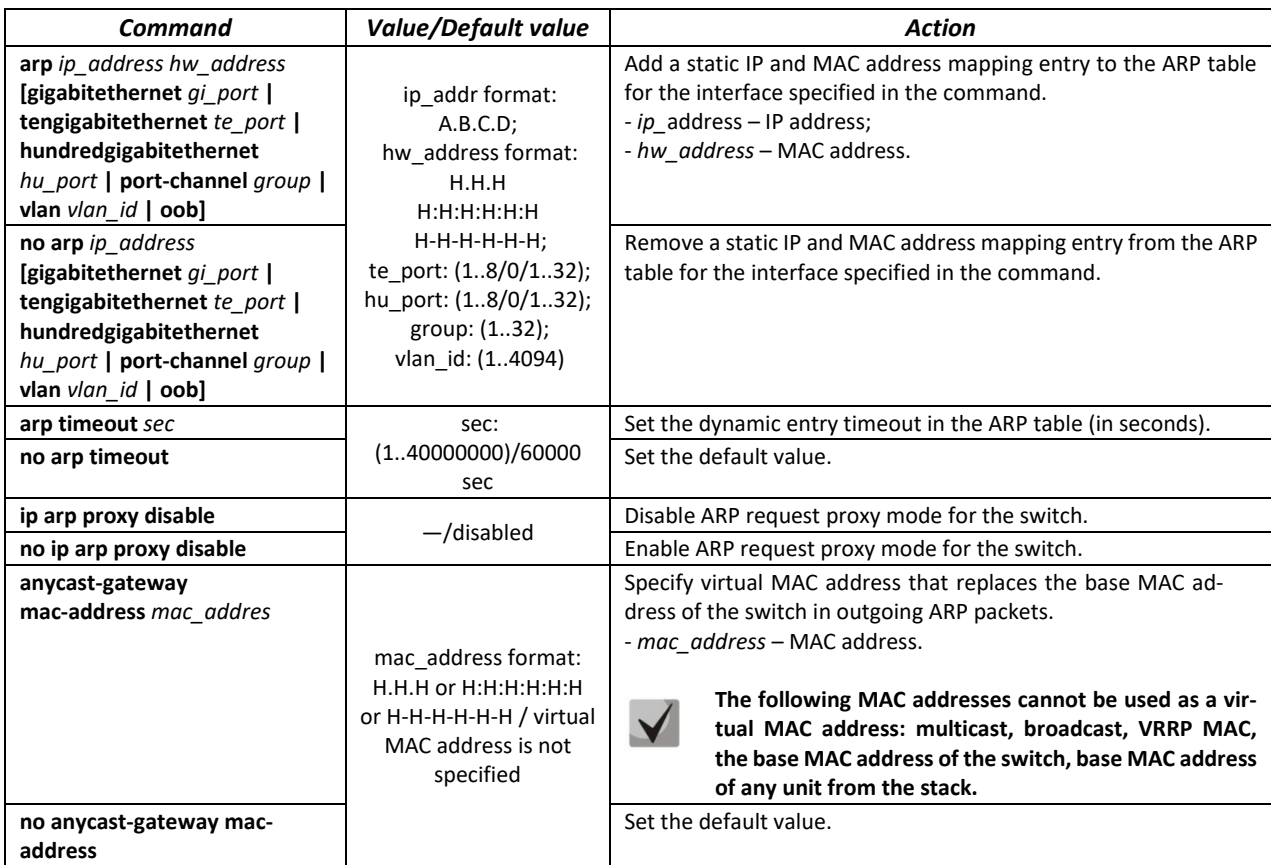

## *Privileged EXEC mode commands*

Command line prompt in the Privileged EXEC mode is as follows:

console#

Table 93 – Privileged EXEC mode commands

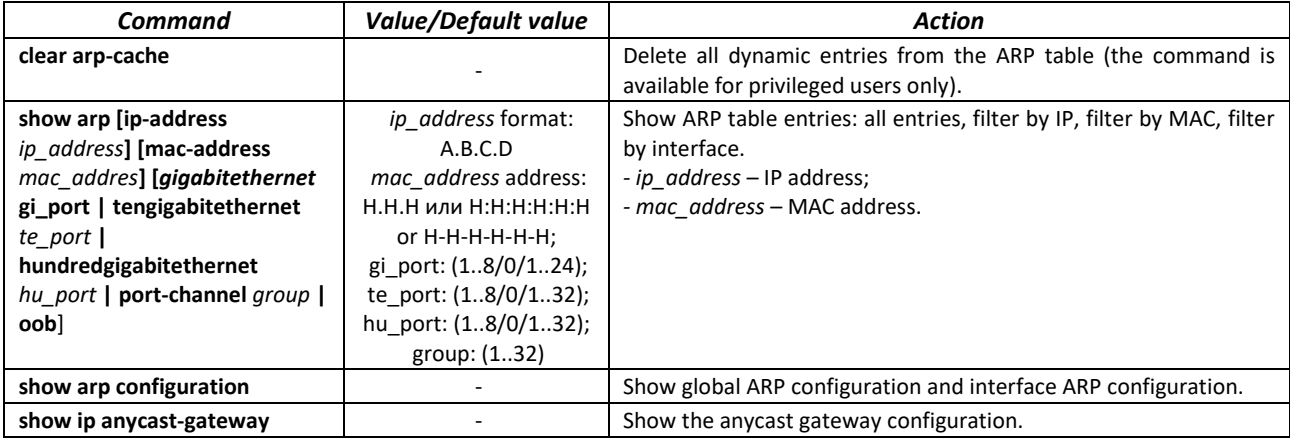
*Interface configuration mode commands*

Command line prompt in the interface configuration mode is as follows:

console(config-if)#

Table 94 – Ethernet, VLAN, port group interface configuration mode commands

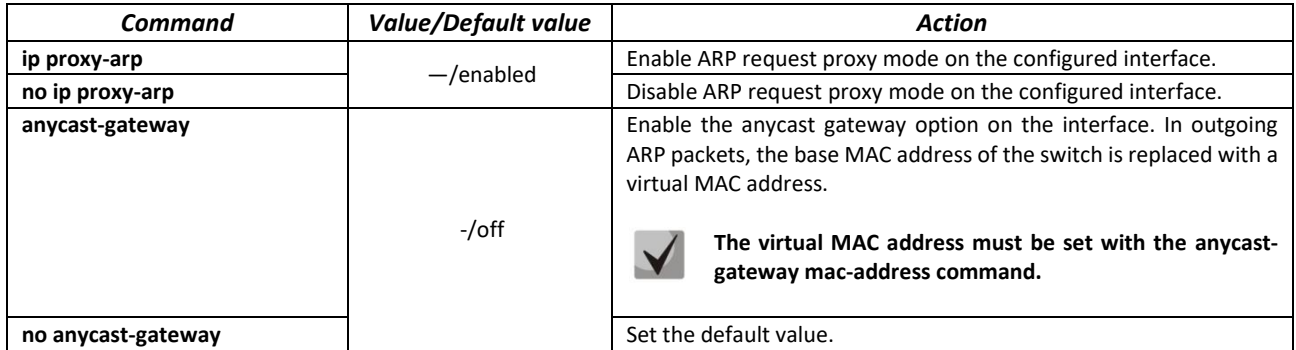

#### *Example use of commands*

Add a static entry to the ARP table: IP address 192.168.16.32, MAC address 0:0:C:40:F:BC, set the dynamic entry timeout in the ARP table to 12000 seconds:

```
сonsole# configure
console(config)# arp 192.168.16.32 00-00-0c-40-0f-bc tengigabitethernet
1/0/2
сonsole(config)# arp timeout 12000
```
Show the contents of the ARP table:

сonsole# **show arp**

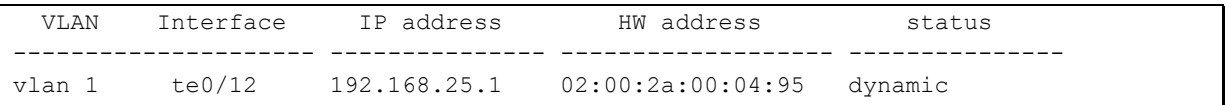

# *5.15.3 Configuring GVRP*

GARP is a VLAN Registration Protocol. The protocol allows VLAN identifiers to be distributed over the network. The main function of the GVRP protocol is to detect information about VLAN-networks absent in the switch database when receiving GVRP messages. When the switch receives information about missing VLANs, it adds them to the database.

# *Global configuration mode commands*

Command line prompt in the global configuration mode is as follows:

console(config)#

Table 95 – Global configuration mode commands

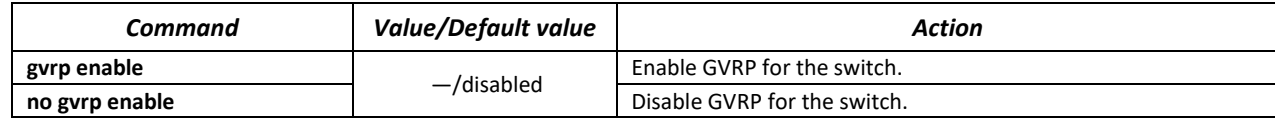

#### *Ethernet or port group interface (interface range) configuration mode commands*

Command line prompt in the Ethernet or port group interface configuration mode is as follows:

```
console# configure
console(config)# interface {gigabitethernet gi_port | tengigabitethernet 
te_port | hundredgigabitethernet hu_port | port-channel group} 
console(config-if)#
```
Table 96 – Ethernet interface, VLAN, port groups configuration mode commands

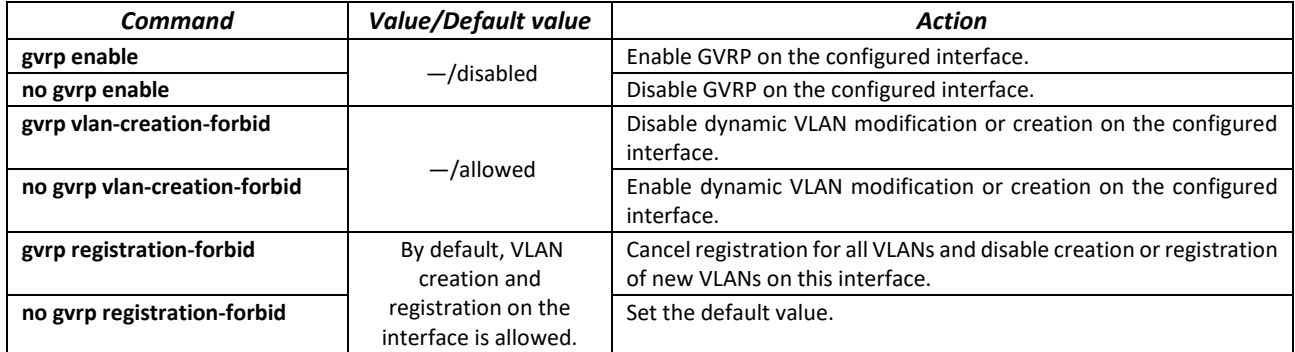

*Privileged EXEC mode commands*

Command line prompt in the Privileged EXEC mode is as follows:

console#

Table 97 – Privileged EXEC mode commands

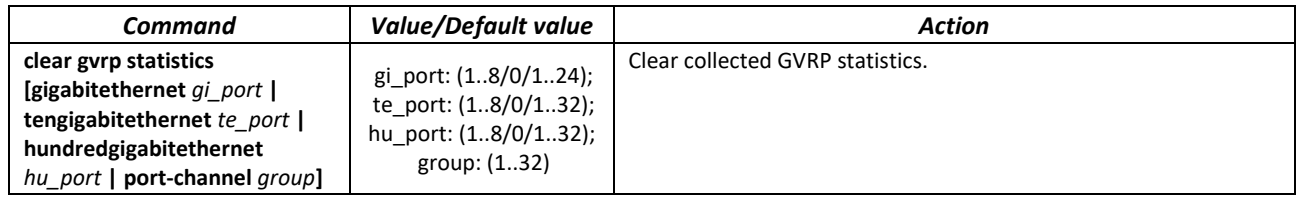

#### *EXEC mode commands*

Command line prompt in the EXEC mode is as follows:

console>

Table 98 – EXEC mode commands

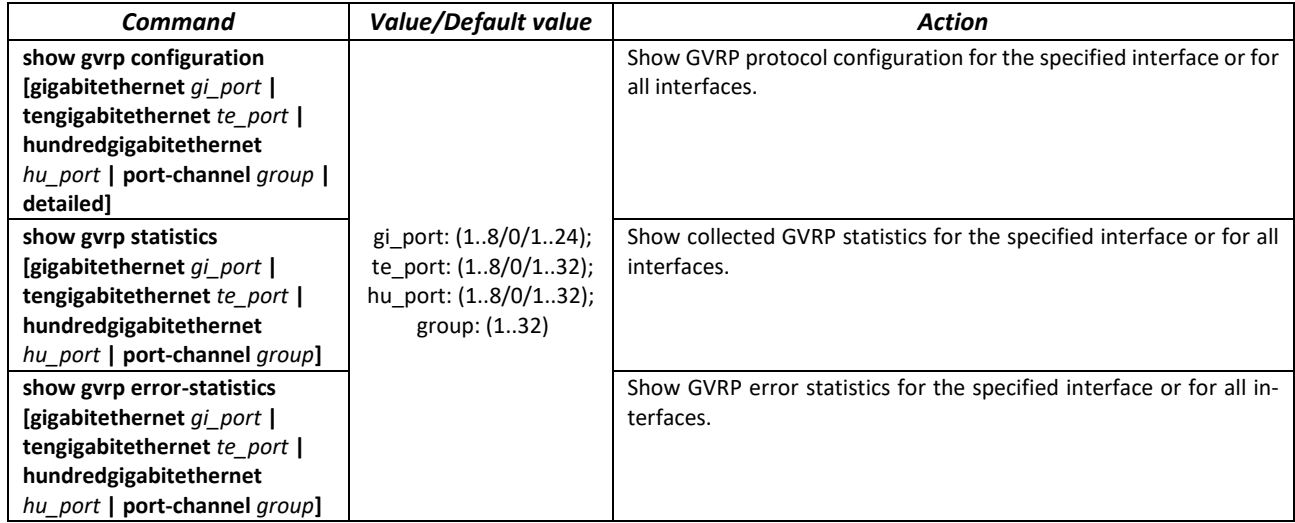

# *5.15.4 Loopback detection mechanism*

This mechanism allows the device to detect loopback ports. The switch detects port loopbacks by sending a frame with the destination address that matches one of the device MAC addresses.

#### *Global configuration mode commands*

Command line prompt in the global configuration mode is as follows:

console(config)#

Table 99 – Global configuration mode commands

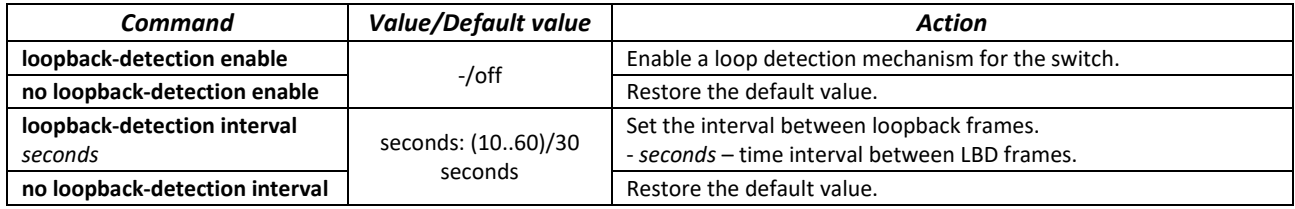

#### *Ethernet or port group interface (interface range) configuration mode commands*

Command line prompt in the Ethernet or port group interface configuration mode is as follows:

```
console# configure
console(config)# interface {tengigabitethernet te_port | 
hundredgigabitethernet hu_port | port-channel group} 
console(config-if)#
```
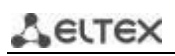

Table 100 — Ethernet, VLAN, port group interface configuration mode commands

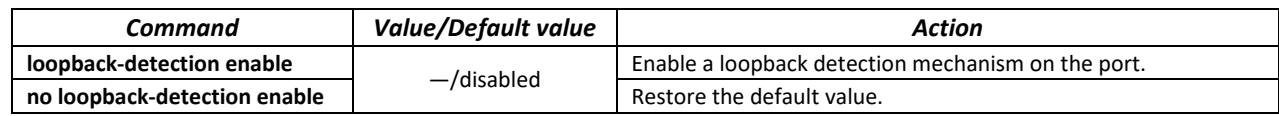

#### *EXEC mode commands*

Command line prompt in the EXEC mode is as follows:

console#

Table 101 – EXEC mode commands

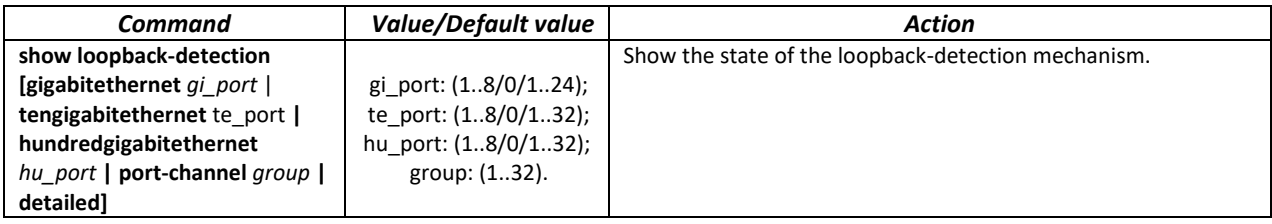

# *5.15.5 The STP protocol family (STP, RSTP, MSTP), PVSTP+, RPVSTP+*

The main task of STP (Spanning Tree Protocol) is to bring an Ethernet network with multiple links to a tree topology that excludes packet cycles. Switches exchange configuration messages using frames in a specific format and selectively enable or disable traffic transmission to ports.

Rapid STP (RSTP) is the enhanced version of STP that enables faster convergence of a network to a tree topology and provides higher stability.

Multiple STP (MSTP) is the most advanced STP implementation that supports VLAN use. MSTP involves configuring the required number of spanning tree instances regardless of the number of VLAN groups on the switch. Each instance can contain multiple VLAN groups. However, a drawback of MSTP it that all MSTP switches should have the same VLAN group configuration.

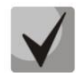

#### **The maximum available number of MSTP instances is given in Table [9.](#page-15-0)**

Multiprocess STP mechanism is designed to create independent STP/RSTP/MSTP trees on the device ports. Changes in the state of an individual tree do not affect the state of other trees, thus increasing network stability and shortening the tree rebuilding time in case of failures. When configuring, the possibility of loops between member ports of different trees should be excluded. To serve isolated trees, a specific process for each tree is created in the system. The device ports belonging to the tree are matched to the process.

#### *5.15.5.1 STP, RSTP configuration*

#### *Global configuration mode commands*

Command line prompt in the global configuration mode is as follows:

```
console(config)#
```
Table 102 – Global configuration mode commands

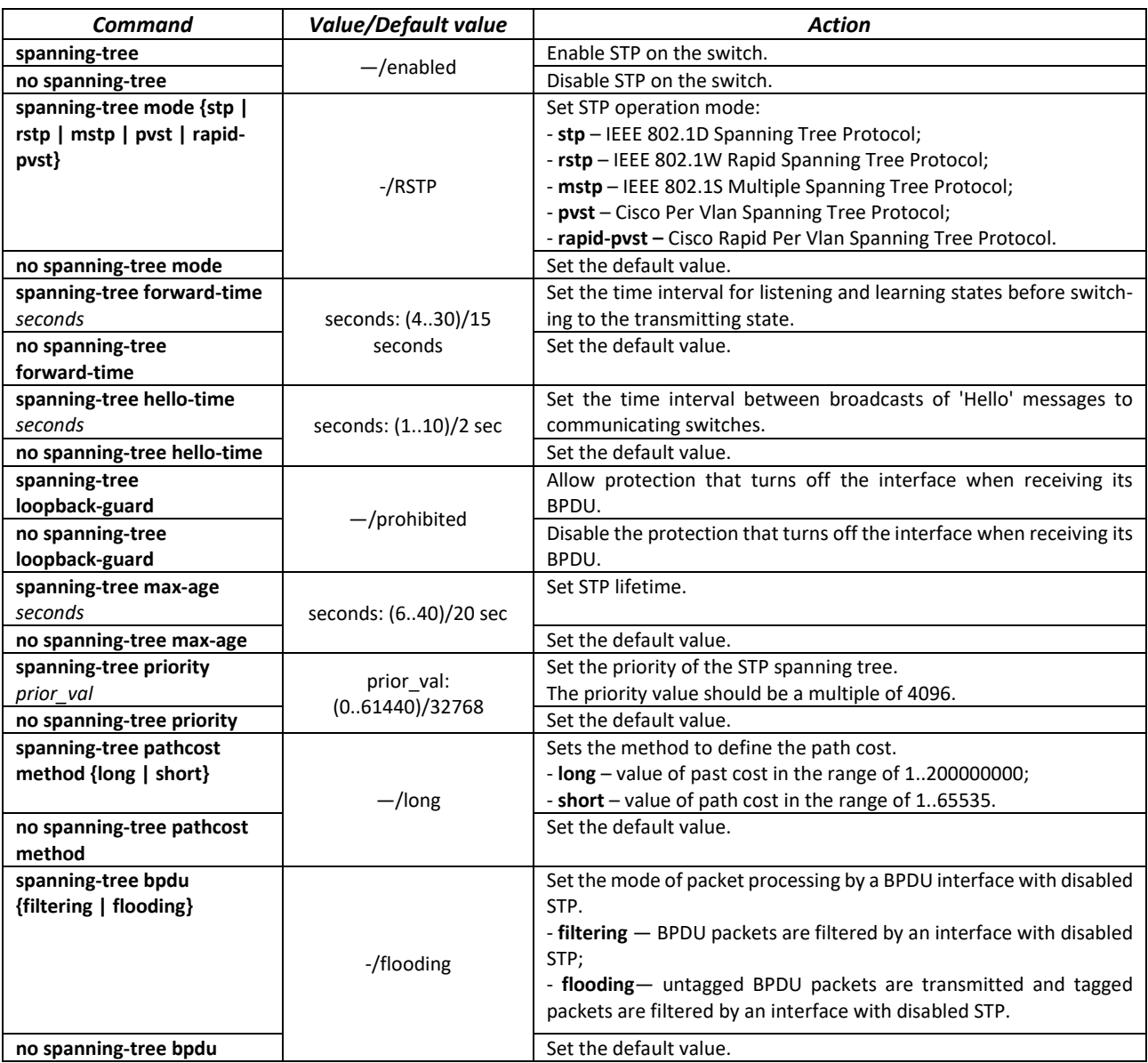

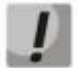

**When set the forward-time, hello-time, max-age STP parameters, make sure that: 2\*(Forward-Delay - 1) >= Max-Age >= 2\*(Hello-Time + 1).**

# *Ethernet or port group interface configuration mode commands*

Command line prompt in the Ethernet or port group interface configuration mode is as follows:

console(config-if)#

Table 103 – Ethernet interface, port groups configuration mode commands

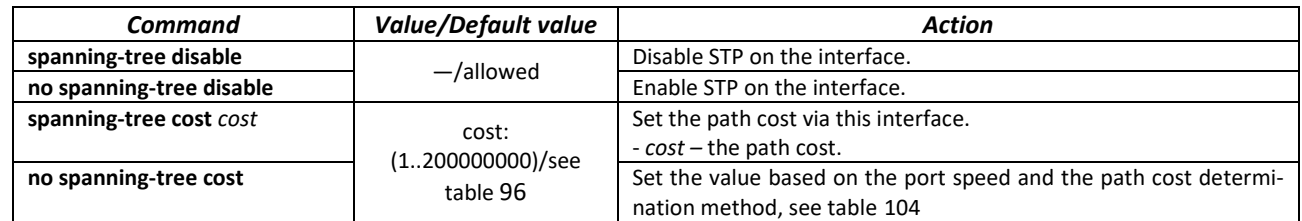

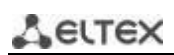

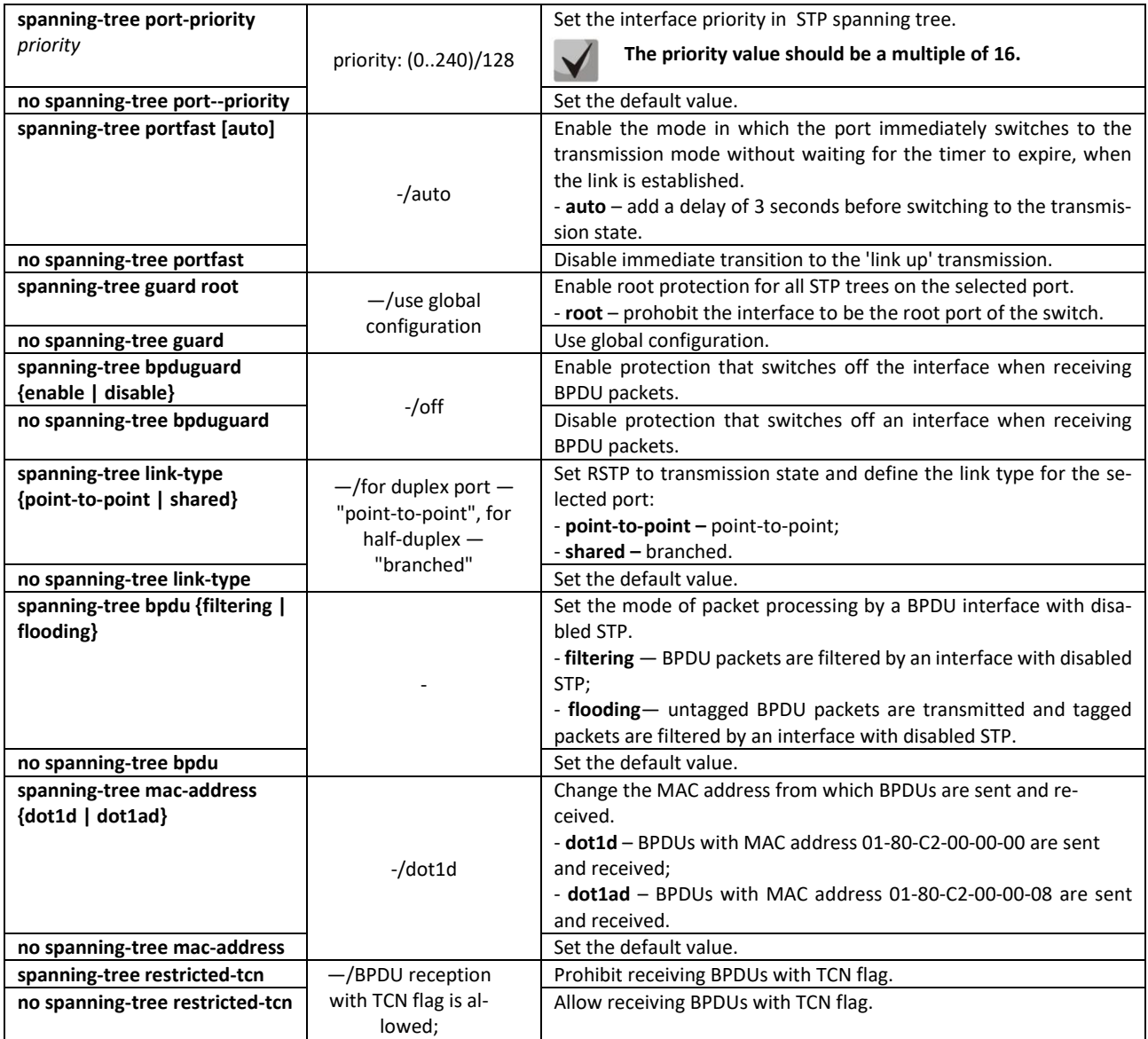

# <span id="page-113-0"></span>Table 104 – Path default value (spanning-tree cost)

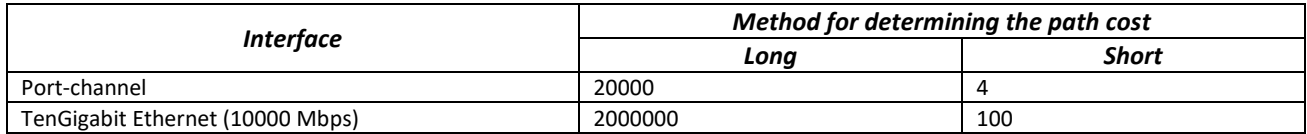

## *Privileged EXEC mode commands*

Command line prompt in the Privileged EXEC mode is as follows:

console#

## Table 105 – Privileged EXEC mode commands

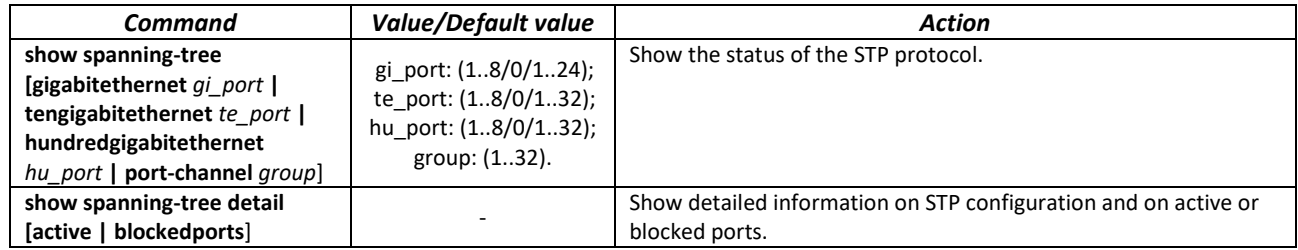

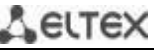

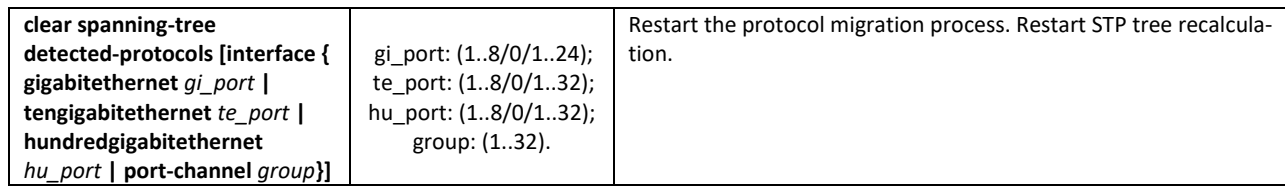

## *EXEC mode commands*

Command line prompt in the EXEC mode is as follows:

console#

Table 106 – EXEC mode commands

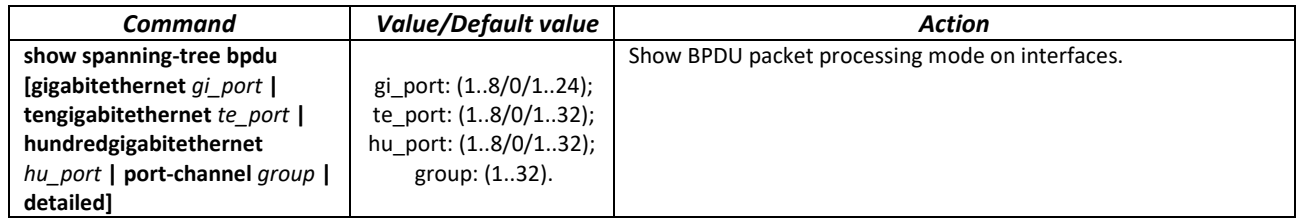

# *5.15.5.2 Configuring MSTP*

# *Global configuration mode commands*

Command line prompt in the global configuration mode is as follows:

console(config)#

Table 107 – Global configuration mode commands

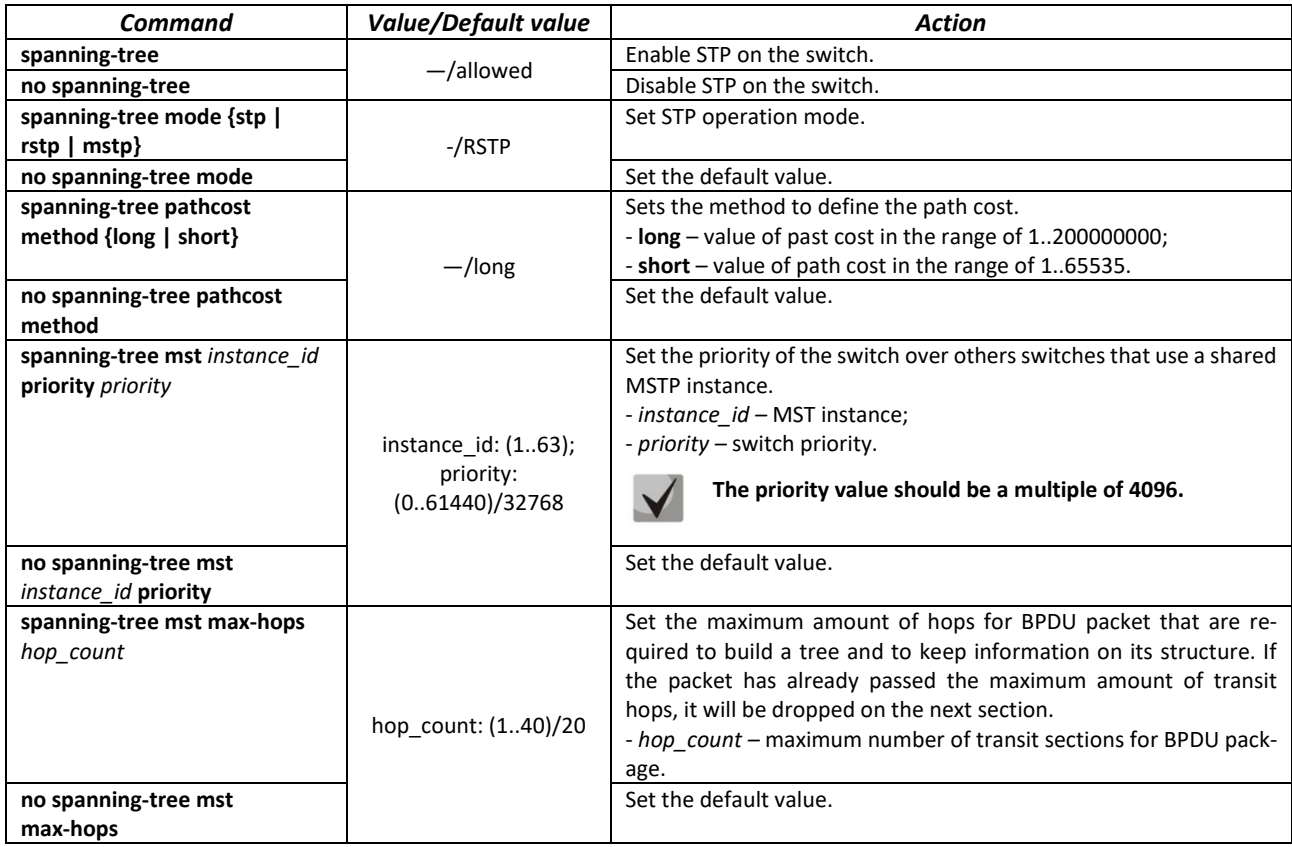

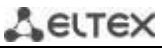

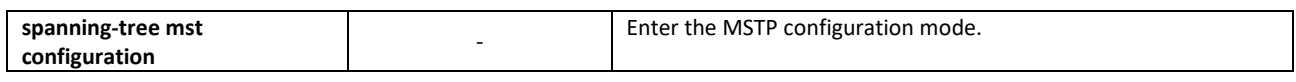

# *MSTP configuration mode commands*

Command line prompt in the MSTP configuration mode is as follows:

```
console# configure
console (config)# spanning-tree mst configuration
console (config-mst)#
```
Table 108 – MSTP configuration mode commands

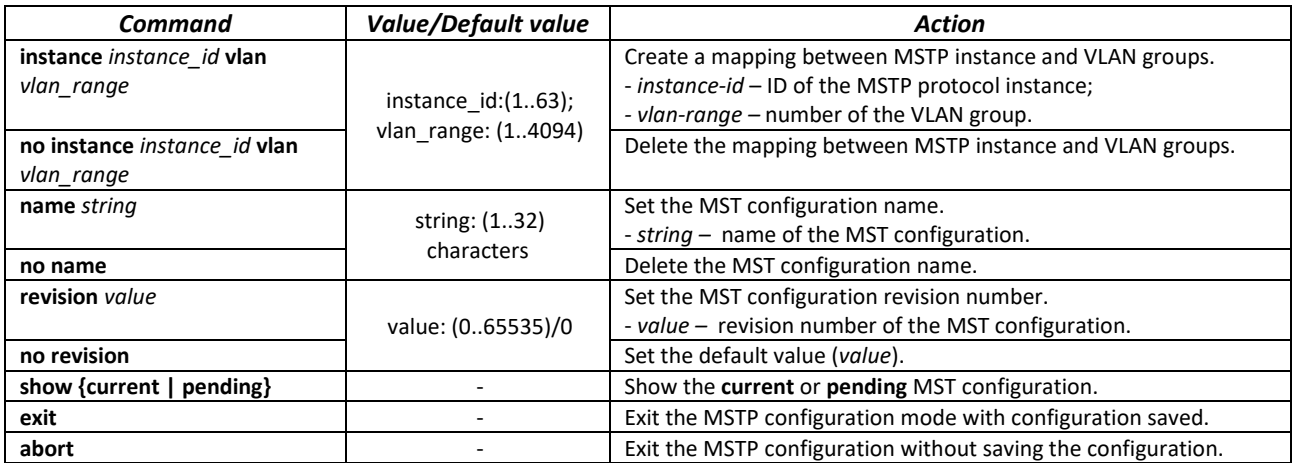

# *Ethernet or port group interface configuration mode commands*

Command line prompt in the Ethernet or port group interface configuration mode is as follows:

console(config-if)#

Table 109 – Ethernet interface, port groups configuration mode commands

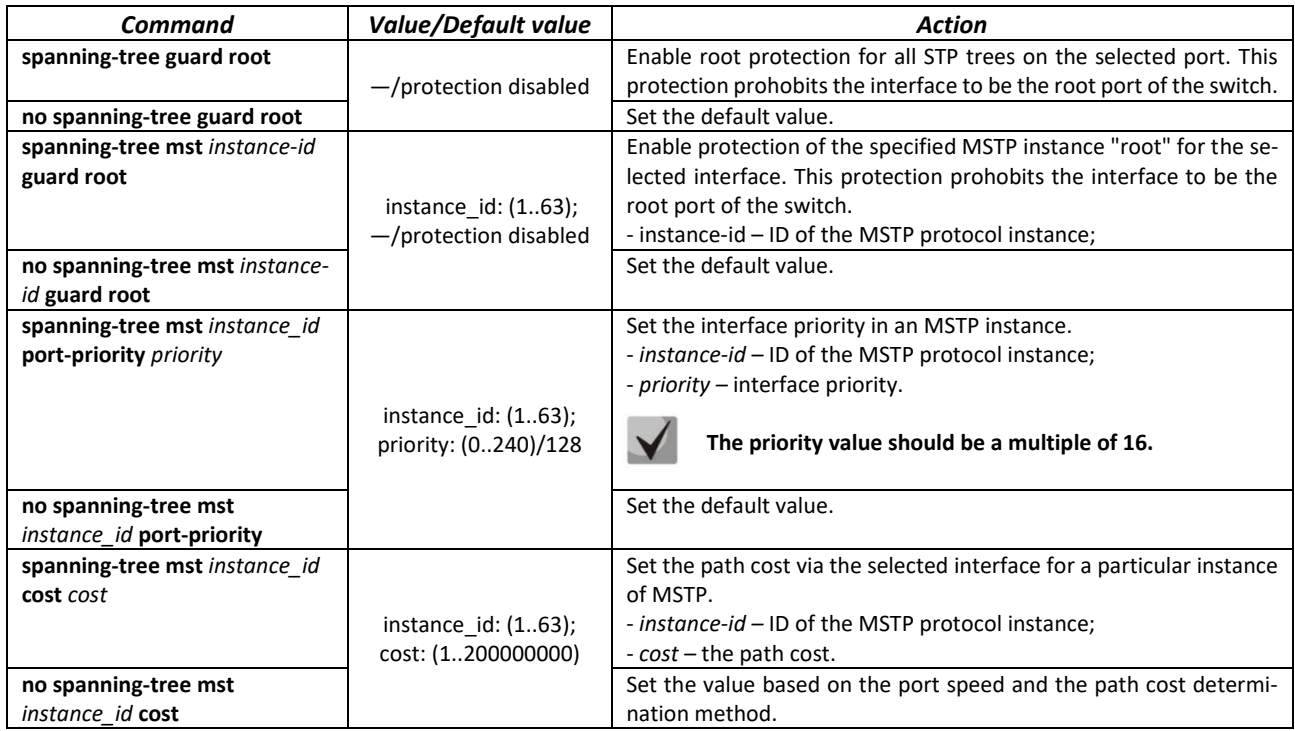

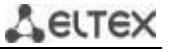

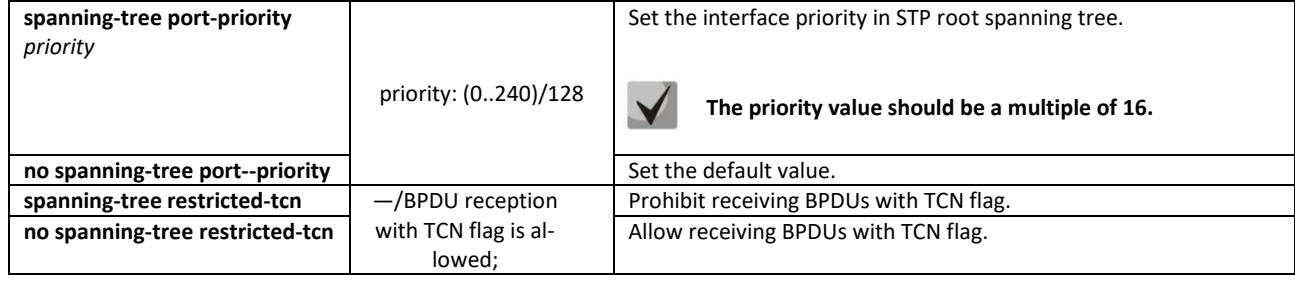

#### *Privileged EXEC mode commands*

Command line prompt in the Privileged EXEC mode is as follows:

console#

Table 110 – EXEC mode commands

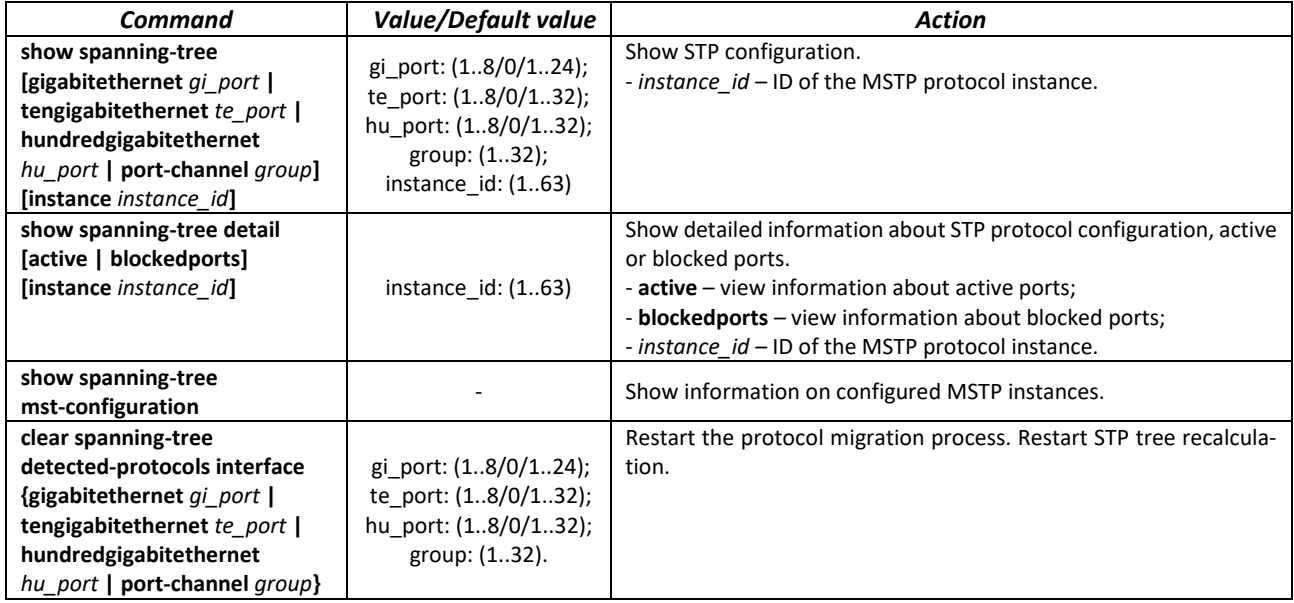

#### *Command execution examples*

 Enable STP support, set the RSTP spanning tree priority to 12288, forward-time interval to 20 seconds, 'Hello' broadcast message transmission interval to 5 seconds, spanning tree lifetime to 38 seconds. Show STP configuration:

```
console(config)# spanning-tree
console(config)# spanning-tree mode rstp 
console(config)# spanning-tree priority 12288 
console(config)# spanning-tree forward-time 20 
console(config)# spanning-tree hello-time 5 
console(config)# spanning-tree max-age 38 
console(config)# exit 
console# show spanning-tree
```

```
Spanning tree enabled mode RSTP
Default port cost method: short
Loopback guard: Disabled
  Root ID Priority 32768
             Address a8:f9:4b:7b:e0:40
             This switch is the root
             Hello Time 5 sec Max Age 38 sec Forward Delay 20 sec
  Number of topology changes 0 last change occurred 23:45:41 ago
```
#### *MES2300-xx, MES3300-xx, MES53xxA, MES5400-xx, MES5500-32 Ethernet Switches 117*

# ettex

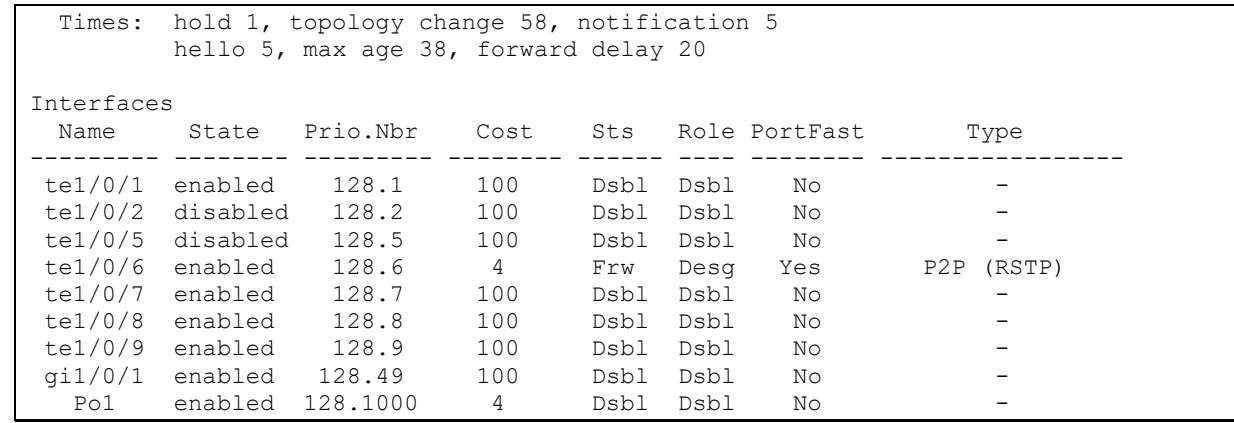

## *5.15.5.3 Configuring PVSTP+, RPVSTP+*

PVSTP+ (Per-VLAN Spanning Tree Protocol Plus) — the variation of Spanning Tree protocol enhancing the STP functionality for the use in certain VLANs. The protocol allows creating a separate STP instance in each VLAN. PVSTP+ is compliant with STP.

Rapid PVSTP+ (RPVSTP+) is the enhanced version of PVSTP+ that enables faster convergence of a network to a tree topology and provides higher stability.

> **A total of 65 PVST/RPVST instances are supported. At the same time, zero is used for all VLANs in which PVST/RPVST is disabled. Each VLAN with PVST/RPVST enabled has one PVST/RPVST instance.**

> **Ports with more than 65 VLANs active are temporarily blocked when switching to PVST/RPVST mode, so before enabling PVST/RPVST, it is necessary to calculate the number of VLANs used on the ring ports of the switch. If this value exceeds 64, then initially you need to disable PVST/RPVST in redundant VLANs/RPVST with the command "no spanning-tree vlan <VLAN ID>".**

**Before enabling PVST/RPVST, MES switches process PVST bpdu in all VLANs. Therefore, in cases where the ring uses switches with the number of PVST/RPVST VLANs exceeding 64, it is necessary to expand the limits for processing PVST bpdu traffic on the CPU. To do this, use the command "service cpu-rate-limits other-bpdu 1024".**

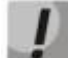

**If it is necessary to remove VLANs from PVST/RPVST instances and add new ones during operation, perform the following actions:**

**1) Disable STP in unnecessary VLANs (command "no spanning-tree vlan** *vlan\_list***" in global configuration mode).**

**2) Enable STP in new VLANs (command "spanning-tree vlan** *vlan\_list***" in global configuration mode).**

# *Global configuration mode commands*

Command line prompt in the global configuration mode is as follows:

console(config)#

Table 111 – Global configuration mode commands

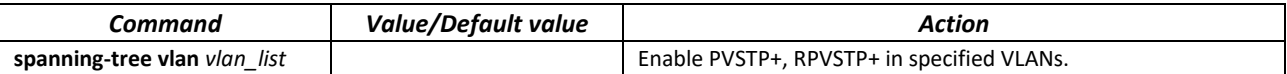

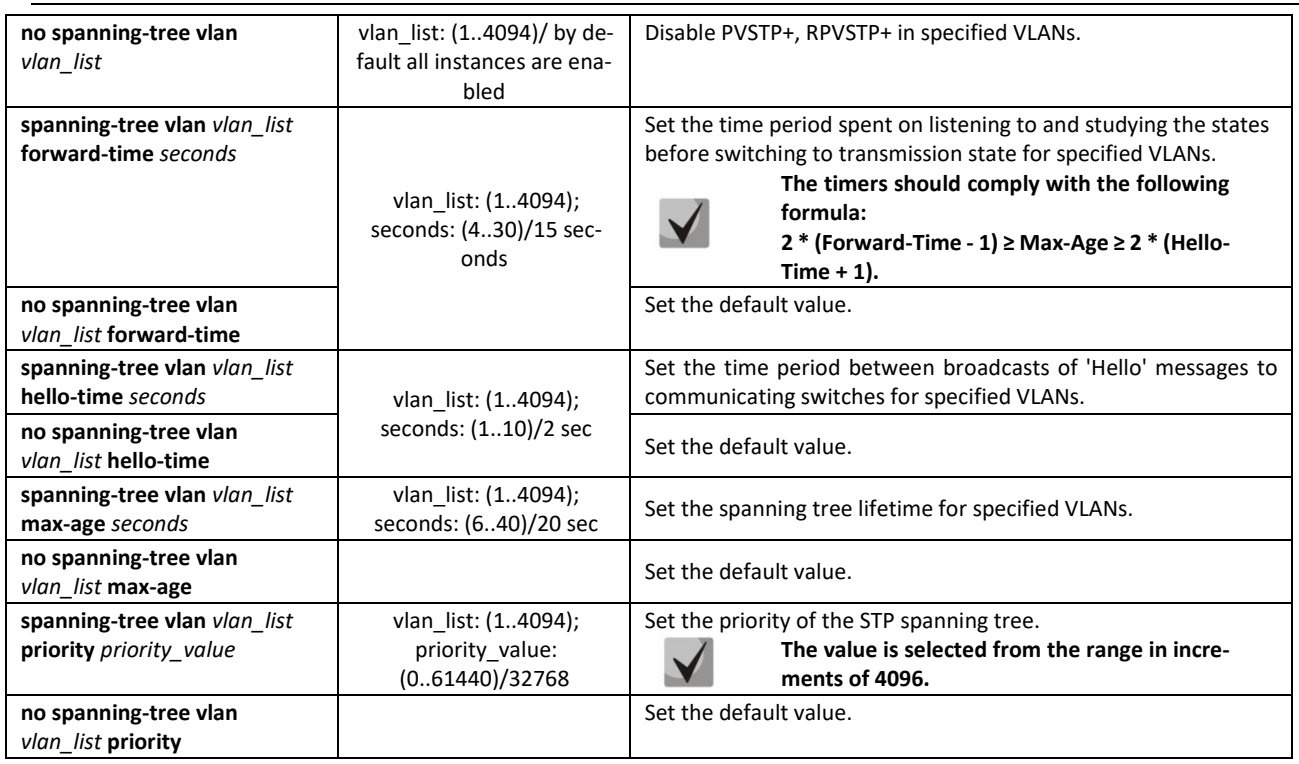

# *Ethernet interface (interfaces range) configuration mode commands*

Command line prompt in the interface configuration mode is as follows:

console(config-if)#

## Table 112 – Ethernet interface configuration mode commands

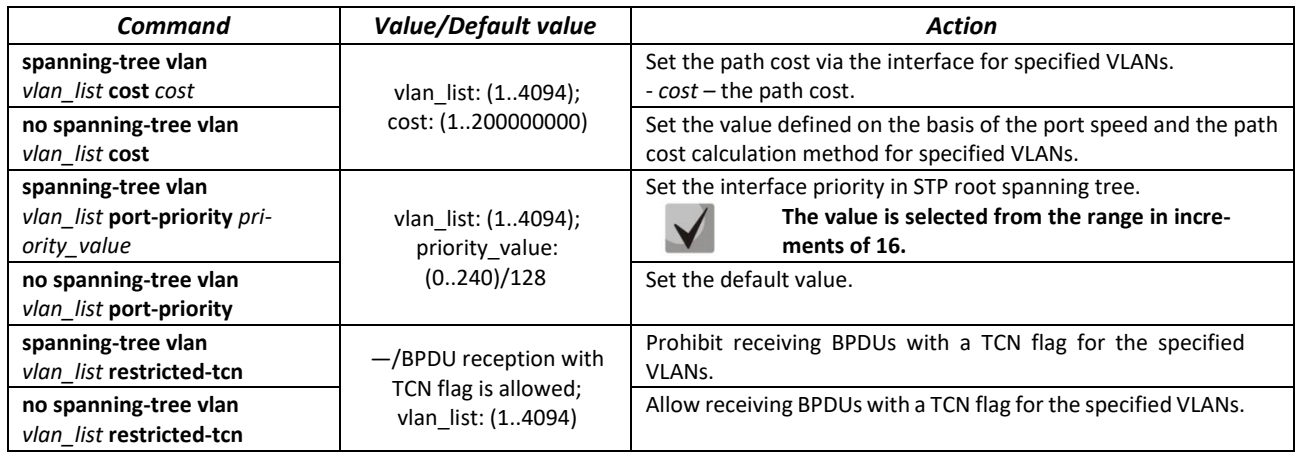

# *5.15.6 Configuring G.8032v2 (ERPS)*

ERPS (Ethernet Ring Protection Switching) protocol is used for increasing stability and reliability of data transmission network having a ring topology by reducing the network recovery time in case of a failure. Recovery time does not exceed 1 second. It is much less than network change over time in case of spanning tree protocols usage.

# *Global configuration mode commands*

Command line prompt in the global configuration mode is as follows:

console(config)#

#### Table 113 – Global configuration mode commands

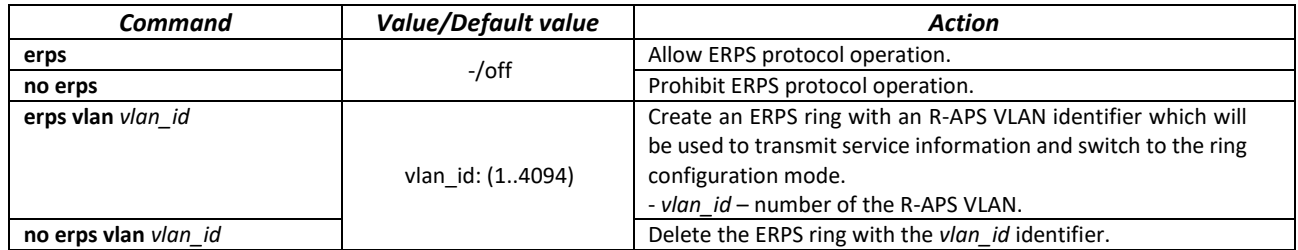

## *Ring configuration mode commands*

Command line prompt in the ring configuration mode is as follows:

console(config-erps)#

# Table 114 – ERPS ring configuration mode commands

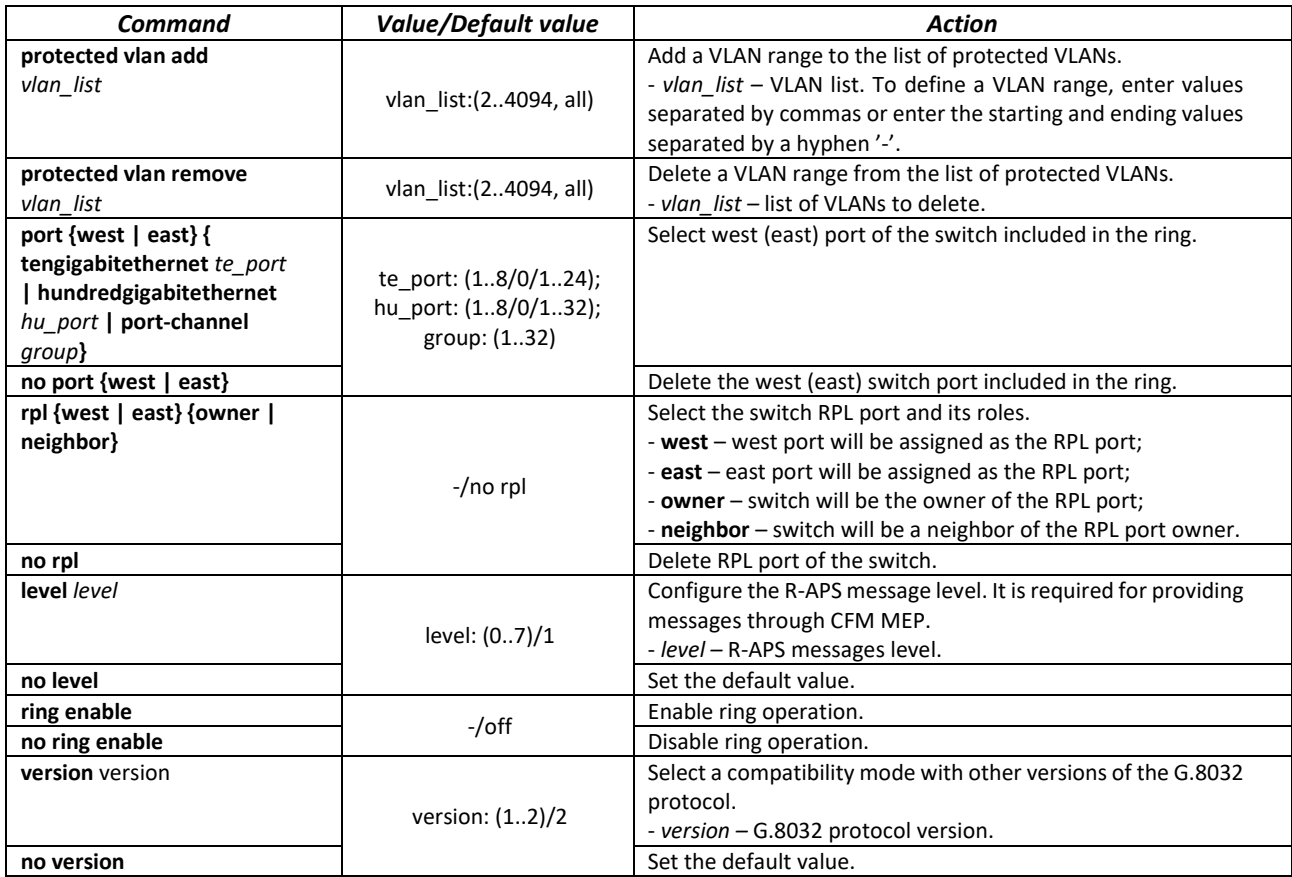

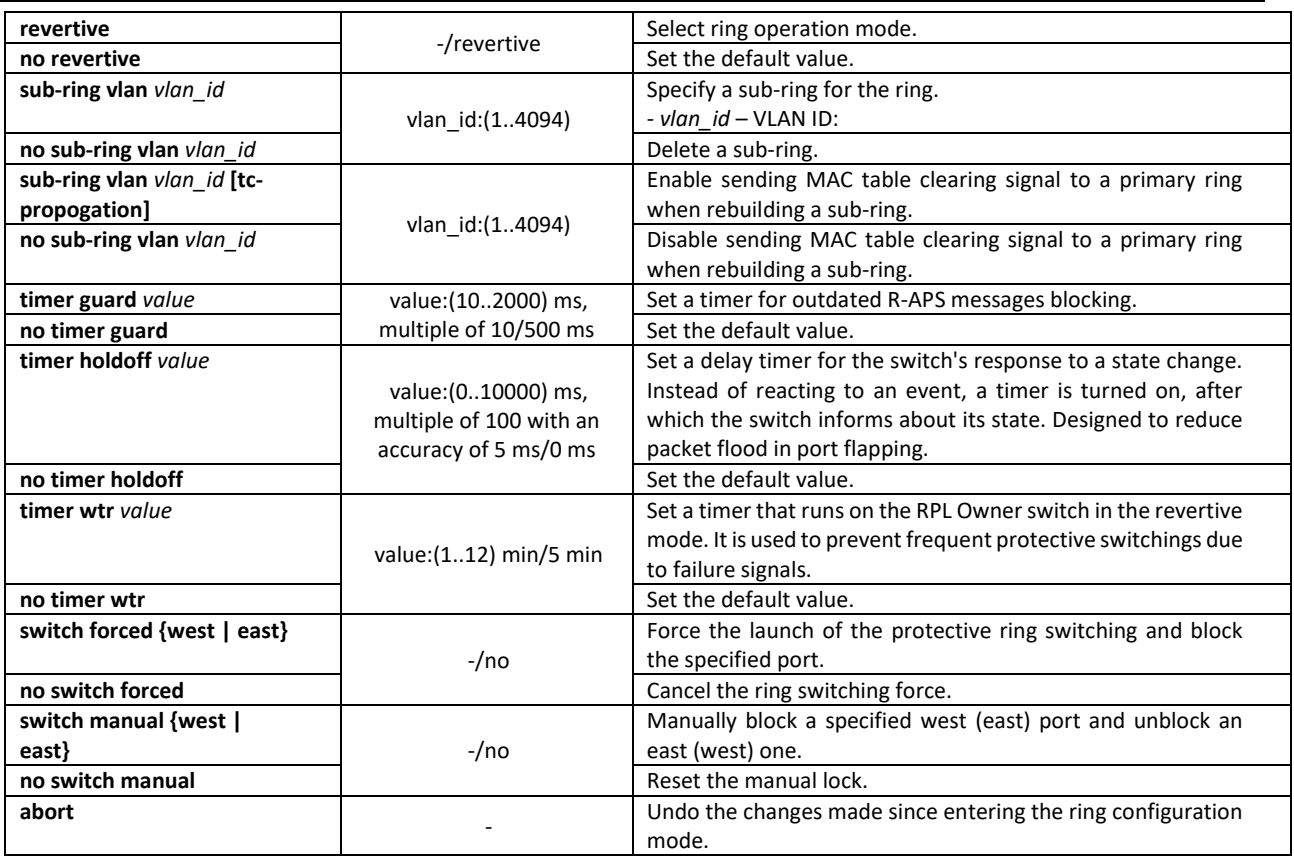

## *EXEC mode commands*

Command line prompt in the EXEC mode is as follows:

console#

Table 115 – EXEC mode commands

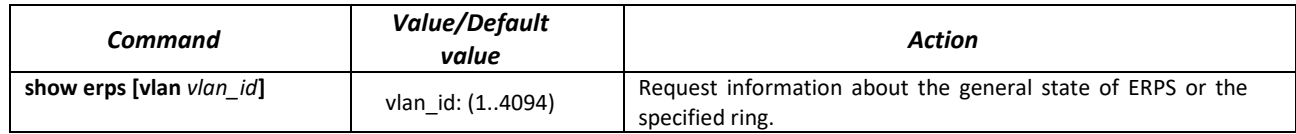

# *5.15.7 LLDP configuration*

The main function of the **Link Layer Discovery Protocol** (**LLDP**) is the exchange between network devices about their status and characteristics. Information that LLDP gathers is stored on devices and can be requested by the master computer via SNMP. Thus, the master computer can model the network topology based on this information.

The switches support transmission of both standard and optional parameters, such as:

- device name and description;
- port name and description;
- MAC/PHY information;
- $-$  etc.

Command line prompt in the global configuration mode is as follows:

console(config)#

# Table 116 – Global configuration mode commands

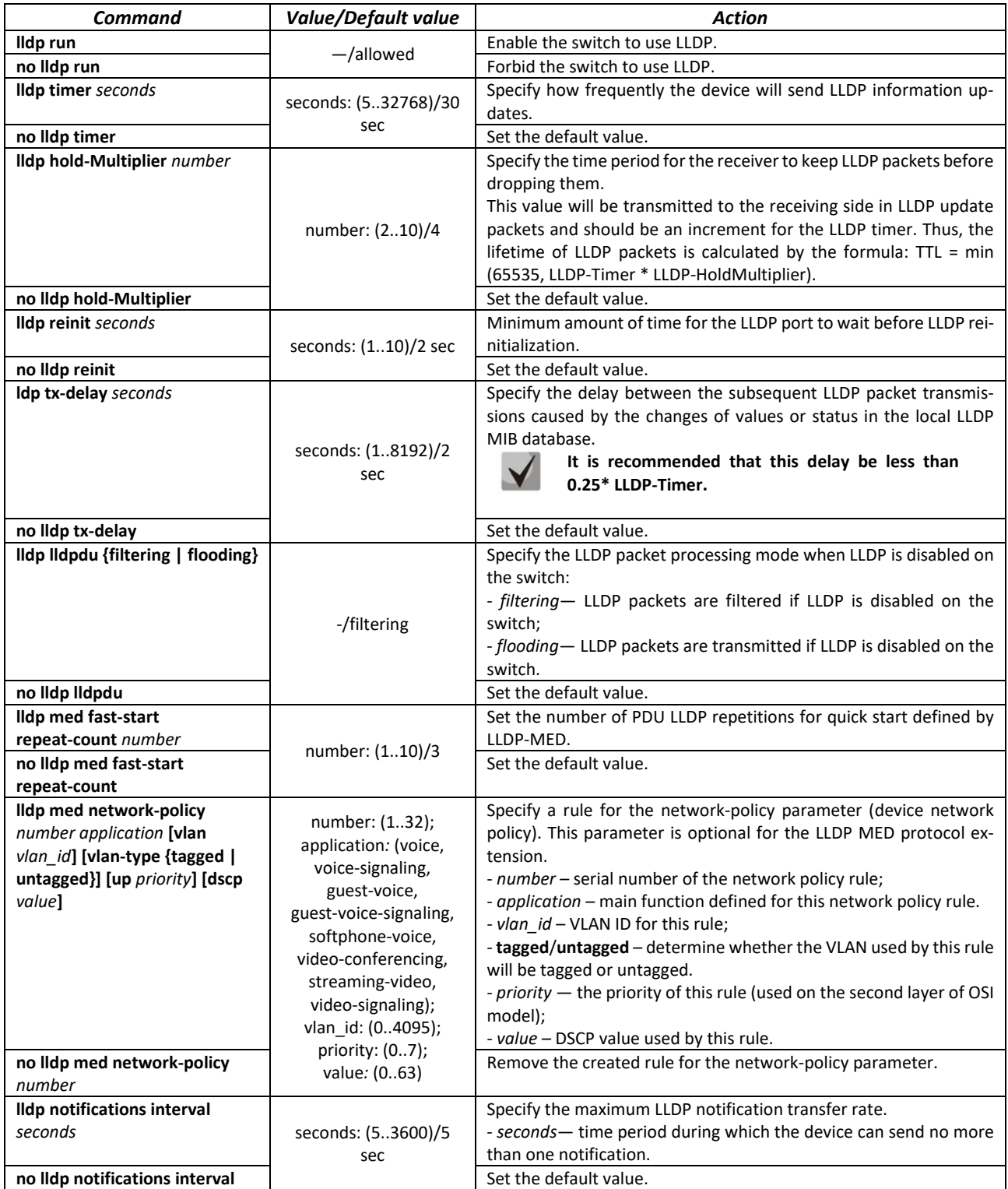

# *Ethernet interface configuration mode commands:*

Command line prompt in the Ethernet interface configuration mode is as follows:

console(config-if)#

# Table 117 – Ethernet interface configuration mode commands

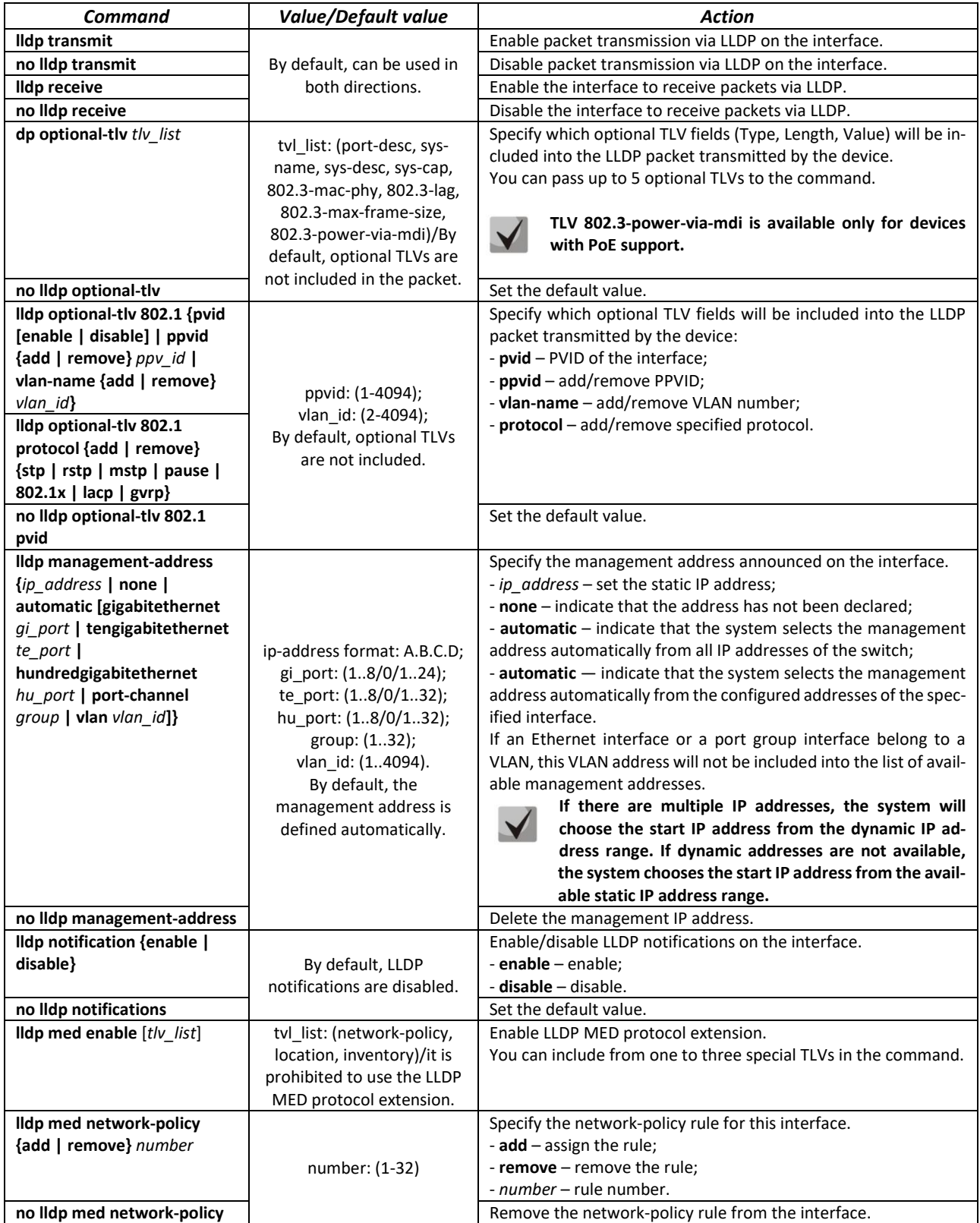

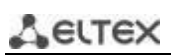

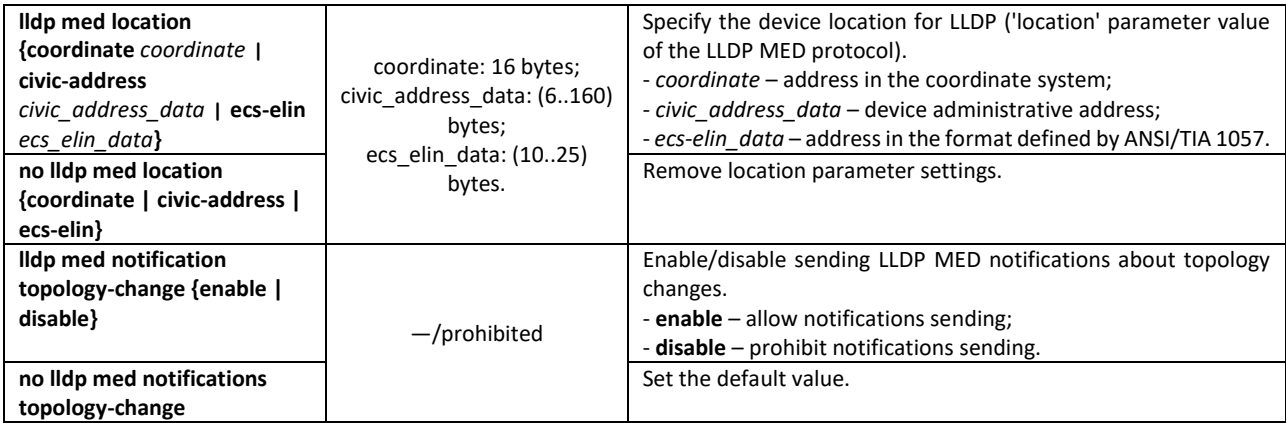

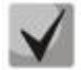

**The LLDP packets received via a port group are saved individually by these port groups. LLDP sends different messages to each port of the group.**

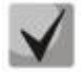

**LLDP operation is independent from the STP state on the port; LLDP packets are sent and received via ports blocked by STP. If the port is managed via 802.1X, LLDP works only with authorized ports.**

#### *Privileged EXEC mode commands*

Command line prompt in the Privileged EXEC mode is as follows:

console#

#### Table 118 – Privileged EXEC mode commands

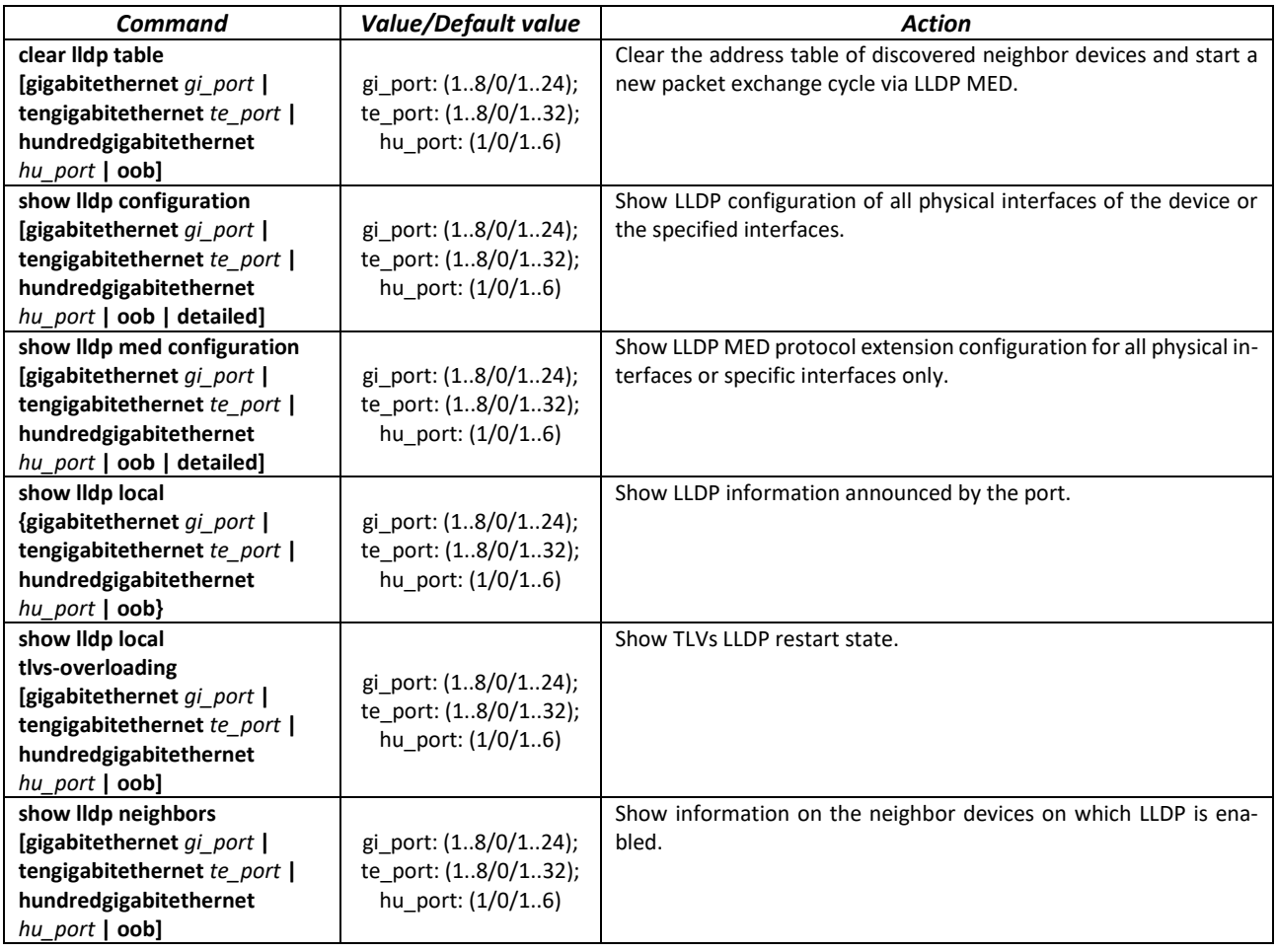

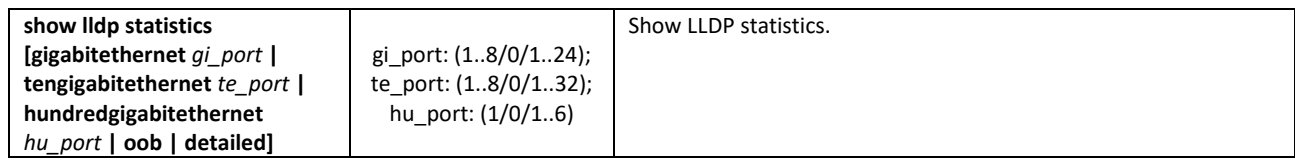

*Command execution examples*

 Set the following TLV fields for the te1/0/10 port: port-description, system-name, system-description. Add the management address 10.10.10.70 for the interface.

```
console(config)# configure
console(config)# interface tengigabitethernet 1/0/10
console(config-if)# lldp optional-tlv port-desc sys-name sys-desc
console(config-if)# lldp management-address 10.10.10.70
```
**View LLDP configuration:** 

console# **show lldp configuration**

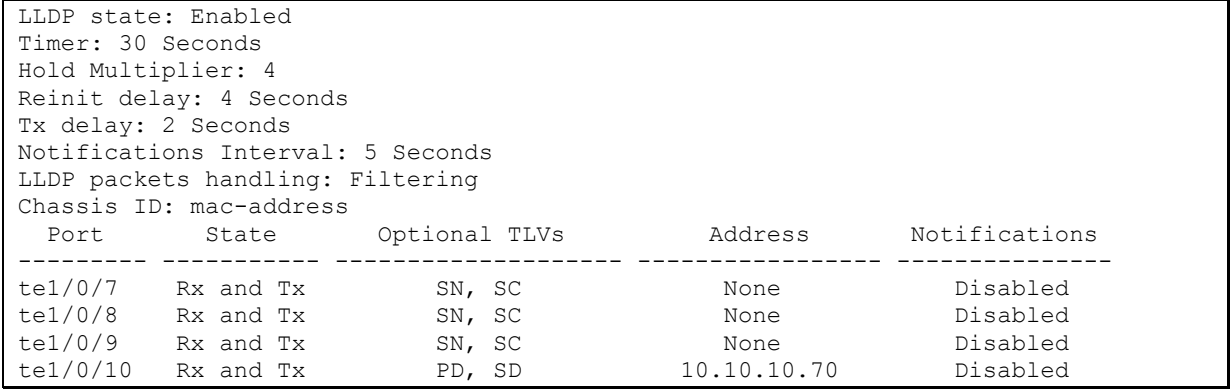

#### Table 119 – Results description

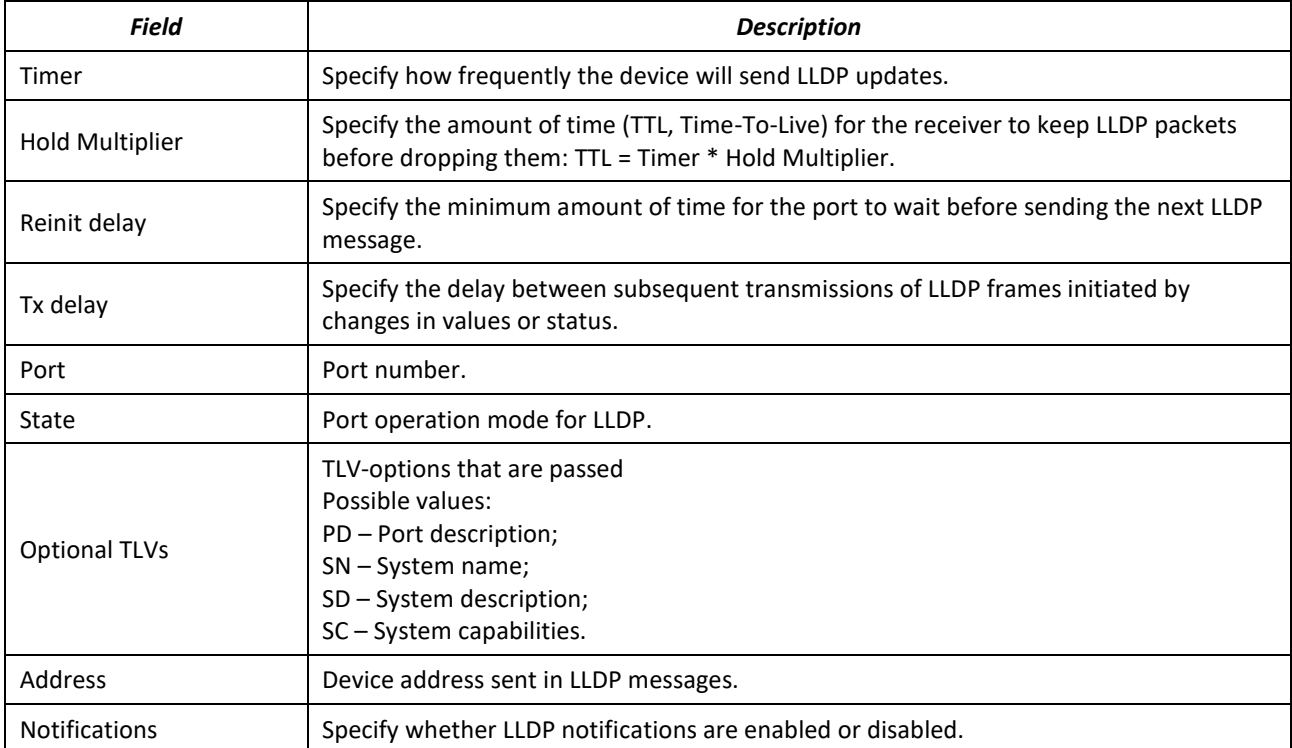

Show information on neighbor devices:

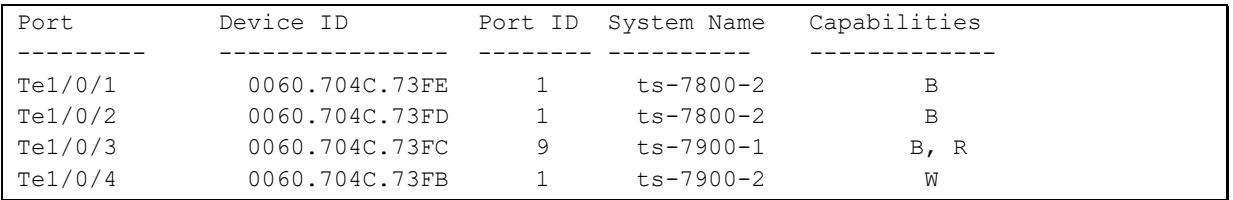

#### console# **show lldp neighbors**

#### Table 120 – Results description

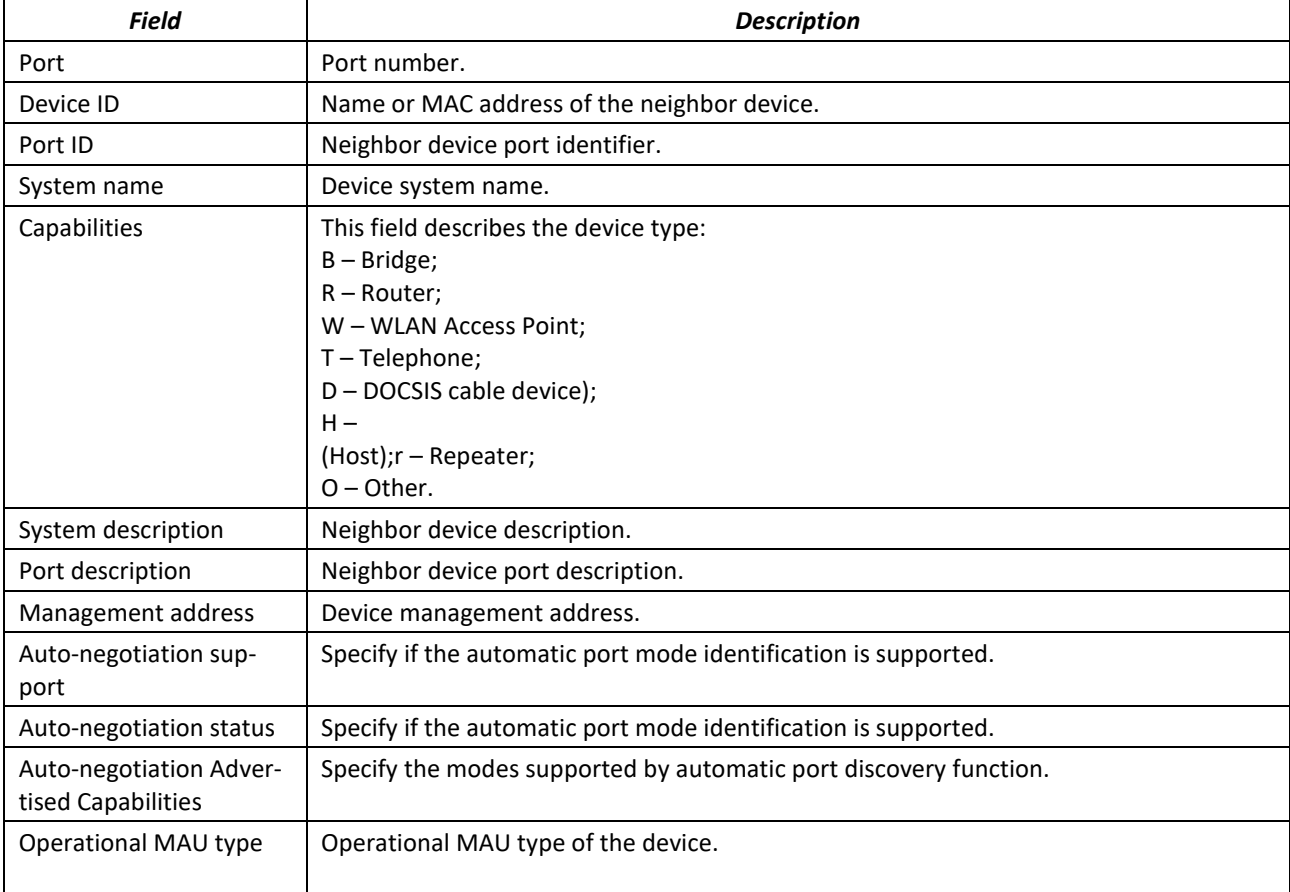

# *5.15.8 Configuring OAM*

Ethernet OAM (Operation, Administration, and Maintenance), IEEE 802.3ah – functions of data transmission channel level correspond to channel status monitor protocol. The protocol uses OAM (OAMPDU) protocol data blocks to transmit channel status information between directly connected Ethernet devices. Both devices should support IEEE 802.3ah.

#### *Ethernet interface configuration mode commands:*

Command line prompt in the Ethernet interface configuration mode is as follows:

console(config-if)#

Table 121 – Ethernet interface configuration mode commands

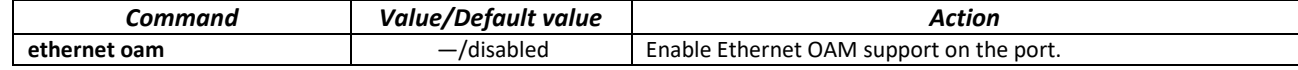

# ACLTEX

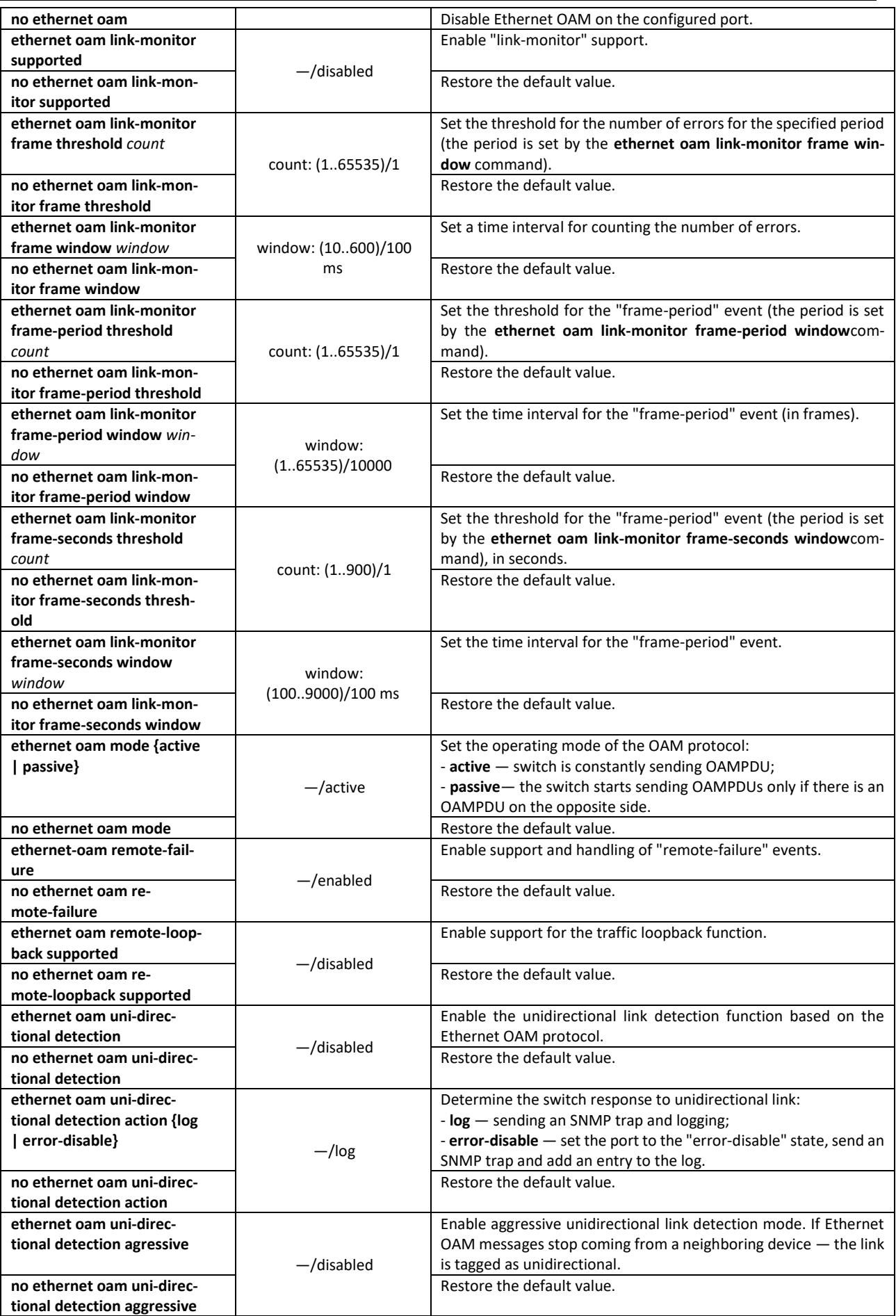

 $E$   $E$ 

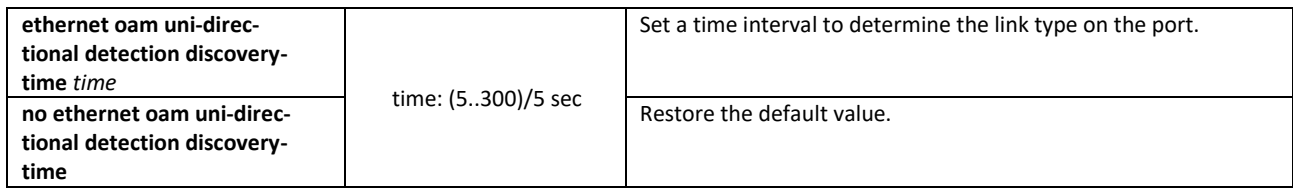

## *Privileged EXEC mode commands*

All commands are available to privileged user. Command line prompt in the Privileged EXEC mode is as follows:

console#

## Table 122 – Privileged EXEC mode commands

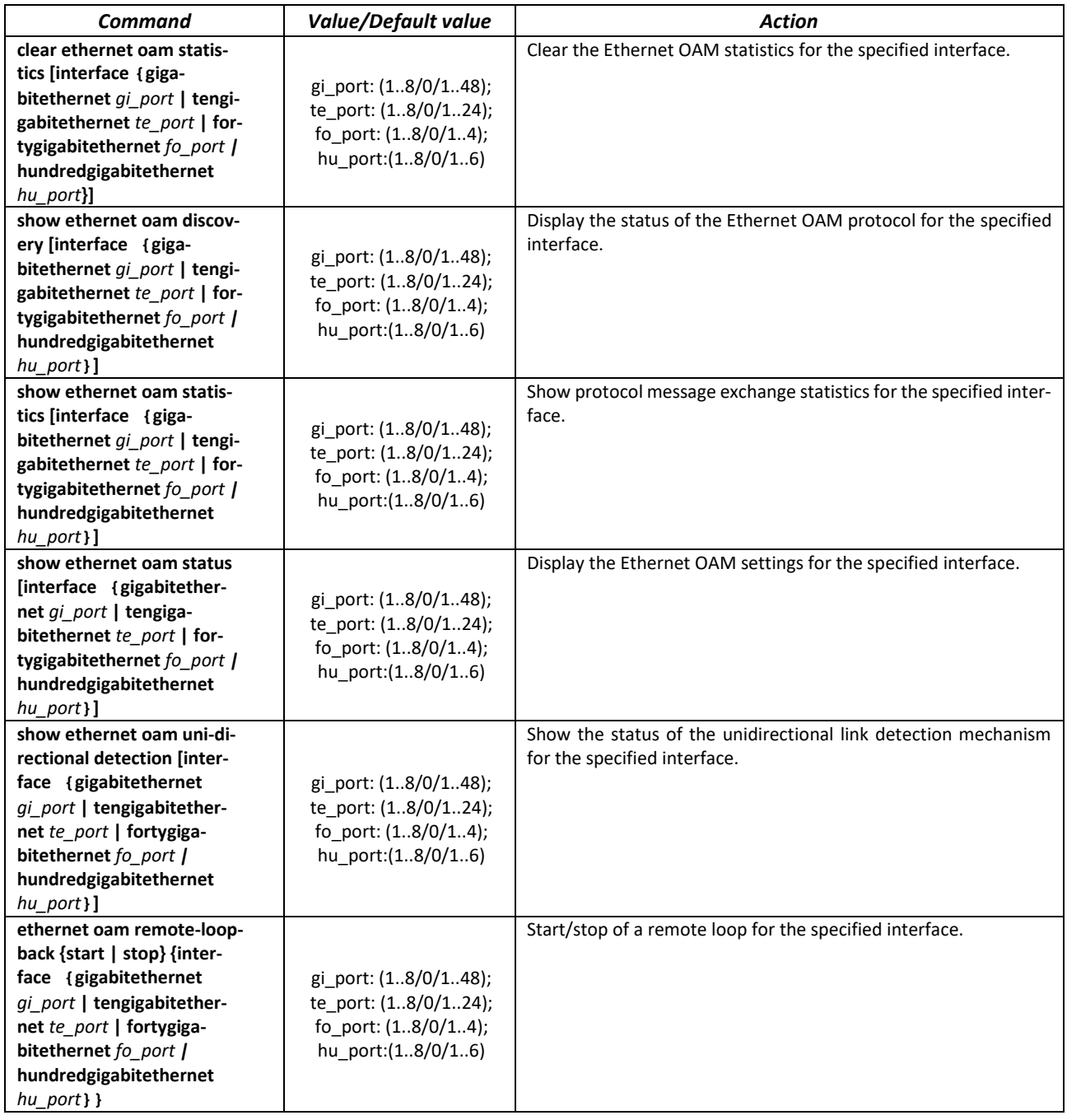

#### *Command execution examples*

Display the protocol status for tengigabitethernet 1/0/3:

console# **show ethernet oam discovery interface TenGigabitEthernet** *1/0/3*

```
tengigabitethernet 1/0/3
Local client
------------
Administrative configurations:
 Mode: active<br>Unidirection: not su
                  not supported<br>supported
 Link monitor:
  Remote loopback: supported
  MIB retrieval: not supported
  Mtu size: 1500
Operational status:
  Port status: operational
  Loopback status: no loopback
  PDU revision: 3
Remote client
 -------------
  MAC address: a8:f9:4b:0c:00:03
  Vendor(oui): a8 f9 4b
Administrative configurations:
 PDU revision: 3
Mode: active
 Unidirection: not supported
 Link monitor: supported
  Remote loopback: supported
  MIB retrieval: not supported
  Mtu size: 1500
console#
```
# *5.15.9 Configuring Flex-link*

Flex-link is a redundancy function designed to ensure the reliability of the data channel. The flex-link pair may contain Ethernet and Port-channel interfaces. One of these interfaces is in a blocked state and begins to pass traffic only in case of a failure on the second interface.

#### *Ethernet interface, port group configuration mode commands*

Command line prompt in the Ethernet or port group interface configuration mode is as follows:

console(config-if)#

Table 123 – Ethernet interface, port groups configuration mode commands

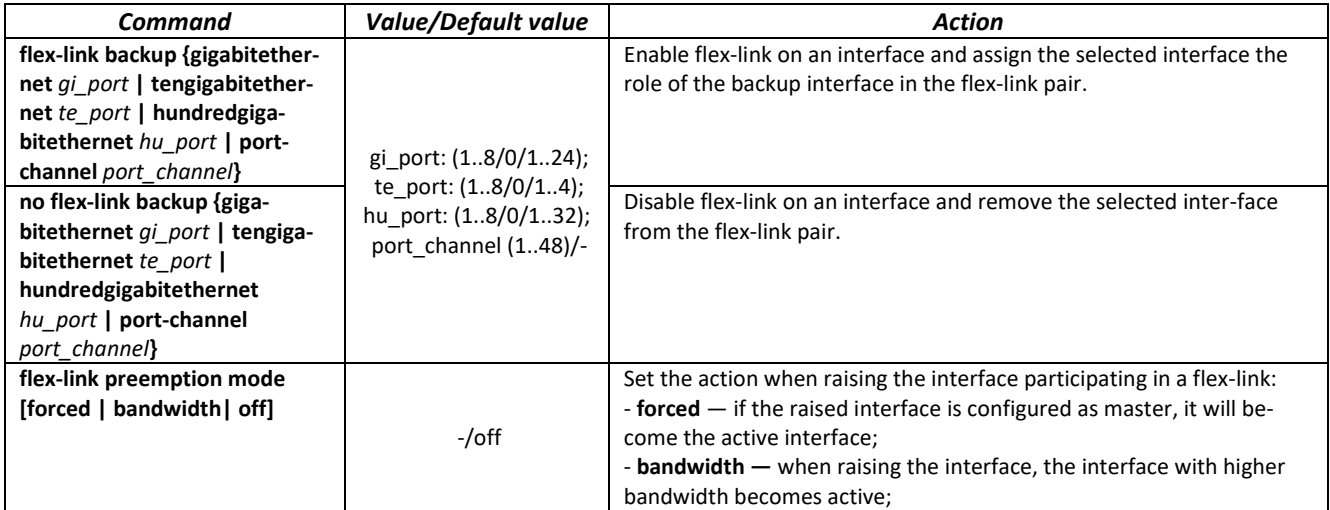

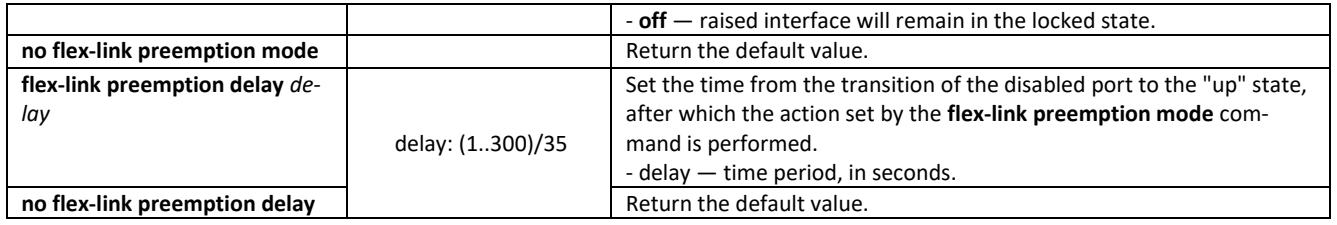

# *Privileged EXEC mode commands*

Command line prompt in the Privileged EXEC mode is as follows:

console#

#### Table 124 – EXEC mode commands

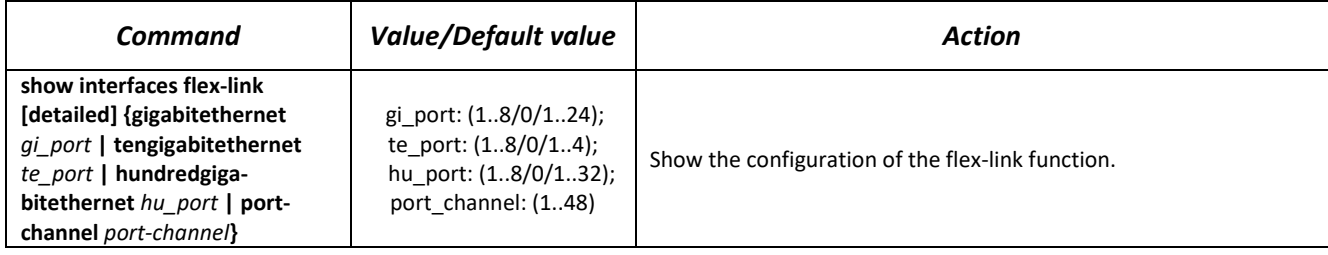

# *5.15.10 Configuring Layer 2 Protocol Tunneling (L2PT) function*

Layer 2 Protocol Tunneling (L2PT) allows forwarding of L2-Protocol PDUs through a service provider network which provides transparent connection between client segments of the network.

L2PT encapsulates the PDU on the interface of the switch bordering the hardware which frames need to be encapsulated, and transmits them to another such switch, which waits for the encapsulated frames, and then decapsulates them. This allows users to transfer level 2 information through the provider's network. The switches provide the ability to encapsulate service packets of the STP, LACP, LLDP, IS-IS protocols.

# *Example*

When L2TP is enabled for STP, switches A, B, C and D are combined in one spanning tree despite the fact that the switch A is not connected to the switches B, C and D directly. Information on network topology change can be transmitted via the service provider network.

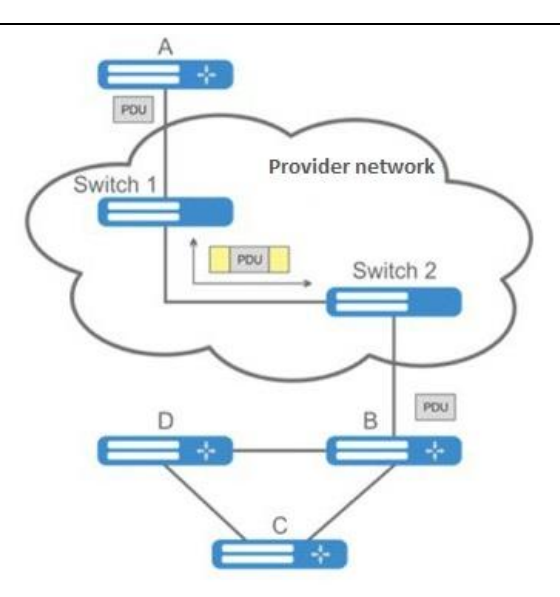

Figure 57 — L2PT function work example

The algorithm of the functional is as follows:

Encapsulation:

- 1. All L2 PDUs are intercepted on the CPU.
- 2. The L2PT subsystem determines the L2 protocol to which the received PDU corresponds, and checks whether the l2protocol-tunnel setting for this L2 protocol is enabled on the port from which this PDU is received.

If the setting is enabled:

- PDU frame is sent to all VLAN ports on which tunneling is enabled;
- encapsulated PDU frame (source frame with Destination MAC address changed to tunnel) is sent to all VLAN ports where tunneling is disabled.

If the setting is disabled:

PDU frame is passed to the handler of the corresponding protocol.

Decapsulation:

- 3. Interception of Ethernet frames with the destination MAC address specified using the l2protocol-tunnel address xx-xx-xx-xx-xx-xx command is implemented. Interception is enabled only when the l2protocol-tunnel setting is enabled at least at one port (protocol independent).
- 4. When intercepting a packet with the destination MAC address xx-xx-xx-xx-xx, it first enters the L2PT subsystem, which determines the L2 protocol for this PDU by its header, and checks whether the l2protocol-tunnel setting for this L2 protocol is enabled on the port from which the encapsulated PDU is received.

If the setting is enabled:

 the port from which the encapsulated PDU frame was received is blocked with the l2ptguard reason.

# ACLTEX

If the setting is disabled:

- decapsulated PDU frame is sent to all VLAN ports where tunneling is enabled;
- encapsulated PDU frame is sent to all VLAN ports where tunneling is disabled.

# *Global configuration mode commands*

Command line prompt in the global configuration mode is as follows:

console(config)#

#### Table 125 – Global configuration mode commands

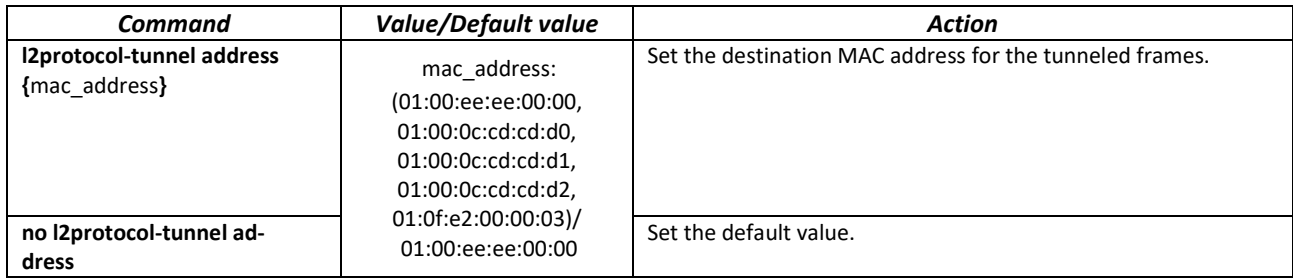

# *Ethernet interface configuration mode commands*

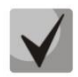

**On the interface bordering an end device that does not support STP, the STP protocol (spanning-tree disable) must be disabled and BPDU filtering (spanning-tree bpdu filtering) must be enabled.**

Command line prompt in the Ethernet or port group interface configuration mode is as follows:

console(config-if)#

Table 126 – Ethernet interface configuration mode commands

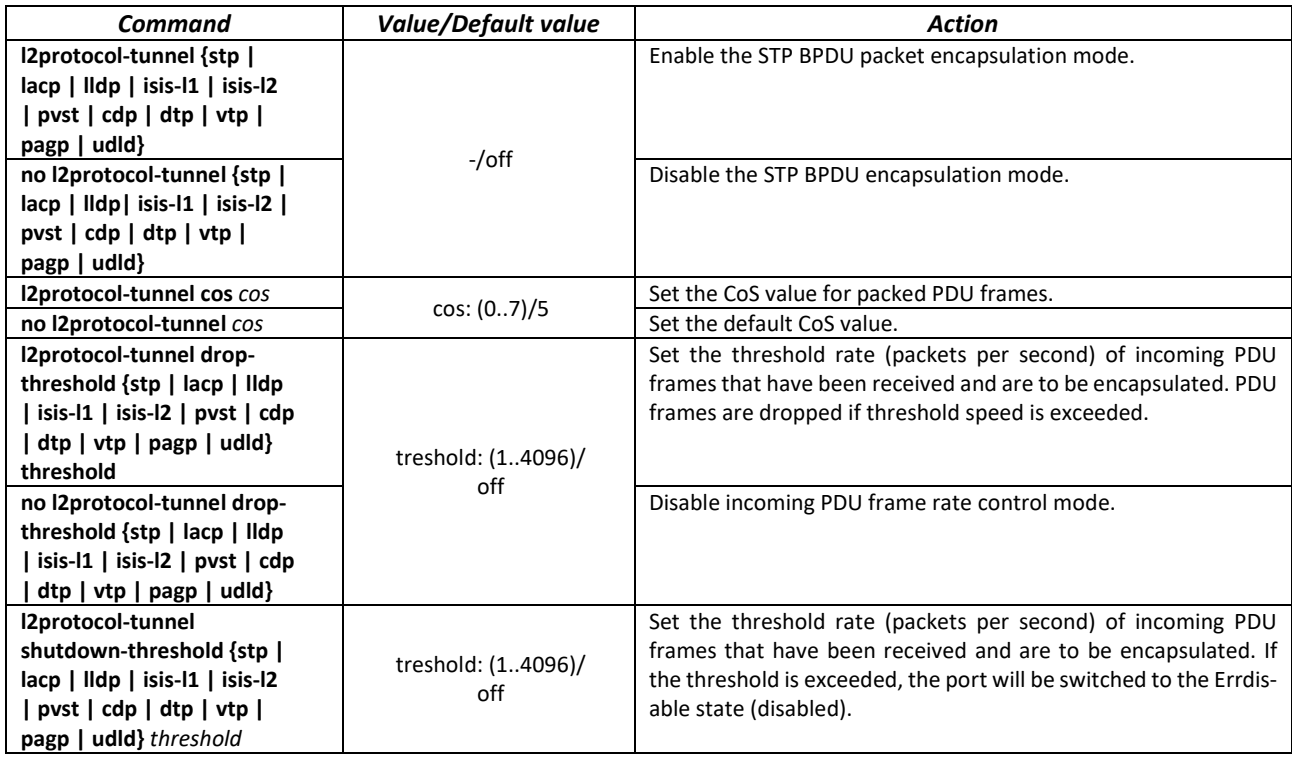

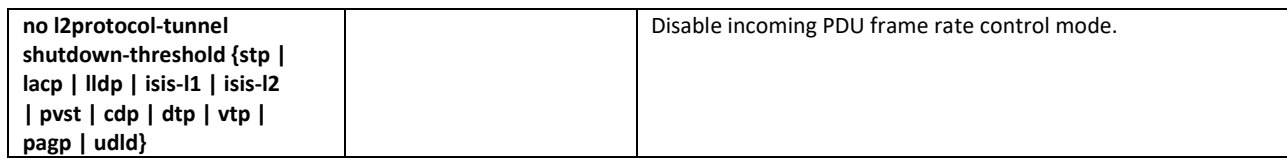

## *Privileged EXEC mode commands*

Command line prompt in the Privileged EXEC mode is as follows:

console#

Table 127 – Privileged EXEC mode commands

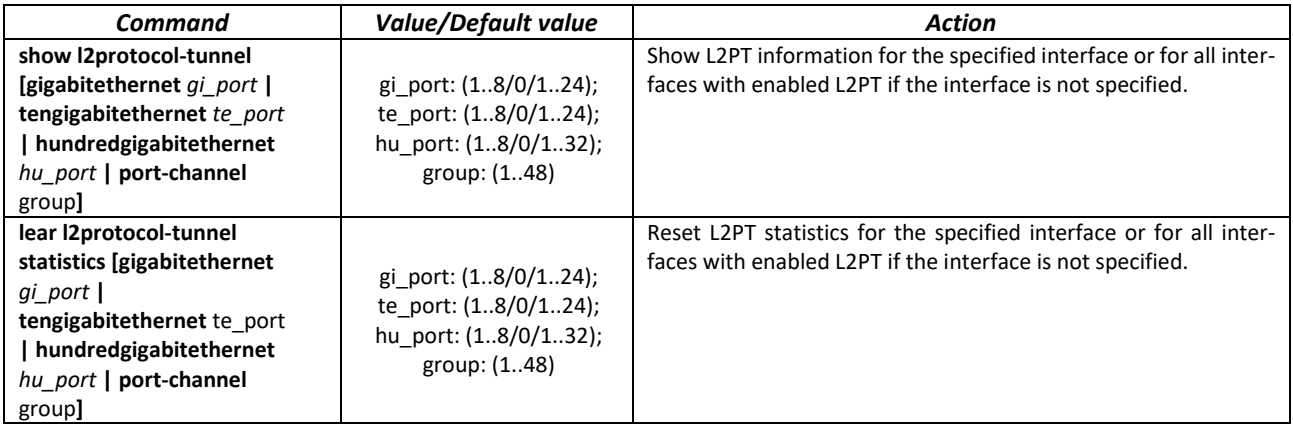

*Command execution examples*

 Set tunnel MAC address as 01:00:0c:cd:cd:d0, enable SNMP trap transmission from l2protocoltunnel trigger (drop-threshold and shutdown-threshold triggers).

```
console(config)#l2protocol-tunnel address 01:00:0c:cd:cd:d0
console(config)#snmp-server enable traps l2protocol-tunnel
```
 Enable STP tunneling mode on the interface, set the CoS value of BPDU packets as 4 and enable rate control of incoming BPDU packets.

```
console(config)# interface tengigabitEthernet 1/0/1
console(config-if)# spanning-tree disable
console(config-if)# switchport mode customer
console(config-if)# switchport customer vlan 100
console(config-if)# l2protocol-tunnel stp
console(config-if)# l2protocol-tunnel cos 4
console(config-if)# l2protocol-tunnel drop-threshold stp 40
console(config-if)# l2protocol-tunnel shutdown-threshold stp 100
```
console#show l2protocol-tunnel

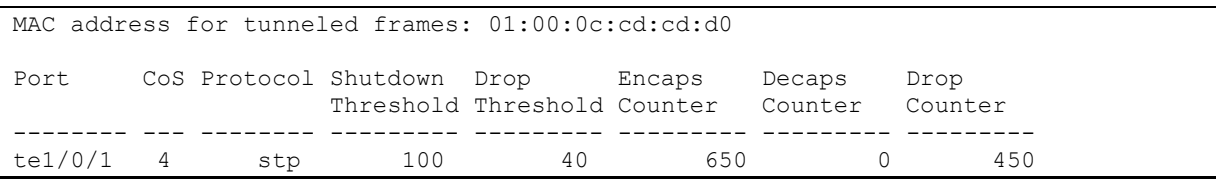

Examples of messages about triggering:

```
12-Nov-2015 14:32:35 %-I-DROP: Tunnel drop threshold 40 exceeded for interface 
te1/0/1
```

```
12-Nov-2015 14:32:35 %-I-SHUTDOWN: Tunnel shutdown threshold 100 exceeded for 
interface te1/0/1
```
# **5.16 Voice VLAN**

Voice VLAN is used to separate VoIP equipment into a separate VLAN. For VoIP frames, QoS attributes can be assigned to prioritize traffic. The classification of frames related to VoIP equipment frames is based on the OUI (Organizationally Unique Identifier — the first 24 bits of the MAC address) of the sender. Voice VLAN is automatically assigned to a port when it receives a frame with OUI from the Voice VLAN table. When the port is identified as a Voice VLAN port, this port is added to VLAN as a tagged port. Voice VLAN is used in the following cases:

- VoIP equipment is configured to send tagged packets, with Voice VLAN ID configured on the switch.
- VoIP equipment transmits untagged DHCP requests. DHCP server response contains option 132 (VLAN ID), with which the device automatically assigns itself a VLAN for traffic marking (Voice VLAN).

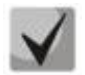

# **To assign a Voice VLAN on the end hardware side, lldp-med policies or DHCP must be used.**

List of OUI of VoIP equipment manufacturers dominating the market:

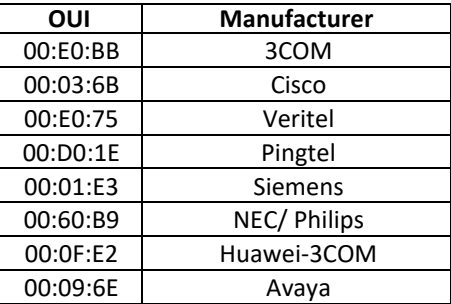

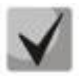

# **Voice VLAN can be enabled on ports operating in trunk and general mode.**

# *Global configuration mode commands*

Command line prompt in the global configuration mode is as follows:

console(config)#

#### Table 128 – Global configuration mode commands

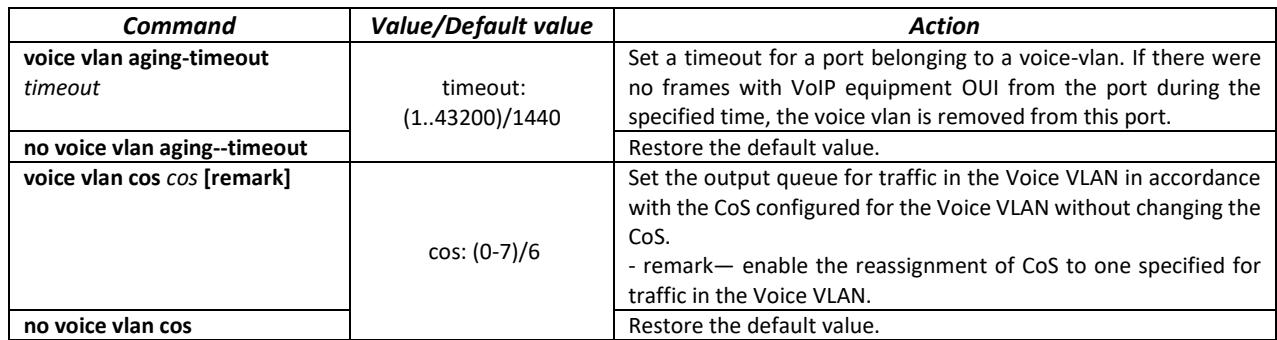

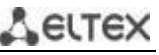

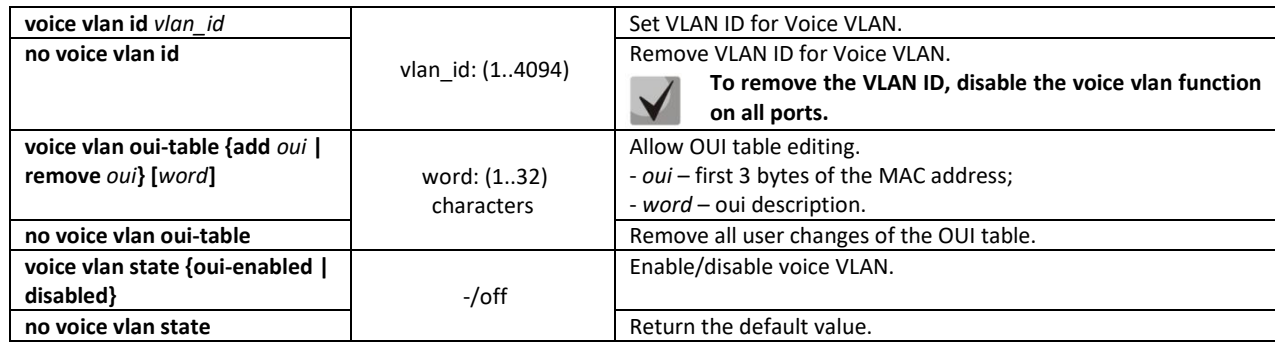

*Ethernet interface configuration mode commands*

Command line prompt in the Ethernet or port group interface configuration mode is as follows:

console(config-if)#

Table 129 – Ethernet interface configuration mode commands

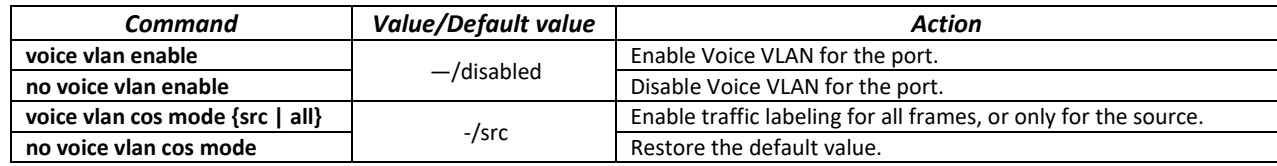

# **5.17 Multicast addressing**

# *5.17.1 Intermediate function of IGMP (IGMP Snooping)*

IGMP Snooping function is used in multicast networks. The main task of IGMP Snooping is to forward multicast traffic only to ports that requested it.

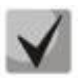

**IGMP Snooping is used only in a static VLAN group. Only IGMPv1, IGMPv2, IGMPv3 protocol versions are supported.**

**To activate IGMP Snooping, enable the 'bridge multicast filtering' function (see section [5.17.2](#page-138-0) [Multicast addressing rules\)](#page-138-0).**

Identification of ports which connect multicast routers is based on the following events:

- IGMP requests has been received on the port;
- Protocol Independent Multicast (PIM/PIMv2) packets has been received on the port;
- Distance Vector Multicast Routing Protocol (DVMRP) packets has been received on the port;
- MRDISC protocol packets has been received on the port;
- Multicast Open Shortest Path First (MOSPF) protocol packets has been received on the port.

#### *Global configuration mode commands*

Command line prompt in the global configuration mode is as follows:

console(config)#

# Table 130 – Global configuration mode commands

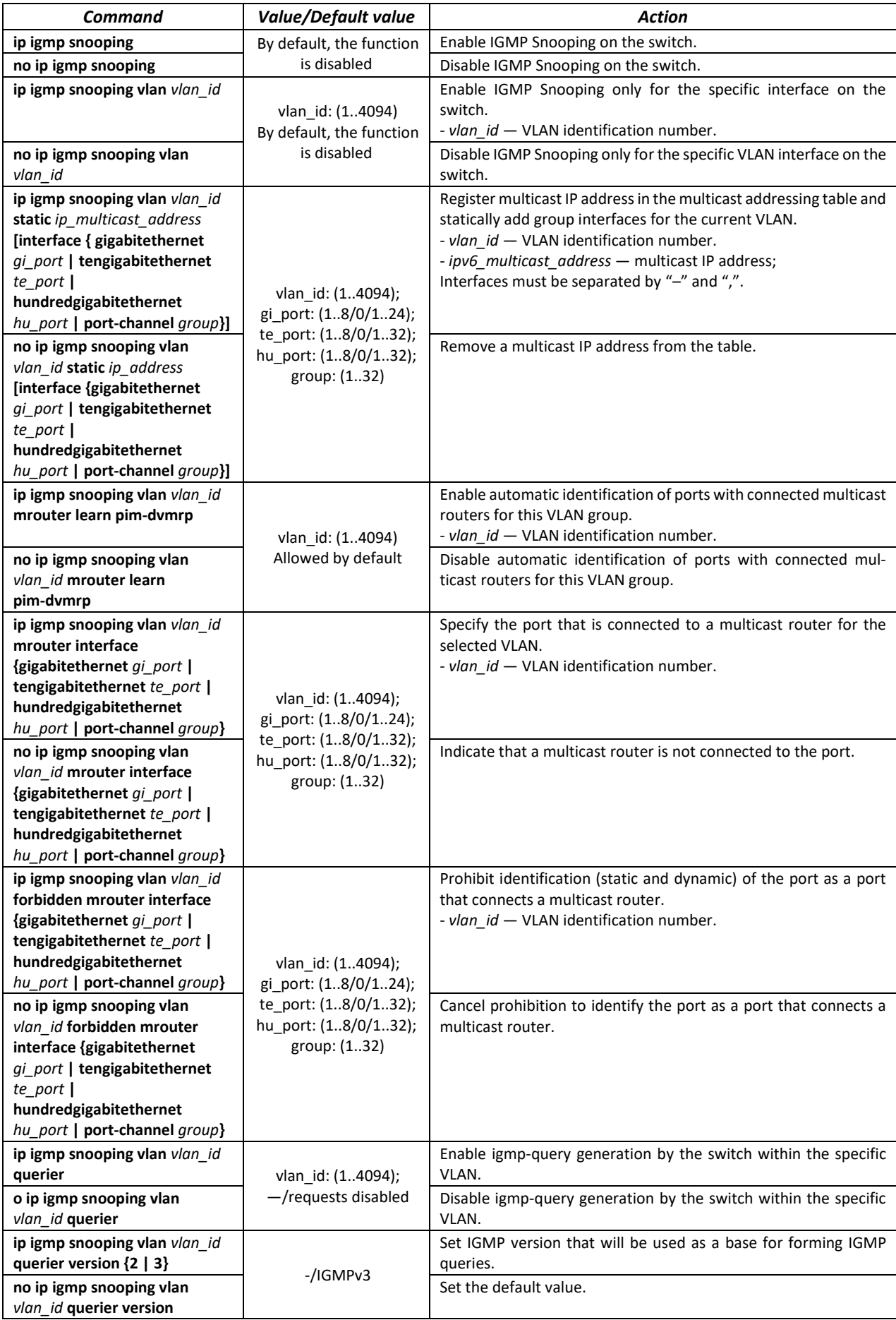

# $\triangle$  eltex

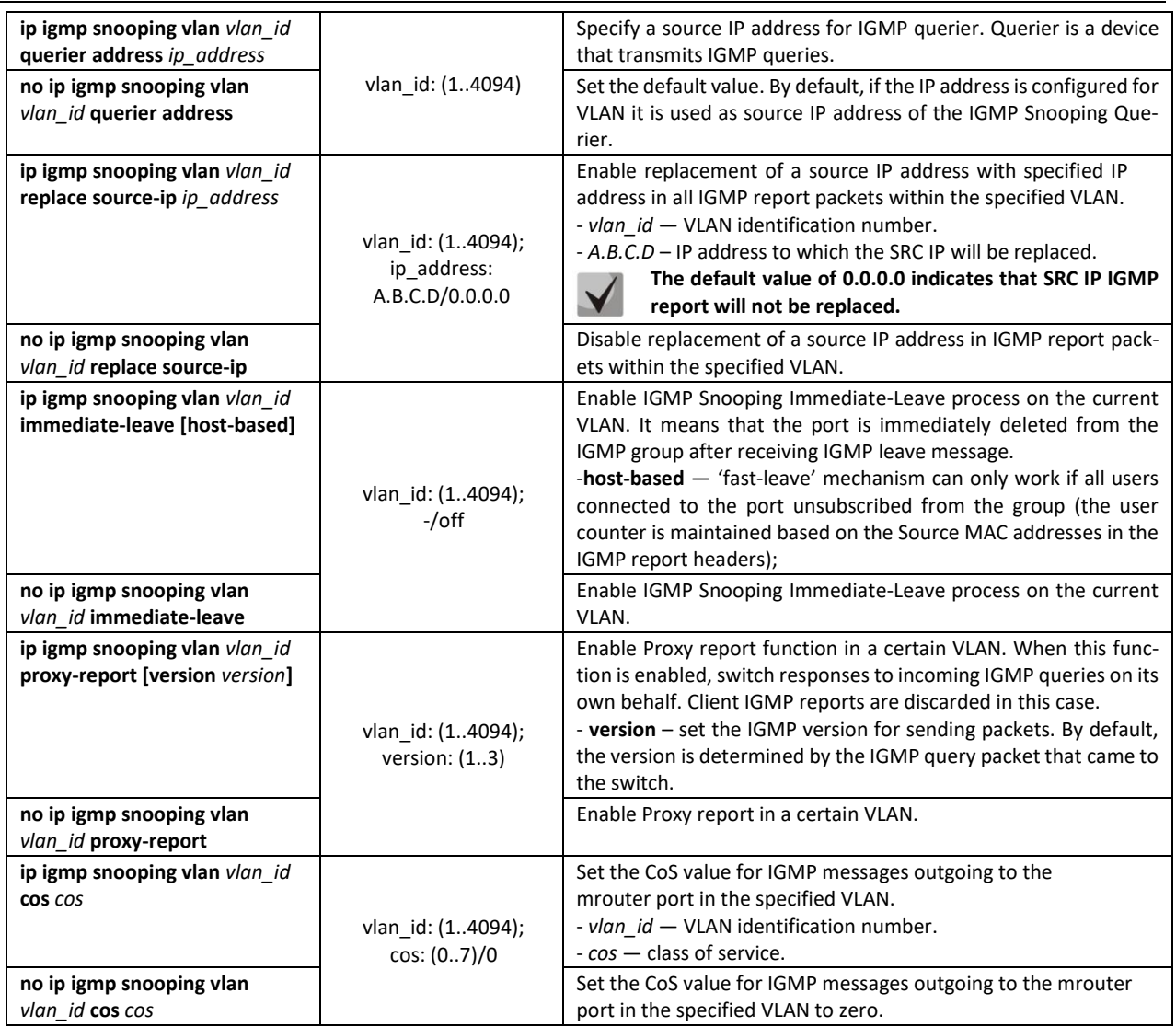

*VLAN interface configuration mode commands*

Command line prompt in the VLAN interface configuration mode is as follows:

console(config-if)#

Table 131 – VLAN interface configuration mode commands

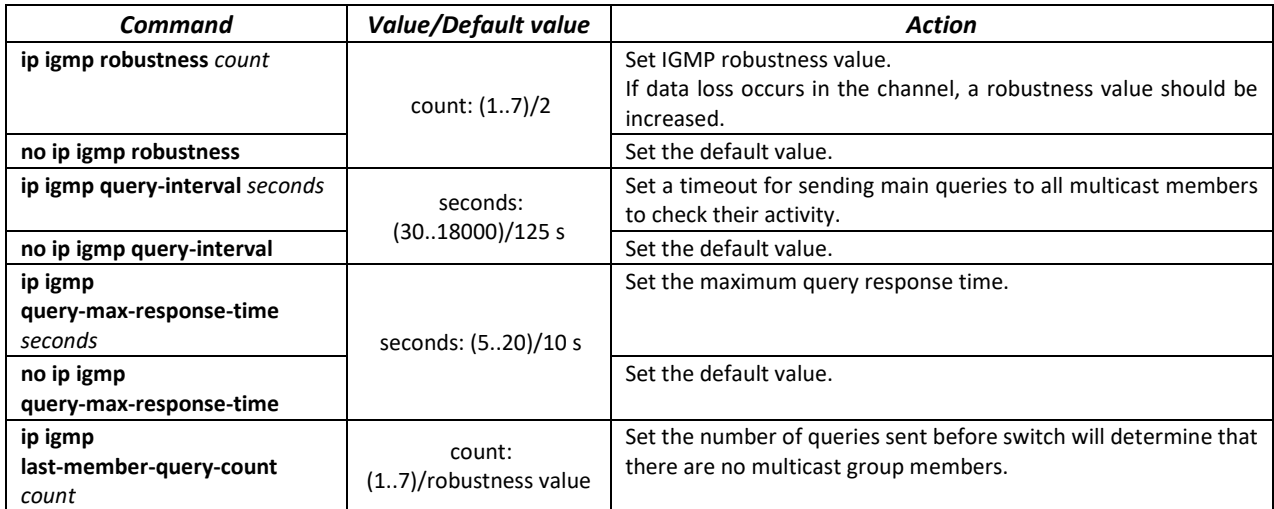

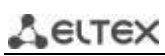

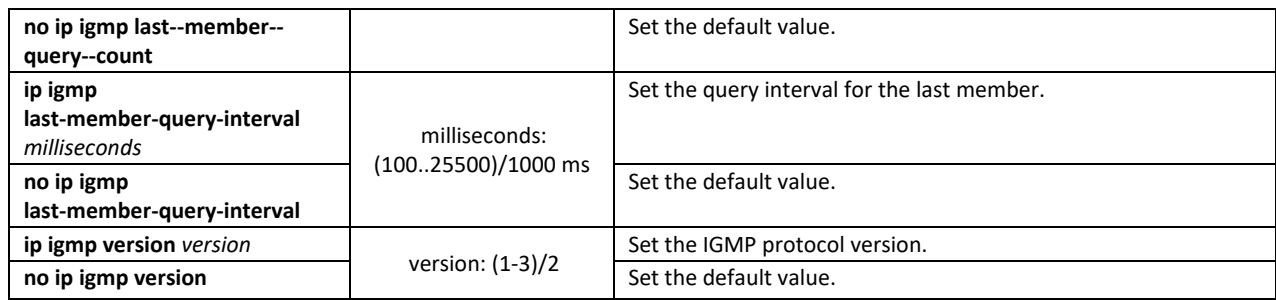

## *Ethernet interface (interfaces range) configuration mode commands*

Command line prompt in the interface configuration mode is as follows:

console(config-if)#

#### Table 132 – Ethernet interface configuration mode commands

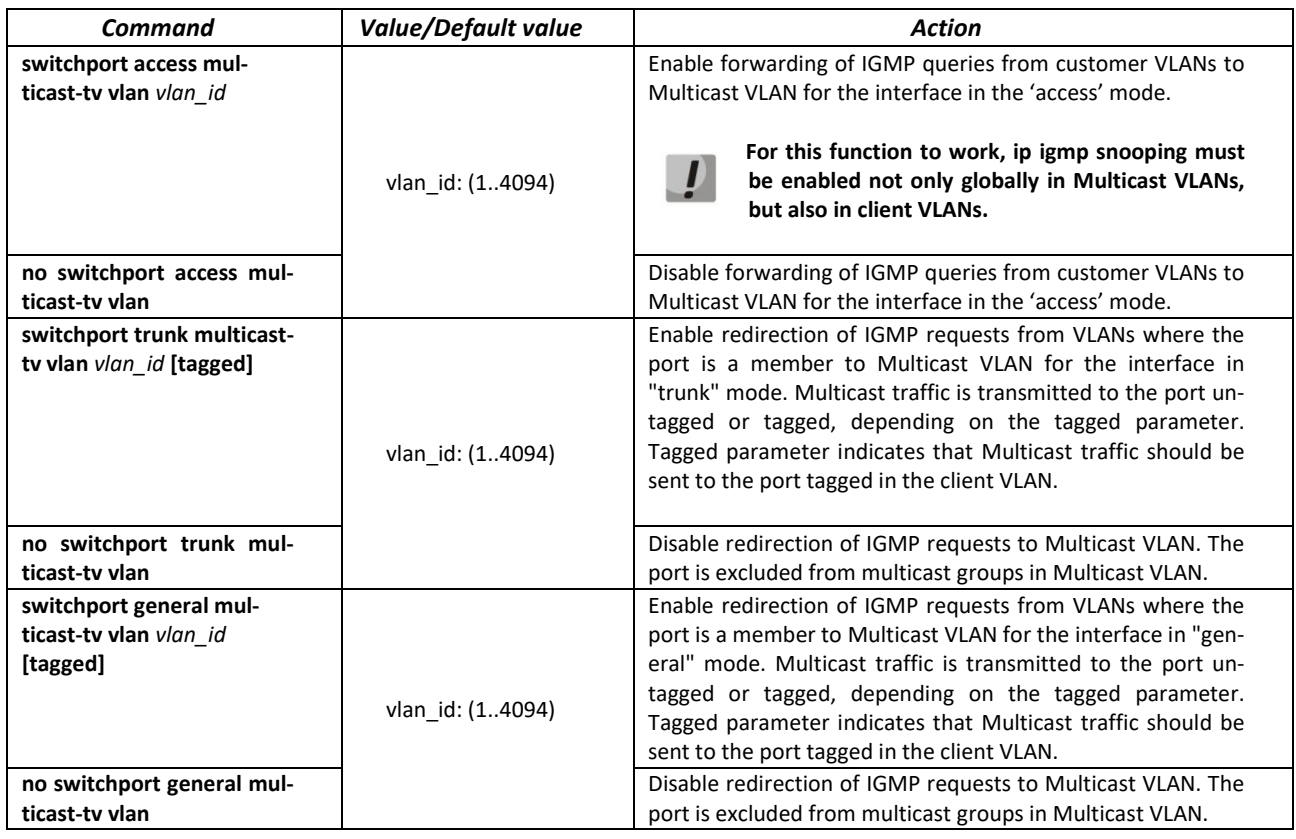

# *EXEC mode commands*

All commands are available for privileged users only.

Command line prompt in the EXEC mode is as follows:

console#

Table 133 – EXEC mode commands

| Command                                              | <b>Value/Default value</b> | Action                                                                       |
|------------------------------------------------------|----------------------------|------------------------------------------------------------------------------|
| show ip igmp snooping<br>mrouter [interface vlan id] | vlan id: (14094)           | Show information on learnt multicast routers in the specified<br>VLAN group. |
| show ip igmp snooping<br>interface vlan id           | vlan id: (14094)           | Show information on IGMP Snooping for the current interface.                 |

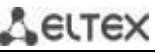

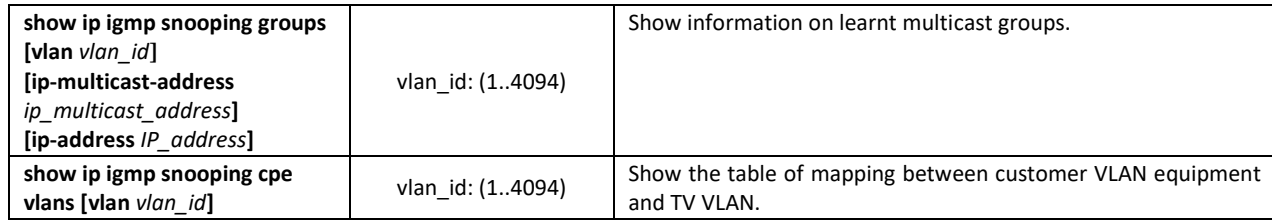

#### *Command execution examples*

Enable the IGMP snooping function on the switch. For VLAN 6, enable automatic identification of ports with connected multicast routers. Increase robustness value to 4. Set the maximum response time to the request to 15 s.

```
console# configure
console (config)# ip igmp snooping
console (config-if)# ip igmp snooping vlan 6 mrouter learn pim-dvmrp
console (config)# interface vlan 6 
console (config-if)# ip igmp robustness 4 
console (config-if)# ip igmp query-max-response-time 15
```
# *5.17.2 Multicast addressing rules*

<span id="page-138-0"></span>These commands are used to set multicast addressing rules on the link and network layers of the OSI network model.

#### *VLAN interface configuration mode commands*

Command line prompt in the VLAN interface configuration mode is as follows:

console(config-if)#

#### Table 134 – VLAN interface configuration mode commands

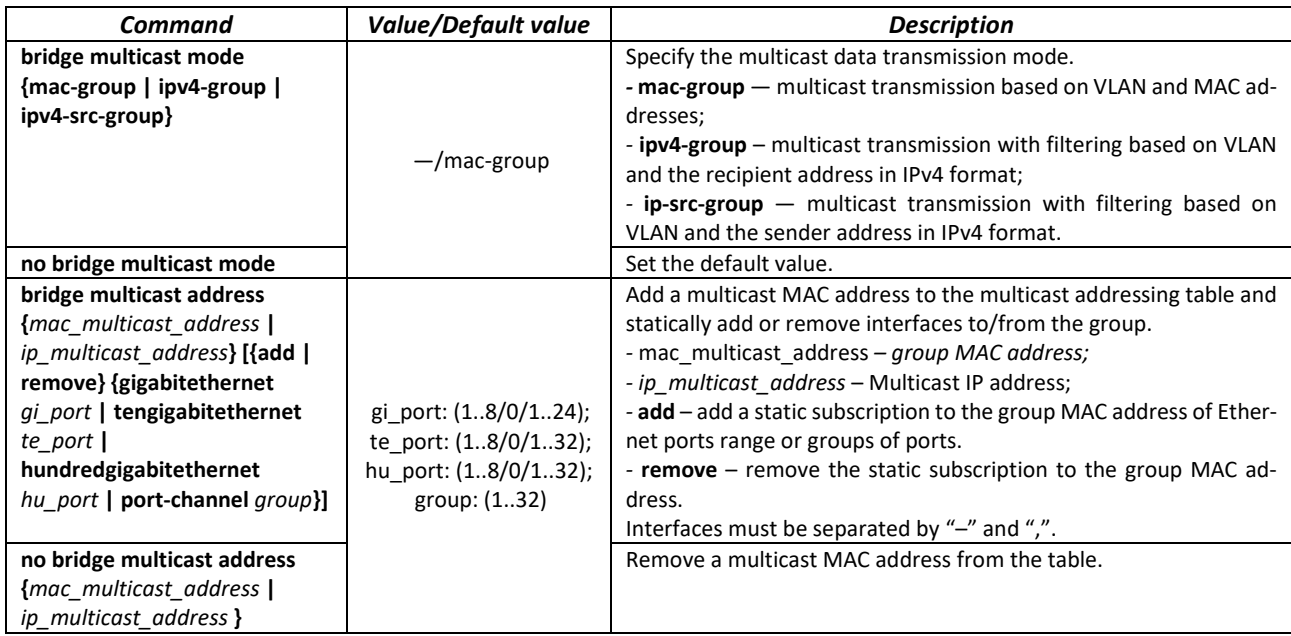

# AGLTEX

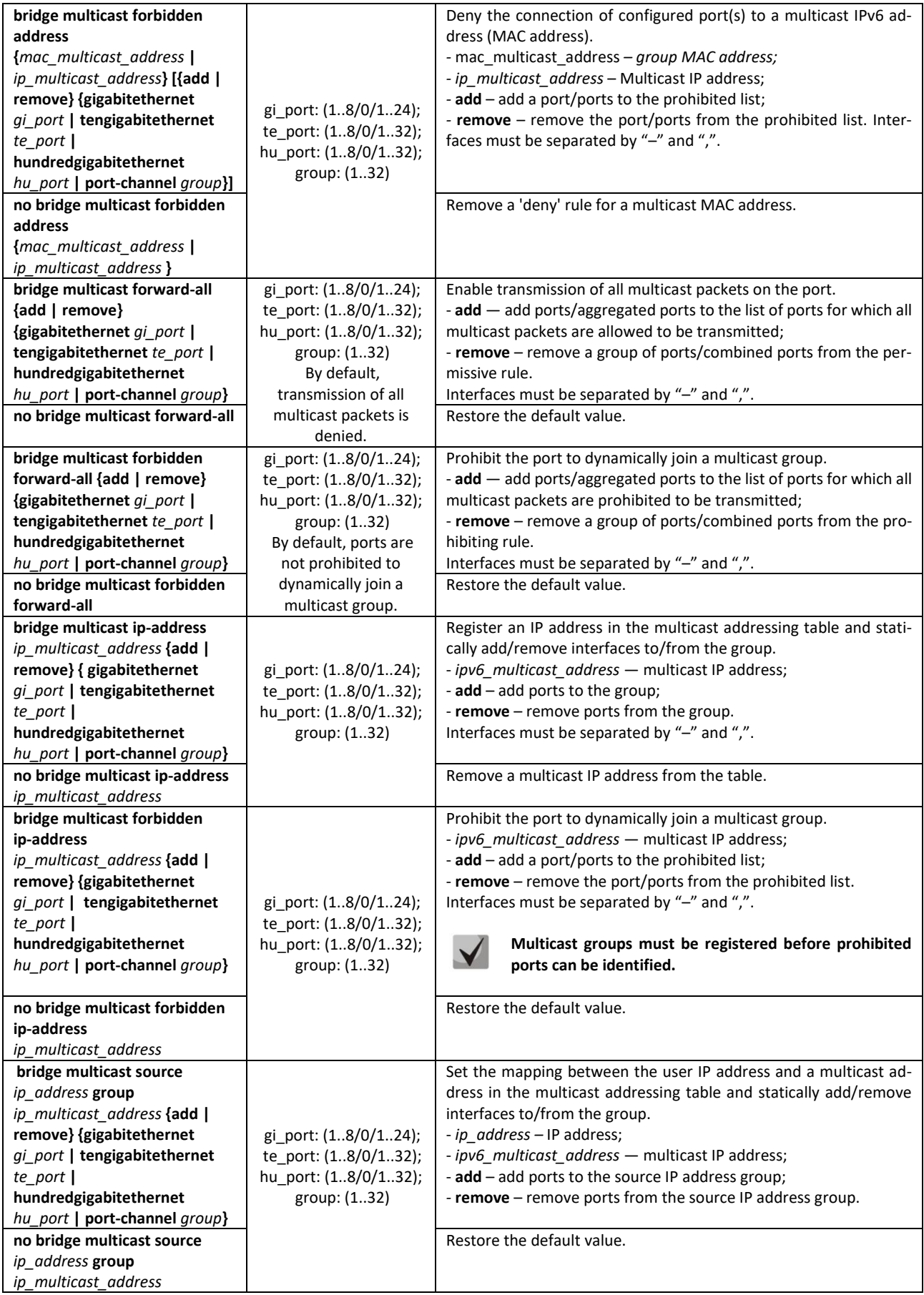

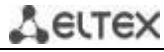

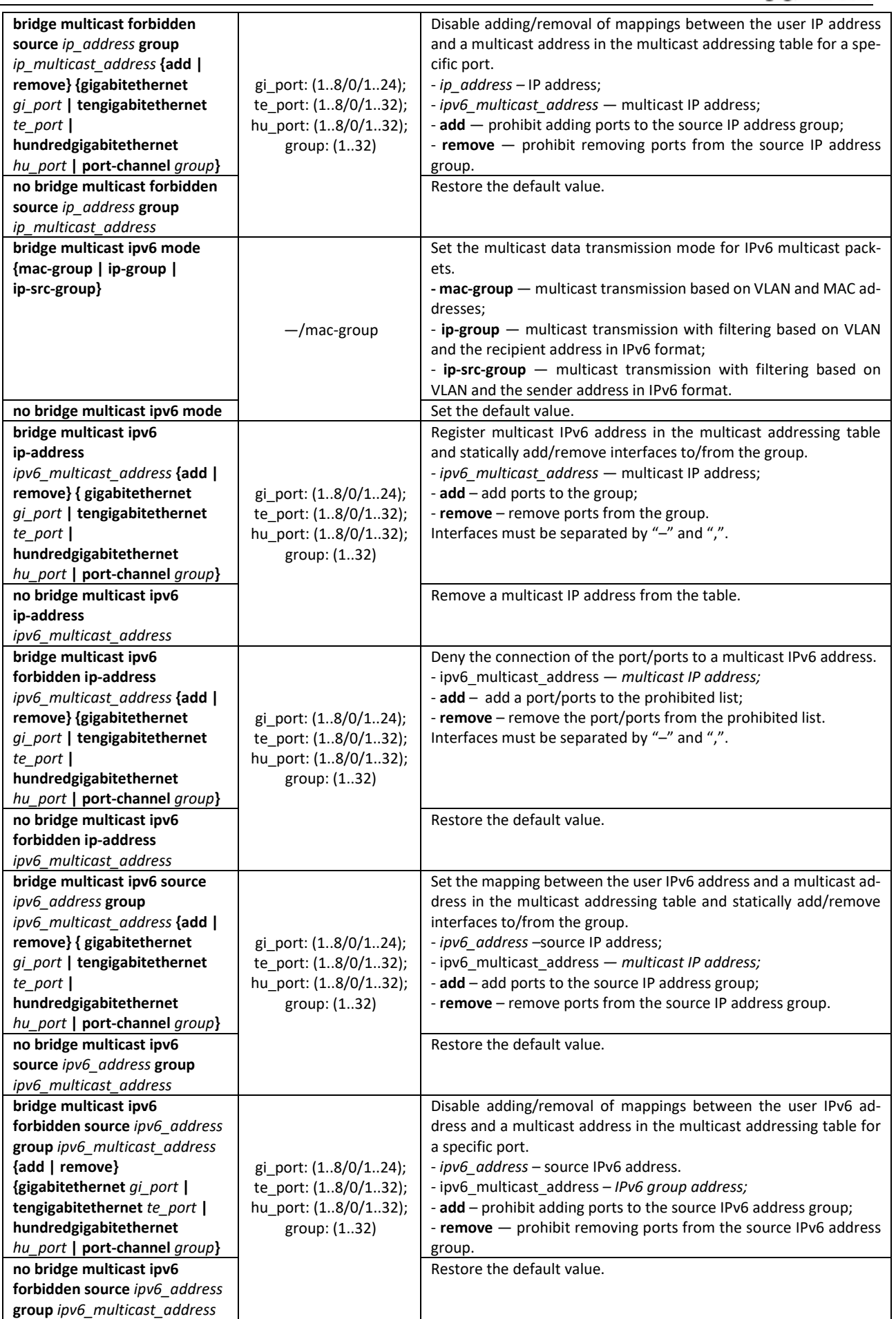

Command line prompt in the Ethernet or port group interface configuration mode is as follows:

```
console# configure
console(config)# interface {gigabitethernet gi_port | tengigabitethernet 
te_port | hundredgigabitethernet hu_port | port-channel group | range {…}} 
console(config-if)#
```
Table 135 – Ethernet interface, VLAN, port groups configuration mode commands

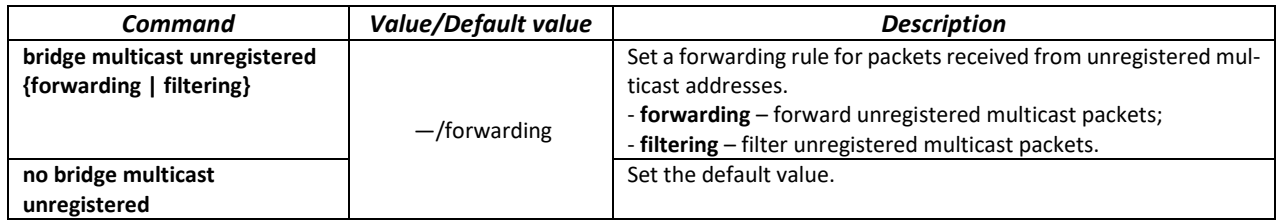

#### *Global configuration mode commands*

Command line prompt in the global configuration mode is as follows:

console(config)#

Table 136 – Global configuration mode commands

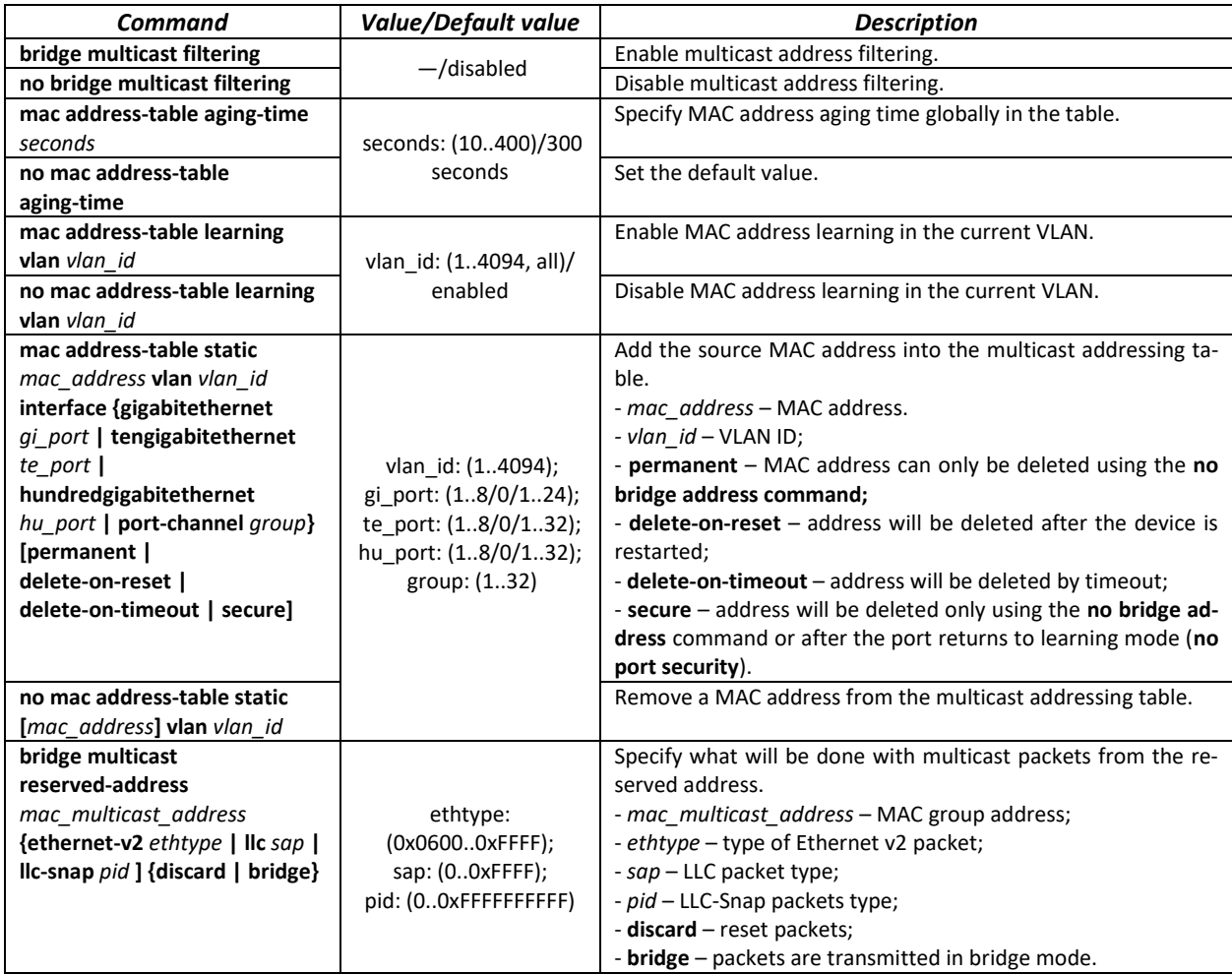

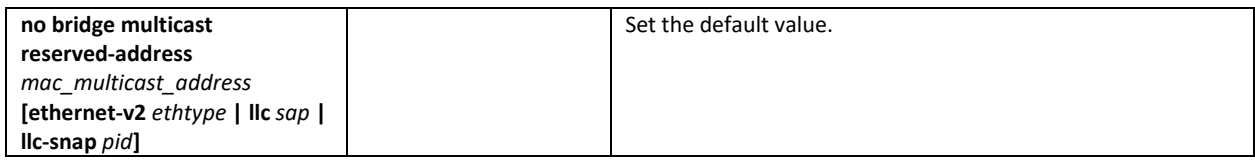

# *Privileged EXEC mode commands*

Command line prompt in the Privileged EXEC mode is as follows:

console#

Table 137 – Privileged EXEC mode commands

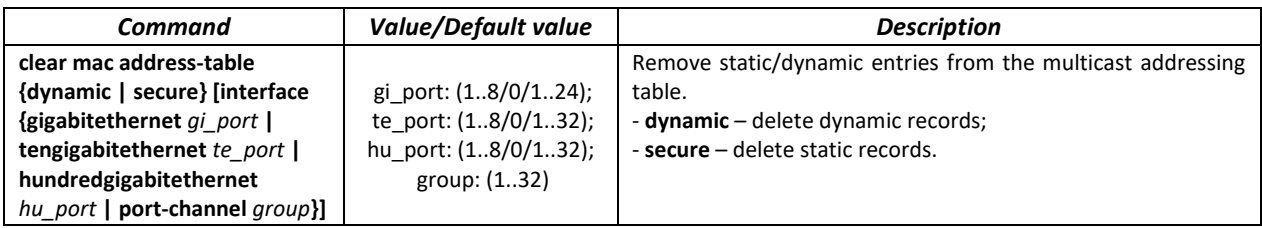

# *EXEC mode commands*

Command line prompt in the EXEC mode is as follows:

console>

Table 138 – EXEC mode commands

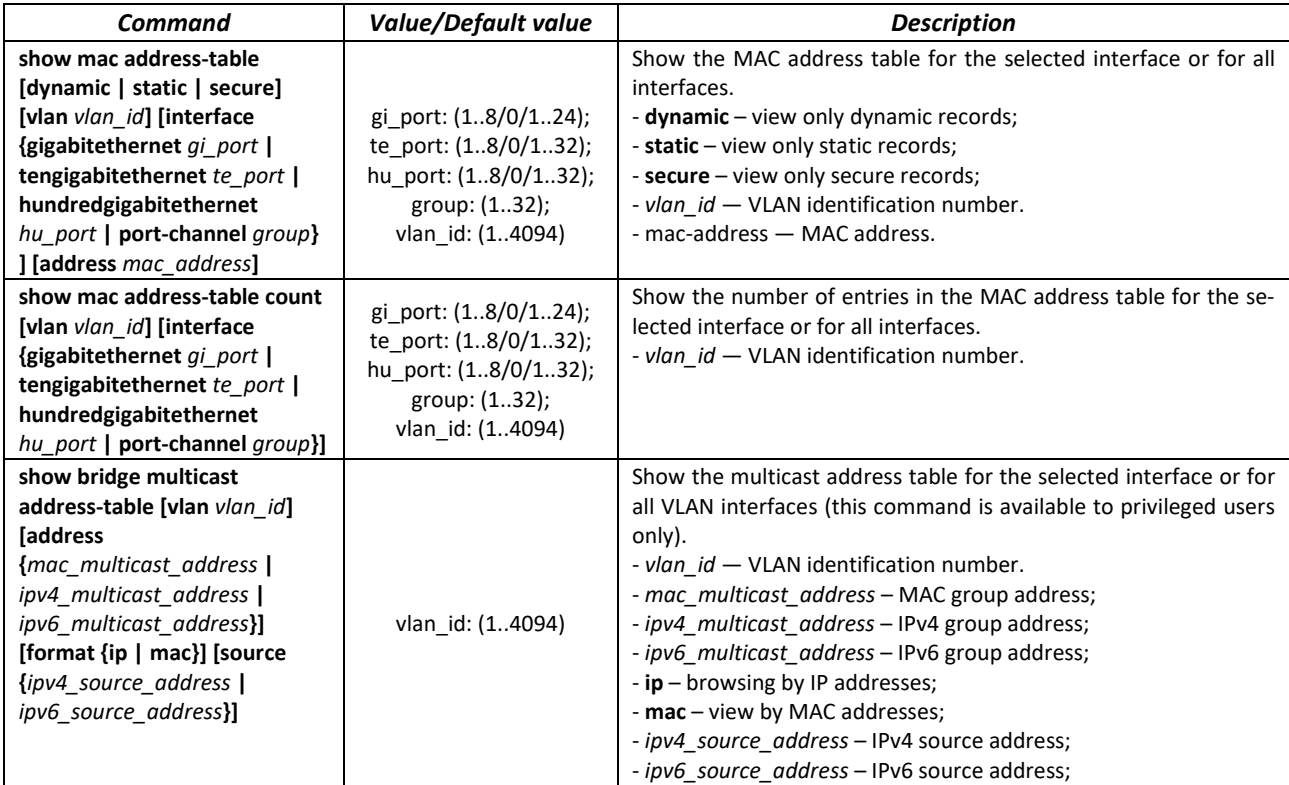

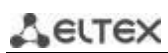

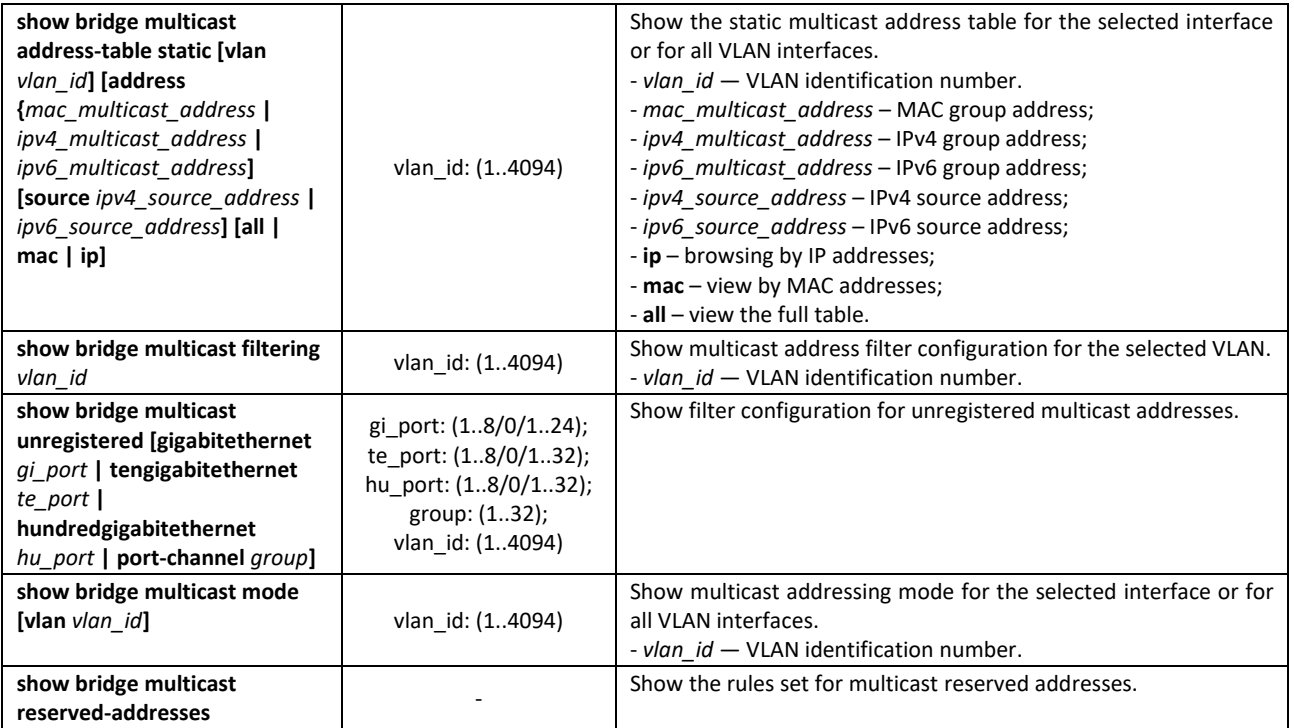

*Command execution examples*

 Enable multicast address filtering on the switch. Set the MAC address aging time to 400 seconds, enable unregistered multicast packets forwarding on the switch port 11.

```
console # configure
console(config) # mac address-table aging-time 400
console(config) # bridge multicast filtering
console(config) # interface tengigabitethernet 1/0/11
console(config-if) # bridge multicast unregistered forwarding
```

```
console# show bridge multicast address-table format ip
```
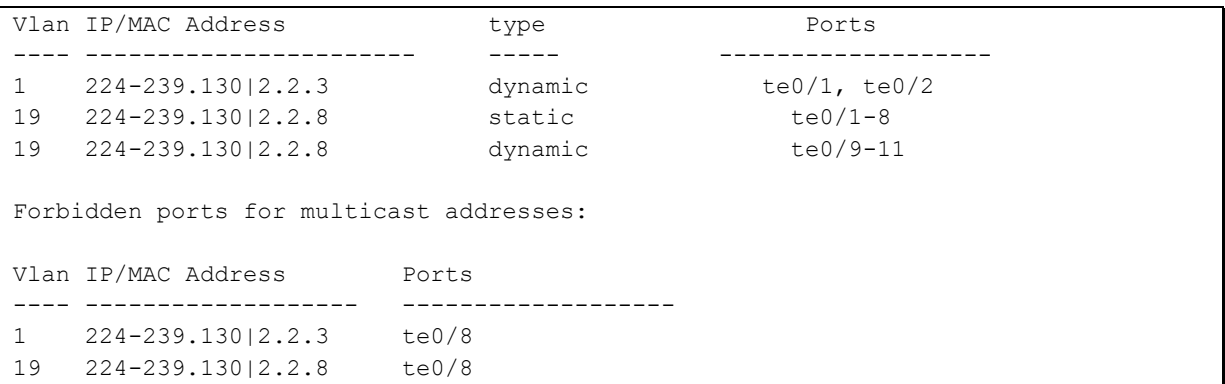

# *5.17.3 MLD snooping: the protocol for monitoring multicast traffic in IPv6*

MLD snooping is the mechanism of multicast message distribution, allowing to minimize multicast traffic in IPv6-networks.

#### *Global configuration mode commands*

Command line prompt in the global configuration mode is as follows:

```
console(config)#
```
Table 139 – Global configuration mode commands

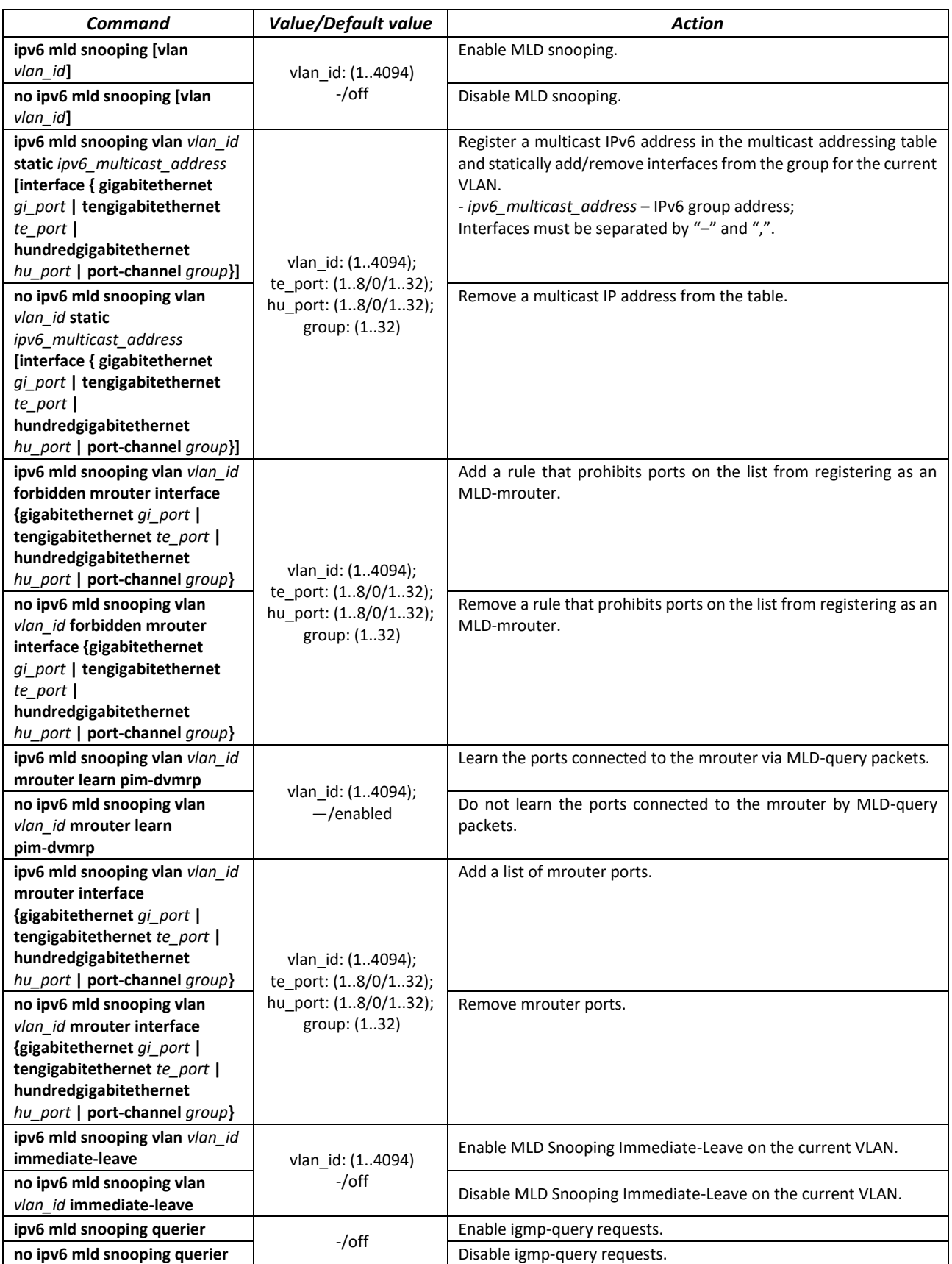

# *Ethernet, port group, VLAN interface (interface range) configuration mode commands*

Command line prompt in the Ethernet, port group, VLAN configuration mode is as follows:

console(config-if)#

Table 140 – Ethernet, port group, VLAN interface (interface range) configuration mode commands

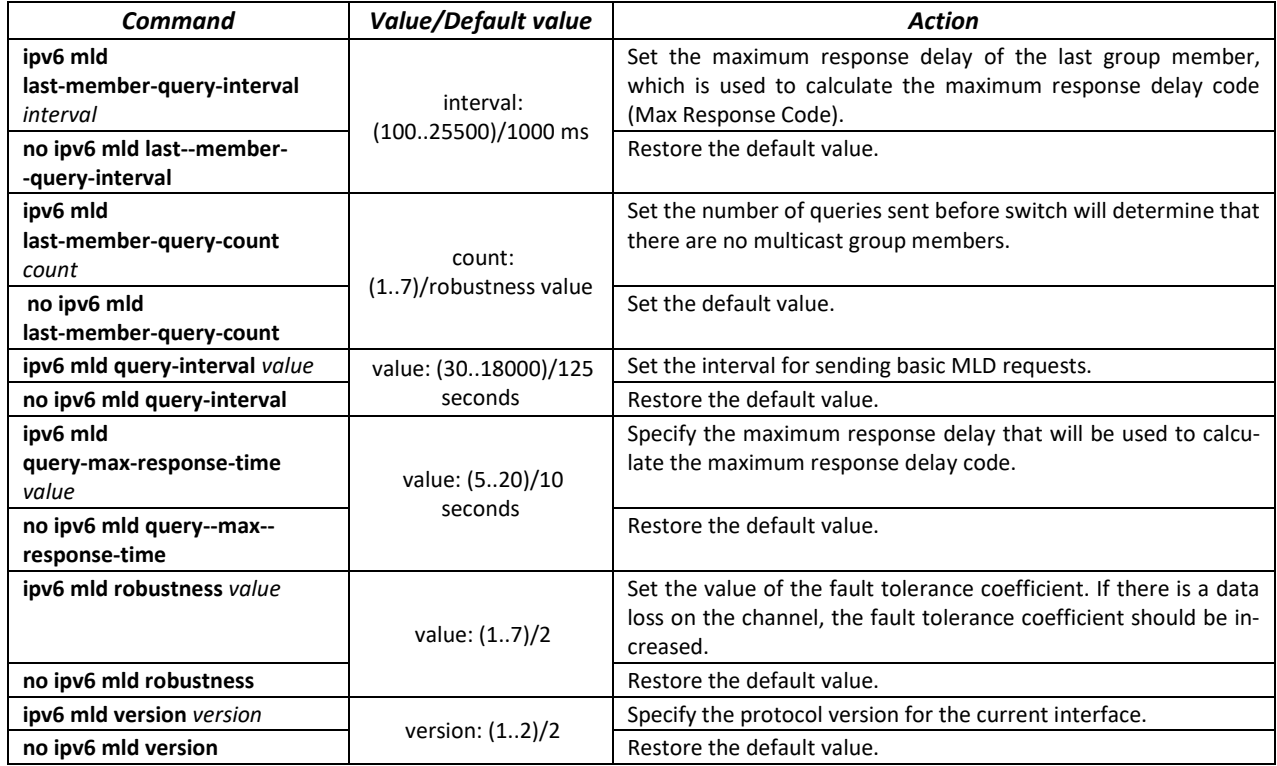

# *EXEC mode commands*

Command line prompt in the EXEC mode is as follows:

console#

# Table 141 – EXEC mode commands

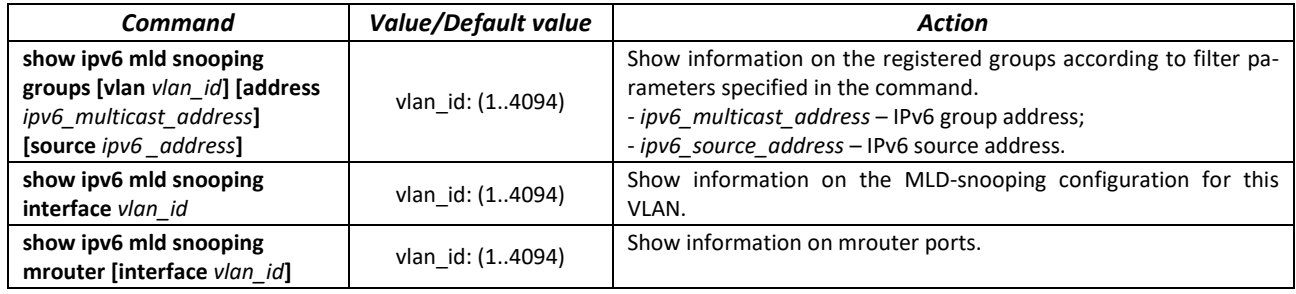

# *5.17.4 Multicast traffic restriction functions*

The multicast traffic restriction functions are used to conveniently configure the restriction of viewing certain multicast groups.

# *Global configuration mode commands*

Command line prompt in the global configuration mode is as follows:

console(config)#

Table 142 – Global configuration mode commands

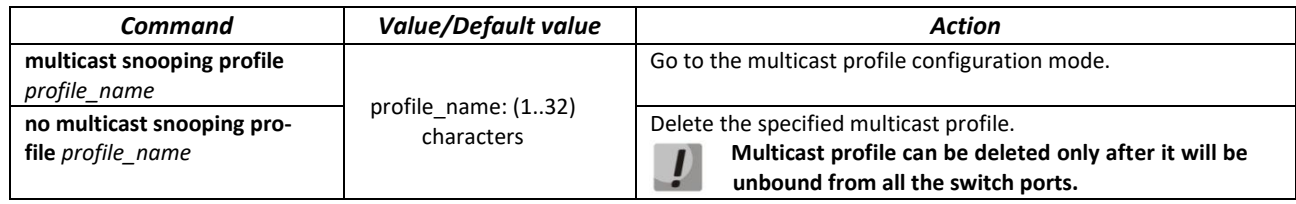

# *Multicast profile configuration mode commands*

Command line prompt in the multicast configuration mode is as follows:

console(config-mc-profile)#

# Table 143 – Multicast profile configuration mode commands

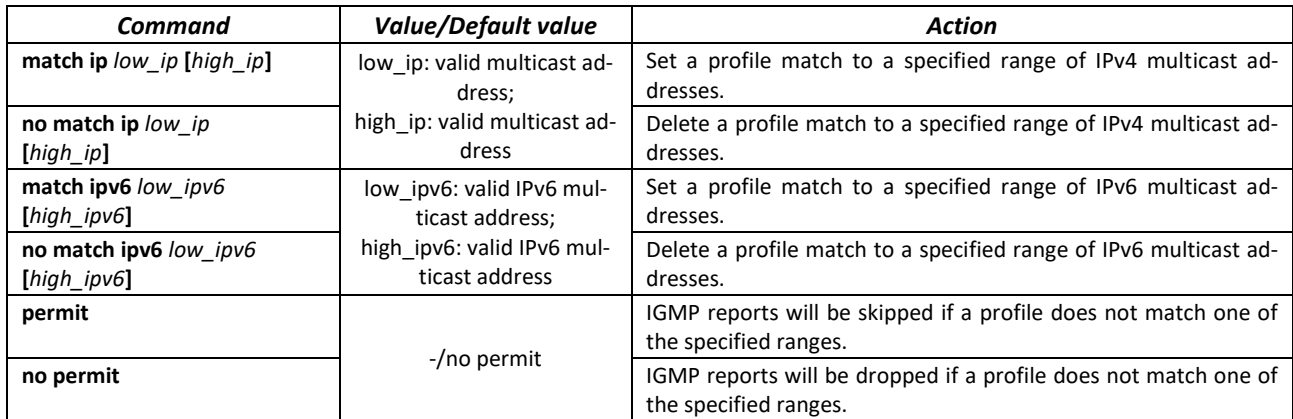

# *Ethernet interface (interfaces range) configuration mode commands*

Command line prompt in the interface configuration mode is as follows:

console(config-if)#

Table 144 – Ethernet interface (interfaces range) configuration mode commands

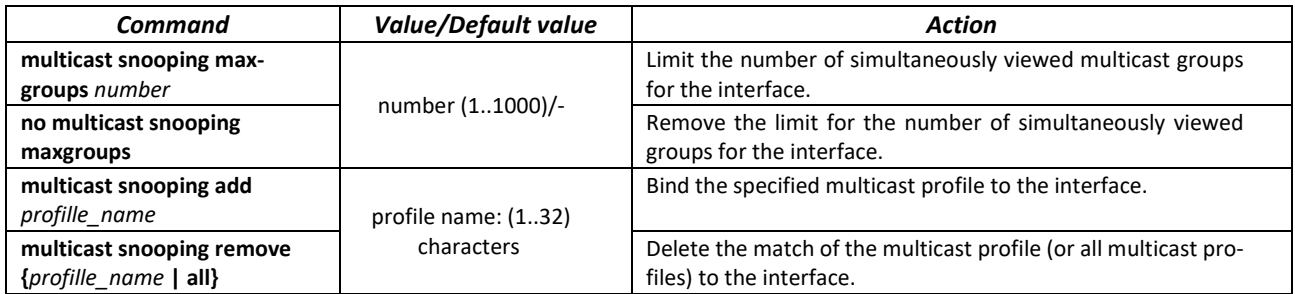

Command line prompt in the EXEC mode is as follows:

console#

Table 145 – EXEC mode commands

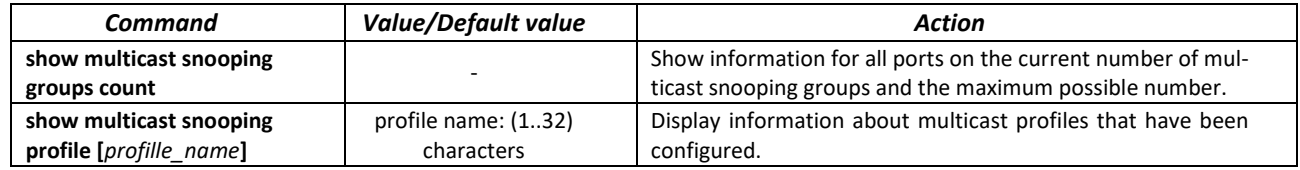

# *5.17.5 Radius authorization of IGMP*

This mechanism allows authorizing IGMP protocol requests using a RADIUS server. To ensure reliability and load balancing, several RADIUS servers can be used. The server for sending the next authorization request is selected randomly. If the server does not respond, it is marked as temporarily inactive and stops participating in the polling mechanism for a certain period, and the request is sent to the next server.

The received authorization data is stored in the cache memory of the switch for a specified period of time. This allows speeding up the re-processing of IGMP requests. The authorization parameters include:

- Client device MAC address;
- **Switch port identifier;**
- Group IP address;
- The decision on access is deny/permit.

# *Global configuration mode commands*

Command line prompt in the global configuration mode is as follows:

console(config)#

# Table 146 – Global configuration mode commands

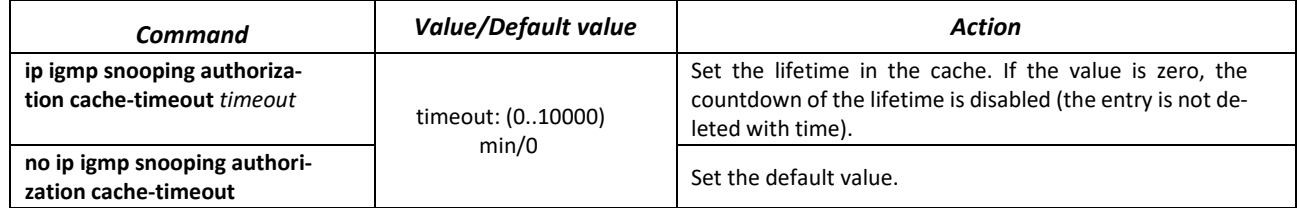

# *Ethernet interface (interfaces range) configuration mode commands*

Command line prompt in the Ethernet interface configuration mode is as follows:

console(config-if)#

#### Table 147 – Ethernet interface configuration mode commands

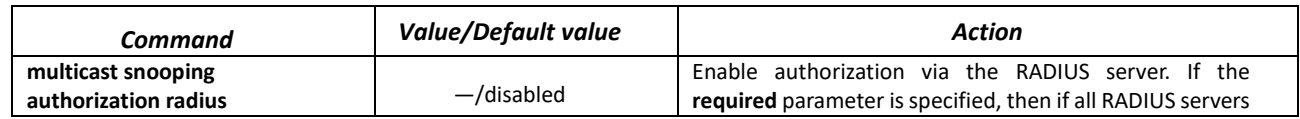

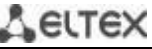

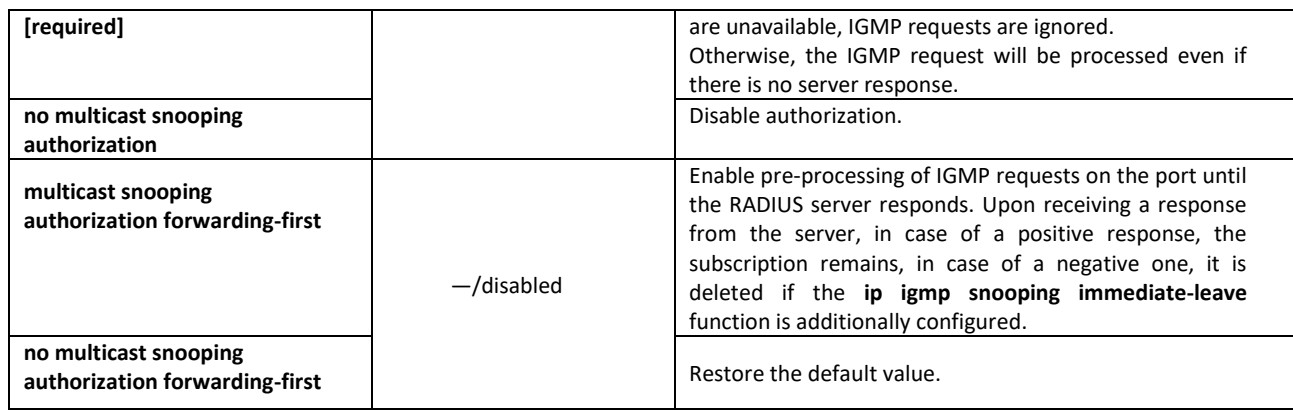

# *EXEC mode commands*

All commands are available for privileged users only.

Command line prompt in the EXEC mode is as follows:

console#

#### Table 148 – EXEC mode commands

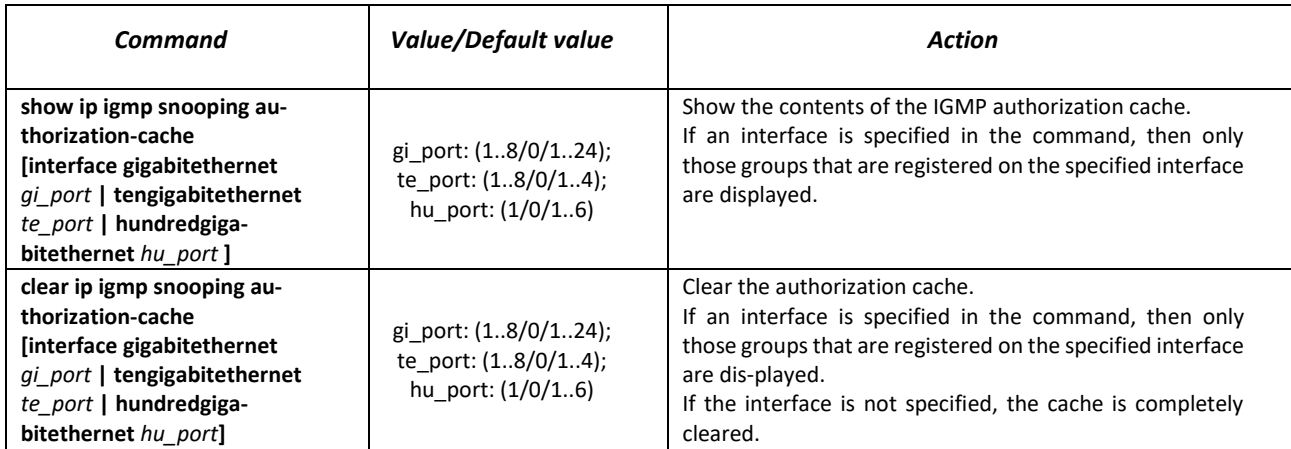

# **5.18 Multicast routing**

# *5.18.1 Protocol Independent Multicast (PIM)*

PIM is a multicast routing protocol for IP networks created to solve multicast routing problems. PIM relies on traditional routing protocols (such as Border Gateway Protocol) instead of creating its own network topology. It uses unicast routing to verify RPF. Routers perform this verification to ensure loop-free forwarding of multicast traffic.

RP (rendezvous point) — rendezvous point where multicast sources will be logged and a route created from the source S (itself) to the group G: (S, G).

BSR (bootsrtap router is a mechanism for gathering information on RP candidates, generating an RP list for each multicast group and sending the list within the domain. Multicast routing configuration based on IPv4.

Command line prompt in the global configuration mode is as follows:

console(config)#

# Table 149 – Global configuration mode commands

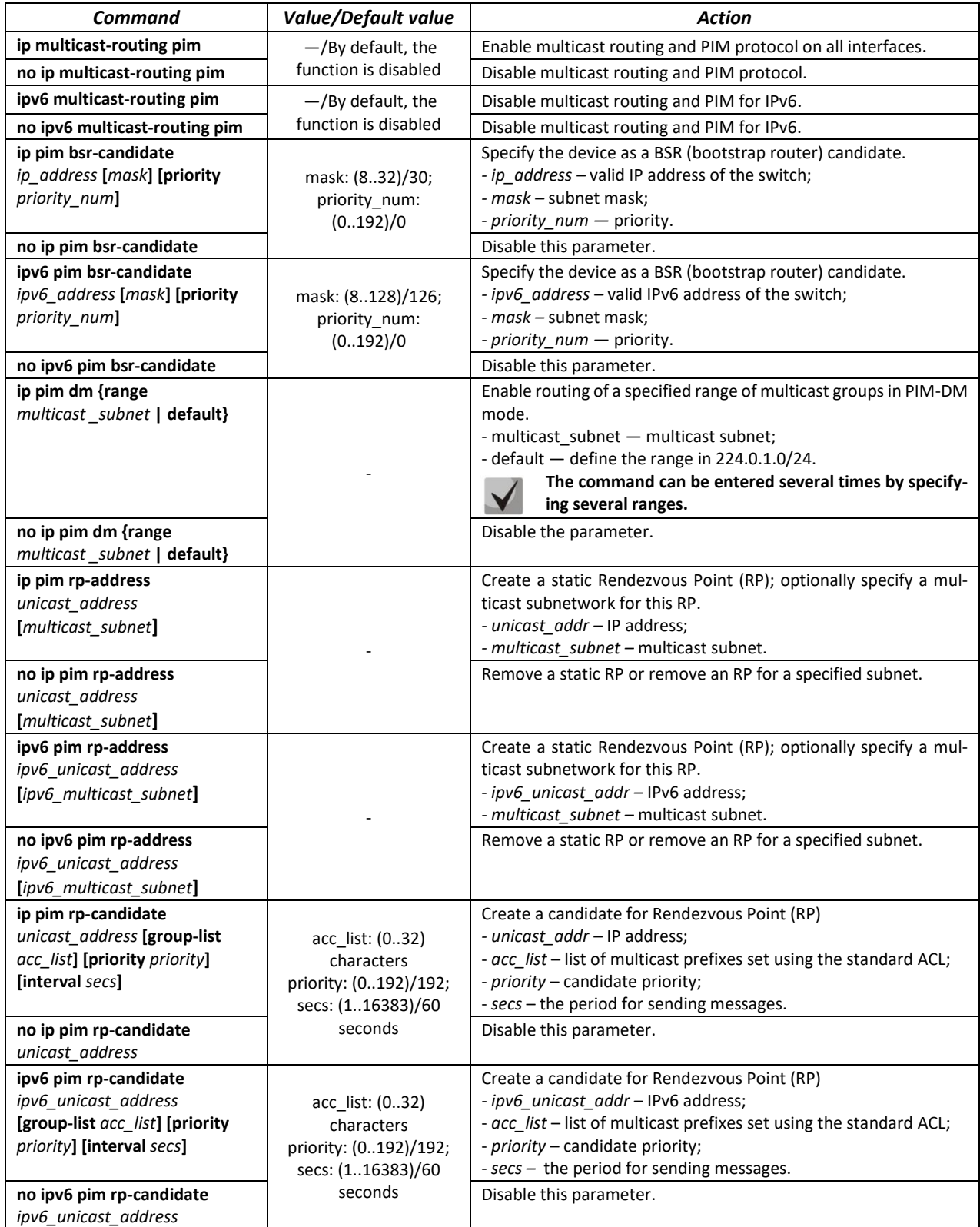

# $\triangle$ eltex

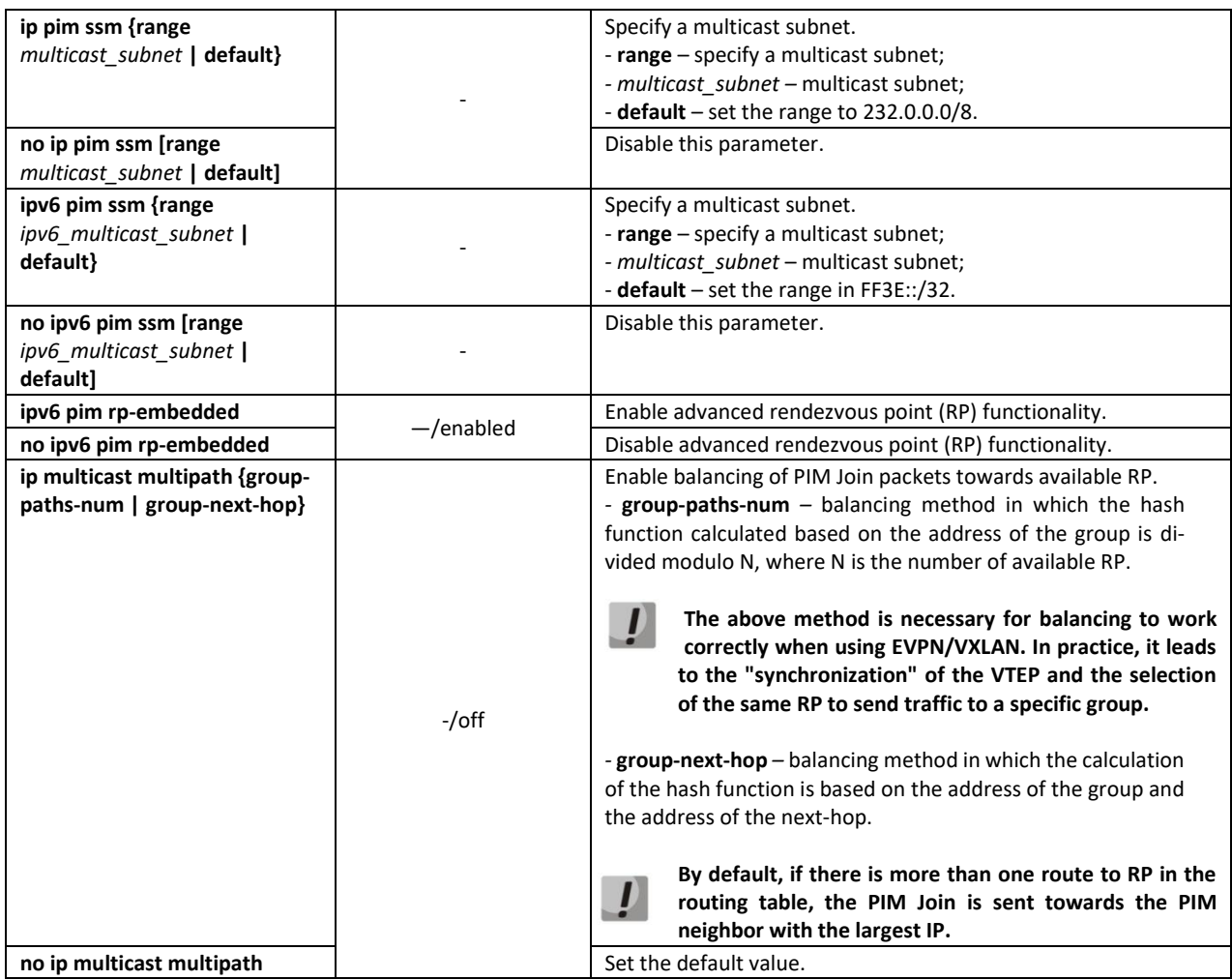

# *Ethernet interface, VLAN, port groups configuration mode commands*

Command line prompt is as follows:

console(config-if)#

Table 150 – Ethernet interface, VLAN, port groups configuration mode commands

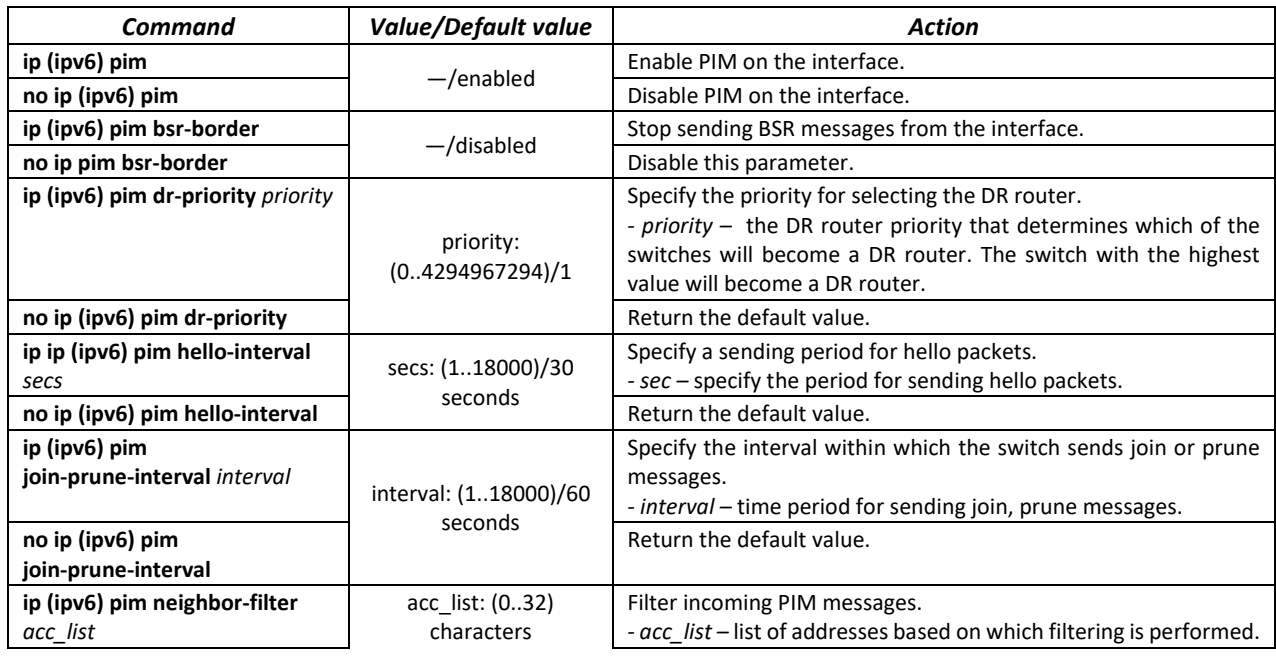

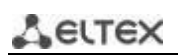

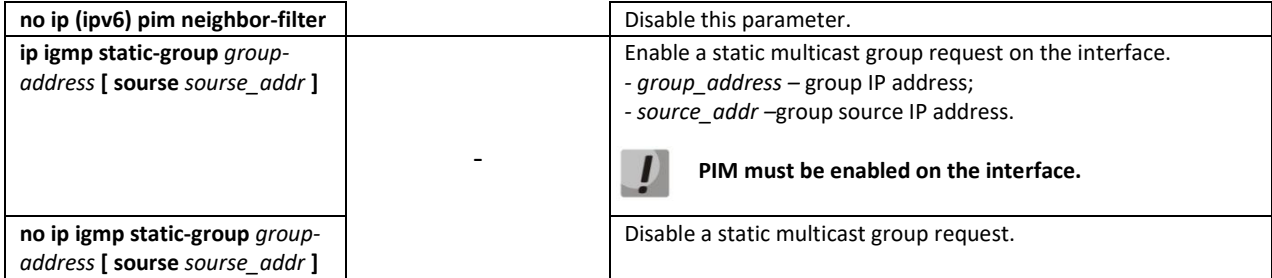

# *EXEC mode commands*

Command line prompt in the EXEC mode is as follows:

console#

Table 151 – EXEC mode commands

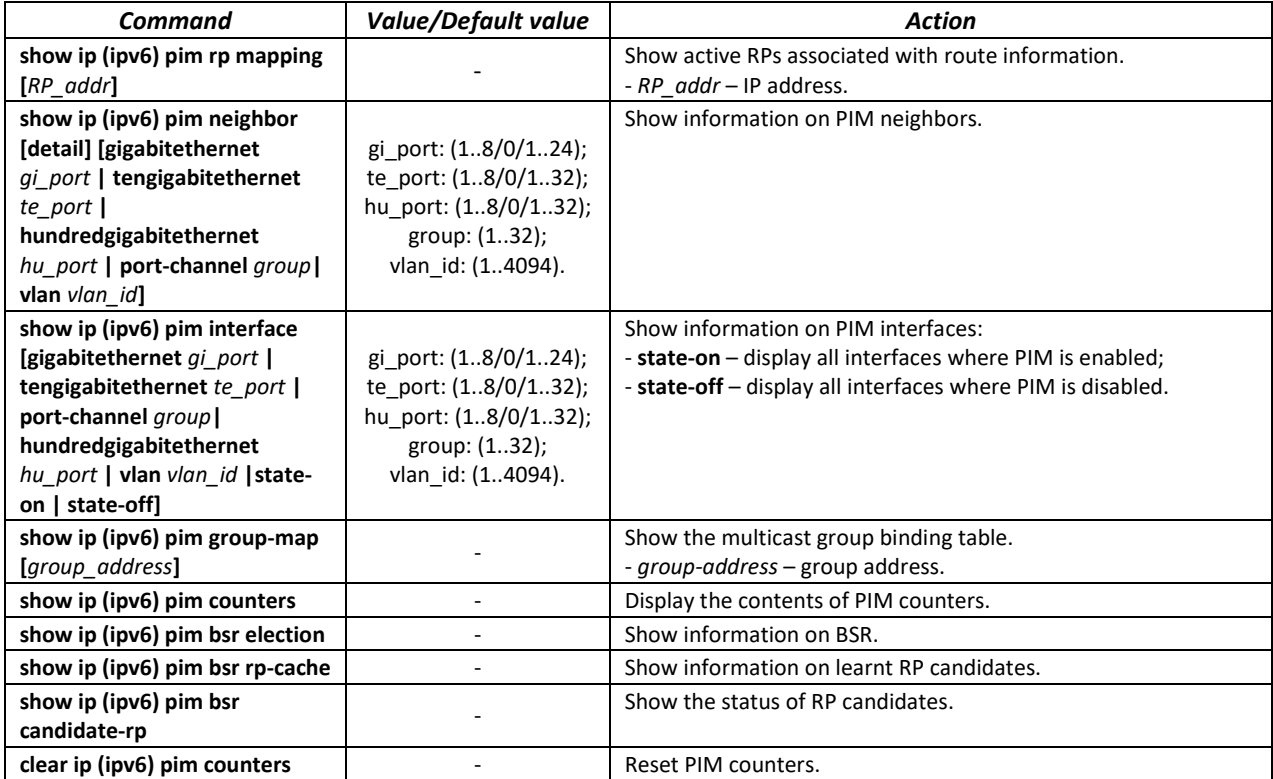

# *Command usage example*

**Basic configuration of PIM SM with static RP (1.1.1.1). The routing protocol must be configured** beforehand.

```
console# configure
console(config)# ip multicast-routing
console(config)# ip pim rp-address 1.1.1.1
```
# *5.18.2 PIM Snooping*

PIM Snooping is used in networks where a switch acts as an L2 device between PIM routers.

The main objective of PIM Snooping is to provide multicast traffic only for those ports from which PIM Join, PIM Register were received.

# *Global configuration mode commands*

Command line prompt in the global configuration mode is as follows:

console(config)#

# Table 152 – Global configuration mode commands

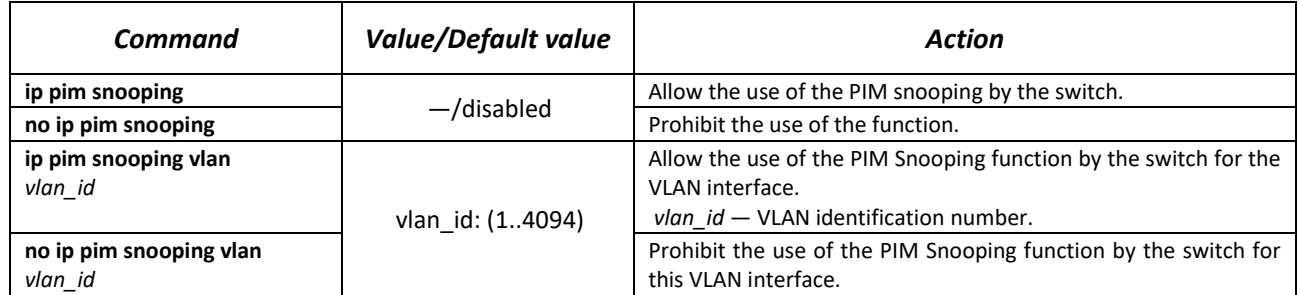

# *EXEC mode commands*

Command line prompt in the EXEC mode is as follows:

console#

Table 153 – EXEC mode commands

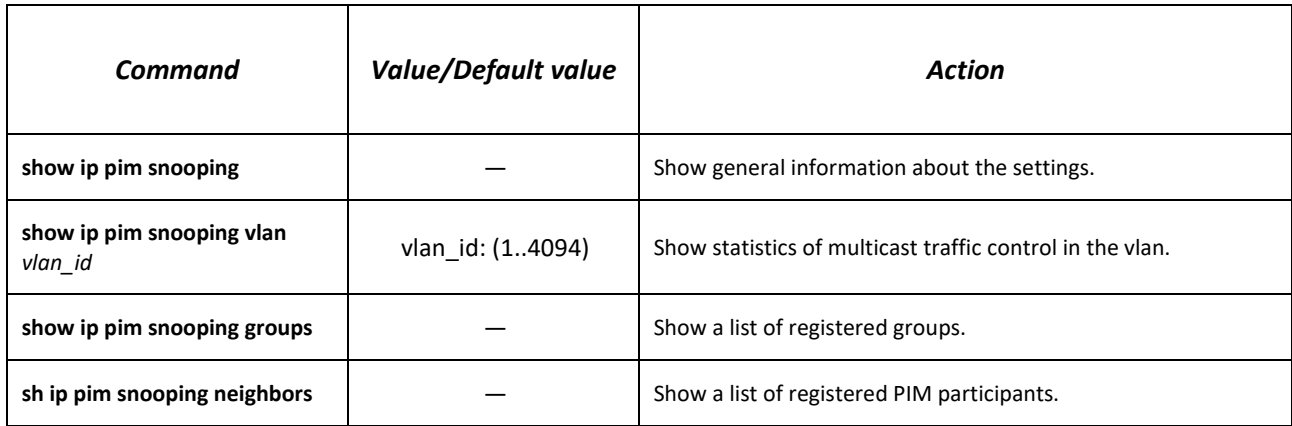

# *5.18.3 MSDP (Multicast Source Discovery Protocol)*

The Multicast Source Discovery Protocol (MSDP) is used to exchange information about Multicast traffic sources between different PIM domains. An MSDP connection is usually established between RPs of each domain.

# *Global configuration mode commands*

Command line prompt in the global configuration mode is as follows:

console(config)#

Table 154 – Global configuration mode commands

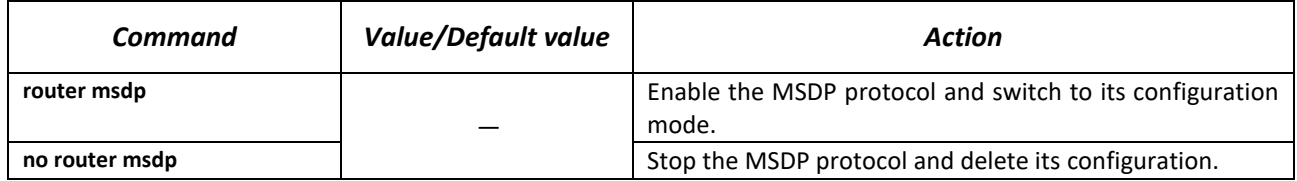

*MSDP configuration mode commands*

Command line prompt in the MSDP configuration mode is as follows:

console(config-msdp)#

#### Table 155 – MSDP configuration mode commands

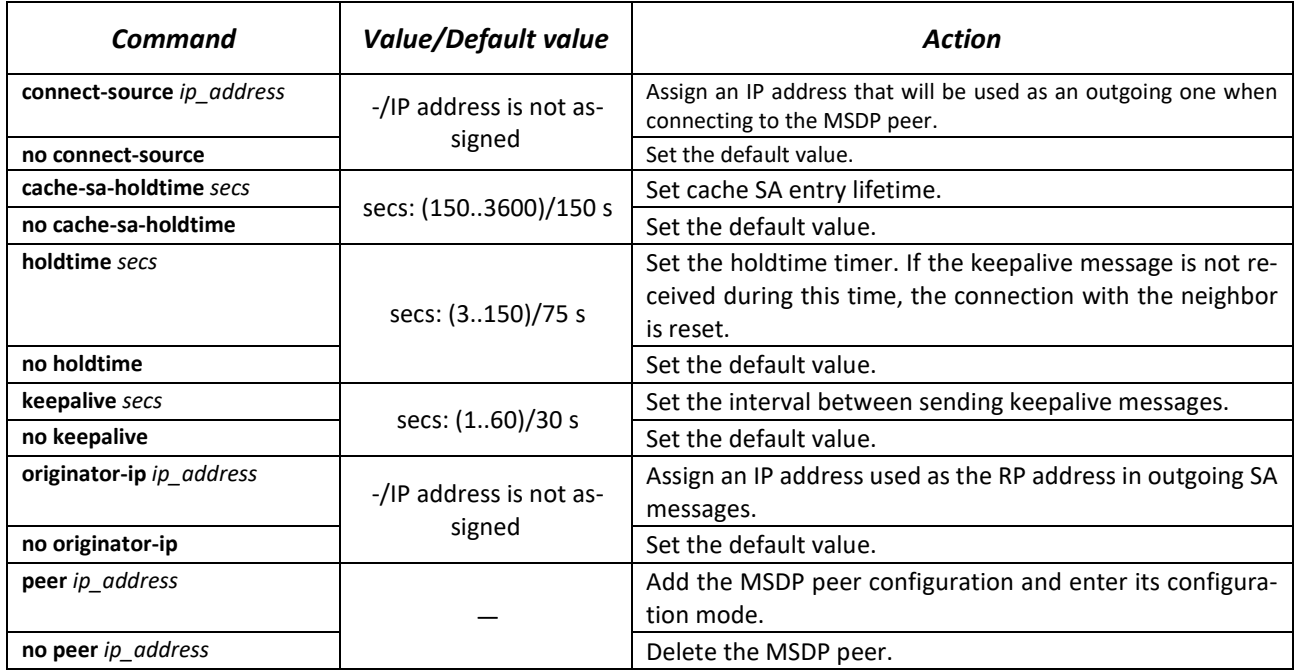

*MSDP peer configuration mode commands*

Command line prompt in the MSDP peer configuration mode is as follows:

console(config-msdp)#

#### Table 156 – MSDP peer configuration mode commands

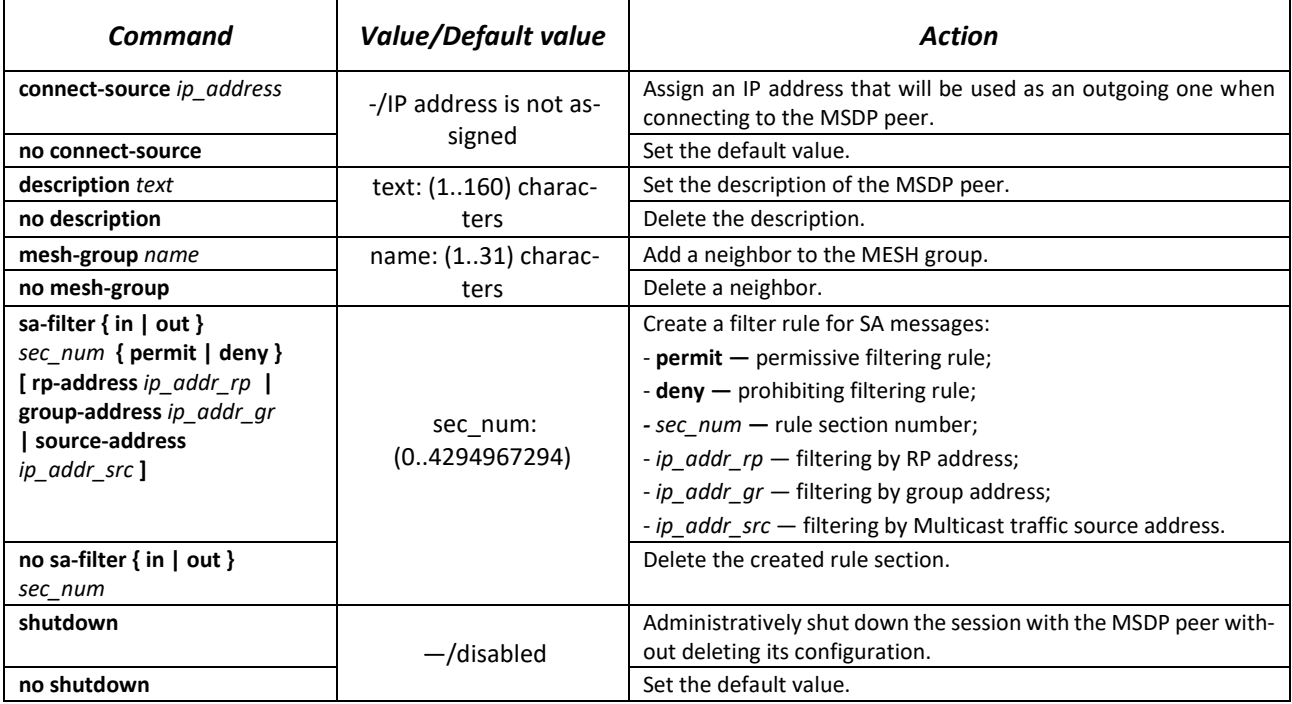

# *EXEC mode commands*

Command line prompt in the EXEC mode is as follows:

console#

Table 157 – EXEC mode commands

| Command                       | <b>Value/Default value</b> | Action                                                                                                    |
|-------------------------------|----------------------------|----------------------------------------------------------------------------------------------------|
| show ip msdp peers [ip_addr]  |                            | Show information about configured peers, connection status,<br>peer settings, as well as MSDP protocol messaging statistics<br>- ip $addr$ - peer IP address. |
| show ip msdp source-active    |                            | Show the contents of the SA cache.                                                                                                    |
| show ip msdp summary          |                            | Show summary information of the MSDP protocol.                                                                                                    |
| clear ip msdp counters        |                            | Reset the counters.                                                                                                    |
| clear ip msdp peers [ip addr] |                            | Re-establish connections with MSDP peers<br>$-$ ip_addr - peer IP address.                                                                                    |

# *5.18.4 IGMP Proxy function*

The IGMP Proxy multicast routing function is designed for simplified routing of multicast data between IGMP managed networks. With the help of IGMP Proxy devices that are not in the same network with the multicast server can connect to multicast groups.

Routing is performed between the uplink interface and the downlink interfaces. At the same time, on the uplink-interface the switch acts as an ordinary recipient of multicast traffic (multicast client) and generates its own IGMP messages. On downlink interfaces, the switch acts as a multicast server and processes IGMP messages from devices connected to these interfaces.

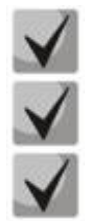

**The number of multicast groups supported by the IGMP Proxy protocol is shown in the tabl[e9.](#page-15-0)**

**IGMP Proxy supports up to 512 downlink interfaces.**

**IGMP Proxy implementation restrictions:**

**- IGMP Proxy is not supported on LAG groups;**

**- only one uplink interface can be defined;**

**- when V3 version of IGMP is used, only exclude (\*,G) and include (\*,G) queries are processed on downlink interfaces.**

# *Global configuration mode commands*

Command line prompt in the global configuration mode is as follows:

console(config)#

Table 158 – Global configuration mode commands

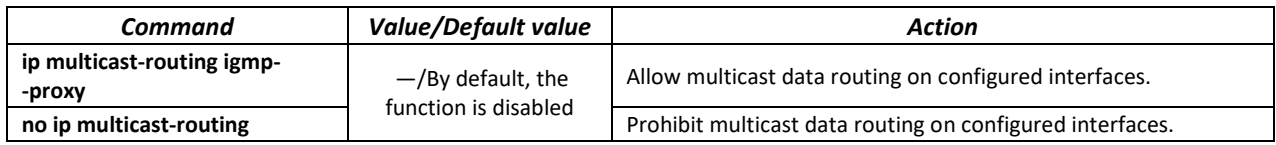

# *Ethernet, VLAN or port group interface configuration mode commands*

Command line prompt in the Ethernet, VLAN, port group interface configuration mode is as follows:

console(config-if)#

# Table 159 – Ethernet interface, VLAN, port groups configuration mode commands

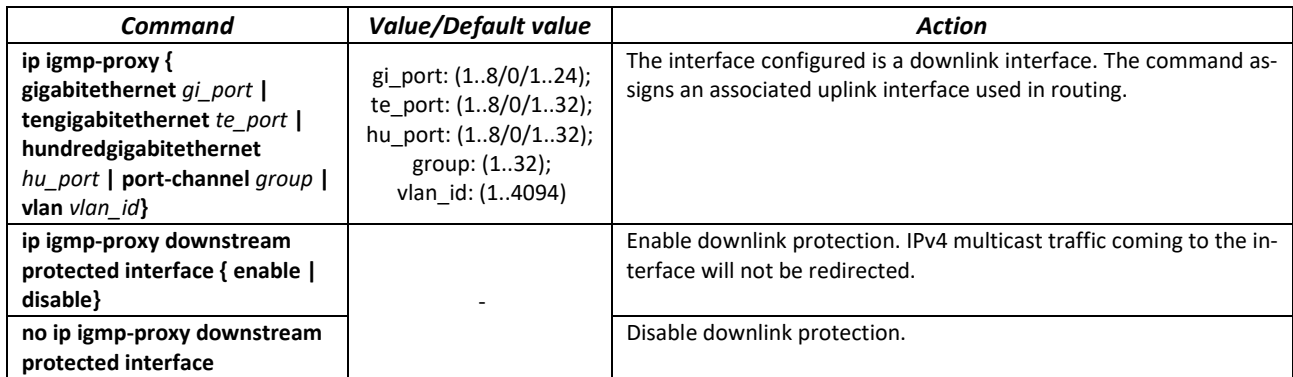

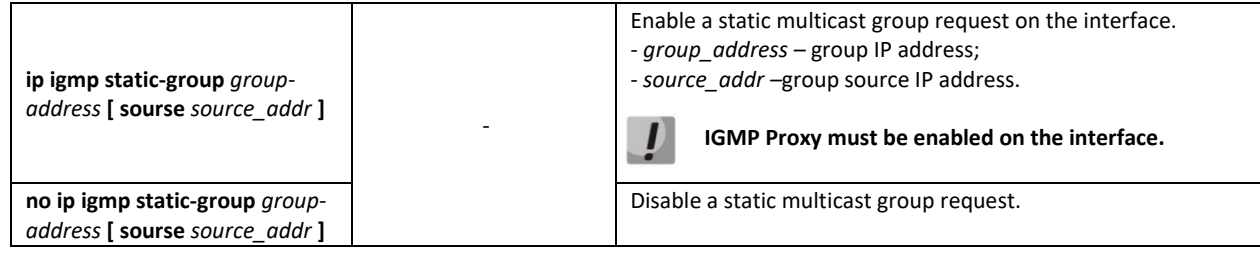

#### *EXEC mode commands*

Command line prompt in the EXEC mode is as follows:

console#

# Table 160 – EXEC mode commands

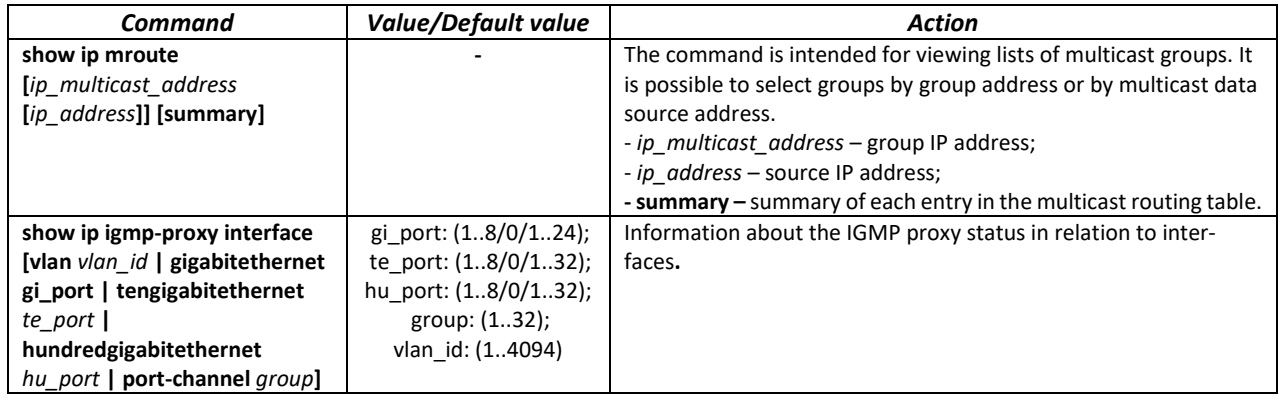

# *Command execution examples*

console#**show ip igmp-proxy interface** 

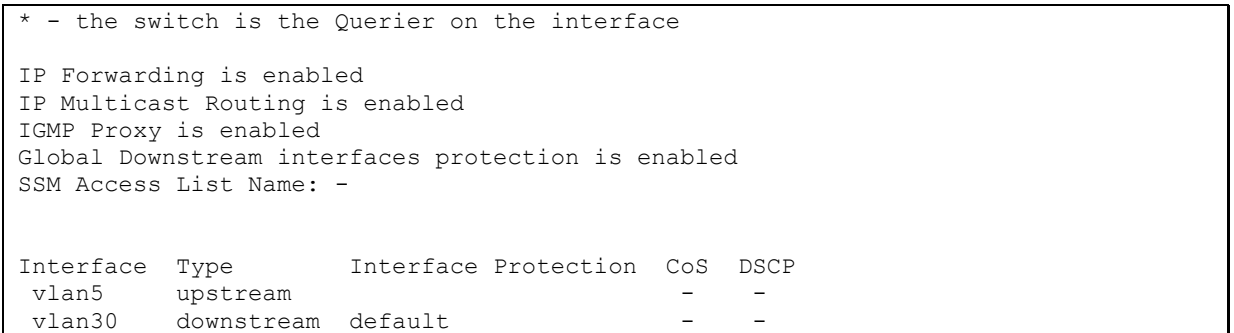

# **5.19 Management functions**

# *5.19.1 AAA mechanism*

To ensure system security, the switch uses AAA mechanism (Authentication, Authorization, Accounting).

- Authentication matching the request to an existing account in the security system.
- Authorization (access level verification) matching an existing (authenticated) account in the system to specific privileges.
- Accounting user resource consumption monitoring.

The *SSH mechanism is used for data encryption.*

# *Global configuration mode commands*

Command line prompt in the global configuration mode is as follows:

console(config)#

## Table 161 – Global configuration mode commands

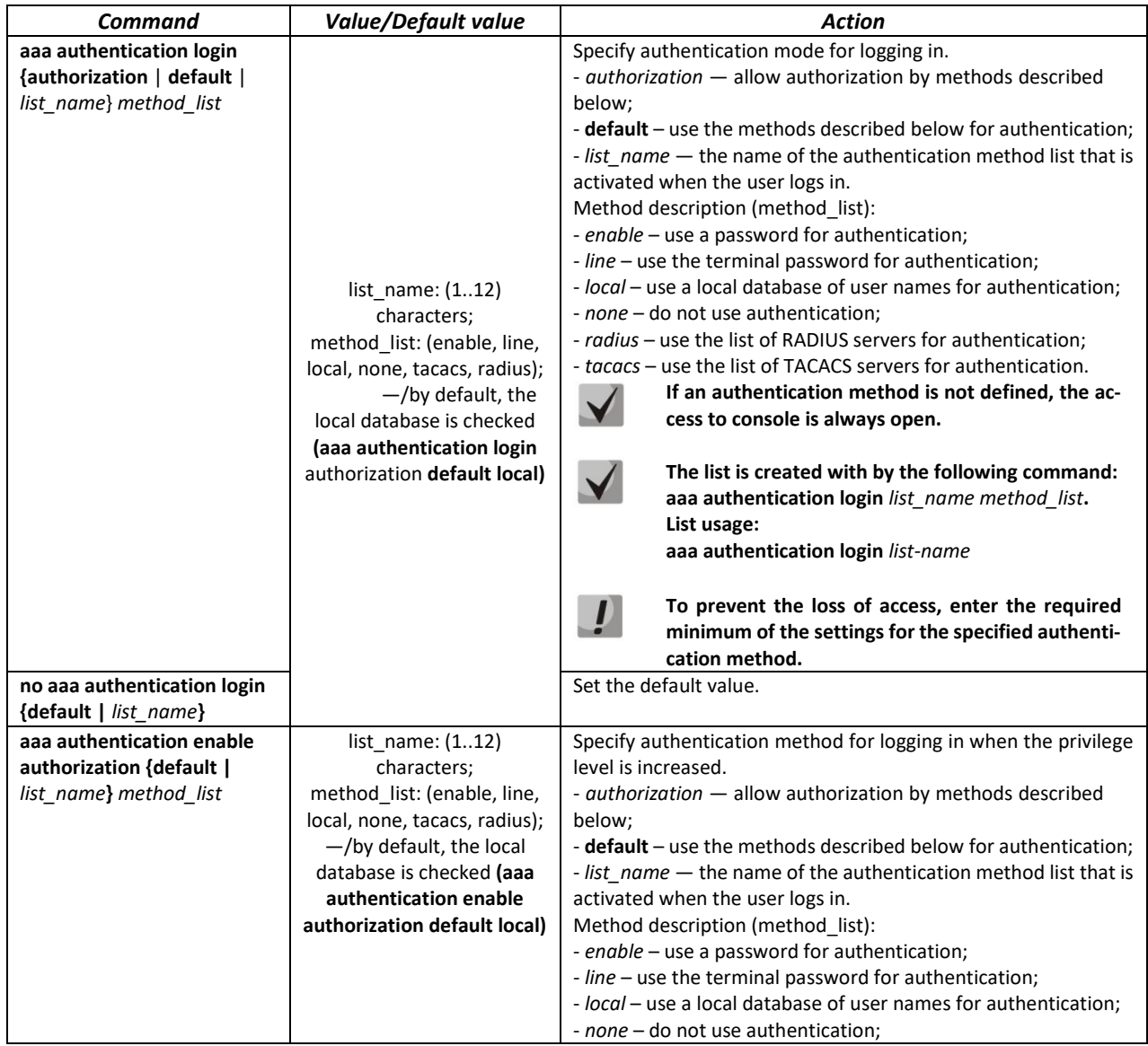

# ACLTEX

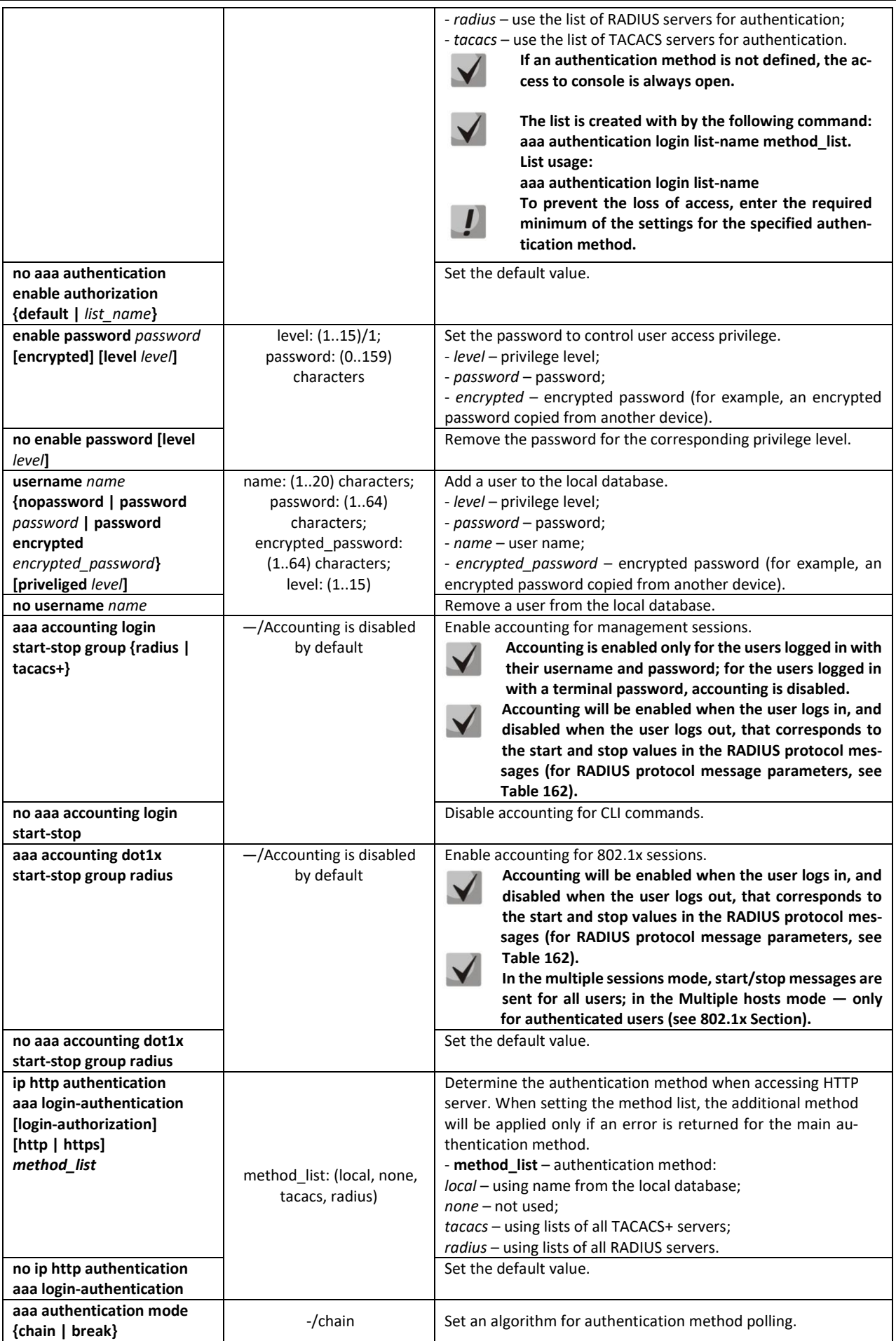

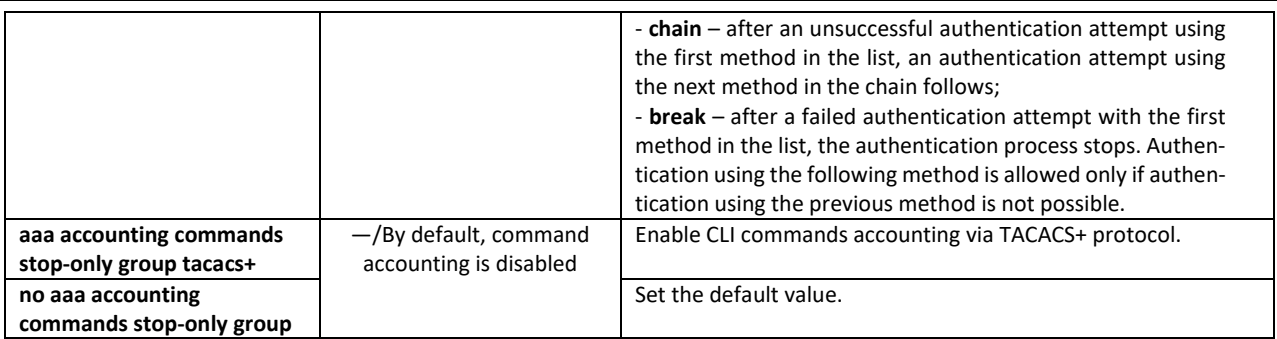

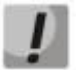

**To grant the client access to the device, even if all authentication methods failed, use the value of the last method in the command — 'none'.**

<span id="page-159-0"></span>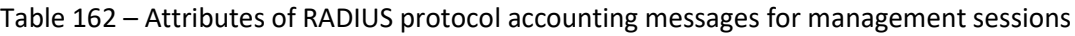

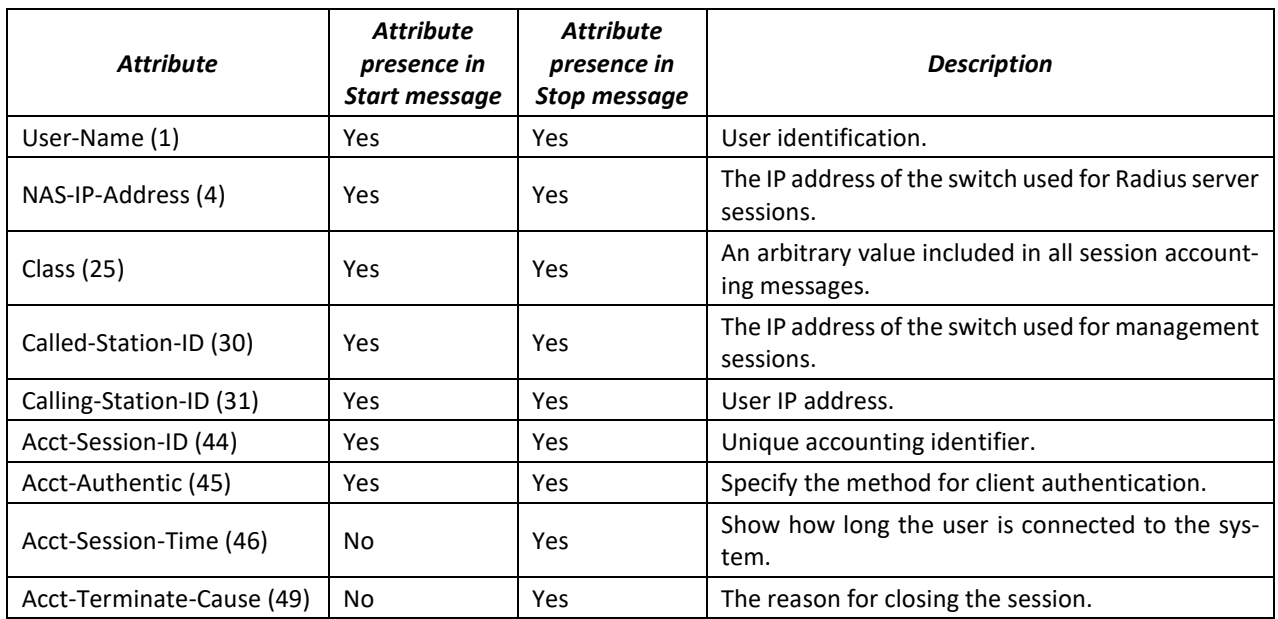

Table 163 – Attributes of RADIUS Protocol accounting messages for 802.1x sessions

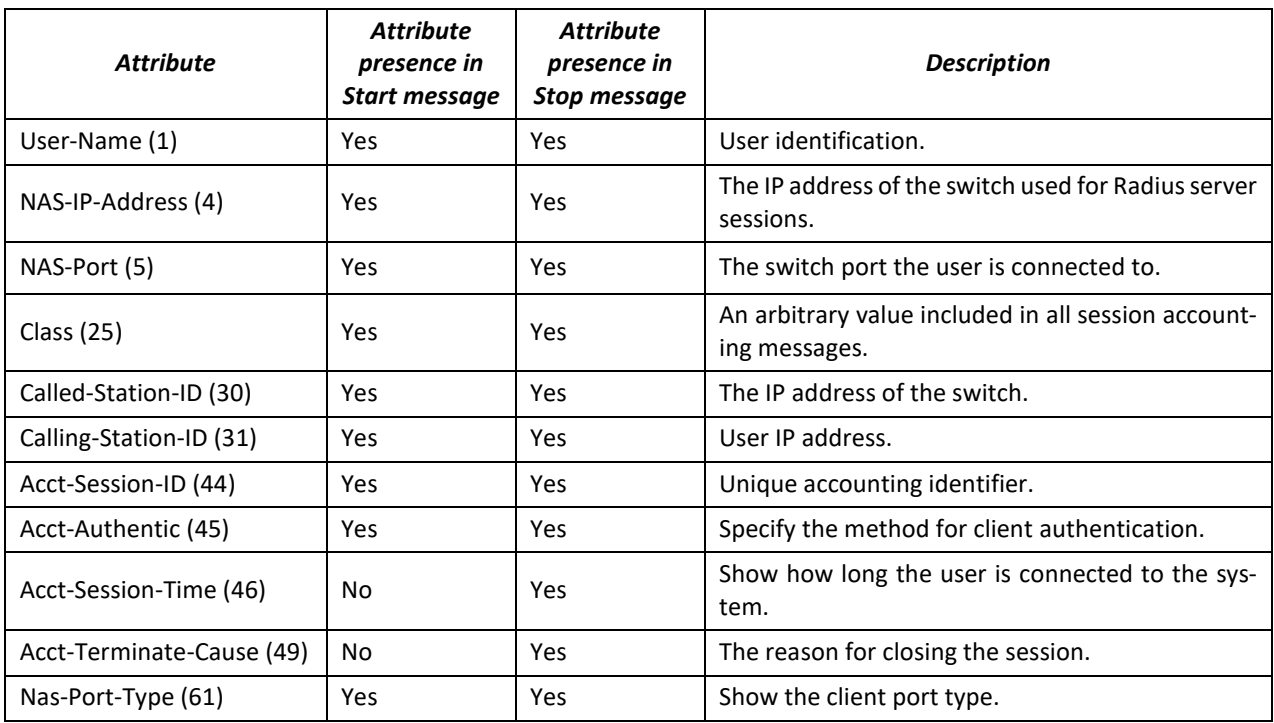

# *Terminal configuration mode commands*

Command line prompt in the terminal configuration mode is as follows:

console(config-line)#

Table 164 – Terminal session configuration mode commands

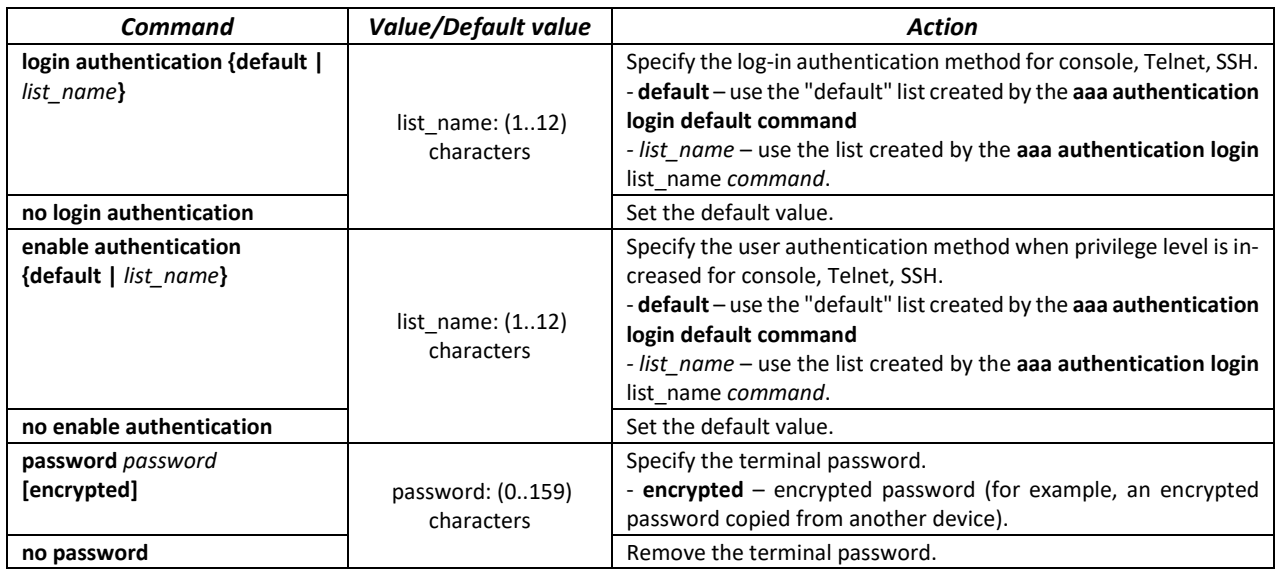

# *Privileged EXEC mode commands*

Command line prompt in the Privileged EXEC mode is as follows:

console#

Table 165 – Privileged EXEC mode commands

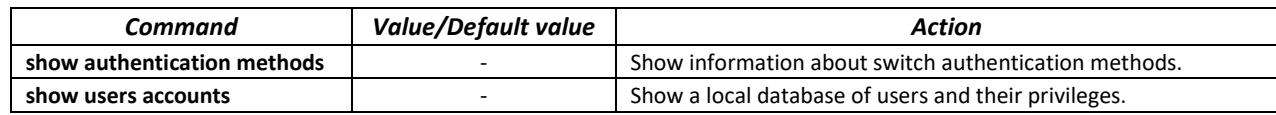

#### *EXEC mode commands*

Command line prompt in the EXEC mode is as follows:

console>

All commands from this section are available to privileged users only.

Table 166 – EXEC mode commands

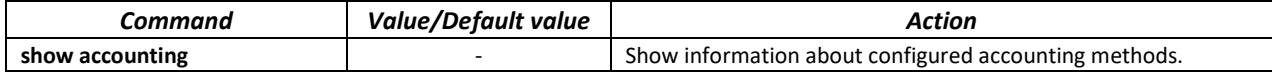

# *5.19.2 RADIUS*

RADIUS is used for authentication, authorization and accounting. RADIUS server uses a user database that contains authentication data for each user. Thus, RADIUS provides more secure access to network resources and the switch itself.

# *Global configuration mode commands*

Command line prompt in the global configuration mode is as follows:

console(config)#

Table 167 – Global configuration mode commands

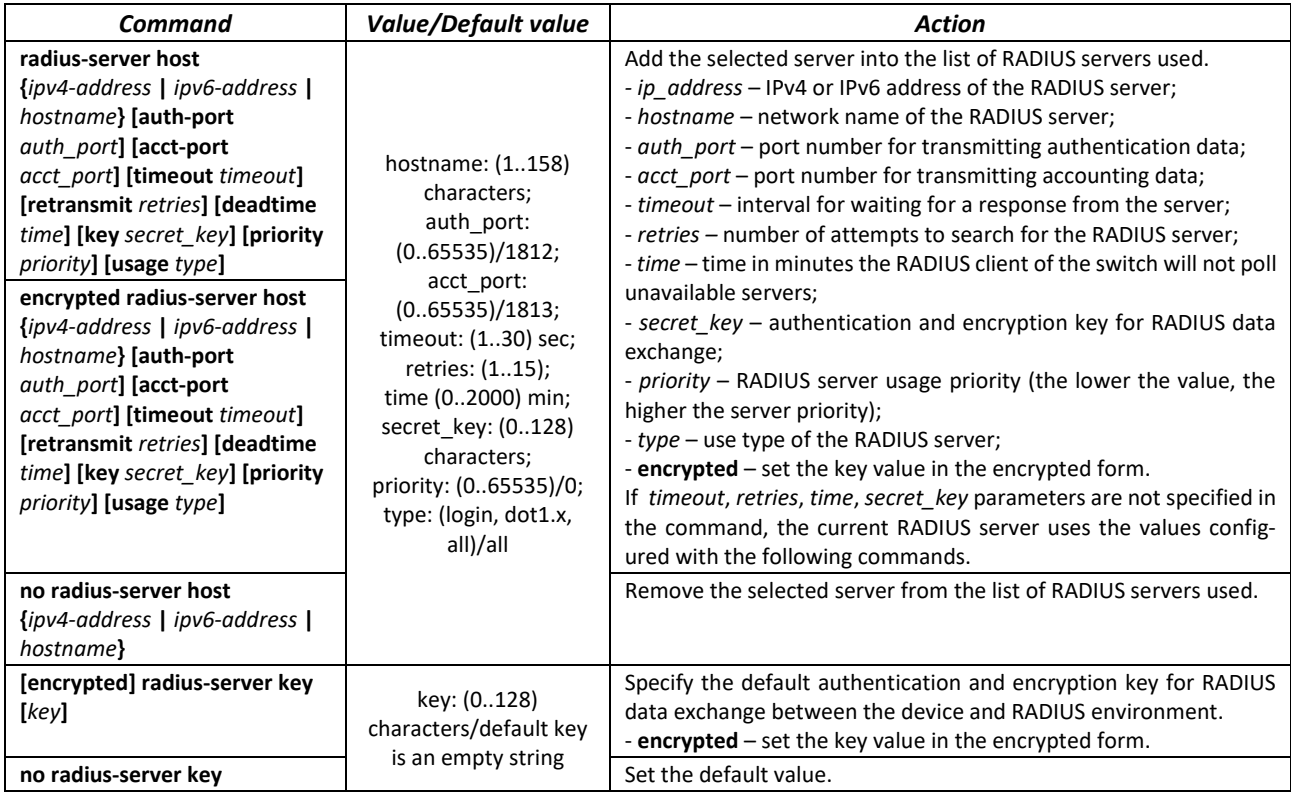

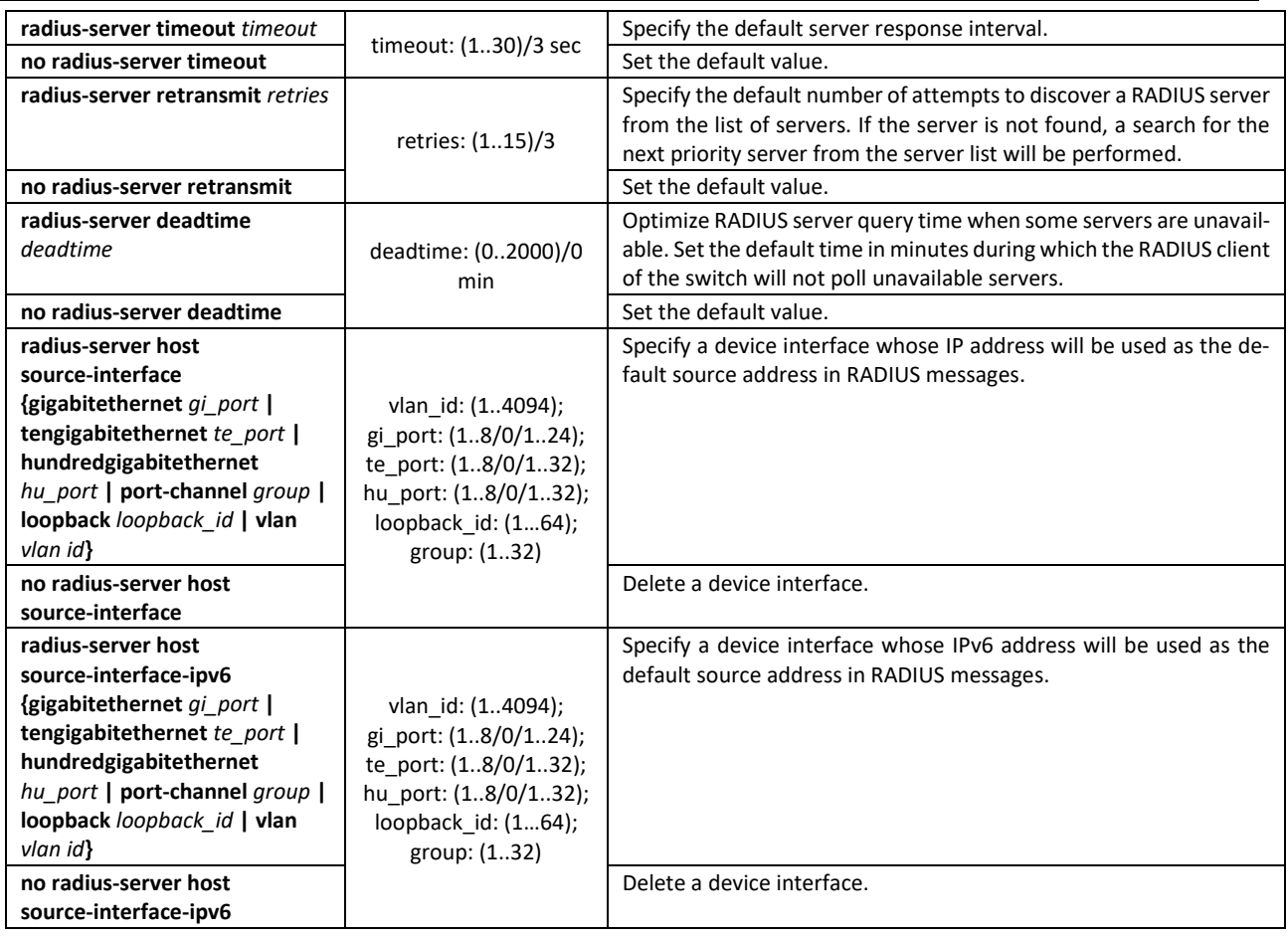

# *Privileged EXEC mode commands*

Command line prompt in the Privileged EXEC mode is as follows:

#### console#

Table 168 – Privileged EXEC mode commands

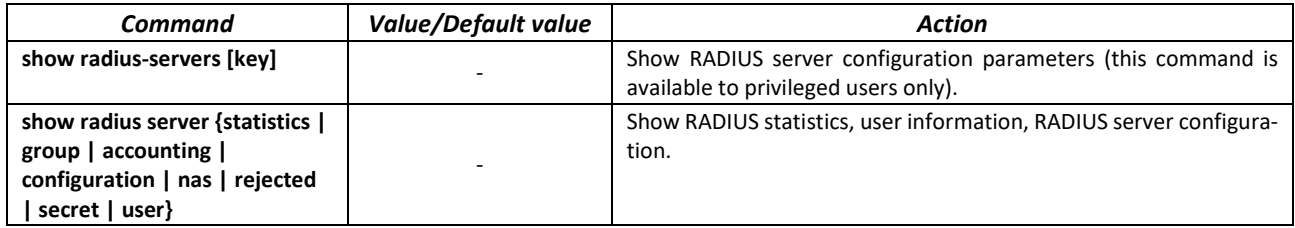

# *Example use of commands*

 Set global values for the following parameters: server reply interval — 5 seconds, RADIUS server discovery attempts — 5, time period within which the switch RADIUS client will not poll unavailable servers — 10 minutes, secret key — secret. Add to the list a RADIUS server located in the network node with the following parameters: IP address 192.168.16.3, server authentication port 1645, server access attempts — 2.

```
console# configure
console (config)# radius-server timeout 5 
console (config)# radius-server retransmit 5 
console (config)# radius-server deadtime 10
console (config)# radius-server key secret
```

```
ACLTEX
```
console (config)# **radius-server host** *196.168.16.3* **auth-port** *1645* **retransmit** *2*

Show RADIUS server configuration parameters

console# **show radius-servers**

IP address Port port Time- Ret- Dead- Prio. Usage Auth Acct Out --------------- ----- ----- ------ ------ ------ ----- ----- 192.168.16.3 1645 1813 Global 2 Global 0 all Global values -------------- TimeOut : 5 Retransmit : 5 Deadtime : 10 Source IPv4 interface : Source IPv6 interface :

# *5.19.3 TACACS+*

The TACACS+ protocol provides a centralized security system that handles user authentication and maintains compatibility with RADIUS and other authentication mechanisms. TACACS+ provides the following services:

- *Authentication* is provided during login by user names and user-defined passwords;
- *Authorization* is provided during login. After the authentication session ends, an authorization session is started using a verified user name, and user privileges are also checked by the server.

#### *Global configuration mode commands*

Command line prompt in the global configuration mode is as follows:

console(config)#

Table 169 – Global configuration mode commands

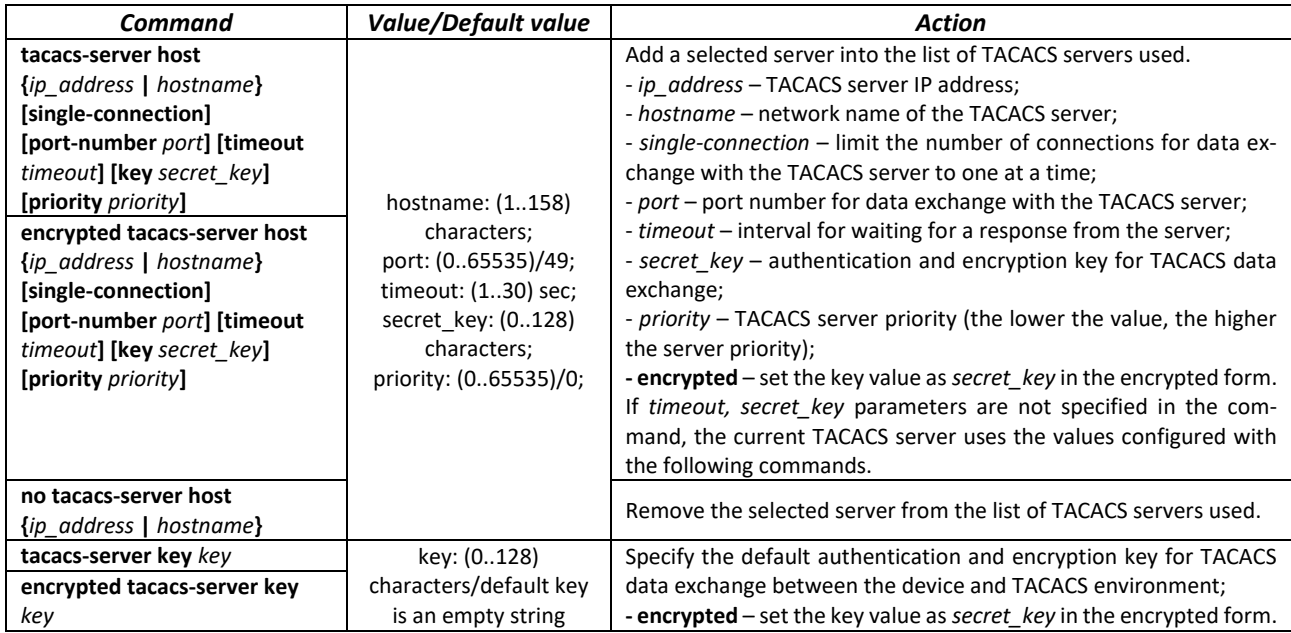

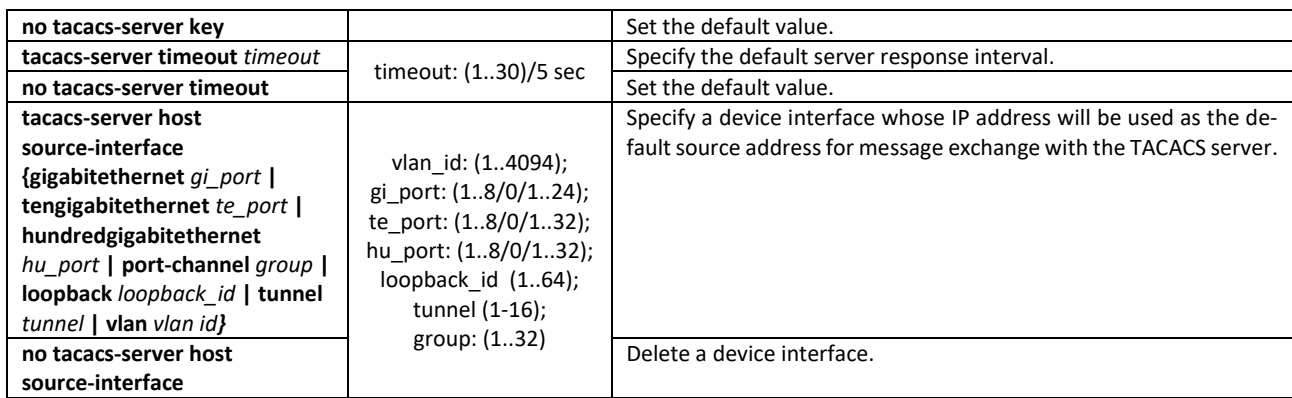

# *EXEC mode commands*

Command line prompt in the EXEC mode is as follows:

console#

Table 170 – EXEC mode commands

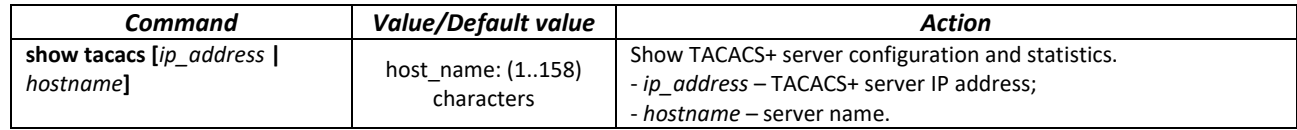

# *5.19.4 Simple network management protocol (SNMP)*

SNMP is a technology designed to manage and control devices and applications in a communication network by exchanging management data between agents on network devices and managers on management stations. SNMP defines a network as a collection of network management stations and network elements (host machines, gateways and routers, terminal servers) that together provide administrative communications between network management stations and network agents.

Switches allow configuring SNMP for device remote monitoring and management. The device supports SNMPv1, SNMPv2 and SNMPv3.

# *Global configuration mode commands*

Command line prompt in the global configuration mode is as follows:

console(config)#

# Table 171 – Global configuration mode commands

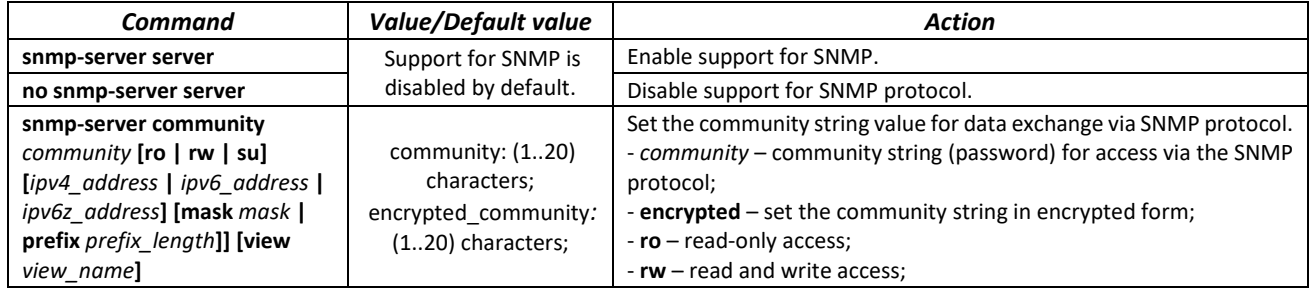

# ACLTEX

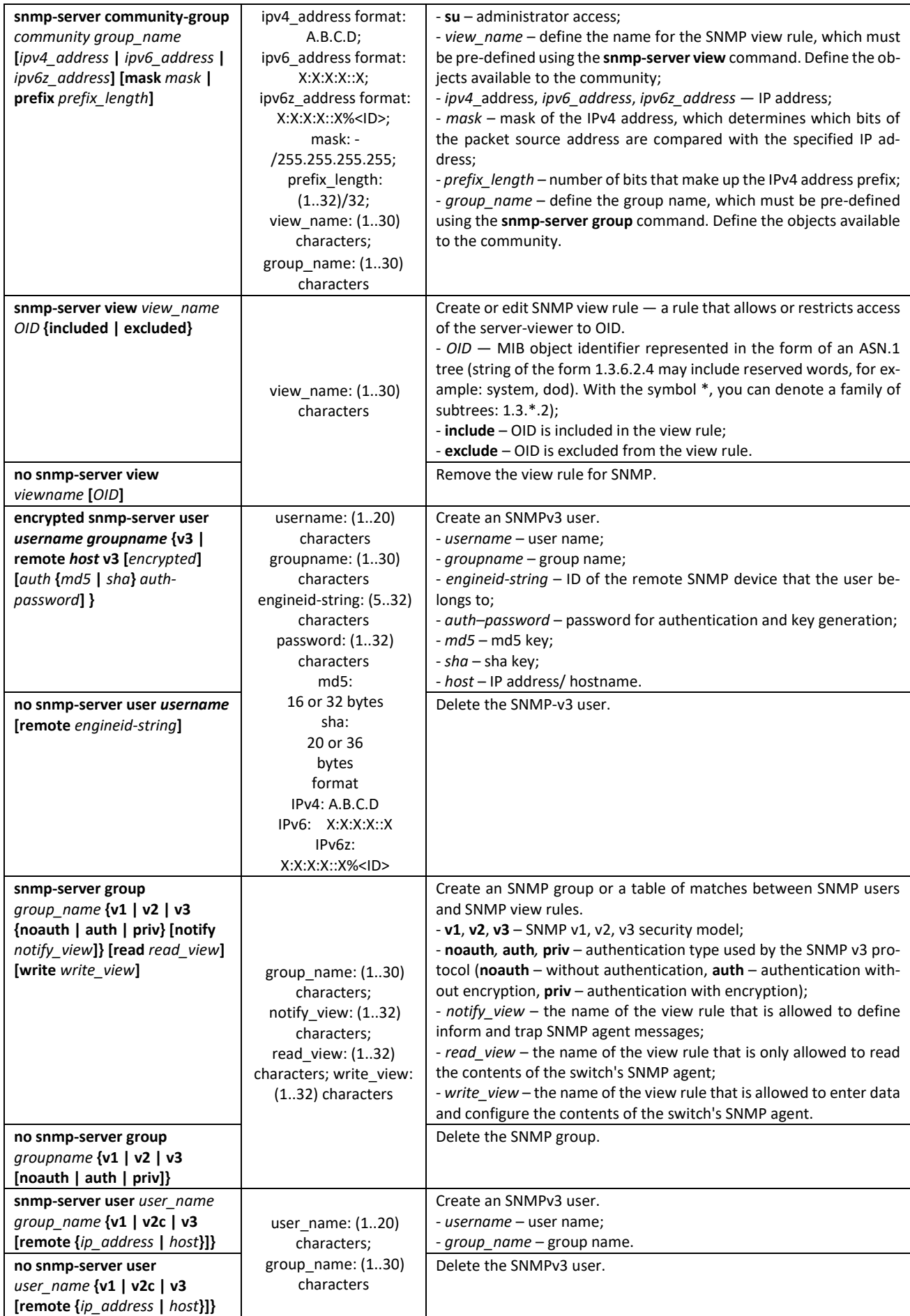

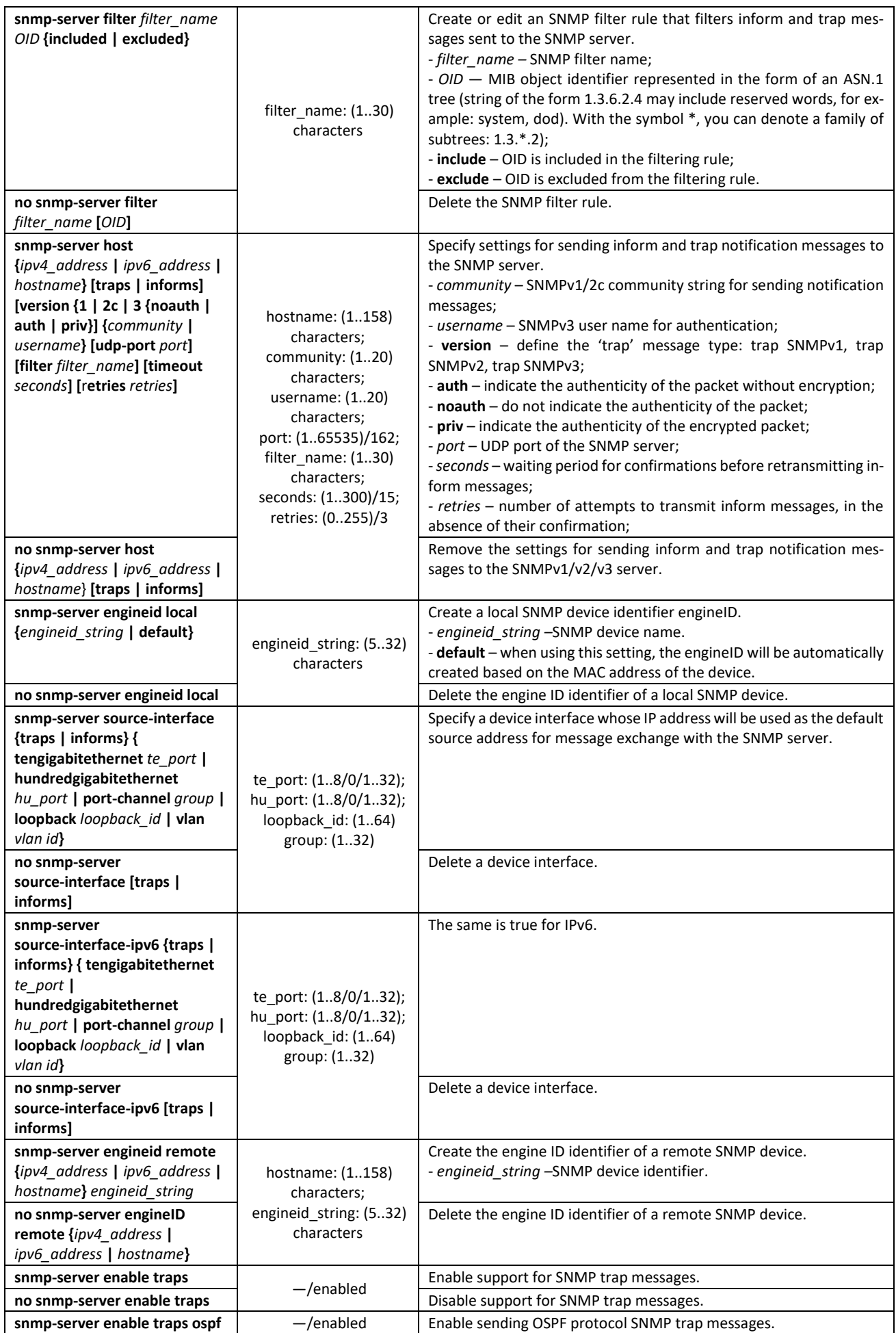

# $\triangle$  eltex

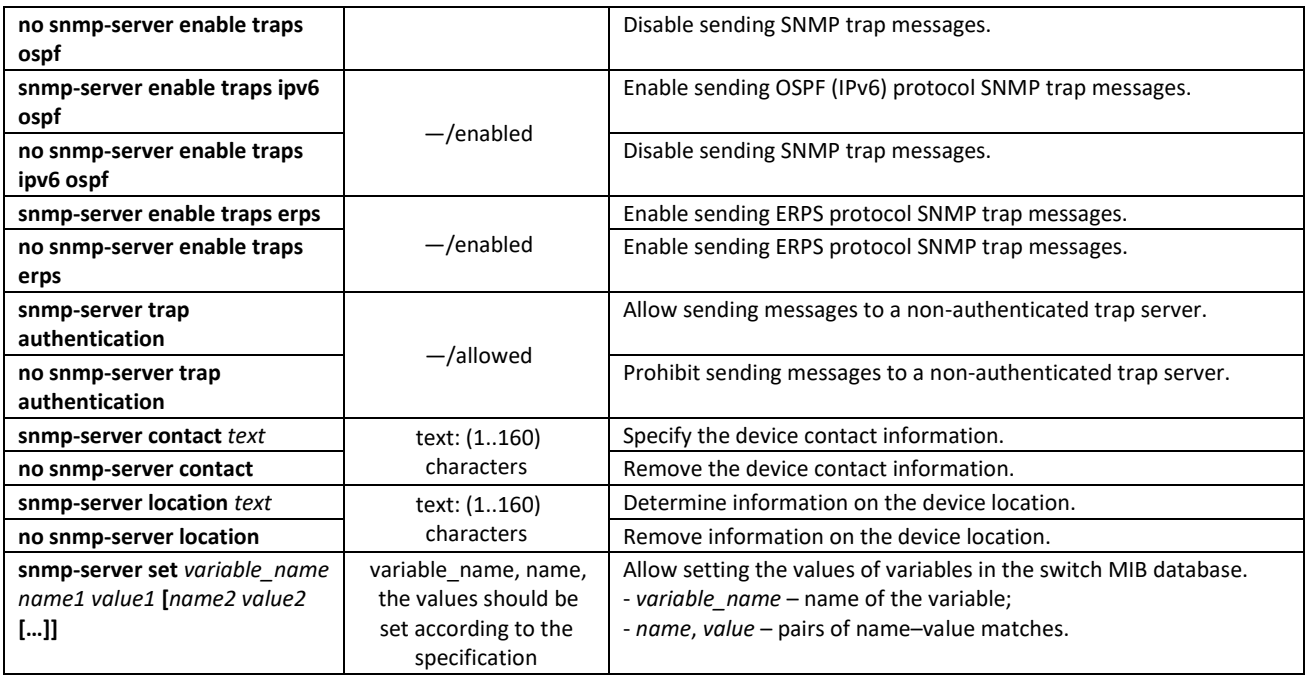

# *Ethernet interface (interfaces range) configuration mode commands*

Command line prompt in the Ethernet interface configuration mode is as follows:

console(config-if)#

Table 172 – Ethernet interface configuration mode commands

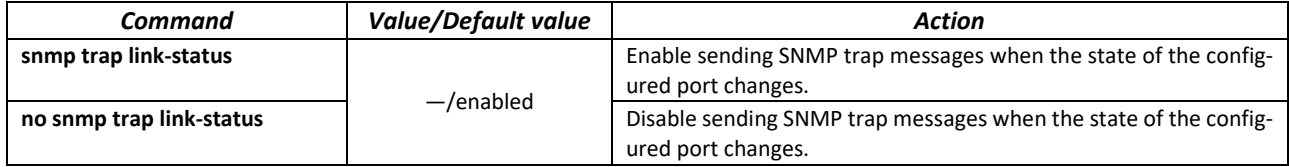

# *Privileged EXEC mode commands*

Command line prompt in the Privileged EXEC mode is as follows:

console(config)#

#### Table 173 – Privileged EXEC mode commands

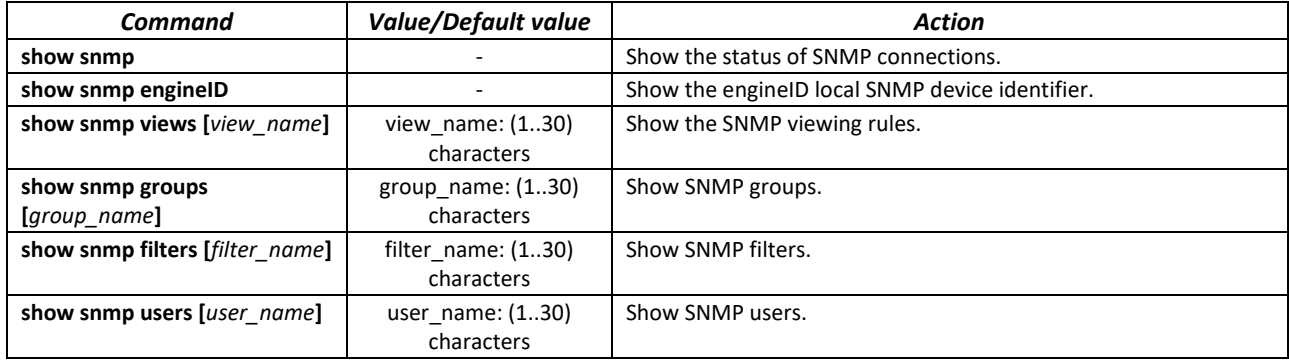

# *5.19.5 Remote Network Monitoring Protocol (RMON)*

Remote Network Monitoring Protocol (RMON) is an extension of the SNMP to provide greater network traffic monitoring capabilities. The difference between RMON and SNMP is in the nature of the information collected. The data collected by RMON primarily describes traffic between network nodes. Information collected by the agent is transmitted to the network management application.

# *Global configuration mode commands*

Command line prompt in the global configuration mode is as follows:

console(config)#

#### Table 174 – Global configuration mode commands

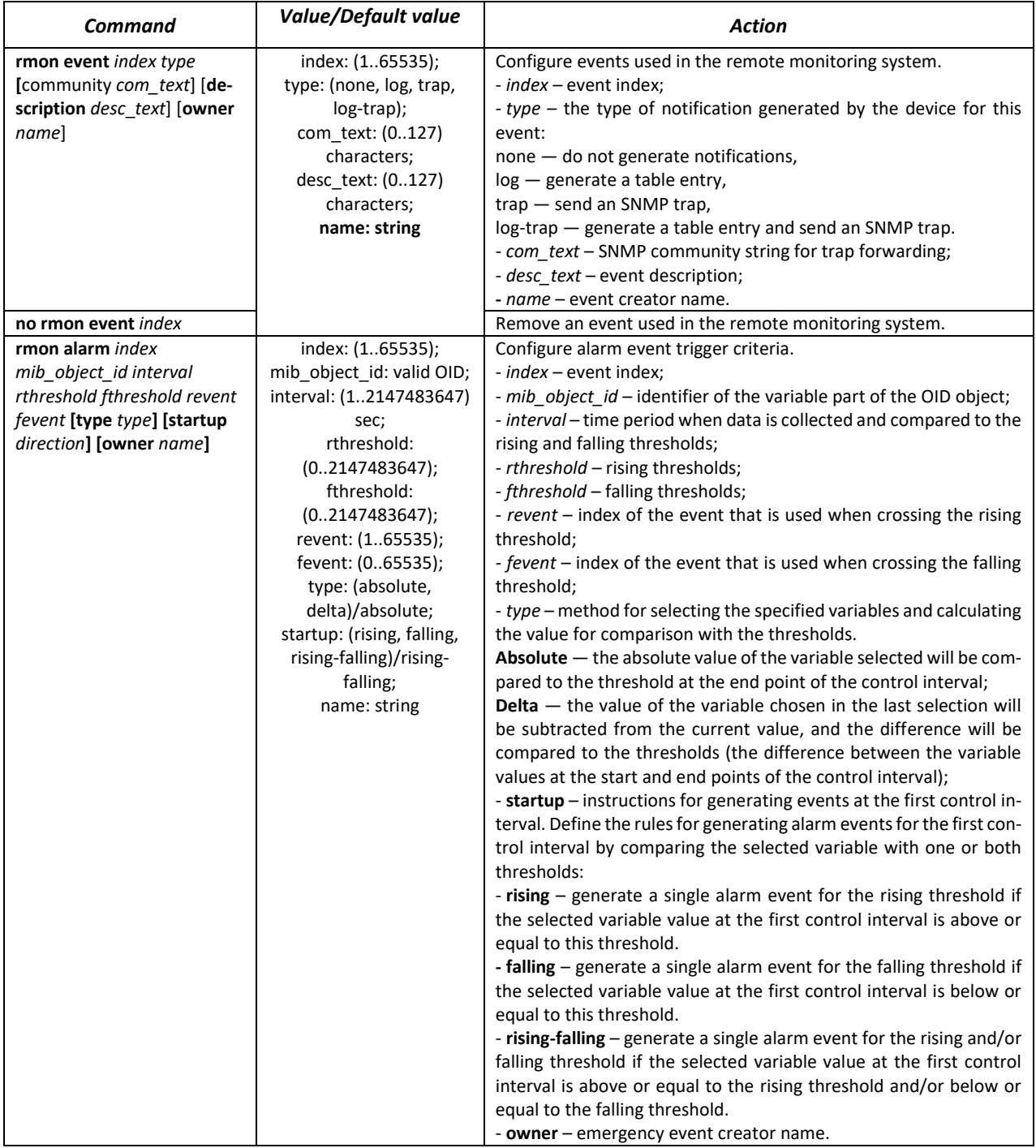

# $\triangle$  eltex

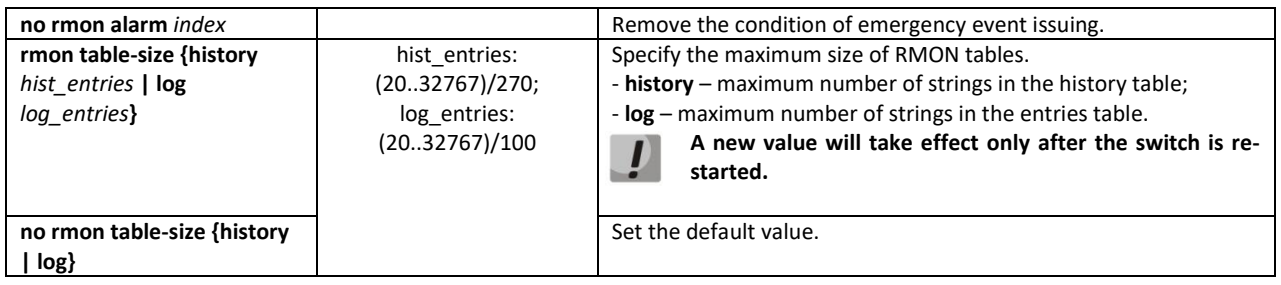

# *Ethernet or port group interface (interface range) configuration mode commands*

Command line prompt in the Ethernet or port group interface configuration mode is as follows:

console(config-if)#

# Table 175 – Ethernet interface, VLAN, port groups configuration mode commands

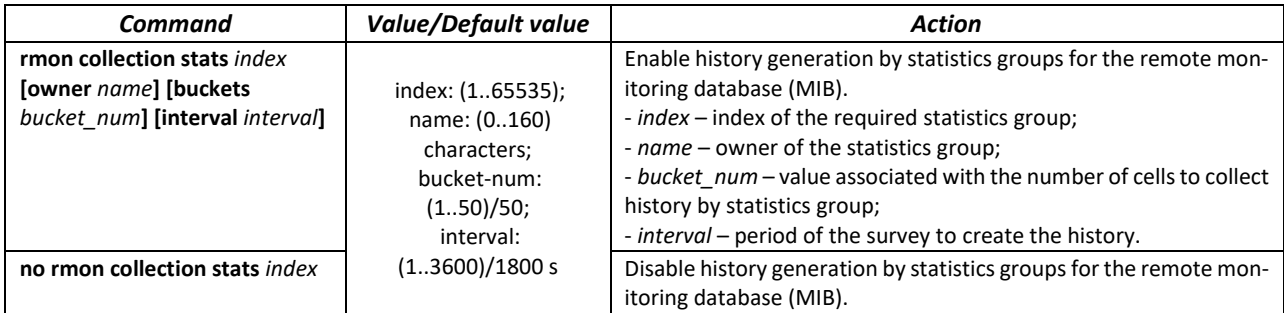

# *EXEC mode commands*

Command line prompt in the EXEC mode is as follows:

console>

Table 176 – EXEC mode commands

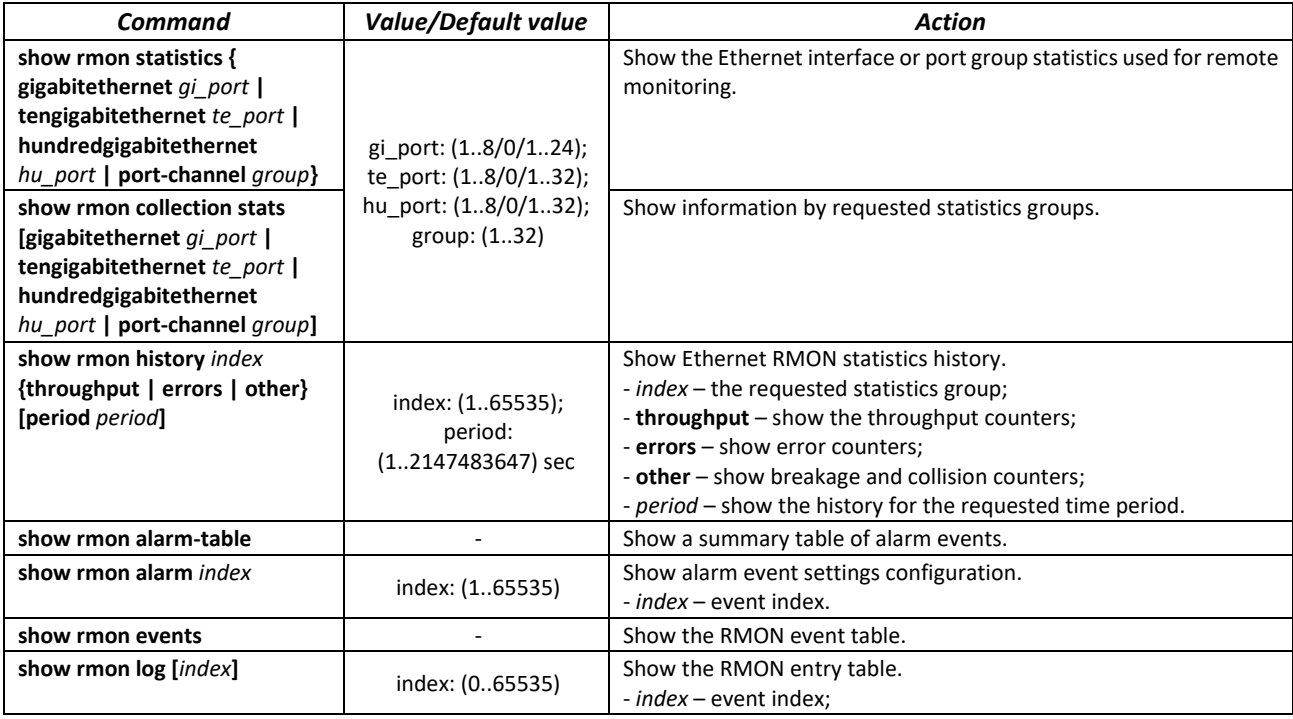

#### *Command execution examples*

■ Show statistics of the 10 Ethernet interface:

сonsole# **show rmon statistics tengigabitethernet** 1/0/10

```
Port te0/10 
Dropped: 8 
Octets: 878128 Packets: 978
Broadcast: 7 Multicast: 1 
CRC Align Errors: 0 Collisions: 0 
Undersize Pkts: 0 Oversize Pkts: 0 
Fragments: 0 Jabbers: 0 
64 Octets: 98 65 to 127 Octets: 0 
128 to 255 Octets: 0 256 to 511 Octets: 0 
512 to 1023 Octets: 491 1024 to 1518 Octets: 389
```
#### Table 177 – Results description

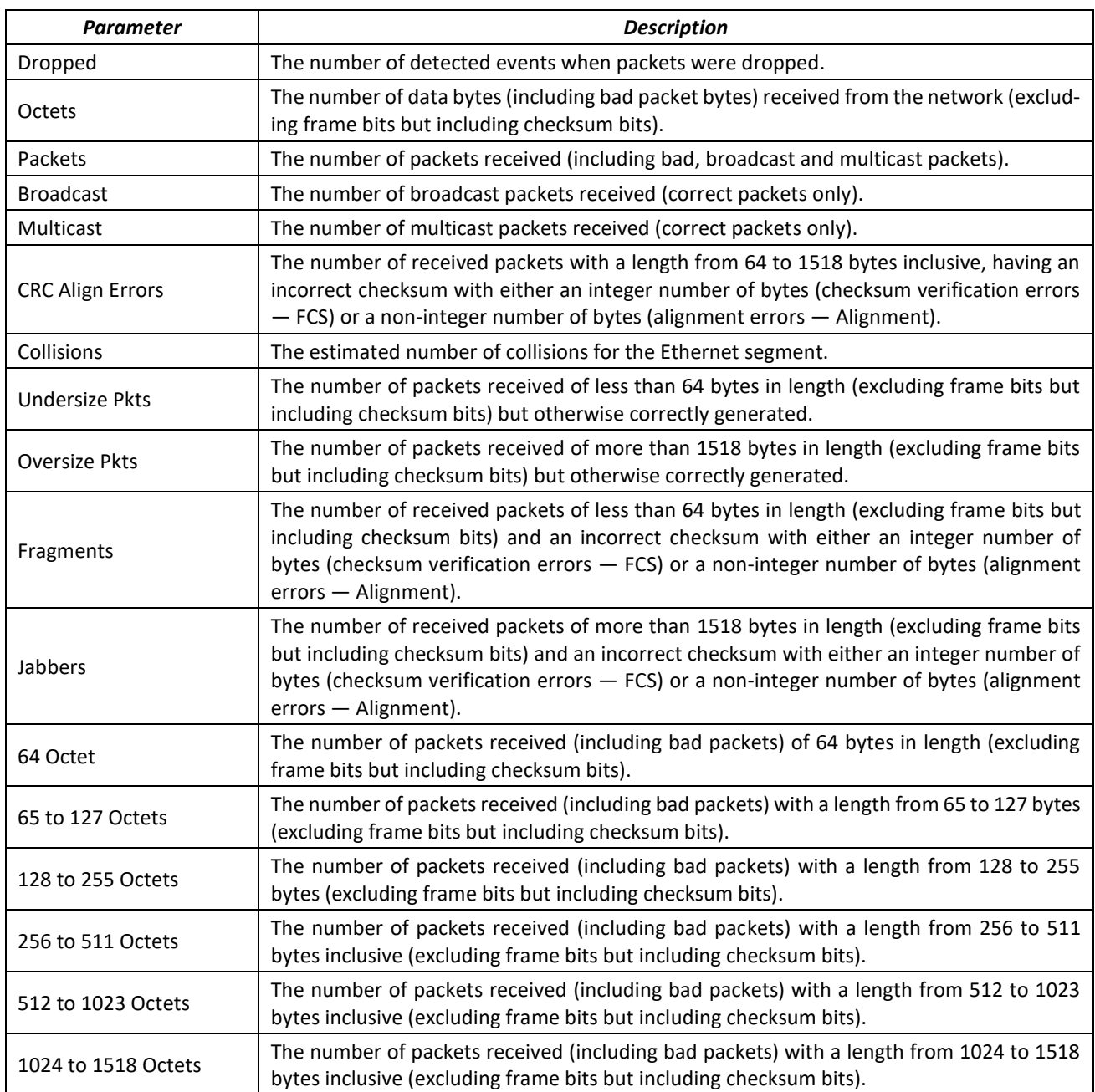

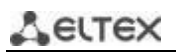

Show information by statistics groups for port 8:

сonsole# **show rmon collection stats tengigabitethernet** *1/0/8*

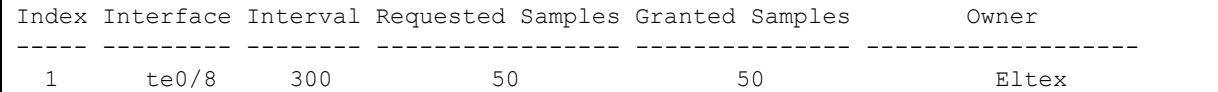

# Table 178 – Results description

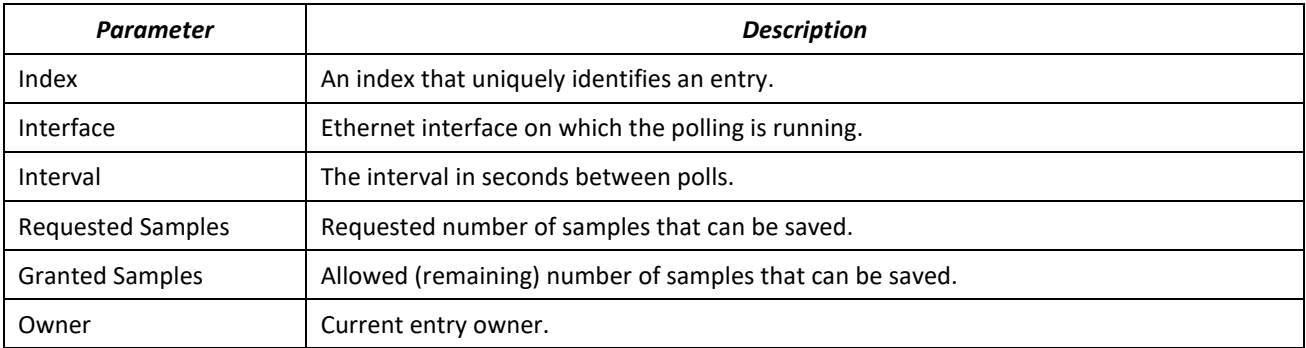

Show bandwidth counters for statistics group 1:

console# **show rmon history** 1 **throughput**

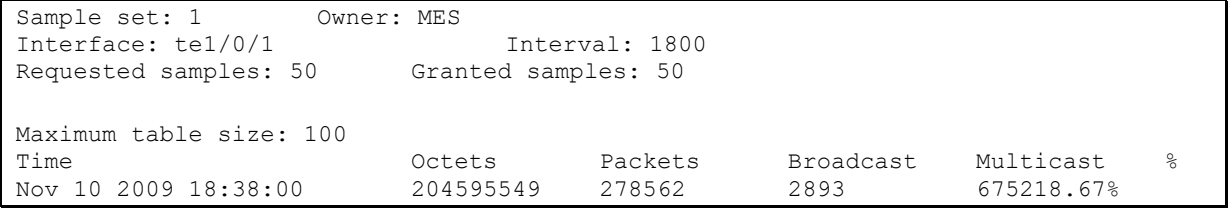

# Table 179 – Results description

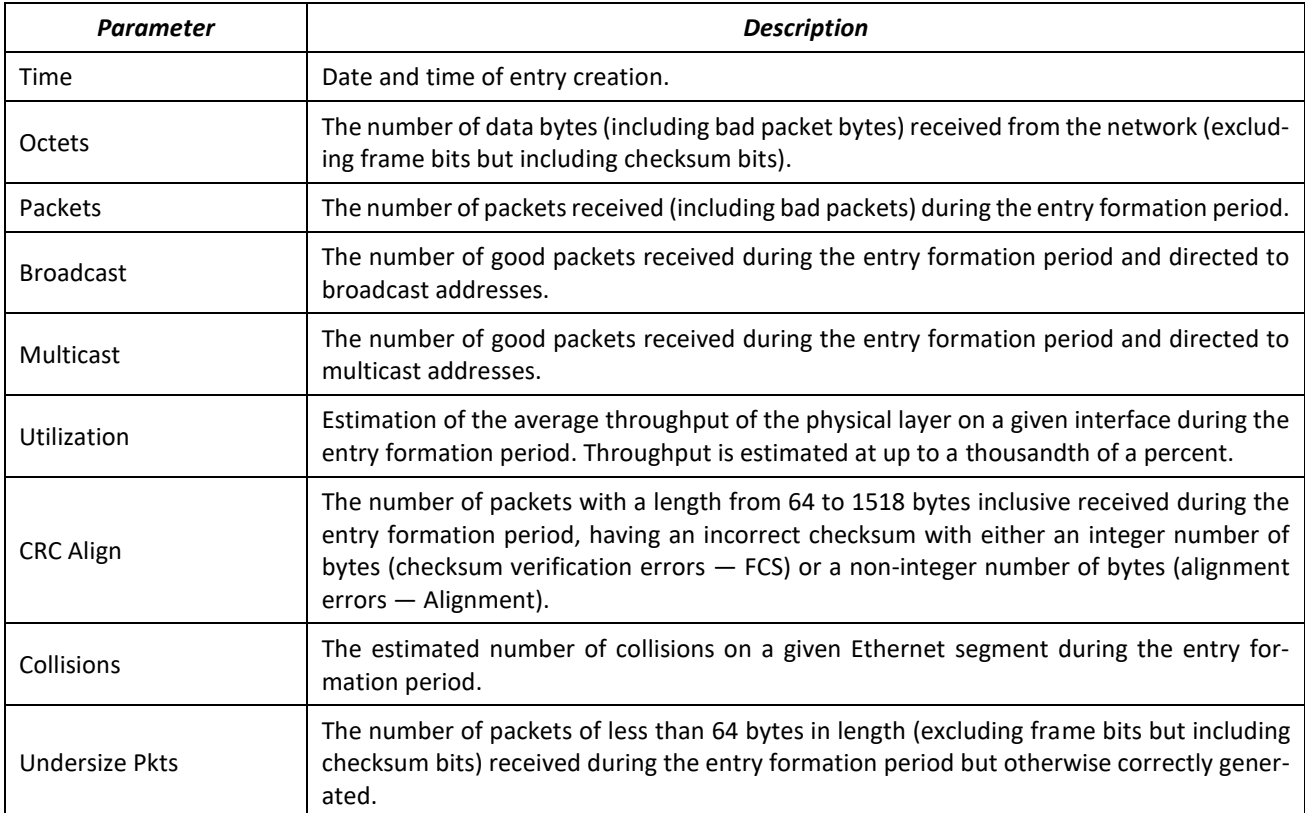

# **A** ELTEX

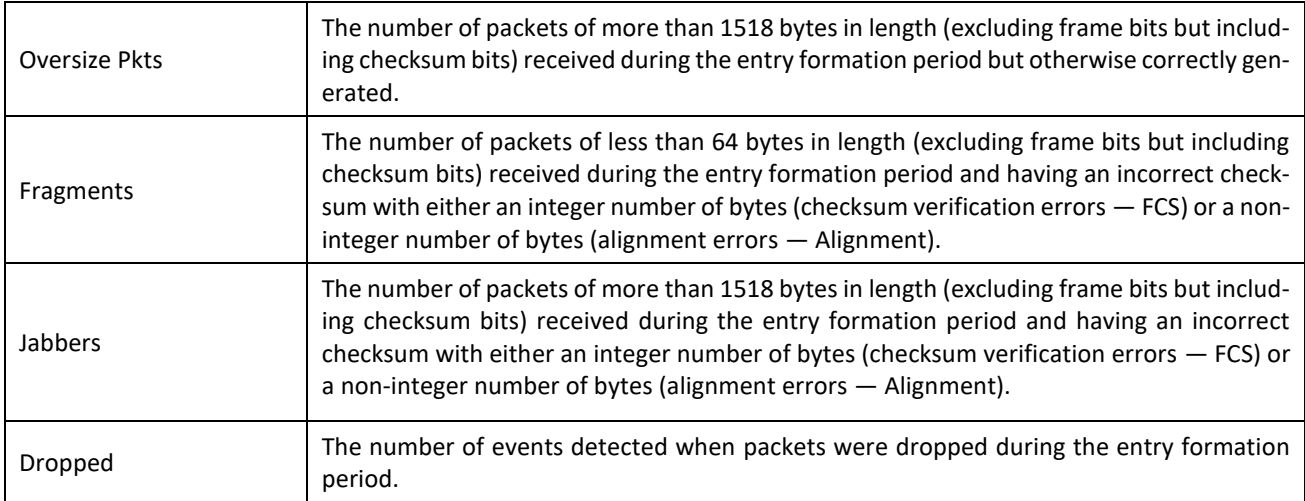

# **Show a summary table of alarms:**

#### console# **show rmon alarm-table**

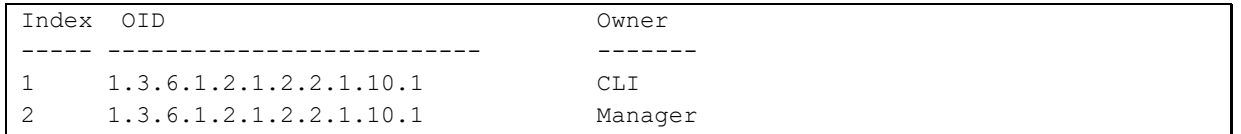

#### Table 180 – Results description

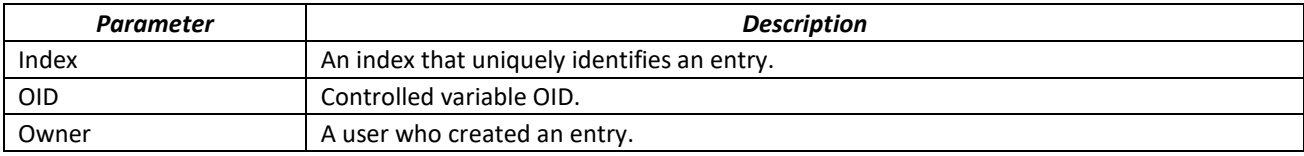

#### **Show configuration of alarm events with index 1:**

#### console# **show rmon alarm** 1

```
Alarm 1
-------
OID: 1.3.6.1.2.1.2.2.1.10.1
Last sample Value: 878128
Interval: 30
Sample Type: delta
Startup Alarm: rising
Rising Threshold: 8700000
Falling Threshold: 78
Rising Event: 1
Falling Event: 1
Owner: CLI
```
#### Table 181 – Results description

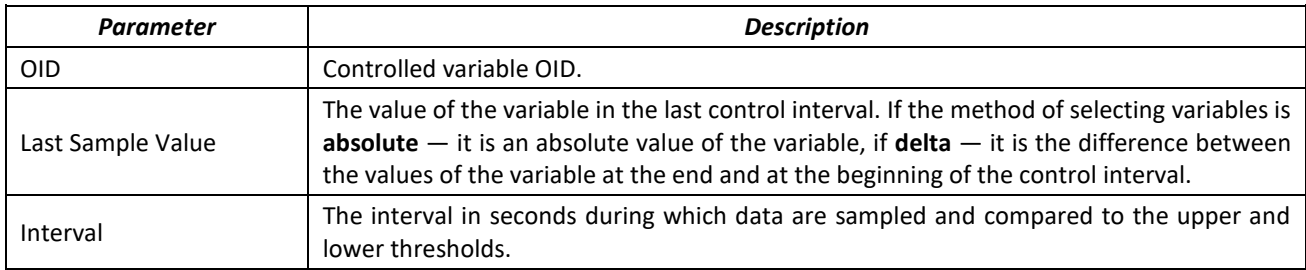

# ACLTEX

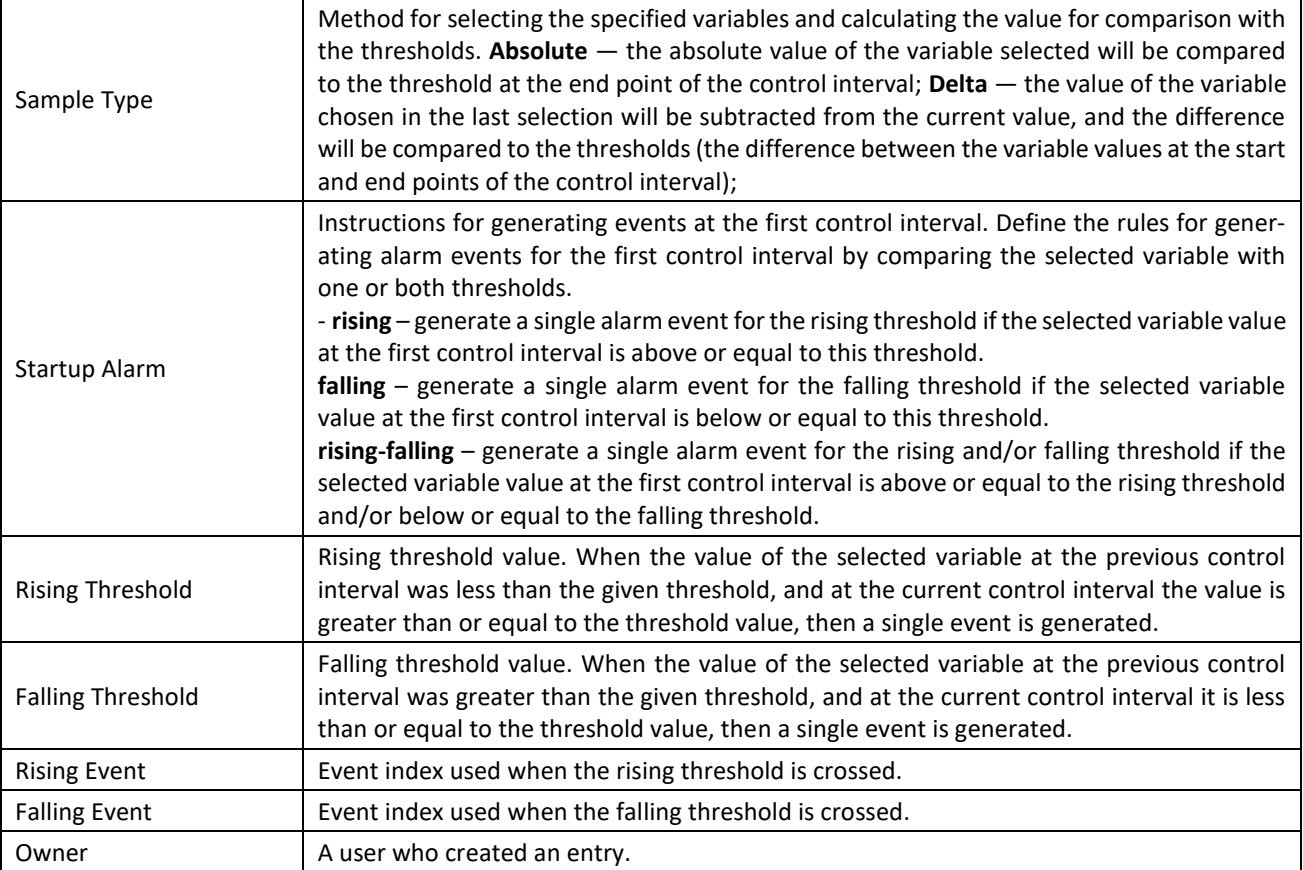

# **F** Show the RMON event table:

# сonsole# **show rmon events**

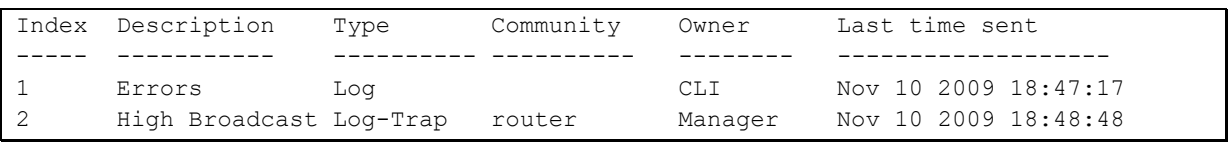

# Table 182 – Results description

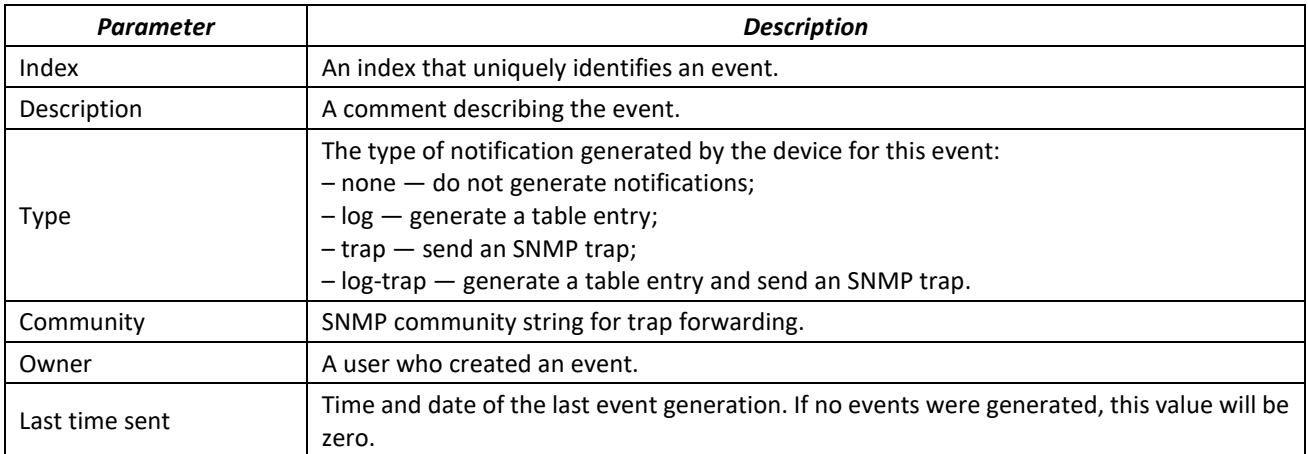

Show the RMON entry table.

console# **show rmon log**

```
Maximum table size: 100 
Event Description Time
----- ----------- --------------------
1 Errors Nov 10 2009 18:48:33
```
#### Table 183 – Results description

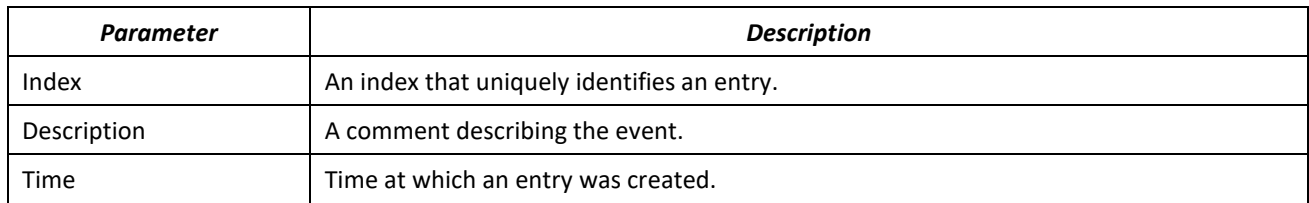

# *5.19.6 ACLs for device management*

Switch firmware allows enabling and disabling access to device management via specific ports or VLAN groups. For this purpose, management Access Control Lists (ACLs) are created.

# *Global configuration mode commands*

Command line prompt in the global configuration mode is as follows:

console(config)#

#### Table 184 – Global configuration mode commands

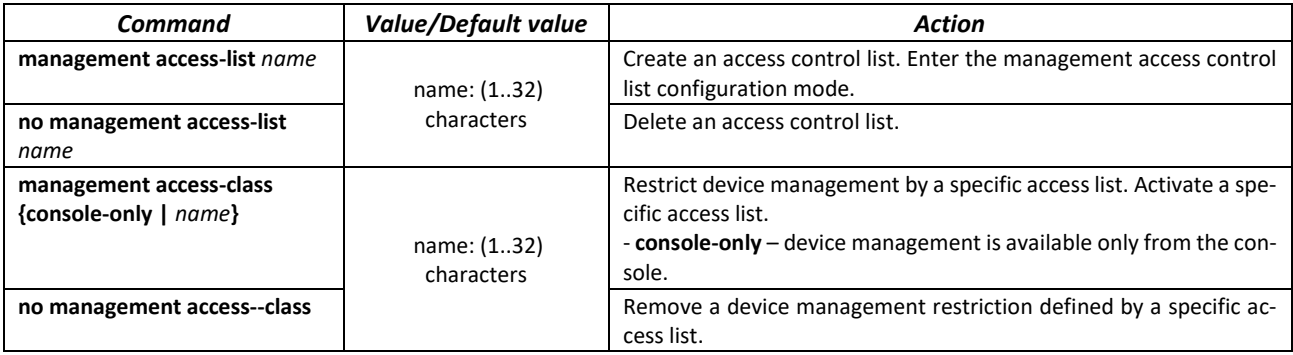

#### *Access control list configuration mode commands*

Command line prompt in the access control list configuration mode is as follows:

```
console(config)# management access-list eltex_manag
console (config-macl)#
```
Table 185 – Access control list configuration mode commands

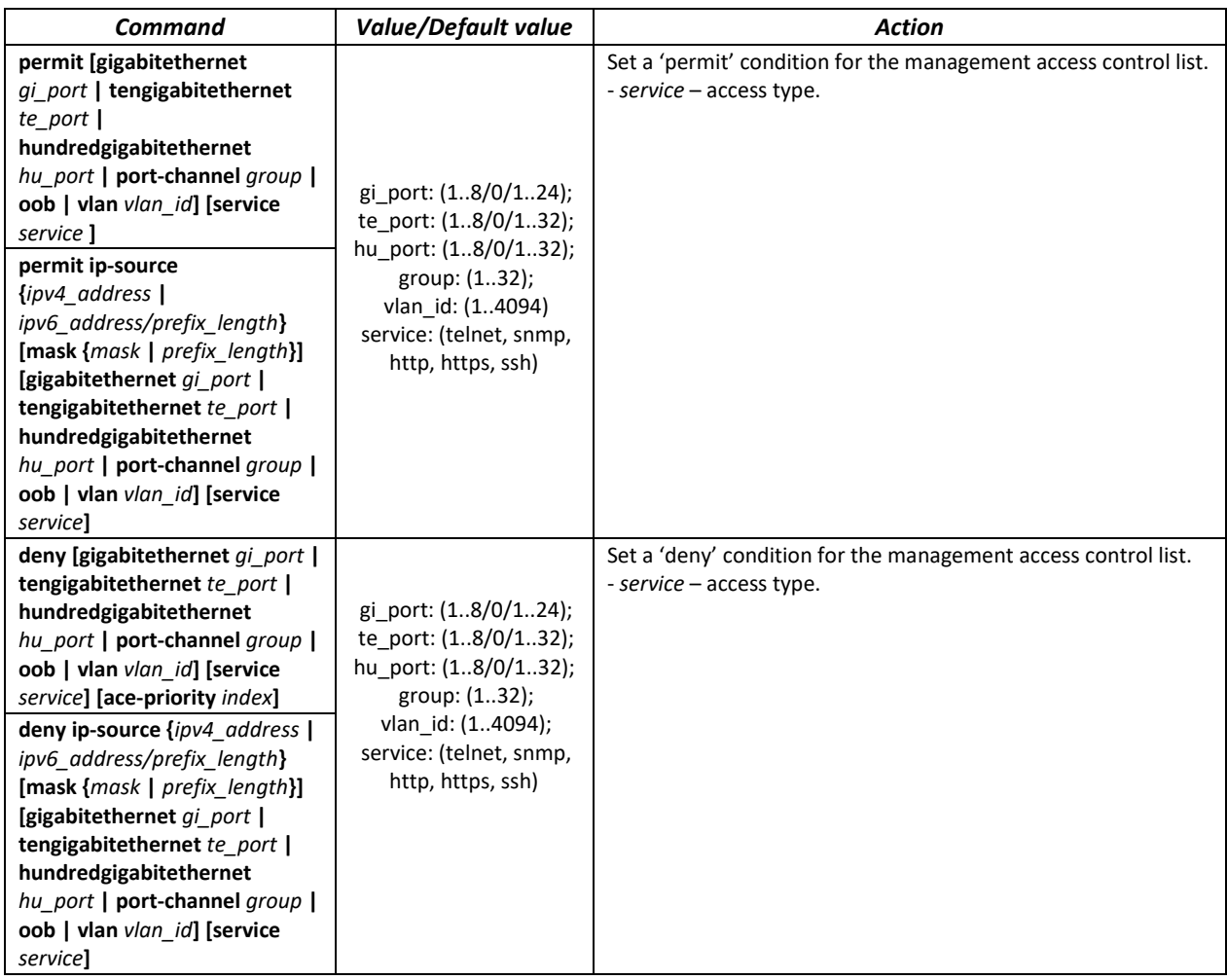

*Privileged EXEC mode commands*

Command line prompt in the Privileged EXEC mode is as follows:

console#

Table 186 – Privileged EXEC mode commands

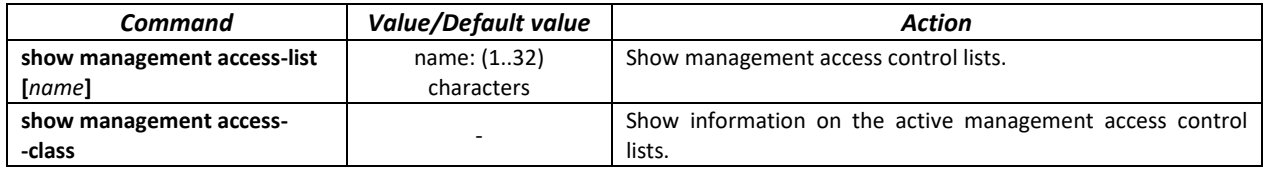

# *5.19.7 Telnet, SSH*

# *5.19.7.1 access configuration*

These commands are used to configure access servers that manage switches. Telnet and SSH support allows remote connection to the switch for monitoring and configuration purposes.

# *Global configuration mode commands*

Command line prompt in the global configuration mode is as follows:

console(config)#

# Table 187 – Global configuration mode commands

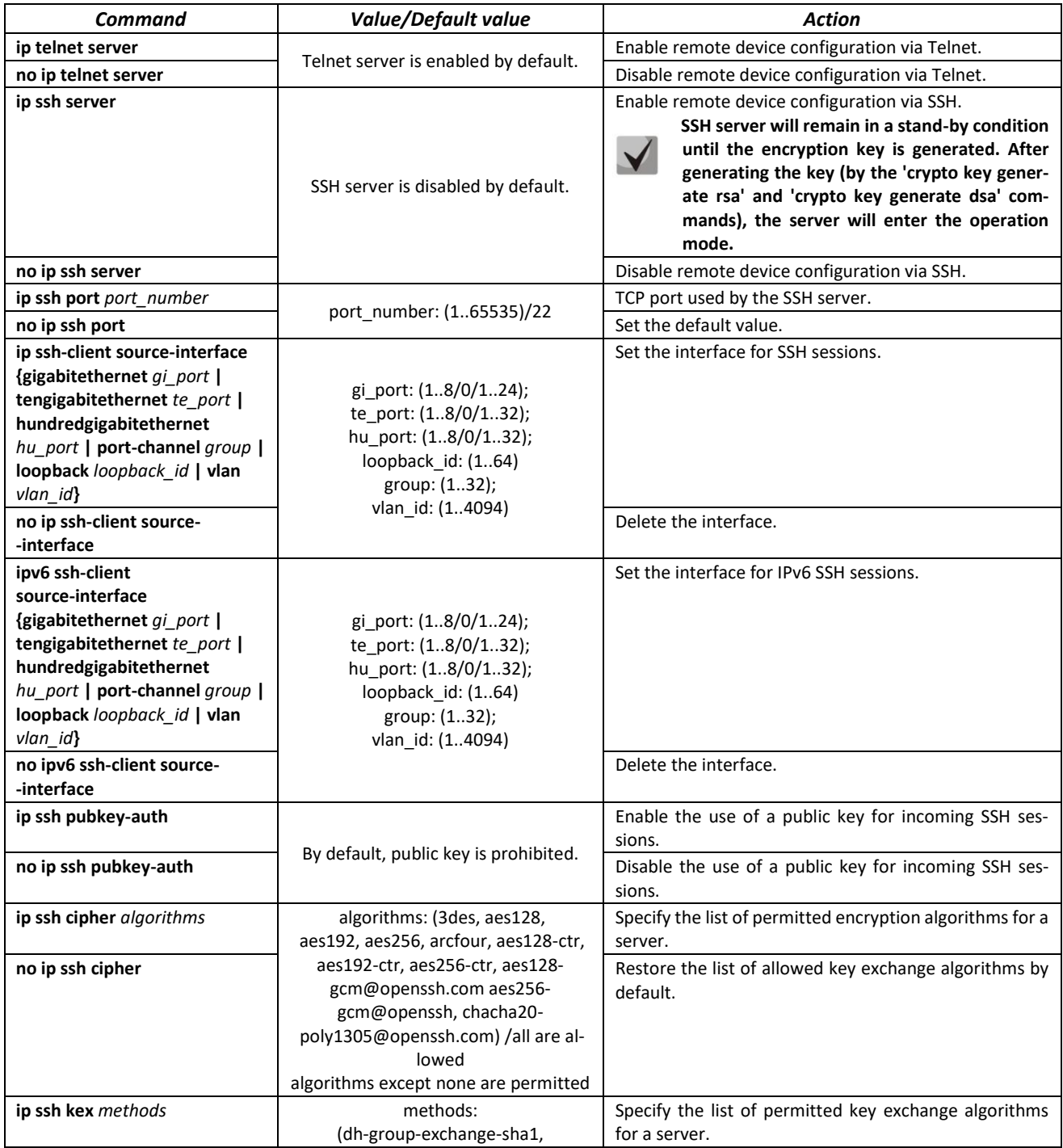

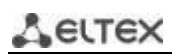

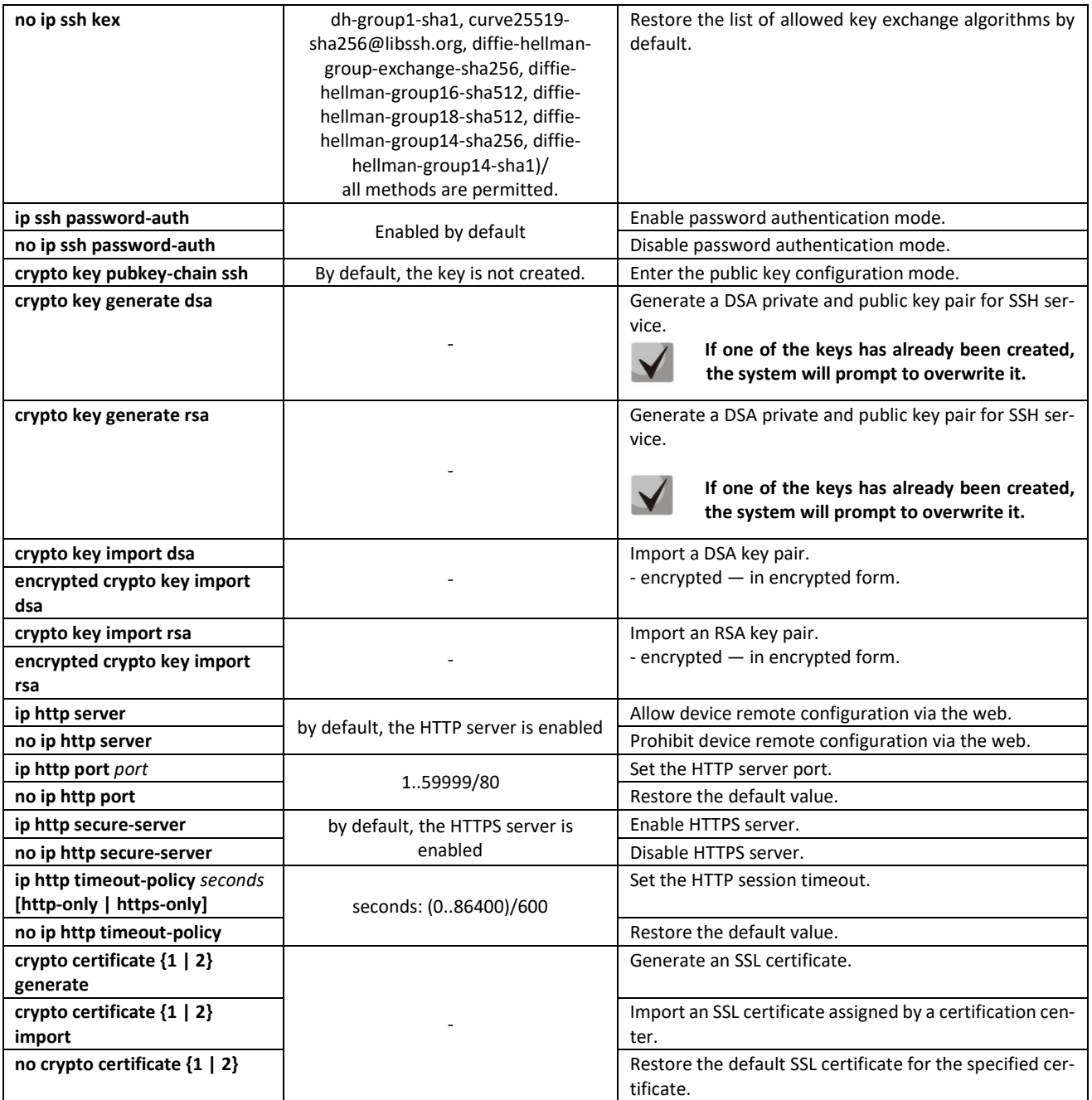

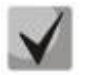

**The keys generated by the crypto key generate rsa and crypto key generate dsa commands are stored in a closed configuration file.**

# *Public key configuration mode commands*

Command line prompt in the public key configuration mode is as follows:

```
console# configure
console(config)# crypto key pubkey-chain ssh
console(config-pubkey-chain)#
```
Table 188 – Public key configuration mode commands

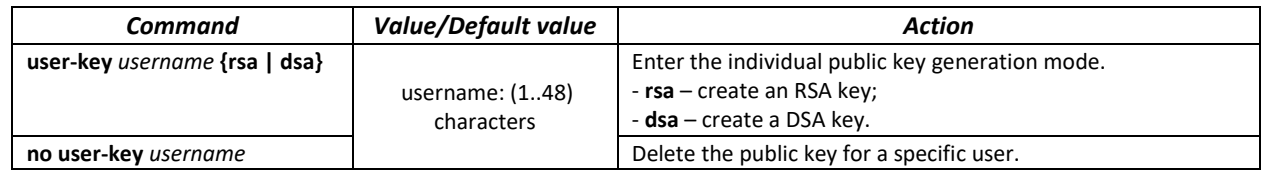

Command line prompt in the individual public key generation mode is as follows:

```
console# configure
console(config)# crypto key pubkey-chain ssh
console(config-pubkey-chain)# user-key eltex rsa
console(config-pubkey-key)#
```
Table 189 – Individual public key generation mode commands

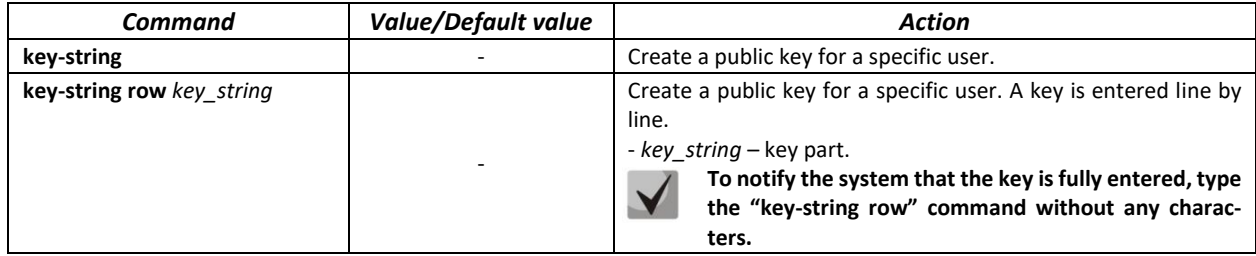

# *EXEC mode commands*

Commands from this section are available to privileged users only.

Command line prompt in the EXEC mode is as follows:

console#

Table 190 – EXEC mode commands

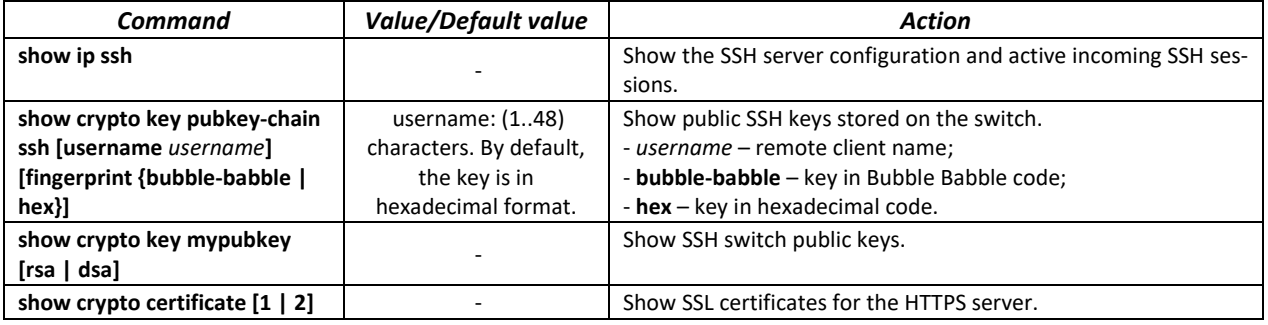

**ELTEX** *Command execution examples*

Enable SSH server on the switch. Enable the use of public keys. Create an RSA key for the **eltex** user:

```
console# configure
console(config)# ip ssh server
console(config)# ip ssh pubkey-auth
console(config)# crypto key pubkey-chain ssh
console(config-pubkey-chain)# user-key eltex rsa
console(config-pubkey-key)# key-string
AAAAB3NzaC1yc2EAAAADAQABAAABAQCvTnRwPWlAl4kpqIw9GBRonZQZxjHKcqKL6rMlQ+ZNXf
ZSkvHG+QusIZ/76ILmFT34v7u7ChFAE+Vu4GRfpSwoQUvV35LqJJk67IOU/zfwOl1gkTwml75Q
R9gHujS6KwGN2QWXgh3ub8gDjTSqmuSn/Wd05iDX2IExQWu08licglk02LYciz+Z4TrEU/9FJx
wPiVQOjc+KBXuR0juNg5nFYsY0ZCk0N/W9a/tnkm1shRE7Di71+w3fNiOA6w9o44t6+AINEICB
CCA4YcF6zMzaT1wefWwX6f+Rmt5nhhqdAtN/4oJfce166DqVX1gWmNzNR4DYDvSzg0lDnwCAC8
Qh Fingerprint: a4:16:46:23:5a:8d:1d:b5:37:59:eb:44:13:b9:33:e9
```
# *5.19.7.2 Terminal configuration commands*

Terminal configuration commands are used for the local and remote console parameters configuration.

# *Global configuration mode commands*

Command line prompt in the global configuration mode is as follows:

console(config)#

Table 191 – Global configuration mode commands

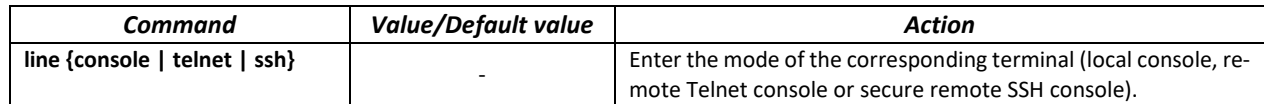

# *Terminal configuration mode commands*

Command line prompt in the terminal configuration mode is as follows

```
console# configure
console(config)# line {console|telnet|ssh}
console(config-line)#
```
Table 192 – Terminal configuration mode commands

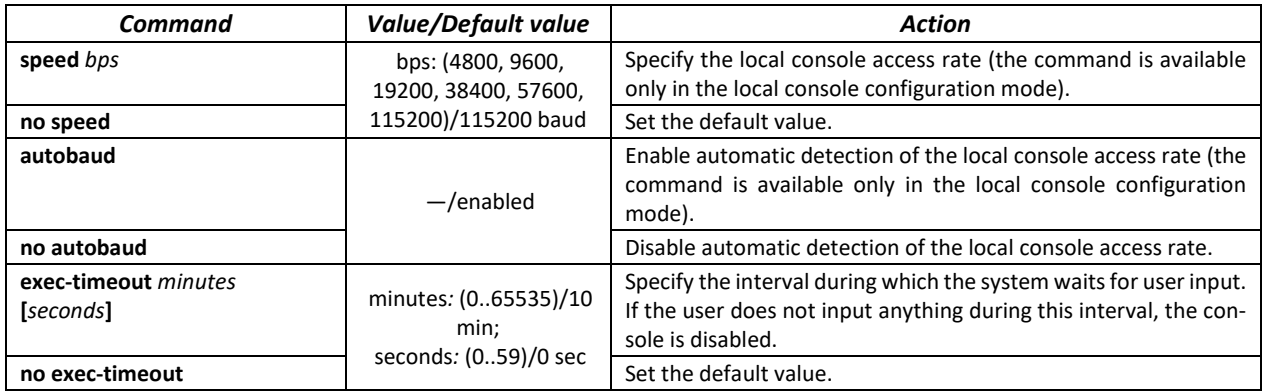
#### *EXEC mode commands*

Command line prompt in the EXEC mode is as follows:

console#

Table 193 – EXEC mode commands

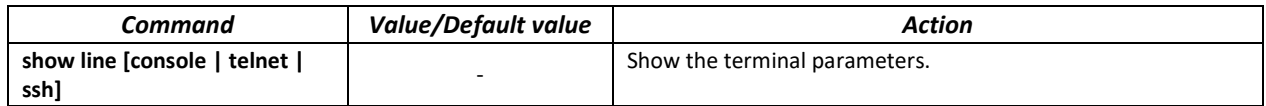

## **5.20 Alarm log, SYSLOG protocol**

System logs allow keeping a history of events that occur on the device, as well as real-time event monitoring. Seven types of events are logged: emergencies, alarms, critical and non-critical errors, warnings, notifications, informational and debug messages.

## *Global configuration mode commands*

Command line prompt in the global configuration mode is as follows:

console(config)#

Table 194 – Global configuration mode commands

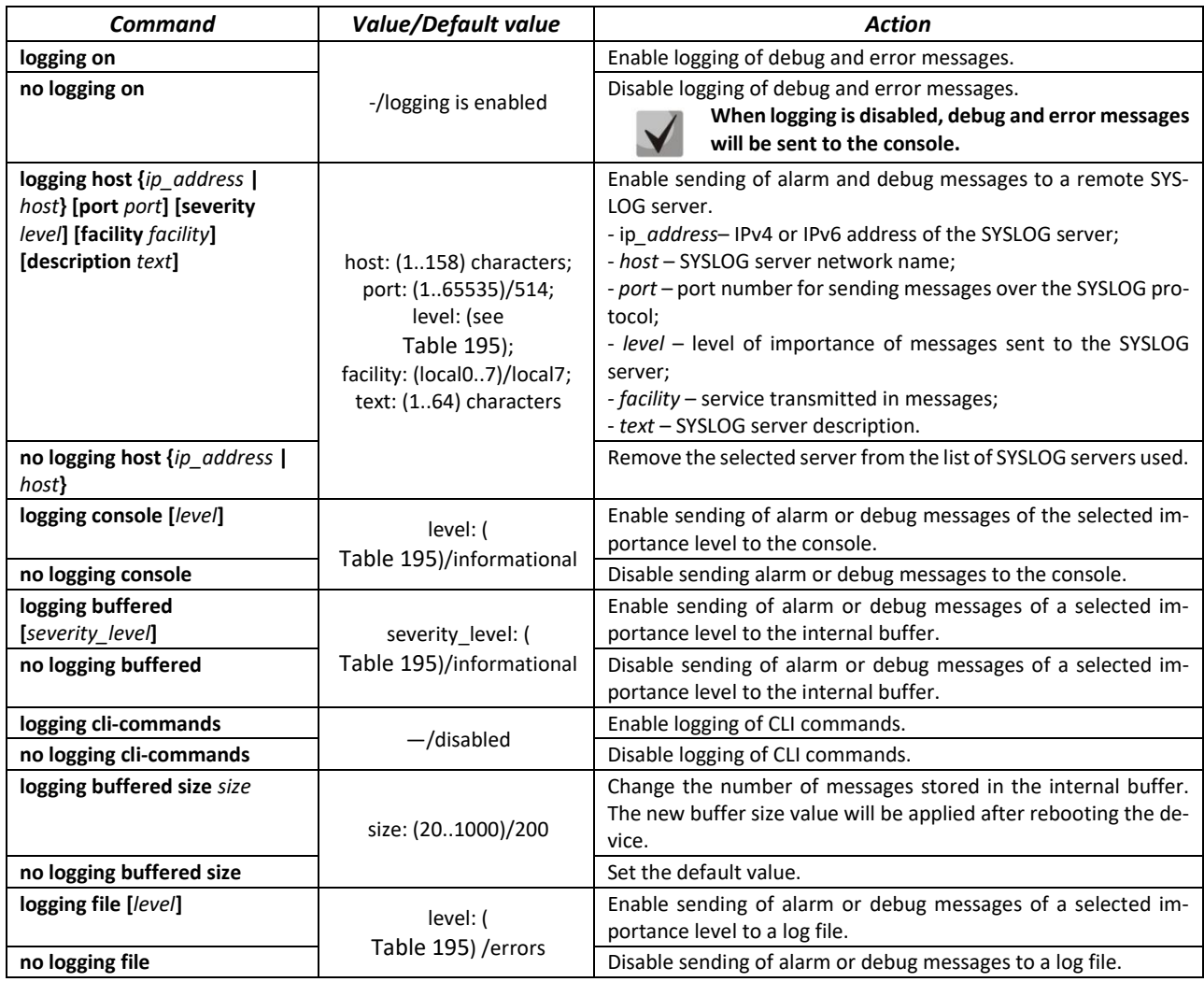

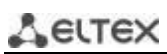

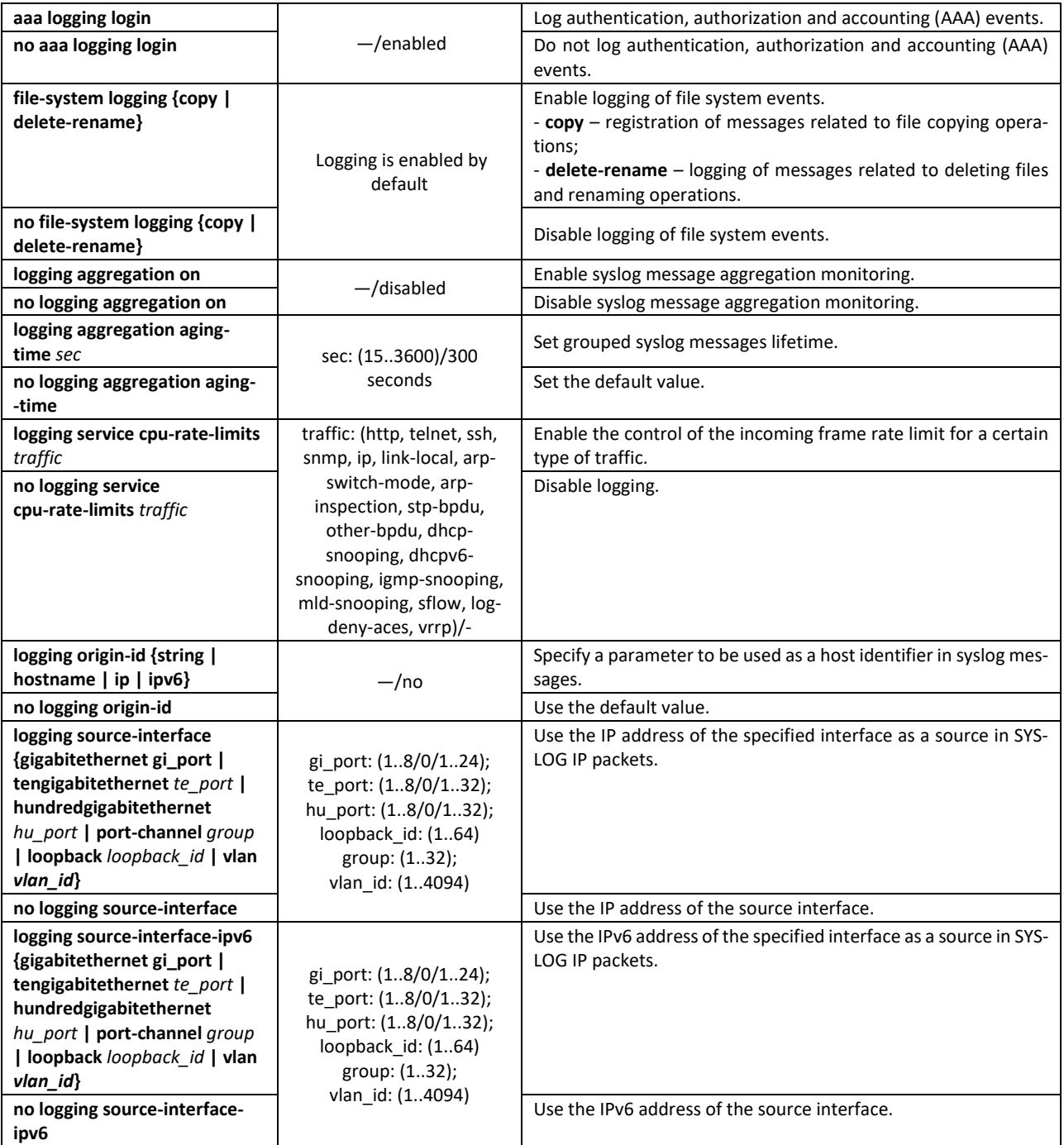

<span id="page-181-0"></span>Each message has the level of importance[.Table 195](#page-181-0) The types of messages are listed in the table descending order of importance.

Table 195 – Message importance level

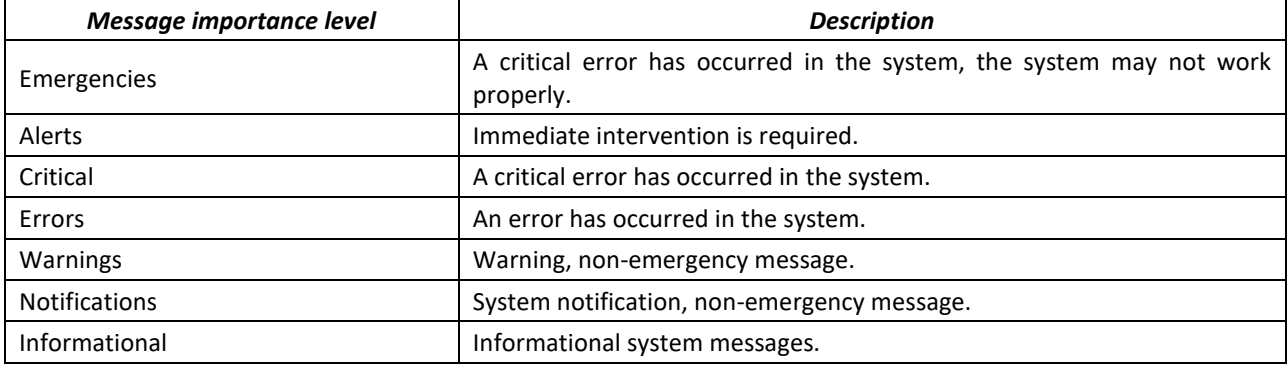

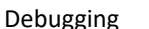

gging example Debugging messages that provide a user with information for correct sys-<br>- tem configuration tem configuration.

#### *Privileged EXEC mode commands*

Command line prompt in the Privileged EXEC mode is as follows:

console#

Table 196 – Privileged EXEC mode command to view the log file

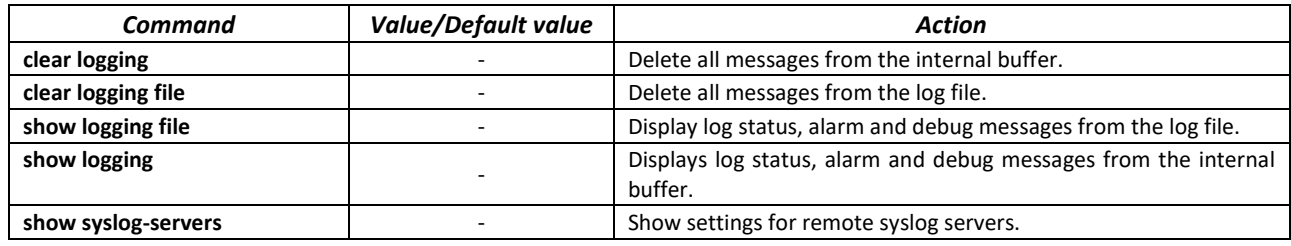

#### *Example use of commands*

**Enable error message logging on the console:** 

console# **configure** console (config)# **logging on** console (config)# **logging console errors** 

Clear the log file:

```
console# clear logging file
Clear Logging File [y/n]y
```
## **5.21 Port mirroring (monitoring)**

The port mirroring function is used for network traffic management by forwarding copies of incoming and/or outgoing packets from one or more monitored ports to one monitoring port.

The following restrictions apply to the management port:

- A port cannot be a management and a managed one at the same time;
- A port cannot be a member of a port group;
- There should be no IP interface for this port;
- GVRP should be disabled on this port.

The following restrictions apply to management ports:

– A port cannot be a management and a managed one at the same time.

#### *Global configuration mode commands*

Command line prompt in the global configuration mode is as follows:

console(config)#

## Table 197 – Global configuration mode commands

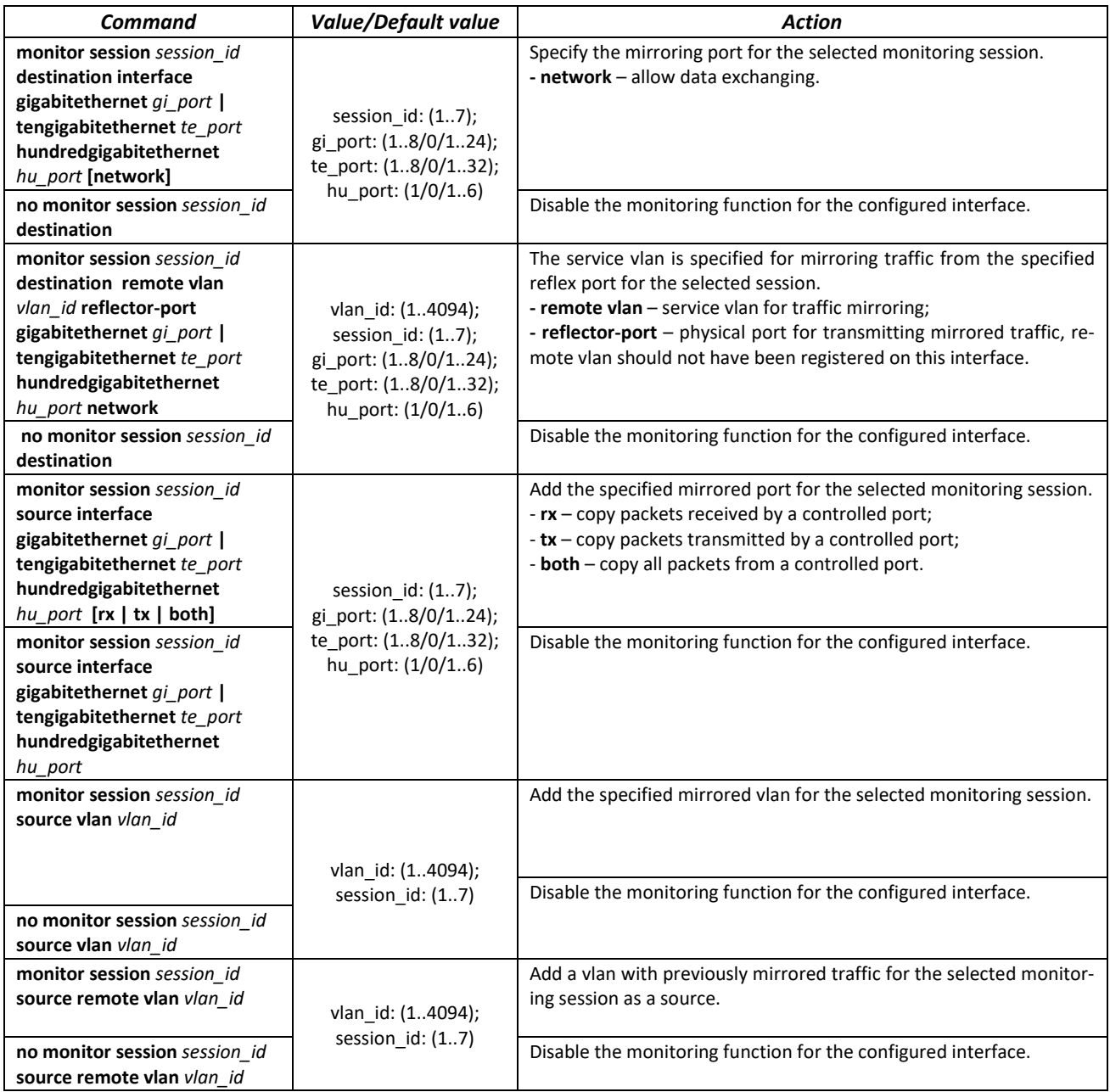

# **5.22 sFlow function**

sFlow is a technology that allows traffic monitoring in packet data networks by partially sampling traffic for subsequent encapsulation into special messages sent to the statistics collection server.

## *Global configuration mode commands*

Command line prompt in the global configuration mode is as follows:

console(config)#

Table 198 – Global configuration mode commands

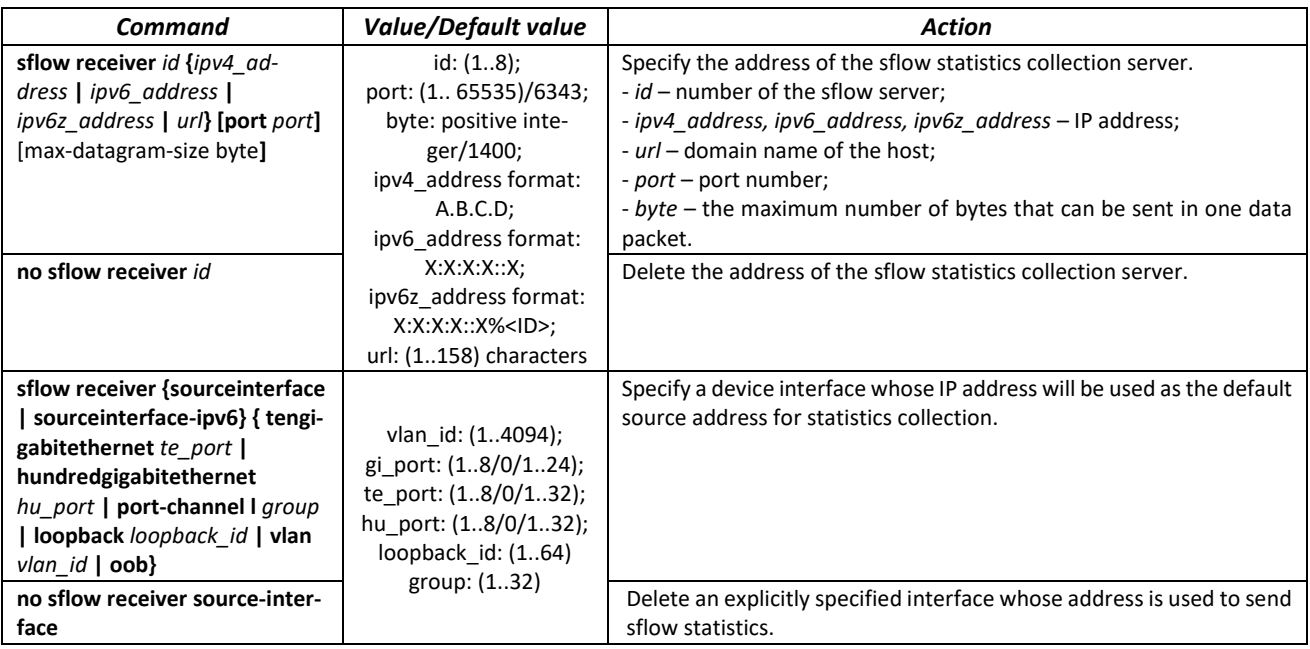

## *Ethernet interface configuration mode commands*

Command line prompt in the Ethernet interface configuration mode is as follows:

```
console# configure
console(config)# interface { tengigabitethernet te_port | }
console(config-if)#
```
Table 199 – Ethernet interface configuration mode commands

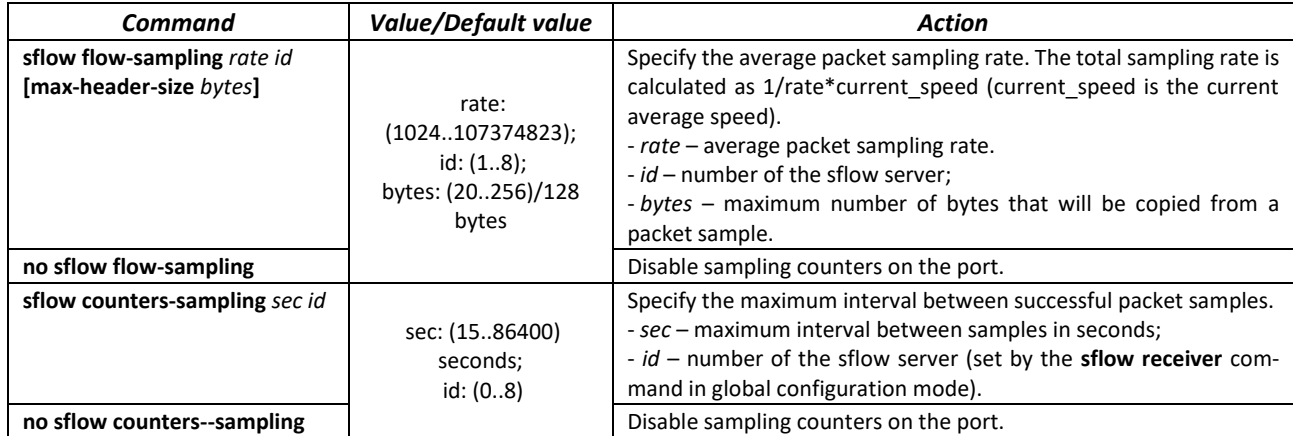

## *EXEC mode commands*

Command line prompt in the EXEC mode is as follows:

console>

## Table 200 – Commands available in the EXEC mode

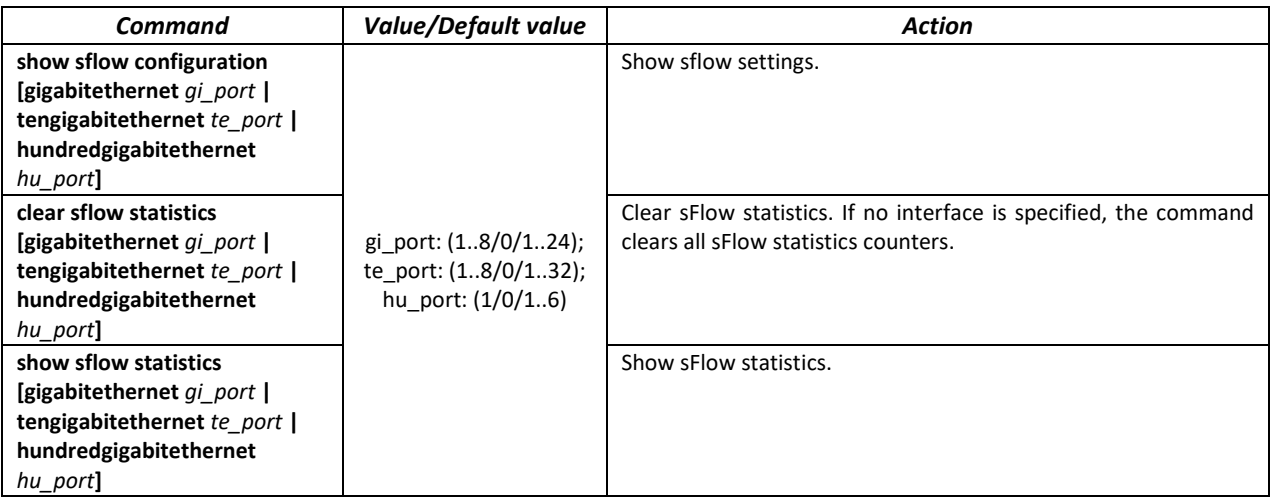

## *Command execution examples*

 Set the IP address 10.0.80.1 of server 1 to collect sflow statistics. Set the average packet sampling rate to 10240 kbps and the maximum interval between successful packet samples to 240 seconds for Ethernet interfaces te1/0/1–te1/0/24.

```
console# configure
```

```
console(config)# sflow receiver 1 10.0.80.1 
console(config)# interface range tengigabitethernet 1/0/1-24
console(config-if-range)# sflow flowing-sample 1 10240
console (config-if)# sflow counters-sampling 240 1
```
# **5.23 Physical layer diagnostic functions**

Network switches contain hardware and software for physical interfaces and communication lines diagnostics. The list of tested parameters includes the following:

For electrical interfaces:

- cable length;
- $-$  distance to the place of malfunction  $-$  breakage or short circuit.

For 1G and 10G optical interfaces:

- $-$  power supply parameters  $-$  voltage and current;
- $-$  output optical power;
- input optical power.

## *5.23.1 Optical transceiver diagnostics*

The diagnostic function allows to evaluate the current state of the optical transceiver and optical communication line.

It is possible to automatically control the state of communication lines. For this purpose, the switch periodically polls the parameters of the optical interfaces and compares them with the thresholds set by the transceiver manufacturers. The switch generates warning and alarm messages when parameters run out of acceptable limits.

## *EXEC mode commands*

#### Command line prompt in the EXEC mode is as follows:

console>

#### Table 201 – Optical transceiver diagnostic command

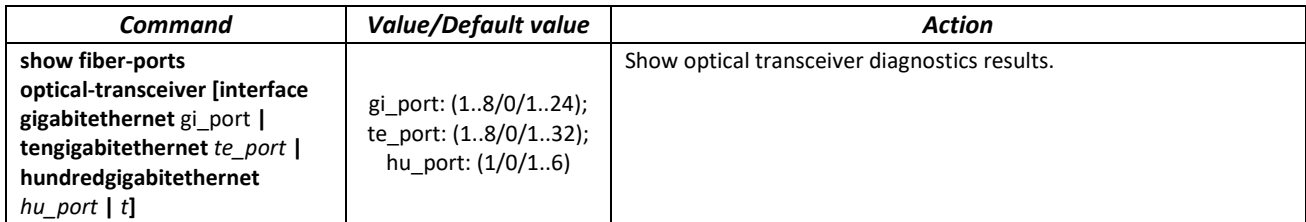

#### *Command execution example:*

#### sw1# **show fiber-ports optical-transceiver interface**  *TengigabitEthernet1/0/5*

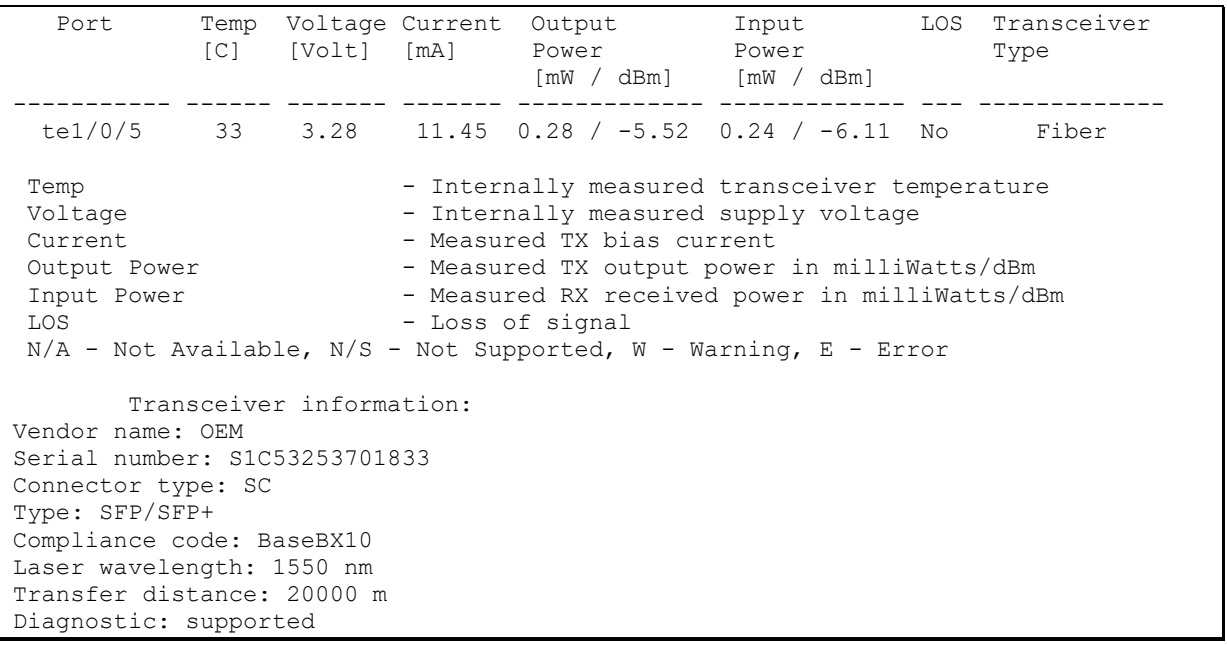

#### Table 202 – Diagnostic parameters of the optical transceiver

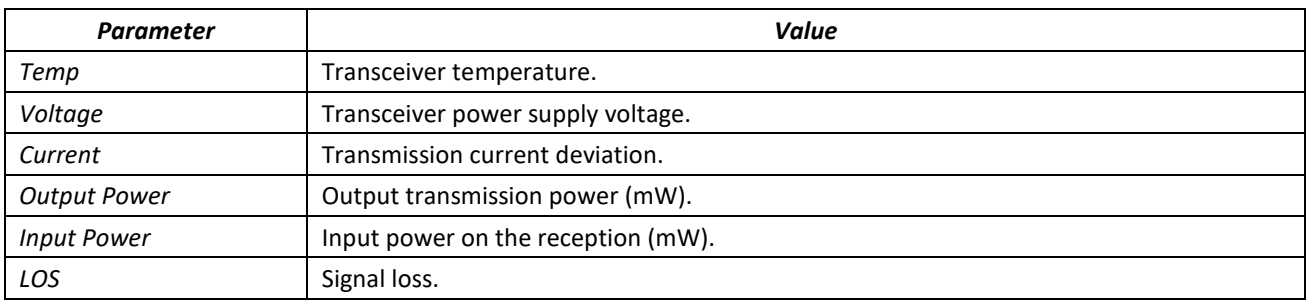

Diagnostics results:

- $-$  N/A  $-$  not available;
- N/S not supported.

# **5.24 IP Service Level Agreement (IP SLA)**

IP SLA (Service Level Agreements in IP Networks) is an active monitoring technology used to measure computer network performance and data transmission quality parameters. Active monitoring is the continious cyclic traffic generation, collecting information on its movement through the network and maintaining statistics.

Currently, measurement of network paramaters can be performed using the ICMP protocol.

Each time an ICMP Echo operation is performed, the device sends an *ICMP Echo request* message to the destination address and waits for an *ICMP Echo reply*message to be received within a specified time interval.

Several TRACK objects can be linked to a single IP SLA operation. TRACK object state is changed simultaneously with an IP SLA operation or with a specified delay.

If the state of the track changes, macro commands can be executed. Macro commands are executed in the global configuration mode. To execute privileged EXEC commands, the commands should be prefixed with 'do'. Commands to create macro commands sets are given in table [29.](#page-59-0)

To use the IP SLA function, follow these steps:

- Create an icmp-echo operation and configure it.
- $-$  Start the operation execution.
- Create a TRACK object associated with a specific IP SLA operation and configure it.
- If necessary, create macros that are executed when the state of the TRACK object changes.
- View statistics, clear them if necessary.
- Stop performing the operation if necessary.

## *Global configuration mode commands*

Command line prompt in the global configuration mode is as follows:

console(config)#

#### Table 203 – Global configuration mode commands

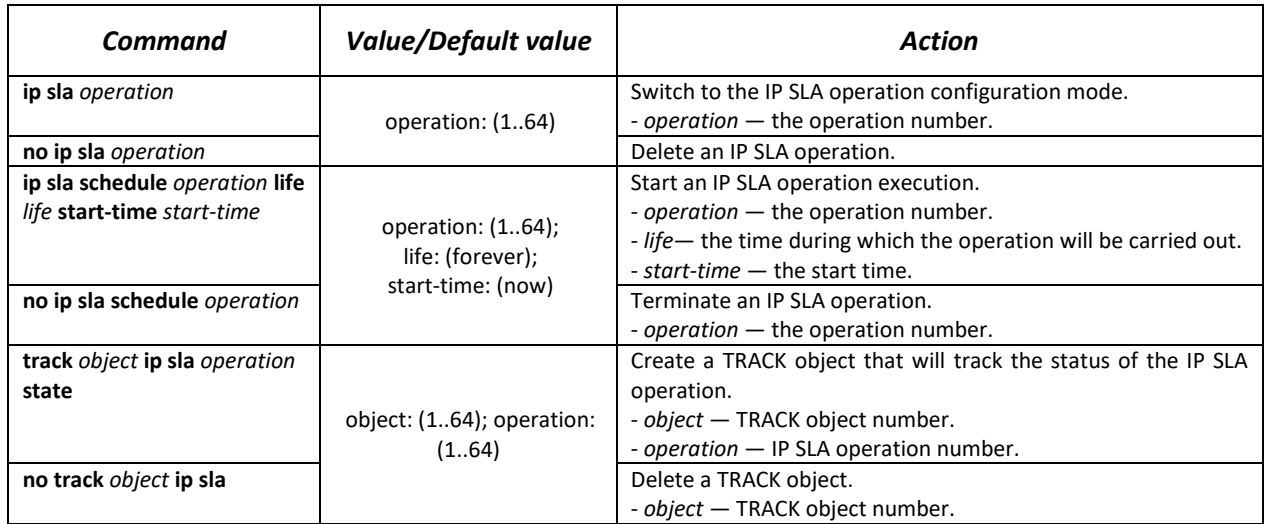

Table 204 — IP SLA operation creation mode commands

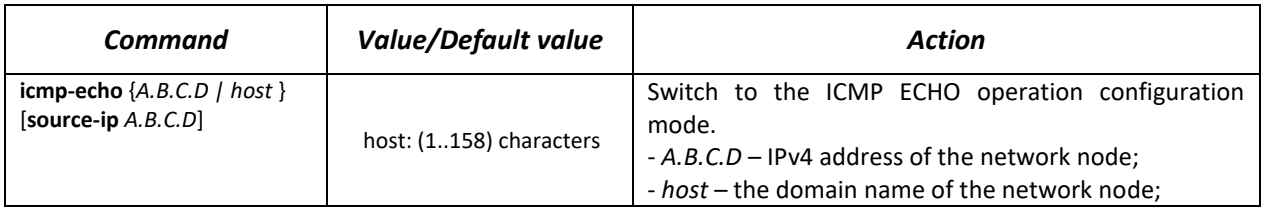

## *IP SLA ICMP ECHO operation configuration mode commands*

Command line prompt in the IP SLA ICMP ECHO configuration mode is as follows:

console(config-ip-sla-icmp-echo)#

#### Table 205 — ICMP Echo operation configuration commands

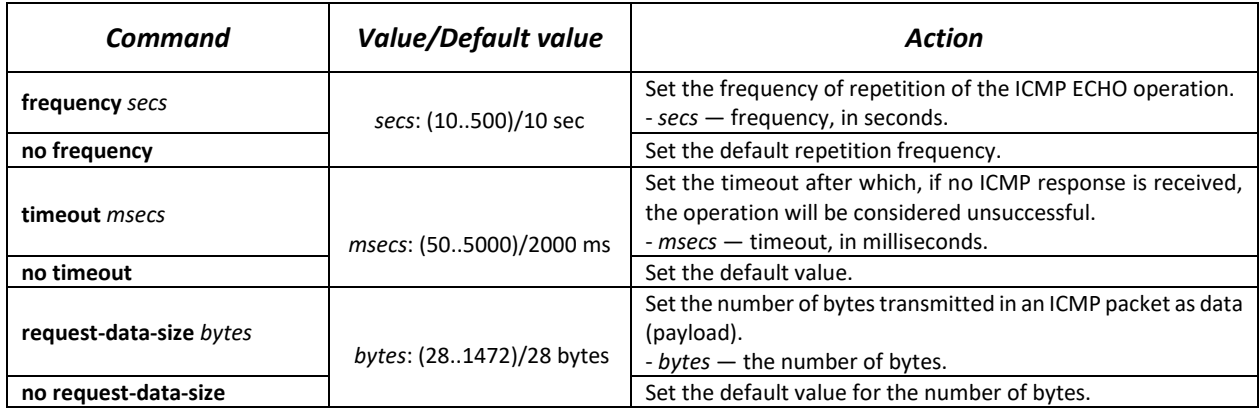

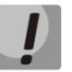

## **For normal ICMP Echo execution, the repetition frequency should be higher than the operation timeout value.**

#### *Track configuration mode commands*

Command line prompt in the track configuration mode is as follows:

console(config-track)#

Table 206 — Track configuration mode commands

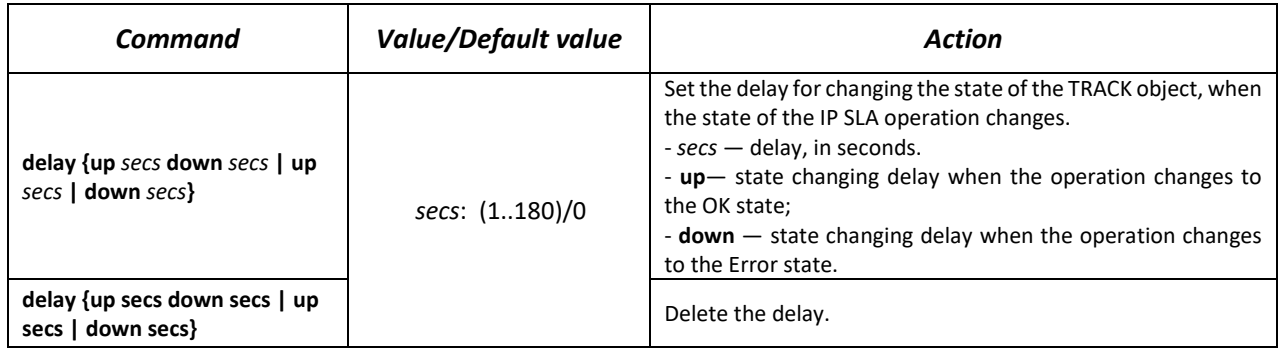

#### *Privileged EXEC mode commands*

Command line prompt in the Privileged EXEC mode is as follows:

console#

#### Table 207 – Privileged EXEC mode commands

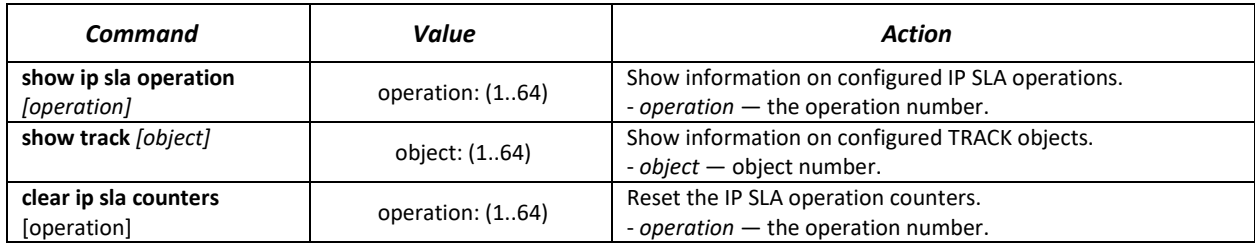

Example of a configuration to control a network node with an address 10.9.2.65 sending an icmp request every 20 seconds, the response time not exceeding 500 ms and the data size of 92 bytes; the delay in changing the TRACK object state is 3 seconds; when the state of the TRACK object changes, the macros TEST\_DOWN and TEST\_UP are executed:

```
console# configure
console(config)# interface vlan 1
console(config-if)# ip address 10.9.2.80 255.255.255.192
console(config-if)# exit
console(config)# macro name TEST_DOWN track 1 state down
Enter macro commands one per line. End with the character '@'.
int gi1/0/11
no shutdown
@
console(config)#
console(config)# macro name TEST_UP track 1 state up
Enter macro commands one per line. End with the character '@'.
int gi1/0/11
shutdown
@
console(config)#
console(config)# ip sla 1
console(config-ip-sla)# icmp-echo 10.9.2.65
console(config-ip-sla-icmp-echo)# timeout 500
console(config-ip-sla-icmp-echo)# frequency 20
console(config-ip-sla-icmp-echo)# request-data-size 92
console(config-ip-sla-icmp-echo)# exit
console(config-ip-sla)# exit
console(config)# ip sla schedule 1 life forever start-time now
console(config)# track 1 ip sla 1 state
console(config-track)# delay up 3 down 3
console(config-track)# exit
console(config)# exit
console#
```
Example of ICMP Echo operation statistics:

```
IP SLA Operational Number: 1
   Type of operation: icmp-echo
    Target address: 10.9.2.65
   Source Address: 10.9.2.80
   Request size (ICMP data portion): 92
   Operation frequency: 20
   Operation timeout: 500
   Operation state: scheduled
   Operation return code: OK
   Operation Success counter: 254
   Operation Failure counter: 38
    ICMP Echo Request counter: 292
    ICMP Echo Reply counter: 254
    ICMP Error counter: 0
```
where

- *Operation state* current state of the operation:
	- *scheduled* operation is in progress;
	- *pending* operation has been stopped.
- *Operation return code* operation return code for last completed operation:
	- *OK* successful completion of the previous operation;
	- *Error* failed completion of the last measurement attempt.
- *Operation Success counter* number of successfully completed operations.
- *Operation* Failure counter number of failed operations.
- *ICMP Echo Request counter* number of times the operation was run.
- *ICMP Echo Request counter* the number of responses received to an ICMP request.

*ICMP Error counter* — ICMP Error counter — a counter displaying the number of measurement operations that ended with the corresponding error code.

# **5.24 Security functions**

## *5.24.1 Port security functions*

To improve security, it is possible to configure a switch port so that only specified devices can access the switch via that port. The port security function is based on specifying MAC addresses permitted to access the switch. MAC addresses can be configured manually or learned by the switch. After learning the required addresses, the port should be blocked protecting it from receiving packets with unexplored MAC addresses. Thus, when the blocked port receives a packet and the packet' source MAC address is not associated with this port, protection mechanism will be activated to perform one of the following actions: unauthorized packets coming on the blocked port are forwarded, dropped, or the port is disabled. The Locked Port security function allows to save a list of learned MAC addresses in a configuration file, so that this list can be restored after the device reboots.

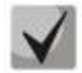

## **There is a restriction on the number of learned MAC addresses for the port protected by the security function.**

## *Ethernet or port group interface (interface range) configuration mode commands*

Command line prompt in the Ethernet or port group interface configuration mode is as follows:

console(config-if)#

Table 208 – Ethernet interface, VLAN, port groups configuration mode commands

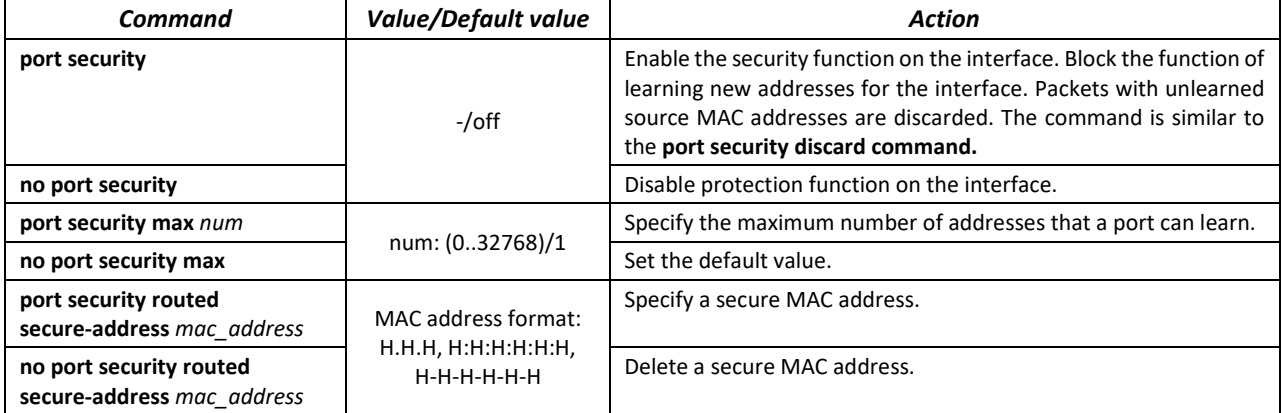

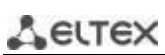

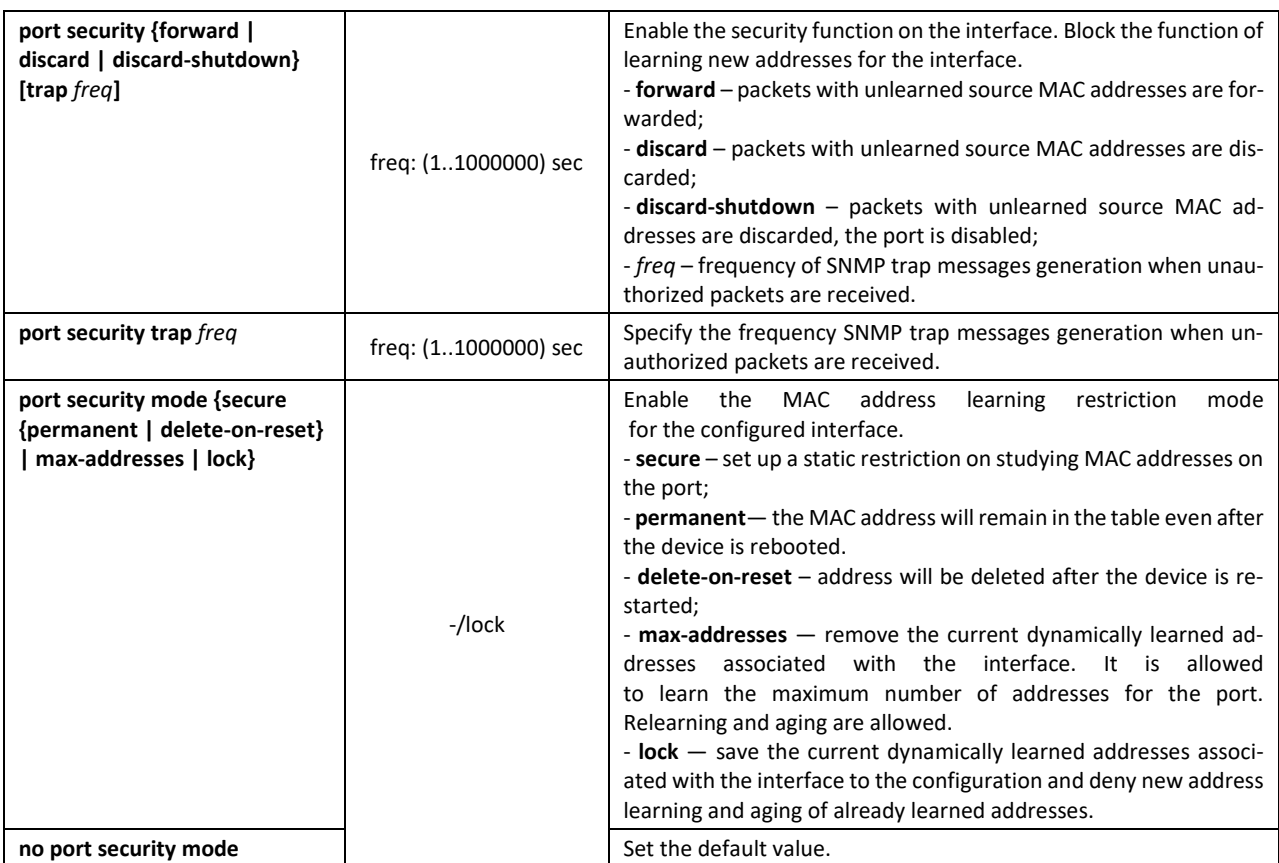

#### *EXEC mode commands*

Command line prompt in the EXEC mode is as follows:

console>

Table 209 – EXEC mode commands

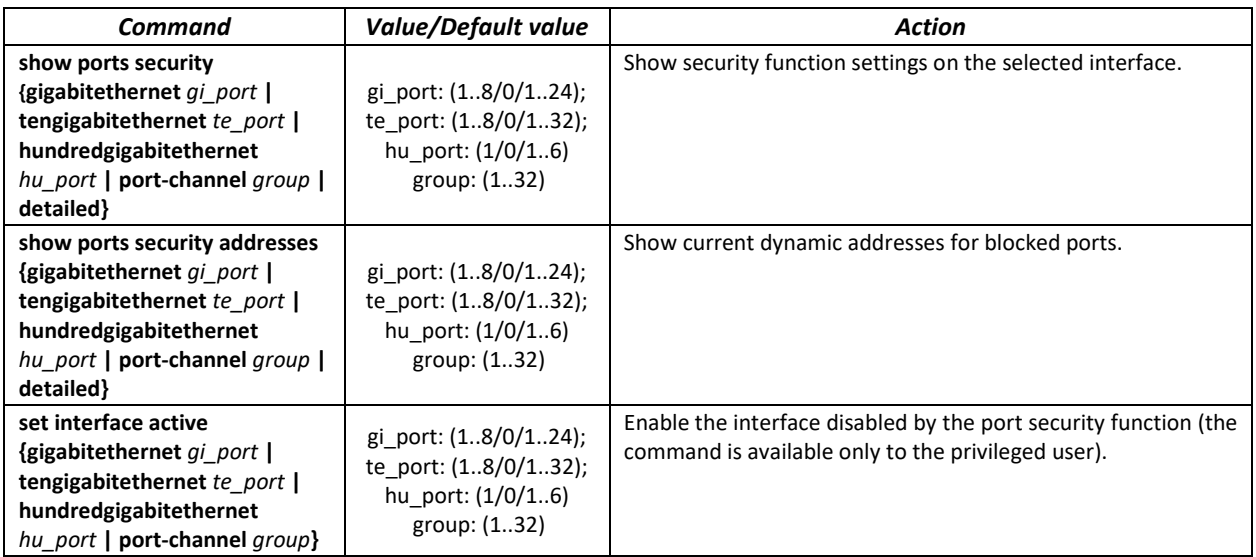

*Command execution examples*

 Enable security function for Ethernet interface 15. Set a limit for address learning to 1. After learning the MAC address, block the new address learning function for the interface in order to drop packets with unknown source MAC addresses. Save the learned address to a file.

```
console# configure
console(config)# interface tengigabitethernet 1/0/15
console(config-if)# port security mode secure permanent
console(config-if)# port security max 1
console(config-if)# port security
```
Connect a client to the port and learn the MAC address.

console(config-if)# **port security discard** console(config-if)# **port security mode lock**

## *5.24.2 Port based client authentication (802.1x standard)*

#### *5.24.2.1 Basic authentication*

Authentication based on 802.1x standard provides switch users authentication through an external server based on the port to which a client is connected. Only authenticated and authorized users can transmit and receive data. Authentication of port users is performed by the RADIUS server via EAP (Extensible Authentication Protocol).

#### *Global configuration mode commands*

Command line prompt in the global configuration mode is as follows:

console(config)#

Table 210 – Global configuration mode commands

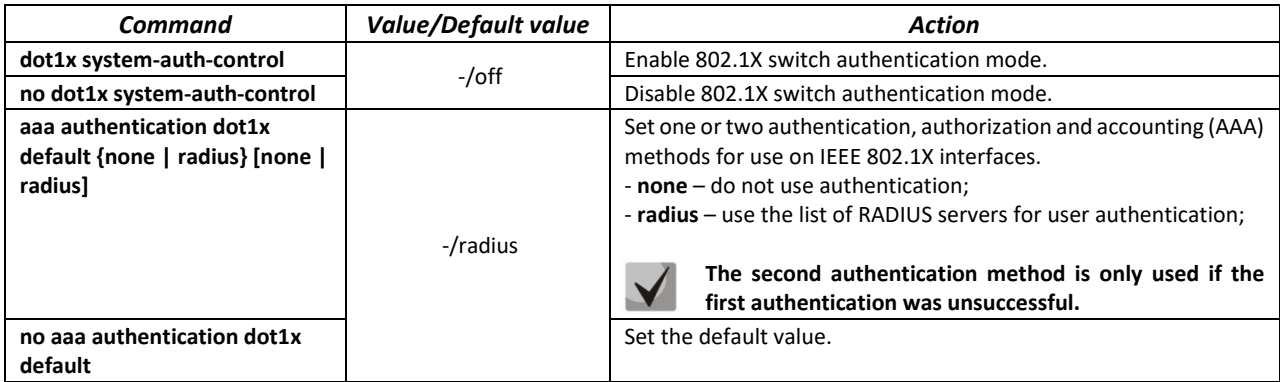

*Ethernet interface configuration mode commands*

Command line prompt in the Ethernet interface configuration mode is as follows:

console(config-if)#

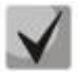

**EAP (Extensible Authentication Protocol) performs tasks to authenticate the remote client, while defining the authentication mechanism.** 

# Table 211 – Ethernet interface configuration mode commands

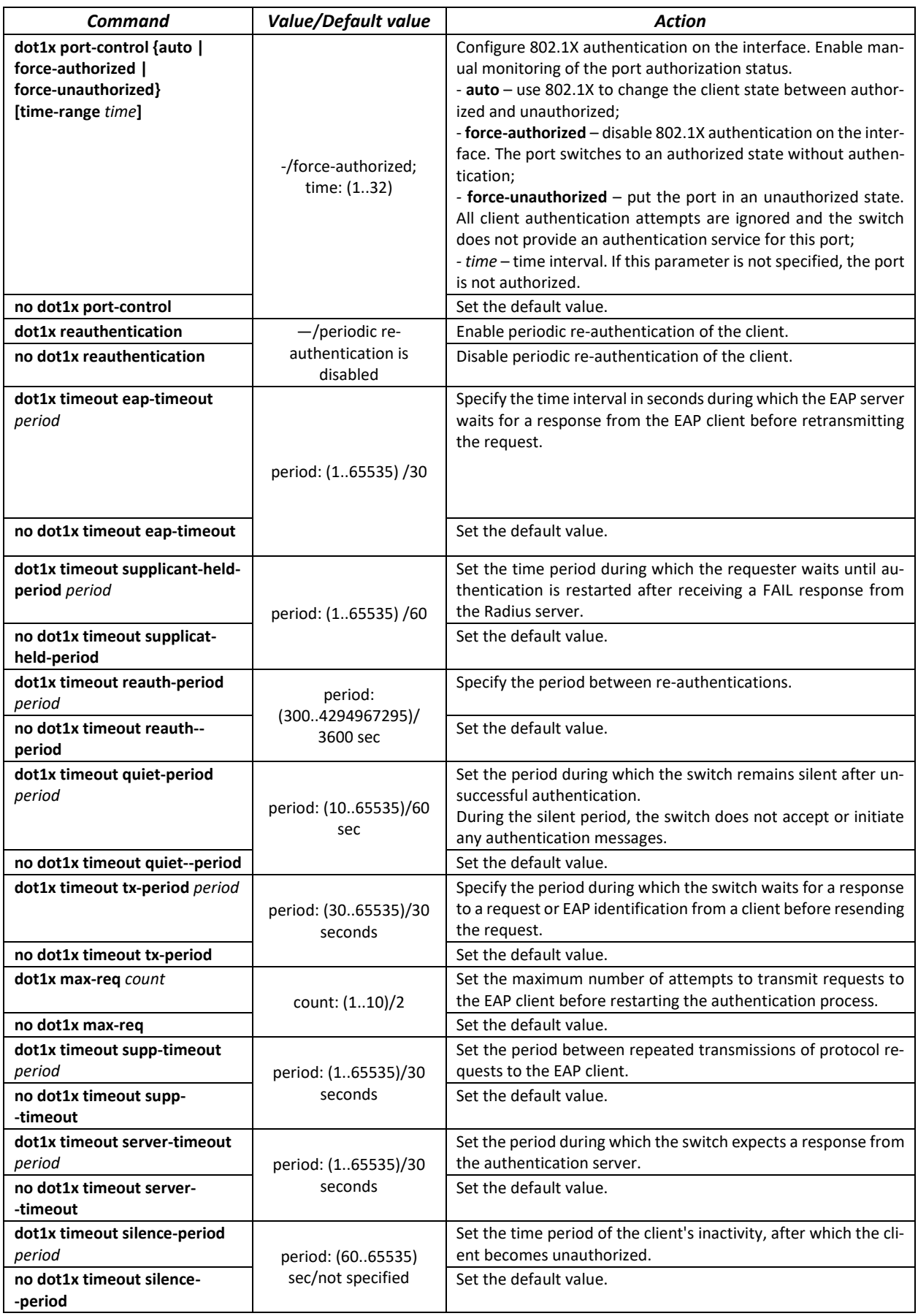

#### *Privileged EXEC mode commands*

#### Command line prompt in the Privileged EXEC mode is as follows:

console#

#### Table 212 – Privileged EXEC mode commands

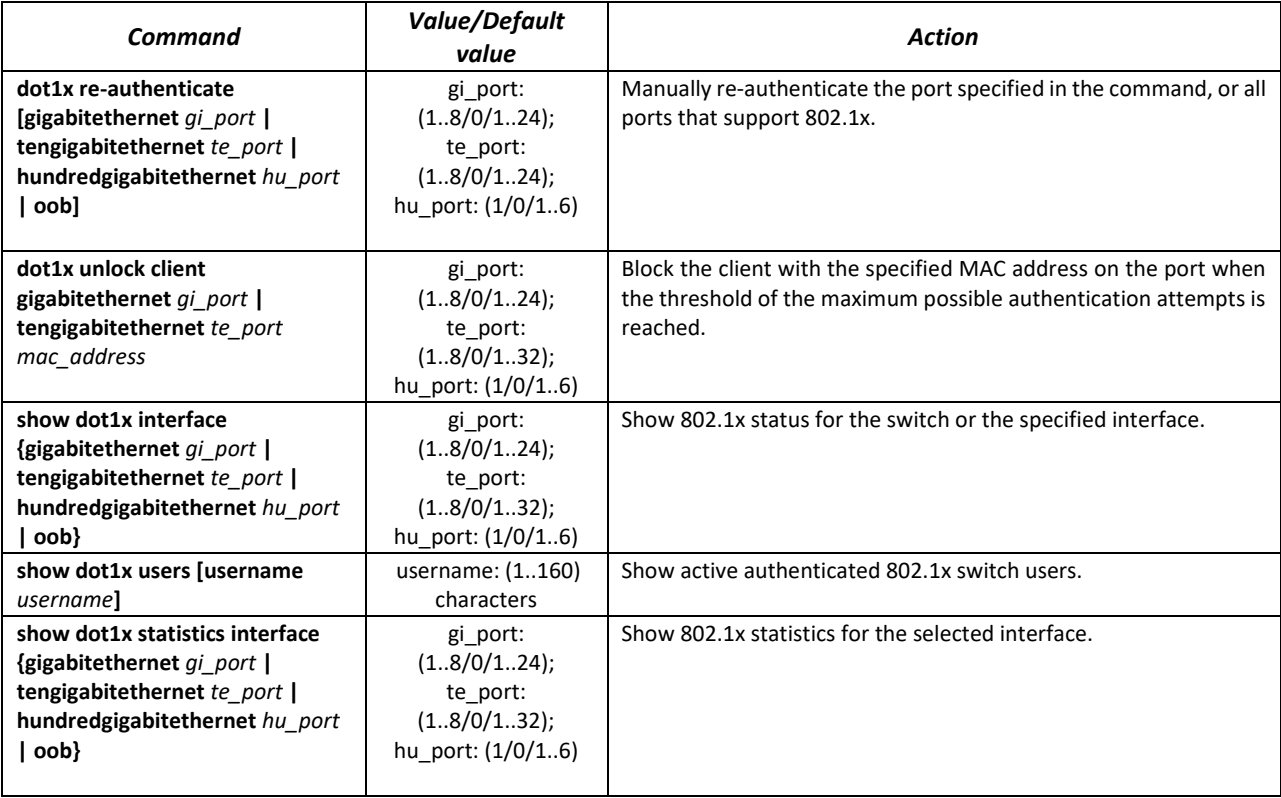

#### *Command execution examples*

 Enable 802.1x switch authentication mode. Use a RADIUS server to authenticate clients on IEEE 802.1x interfaces. For Ethernet interface 8, use 802.1x authentication mode.

```
console# configure
console(config)# dot1x system-auth-control 
console(config)# aaa authentication dot1x default radius
console(config)# interface tengigabitethernet 1/0/8
console(config-if)# dot1x port-control auto
```
Show 802.1x status for the switch, for Ethernet interface 8.

console# **show dot1x interface tengigabitethernet** *1/0/8* 

```
Authentication is enabled
Authenticating Servers: Radius
Unauthenticated VLANs: 
Authentication failure traps are disabled
Authentication success traps are disabled
Authentication quiet traps are disabled
te1/0/8
Host mode: multi-host
Port Administrated Status: auto
Guest VLAN: disabled
Open access: disabled
Server timeout: 30 sec
Port Operational Status: unauthorized*
```

```
Port is down or not present
Reauthentication is disabled
Reauthentication period: 3600 sec
Silence period: 0 sec
Quiet period: 60 sec
Interfaces 802.1X-Based Parameters
  Tx period: 30 sec
  Supplicant timeout: 30 sec 
  Max req: 2 
Authentication success: 0 
Authentication fails: 0
```
Table 213 – Description of commands execution results

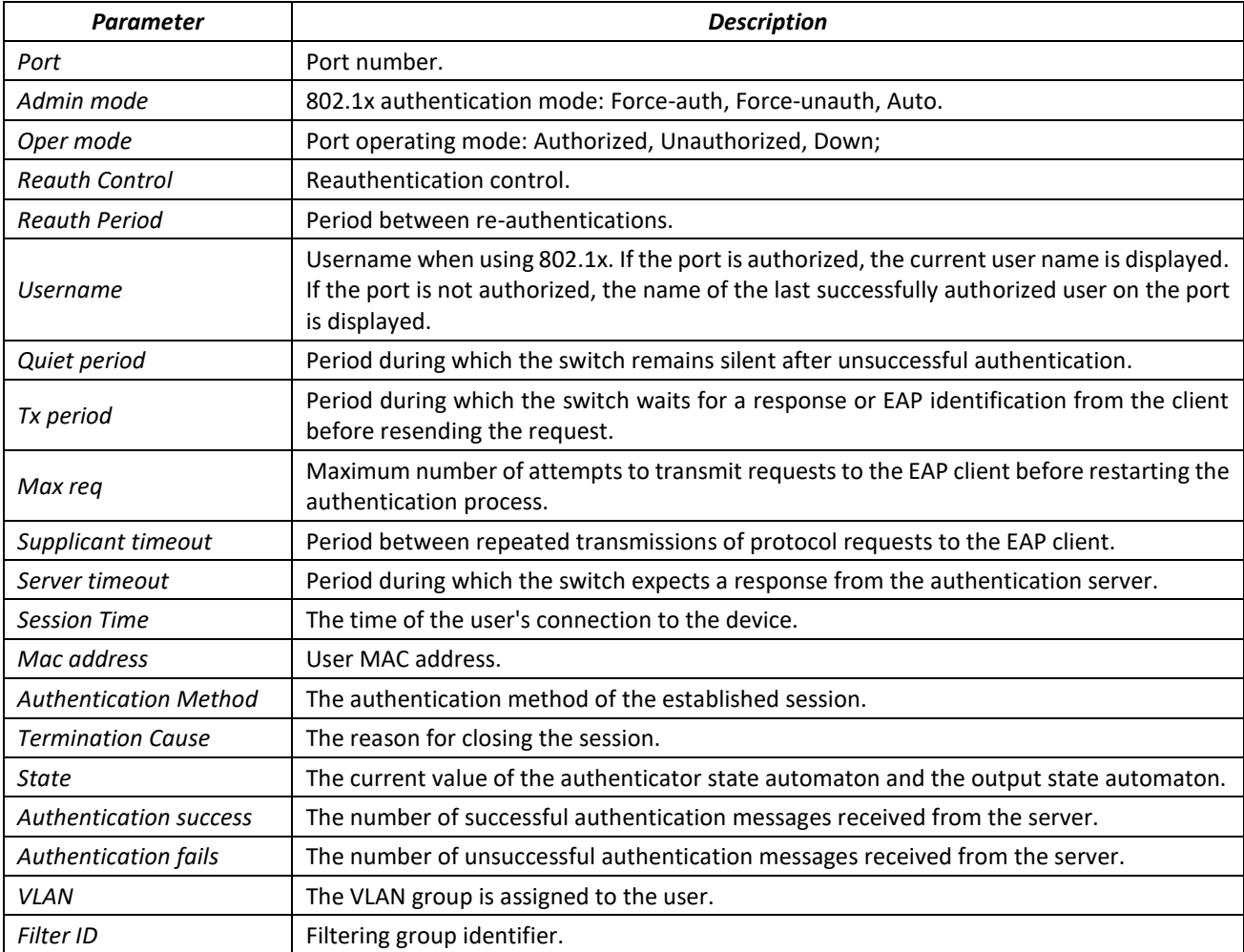

**F** Show 802.1x statistics for the Ethernet 8 interface.

console# **show dot1x statistics interface tengigabitethernet** 1/0/8

```
EapolFramesRx: 12
EapolFramesTx: 8
EapolStartFramesRx: 1
EapolLogoffFramesRx: 1
EapolRespIdFramesRx: 4
EapolRespFramesRx: 6
EapolReqIdFramesTx: 3
EapolReqFramesTx: 5
InvalidEapolFramesRx: 0
EapLengthErrorFramesRx: 0
LastEapolFrameVersion: 1
LastEapolFrameSource: 00:00:02:56:54:38
```
Table 214 – Description of commands execution results

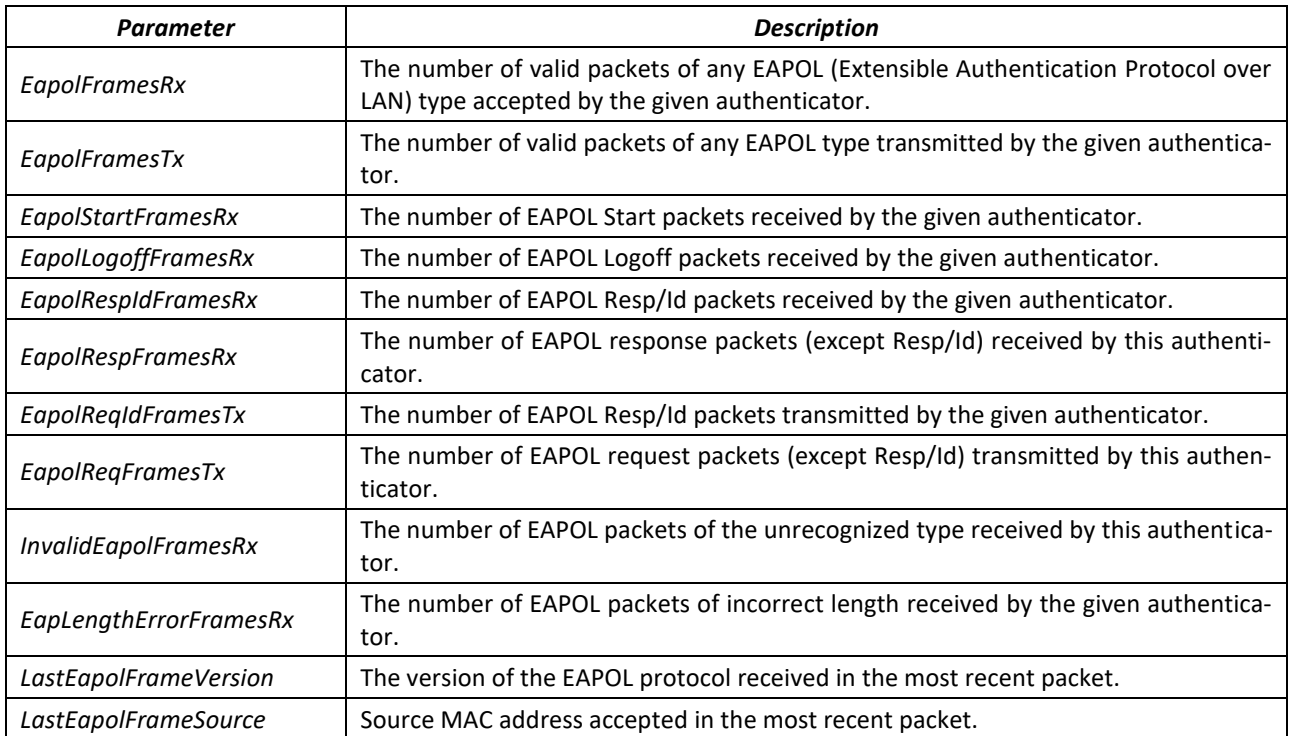

## *5.24.2.2 Advanced authentication*

Advanced dot1x settings allow authentication for multiple clients connected to the port. There are two authentication options: the first option, when port-based authentication requires authentication of only one client so that all clients have access to the system (Multiple hosts mode) and the second one, when authentication requires authentication of all clients connected to the port (Multiple sessions mode). If the port fails authentication in the multiple hosts mode, the access to network resources will be denied for every connected host.

## *Global configuration mode commands*

Command line prompt in the global configuration mode is as follows:

console(config)#

#### Table 215 – Global configuration mode commands

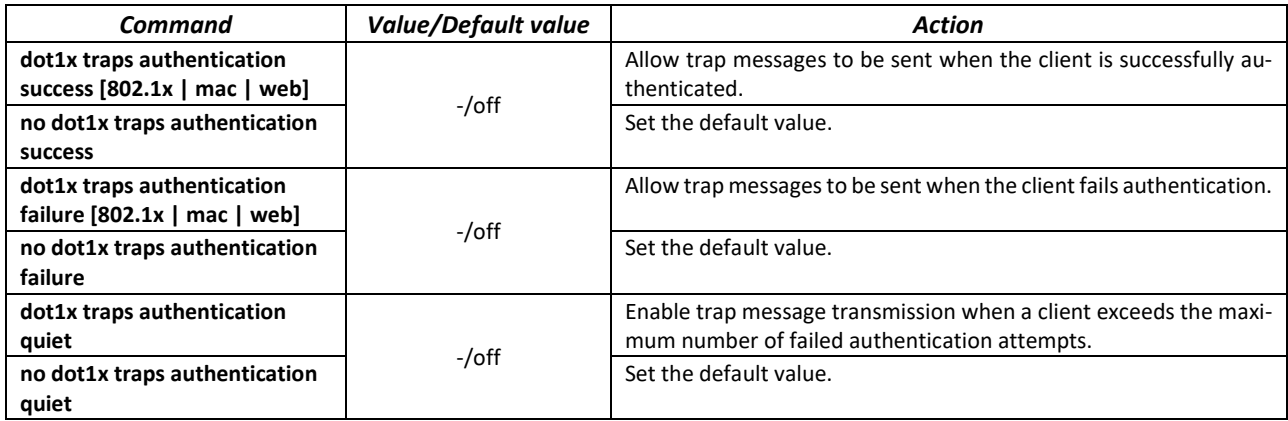

#### *Ethernet interface configuration mode commands*

Command line prompt in the Ethernet interface configuration mode is as follows:

console(config-if)#

#### Table 216 – Ethernet interface configuration mode commands

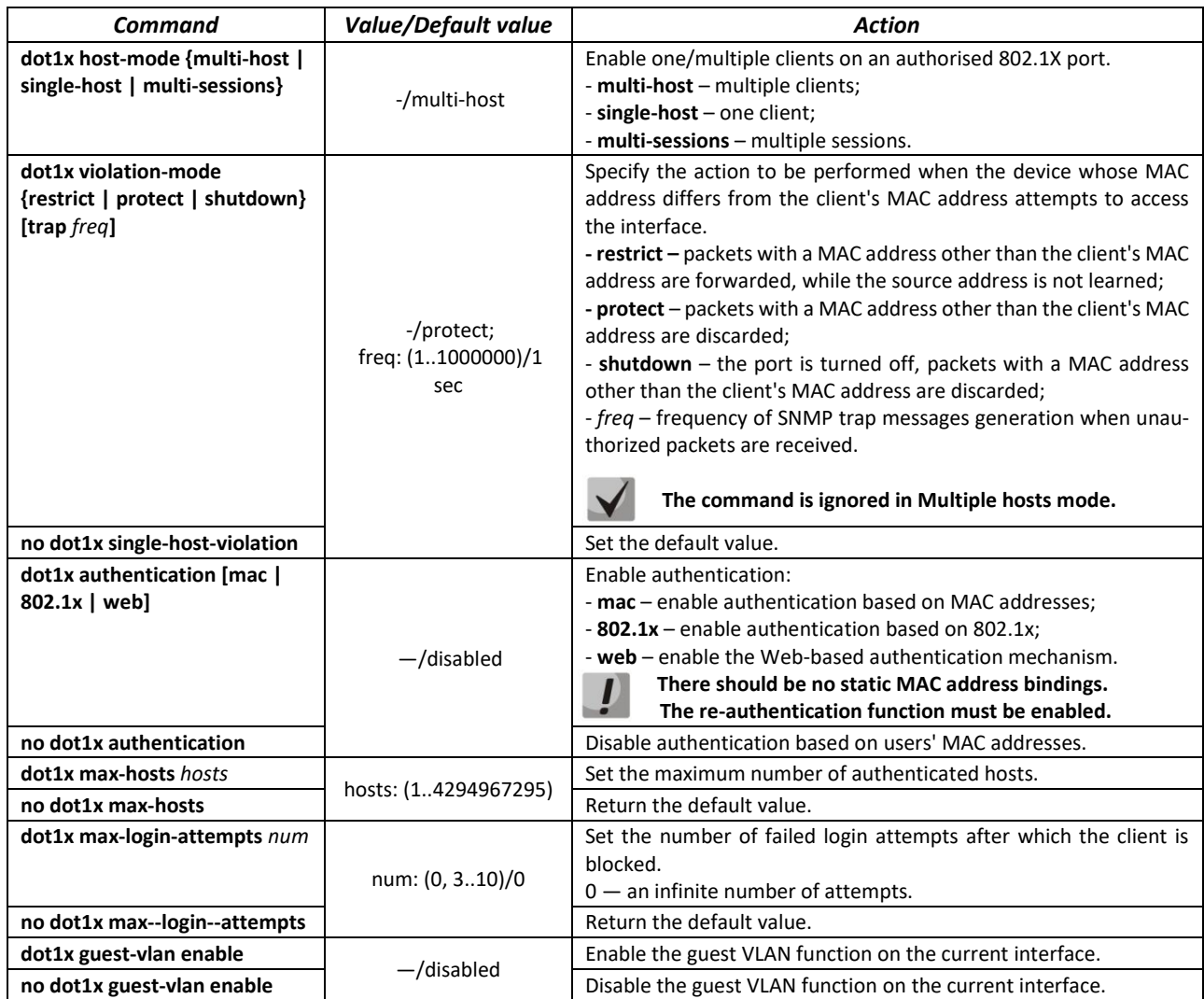

#### *VLAN interface configuration mode commands*

Command line prompt in the VLAN interface configuration mode is as follows:

console# **configure** console (config)# **interface vlan** *vlan id*

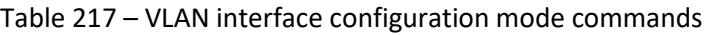

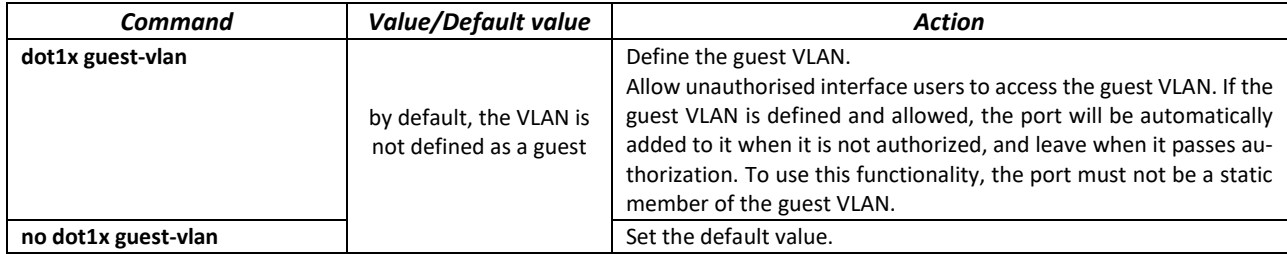

#### *Privileged EXEC mode commands*

Command line prompt in the Privileged EXEC mode is as follows:

console#

#### Table 218 – Privileged EXEC mode commands

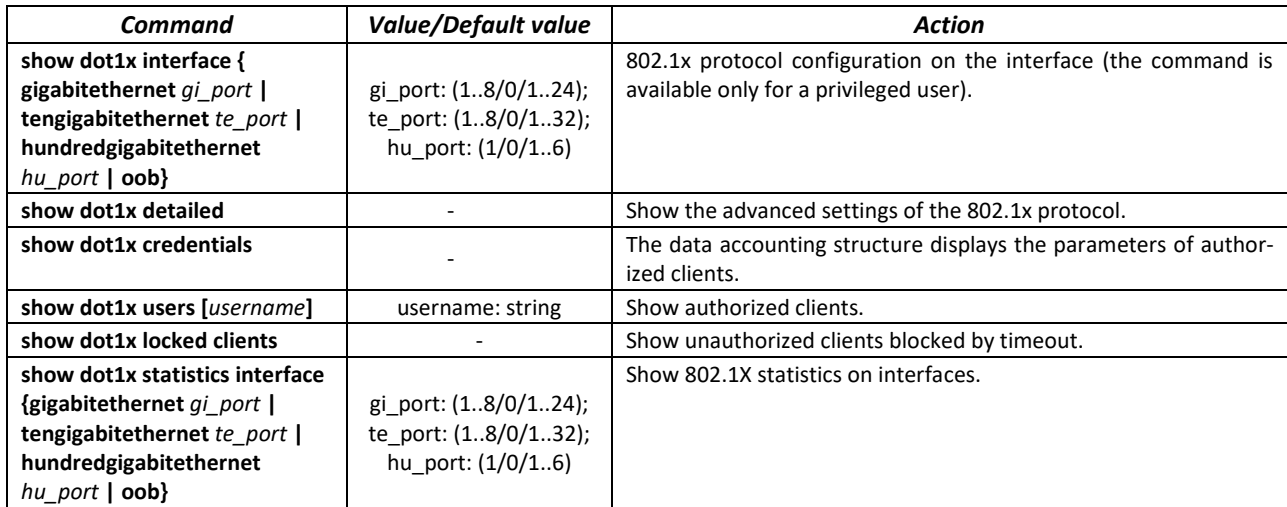

## *5.24.3 DHCP management and Option 82*

DHCP (Dynamic Host Configuration Protocol) is a network protocol that allows a client to receive an IP address and other parameters required for the proper operation in TCP/IP networks upon request.

DHCP is used by hackers to attack devices from the client side, forcing DHCP server to report all available addresses, and from the server side by spoofing. The switch firmware features the DHCP snooping function that ensures device protection from attacks via DHCP.

The device discovers DHCP servers in the network and allows them to be used only via trusted interfaces. The device also controls client access to DHCP servers using a mapping table.

DHCP Option 82 is used to inform DHCP server about the DHCP Relay Agent and the port the particular request came from. It is used to establish mapping between IP addresses and switch ports and ensure protection from attacks via DHCP. Option 82 is additional information (device name, port number) added by a switch that operates in the agent's DHCP relay mode (without adding an IP address to the client interface) or the DHCP Snooping function (provided that the ip dhcp information option command is enabled). According to this option, DHCP server provides an IP address (IP address range) and other parameters to the switch port. When the necessary data is received from the server, the DHCP Relay agent provides an IP address and sends other required data to the client.

## Table 219 – Format of the option 82 fields

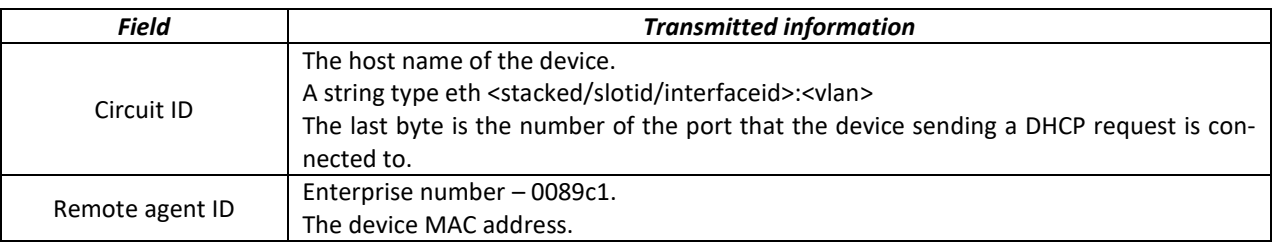

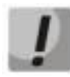

**To use option 82, the agent's DHCP relay function must be enabled on the device (without adding an IP address to the client interface) or the DHCP Snooping function (provided that the ip dhcp information option command is enabled).**

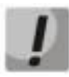

**To ensure the correct operation of DHCP snooping, all DHCP servers used must be connected to trusted ports of the switch. To add a port to the trusted port list, use the 'ip dhcp snooping trust' command in the interface configuration mode. To ensure security, all other switch ports are required to be untrusted.**

## *Global configuration mode commands*

Command line prompt in the global configuration mode is as follows:

console(config)#

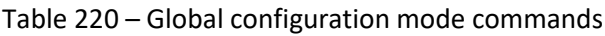

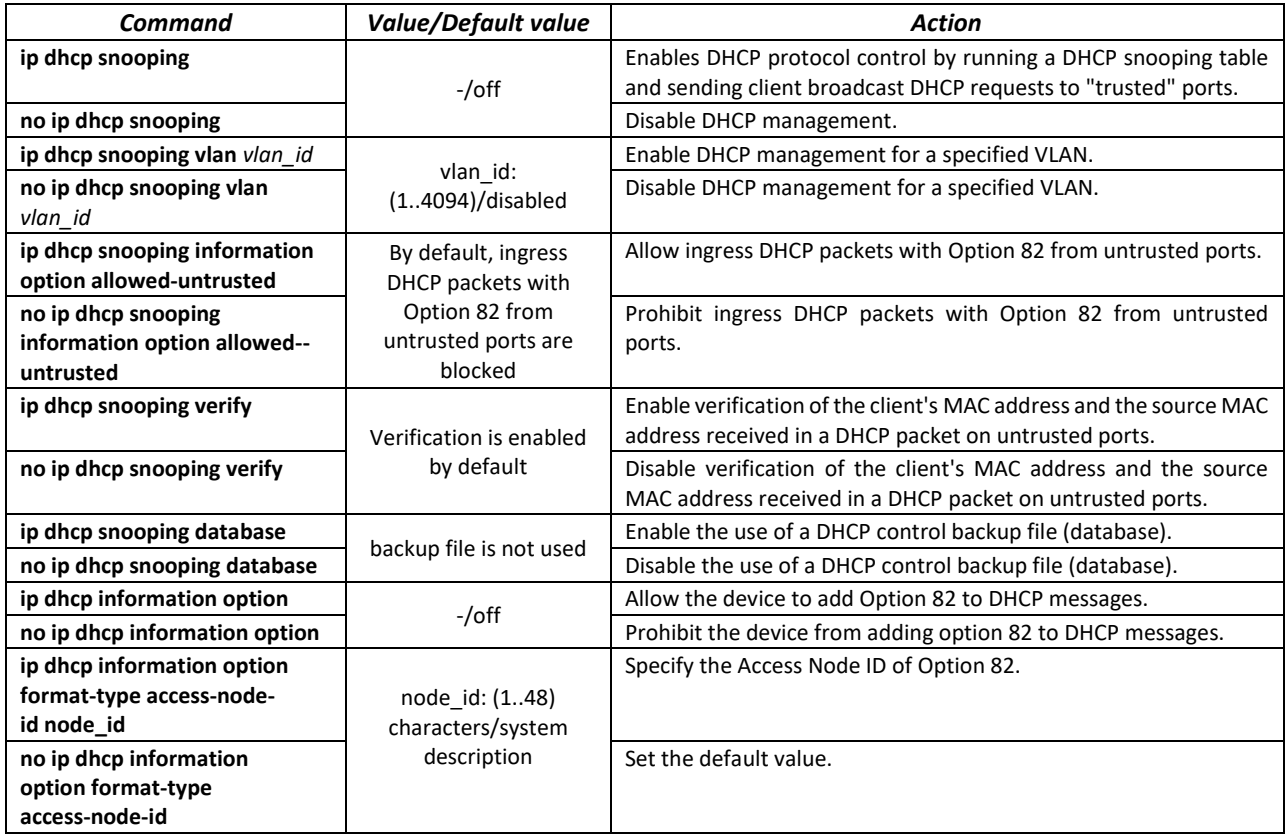

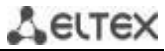

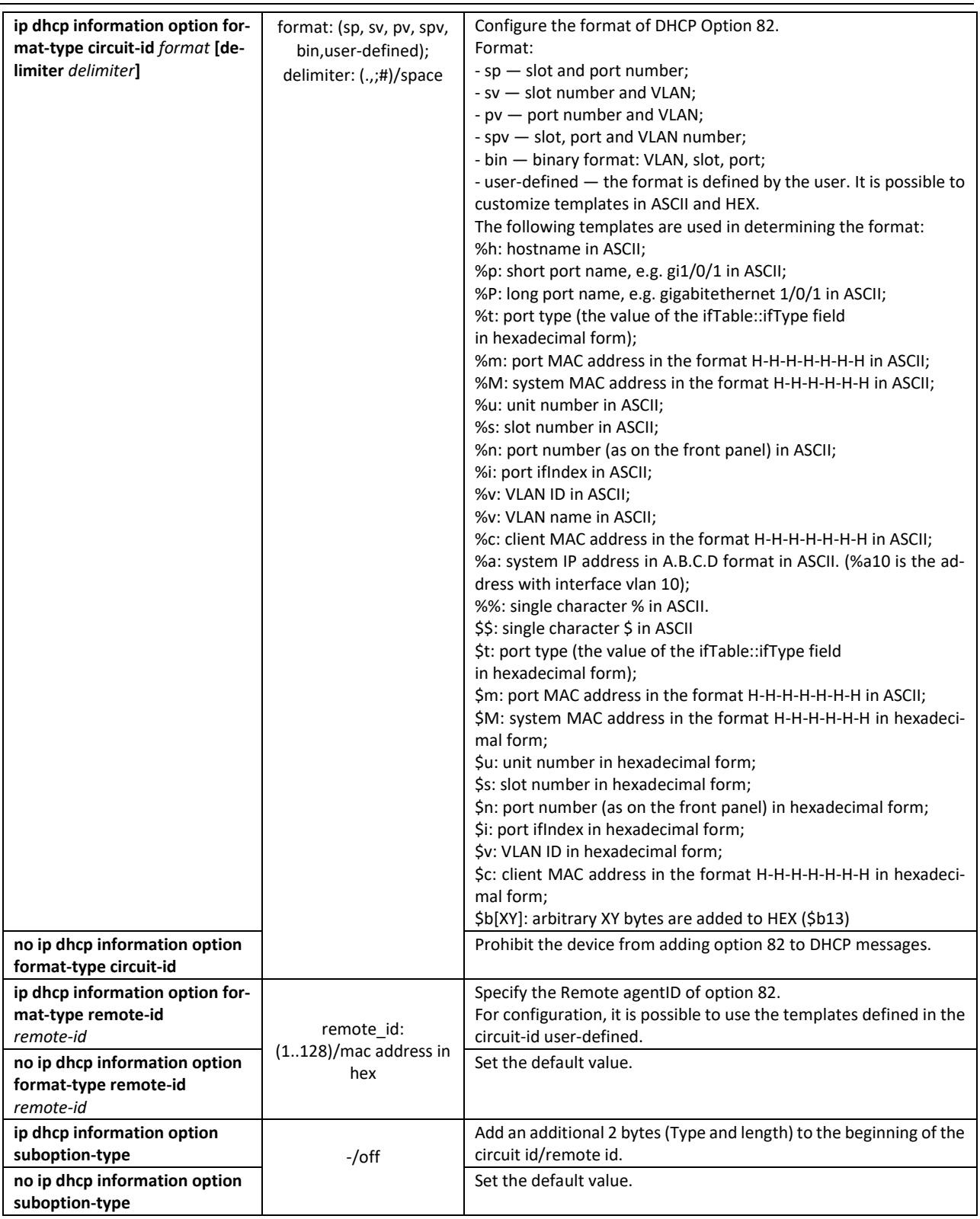

Table 221 – Format of the option 82 fields according to the recommendations of TR-101

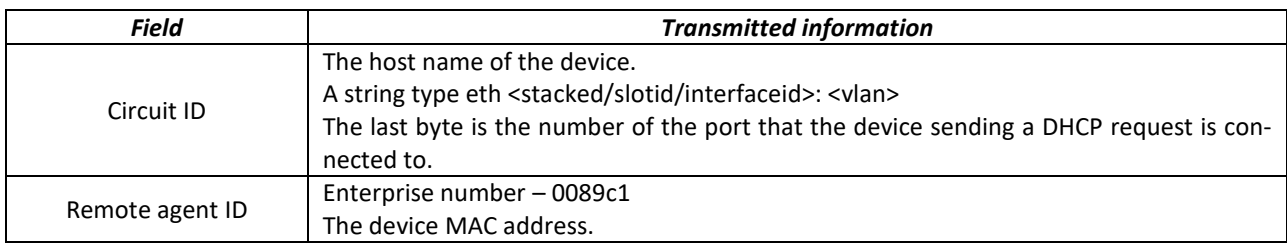

Table 222 – Format of the option 82 fields of the custom mode

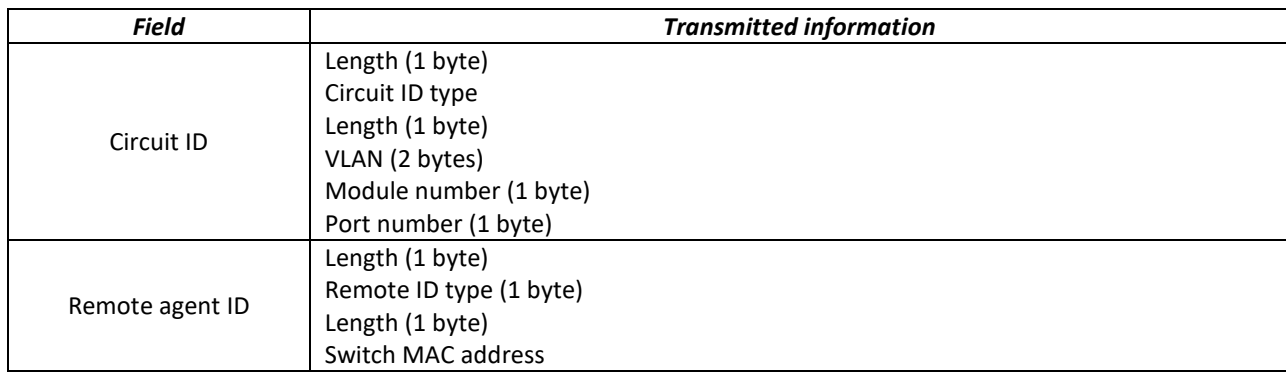

*Ethernet or port group interface (interface range) configuration mode commands*

It is possible to enable the addition of option 82 for individual interfaces and ports. The priority of applying the command from low to high level: global setting, interface setting, port setting.

The format of option 82 is determined only in global mode.

Command line prompt in the Ethernet or port group interface configuration mode is as follows:

console(config-if)#

Table 223 – Ethernet interface, VLAN, port groups configuration mode commands

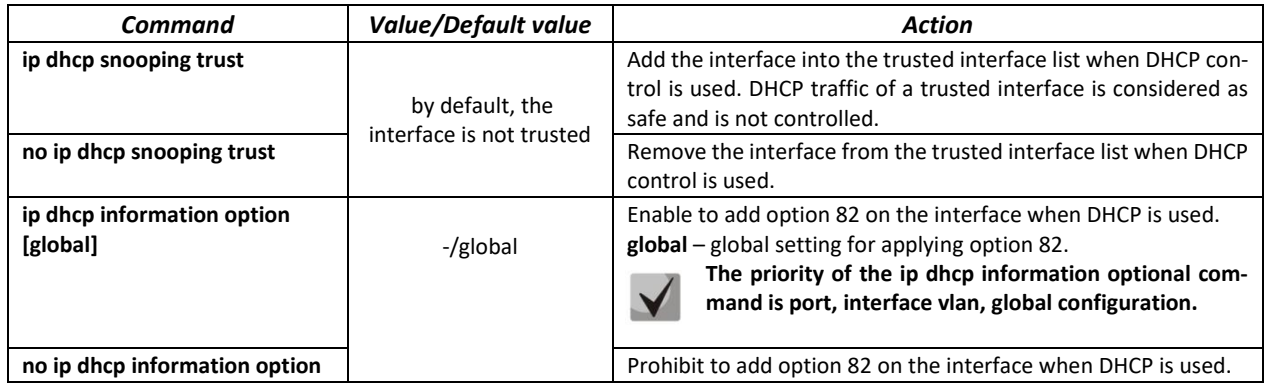

## *Privileged EXEC mode commands*

#### Command line prompt in the Privileged EXEC mode is as follows:

console#

## Table 224 – Privileged EXEC mode commands

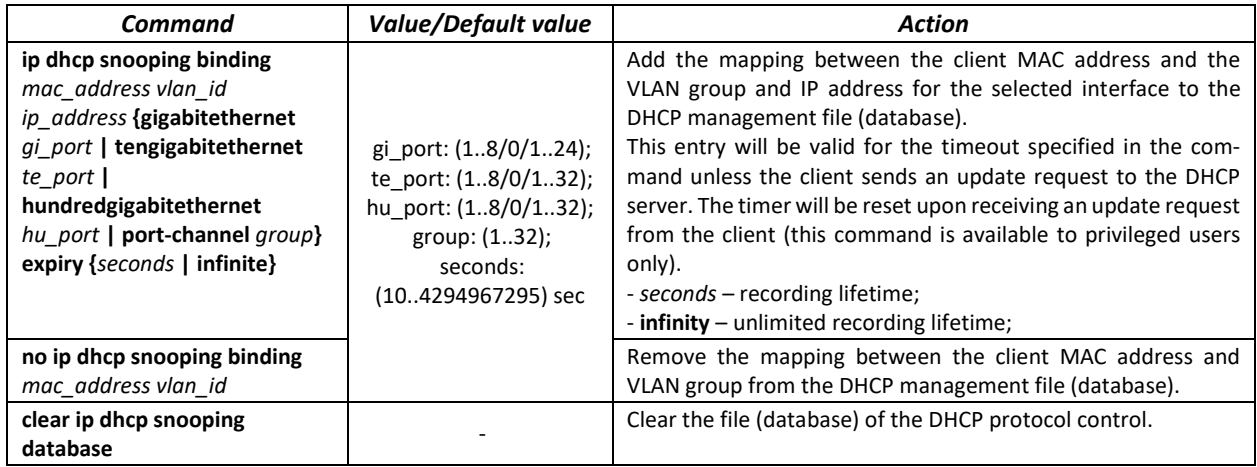

## *EXEC mode commands*

Command line prompt in the EXEC mode is as follows:

console#

Table 225 – EXEC mode commands

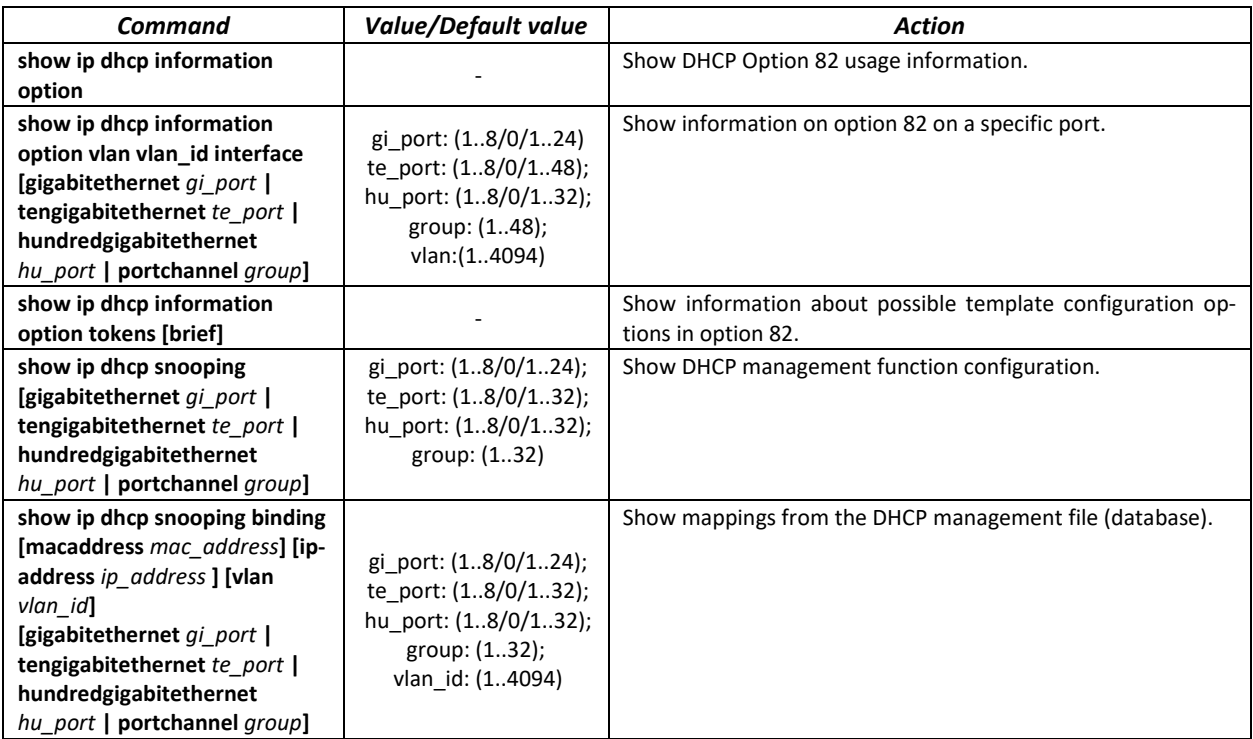

**CLTEX** 

*Command execution examples*

**Enable the use of DHCP Option 82 for VLAN 10:** 

```
console# configure
console(config)# ip dhcp snooping
console(config)# ip dhcp snooping vlan 10
console(config)# ip dhcp information option
console(config)# interface tengigabitethernet 1/0/24
console(config)# ip dhcp snooping trust
```
Show all mappings from the DHCP management table:

```
console# show ip dhcp snooping binding
```
## *5.24.4 IP source Guard*

IP address protection function (IP Source Guard) filters the traffic received from the interface based on DHCP snooping table and IP Source Guard static mappings. Thus, IP Source Guard eliminates IP address spoofing in packets.

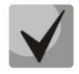

**Given that the IP Source Guard function uses DHCP snooping mapping tables, it makes sense to use it after enabling and configuring DHCP snooping.**

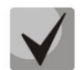

**IP Source Guard must be enabled for the interface and globally.**

## *Global configuration mode commands*

Command line prompt in the global configuration mode is as follows:

console(config)#

#### Table 226 – Global configuration mode commands

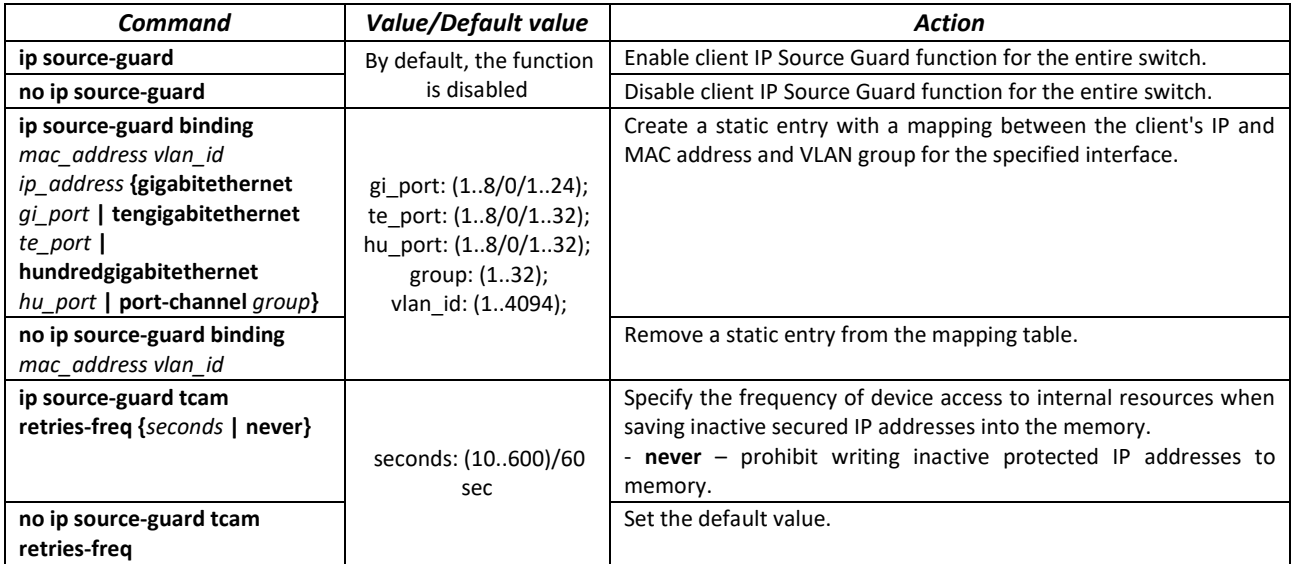

## *Ethernet or port group interface (interface range) configuration mode commands*

Command line prompt in the Ethernet or port group interface configuration mode is as follows:

console(config-if)#

#### Table 227 – Ethernet interface, VLAN, port groups configuration mode commands

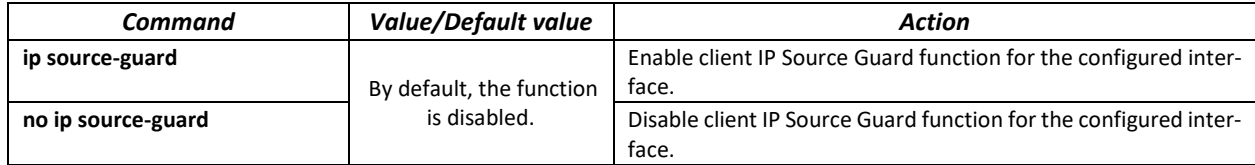

#### *Privileged EXEC mode commands*

Command line prompt in the Privileged EXEC mode is as follows:

console#

Table 228 – Privileged EXEC mode commands

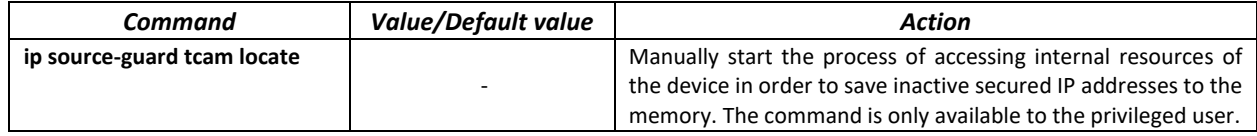

#### *EXEC mode commands*

Command line prompt in the EXEC mode is as follows:

console#

Table 229 – EXEC mode commands

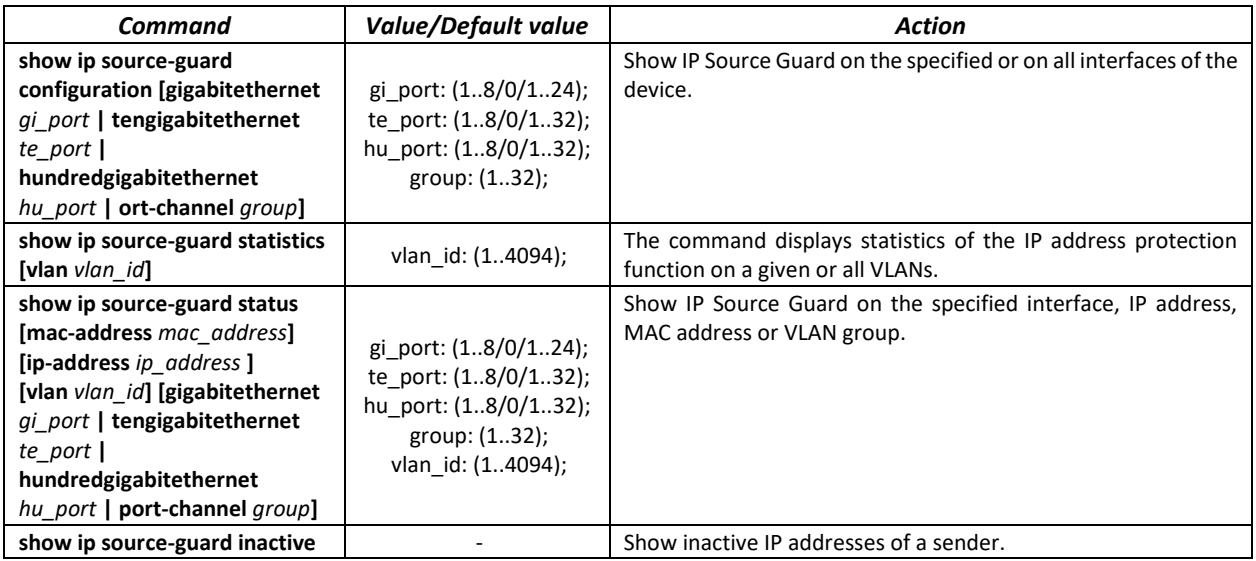

*Command execution examples*

**F** Show IP Source Guard function configuration for all interfaces:

console# **show ip source-guard configuration**

# Lerrex

IP source guard is globally enabled. Interface State --------- ----- te0/4 Enabled te0/21 Enabled<br>te0/22 Enabled Enabled

 Enable IP Source Guard for traffic filtering based on DHCP snooping mapping table and IP Source Guard static mappings. Create a static entry in the mapping table of Ethernet interface 12: client IP address 192.168.16.14, MAC address 00:60:70:4A:AB:AF. The interface in the third VLAN group:

```
console# configure
console(config)# ip dhcp snooping
console(config)# ip source-guard
console(config)# ip source-guard binding 0060.704A.ABAF 3 192.168.16.14 
1/0/12
```
## *5.24.5 ARP Inspection*

The **ARP Inspection** function is designed to protect against attacks using the ARP protocol (for example, ARP-spoofing - interception of ARP traffic). ARP inspection is based on static mappings between specific IP and MAC addresses for a VLAN group.

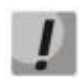

**If a port is configured as untrusted for the ARP Inspection feature, it must also be untrusted for DHCP snooping, and the mapping between MAC and IP addresses for this port should be configured statically. Otherwise, the port will not respond to ARP requests.**

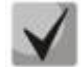

**Untrusted ports are checked for correspondence between IP and MAC addresses.**

#### *Global configuration mode commands*

Command line prompt in the global configuration mode is as follows:

console(config)#

Table 230 – Global configuration mode commands

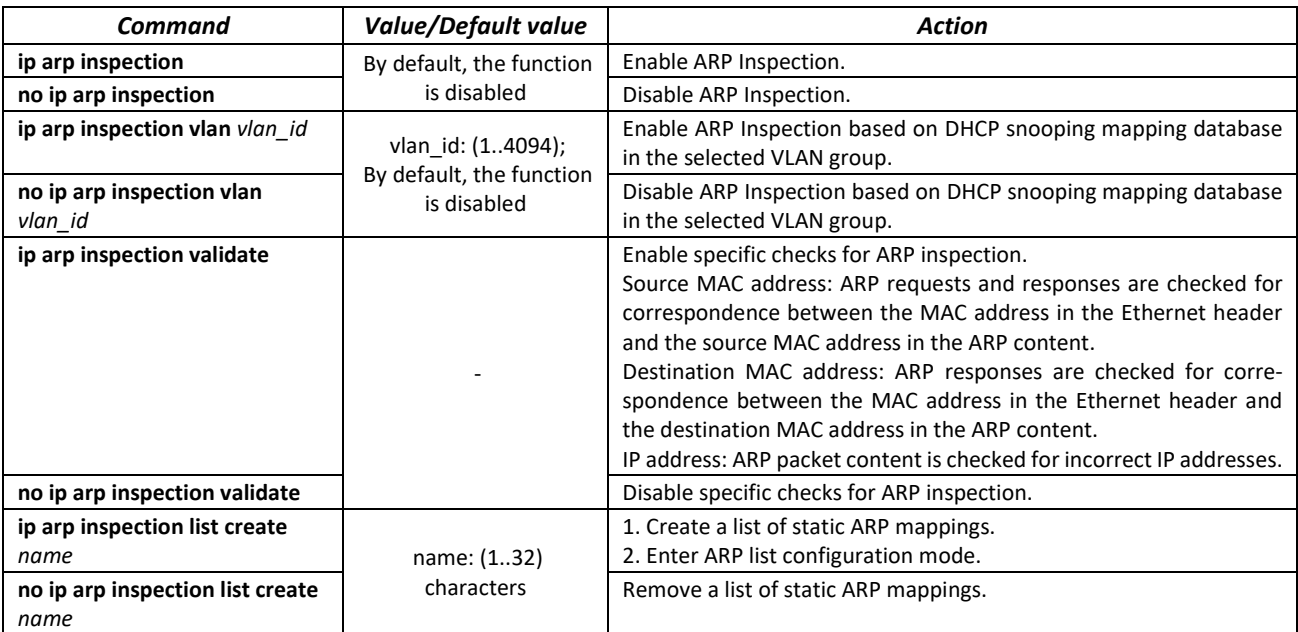

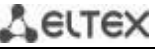

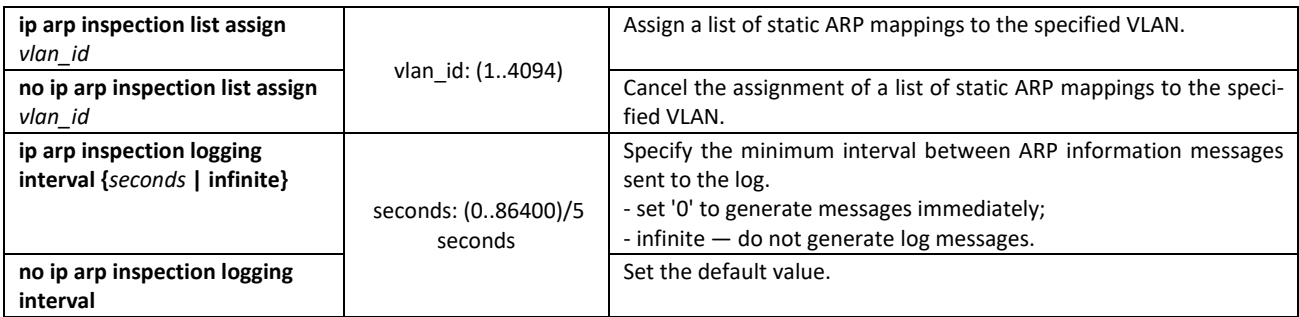

## *Ethernet or port group interface (interface range) configuration mode commands*

Command line prompt in the Ethernet or port group interface configuration mode is as follows:

console(config-if)#

#### Table 231 – Ethernet interface, VLAN, port groups configuration mode commands

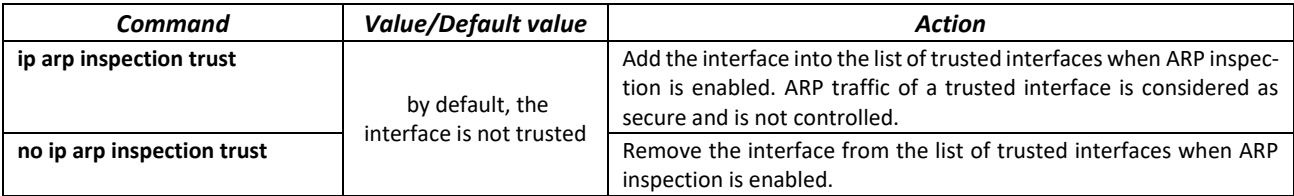

## *ARP list configuration mode commands*

Command line prompt in the ARP list configuration mode is as follows:

```
console# configure
console(config)# ip arp inspection list create spisok
console(config-arp-list)#
```
#### Table 232 – ARP list configuration mode commands

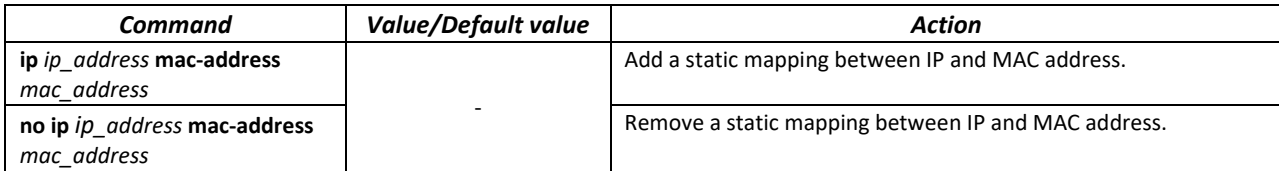

## *EXEC mode commands*

Command line prompt in the EXEC mode is as follows:

console#

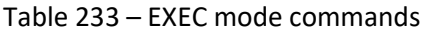

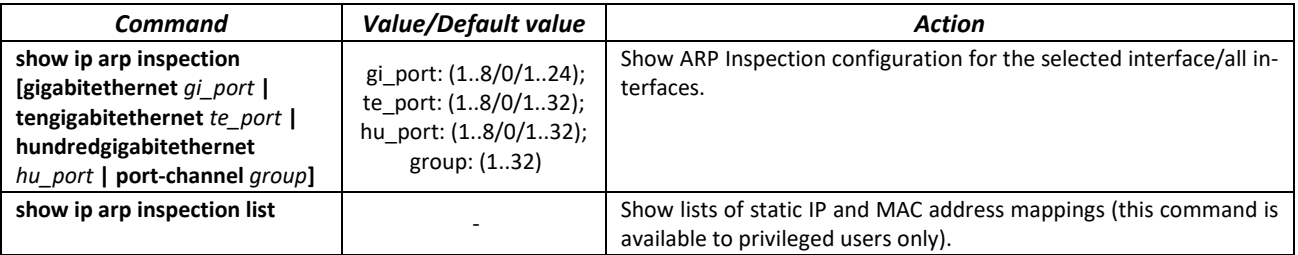

# errex

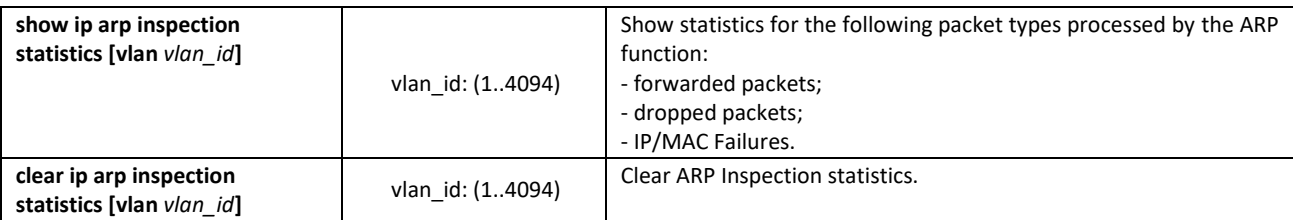

*Command execution examples*

 Enable ARP Inspection and add the a static mapping to the 'spisok' list: MAC address: 00:60:70:AB:CC:CD, IP address: 192.168.16.98. Assign the 'spisok' static ARP matching list to VLAN 11:

```
console# configure
console(config)# ip arp inspection list create spisok
console(config-ARP-list)# ip 192.168.16.98 mac-address 0060.70AB.CCCD
console(config-ARP-list)# exit
console(config)# ip arp inspection list assign 11 spisok
```
Show the lists of static IP and MAC address mappings:

```
console# show ip arp inspection list
```

```
List name: servers
Assigned to VLANs: 11
IP ARP
----------- --------------------------
192.168.16.98 0060.70AB.CCCD
```
# **5.25 DHCP Relay Agent functions**

The switches support the functions of DHCP Relay Agent. The purpose of the DHCP Relay Agent is to transfer DHCP packets from the client to the server and back if the DHCP server is on one network and the client is on another. Another function is to add additional options to the client's DHCP requests (for example, Option 82).

The principle of the DHCP Relay Agent operation on the switch: the switch accepts DHCP requests from the client, transmits these requests to the server on behalf of the client (leaving options with the parameters required by the client in the request and, depending on the configuration, adding its own options). After receiving a response from the server, the switch transmits it to the client.

## *Global configuration mode commands*

Command line prompt in the global configuration mode is as follows:

console(config)#

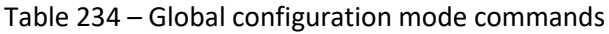

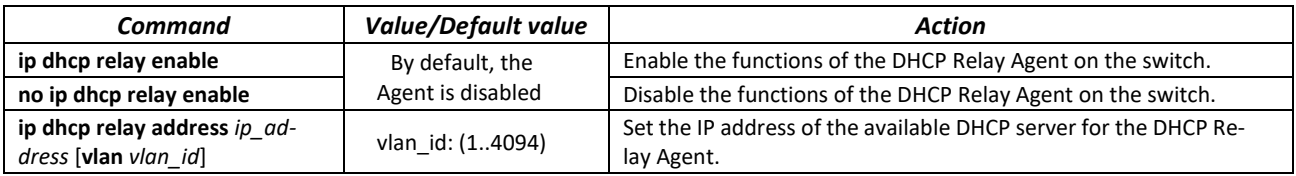

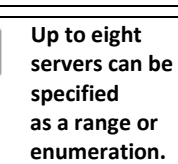

Delete the IP address from the list of DHCP servers for the DHCP Relay Agent.

*VLAN interface configuration mode commands*

Command line prompt in the VLAN interface configuration mode is as follows:

```
console# configure
console(config)# interface vlan vlan_id
console(config-if)#
```
Table 235 – VLAN and Ethernet interface configuration mode commands

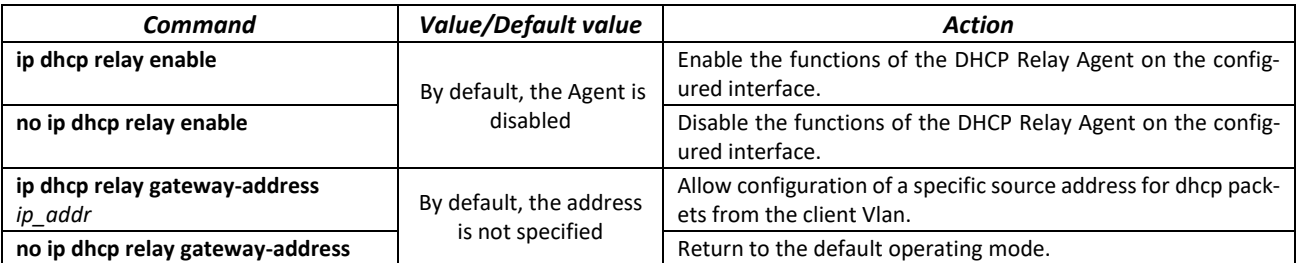

#### *EXEC mode commands*

Command line prompt in the EXEC mode is as follows:

console#

```
Table 236 – EXEC mode commands
```
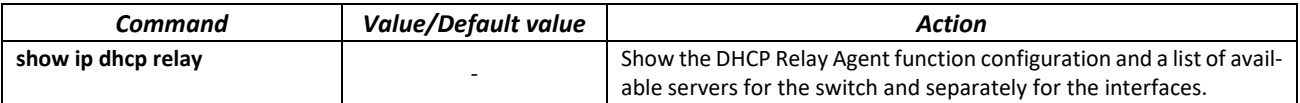

*Command execution examples*

Show the status of the DHCP Relay Agent function:

console# **show ip dhcp relay** 

```
DHCP relay is Enabled
DHCP relay is not configured on any vlan.
Servers: 192.168.16.38 
Relay agent Information option is Enabled
```
## **5.26 DHCP server configuration**

DHCP server performs centralised management of network addresses and corresponding configuration parameters, and automatically provides them to subscribers. This avoids manual configuration of network devices and reduces the number of errors.

Ethernet switches can work as a DHCP client (getting their own IP address from a DHCP server), or as a DHCP server. If the DHCP server is disabled, the switch can work with DHCP Relay.

Command line prompt in the global configuration mode is as follows:

console(config)#

## Table 237 – Global configuration mode commands

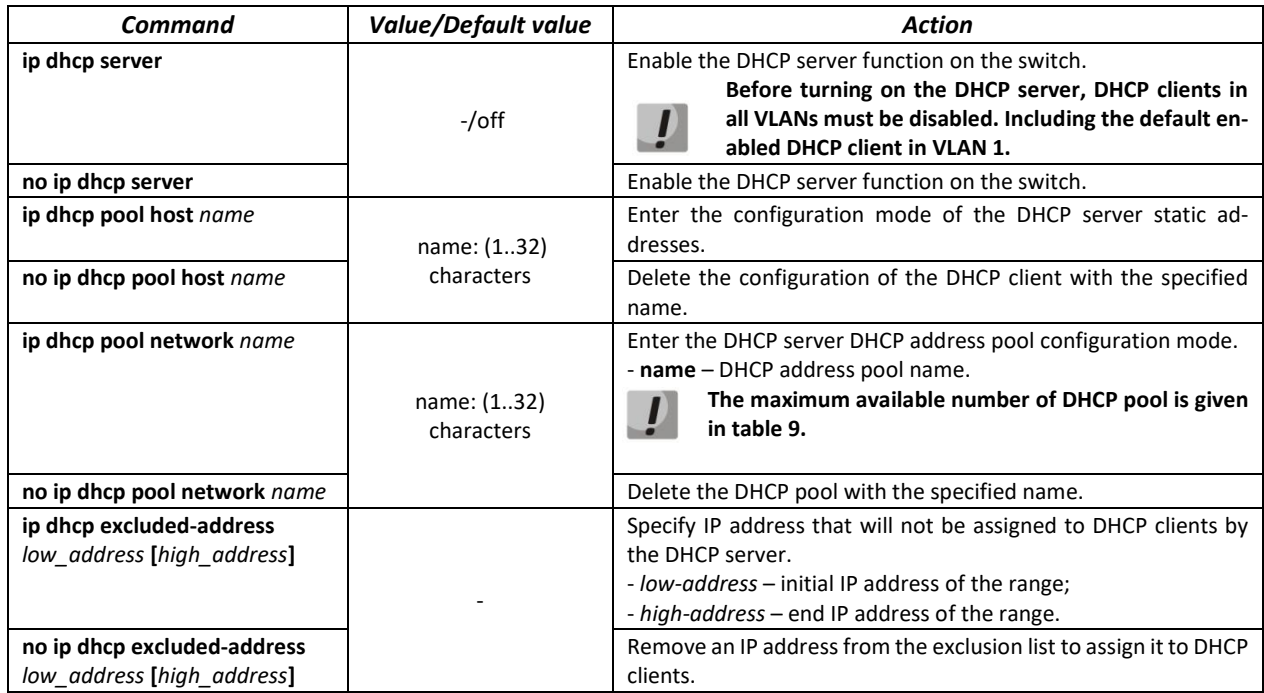

## *Commands of the static address configuration mode of the DHCP server*

Command line prompt in the configuration mode of static addresses of the DHCP server:

console# **configure** console(config)# **ip dhcp pool host** *name* console(config-dhcp)#

Table 238 – Configuration mode commands

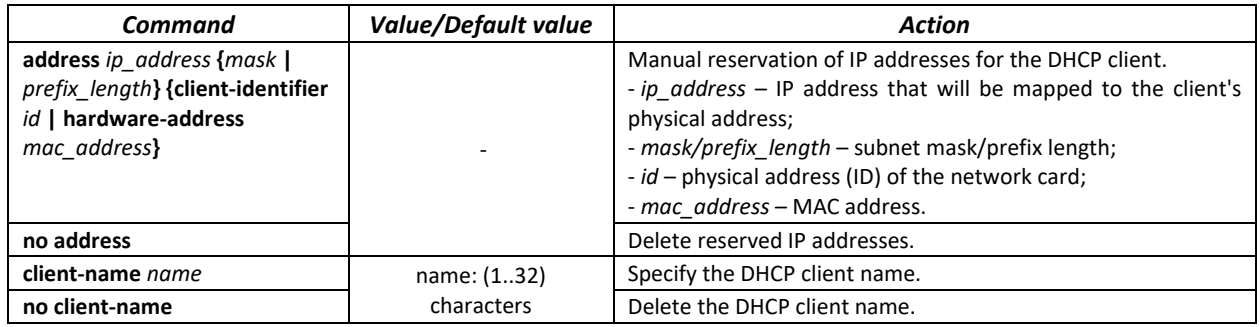

*DHCP server pool configuration mode commands*

Command line prompt in the DHCP server pool configuration mode:

```
console# configure
console(config)# ip dhcp pool network name
console(config-dhcp)#
```
Table 239 – Configuration mode commands

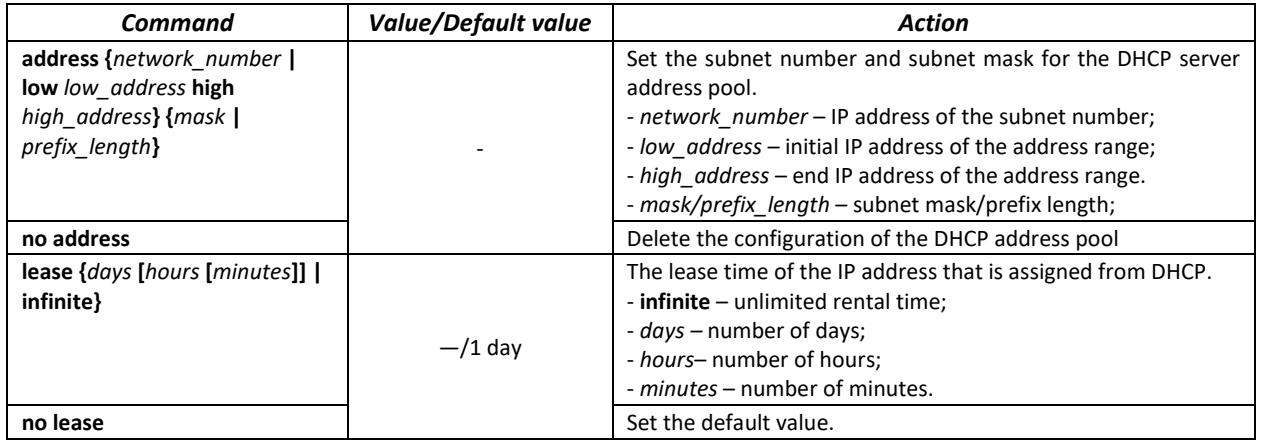

# *Commands of the DHCP server pool and DHCP server static addresses configuration mode*

Command line prompt is as follows:

console(config-dhcp)#

## Table 240 – Configuration mode commands

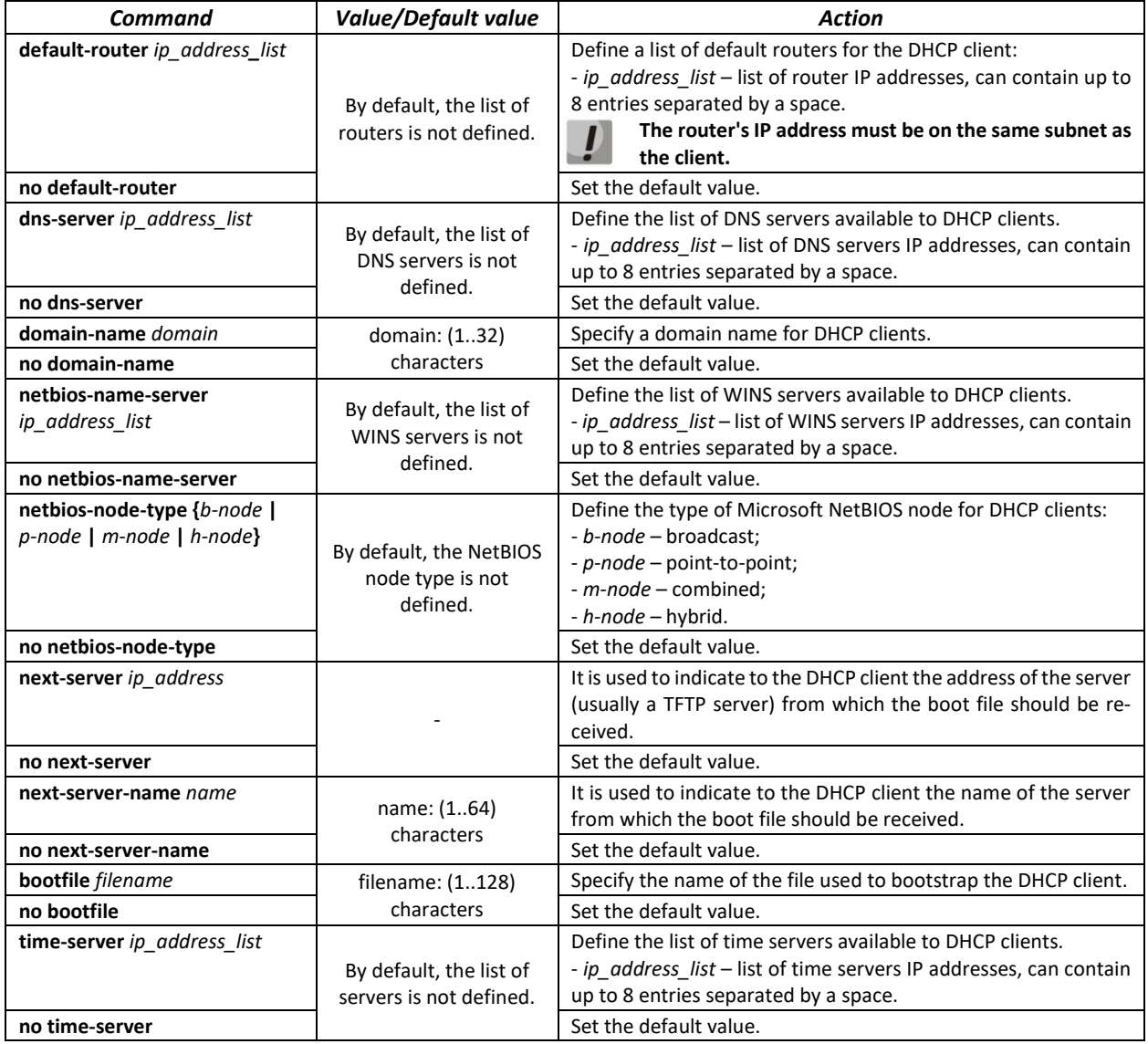

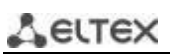

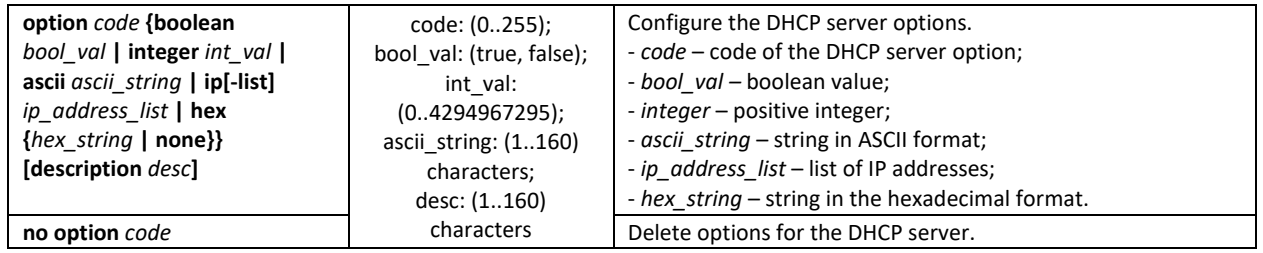

*Privileged EXEC mode commands*

Command line prompt in the Privileged EXEC mode is as follows:

console#

Table 241 – Privileged EXEC mode commands

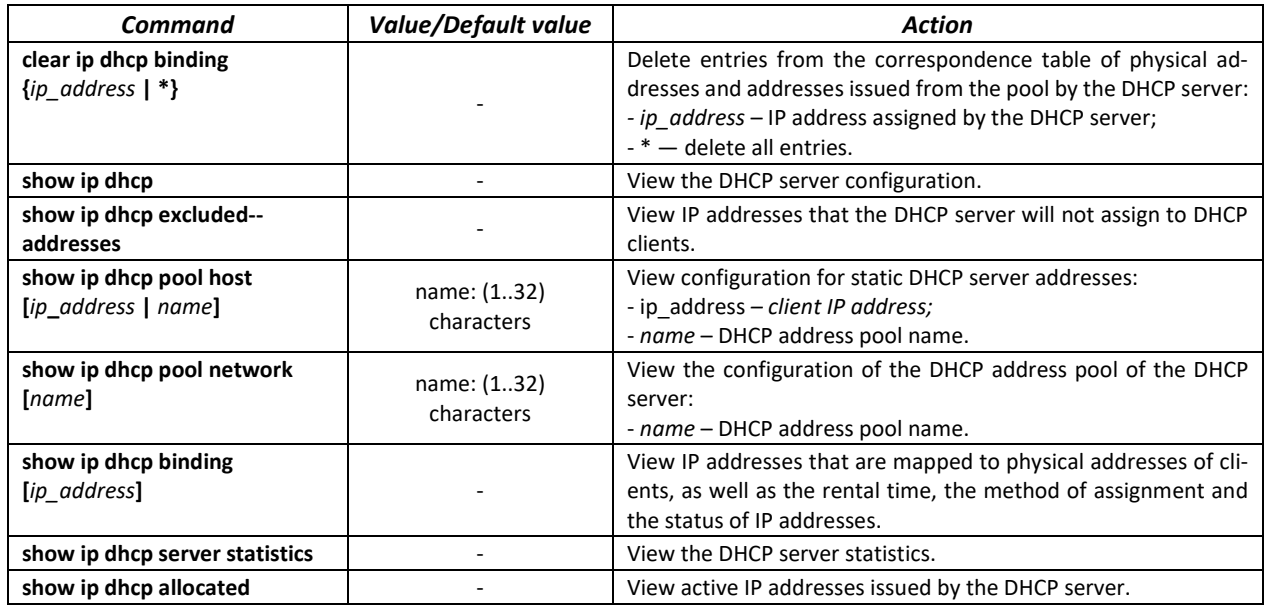

#### *Command execution examples*

 Configure a DHCP pool named *test* and specify for DHCP clients: domain name – *test.ru* , the default gateway is *192.168.45.1* and the DNS server is *192.168.45.112*.

```
console# 
console# configure
console(config)# ip dhcp pool network test
console(config-dhcp)# address 192.168.45.0 255.255.255.0 
console(config-dhcp)# domain-name test.ru
console(config-dhcp)# dns-server 192.168.45.112 
console(config-dhcp)# default-router 192.168.45.1
```
## **5.27 Access Control List (ACL) configuration**

ACL (Access Control List) is a table that defines the rules for filtering incoming and outgoing traffic based on the protocols transmitted in packets, TCP/UDP ports, IP addresses or MAC addresses.

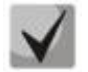

**ACLs based on IPv6, IPv4 and MAC addresses should not have the same names.**

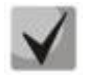

**IPv6 and IPv4 lists can work together on the same physical interface. The MAC-based ACL cannot be combined with the IPv4 or IPv6 lists. Two lists of the same type cannot work together on the interface.**

Commands for creating and editing ACLs are available in the global configuration mode.

## *Global configuration mode commands*

The command line prompt in the global configuration mode:

console(config)#

#### Table 242 – Commands for creating and configuring ACLs

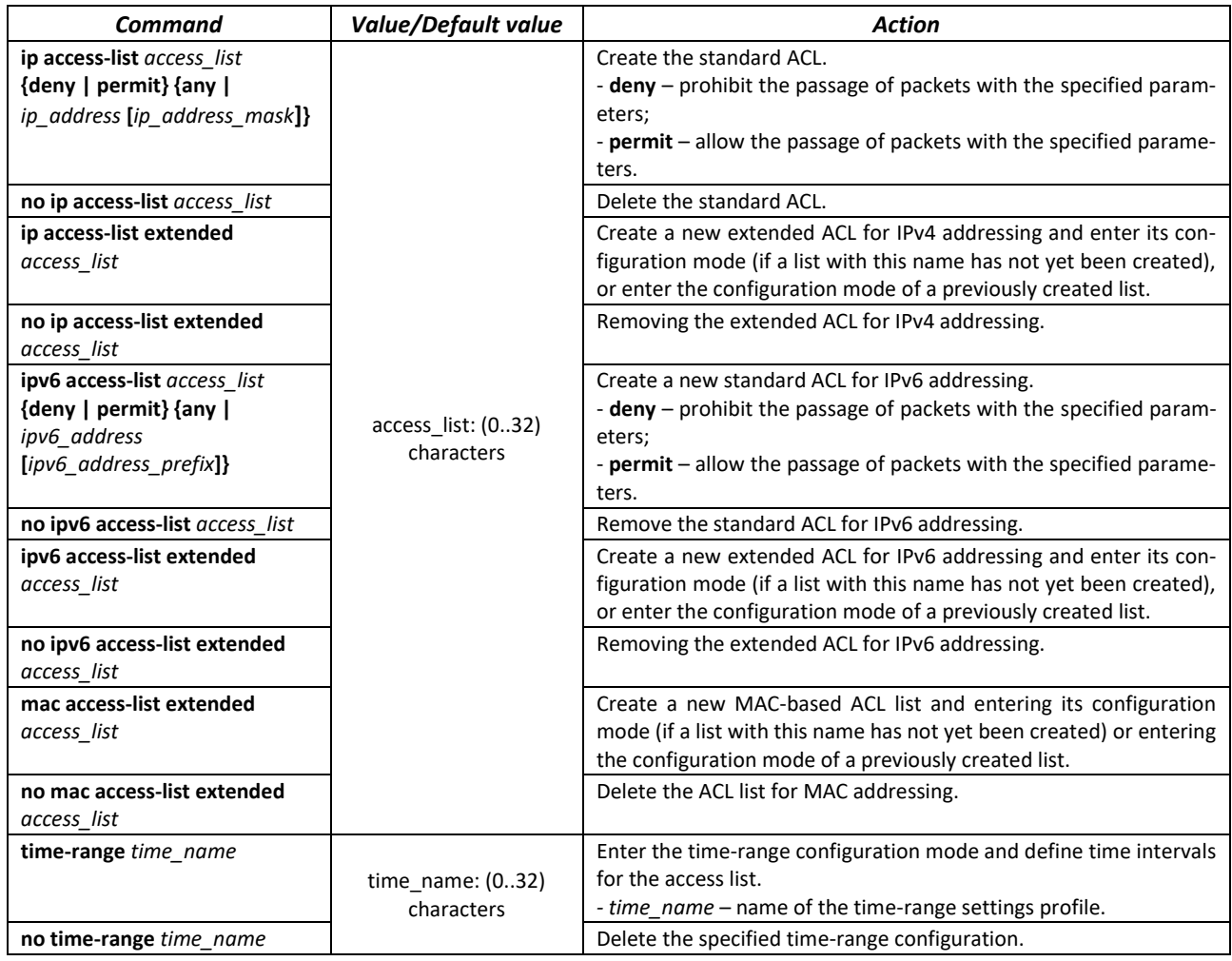

In order to activate the ACL, link it to the interface. The interface using the list can be either an Ethernet interface or a group of ports.

#### *Ethernet interface, VLAN, port groups configuration mode commands*

The command line prompt in the Ethernet interface, VLAN, port group configuration mode:

console(config-if)#

## Table 243 – Command for assigning a list to the ACL interface

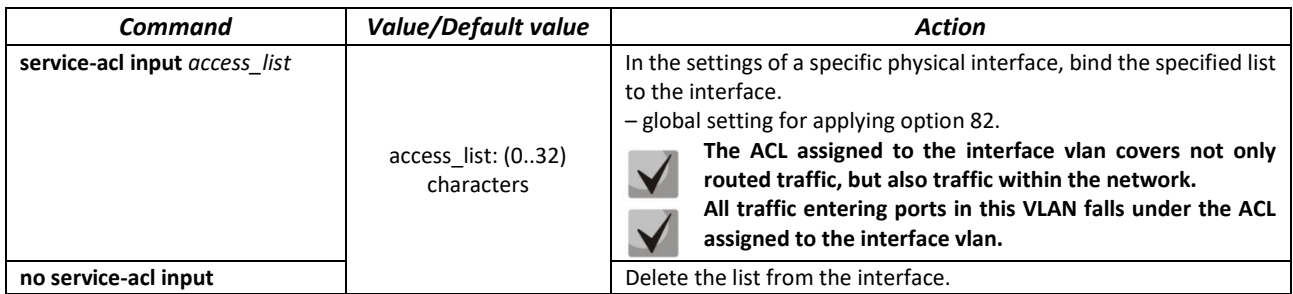

## *Privileged EXEC mode commands*

The command line prompt in the Privileged EXEC mode:

console#

#### Table 244 – Commands for viewing ACL lists

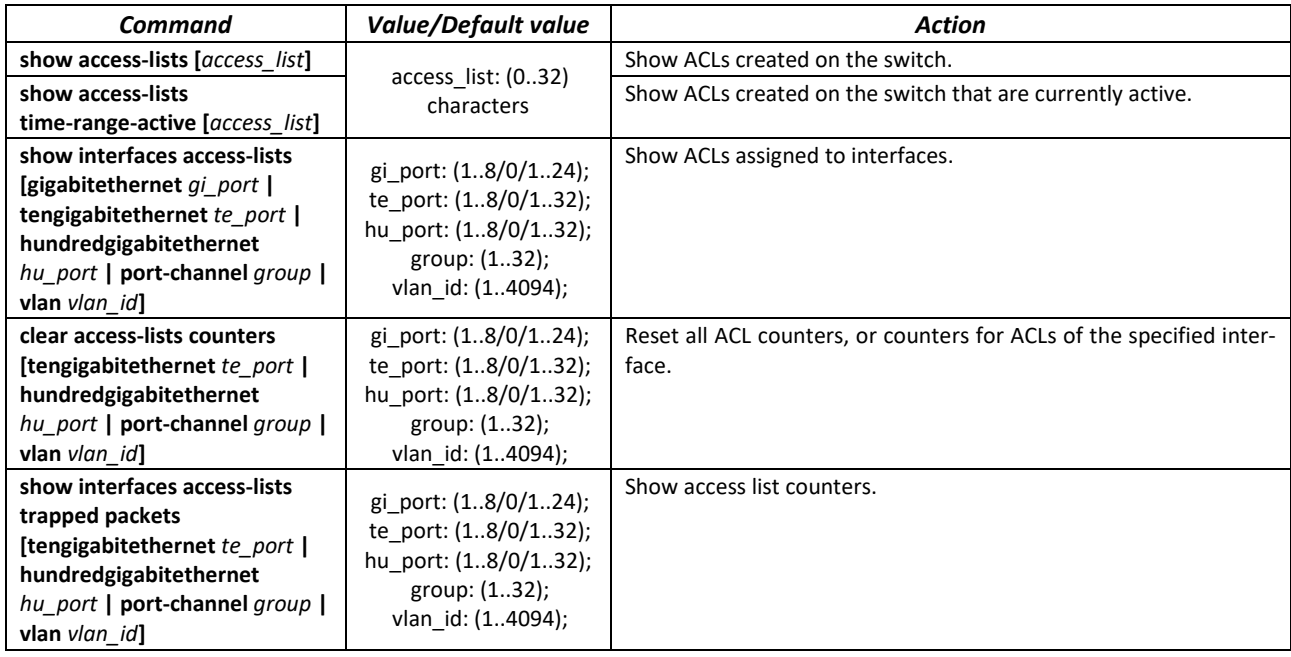

## *EXEC mode commands*

The command line prompt in the EXEC mode:

console#

#### Table 245 – Commands for viewing ACL lists

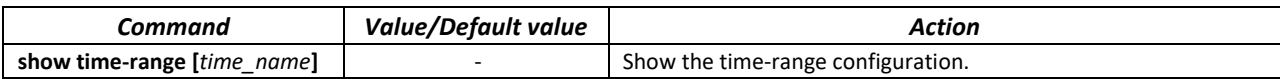

## *5.27.1 IPv4-based ACL configuration*

The section contains the values and descriptions of the main parameters used as part of the commands for IPv4-based ACL configuration. Creation and entry into the editing mode of IPv4-based ACLs is carried out by the command: **ip access-list extended** *access-list*. For example, to create an ACL called EltexAL, run the following commands:

```
console# 
console# configure 
console(config)# ip access-list extended EltexAL
console(config-ip-al)#
```
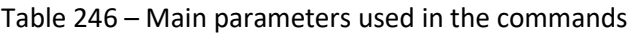

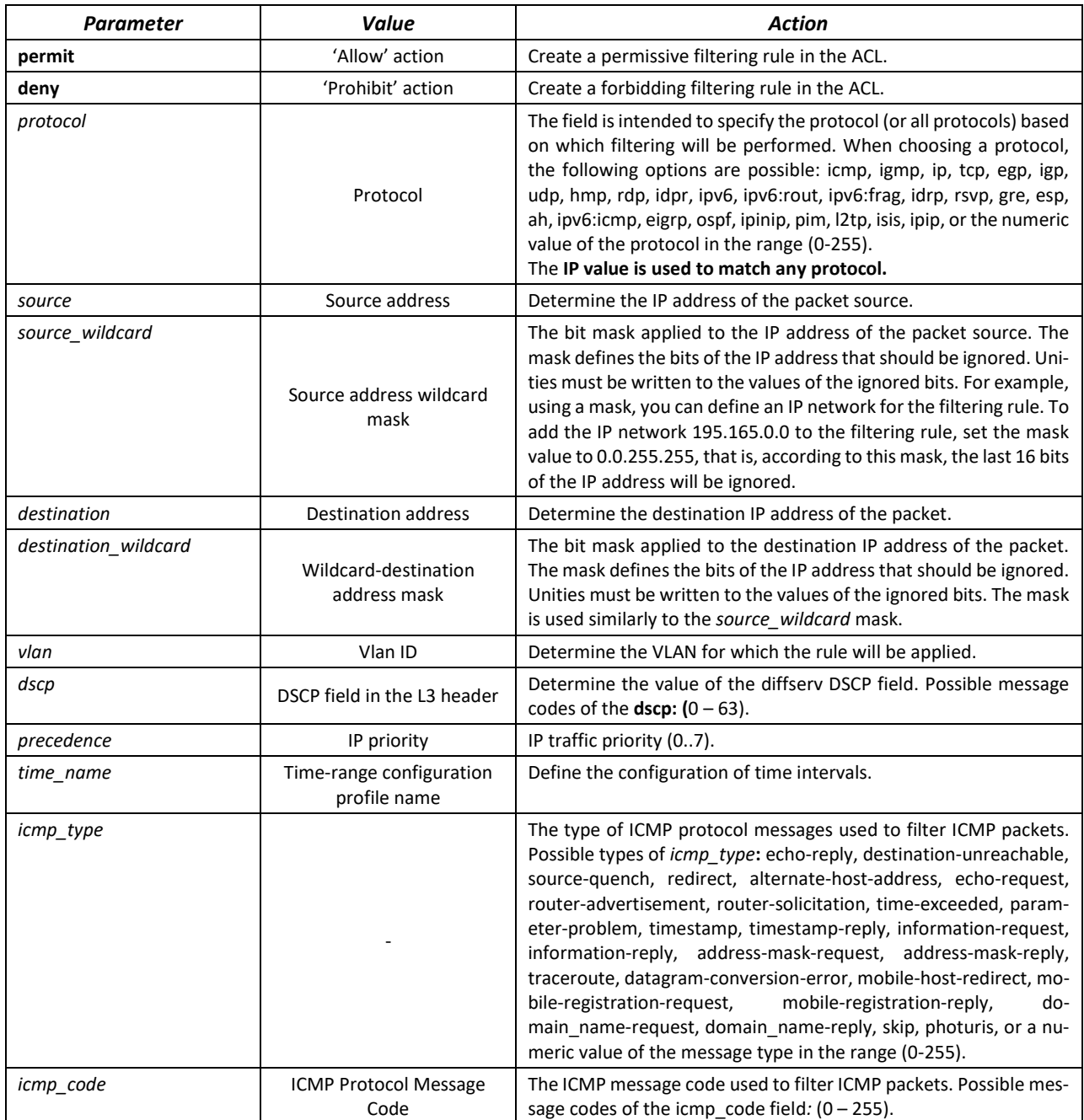

# Aeltex

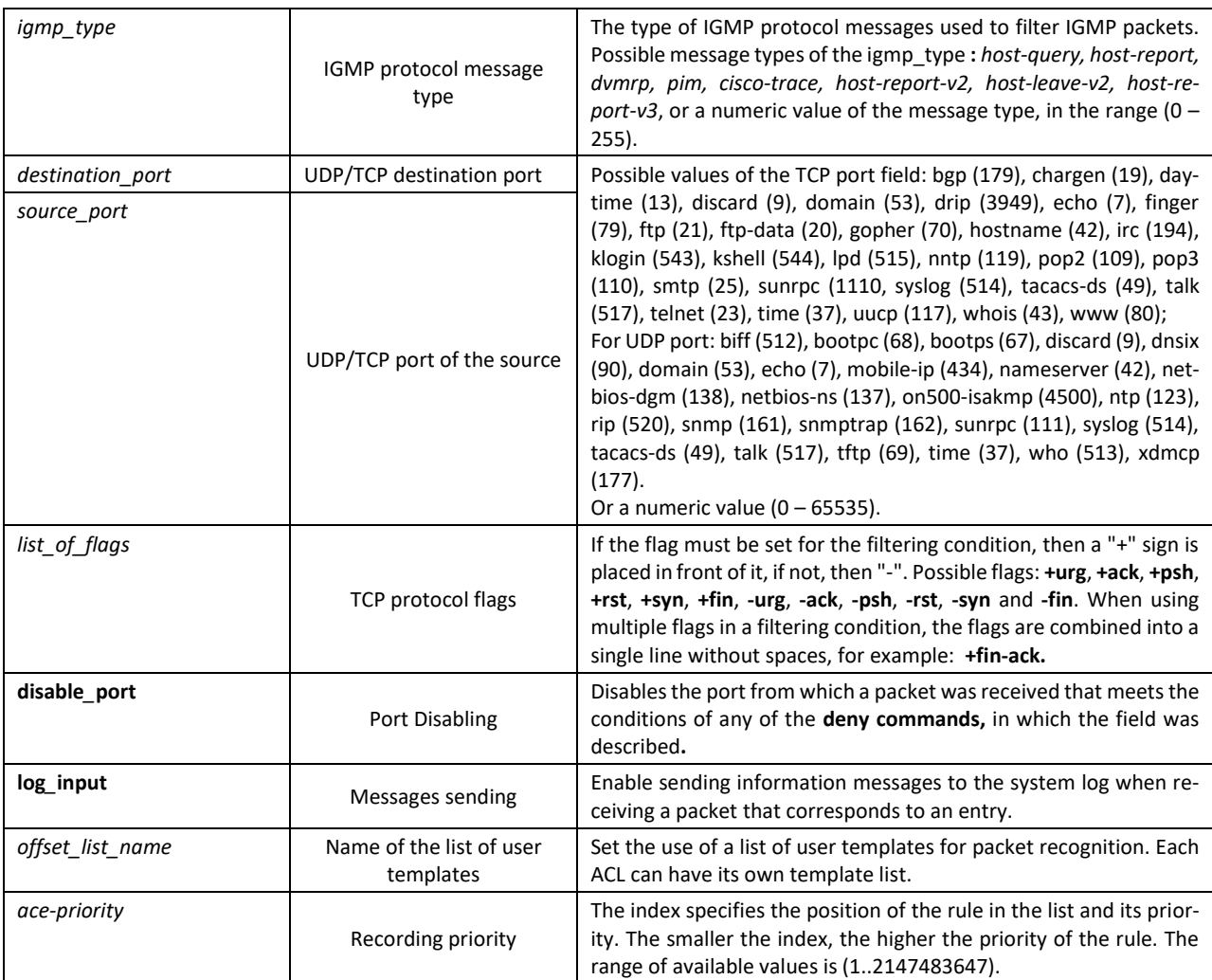

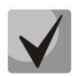

**To select the entire range of parameters, except for dscp and IP-precedence, the "any" parameter is used.**

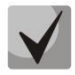

**If a packet meets the criterion of a rule in the ACL, then the action of this rule (permit/deny) is performed on it. No further verification is performed.**

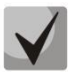

**If IP and MAC ACLs are assigned to the interface, then initially the packet will be checked for compliance with IP ACL rules, then with MAC ACL rules (in case none of the IP ACL rules apply).**

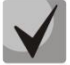

**If, after checking for compliance with IP or MAC ACL rules when 1 ACL is assigned to the interface or when 2 ACLs are assigned to the interface, the packet does not comply with any of the rules, then the "deny any any" action will be applied to this packet.**
## Table 247 – Commands used to configure ACL lists based on IP addressing

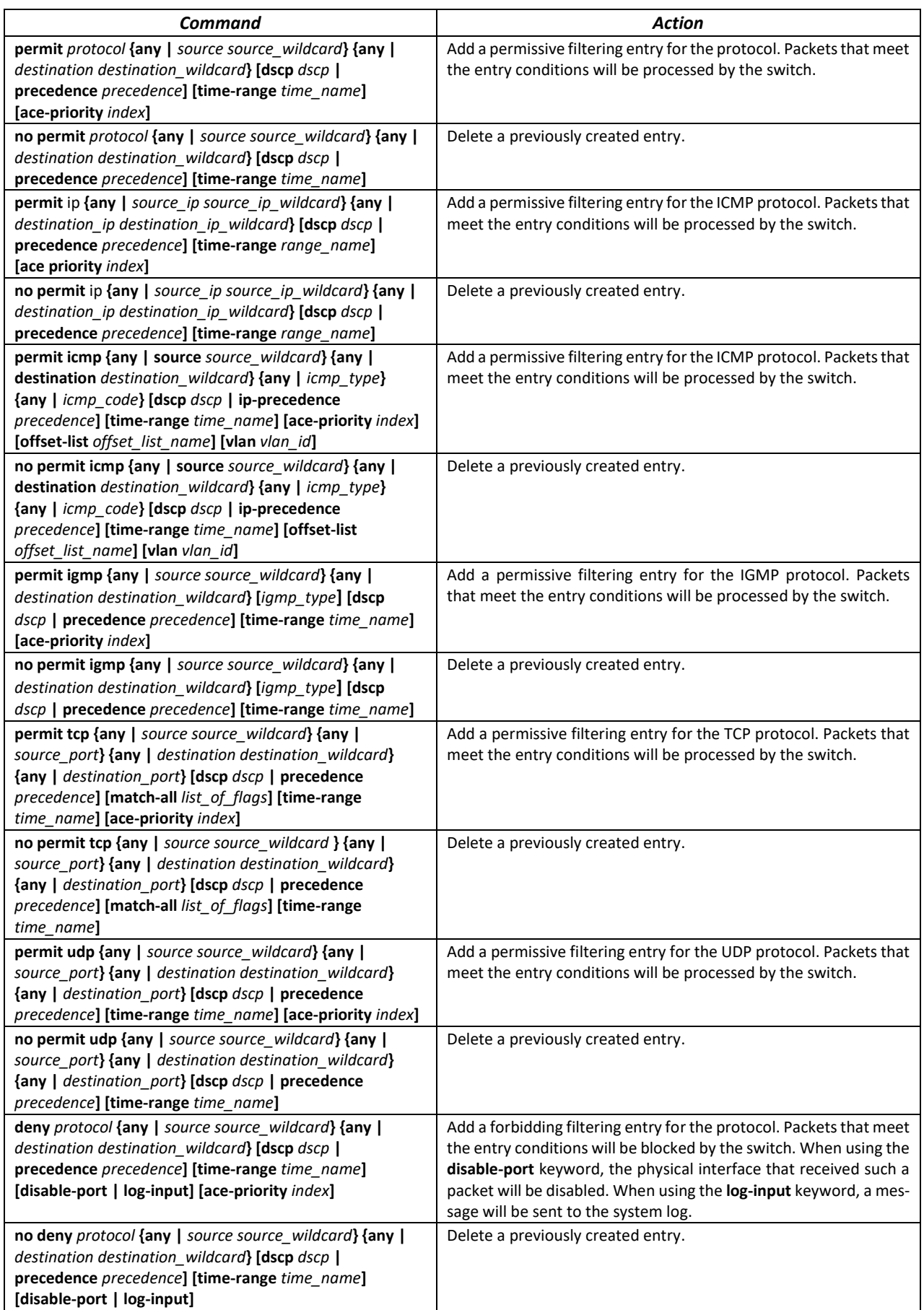

# AGLTEX

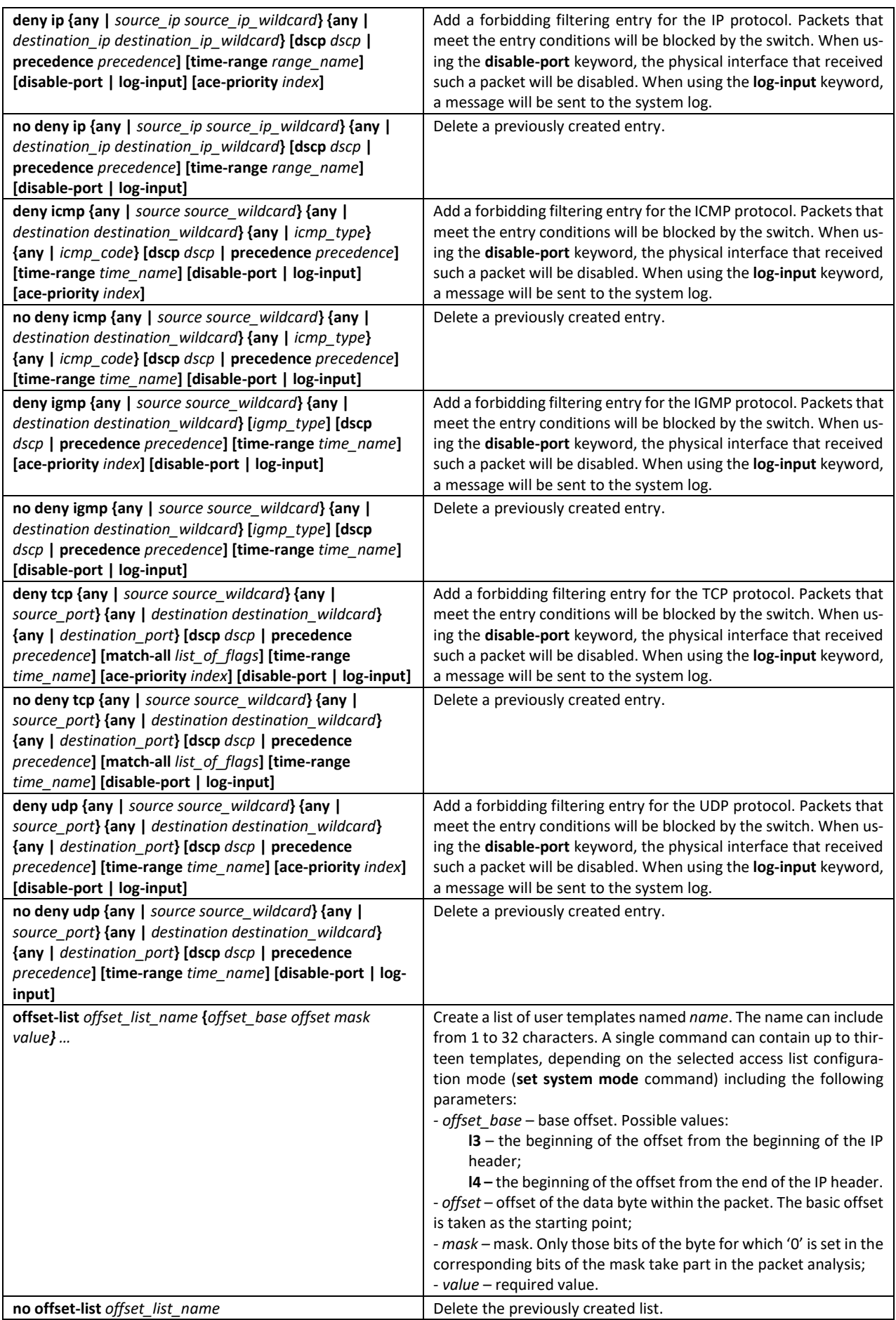

## *5.27.2 IPv6-based ACL configuration*

The section contains the values and descriptions of the main parameters used as part of the commands for IPv6-based ACL configuration.

Creation and entry into the editing mode of IPv6-based ACLs is carried out by the command: **ipv6 access-list** *access-list*. For example, to create an ACL called MESipv6, run the following commands:

```
console# 
console# configure 
console(config)# ipv6 access-list MESipv6
console(config-ipv6-al)#
```
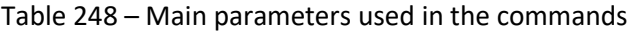

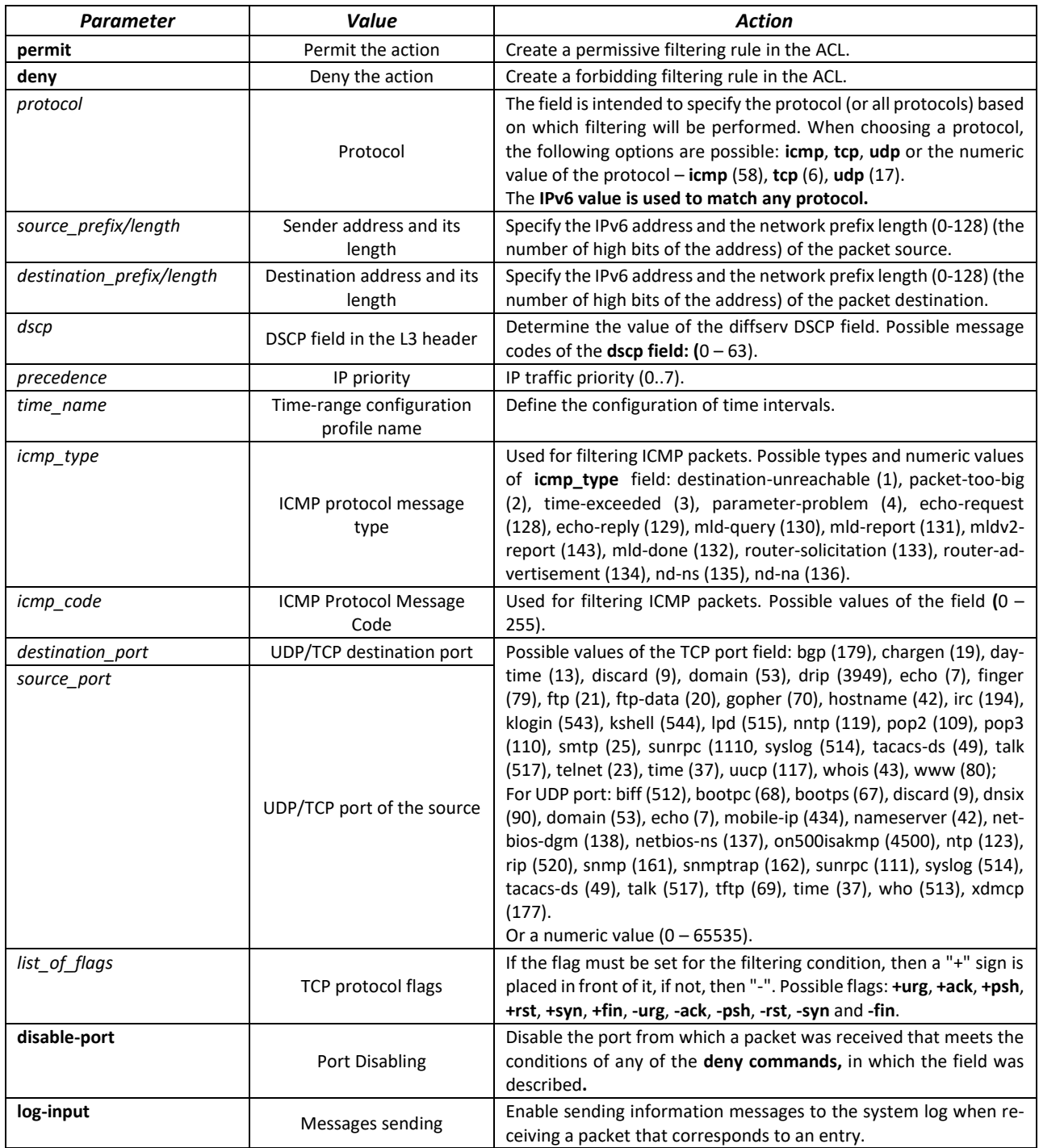

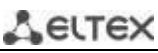

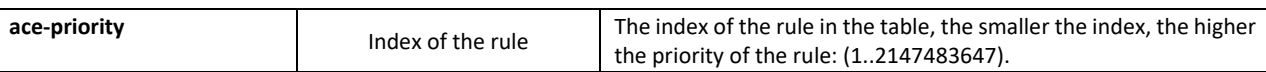

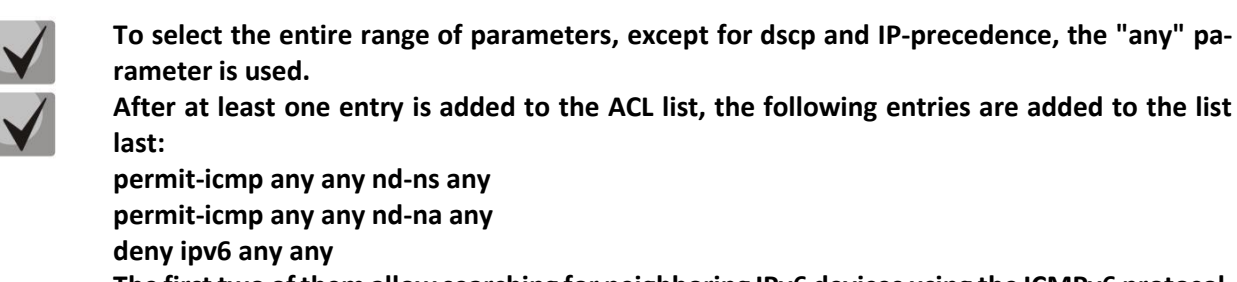

**The first two of them allow searching for neighboring IPv6 devices using the ICMPv6 protocol, and the last one is for ignoring all packets that do not meet the ACL conditions.**

#### Table 249 – Commands used to configure ACL lists based on IPv6 addressing

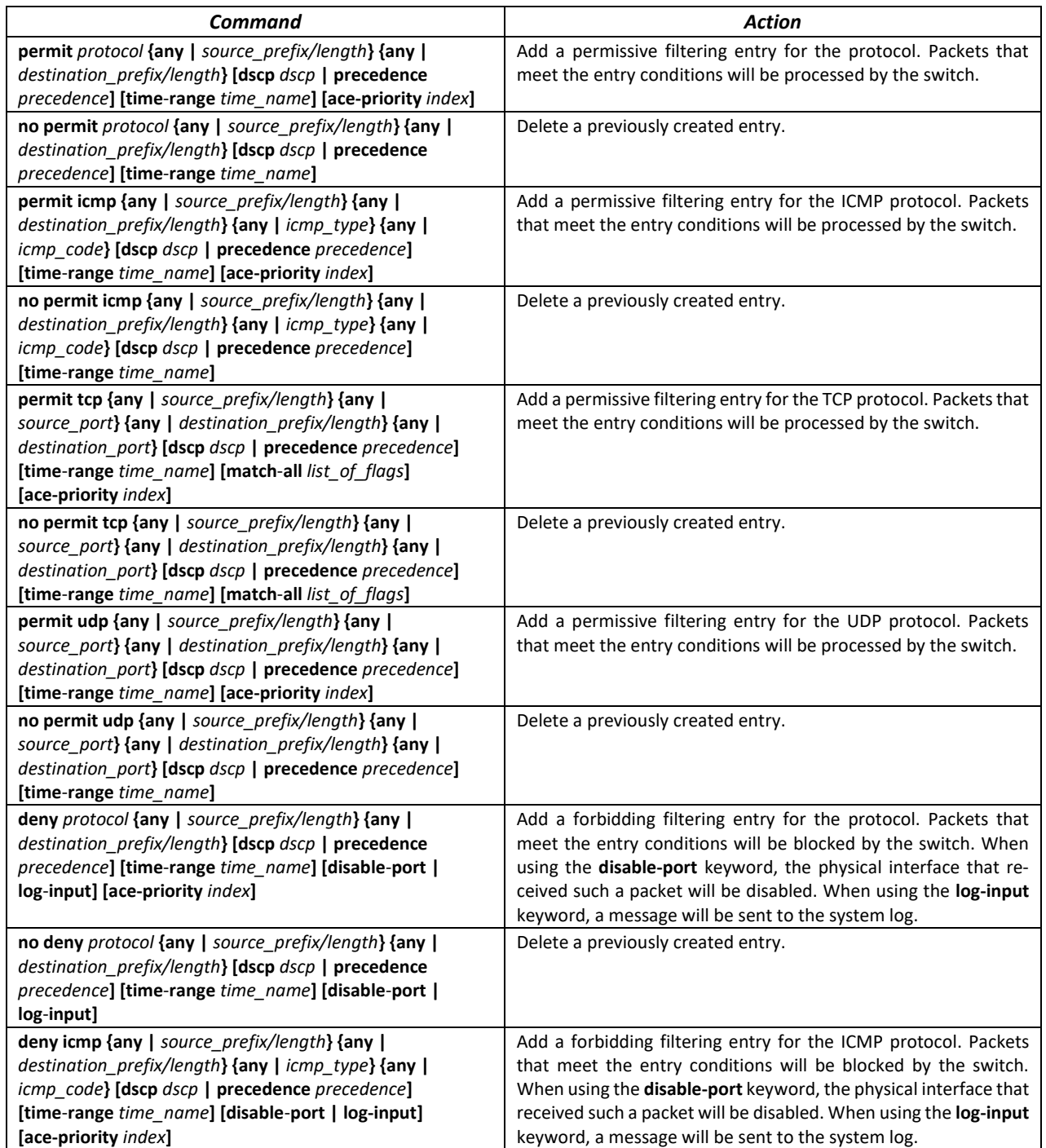

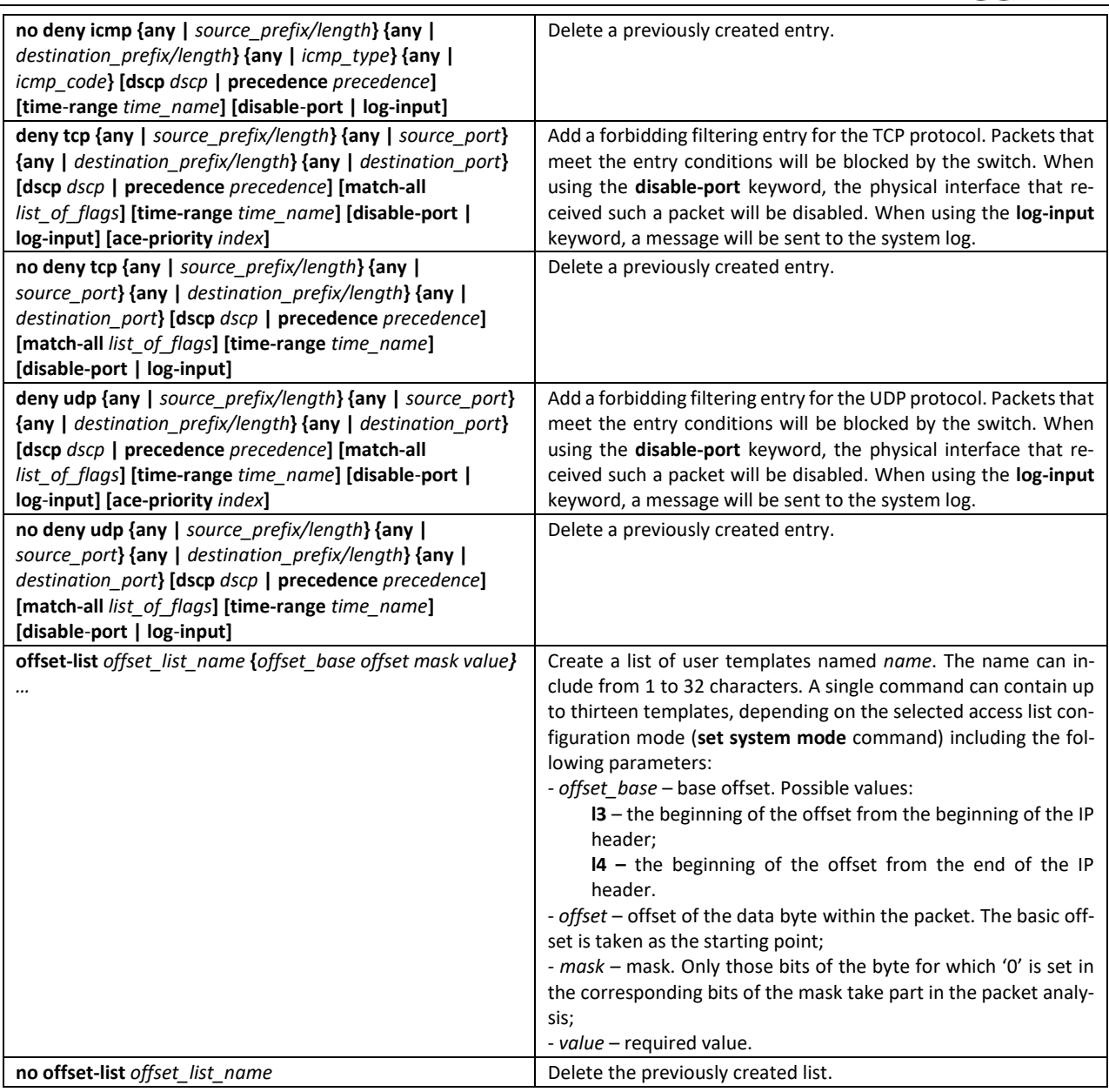

## *5.27.3 MAC-based ACL configuration*

This section provides values and descriptions of the main parameters used in the commands for configuring MAC-based ACLs.

Creation and entry into the editing mode of MAC-based ACLs is carried out by the command: **mac access-list extended** *access-list*.

For example, to create an ACL called MESmac, run the following commands:

```
console# 
console# configure 
console(config)# mac access-list extended MESmac
console(config-mac-al)#
```
#### Table 250 – Main parameters used in the commands

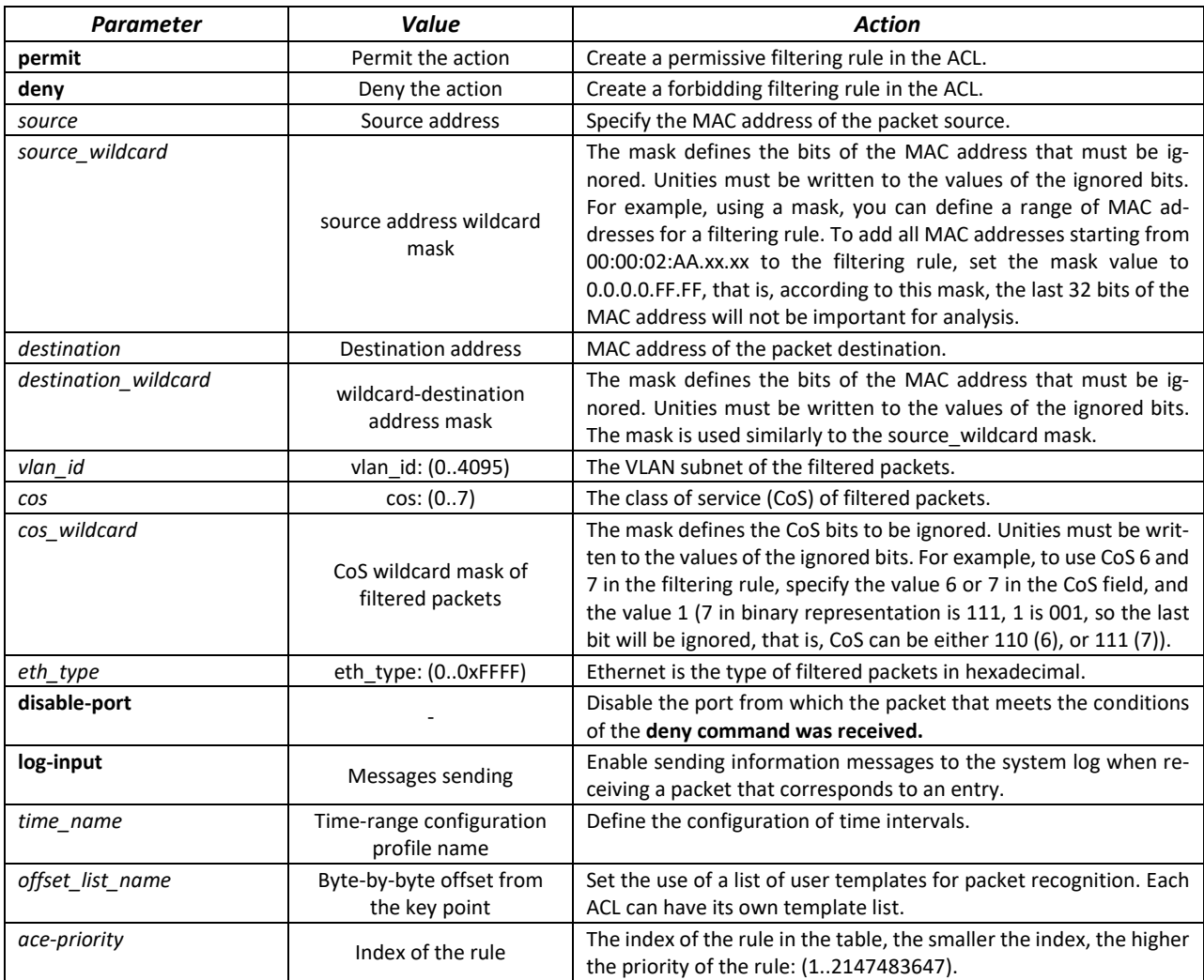

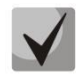

**To select the entire range of parameters, except for dscp and IP-precedence, the "any" parameter is used.**

**If a packet meets the criterion of a rule in the ACL, then the action of this rule (permit/deny) is performed on it. No further verification is performed.**

**If IP and MAC ACLs are assigned to the interface, then initially the packet will be checked for compliance with IP ACL rules, then with MAC ACL rules (in case none of the IP ACL rules apply).**

**If, after checking for compliance with IP or MAC ACL rules when 1 ACL is assigned to the interface or when 2 ACLs are assigned to the interface, the packet does not comply with any of the rules, then the "deny any any" action will be applied to this packet.**

### Table 251 – Commands used to configure ACL lists based on MAC addressing

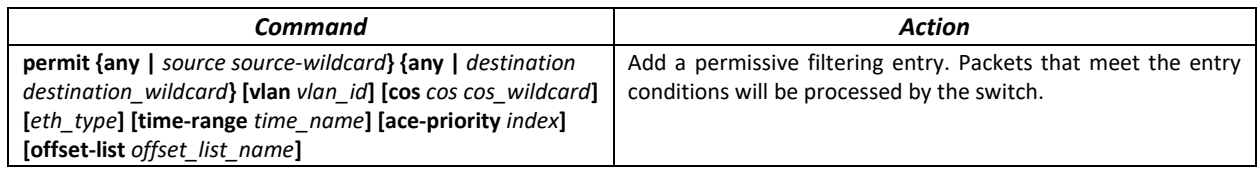

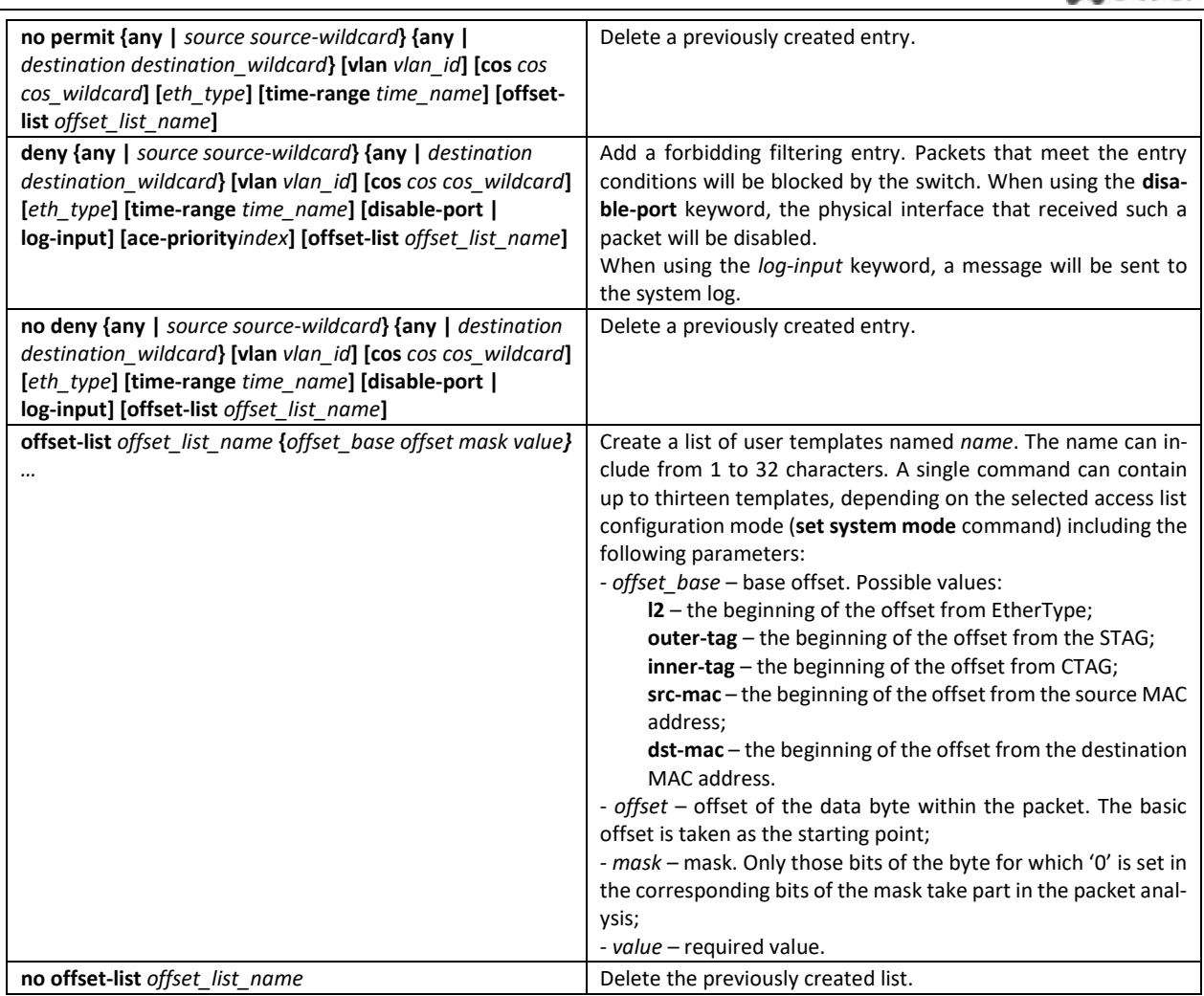

## **5.28 Configuration of DoS attack protection**

This class of commands allows blocking some common classes of DoS attacks.

#### *Global configuration mode commands*

The command line prompt in the global configuration mode:

console (config)#

#### Table 252 – Commands for configuring protection against DoS attacks

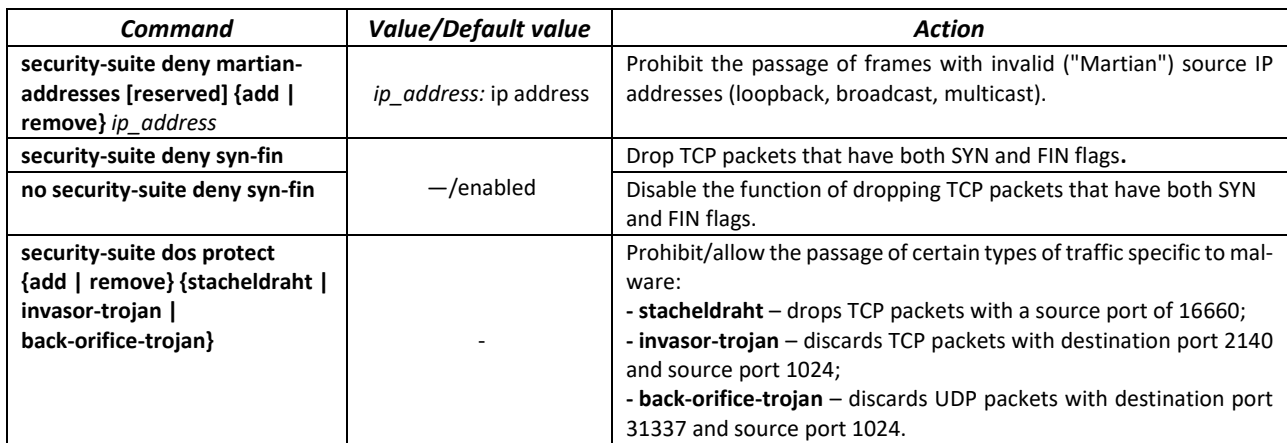

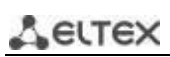

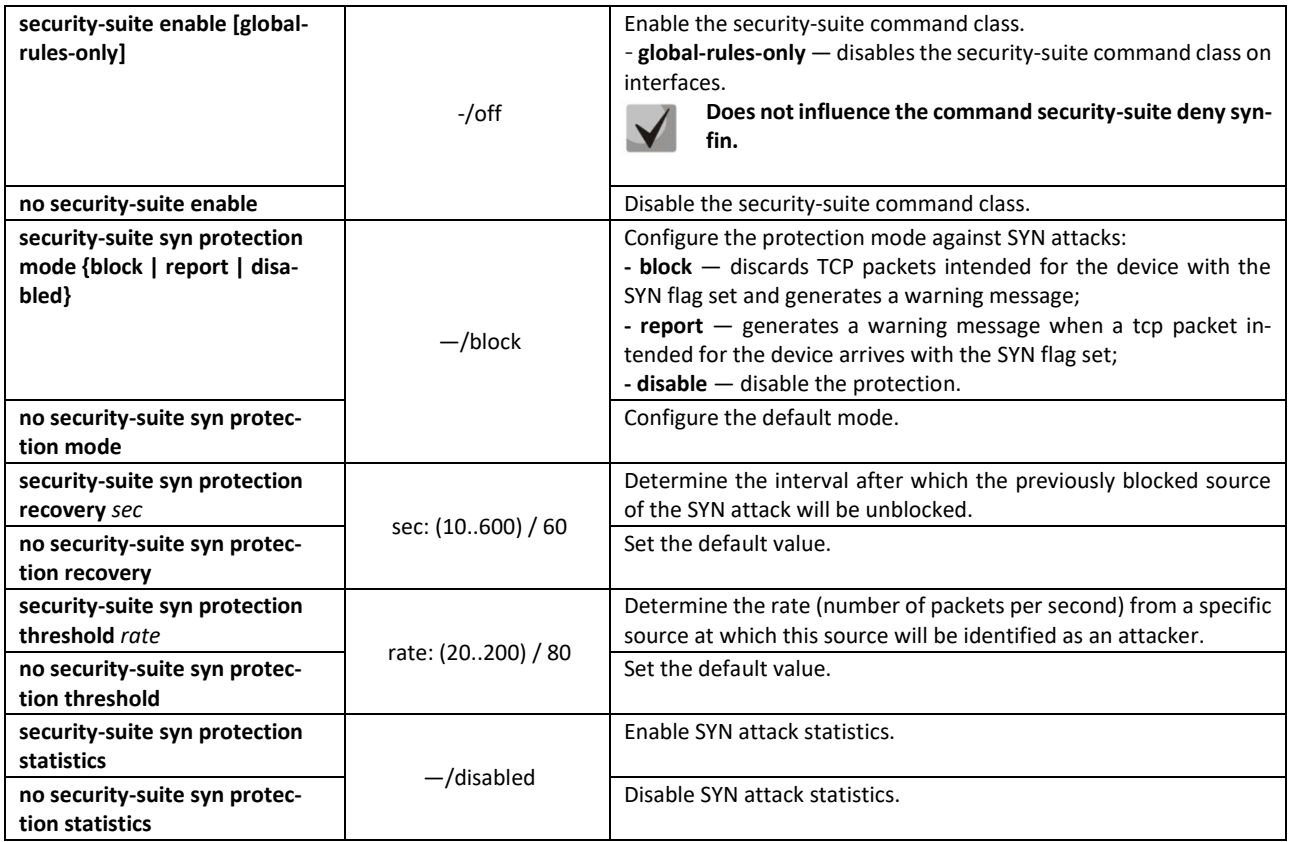

#### *Ethernet interface configuration mode commands, port groups*

The command line prompt in the Ethernet interface or port group configuration mode:

console (config-if)#

#### Table 253 – DoS attack protection configuration command for interfaces

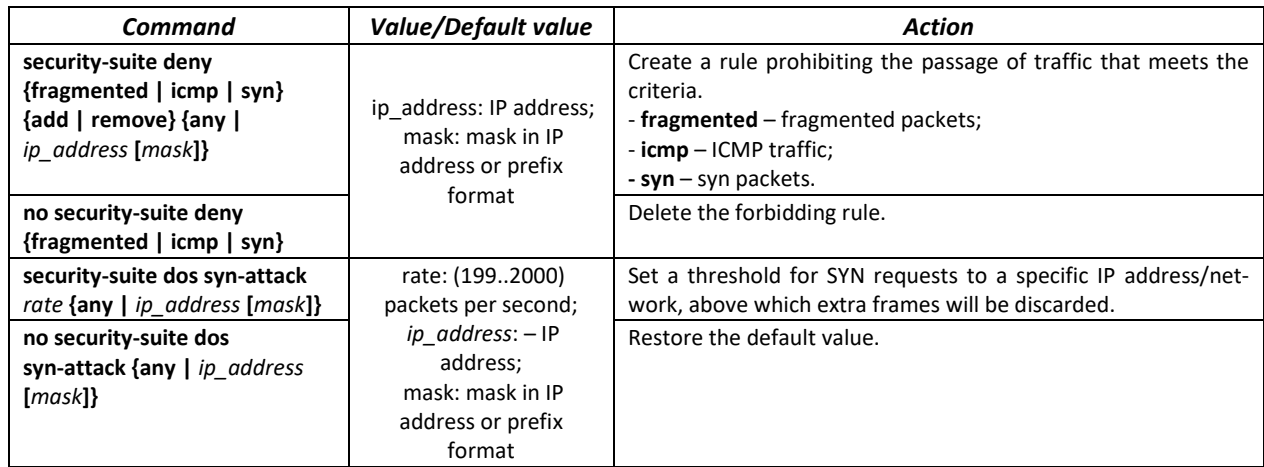

#### *Privileged EXEC mode commands*

Command line prompt in the Privileged EXEC mode is as follows:

console#

Table 254 – Privileged EXEC mode commands

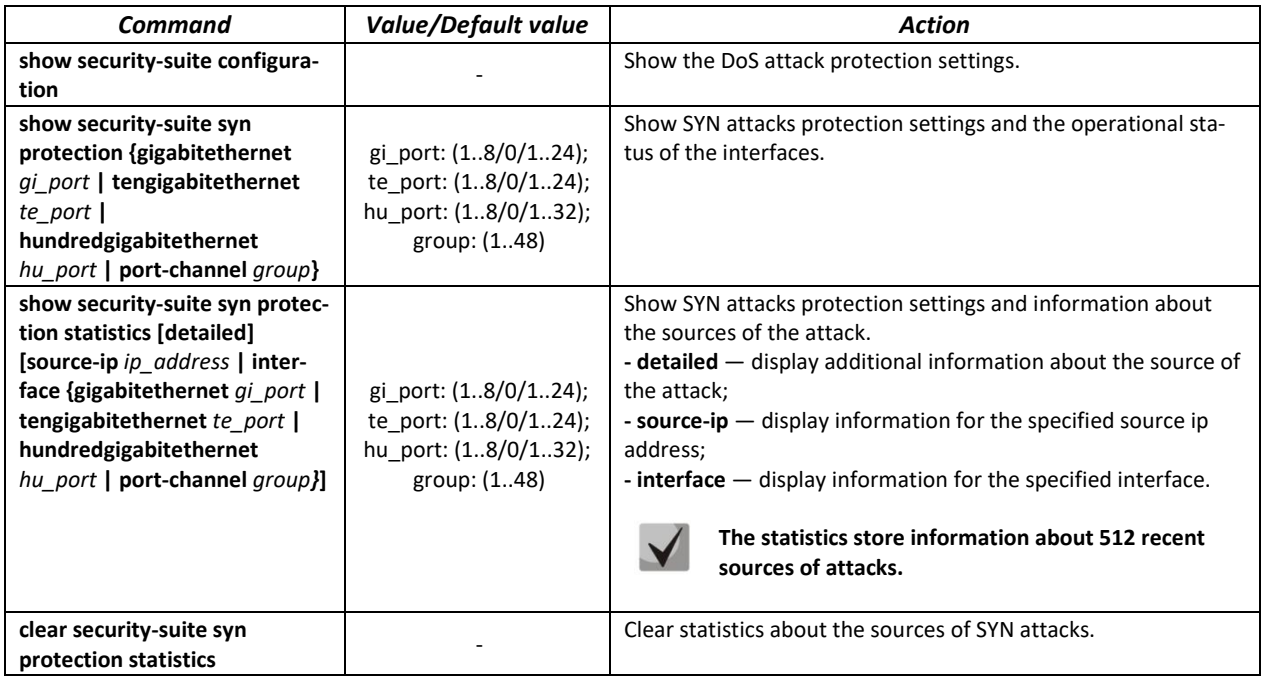

## **5.29 Quality of Service — QoS**

By default, packet queuing is used on all switch ports using the FIFO method (First In – First Out). During intensive traffic transmission, this method can cause problems since the device ignores all packets that are not in the FIFO queue buffer, and, accordingly, are irretrievably lost. The method that organizes queues by traffic priority solves this problem. The QoS (Quality of service) mechanism implemented in the switches allows organizing eight priority queues of packets depending on the type of data being transmitted.

## *5.29.1 QoS configuration*

#### *Global configuration mode commands*

Command line prompt in the global configuration mode is as follows:

console(config)#

## Table 255 – Global configuration mode commands

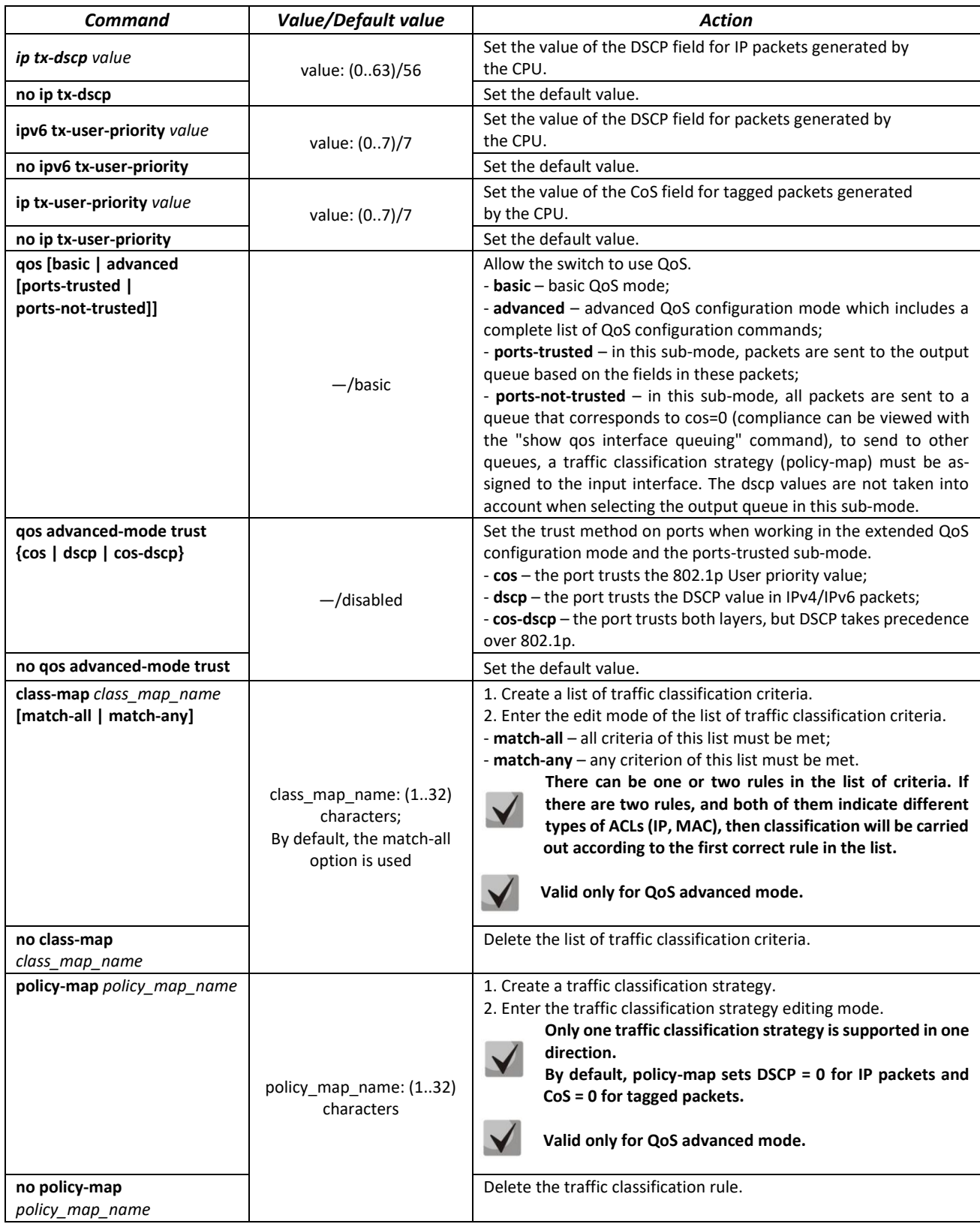

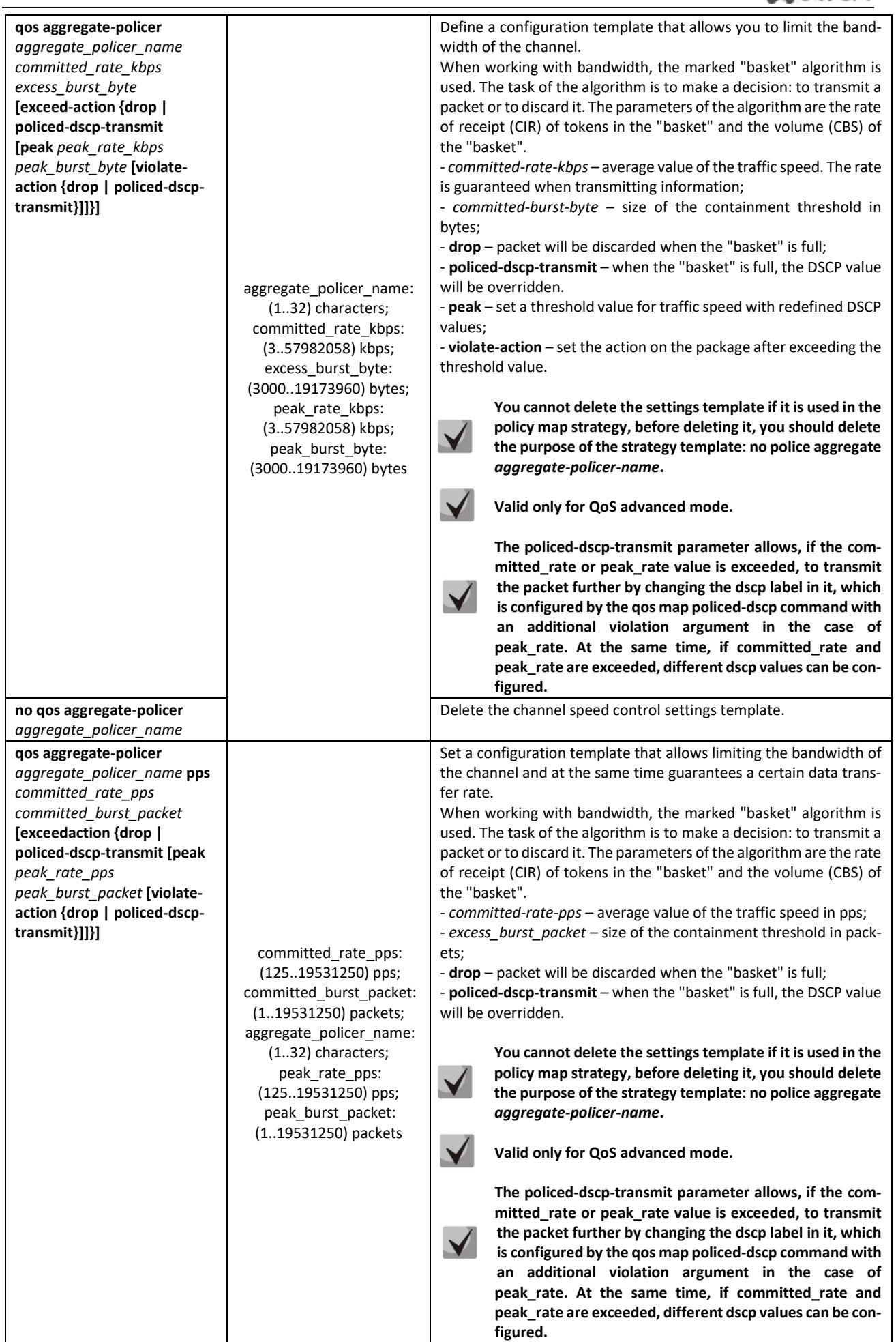

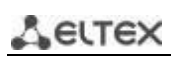

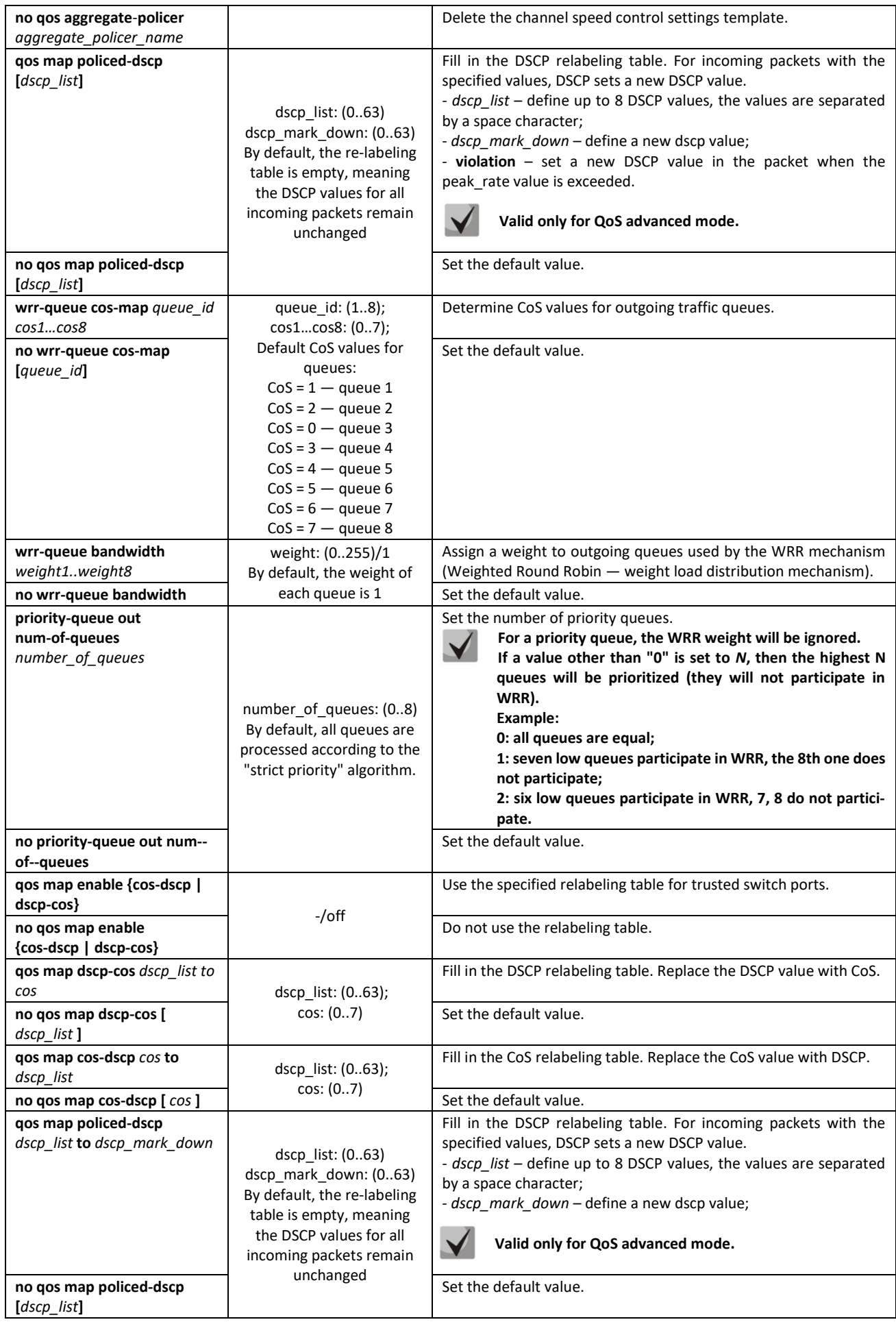

## $\triangle$  eltex

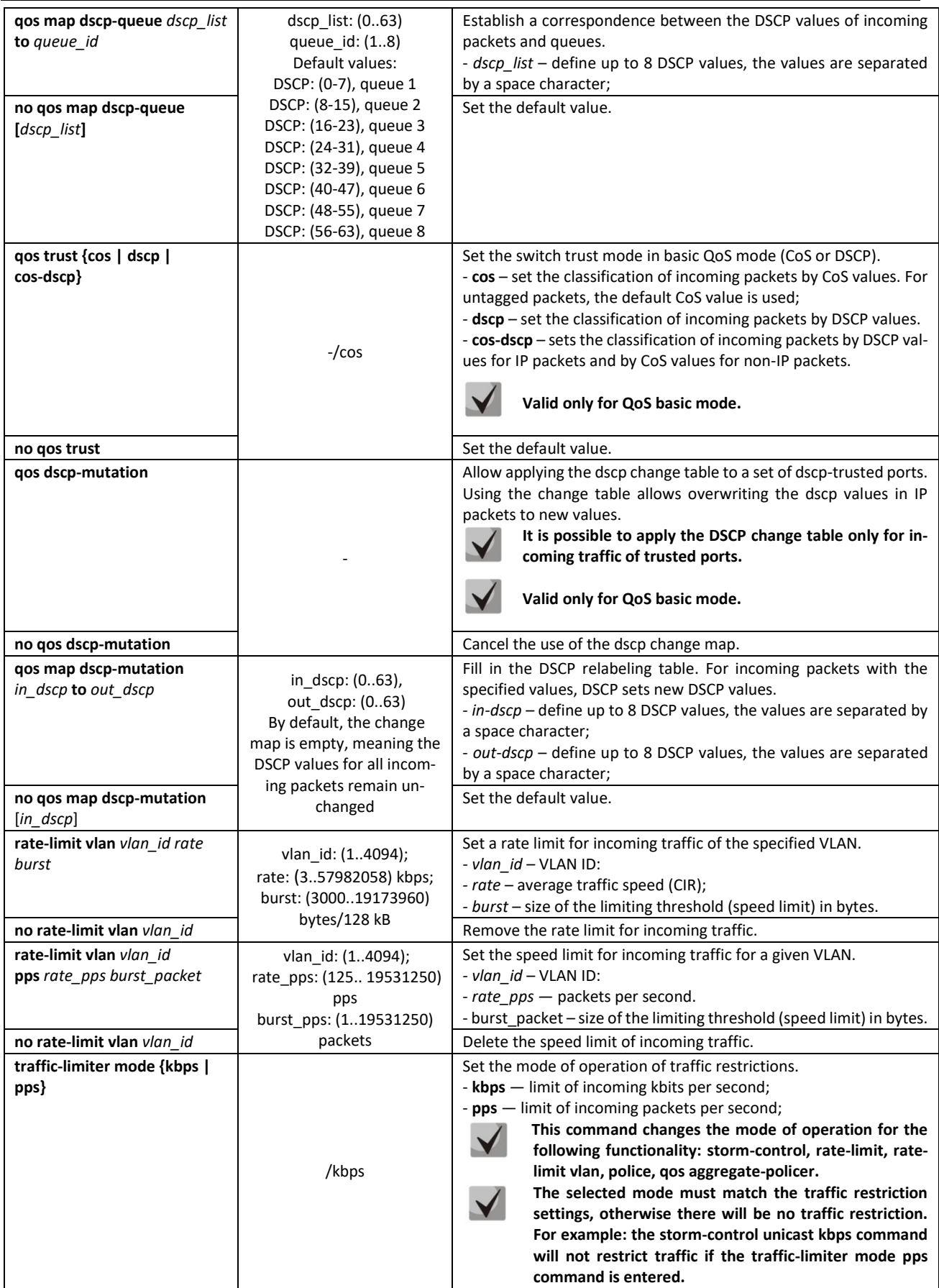

## **ELTEX** *Commands for editing the list of criteria for traffic classification*

Command line prompt for editing the list of criteria for traffic classification:

```
console# configure
console(config)# class-map class-map-name [match-all | match-any]
console(config-cmap)#
```
Table 256 – Commands for editing the list of criteria for traffic classification

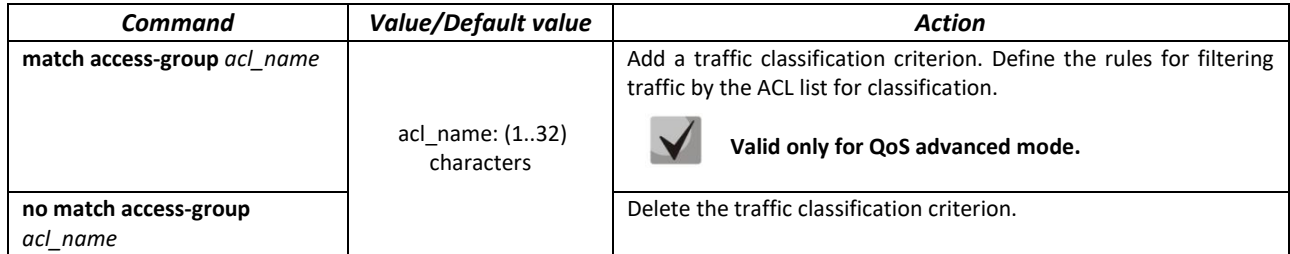

#### *Commands for the traffic classification strategy editing mode*

Command line prompt in the traffic classification strategy editing mode:

```
console# configure
console(config)# policy-map policy-map-name
console(config-pmap)#
```
#### Table 257 – Commands for the traffic classification strategy editing mode

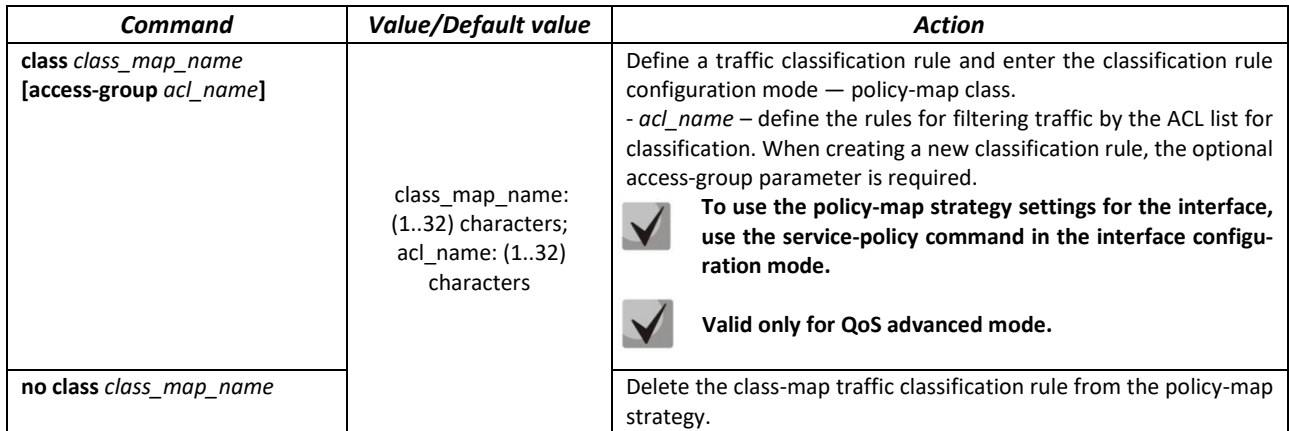

#### *Classification rules configuration mode commands*

Command line prompt in the classification rules configuration mode:

```
console# configure
console(config)# policy-map policy-map-name
console(config-pmap)# class class-map-name [access-group acl-name]
console(config-pmap-c)#
```
#### Table 258 – Classification rules configuration mode commands

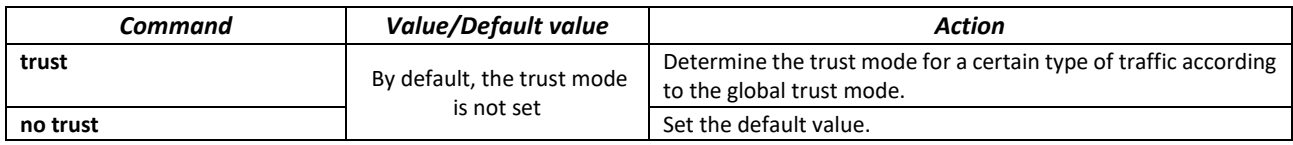

## ACLTEX

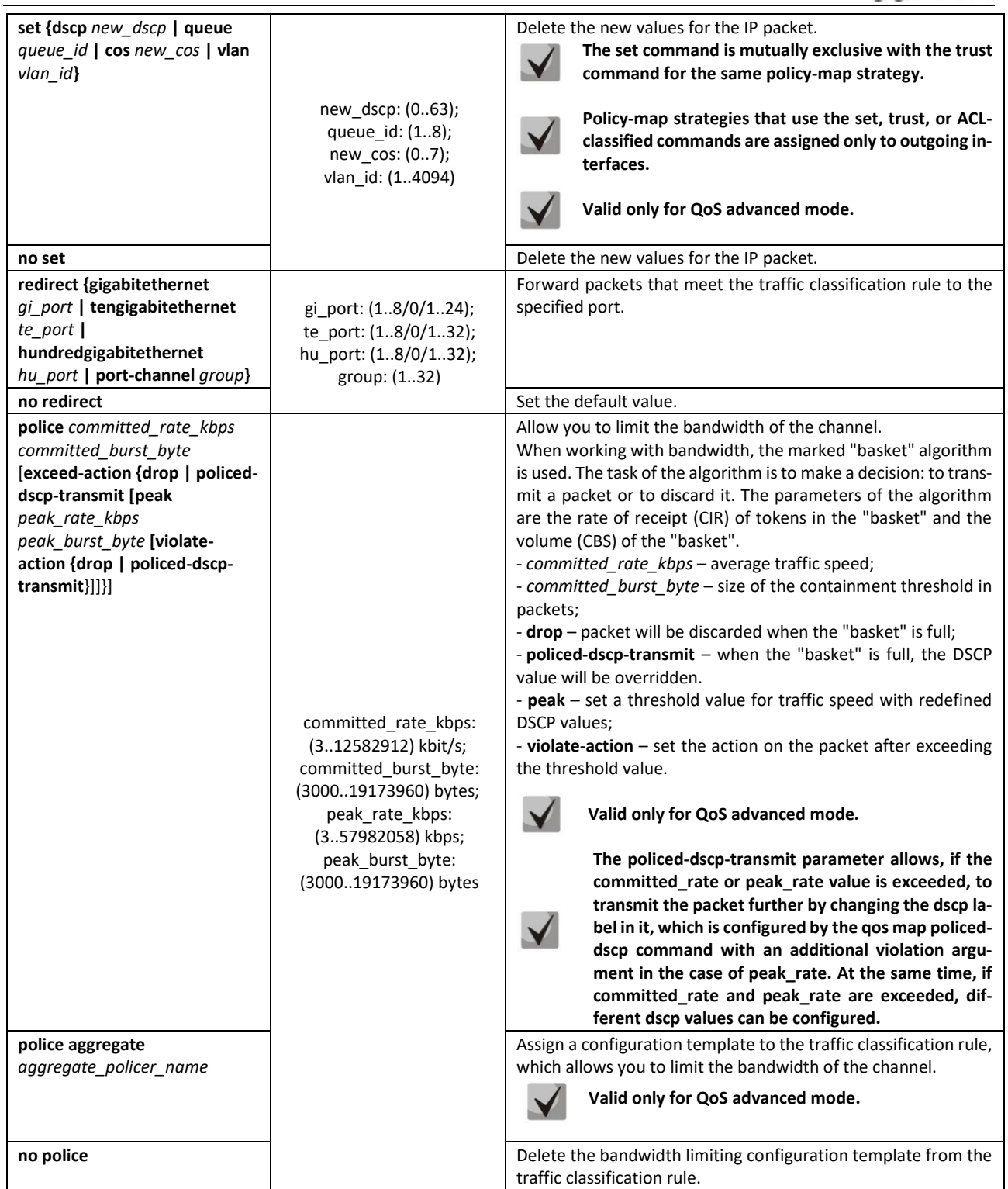

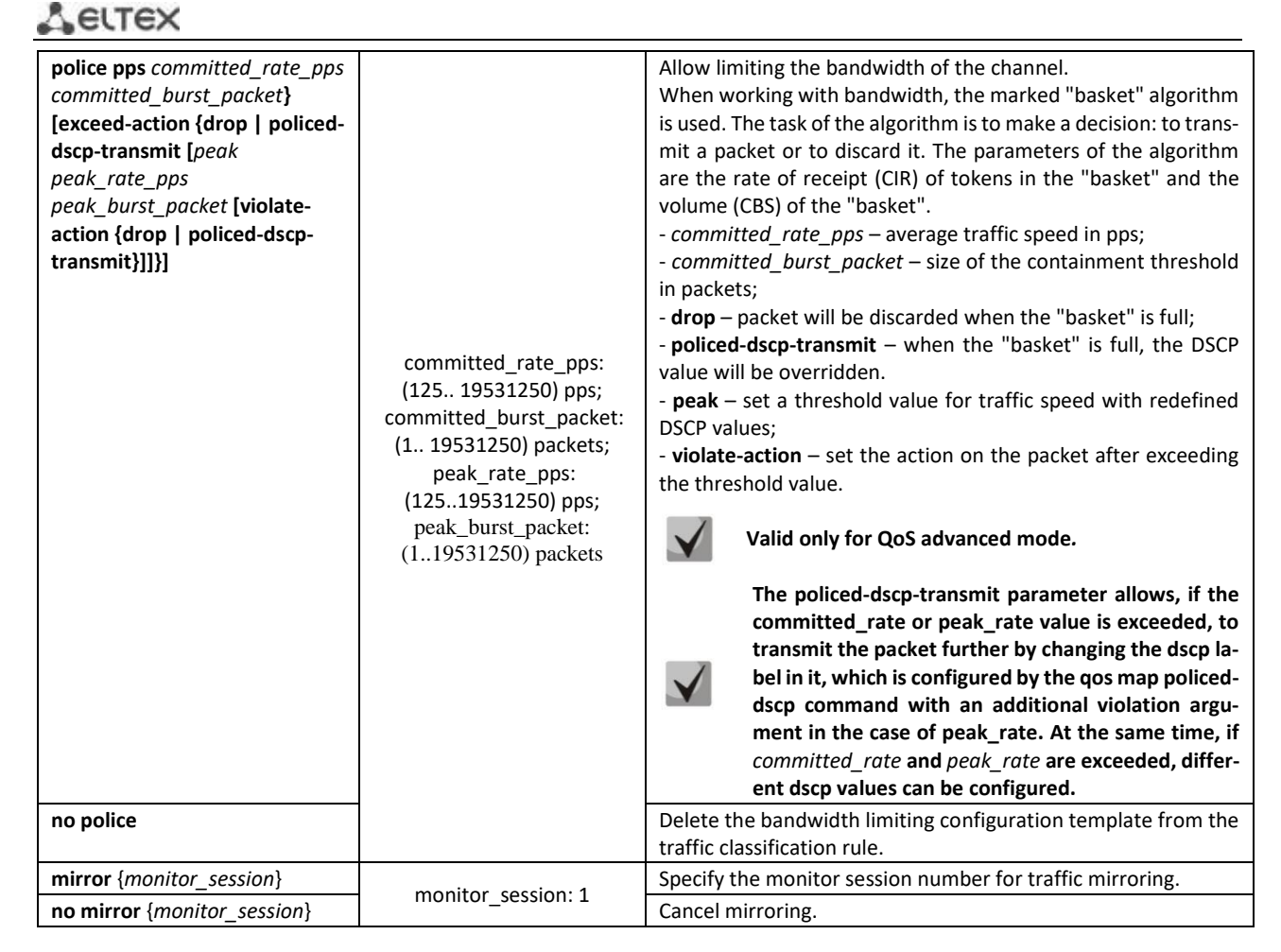

#### *qos tail-drop profile configuration mode commands*

Command line prompt in the qos tail-drop profile configuration mode:

```
console# configure
console(config)# qos tail-drop profile profile_id
console(config-tdprofile)#
```
#### Table 259 – Qos tail-drop profile configuration mode commands

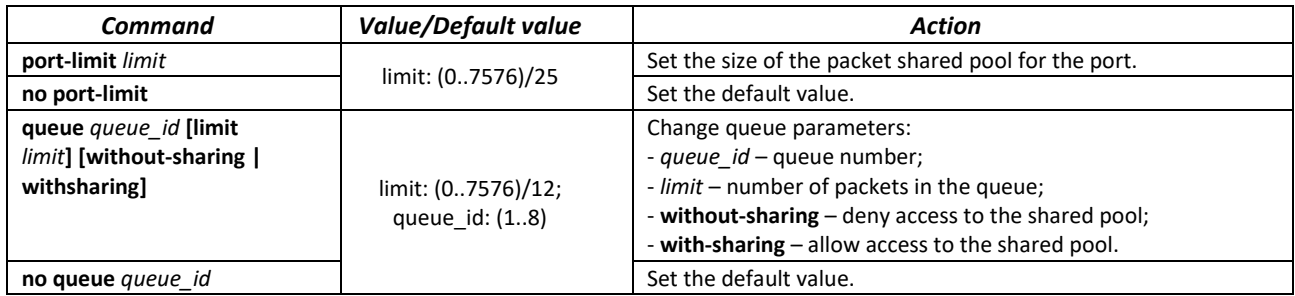

#### *Ethernet interface configuration mode commands, port groups*

Command line prompt for Ethernet interface or port group configuration mode:

```
console(config-if)#
```
Table 260 – Ethernet interface, port groups configuration mode commands

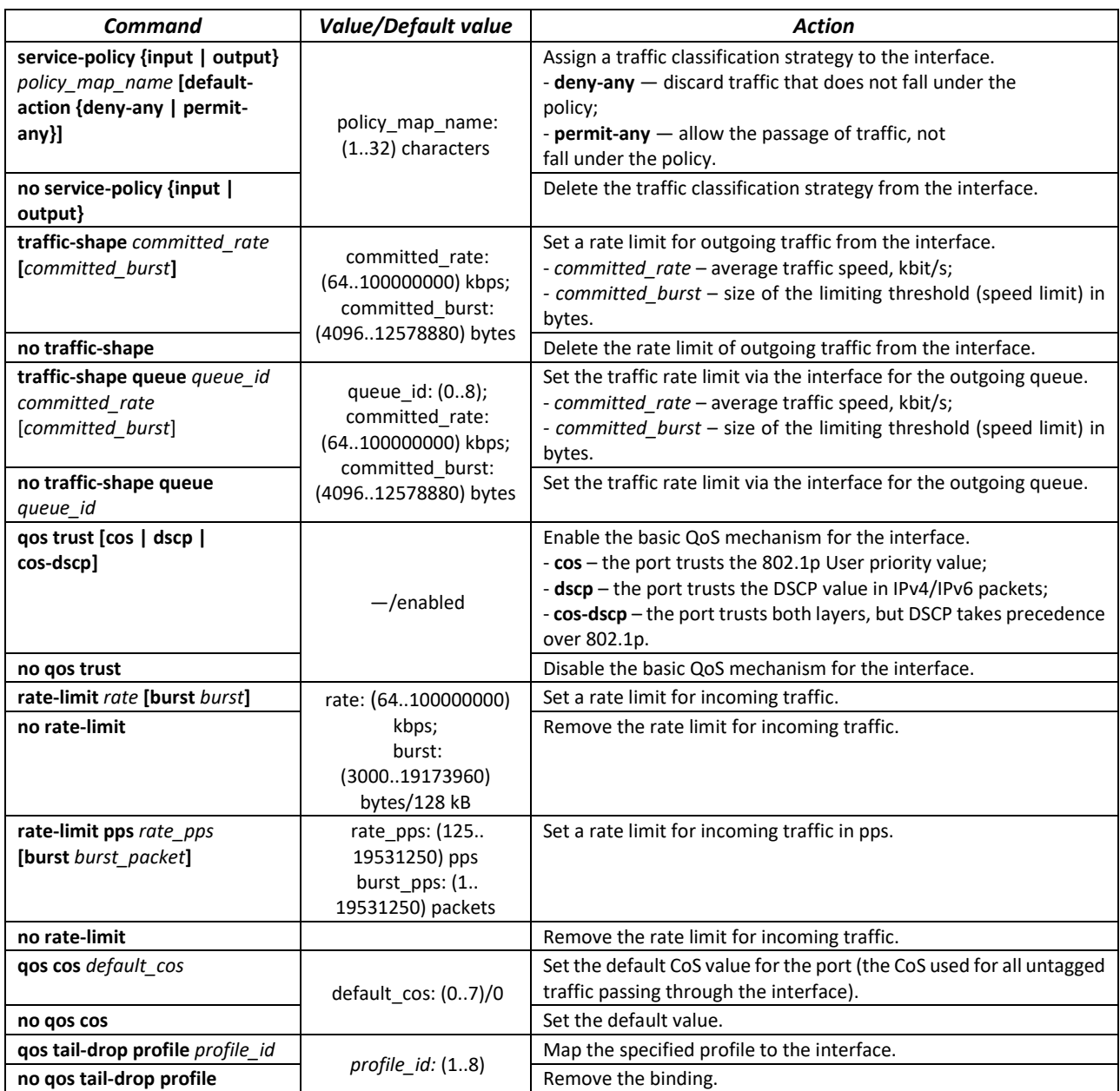

## *VLAN interface configuration mode commands*

Command line prompt in the VLAN interface configuration mode:

console(config-if)#

## Table 261 – VLAN interface configuration mode commands

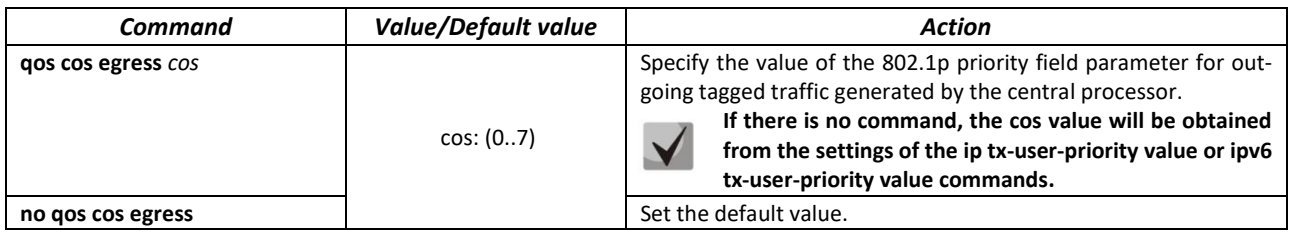

#### *EXEC mode commands*

Command line prompt in the EXEC mode is as follows:

console#

#### Table 262 – EXEC mode commands

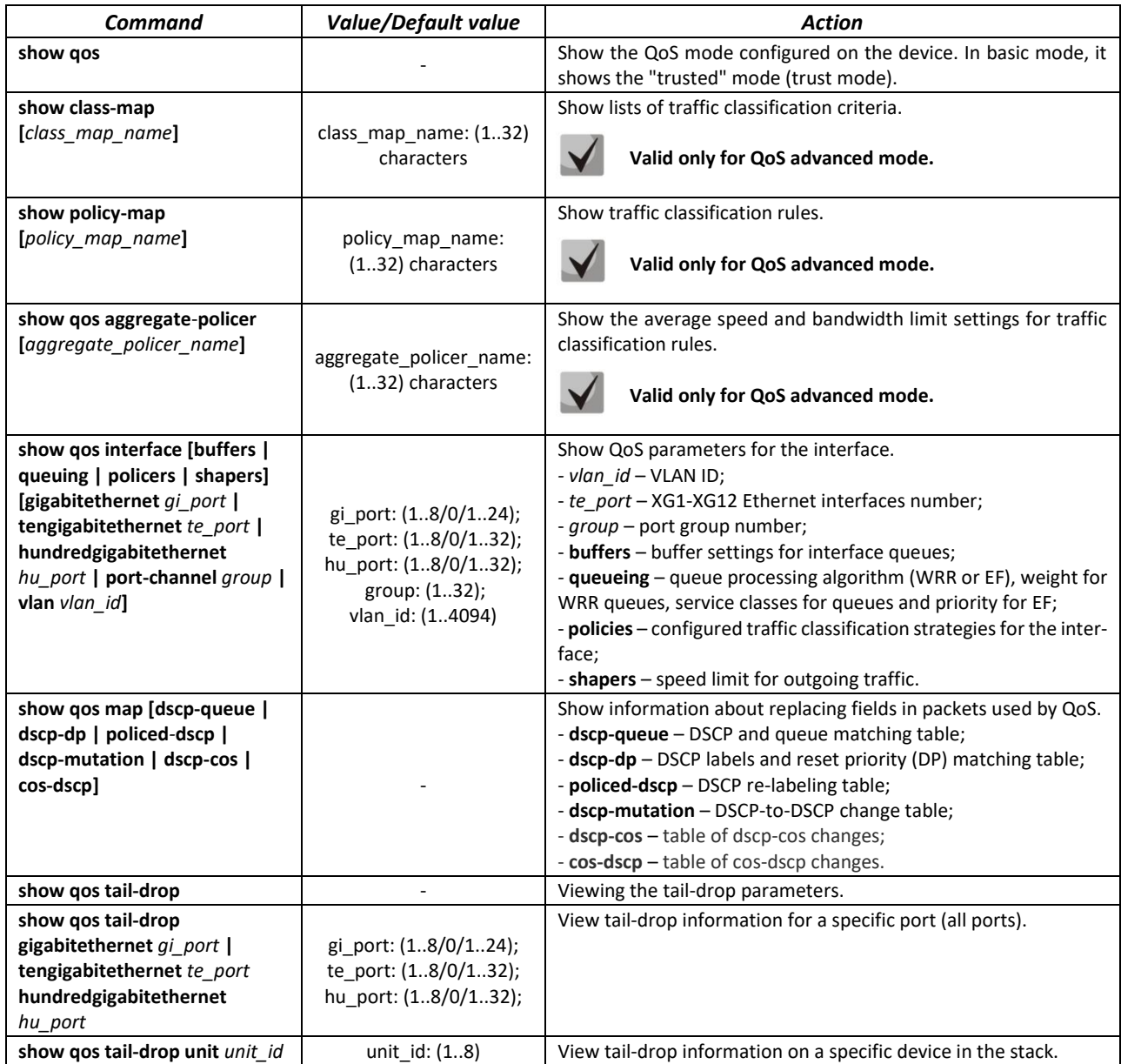

#### *Command execution examples*

 Enable QoS advanced mode. Distribute traffic into queues, packets with DSCP 12 go first, packets with DSCP 16 go second. The eighth queue is a priority. Create a strategy for traffic classification according to the ACL list, allowing the transmission of TCP packets with DSCP 12 and 16 and limiting the speed — an average speed of 1000 Kbps, a limit threshold of 200,000 bytes. Use the strategy on Ethernet interfaces 14 and 16.

```
console# 
console# configure 
console(config)# ip access-list tcp_ena
console(config-ip-al)# permit tcp any any any any dscp 12
console(config-ip-al)# permit tcp any any any any dscp 16
console(config-ip-al)# exit
console(config)# qos advanced
console(config)# qos map dscp-queue 12 to 1
console(config)# qos map dscp-queue 16 to 2
console(config)# priority-queue out num-of-queues 1
console(config)# policy-map traffic
console(config-pmap)# class class1 access-group tcp_ena
console(config-pmap-c)# police 1000 200000 exceed-action drop
console(config-pmap-c)# exit
console(config-pmap)# exit
console(config)# interface tengigabitethernet 1/0/14
console(config-if)# service-policy input traffic
console(config-if)# exit
console(config)# interface tengigabitethernet 1/0/16
console(config-if)# service-policy input traffic
console(config-if)# exit
console(config)#
```
#### *5.29.2 QoS statistics*

#### *Global configuration mode commands*

Command line prompt in the global configuration mode is as follows:

console(config)#

Table 263 – Global configuration mode commands

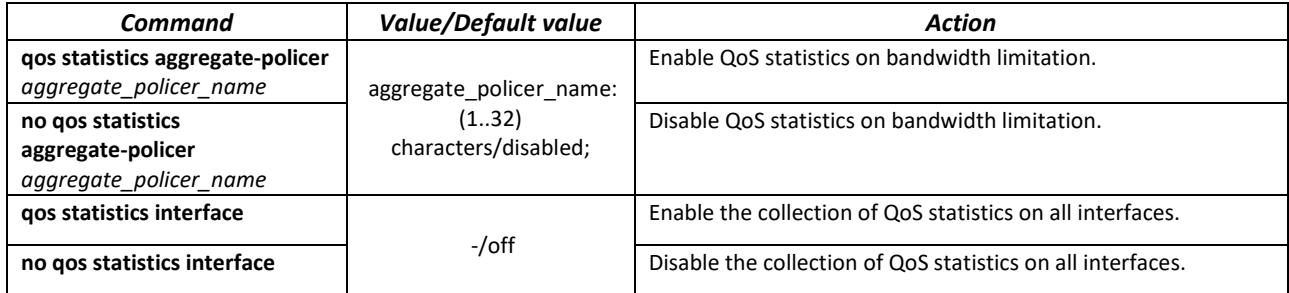

#### *EXEC mode commands*

Command line prompt in the EXEC mode is as follows:

console#

#### Table 264 – EXEC mode commands

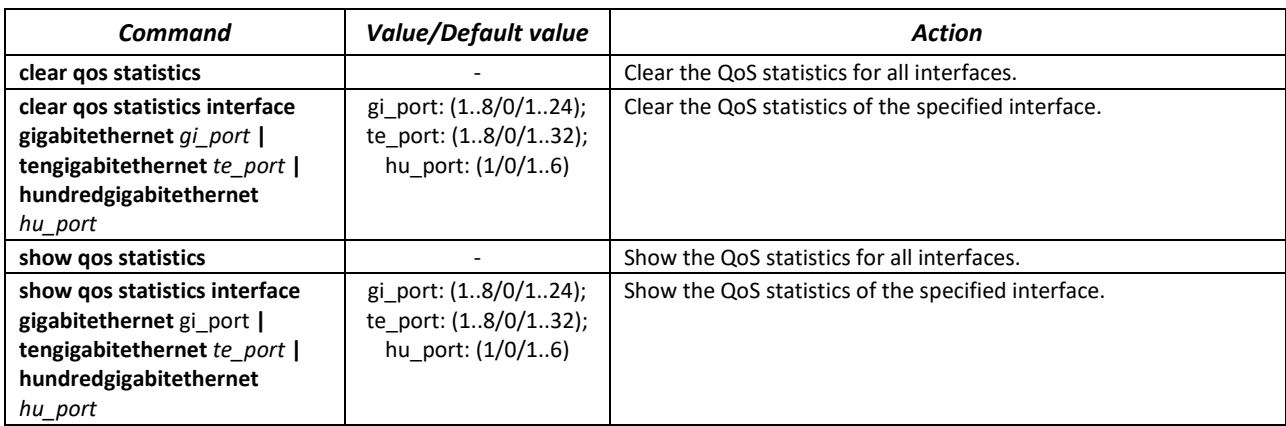

## **5.30 Configuring routing protocols**

## *5.30.1 Configuring static routing*

Static routing is a type of routing in which routes are specified explicitly when configuring the router. All routing in this case takes place without any routing protocols.

#### *Global configuration mode commands*

Command line prompt in the global configuration mode is as follows:

console(config)#

#### Table 265 – Global configuration mode commands

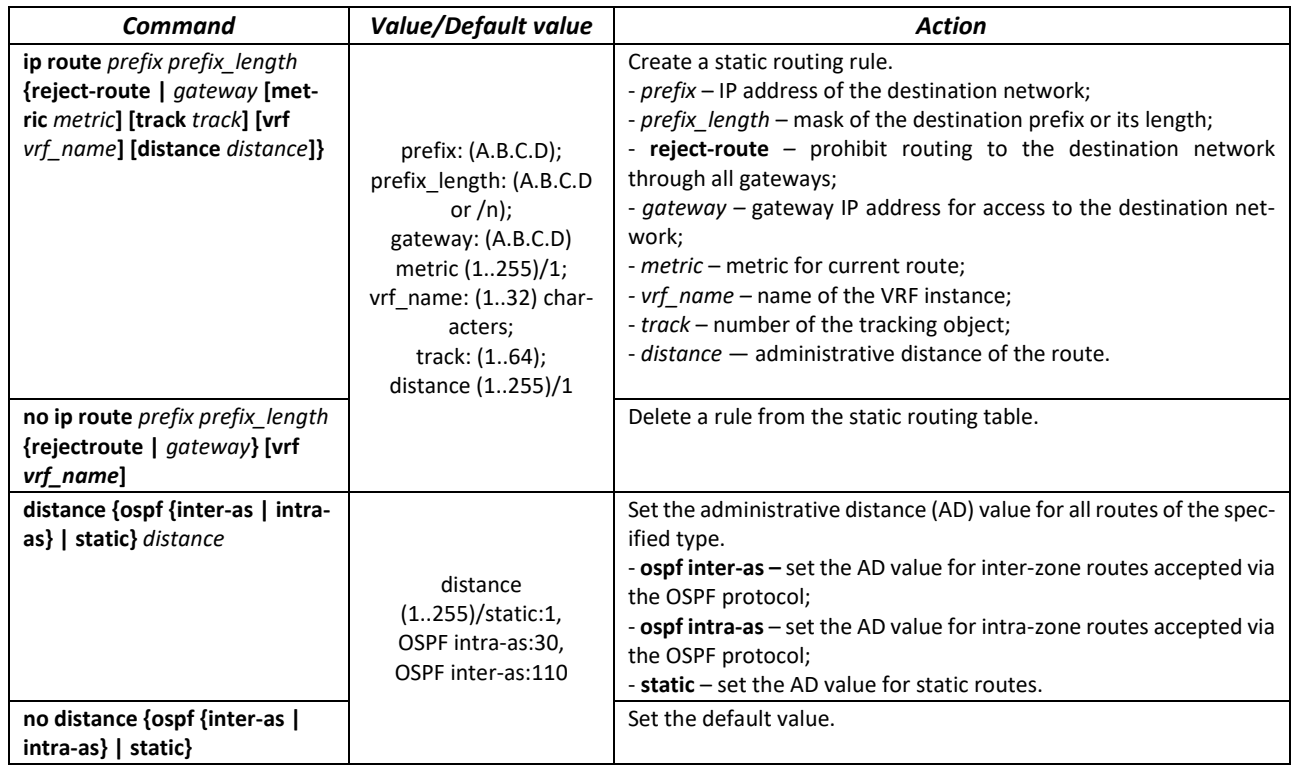

#### *EXEC mode commands*

Command line prompt in the EXEC mode is as follows:

console#

Table 266 – EXEC mode commands

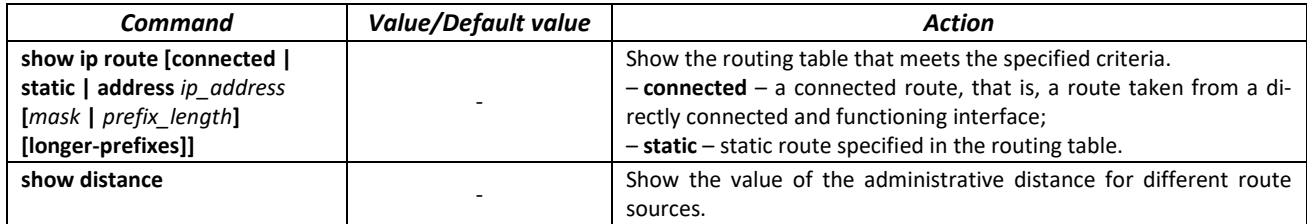

#### *Command execution example*

**Show the routing table:** 

console# **show ip route** 

```
Maximum Parallel Paths: 2 (4 after reset)
Codes: C - connected, S - static
C 10.0.1.0/24 is directly connected, Vlan 1
S 10.9.1.0/24 [5/2] via 10.0.1.2, 17:19:18, Vlan 12 
S 10.9.1.0/24 [5/3] via 10.0.2.2, Backup Not Active 
S 172.1.1.1/32 [5/3] via 10.0.3.1, 19:51:18, Vlan 12
```
#### Table 267 – Description of commands execution results

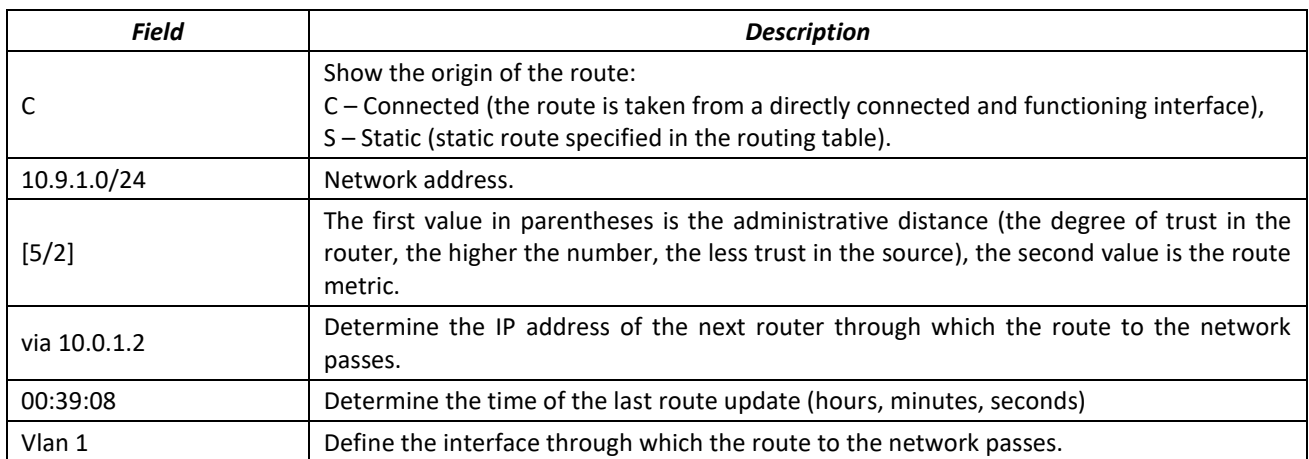

#### *VRF configuration mode commands*

Command line prompt in the VLAN interface configuration mode is as follows:

console(config-vrf)#

#### Table 268 – VRF configuration mode commands

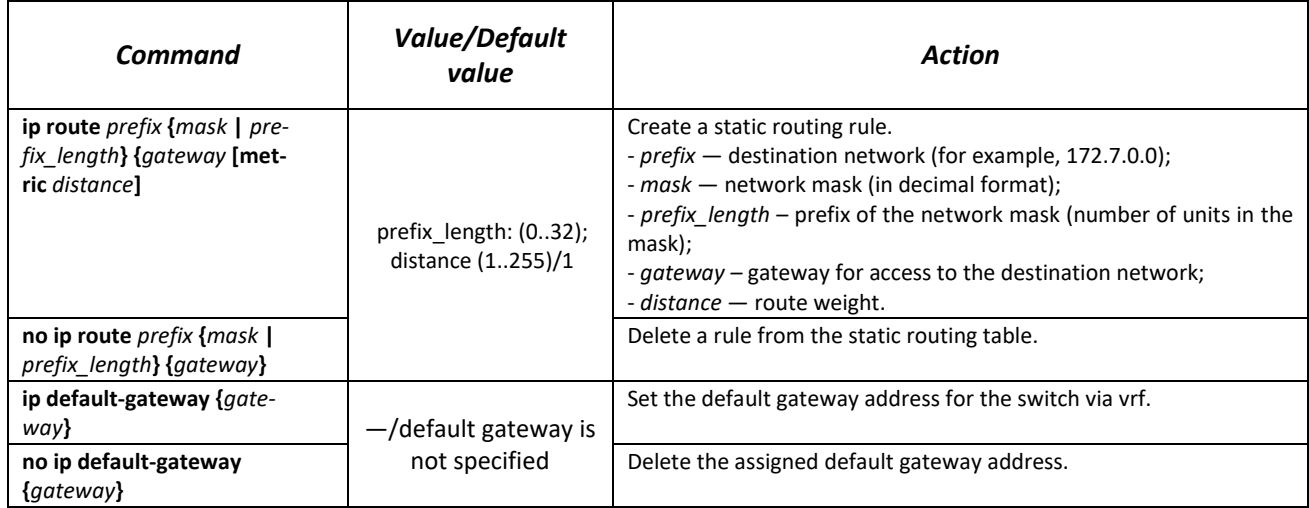

#### *EXEC mode commands*

Command line prompt in the EXEC mode is as follows:

console#

Table 269 – EXEC mode commands

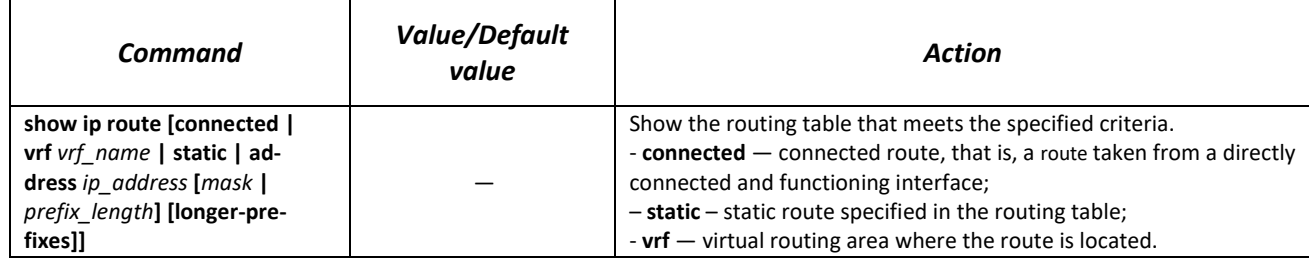

#### *5.30.2 Configuring the RIP protocol*

The RIP (Routing Information Protocol) is an internal protocol that allows routers to dynamically update routing information by receiving it from neighboring routers. This is a very simple protocol based on the use of a remote routing vector. As a remote vector protocol, RIP periodically sends updates between neighbors, thus building a network topology. In each update, information about the distance to all networks is transmitted to the neighboring router. The switch supports RIP version 2 protocol.

#### *Global configuration mode commands*

Command line prompt in the global configuration mode is as follows:

console(config)#

Table 270 – Global configuration mode commands

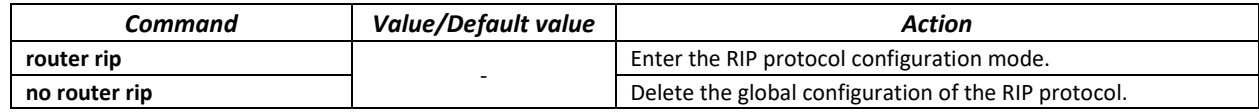

#### *RIP configuration mode commands*

#### Command line prompt is as follows:

#### console(config-rip)#

#### Table 271 – RIP configuration mode commands

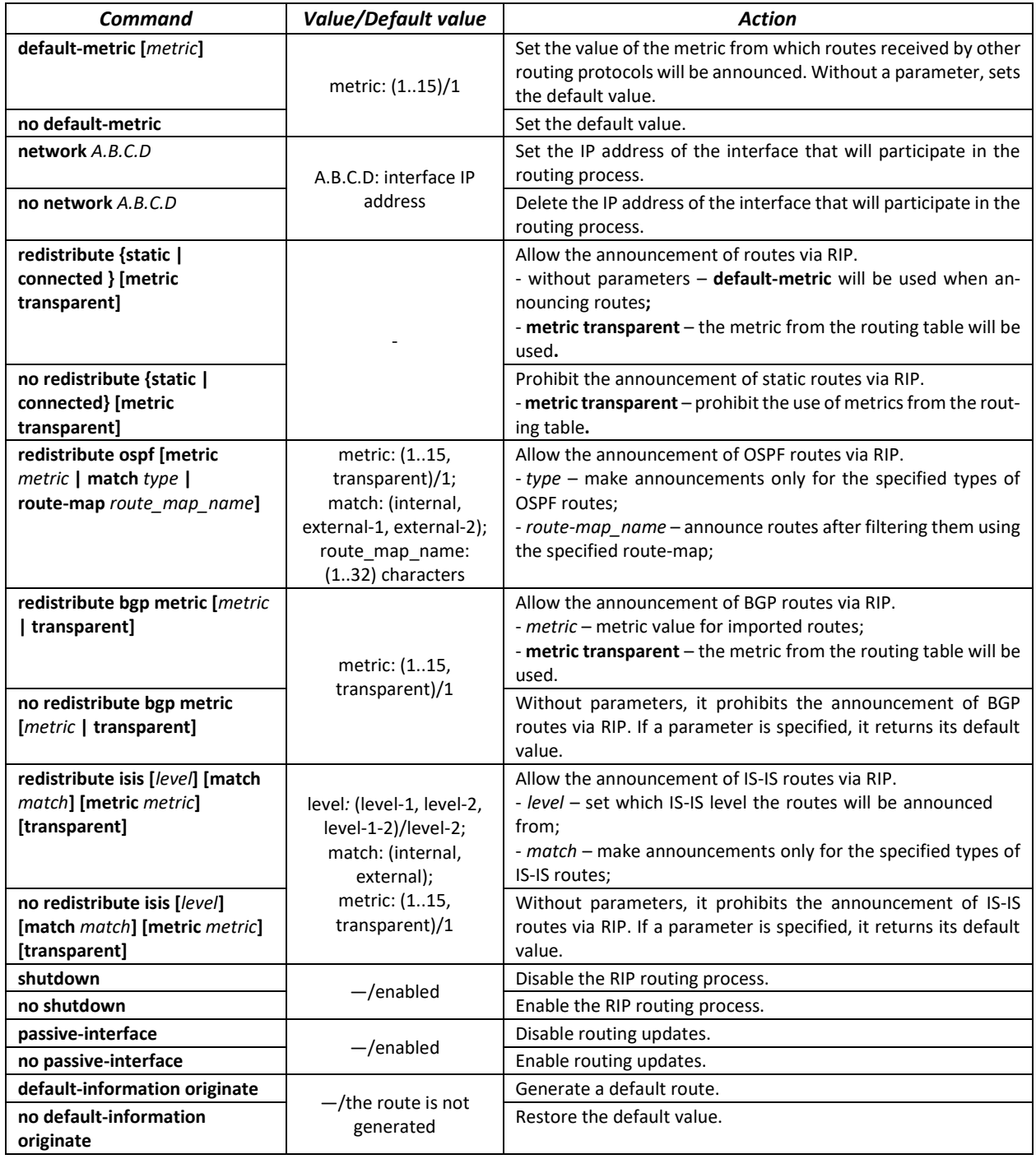

*IP interface configuration mode commands*

Command line prompt is as follows:

console(config-ip)#

#### Table 272 – IP interface configuration mode commands

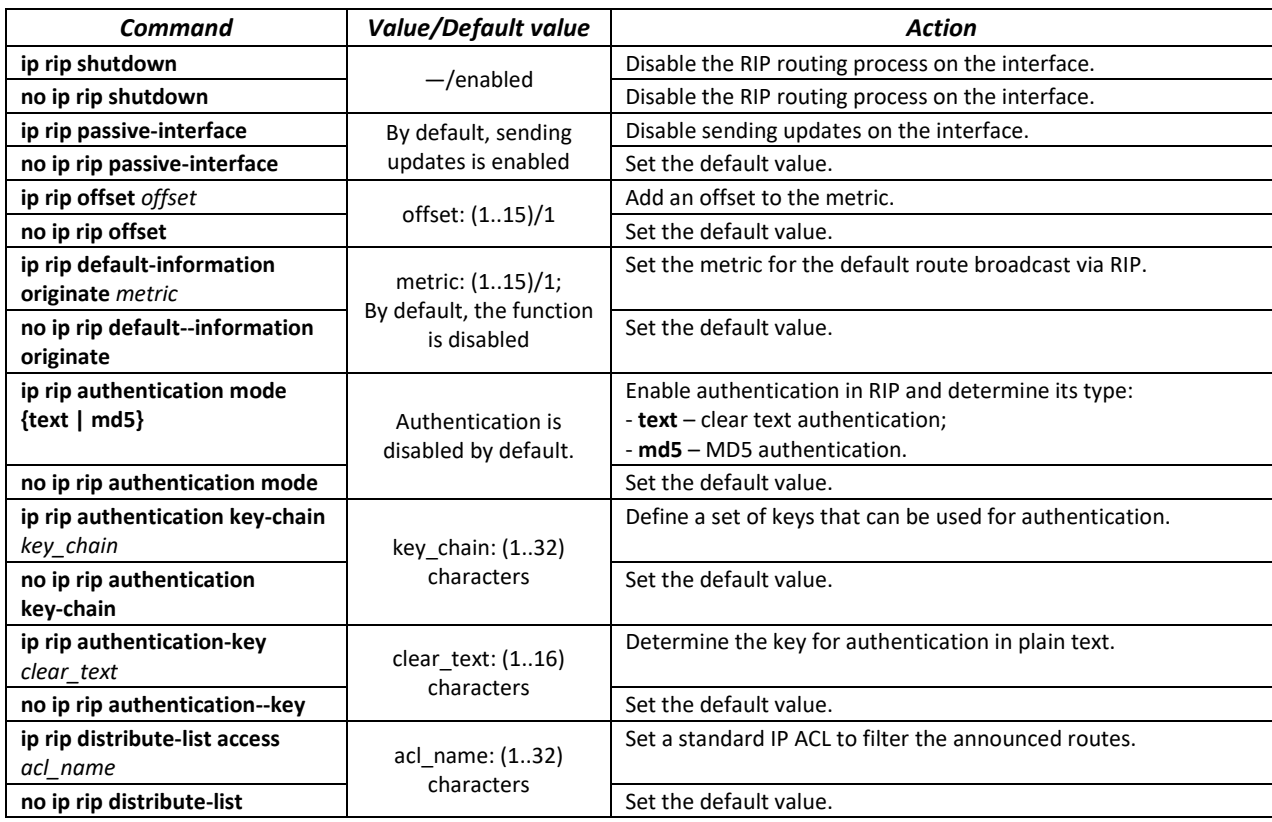

#### *Privileged EXEC mode commands*

Command line prompt in the Privileged EXEC mode is as follows:

console#

Table 273 – Privileged EXEC mode commands

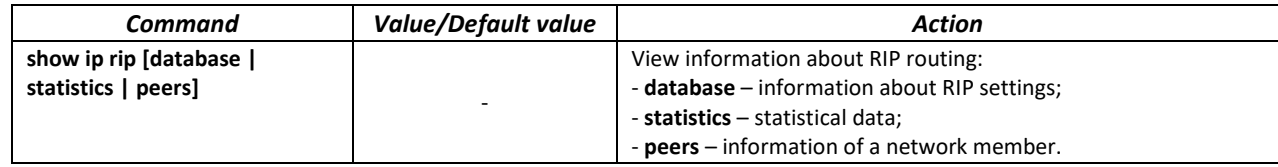

#### *Example use of commands*

Enable RIP protocol for subnet 172.16.23.0 (IP address on switch **172.16.23.1**) and MD5 authentication via mykeys key set:

```
сonsole#
сonsole# configure
сonsole(config)# router rip 
сonsole(config-rip)# network 172.16.23.1
сonsole(config-rip)# interface ip 172.16.23.1
сonsole(config-if)# ip rip authentication mode md5
сonsole(config-if)# ip rip authentication key-chain mykeys
```
## *5.30.3 Configuring the OSPF, OSPFv3 protocol*

**OSPF** (*Open Shortest Path First*) is a dynamic routing protocol that is based on link-state technology and uses Dijkstra's algorithm to find the shortest path. The OSPF protocol is an Internal Gateway Protocol (IGP). The OSPF protocol distributes information about available routes between routers of the same autonomous system.

The device supports simultaneous operation of several independent instances of OSPF processes. OSPF instance parameters are configured by specifying the instance identifier (**process\_id**).

#### *Global configuration mode commands*

Command line prompt in the global configuration mode is as follows:

console(config)#

Table 274 – Global configuration mode commands

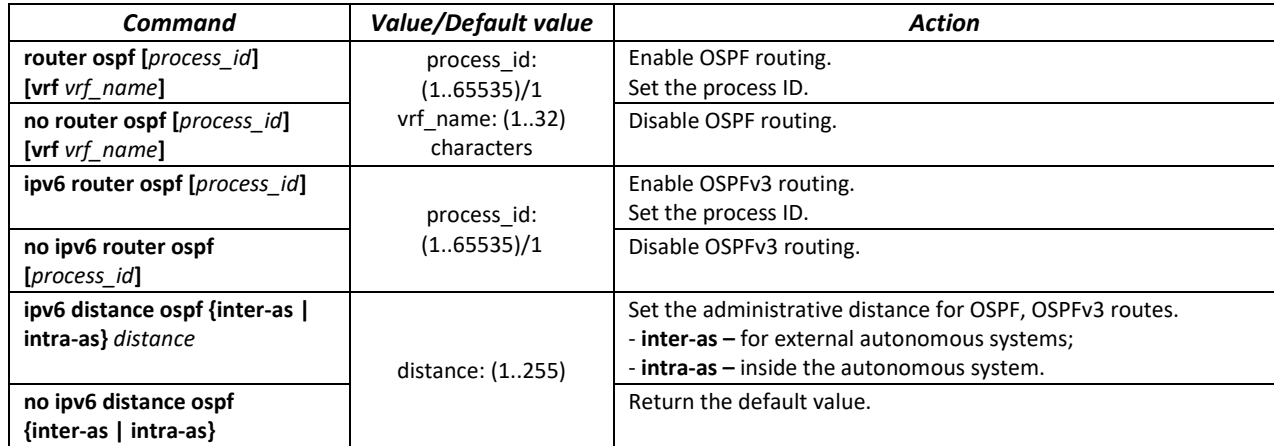

#### *OSPF process mode commands*

Command line prompt in the OSPF process configuration mode:

```
console(router_ospf_process)#
console(ipv6 router_ospf_process)#
```
#### Table 275 – OSPF process configuration mode commands

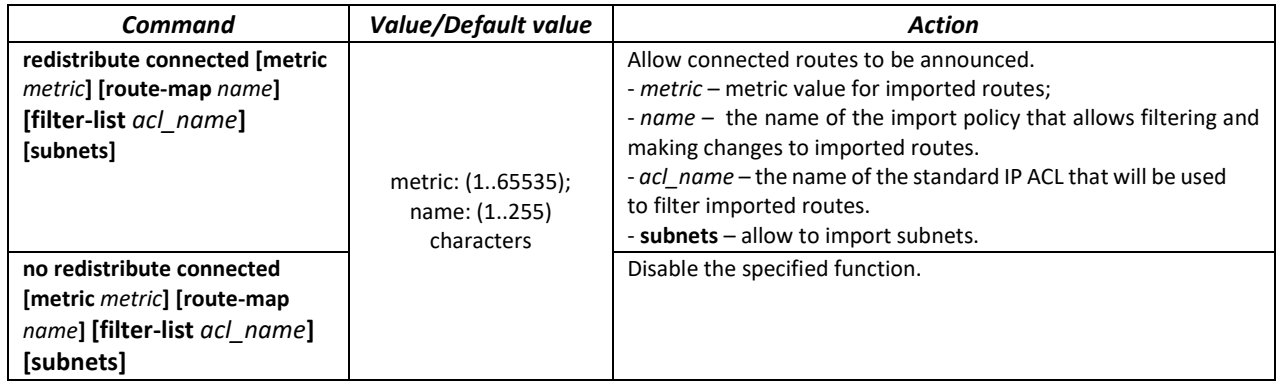

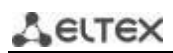

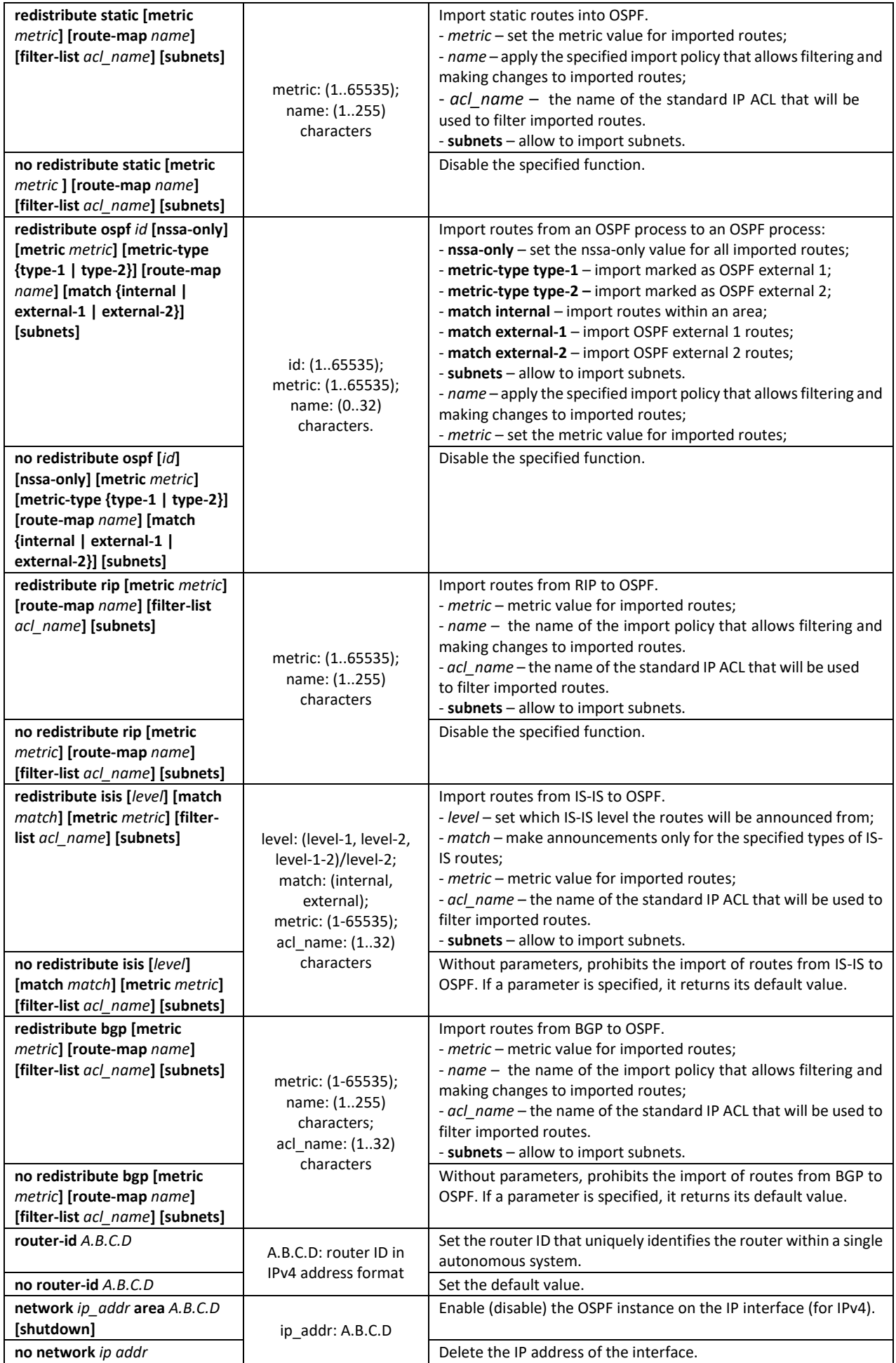

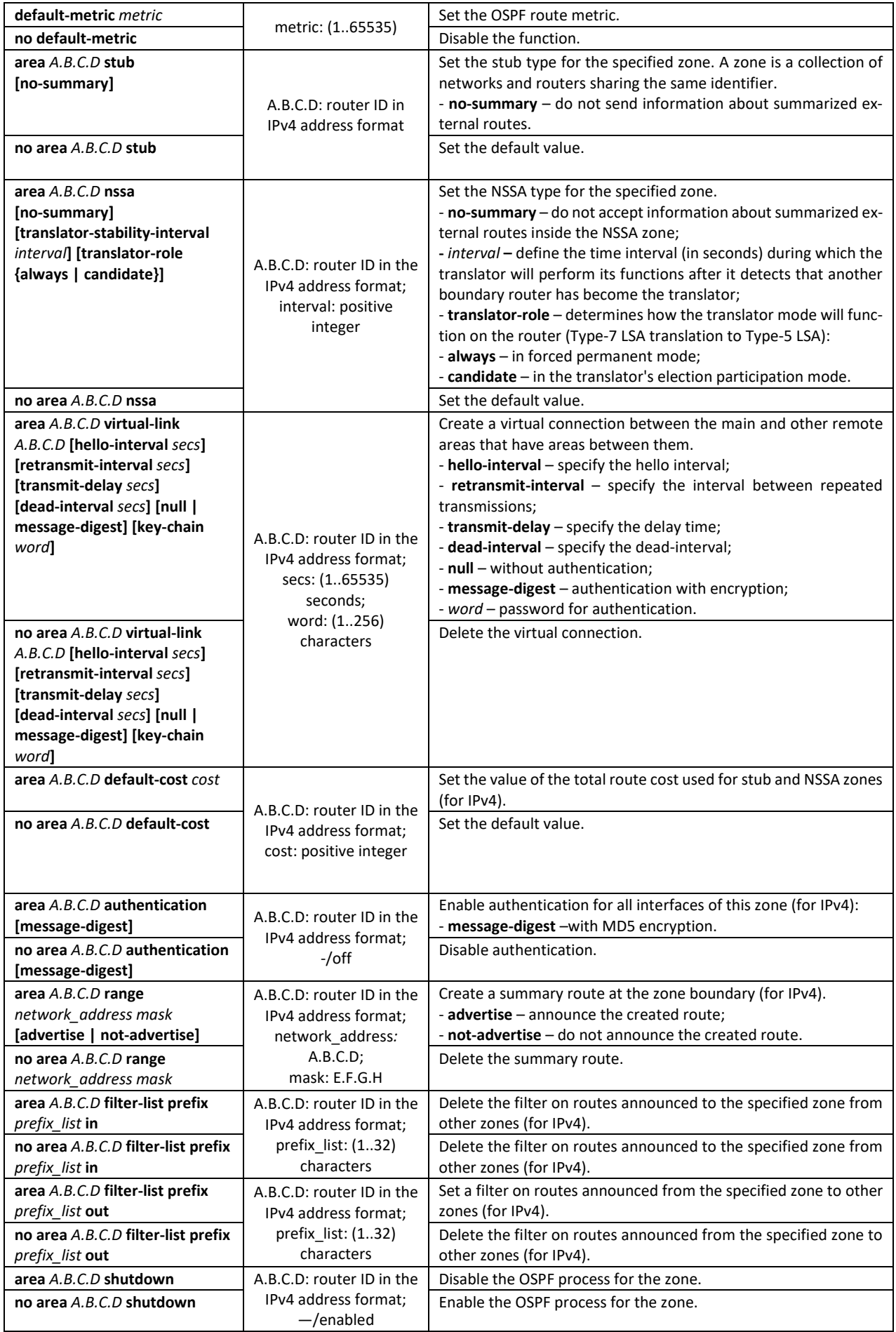

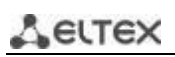

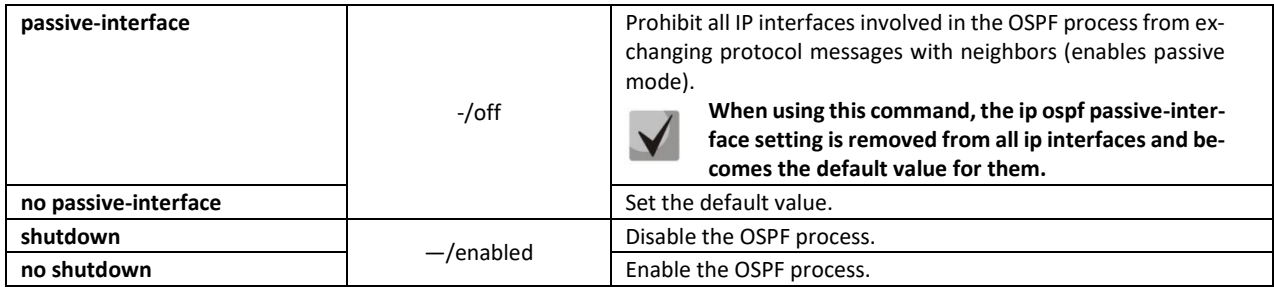

*IP interface configuration mode commands*

Command line prompt is as follows:

console(config-ip)#

Table 276 – IP interface configuration mode commands

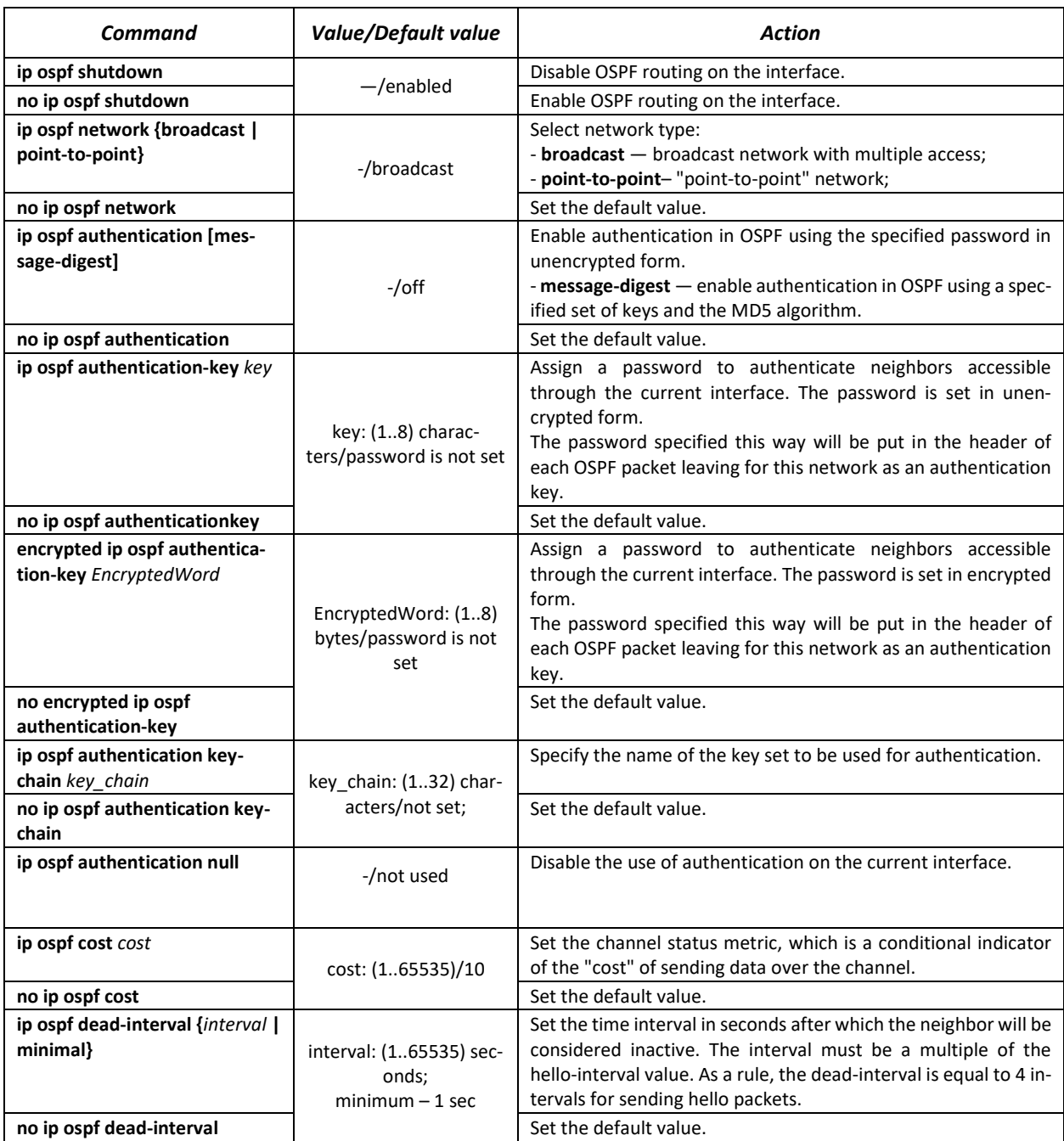

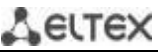

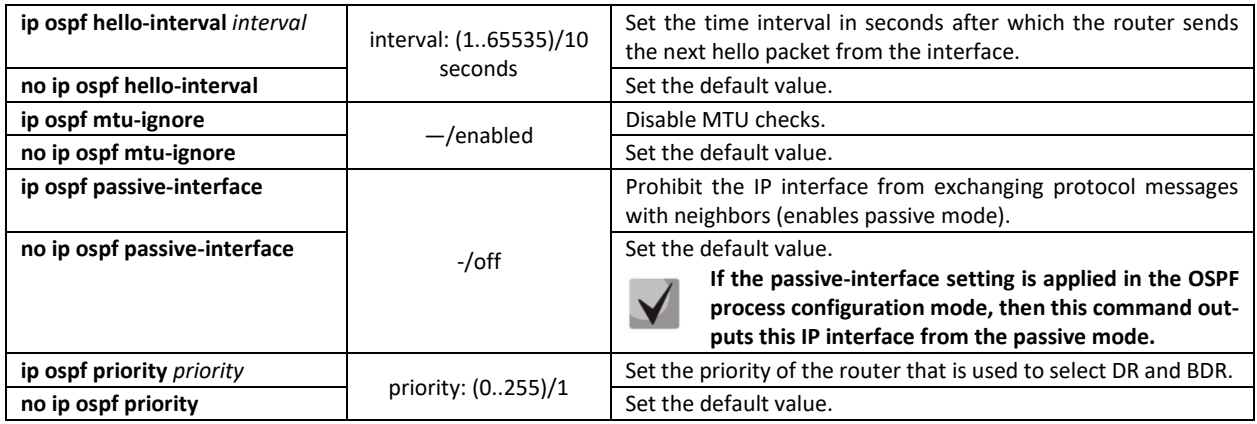

#### *Ethernet, VLAN interface configuration mode commands:*

Command line prompt is as follows:

console(config-if)#

#### Table 277 – Ethernet, VLAN interface configuration mode commands

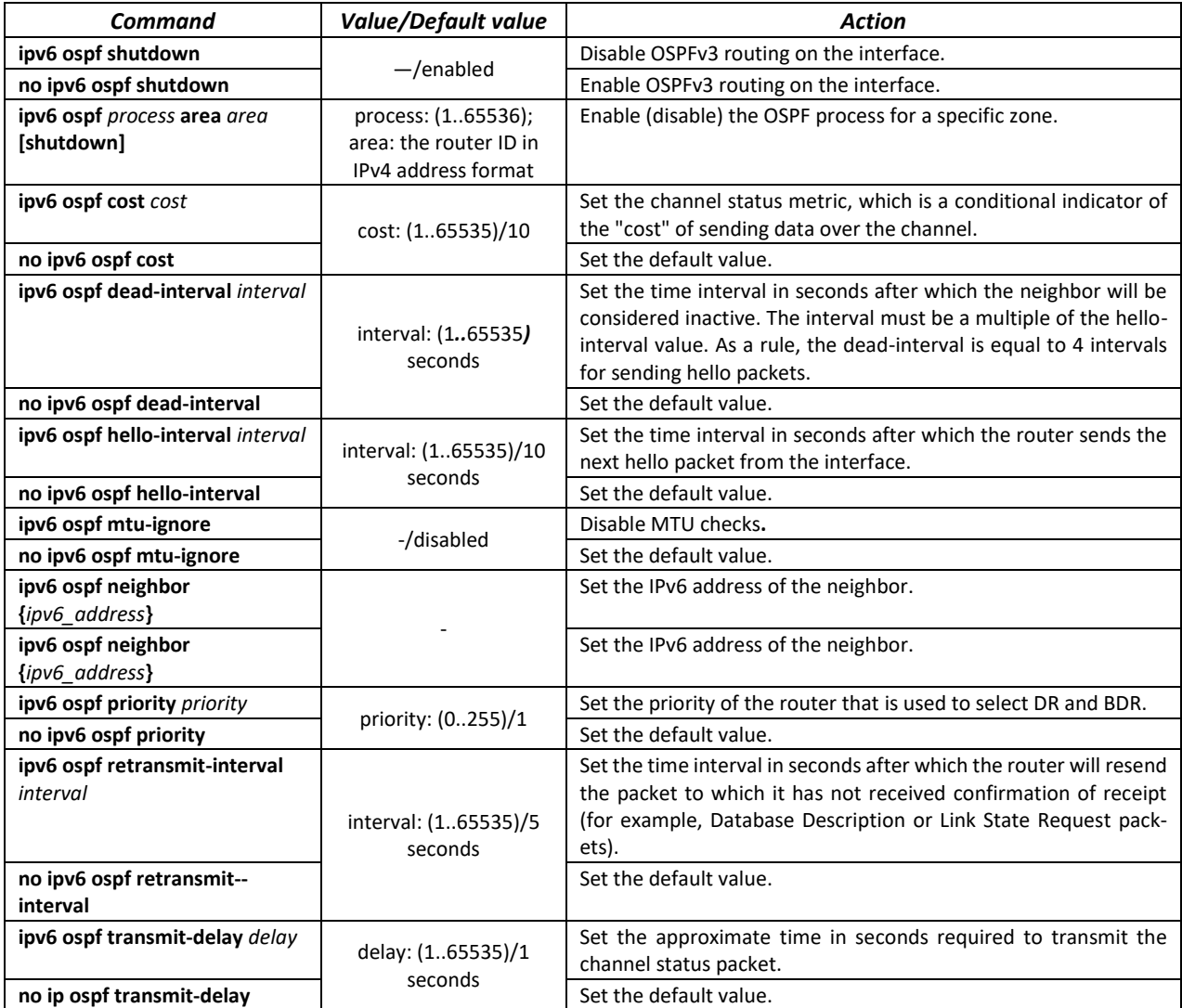

ACLTEX *Privileged EXEC mode commands*

Command line prompt in the Privileged EXEC mode is as follows:

console#

#### Table 278 – Privileged EXEC mode commands

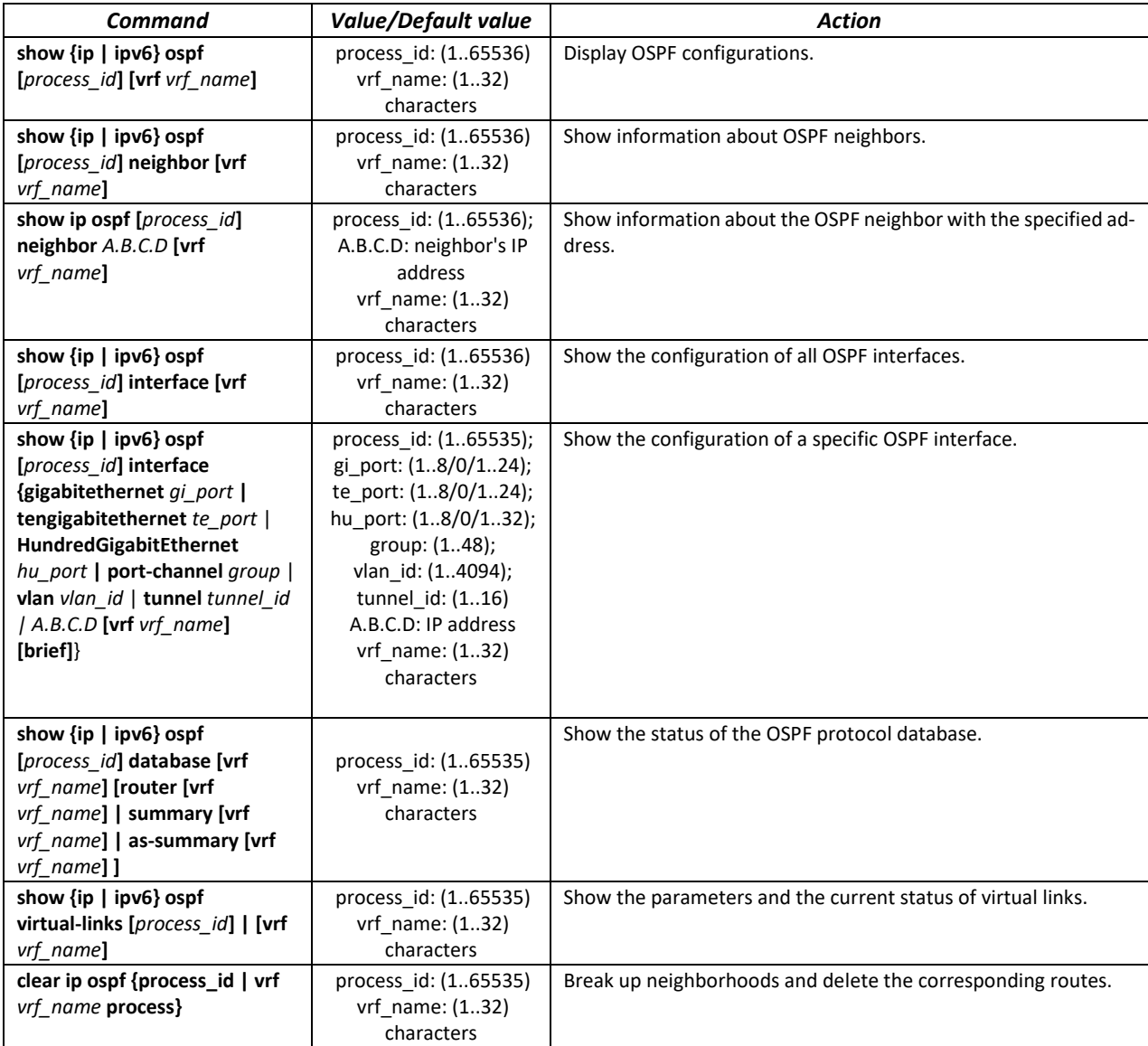

#### *Example use of commands*

- Show OSPF neighbors for a specific VRF (vrf1): сonsole# **show ip ospf neighbor vrf vrf1**
- Restart the OSPF neighbors for a specific VRF (vrf1): сonsole# **clear ip ospf vrf vrf1 process**

## *5.30.4 Configuring Border Gateway Protocol (BGP)*

BGP (Border Gateway Protocol) is a protocol for routing between Autonomous Systems (AS). The main function of the BGP system is to exchange information about the availability of networks with other BGP systems. Network availability information includes a list of autonomous systems (AS) through which this information passes.

BGP is an application layer protocol that functions over the TCP transport layer protocol (port 179). After the connection is established, information about all routes intended for export is transmitted. In the future, only information about changes in the routing tables is transmitted.

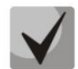

**Support for the BGP protocol is provided under a license.**

#### *Global configuration mode commands*

Command line prompt in the global configuration mode is as follows:

console(config)#

Table 279 – Global configuration mode commands

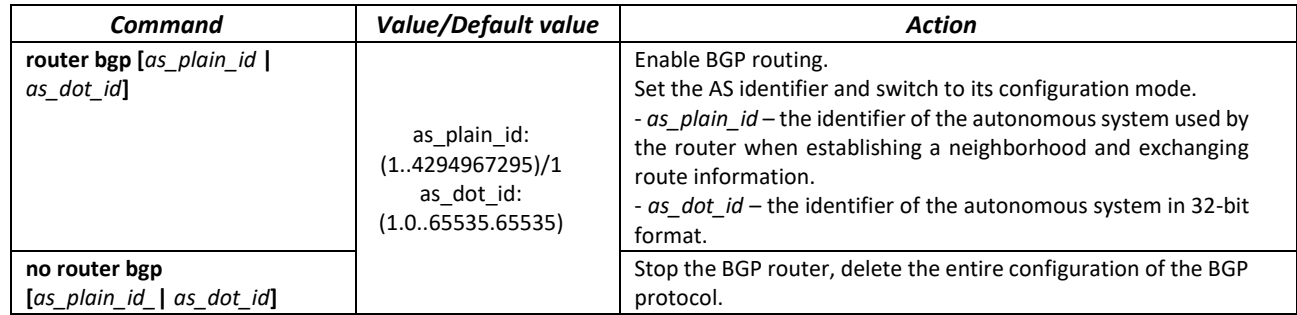

*AS configuration mode commands*

Command line prompt in the AS configuration mode:

console(router-bgp)#

#### Table 280 – AS configuration mode commands

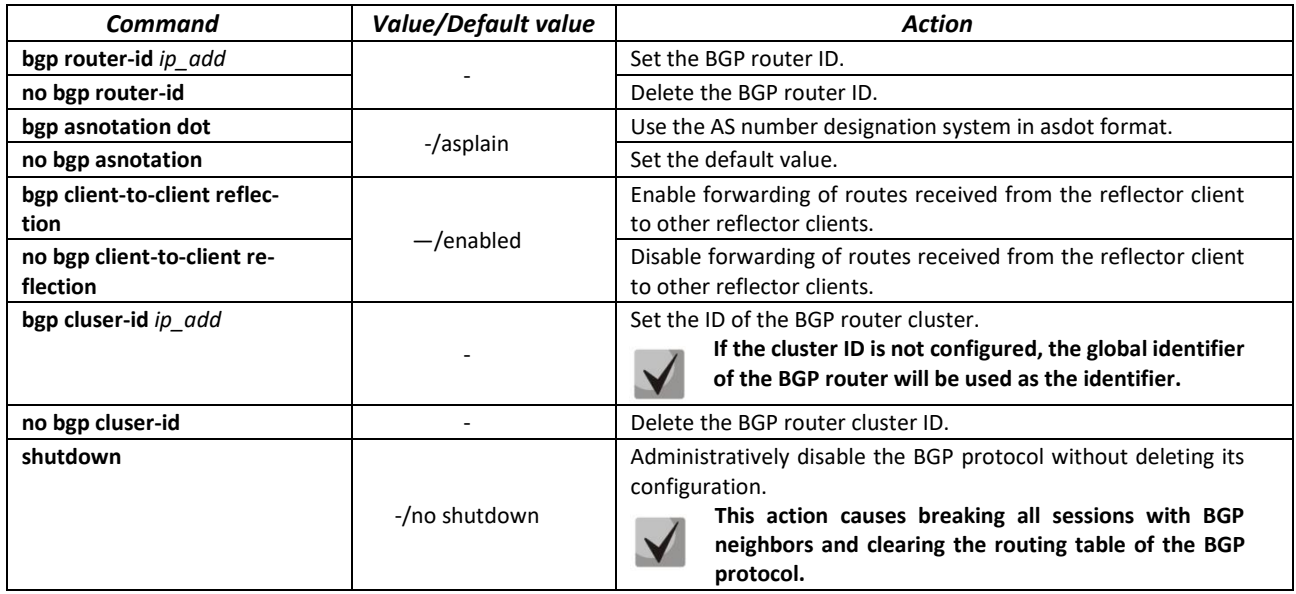

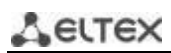

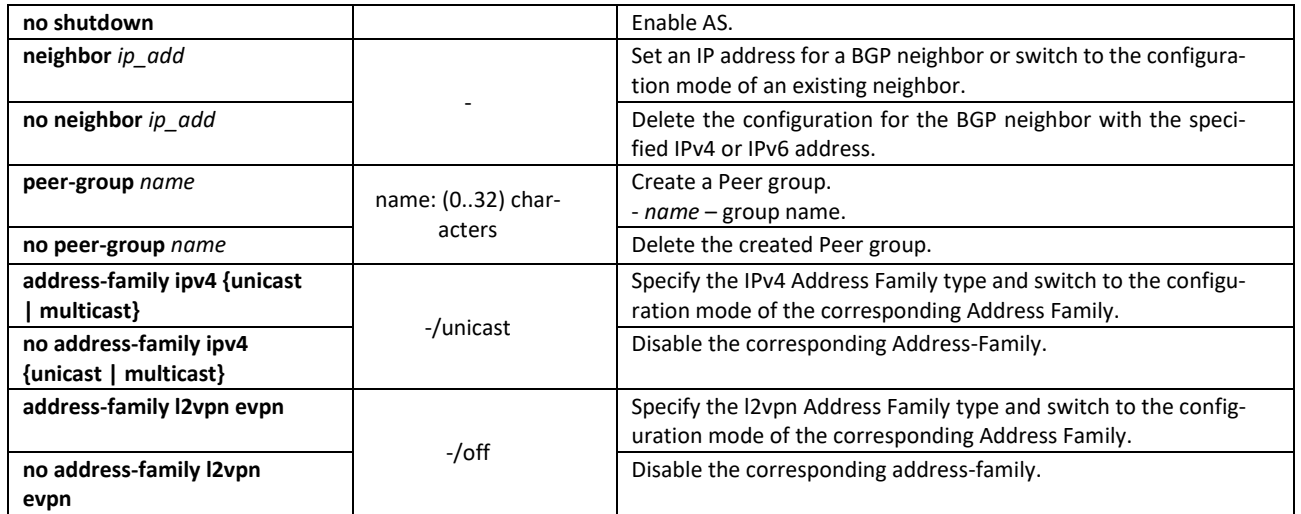

## *Address-Family configuration mode commands*

Command line prompt in the Address-Family configuration mode:

console(router-bgp-af)#

#### Table 281 – Address-Family configuration mode commands

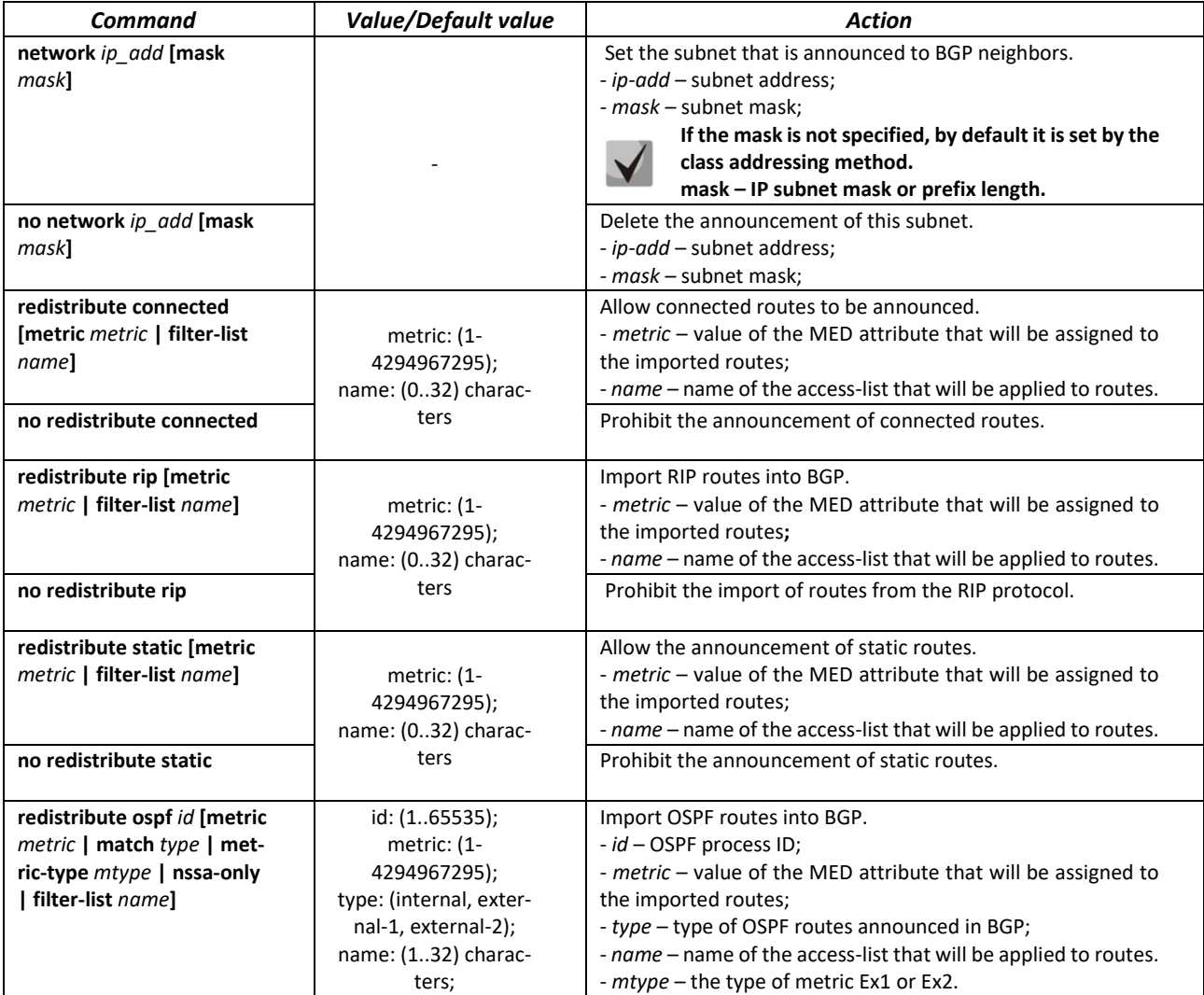

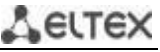

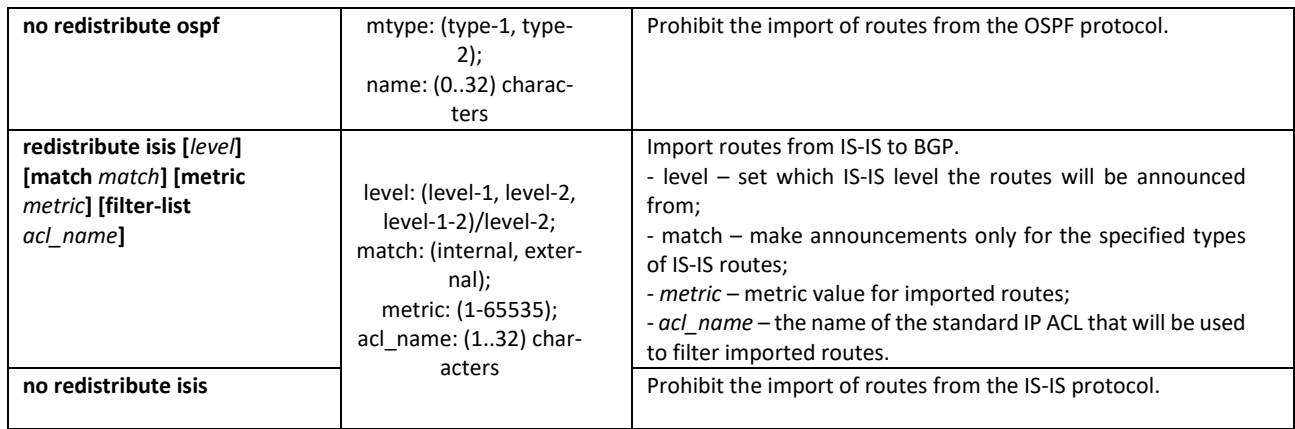

## *BGP neighbor configuration mode commands*

Command line prompt in the BGP neighbor configuration mode:

console(router-bgp-nbr)#

## Table 282 – BGP neighbor configuration mode commands

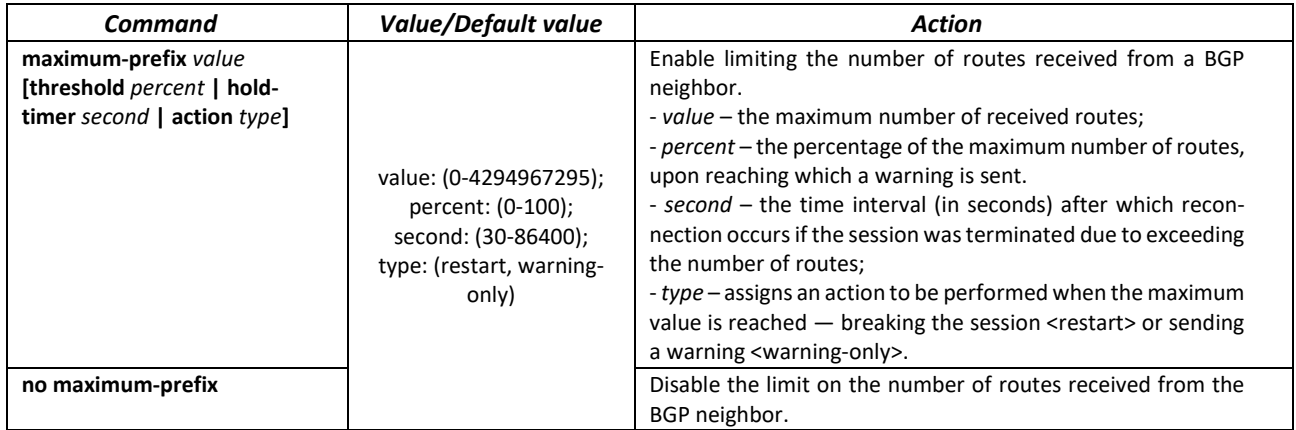

# AGLTEX

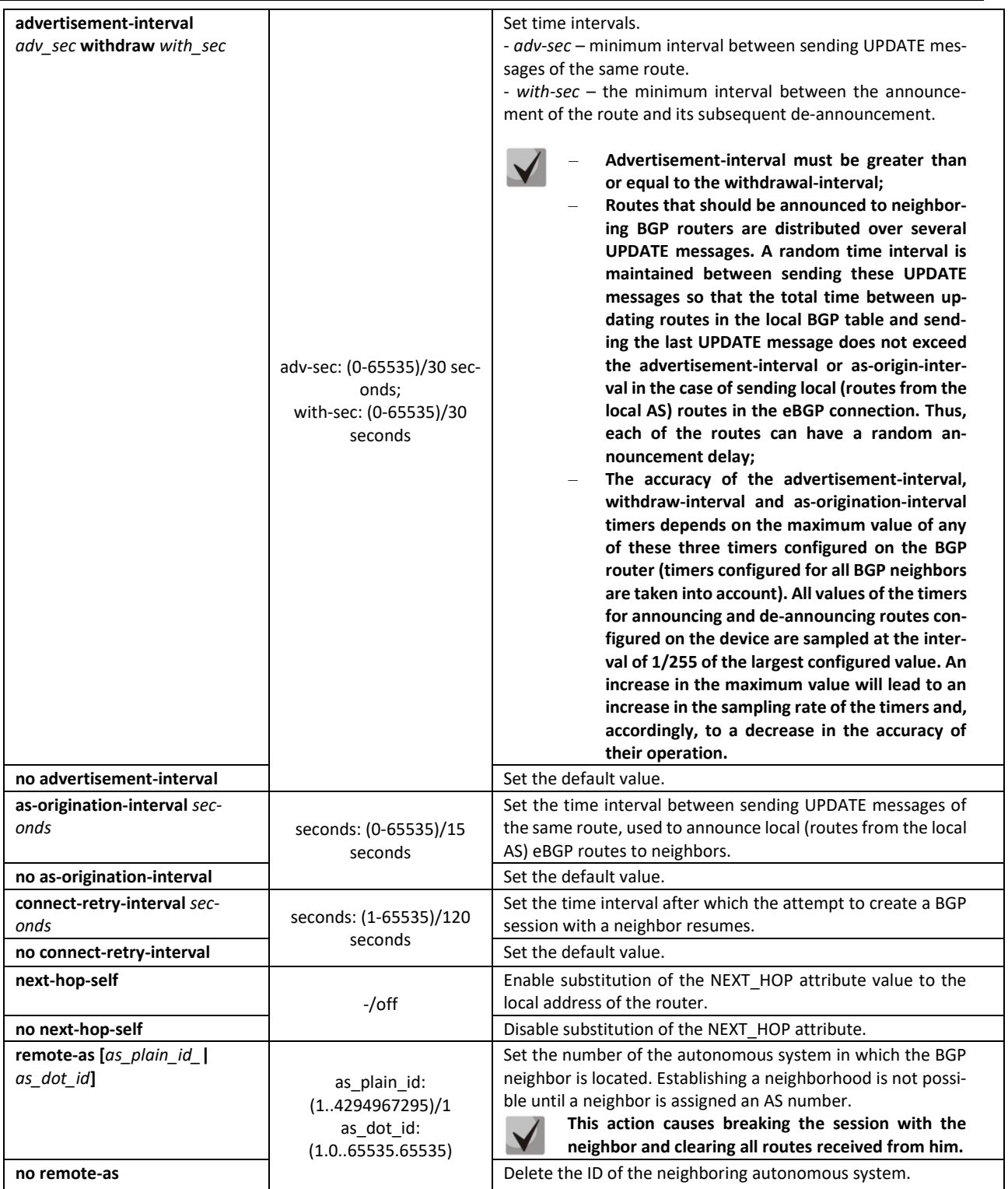

## **A**CLTEX

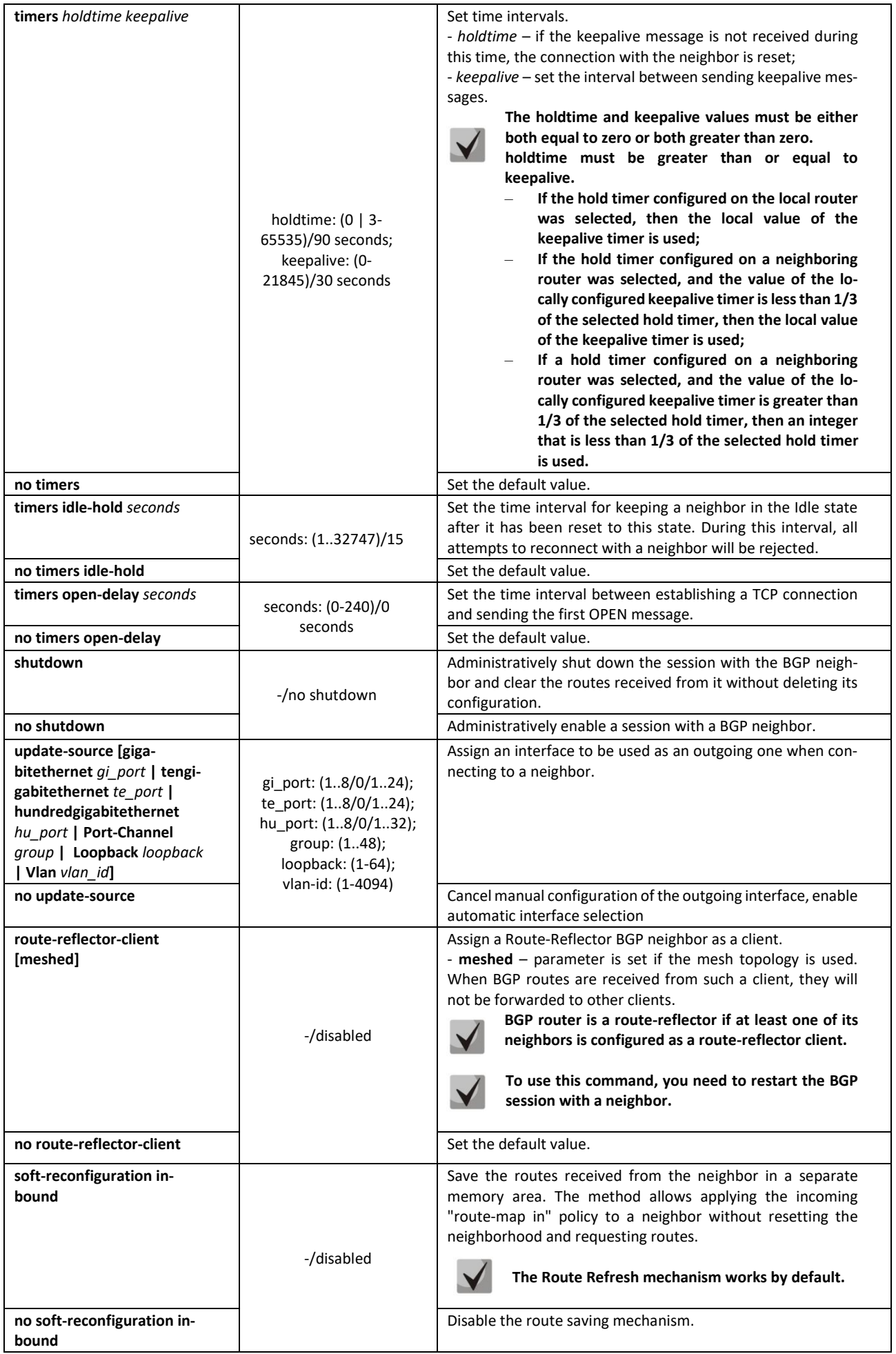

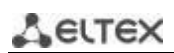

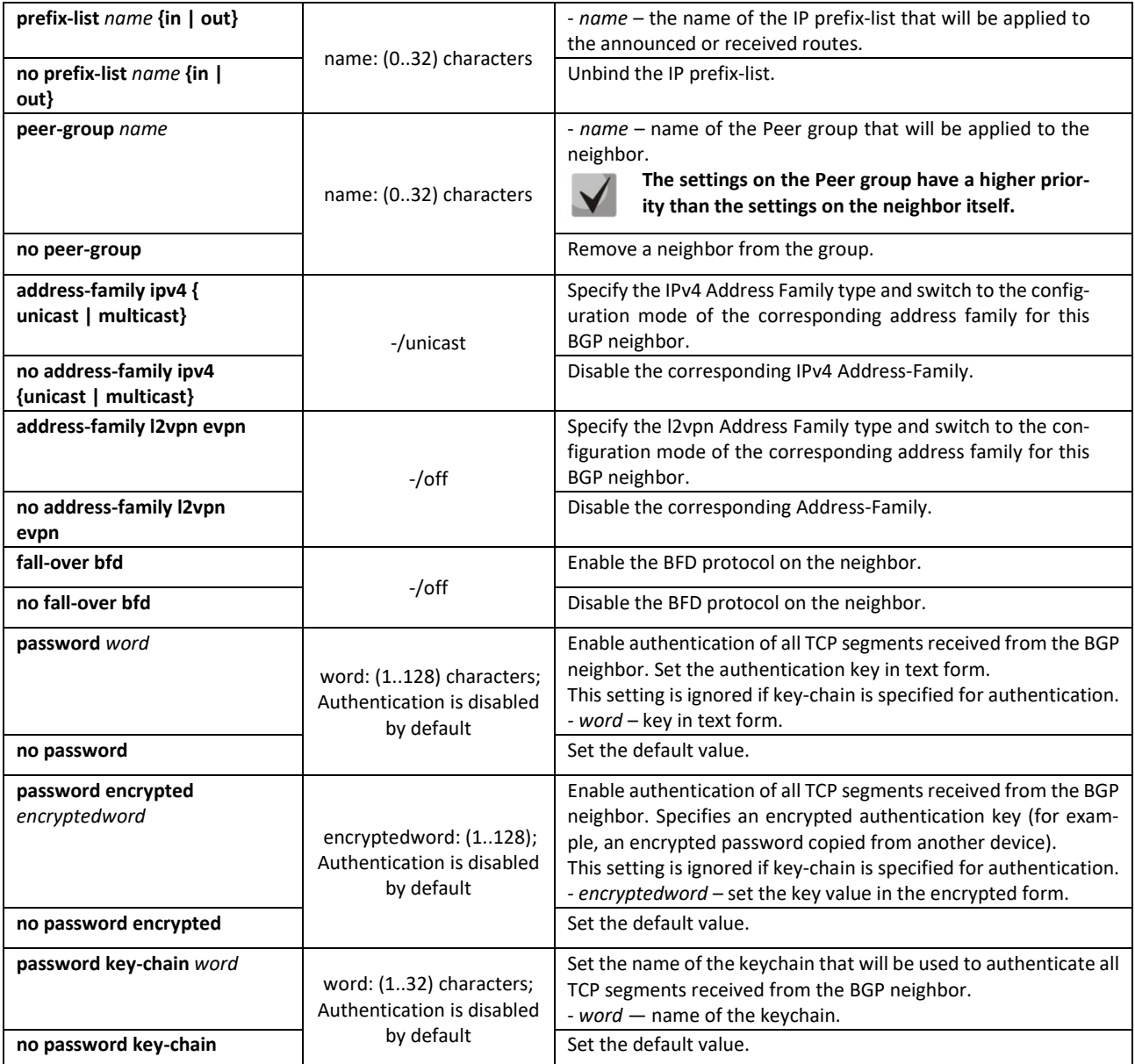

## *Address Family BGP neighbor configuration mode commands*

Command line prompt in the Address Family BGP neighbor configuration mode:

console(router-bgp-nbr-af)#
Table 283 – Address Family BGP neighbor configuration mode commands

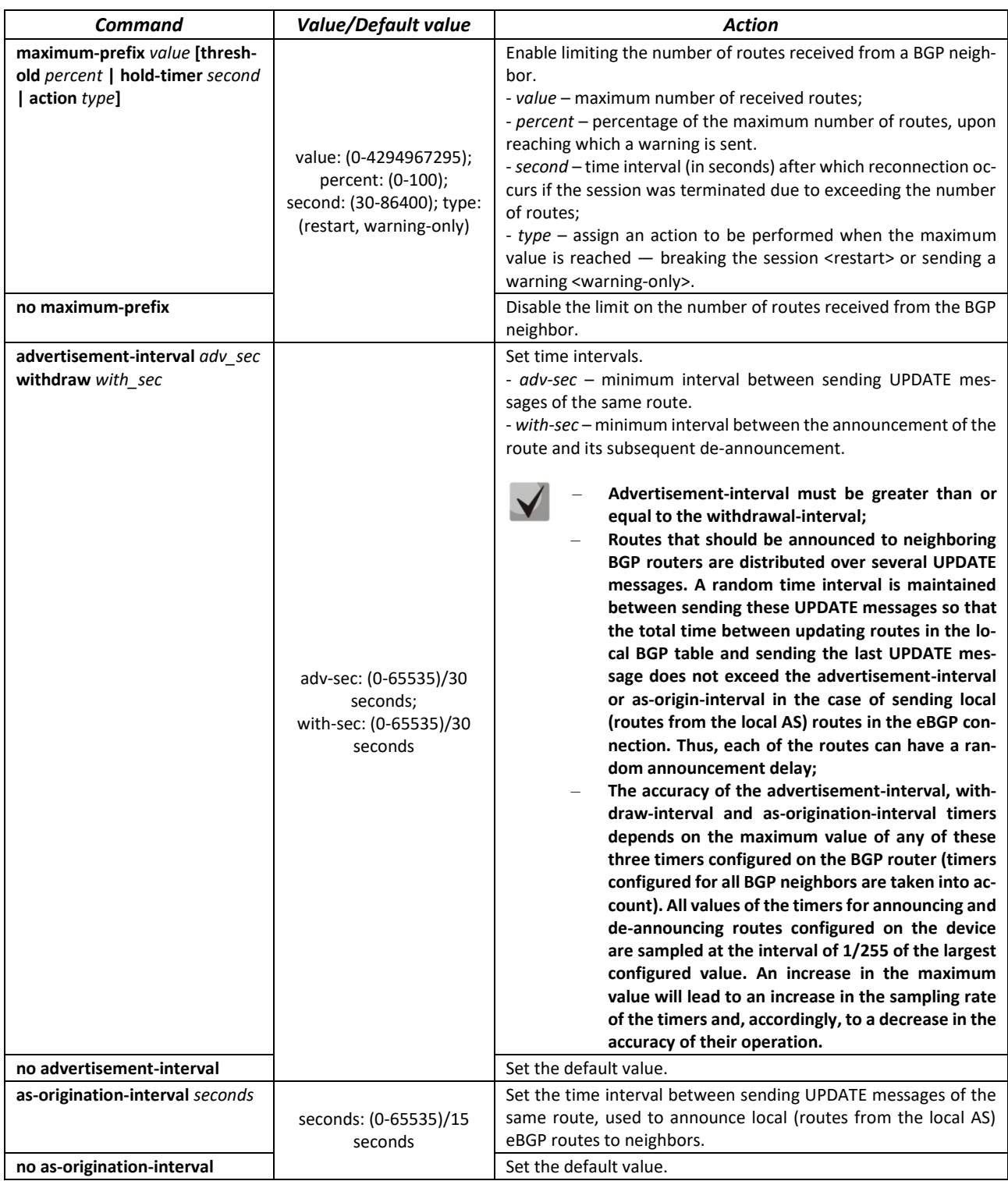

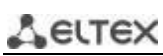

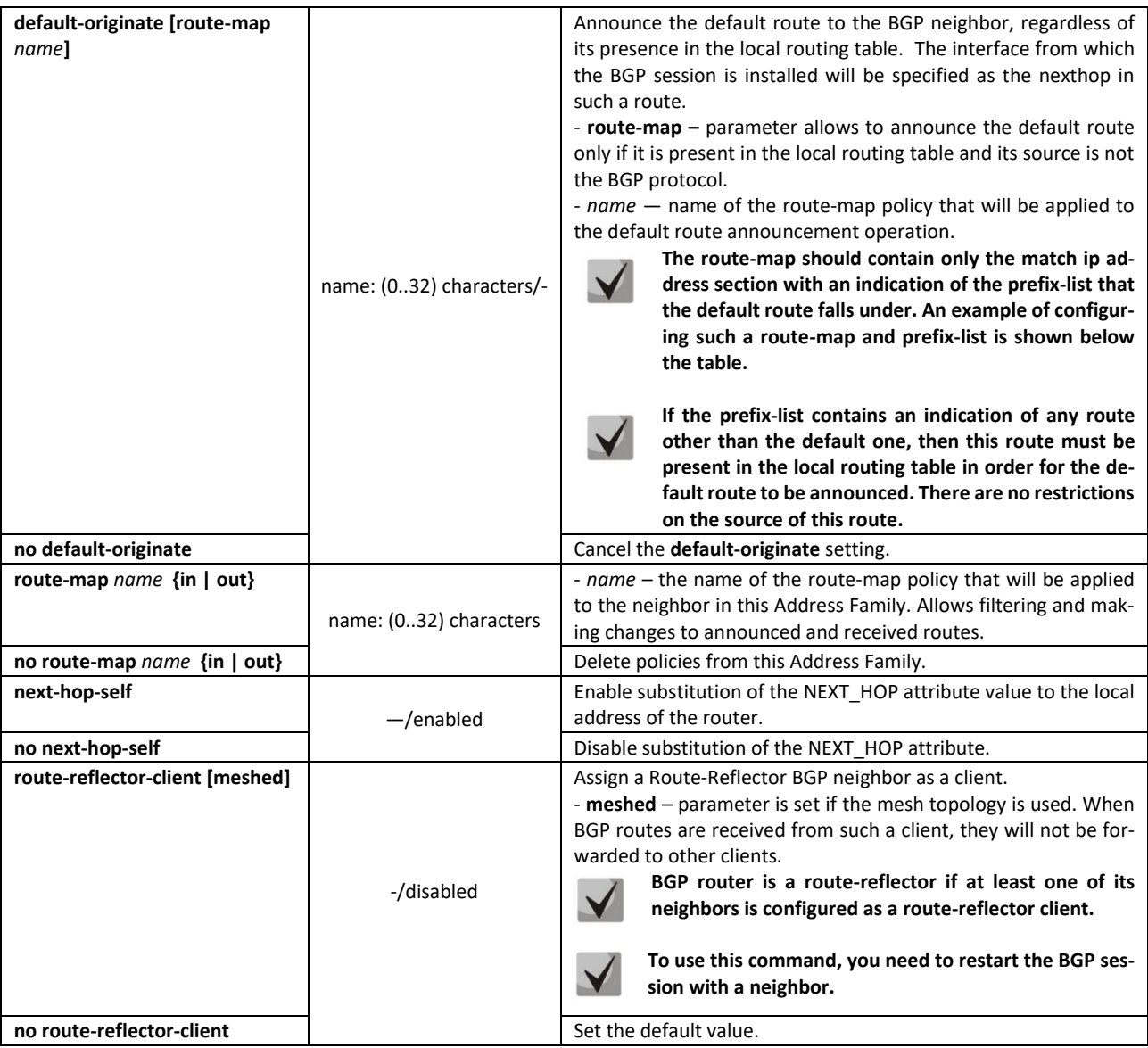

# *Example of the route-map configuration used in the default-originate command*

```
console#configure 
console(config)#route-map RM_DEFAULT_ROUTE 10 permit
console(config-route-map)#match ip address prefix-list PL_DEFAULT_ROUTE 
console(config-route-map)#exit
console(config)#ip prefix-list PL_DEFAULT_ROUTE seq 5 permit 0.0.0.0/0
```
## *Peer group configuration mode commands*

Command line prompt in the Peer Group configuration mode:

```
console(router-bgp-nbrgrp)#
```
Table 284 – Peer group configuration mode commands

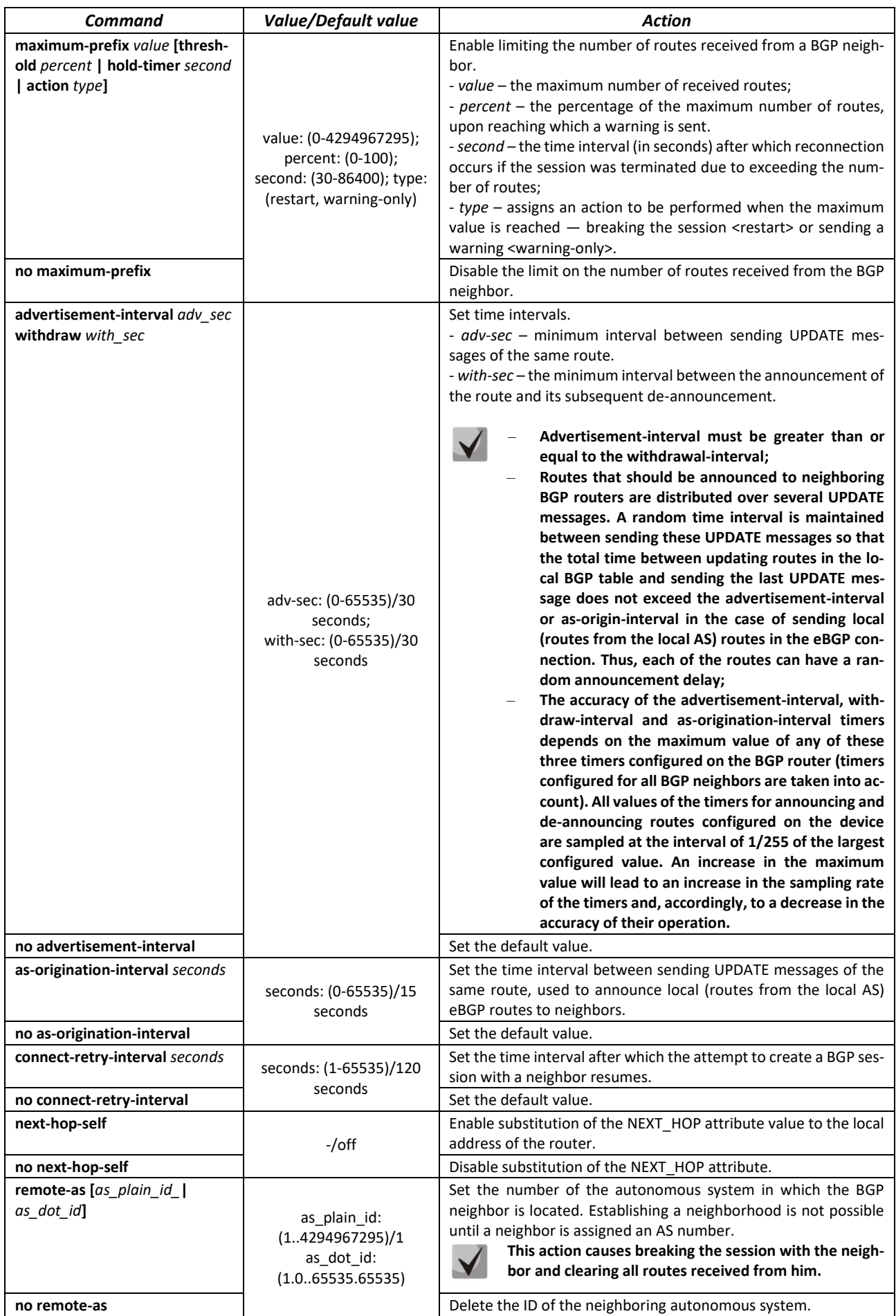

*MES2300-xx, MES3300-xx, MES53xxA, MES5400-xx, MES5500-32 Ethernet Switches 255*

# AGLTEX

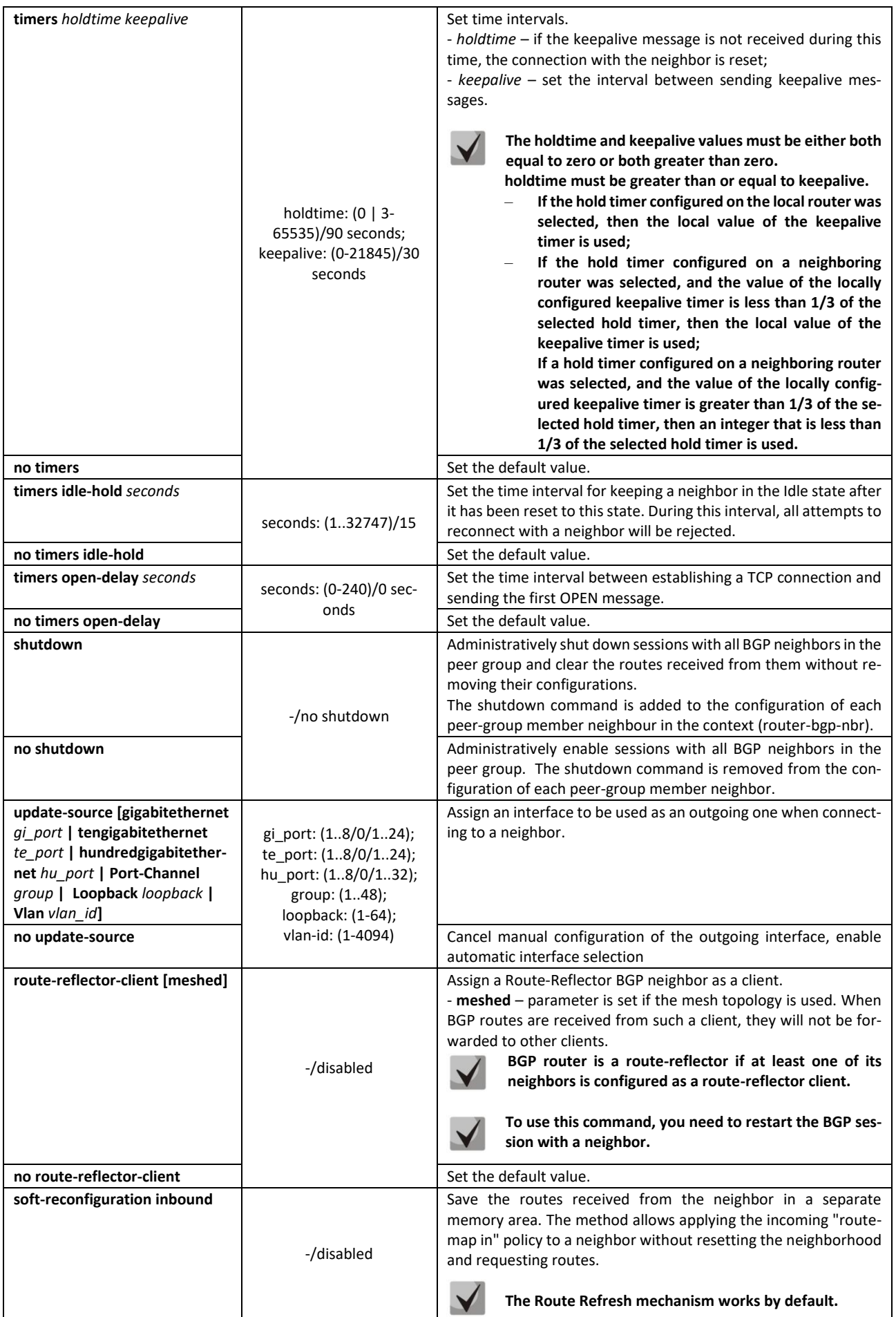

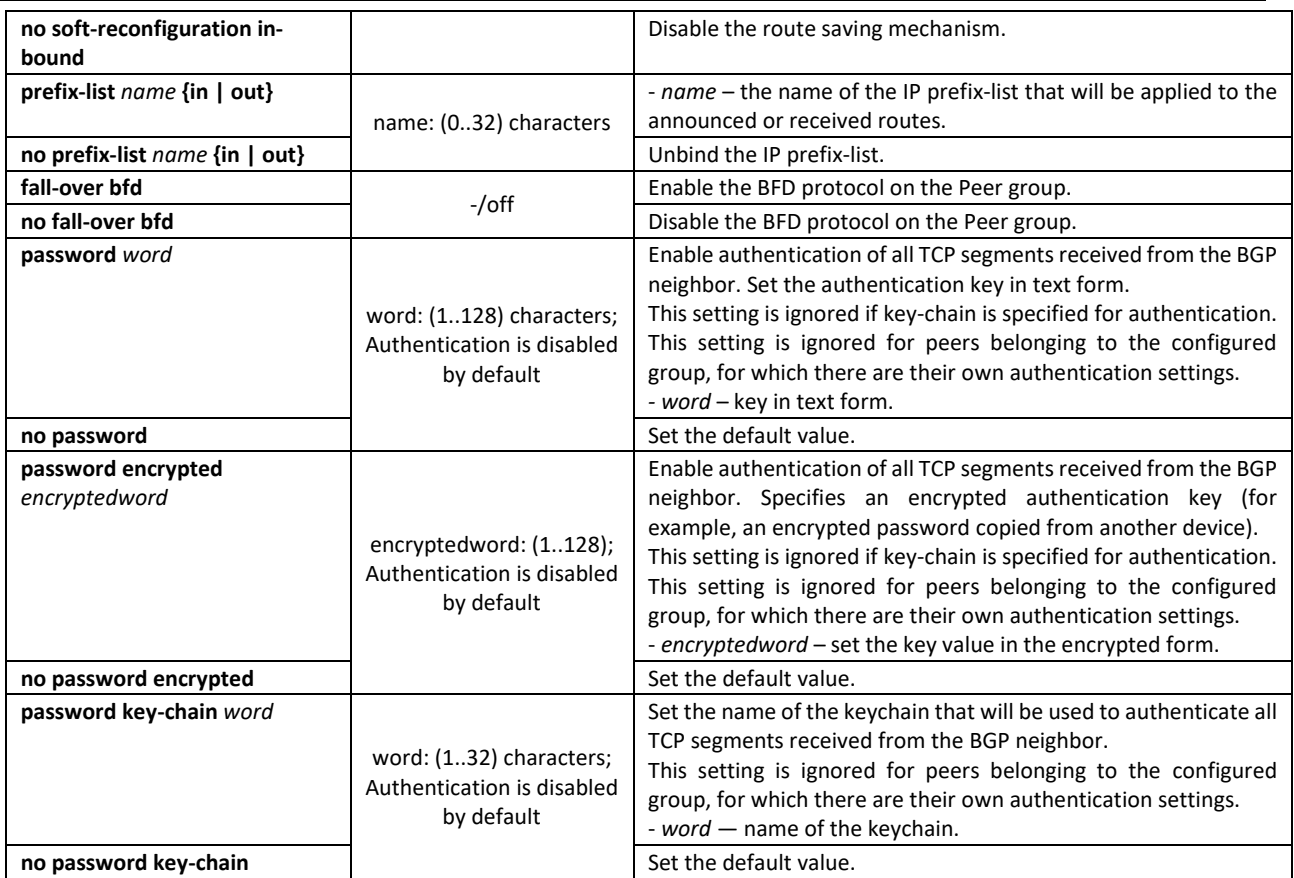

*Privileged EXEC mode commands*

All commands are available to privileged user.

Command line prompt in the Privileged EXEC mode is as follows:

console#

#### Table 285 – Privileged EXEC mode commands

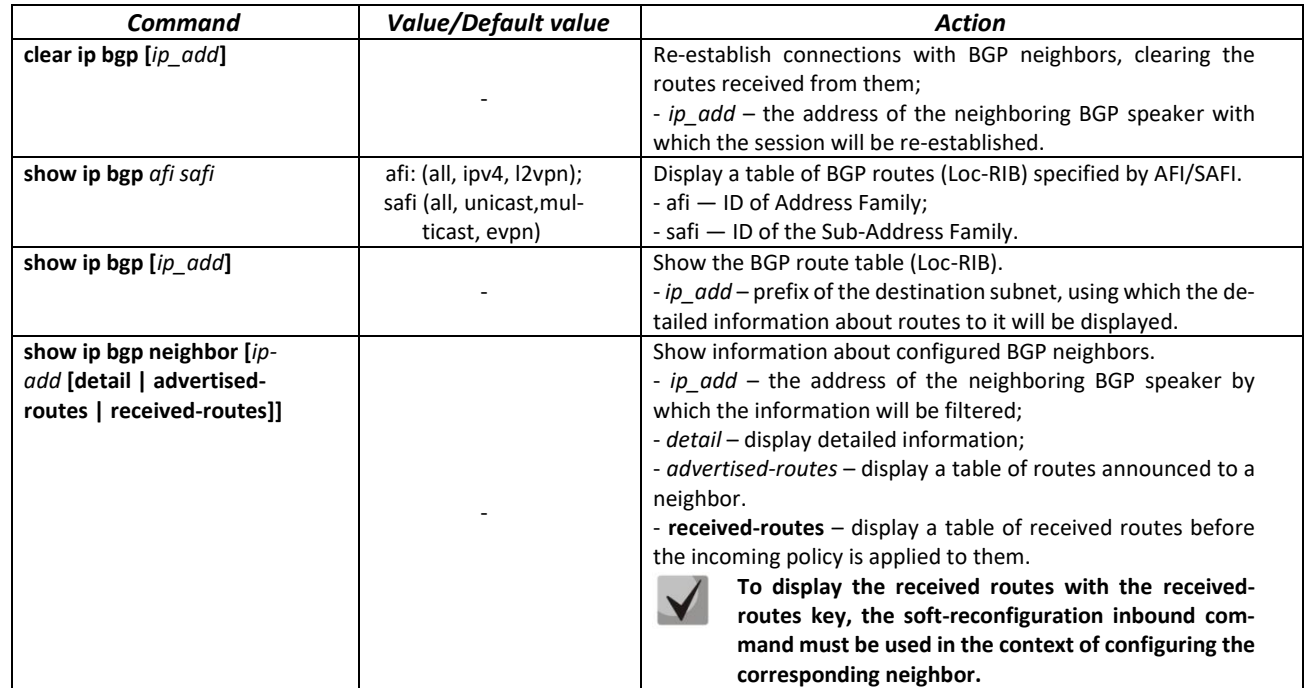

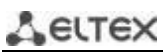

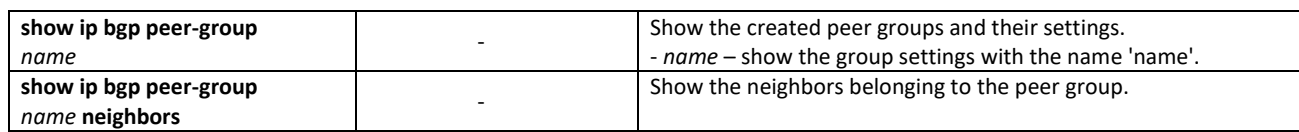

# *5.30.5 Configuring the IS-IS protocol*

**IS-IS** (*Intermediate System to Intermediate System*) is a dynamic routing protocol based on the link state technology and using Dijkstra's algorithm to find the shortest path. The IS-IS protocol is an Internal Gateway Protocol (IGP). The IS-IS protocol distributes information about available routes between routers of the same autonomous system.

#### *Global configuration mode commands*

Command line prompt in the global configuration mode is as follows:

console(config)#

Table 286 – Global configuration mode commands

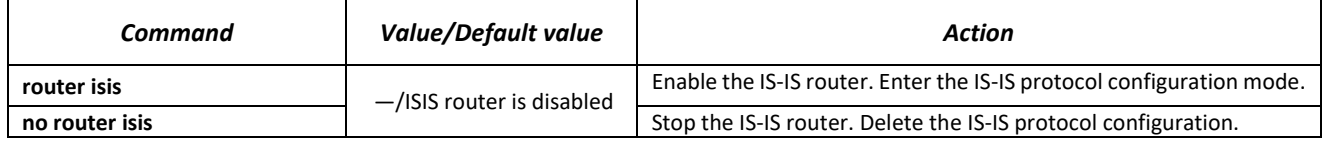

### *IS-IS protocol configuration mode commands*

Command line prompt in the IS-IS protocol configuration mode:

console(router-isis)#

Table 287 – IS-IS protocol configuration mode commands

| Command                                                                 | <b>Value/Default value</b>                                                                      | Action                                                                                                    |
|-------------------------------------------------------------------------|-------------------------------------------------------------------------------------------------|----------------------------------------------------------------------------------------------------|
| address-family ipv4 unicast                                             |                                                                                                 | Switch to the Address-Family configuration mode.                                                                                                    |
| authentication key word<br>[level]                                      | word: (120) charac-<br>ters;<br>level: (level-1, level-<br>2)/level-1-2                         | Set the authentication key in text form. Used for LSP, CSNP, PSNP<br>PDU authentication. This setting is ignored if key-chain is speci-<br>fied for authentication.<br>- word - key in text form;<br>- level - IS-IS level for which the setting will be applied.                                                                                                    |
| no authentication key                                                   |                                                                                                 | Delete the authentication key.                                                                                                    |
| authentication key encrypted<br>encryptedword [level]                   | encryptedword:<br>(1128) characters;<br>level: (level-1, level-<br>2)/level-1-2                 | Specify an encrypted authentication key (for example, an en-<br>crypted password copied from another device). Used for LSP,<br>CSNP, PSNP PDU authentication. This setting is ignored if key-<br>chain is specified for authentication.<br>- encryptedword - key value in the encrypted form;<br>- level - IS-IS level for which the setting will be applied.<br>Delete the authentication key. |
| no authentication key                                                   |                                                                                                 | Set the name of the keychain to be used for LSP, CSNP, PSNP                                                                                                    |
| authentication key-chain<br>word [level]<br>no authentication key-chain | word: (132) charac-<br>ters;<br>level: (level-1, level-<br>2)/level-1-2                         | PDU authentication.<br>- word - name of the keychain;<br>- level - IS-IS level for which the setting will be applied.<br>Disable the mode of using a keychain for authentication.                                                                                                    |
| authentication mode {text  <br>md5} [level]                             | level: (level-1, level-<br>2)/level-1-2;<br>Authentication is disa-<br>bled by default.         | Enable authentication in IS-IS and determine its type:<br>- text - clear text authentication;<br>- md5 - MD5 authentication;<br>- level - IS-IS level for which the setting will be applied.                                                                                                    |
| no authentication mode                                                  |                                                                                                 | Set the default value.                                                                                                    |
| hostname dynamic                                                        | $-$ /enabled                                                                                    | Enable dynamic hostname support.                                                                                                    |
| no hostname dynamic                                                     |                                                                                                 | Disable dynamic hostname support.                                                                                                    |
| is-type {level-1   level-2-only<br>  level-1-2}                         | $-$ /level-1-2                                                                                  | Set the router type in the IS-IS domain:<br>- level-1 - all interactions with other routers occur at level 1;<br>- level-2-only - all interactions with other routers occur at level<br>2:<br>- level-1-2 - device supports the interaction of both levels.<br>Set the default value.                                                                                                    |
| no is-type                                                              |                                                                                                 | Set the maximum possible size of LSP and SNP being sent. The                                                                                                    |
| Isp-buff-size size                                                      | size (512-9000)/1500<br>bytes                                                                   | value of the Isp buffer size must not exceed the value of the pdu<br>buffer size.                                                                                                    |
| no Isp-buff-size                                                        |                                                                                                 | Set the default value.                                                                                                    |
| Isp-gen-interval second [level]                                         | second: (1-<br>65535000)/30,000 mil-<br>liseconds;<br>level: (level-1, level-<br>$2)/level-1-2$ | Set the minimum interval in ms between the generation of the<br>same LSP.<br>- second - value of the interval in milliseconds, after which the<br>LSP can be re-generated;<br>- level - level for which this interval is applicable. If omitted, the<br>interval will be applied to both levels.                                                                                                |
| no Isp-gen-interval                                                     |                                                                                                 | Set the default value.                                                                                                    |
| Isp-refresh-interval second                                             | second: (1-65235)/900<br>seconds                                                                | Set the maximum interval in seconds between LSP generation.<br>- second - value of the interval in seconds after which the LSP<br>will be re-generated.                                                                                                    |
| no Isp-refresh-interval                                                 |                                                                                                 | Set the default value.                                                                                                    |
| max-Isp-lifetime second                                                 | second: (350-<br>65535)/1200 seconds                                                            | Set the lifetime of the LSP. The value must be at least 300 sec-<br>onds longer than the Isp-refresh-interval.<br>- second - value in seconds.                                                                                                    |
| no max-Isp-lifetime                                                     |                                                                                                 | Set the default value.                                                                                                    |
| metric-style style [level]                                              | style: (narrow, wide,<br>both)/both<br>level: (level-1, level-<br>$2)/level-1-2$                | Set the metric style to be used.<br>-narrow - support only the standard (narrow) metric;<br>-wide - support only the extended metric;<br>-both - support both styles of metric;<br>- level - level for which the specified metric style is applicable. If<br>omitted, the metric will be applied to both levels.                                                                                |

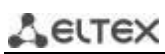

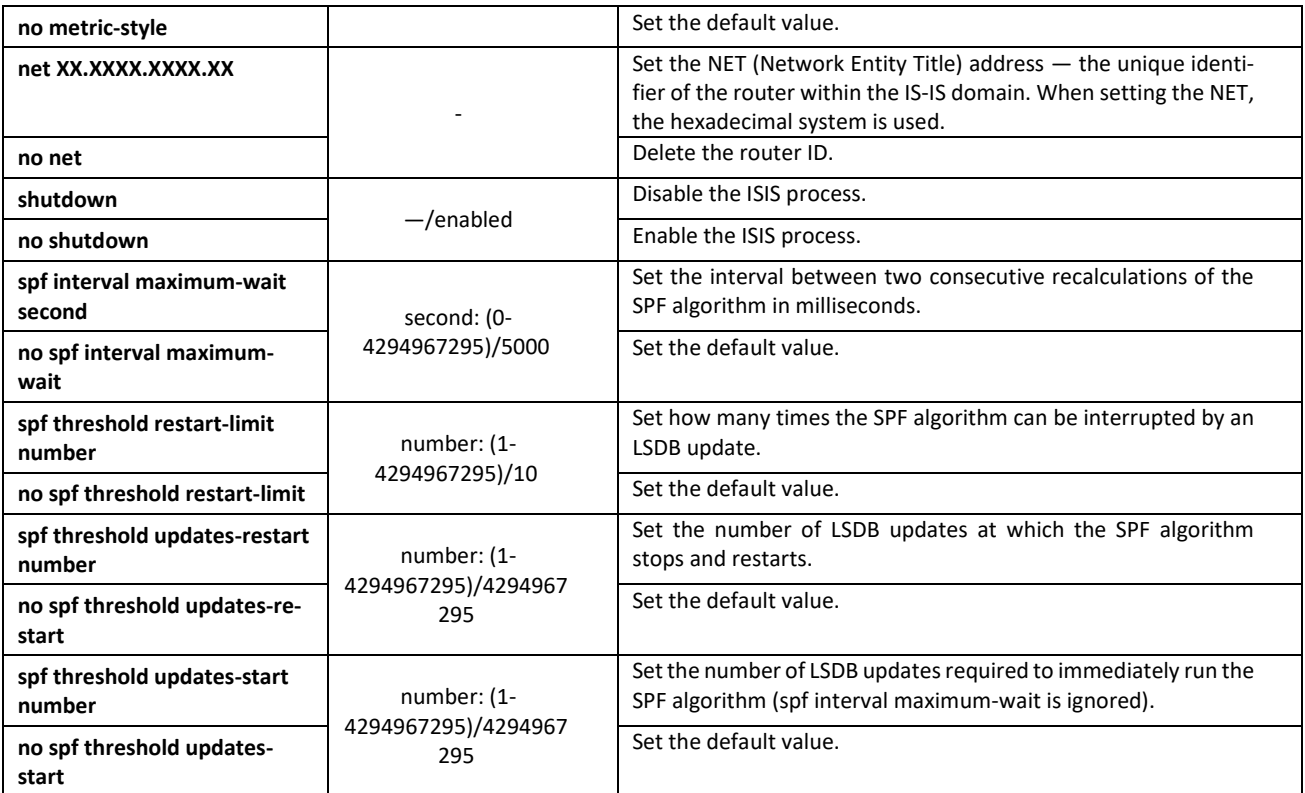

### *Address-Family configuration mode commands*

Command line prompt in the Address-Family configuration mode:

console(router-isis-af)#

### Table 288 – Address-Family configuration mode commands

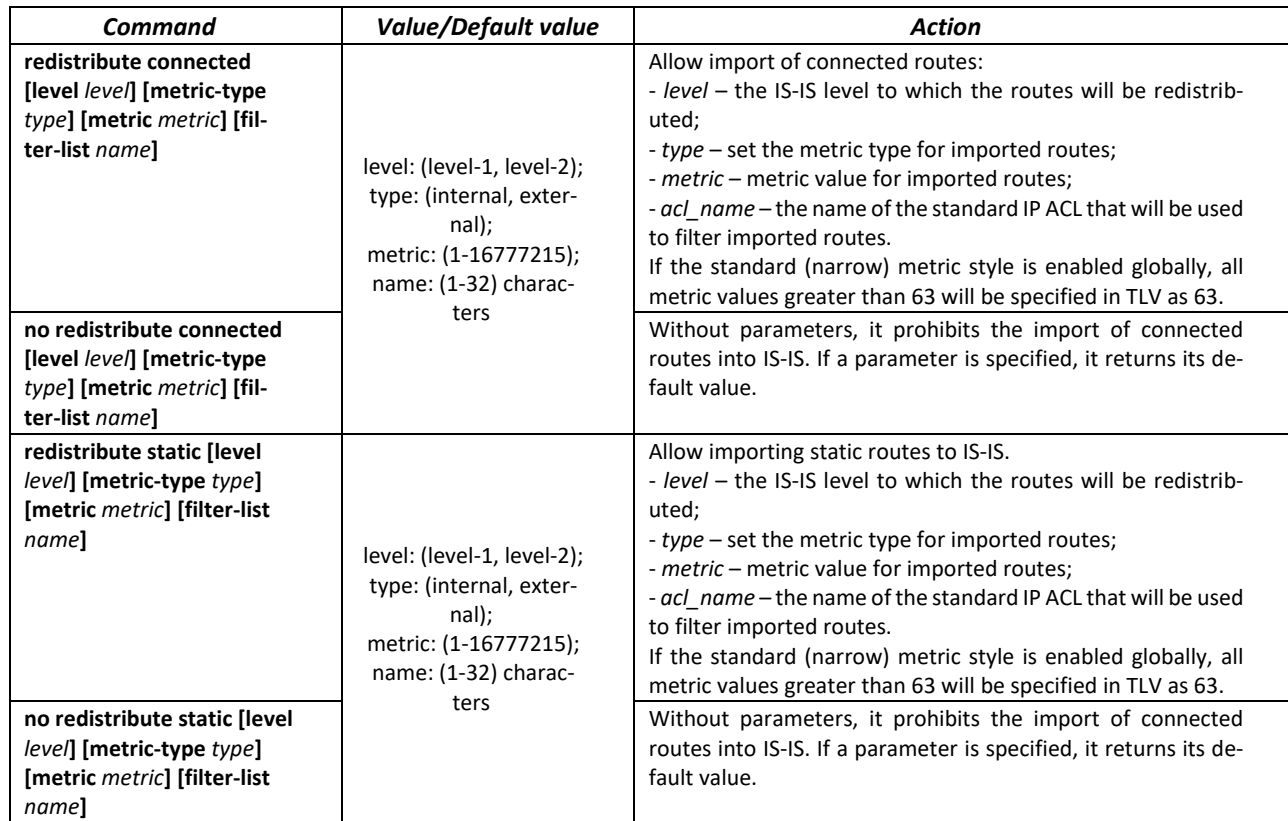

# $\triangle$ elte

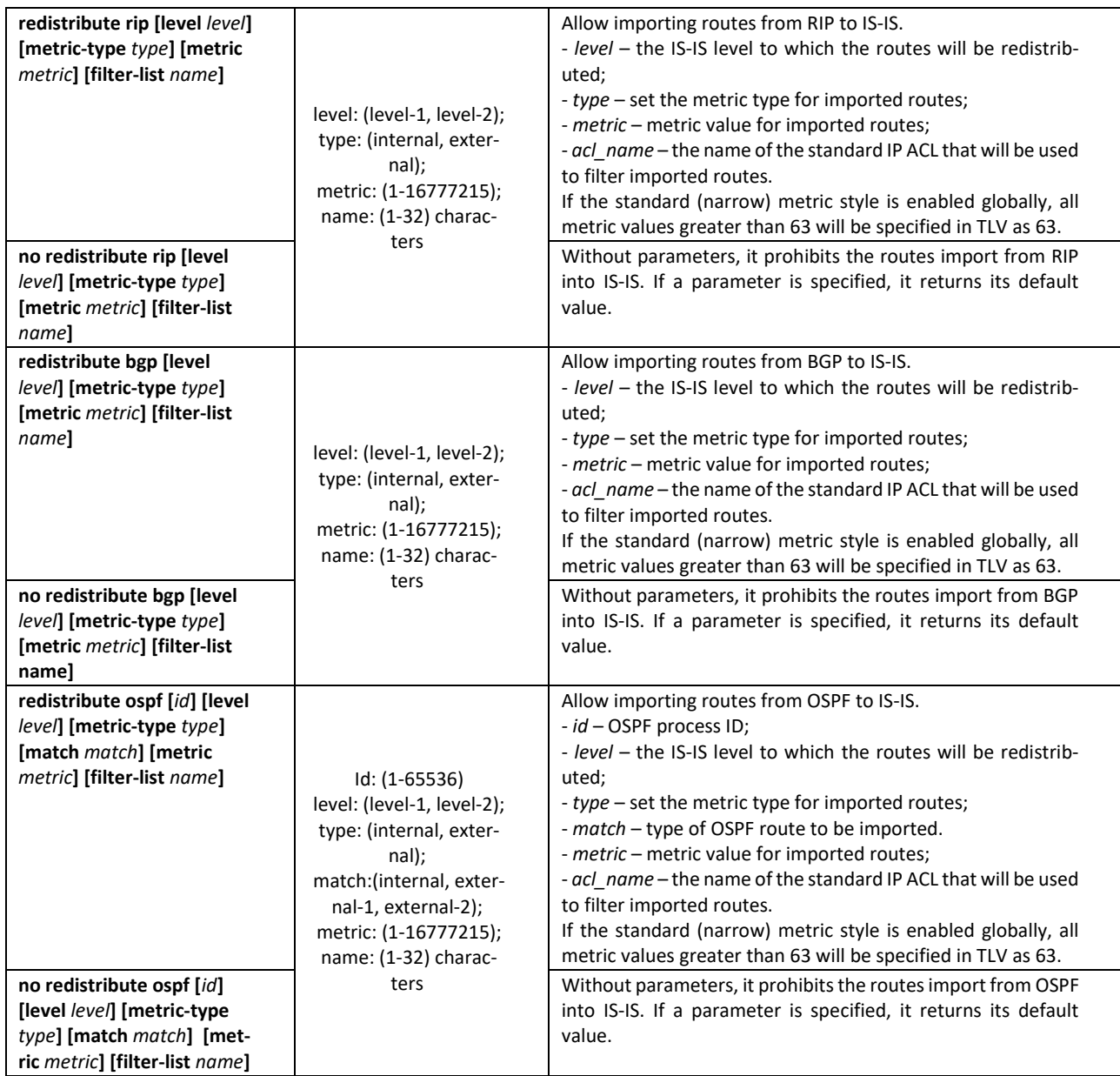

# *Ethernet, VLAN interface configuration mode commands:*

### Command line prompt is as follows:

console(config-if)#

# Table 289 – Ethernet, VLAN interface configuration mode commands

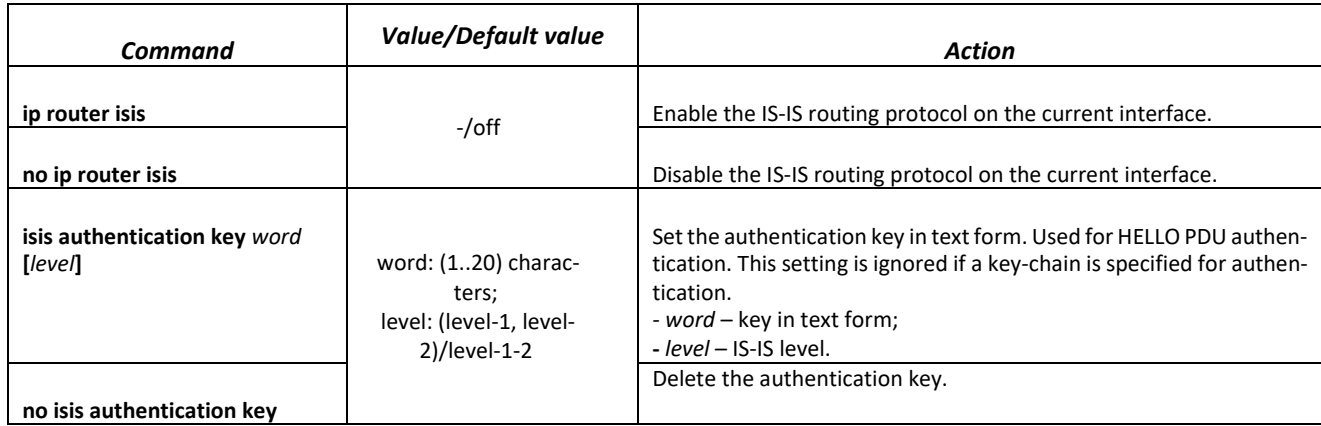

# ACLTEX

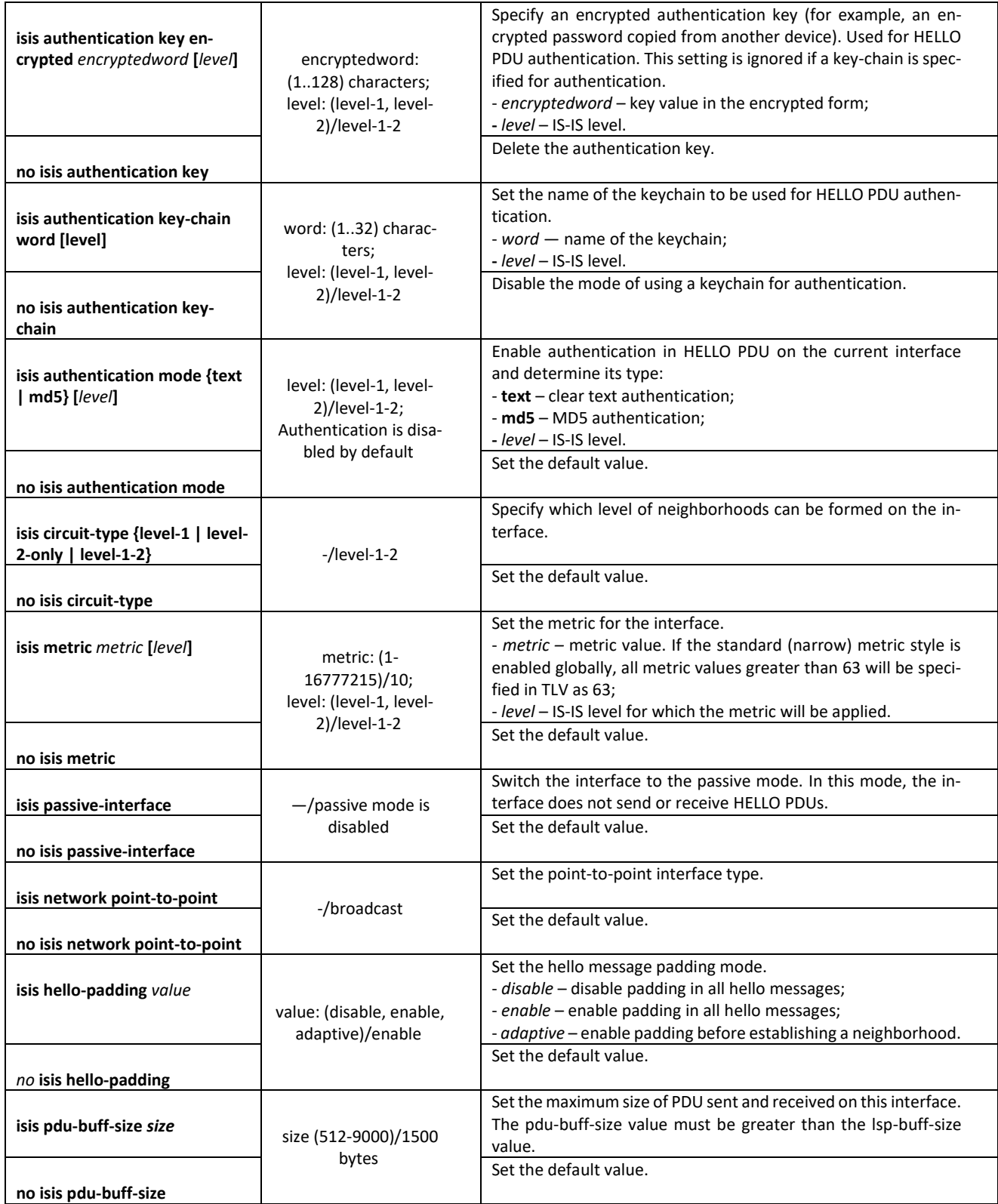

*Loopback interface configuration mode commands:*

Command line prompt is as follows:

console(config-if)#

Table 290 – Loopback interface configuration mode commands

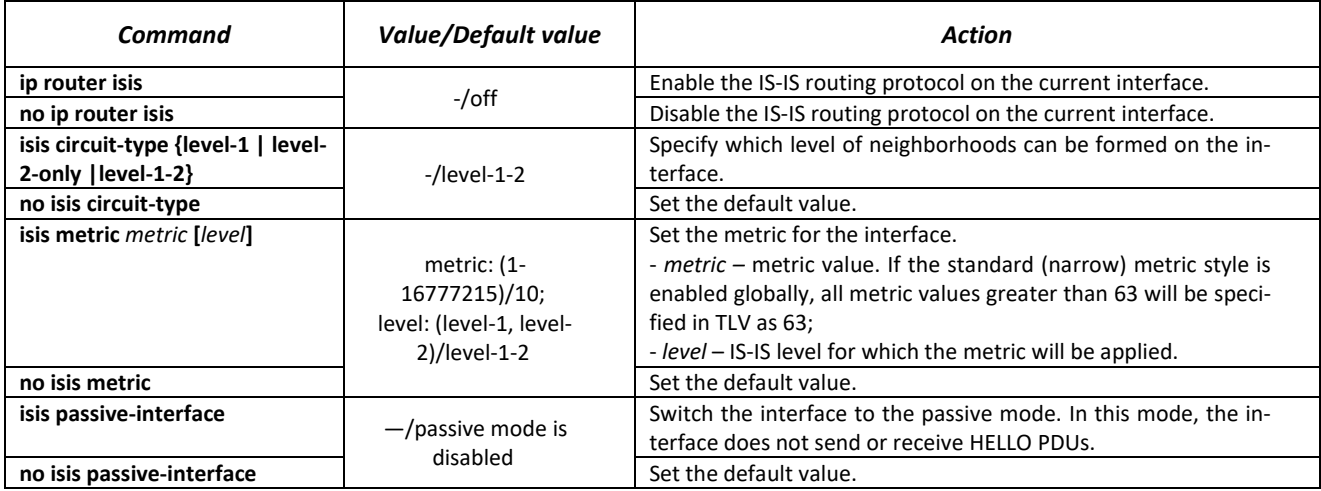

# *Privileged EXEC mode commands*

The command line prompt is as follows:

#### console#

### Table 291 – Privileged EXEC mode commands

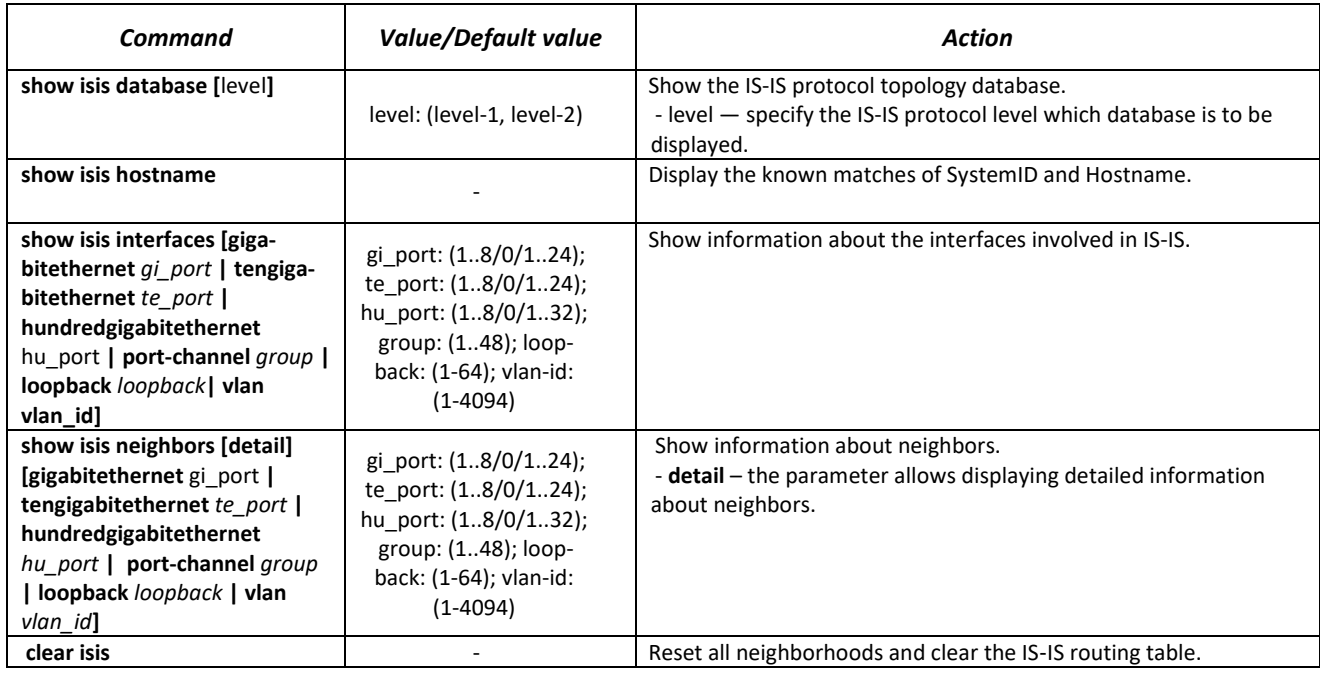

# *5.30.6 Configuring Route-Map*

The use of route-map allows changing the attributes of announced and accepted BGP routes.

## *Global configuration mode commands*

Command line prompt in the global configuration mode is as follows:

console(config)#

#### Table 292 – Global configuration mode commands

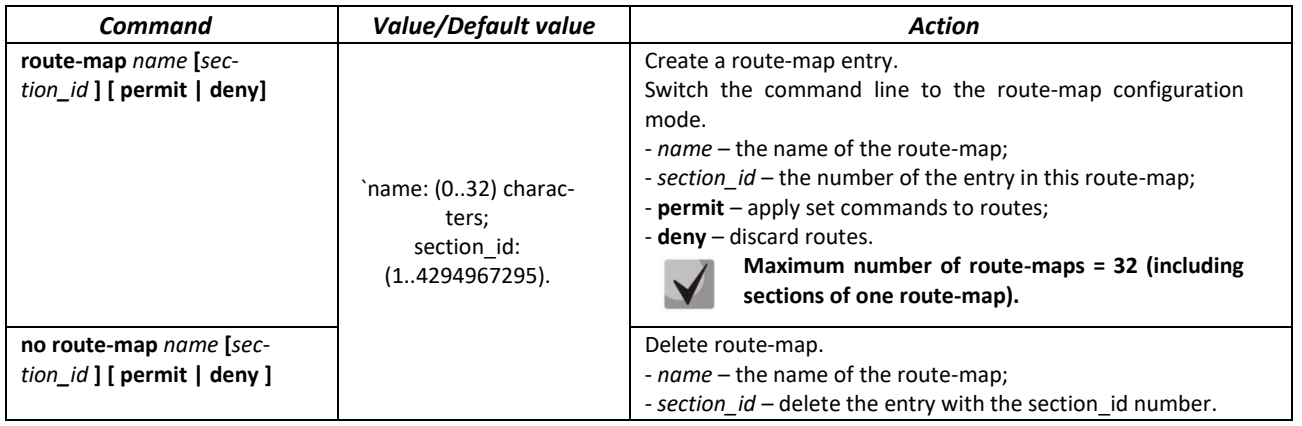

## *Route-map section configuration mode commands*

Command line prompt in the configuration mode of the route-map section:

```
console(config-route-map)#
```
Table 293 – Route-map section configuration mode commands

| <b>Command</b>                         | <b>Value/Default value</b>  | <b>Action</b>                                                                                                    |
|----------------------------------------|-----------------------------|----------------------------------------------------------------------------------------------------|
| continue section_id [and]              |                             | Set the number of the next route-map section to be applied                                                                   |
|                                        |                             | to routes after the current one is applied.                                                                                  |
|                                        |                             | - section_id - the number of the entry in this route-map;<br>- and - indicates that match settings in this route-map should  |
|                                        |                             | be logically combined (AND) with match settings in route-                                                                    |
|                                        | section id:                 | map, indicated by the section_id parameter.                                                                                  |
|                                        | (14294967295).              | Creating route-map chains (without the and param-                                                                            |
|                                        |                             | eter) is possible if the route-map type is set to per-<br>mit.                                                               |
|                                        |                             | If the and parameter is used when creating a chain,                                                                          |
|                                        |                             | then all 'set ' settings must be in the last section of                                                                      |
| no continue                            |                             | this chain.<br>Reset the setting.                                                                                            |
| match ip [address   next-              |                             | Set the matching of prefix-list and route address.                                                                           |
| hop   route-source ] pre-              |                             | - address – set the matching of prefix-list and route address;                                                               |
| fix-list name                          |                             | - next-hop – matching of prefix-list and route next-hop ip ad-                                                               |
|                                        |                             | dresses;<br>- route-source - matching of prefix-list and route source ip ad-                                                 |
|                                        |                             | dress.                                                                                                    |
|                                        | name: (032) charac-<br>ters | - name - the name of the route-map;                                                                                          |
|                                        |                             | In order not to discard other routes not specified in                                                                        |
|                                        |                             | the prefix-list, create an empty route-map and bind<br>it to the current one via continue.                                   |
| no match ip [ address                  |                             | Reset the matching.                                                                                                    |
| next-hop   route-source ]              |                             |                                                                                                    |
| prefix-list name                       |                             |                                                                                                    |
| match local-preference<br>value        | value:<br>(14294967295).    | Set the matching of the route with the local-preference at-<br>tribute.                                                      |
| no match local-preference              |                             | Reset the matching.                                                                                                    |
| match metric value                     | value:                      | Set the matching of the route with the metric attribute.                                                                     |
| no match metric                        | (14294967295).              | Reset the matching.                                                                                                    |
| match origin [igp   egp                |                             | Set the matching of the route with the origin attribute.                                                                     |
| incomplete]                            |                             | - igp - route was obtained from the internal routing protocol                                                                |
|                                        |                             | (for example, by the network command);<br>- EGP - route was learned using the EGP protocol;                                  |
|                                        |                             | - incomplete - route was learned in some other way (for ex-                                                                  |
|                                        |                             | ample, by the redistribute command).                                                                                         |
| no match origin                        |                             | Reset the matching.                                                                                                    |
| set as-path path-limit                 |                             | Add the AS_PATHLIMIT attribute to the route.                                                                                 |
| value                                  |                             | The zero value restricts the announcement of locally gener-<br>ated routes, only between iBGP neighbors (will not be visible |
|                                        |                             | to eBGP).                                                                                                    |
|                                        | value: (0-255)              | A value greater than 0 means that if the AS_PATH attribute                                                                   |
|                                        |                             | has more AS-numbers than the AS_PATHLIMIT value, then it<br>should be discarded when going to eBGP.                          |
| no set as-path path-limit              |                             | Reset the path-limit.                                                                                                    |
| set as-path prepend                    | as_number: (1-              | Add the entered AS-numbers to the AS-Path attribute.                                                                         |
| as number                              | 4294967295)                 |                                                                                                    |
| no set as-path prepend                 |                             | Reset the addition to AS-Path.                                                                                               |
| set as-path prepend local-<br>as value |                             | Add Local AS numbers to the AS-Path valueattribute (to the<br>eBGP neighbor).                                                |
| no set as-path prepend lo-             | value: (0-10)               | Reset the addition to AS-Path.                                                                                               |
| cal-as                                 |                             |                                                                                                    |
| set as-path remove                     | as number: (0127)           | Remove the specified AS from the AS-Path attribute.                                                                          |
| as number<br>no set as-path remove     | characters                  | Reset the remove.                                                                                                    |
| set ip next-hop ip_address             |                             | Set the next-hop attribute of the route.                                                                                     |
|                                        |                             | - ip_address - next-hop IP address.                                                                                          |
| no set ip next-hop                     |                             | Reset the next-hop attribute setting.                                                                                        |

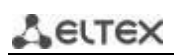

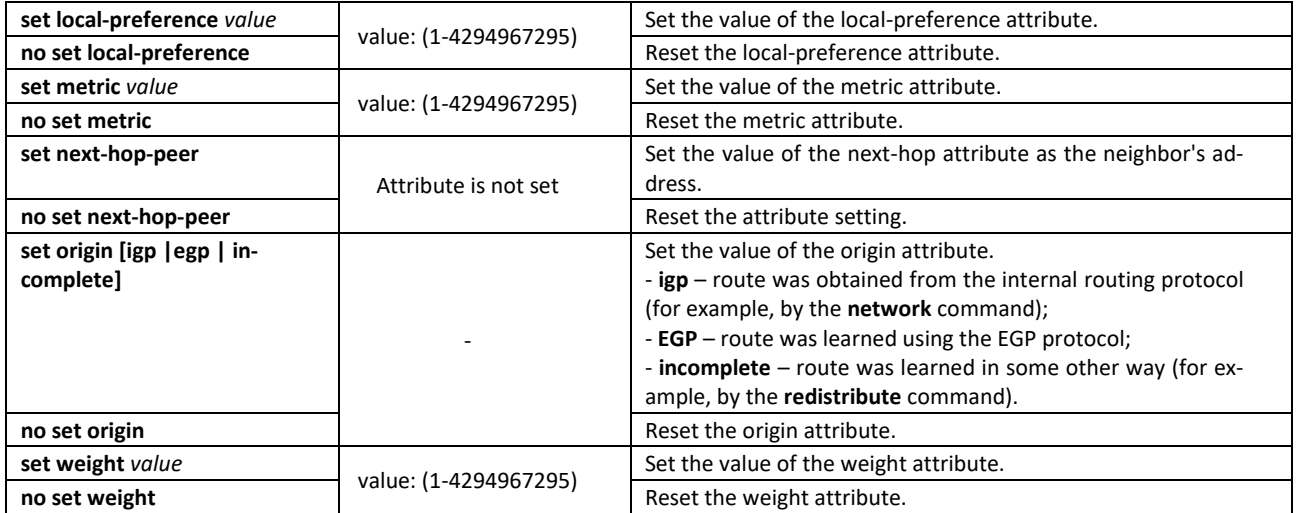

### *Privileged EXEC mode commands*

All commands are available to privileged user.

Command line prompt in the Privileged EXEC mode is as follows:

console#

Table 294 – Privileged EXEC mode commands

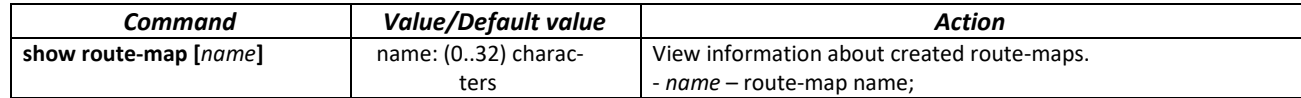

# *5.30.7 Configuring a Prefix-List*

Prefix lists allow filtering accepted and announced routes of dynamic routing protocols.

#### *Global configuration mode commands*

Command line prompt in the global configuration mode is as follows:

console(config)#

Table 295 – Global configuration mode commands

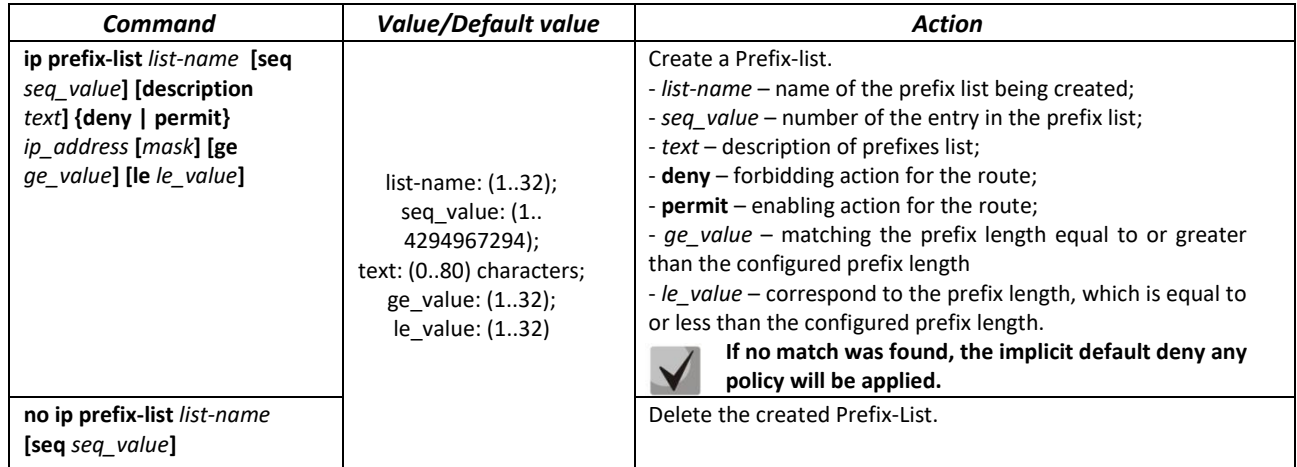

#### *Privileged EXEC mode commands*

All commands are available to privileged user.

Command line prompt in the Privileged EXEC mode is as follows:

console#

Table 296 – Privileged EXEC mode commands

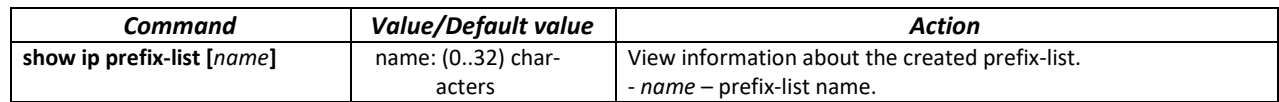

## *5.30.8 Configuring a keychain*

The keychain allows creating a set of passwords (keys) with the subsequent possibility of configuring the lifetime of each password. The created passwords can be used by RIP, OSPF, IS-IS protocols for authentication.

#### *Global configuration mode commands*

Command line prompt in the global configuration mode is as follows:

console(config)#

Table 297 – Global configuration mode commands

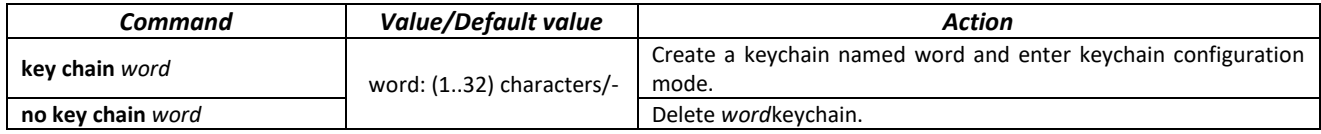

#### *Keychain configuration mode commands*

Command line prompt in the keychain configuration mode:

console(config-keychain)#

#### Table 298 – Keychain configuration mode commands

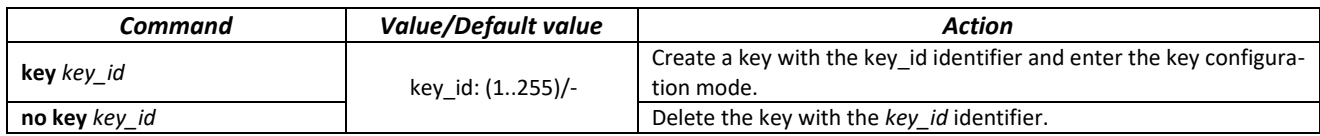

#### *Key configuration mode commands*

Command line prompt in the key configuration mode:

console(config-keychain-key)#

This mode is available from the keychain configuration mode and is intended for setting the key and its parameters.

#### Table 299 – Key configuration mode commands

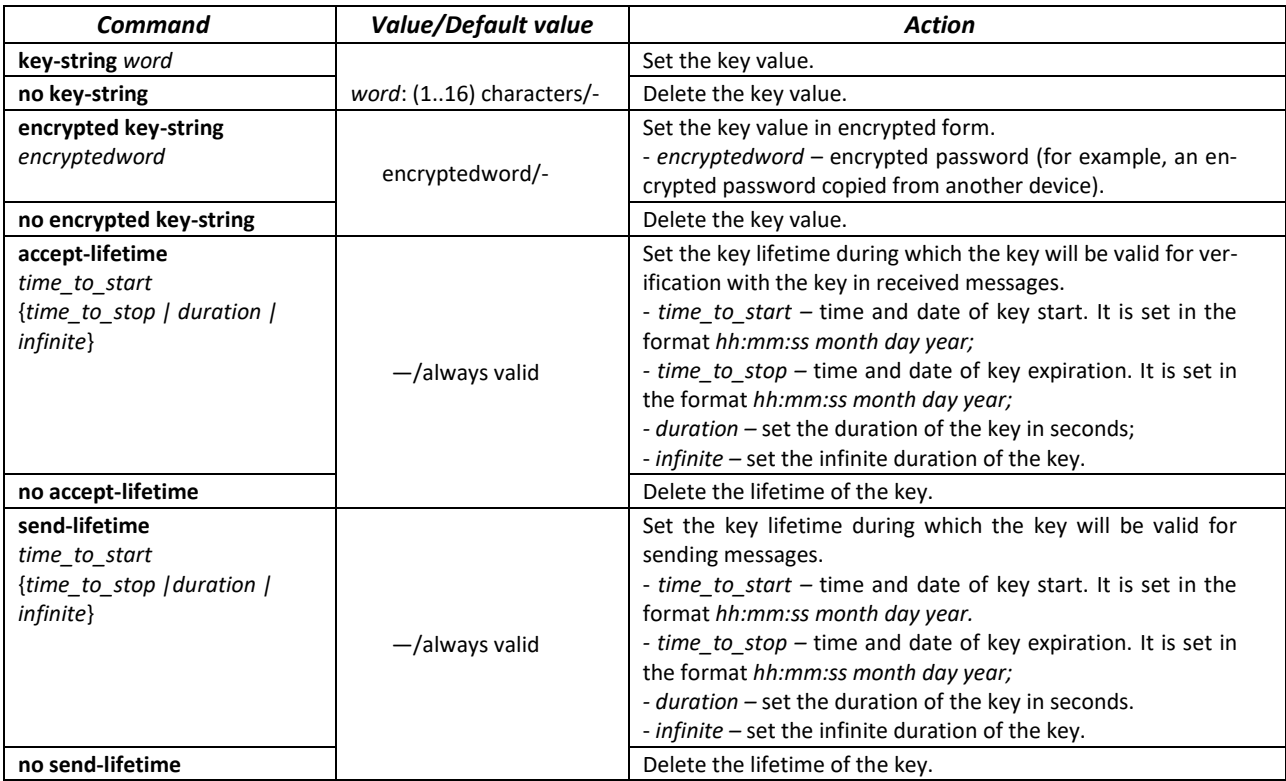

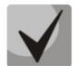

**If at some moment several keys will be valid at once, then the key with the smallest identifier will actually be used.**

#### *Privileged EXEC mode commands*

The command line prompt is as follows:

console#

Table 300 – Privileged EXEC mode commands

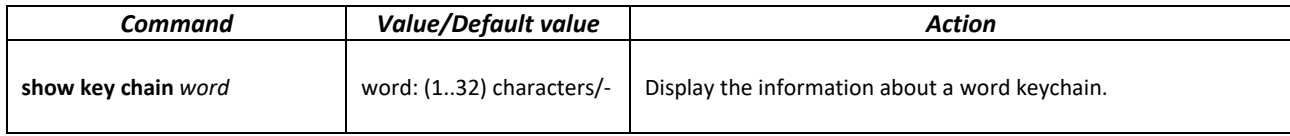

#### *Command execution examples*

Create a keychain named name1 and put two keys in it. On key 2, set up a time interval during which this key can be used to verify with the key in received packets.

```
console(config)#key chain name1
console(config-keychain)#key 1
console(config-keychain-key)#key-string testkey1
console(config-keychain-key)#exit
console(config-keychain)#key 2
console(config-keychain-key)#key-string testkey2
console(config-keychain-key)#accept-lifetime 12:00:00 feb 20 2020 
12:00:00 mar 20 2020
```
Show information about the created keychain:

console# **show key chain name1**

```
Key-chain name1:
   key 1 -- text (Encrypted) "y9nRgqddPOa7W3O4gfrNBeGhigRuwwp6mWCy69nLuQk="
        accept lifetime (always valid) - (always valid) [valid now]
        send lifetime (always valid) - (always valid) [valid now]
   key 2 -- text (Encrypted) "G7sTS+v5oGJwHBL6UxZyWVPzbqZ/6fIOF3h3NB6wYMM="
        accept lifetime (12:00:00 Feb 20 2020) - (12:00:00 Mar 20 2020)
       send lifetime (always valid) - (always valid) [valid now]
```
# *5.30.9 Equal-Cost Multi-Path Load Balancing (ECMP)*

ECMP load balancing allows packets to be transmitted to a single recipient over several "best routes". This functionality is designed to distribute the load and optimize the network bandwidth. ECMP can work with both static routes and dynamic routing protocols.

## *Global configuration mode commands*

Command line prompt in the global configuration mode is as follows:

console(config)#

Table 301 – Global configuration mode commands

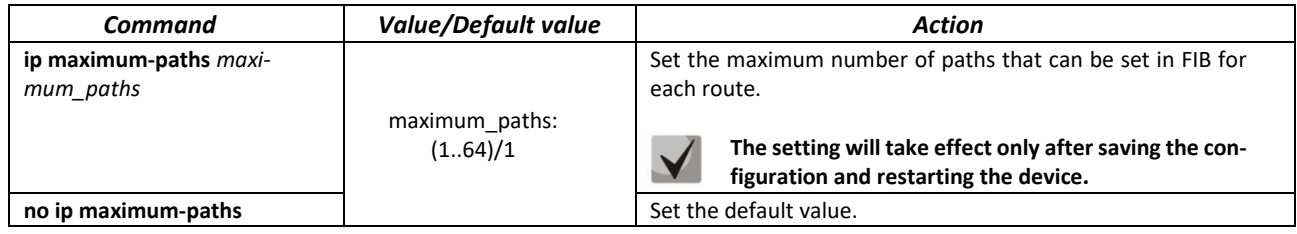

# *5.30.10 Configuring Virtual Router Redundancy Protocol (VRRP)*

VRRP is designed for backup of routers acting as default gateways. This is achieved by joining IP interfaces of the group of routers into one virtual interface which will be used as the default gateway for the computers of the network. At the channel level, redundant interfaces have a 00:00:5E:00:01:XX MAC address, where XX is the VRRP group number (VRID).

Only one of the physical routers can route traffic on the virtual IP interface (VRRP master), the other routers in the group are reserved (VRRP backup). The VRRP master is selected in accordance with RFC 5798. If the current master becomes unavailable, the selection is repeated. The router with its own IP address that matches the virtual one has the highest priority. In case of availability, it always becomes a VRRP master. The maximum number of VRRP processes is 50.

## *Ethernet, VLAN or port group interface configuration mode commands*

Command line prompt in the Ethernet, VLAN, port group interface configuration mode is as follows:

console(config-if)#

Table 302 – Ethernet, VLAN or port group interface configuration mode commands

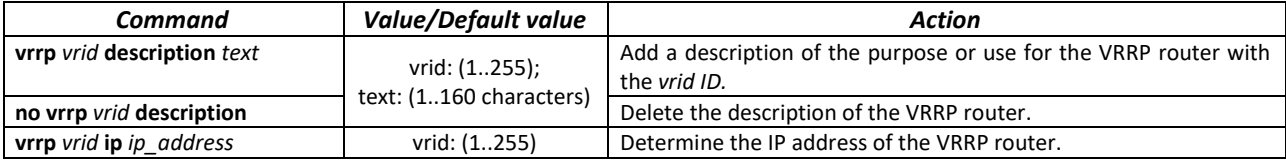

# ACLTEX

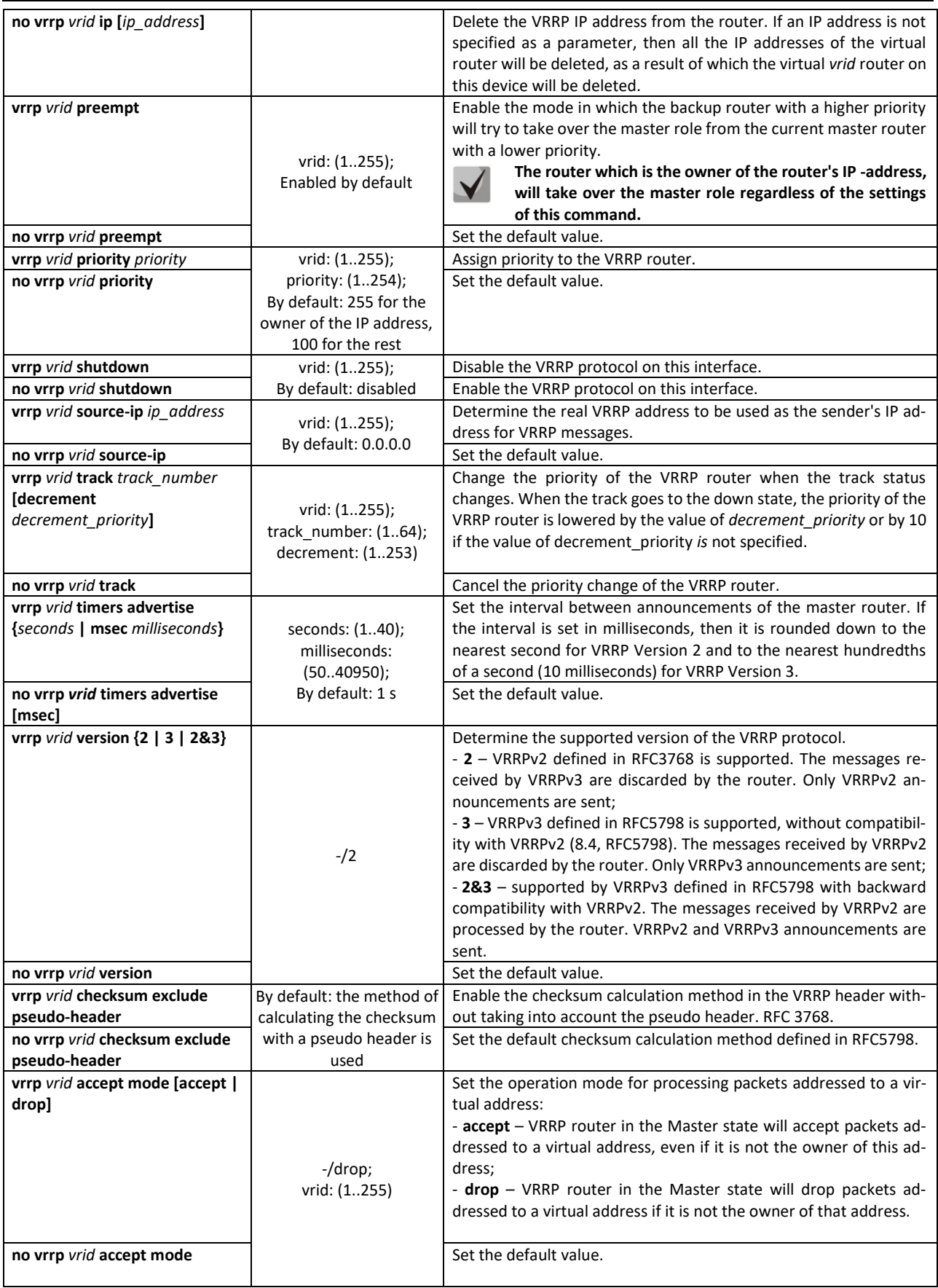

# **ELTE**

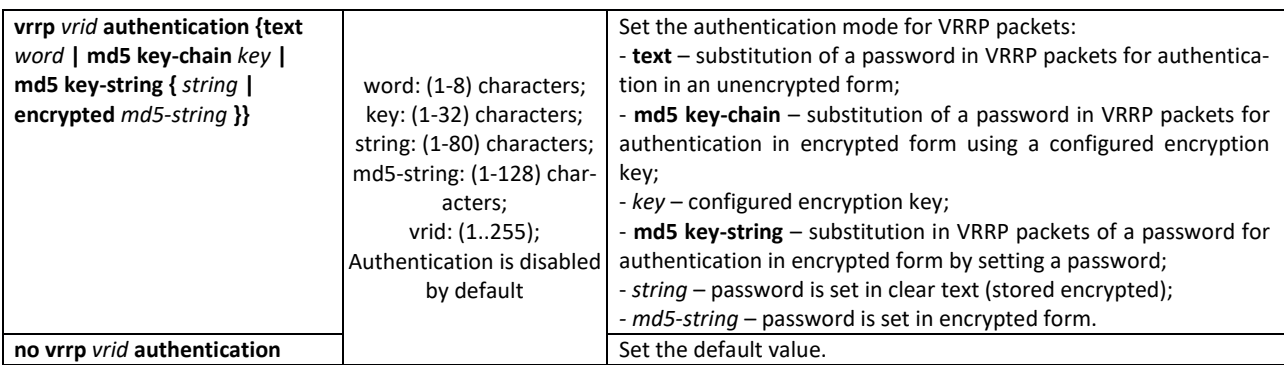

*Privileged EXEC mode commands*

All commands are available to privileged user.

Command line prompt in the Privileged EXEC mode is as follows:

console#

Table 303 – Privileged EXEC mode commands

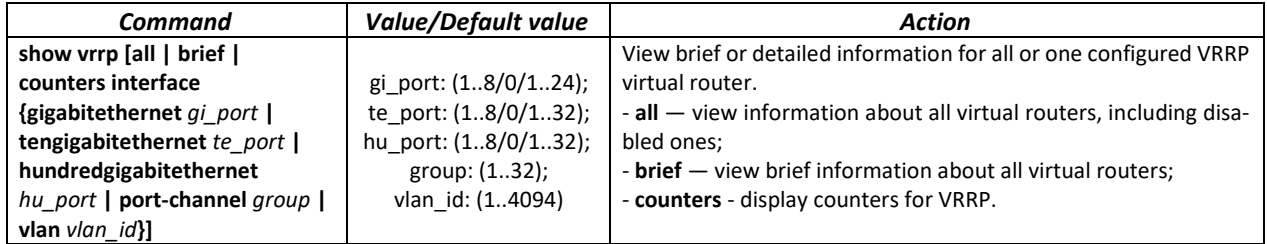

*Command execution examples*

 Configure the IP address 10.10.10.1 on VLAN 10, use this address as the address of the virtual router. Enable the VRRP protocol on the VLAN interface.

```
console(config-vlan)# interface vlan 10
console(config-if)# ip address 10.10.10.1 /24
console(config-if)# vrrp 1 ip 10.10.10.1
console(config-if)# no vrrp 1 shutdown
```
**•** View the VRRP configuration:

console# **show vrrp**

```
Interface: vlan 10
Virtual Router 1
Virtual Router name 
Supported version VRRPv3
State is Initializing
Virtual IP addresses are 10.10.10.1(down)
Source IP address is 0.0.0.0(default)
Virtual MAC address is 00:00:5e:00:01:01
Advertisement interval is 1.000 sec
Preemption enabled
Priority is 255
```
# **A** ELTEX

## *5.30.11 Configuring Bidirectional Forwarding Detection (BFD) protocol*

The BFD protocol allows quick detection of link failures. BFD can work with both static routes and dynamic routing protocols RIP, OSPF, BGP.

The current version of the software implements works only with the BGP protocol.

### *Global configuration mode commands*

Command line prompt in the global configuration mode is as follows:

console(config)#

Table 304 – Global configuration mode commands

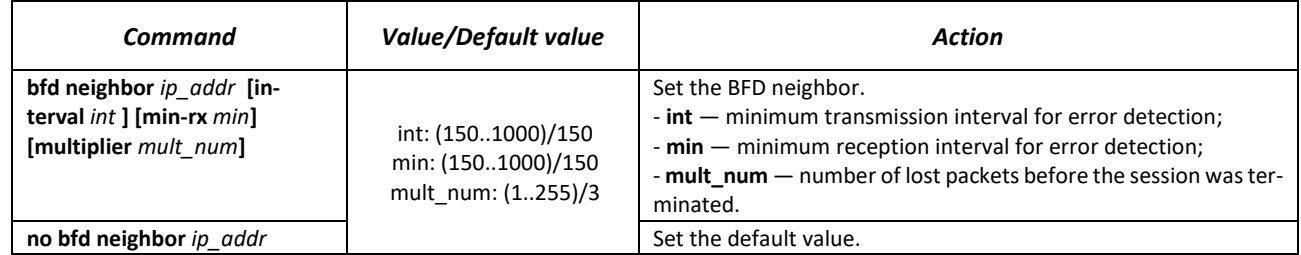

## *Privileged EXEC mode commands*

All commands are available to privileged user.

Command line prompt in the Privileged EXEC mode is as follows:

console#

Table 305 – Privileged EXEC mode commands

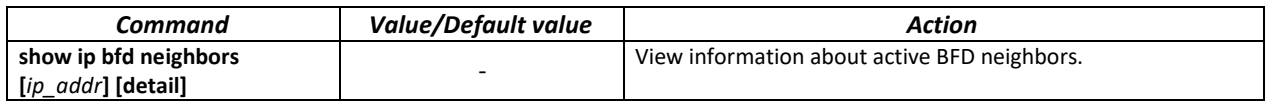

## *5.30.12 Configuring VRF lite*

VRF (Virtual Routing and Forwarding) is a technology that allows multiple instances of the routing table to coexist in the same router at the same time.

The list of functions supported in VRF is available in the table below.

Table 306 – Global configuration mode commands

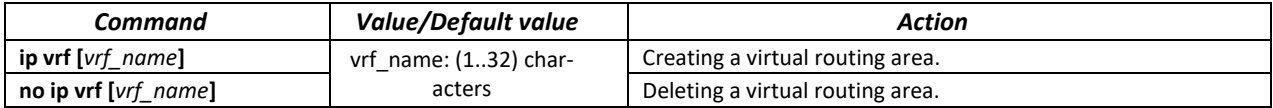

#### Table 307 – Interface configuration mode commands

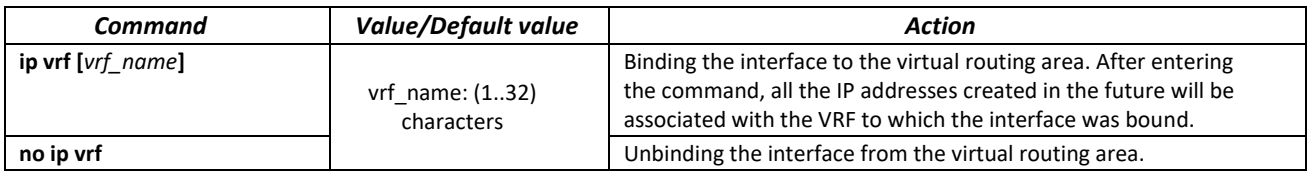

Table 308 – EXEC mode commands

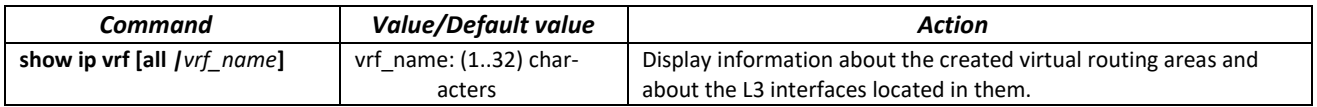

#### Table 309 — Functions supported for operation in VRF

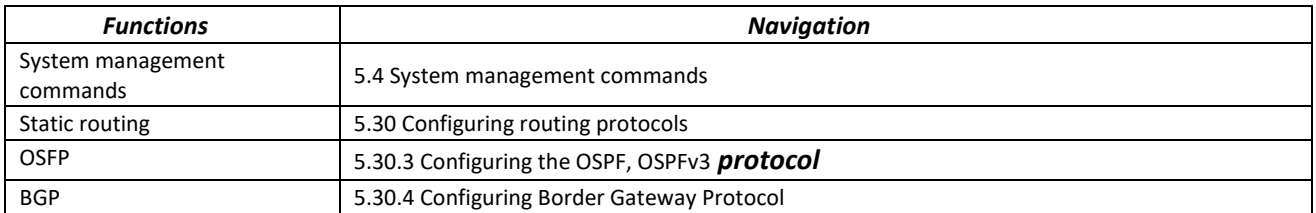

## **5.31 VXLAN Configuration**

VXLAN is a Virtual eXtensible Local Area Network. This technology allows you to package Ethernet frames into UDP segments and transport them over an IP network.

Virtual Tunnel End Point (VTEP) is the device where the VXLAN tunnel begins or ends. The models described in this manual can act as a VTEP.

EVPN is used as the control plane for VXLAN. It is an extension of the BGP protocol that allows the network to transmit information about the availability of the end device, such as Layer 2 MAC addresses and Layer 3 IP addresses. This control plane technology uses MP-BGP to distribute MAC addresses and IP addresses of end devices, where MAC addresses are treated as routes. EVPN allows devices to act as a VTEP to exchange information among themselves about the availability of their end devices.

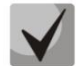

**VXLAN support is provided under license.**

#### *Global configuration mode commands*

Command line prompt in the global configuration mode is as follows:

console(config)#

#### Table 310 – Global configuration mode commands

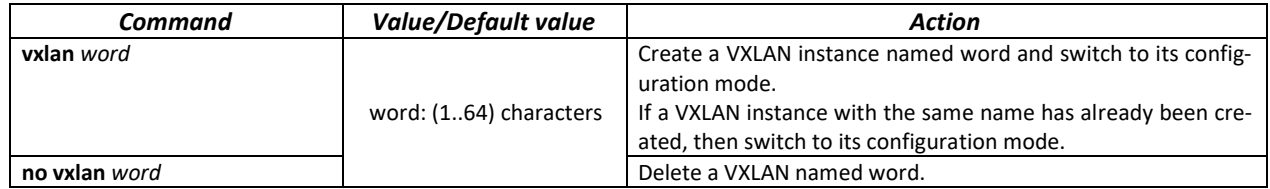

**A**CLTEX

## *VXLAN configuration mode commands*

#### Command line prompt in the VXLAN configuration mode is as follows:

console(config-vxlan)#

### Table 311 – VXLAN configuration mode commands

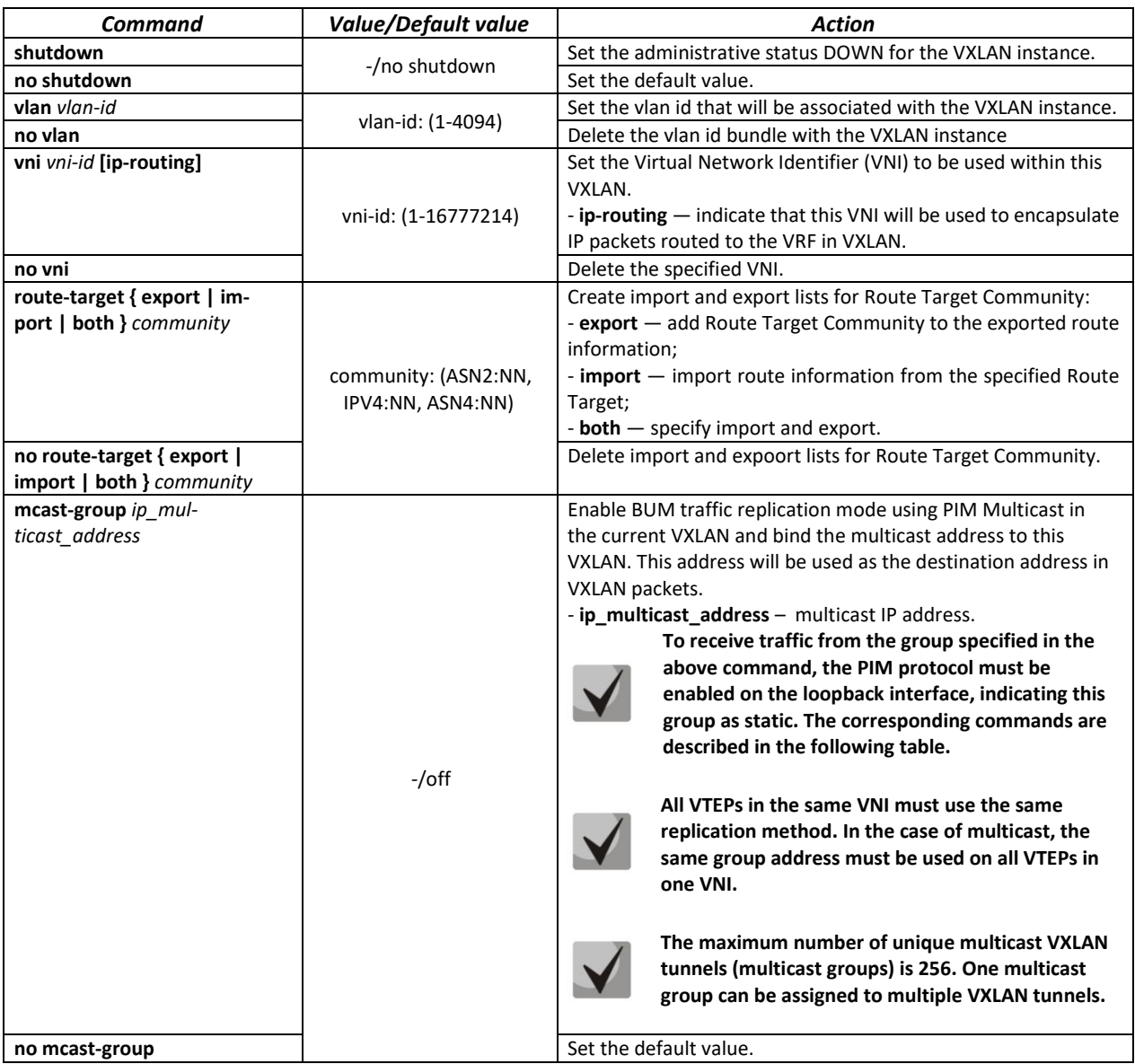

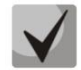

**For VXLAN to work correctly, it is necessary to establish a BGP session between the loopback interfaces of devices with the loopback address specified as the bgp router-id.**

#### *Loopback interface configuration mode commands*

Command line prompt in the loopback interface configuration mode:

Console(config-if)#

#### Table 312 – Loopback interface configuration mode commands

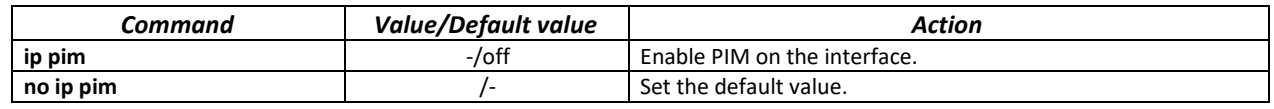

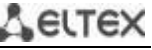

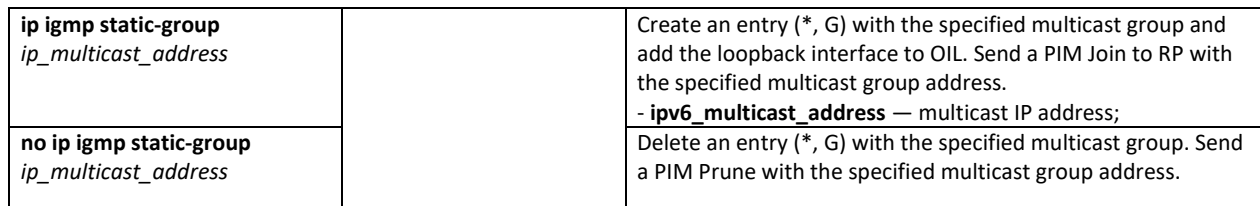

### *VRF configuration mode commands*

Command line prompt in the VRF configuration mode is as follows:

Console(config-vrf)#

### Table 313 – VRF configuration mode commands

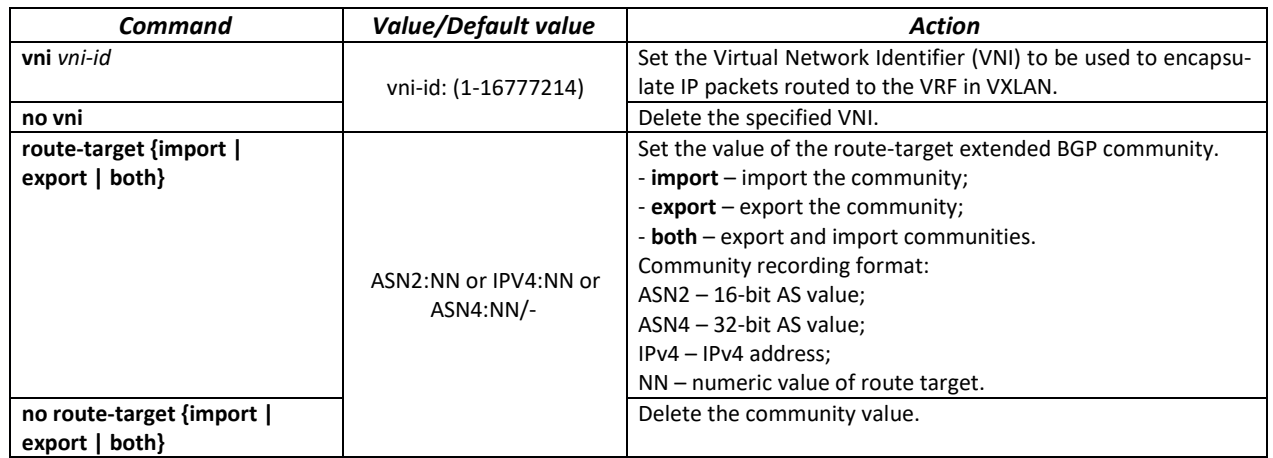

### *Priveleged EXEC mode commands*

The command line prompt is as follows:

console#

### Table 314 – Global configuration mode commands

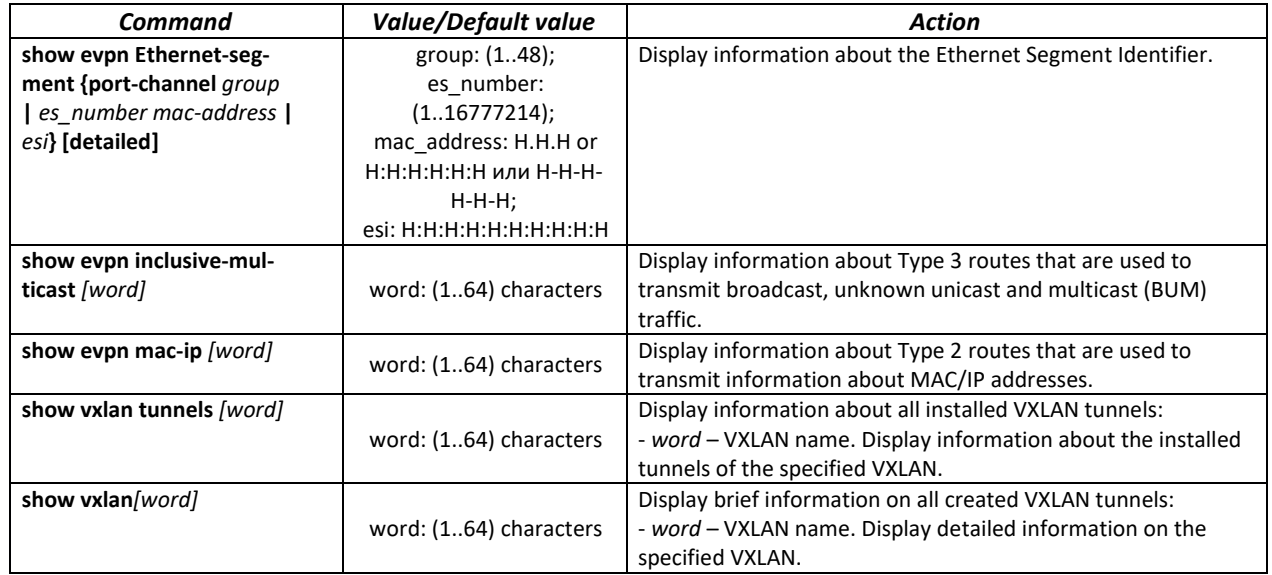

BGP session is established between two devices R1 and R2 between loopback interfaces.

AF l2vpn evpn is enabled to ensure the establishment of VXLAN tunnels and the transmission of information about the studied MAC addresses.

VXLAN instance named test\_vxlan has been created. VLAN 1000 is linked to it, VNI 1000 is set.

Configuration 1:

```
no spanning-tree
!
vlan database
vlan 1000
exit
!
vxlan test_vxlan
vni 1000
vlan 1000
exit
!
hostname R1
!
interface TenGigabitEthernet1/0/1
description To_R2
ip address 172.16.1.1 255.255.255.252
exit
!
interface TenGigabitEthernet1/0/3
switchport access vlan 1000
exit
!
interface loopback1 
ip address 10.0.0.1 255.255.255.255
exit
!
!
ip route 10.0.0.2 /32 172.16.1.2
!
router bgp 65500
bgp router-id 10.0.0.1
address-family ipv4 unicast
exit
!
address-family l2vpn evpn
exit
!
neighbor 10.0.0.2
remote-as 65500
update-source loopback 1
address-family ipv4 unicast
exit
!
address-family l2vpn evpn
exit
exit
exit
!
!
end
```
Configuration 2:

```
no spanning-tree
!
vlan database
vlan 1000
exit
!
vxlan test_vxlan
vni 1000
vlan 1000
exit
!
hostname R2
!
interface TenGigabitEthernet1/0/1
description To_R1
ip address 172.16.1.2 255.255.255.252
exit
!
interface TenGigabitEthernet1/0/3
switchport access vlan 1000
exit
!
interface loopback1 
ip address 10.0.0.2 255.255.255.255
exit
!
!
ip route 10.0.0.1 /32 172.16.1.1
!
router bgp 65500
bgp router-id 10.0.0.2
address-family ipv4 unicast
exit
!
address-family l2vpn evpn
exit
!
neighbor 10.0.0.1
remote-as 65500
update-source loopback 1
address-family ipv4 unicast
exit
!
address-family l2vpn evpn
exit
exit
exit
!
!
end
```
# $A$   $E$

If MAC address on the TenGigabitEthernet1/0/3 interface on R1 is examined, then its presence in the MAC address table on R2 can be checked.

MAC addresses studied in VXLAN in the output of the show mac address-table command can be viewed. The address data type is specified as evpn-vxlan. Example:

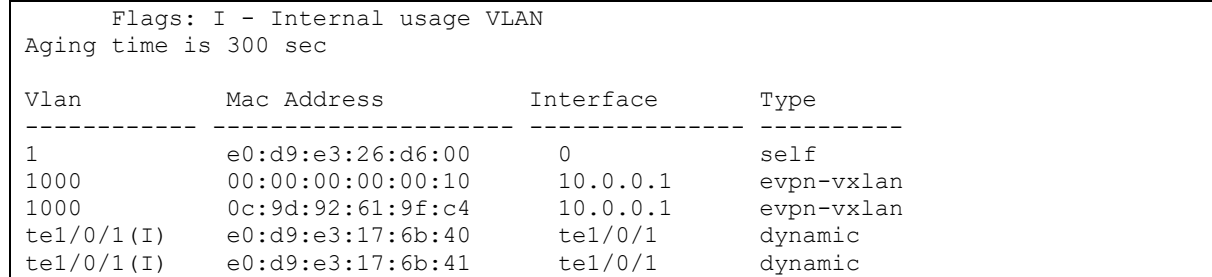

### *Port-Channel interface configuration mode commands*

Command line prompt in the interface configuration mode is as follows:

console(config-if)#

Table 315 – Port-Channel interface configuration mode commands

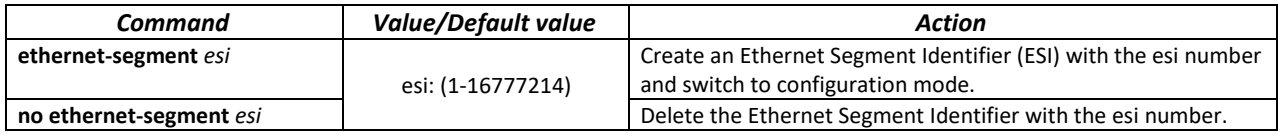

## *ESI configuration mode commands*

Command line prompt in the ESI interface configuration mode is as follows:

console(config-es)#

#### Table 316 – ESI configuration mode commands

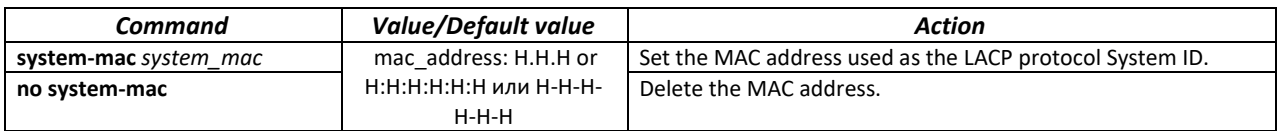

# **6 SERVICE MENU, SOFTWARE CHANGE**

## **6.1 Startup menu**

The *Startup* menu is used to perform special procedures, such as restoring factory settings and password recovery.

To enter the *Startup* menu, you must interrupt the download by pressing *<Esc>* or *<Enter>* during the first two seconds after the startup message appears (at the end of the POST procedure).

 Startup Menu [1] Image menu [2] Restore Factory Defaults [3] Boot password [4] Password Recovery Procedure [5] Back Enter your choice or press 'ESC' to exit:

To exit the menu and boot the device, press the **<5>** or **<Esc>** key.

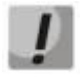

**If none of the menu items is selected within 15 seconds (default value), the device will continue to boot. The waiting time can be increased using console commands.**

#### Table 317 – Description of the Startup menu

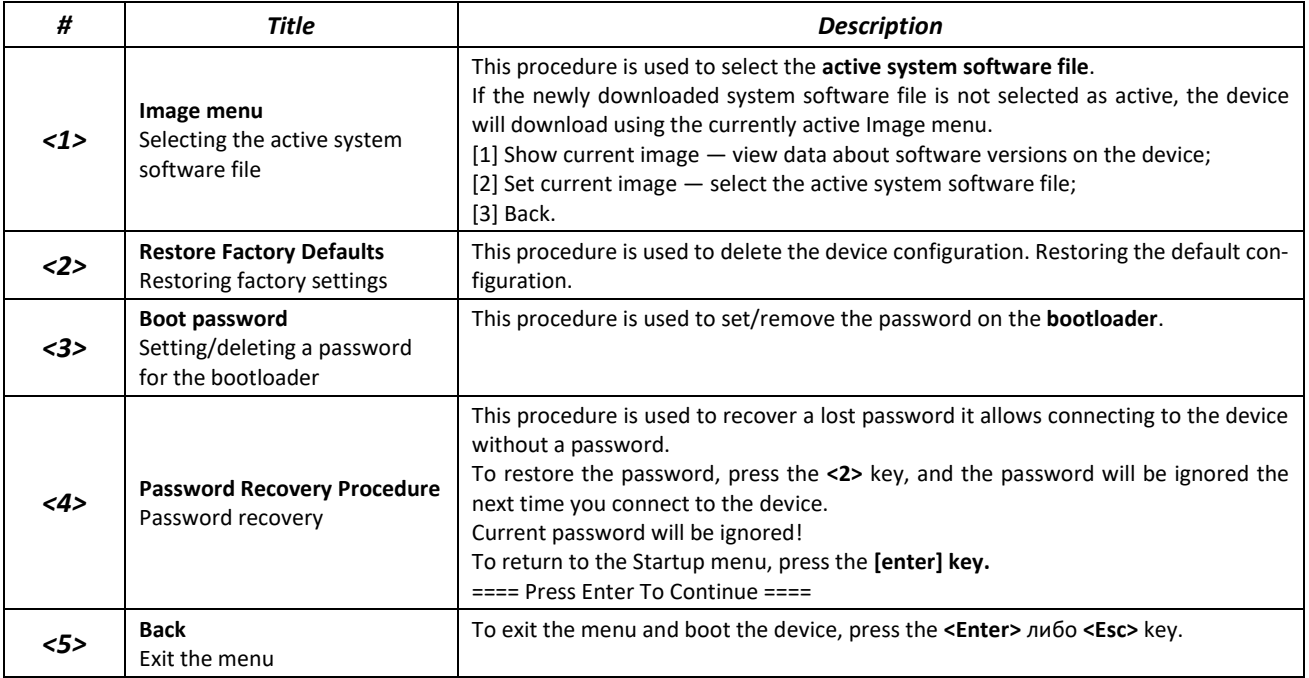

# **6.2 Software update from TFTP Server**

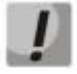

**The TFTP server must be running and configured on the computer from which the software will be downloaded. The server must have permission to read bootloader and/or system software files. A computer with a running TFTP server must be accessible to the switch (you can check by running the ping command A.B.C.D on the switch, where A.B.C.D is the IP address of the computer).**

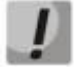

**Software updates can only be performed by a privileged user.**

## *6.2.1 Updating the system software*

The device is loaded from the system software file, which is stored in flash memory. When updating, a new system software file is saved in a specially allocated memory area. When booting, the device launches the active system software file.

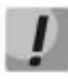

**The procedure for updating the switch stack does not differ from the procedure for updating a single switch. First, the Master unit will be updated, then the software will be loaded onto the rest of the stack units.**

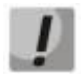

**If the current software version is 5.5.x.x, then when switching to the current version of software 6.x.x, it is recommended to use the instructions for updating the software version in the MES5312 and MES53xxA network switches when switching from version 5.5.x.x to 6.0.2 and later, which is located in the [Download Center](https://eltex-co.ru/support/downloads/) section.**

To view the current version of the system software running on the device, enter the **show version** command:

```
console# show version
```

```
Active-image: flash://system/images/image1.ros
   Version: 5.5.4
  Commit: 25503143
  MD5 Digest: 6f3757fab5b6ae3d20418e4d20a68c4c
  Date: 03-Jun-2016
  Time: 19:54:
Inactive-image: flash://system/images/_image1.ros
   Version: 5.5.4
  Commit: 16738956
  MD5 Digest: d907f3b075e88e6a512cf730e2ad22f7
  Date: 10-Jun-2016
  Time: 11:05:50
```
Процедура обновления ПО:

Copy the new software file to the device in the allocated memory area. Command format:

**boot system tftp://***tftp\_ip\_address*/*[directory/]filename*

Command execution example:

```
console# boot system tftp://10.10.10.1/image1.ros
```

```
26-Feb-2016 11:07:54 %COPY-I-FILECPY: Files Copy - source URL 
tftp://10.10.10.1/image.ros destination URL flash://
system/images/mes5324-401.ros
26-Feb-2016 11:08:53 %COPY-N-TRAP: The copy operation was completed successfully
```
Copy: 20644469 bytes copied in 00:00:59 [hh:mm:ss]

The new software version will become active after the switch is restarted.

To view data about software versions and their activity, enter the **show bootvar** command:

console#show bootvar

```
Active-image: flash://system/images/image1.ros
   Version: 5.5.4
  MD5 Digest: 0534f43d80df854179f5b2b9007ca886
   Date: 01-Mar-2016
   Time: 17:17:31
   Inactive-image: flash://system/images/_image1.ros
   Version: 5.5.4
   MD5 Digest: b66fd2211e4ff7790308bafa45d92572
   Date: 26-Feb-2016
   Time: 11:08:56
```
console# **reload**

```
This command will reset the whole system and disconnect your current
session. Do you want to continue (y/n) [n]?
```
Confirm the reboot by entering **y**.

# Aeltex

# **APPENDIX A. EXAMPLES OF DEVICE USAGE AND CONFIGURATION**

## **Configuring the Multiple Spanning Tree Protocol (MSTP)**

The MSTP protocol allows building many spanning trees for individual VLAN groups on LAN switches to perform load balancing. For simplicity, consider the case of three switches connected in a ring topology.

VLANs 10, 20, 30 merge in the first instance of MSTP, VLANs 40, 50, 60 merge in the second instance. It is necessary that the traffic of VLANs 10, 20, 30 between the first and second switches is transmitted directly, and the traffic of VLANs 40, 50, 60 is transmitted in transit through switch 3. We will assign Switch 2 as the root for the Internal Spanning Tree (IST) in which service information is transmitted. The switches are connected in a ring topology using ports te1 and te2. Below is a diagram depicting the logical topology of the network.

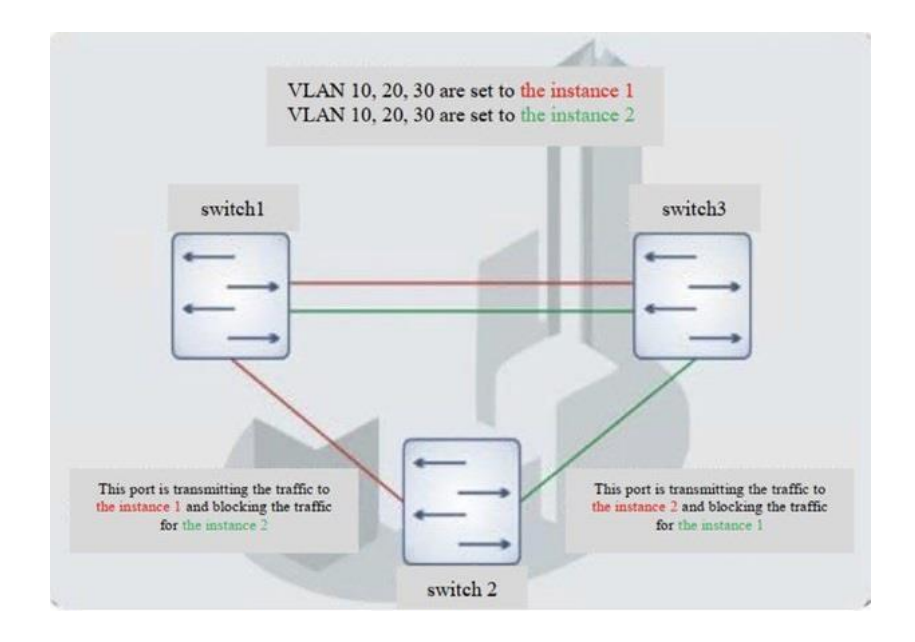

Figure A.1 — Configuring the Spanning Tree protocol

When one of the switches fails, or the channel is cut off, many MSTP trees are rebuilt, which minimizes the consequences of a failure. The switch configuration process is shown below. For faster configuration, a common configuration template is created, which is uploaded to the TFTP server and used later to configure all switches.

1. Creating a template and configuring the first switch

```
console# configure 
console(config)# vlan database 
console(config-vlan)# vlan 10,20,30,40,50,60
console(config-vlan)# exit
console(config)# interface vlan 1
console(config-if)# ip address 192.168.16.1 /24
console(config-if)# exit
console(config)# spanning-tree mode mst
console(config)# interface range TengigabitEthernet 1/0/1-2
console(config-if)# switchport mode trunk
console(config-if)# switchport trunk allowed vlan add 10,20,30,40,50,60
console(config-if)# exit
console(config)# spanning-tree mst configuration
console(config-mst)# name sandbox
console(config-mst)# instance 1 vlan 10,20,30
console(config-mst)# instance 2 vlan 40,50,60
```

```
console(config-mst)# exit
console(config)# do write
console(config)# spanning-tree mst 1 priority 0
console(config)# exit 
console#copy running-config tftp://10.10.10.1/mstp.conf
```
### **Configuring selective-qinq**

### *Adding SVLAN*

The switch configuration example shown demonstrates how to add the SVLAN 20 label to all incoming traffic with the exception of VLAN 27.

#### console# **show running-config**

```
vlan database
vlan 20,27
exit
!
interface tengigabitethernet1/0/5
switchport mode general
switchport general allowed vlan add 27 tagged
switchport general allowed vlan add 20 untagged
switchport general ingress-filtering disable
selective-qinq list ingress permit ingress vlan 27
selective-qinq list ingress add_vlan 20
exit
!
!
end
```
#### *CVLAN substitution*

In data transmission networks, tasks related to VLAN substitution arise quite often (for example, a typical configuration for access level switches exists, but user traffic, VoIP and traffic for management needs to be transmitted in different VLANs for different directions). In this case, it would be convenient to use the CVLAN substitution function to replace typed VLANs with VLANs for the desired direction. Below is the configuration of the switch in which VLANs 100, 101 and 102 are replaced by 200, 201 and 202. Reverse substitution should be performed on the same interface:

```
console# show running-config
```

```
vlan database
vlan 100-102,200-202
exit
!
interface tengigabitethernet 1/0/1
switchport mode trunk
switchport trunk allowed vlan add 200-202
selective-qinq list egress override_vlan 100 ingress_vlan 200
selective-qinq list egress override_vlan 101 ingress_vlan 201
selective-qinq list egress override vlan 102 ingress vlan 202
selective-qinq list ingress override_vlan 200 ingress_vlan 100
selective-qinq list ingress override_vlan 201 ingress_vlan 101
selective-qinq list ingress override vlan 202 ingress vlan 102
exit!end
```
# **APPENDIX B. CONSOLE CABLE**

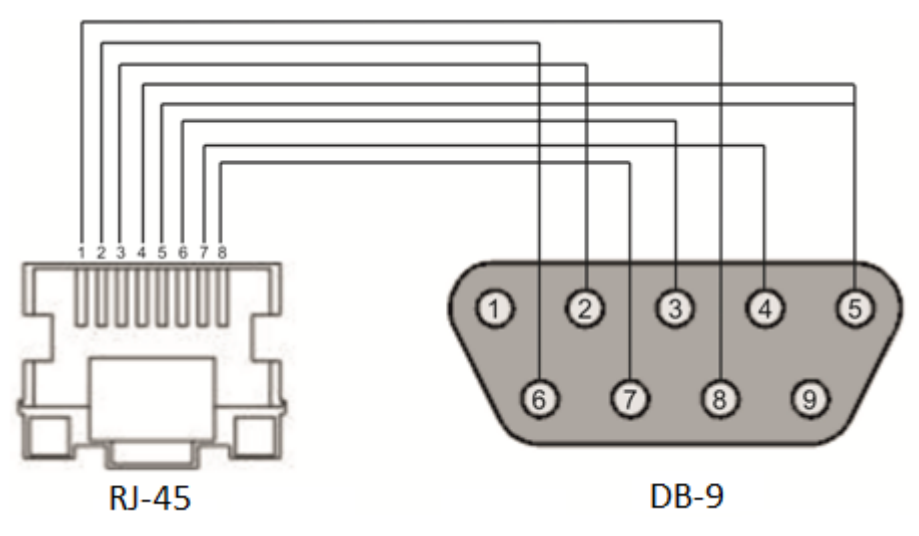

Figure B.1 — Console cable connection

# **APPENDIX B. SUPPORTED ETHERTYPE VALUES**

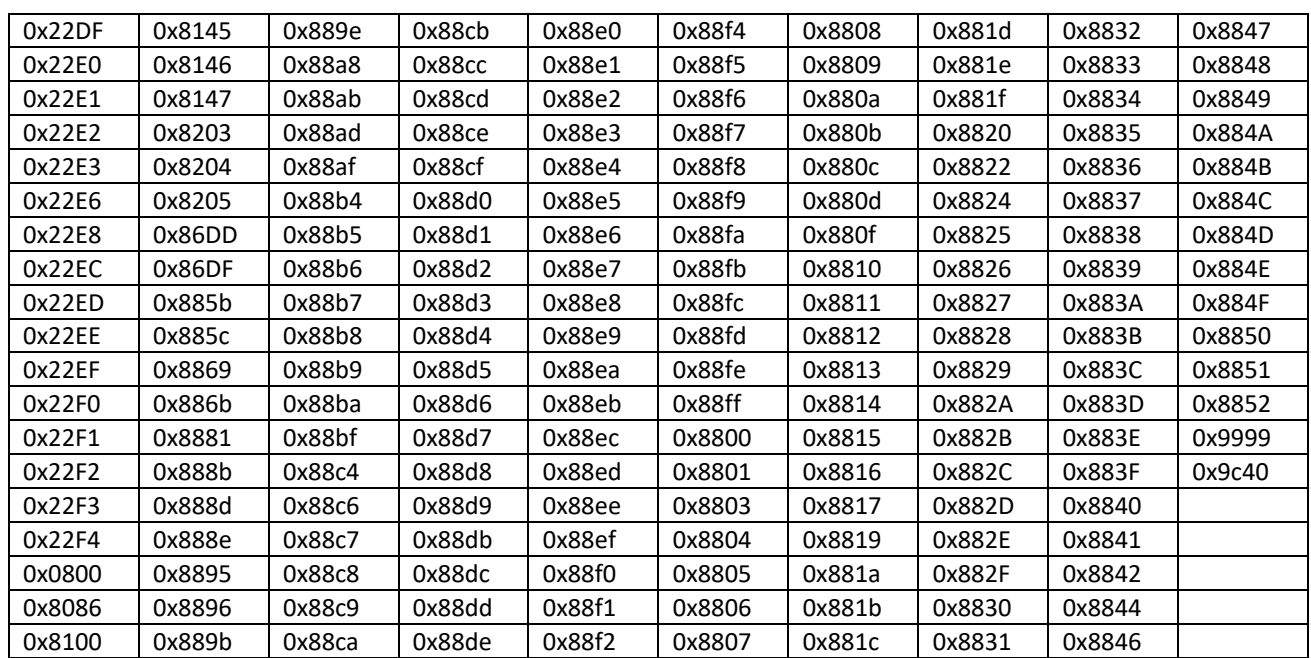

# Table B.1 — Supported EtherType values

# **APPENDIX D. DESCRIPTION OF SWITCH PROCESSES**

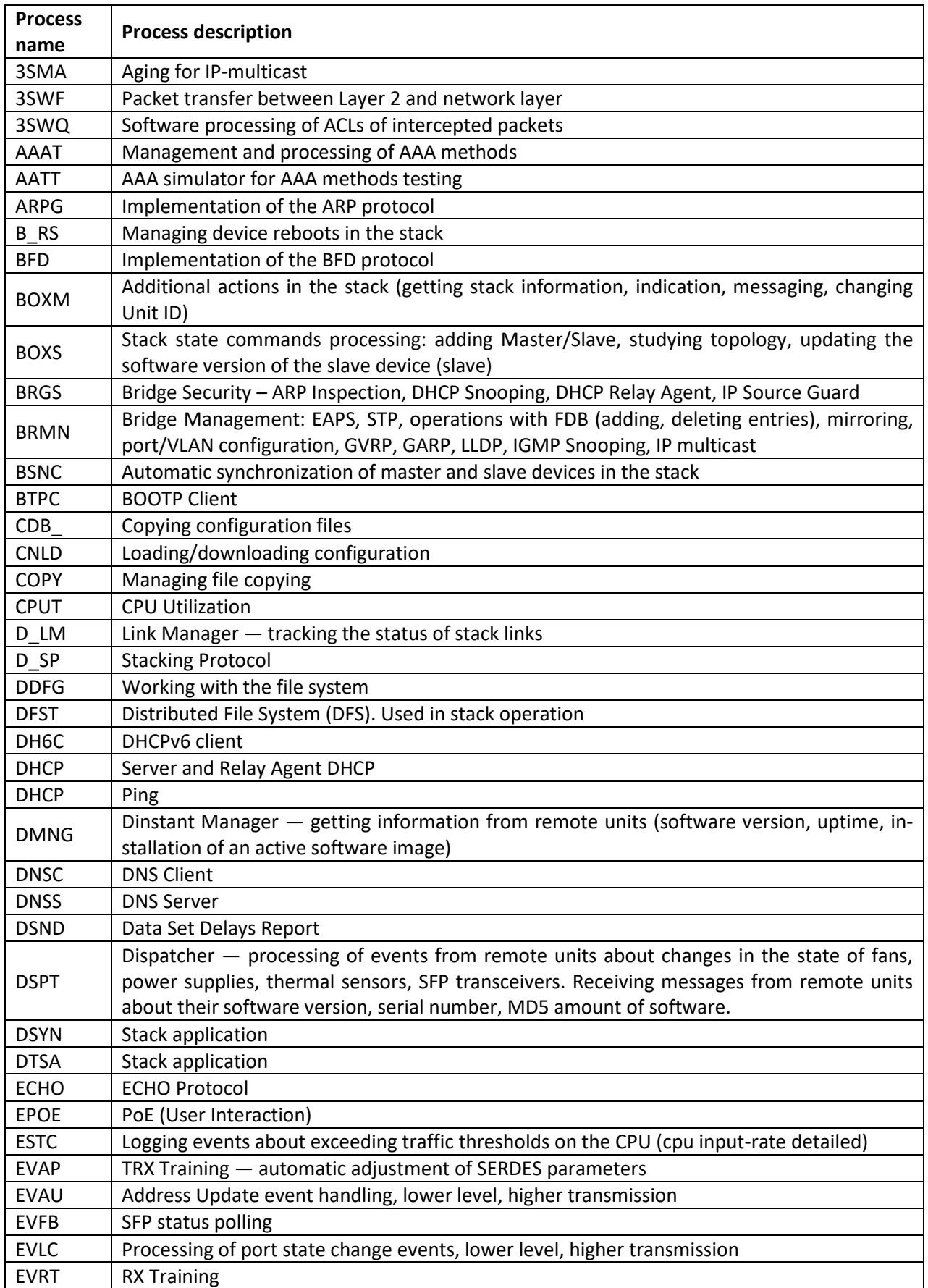

Table D.1 — Description of switch processes

# $\triangle$  eltex

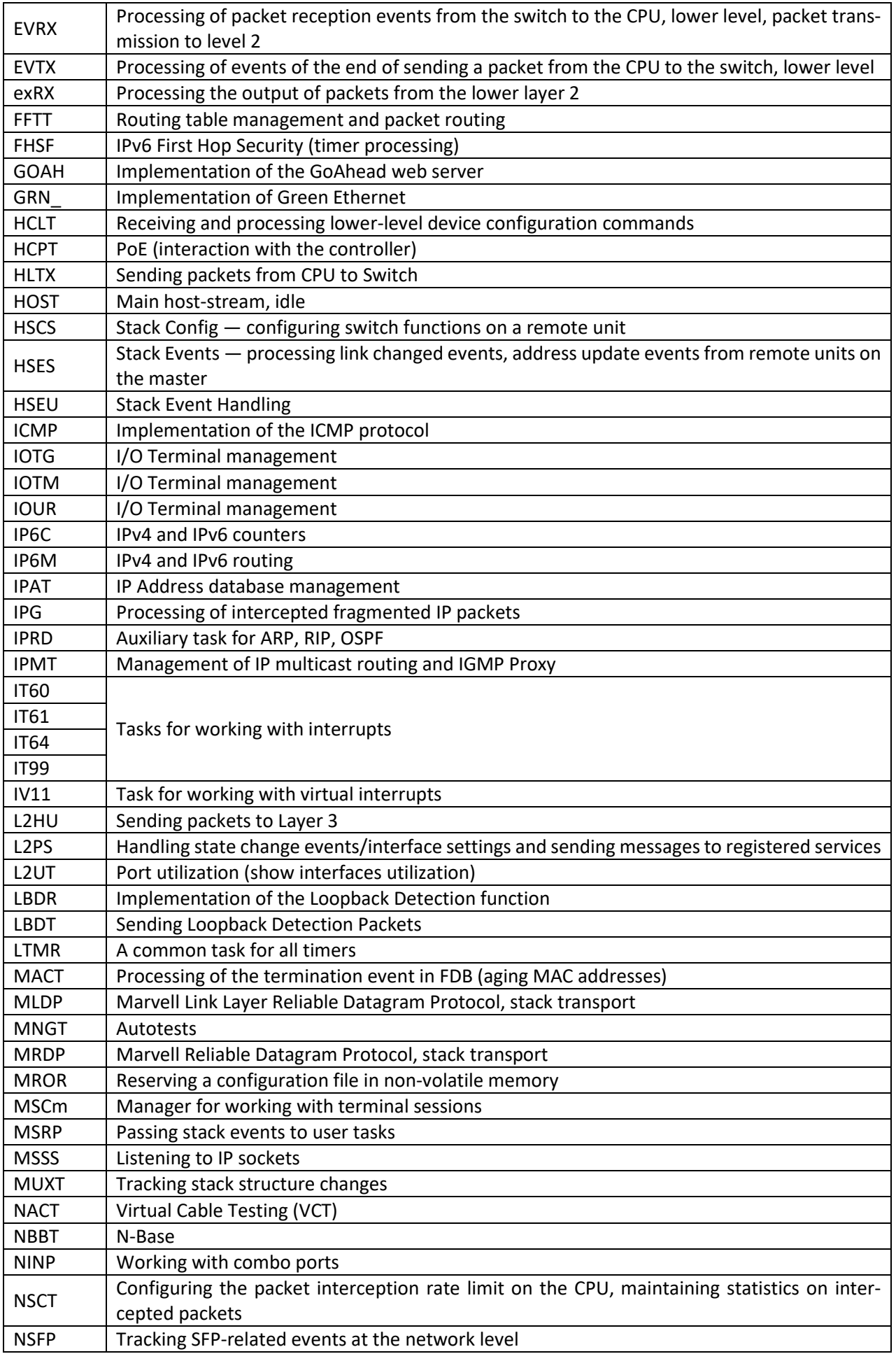

# AGLTEX

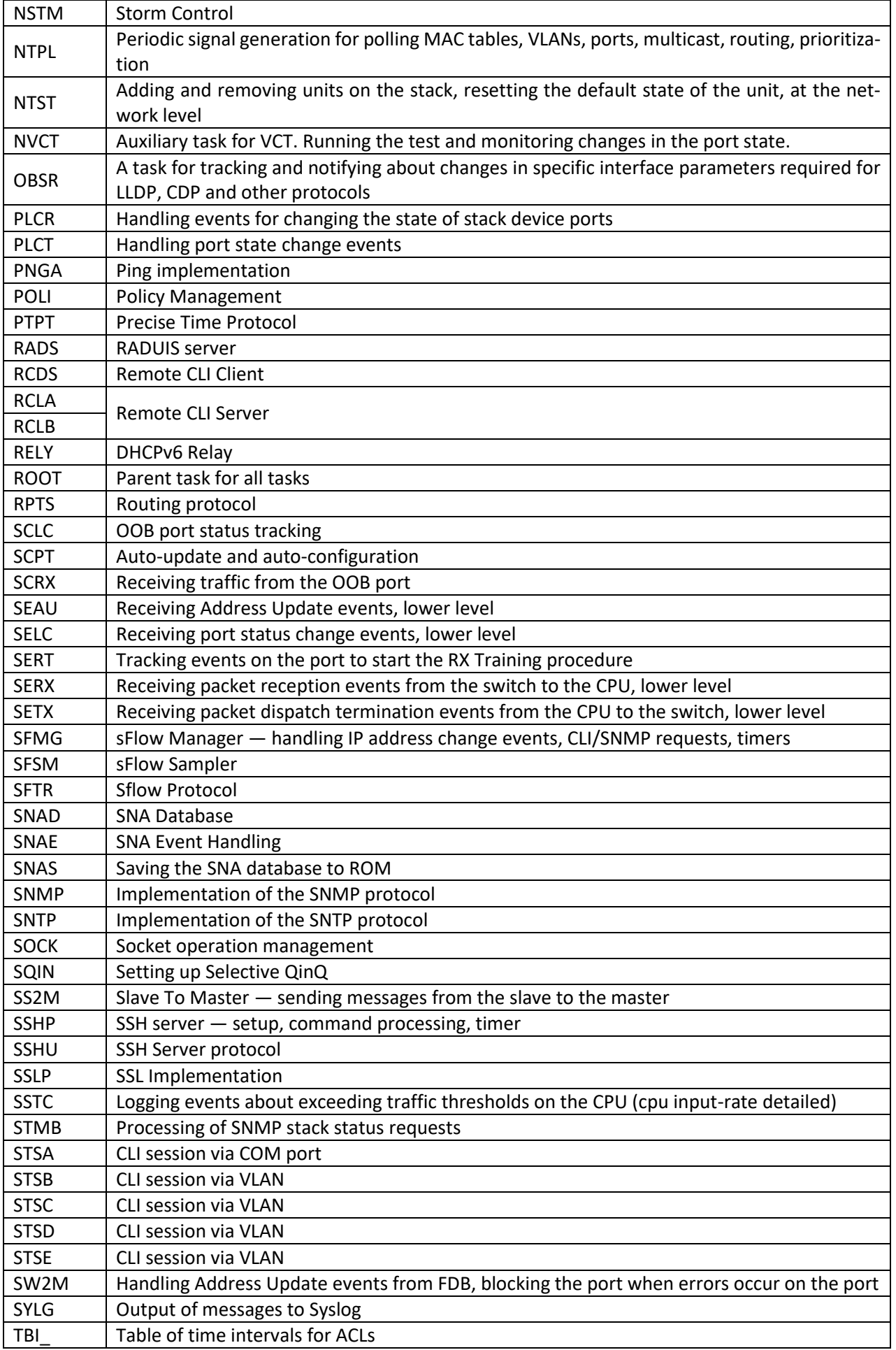
## **A**CLTEX

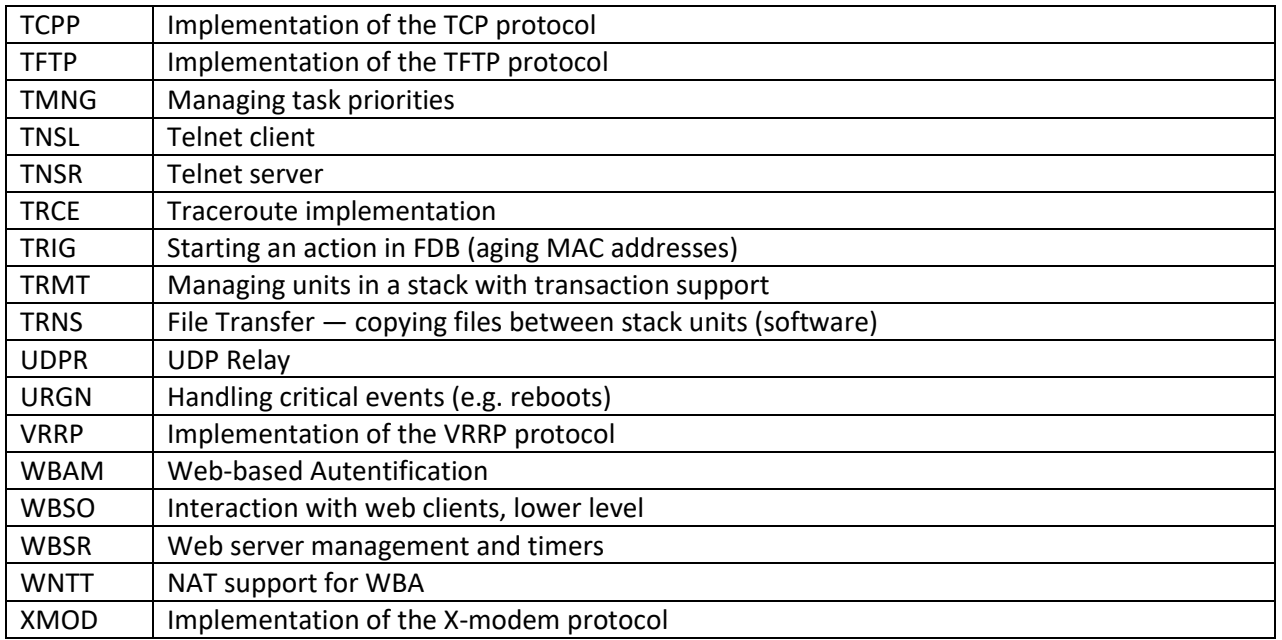

## **TECHNICAL SUPPORT**

For technical assistance in issues related to operation of ELTEX Enterprise Ltd. equipment, please contact the Service Centre:

The feedback form on the website: **https://servicedesk.eltex-co.ru /**

Visit ELTEX official website to get the relevant technical documentation and software, benefit from our knowledge base, send us an online request or consult a Service Centre Specialist:

The official website of the company: **[https://eltex-](https://eltex-co.ru/)co.ru/База** Knowledge: https://docs.eltex-co.ru/display/EKB/Eltex+Knowledge+Base **[Download](https://docs.eltex-co.ru/display/EKB/Eltex+Knowledge+Base)** Center: **<https://eltex-co.ru/support/downloads>**